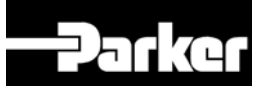

# **650 Series AC Drive**

Frame 1, 2 & 3

 Product Manual HA464828U003 Issue 8

Compatible with Version 4.9 Software onwards

2011 Parker SSD Drives, a division of Parker Hannifin Ltd.

All rights strictly reserved. No part of this document may be stored in a retrieval system, or transmitted in any form or by any means to persons not employed by a Parker SSD Drives company without written permission from Parker SSD Drives, a division of Parker Hannifin Ltd . Although every effort has been taken to ensure the accuracy of this document it may be necessary, without notice, to make amendments or correct omissions. Parker SSD Drives cannot accept responsibility for damage, injury, or expenses resulting therefrom.

#### WARRANTY

Parker SSD Drives warrants the goods against defects in design, materials and workmanship for the period of 24 months from the date of manufacture, or 12 months from the date of delivery (whichever is the longer period), on the terms detailed in Parker SSD Drives Standard Conditions of Sale IA500504.

Parker SSD Drives reserves the right to change the content and product specification without notice.

# **Safety Information**

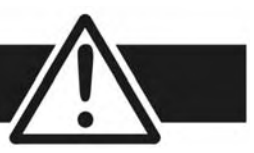

# **Requirements**

**IMPORTANT:** Please read this information BEFORE installing the equipment.

### **Intended Users**

This manual is to be made available to all persons who are required to install, configure or service equipment described herein, or any other associated operation.

The information given is intended to highlight safety issues, EMC considerations, and to enable the user to obtain maximum benefit from the equipment.

Complete the following table for future reference detailing how the unit is to be installed and used.

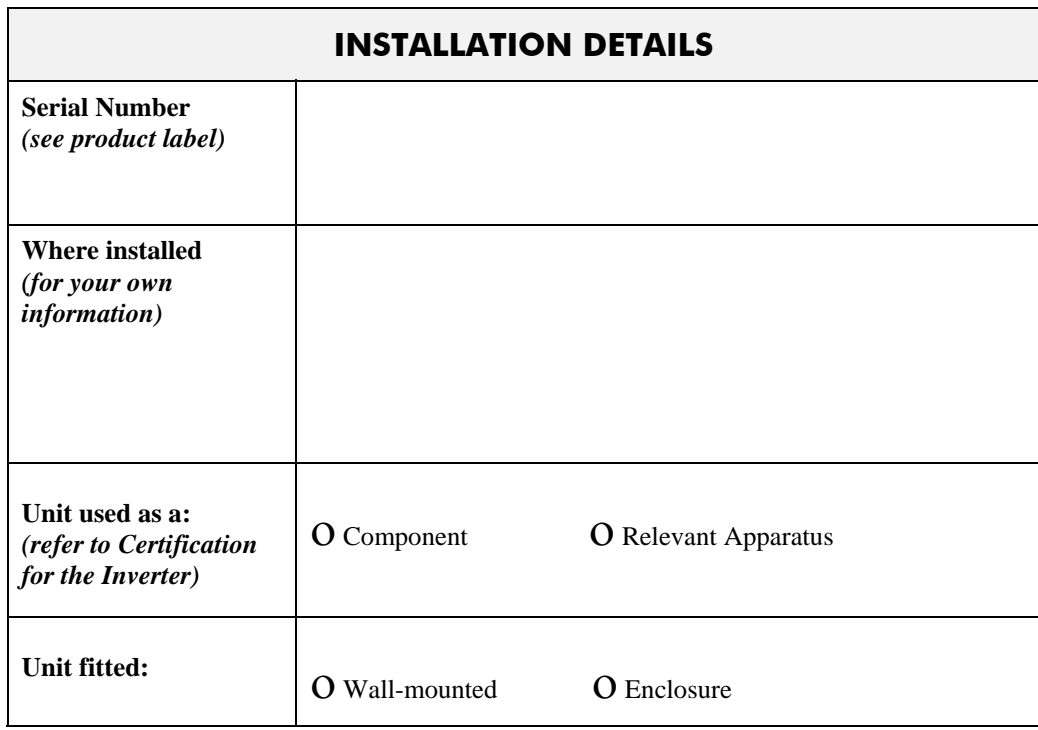

## **Application Area**

The equipment described is intended for industrial motor speed control utilising AC induction or AC synchronous machines.

### **Personnel**

Installation, operation and maintenance of the equipment should be carried out by qualified personnel. A qualified person is someone who is technically competent and familiar with all safety information and established safety practices; with the installation process, operation and maintenance of this equipment; and with all the hazards involved.

### **Product Warnings**

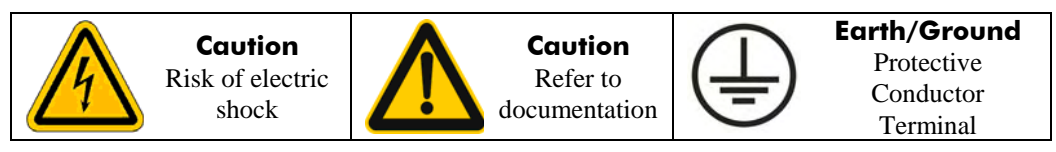

# **Safety Information**

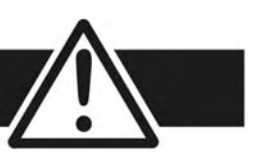

# **Hazards**

#### **DANGER! - Ignoring the following may result in injury**

- 1. This equipment can endanger life by exposure to rotating machinery and high voltages.
- 2. The equipment must be permanently earthed due to the high earth leakage current, and the drive motor must be connected to an appropriate safety earth.
- 3. Ensure all incoming supplies are isolated before working on the equipment. Be aware that there may be more than one supply connection to the drive.
- 4. There may still be dangerous voltages present at power terminals (motor output, supply input phases, DC bus and the brake, where fitted) when the motor is at standstill or is stopped.
- 5. For measurements use only a meter to IEC 61010 (CAT III or higher). Always begin using the highest range. CAT I and CAT II meters must not be used on this product.
- 6. Allow at least 5 minutes for the drive's capacitors to discharge to safe voltage levels  $(<50V)$ . Use the specified meter capable of measuring up to 1000V dc & ac rms to confirm that less than 50V is present between all power terminals and earth.
- 7. Unless otherwise stated, this product must NOT be dismantled. In the event of a fault the drive must be returned. Refer to "Routine Maintenance and Repair".

#### **WARNING! - Ignoring the following may result in injury or damage to equipment SAFETY**

#### **Where there is conflict between EMC and Safety requirements, personnel safety shall always take precedence.**

- Never perform high voltage resistance checks on the wiring without first disconnecting the drive from the circuit being tested.
- Whilst ensuring ventilation is sufficient, provide guarding and /or additional safety systems to prevent injury or damage to equipment.
- When replacing a drive in an application and before returning to use, it is essential that all user defined parameters for the product's operation are correctly installed.
- All control and signal terminals are SELV, i.e. protected by double insulation. Ensure all external wiring is rated for the highest system voltage.
- Thermal sensors contained within the motor must have at least basic insulation.
- All exposed metalwork in the Inverter is protected by basic insulation and bonded to a safety earth.
- RCDs are not recommended for use with this product but, where their use is mandatory, only Type B RCDs should be used.

before connection to the low voltage supply.

#### **EMC**

- In a domestic environment this product may cause radio interference in which case supplementary mitigation measures may be required.
- This equipment contains electrostatic discharge (ESD) sensitive parts. Observe static control precautions when handling, installing and servicing this product.

#### • This is a product of the restricted sales distribution class according to IEC 61800-3. It is designated as "professional equipment" as defined in EN61000-3-2. Permission of the supply authority shall be obtained

#### **CAUTION!**

### **APPLICATION RISK**

• The specifications, processes and circuitry described herein are for guidance only and may need to be adapted to the user's specific application. We can not guarantee the suitability of the equipment described in this Manual for individual applications.

#### **RISK ASSESSMENT**

Under fault conditions, power loss or unintended operating conditions, the drive may not operate as intended. In particular:

- Stored energy might not discharge to safe levels as quickly as suggested, and can still be present even though the drive appears to be switched off
- The motor's direction of rotation might not be controlled
- The motor speed might not be controlled
- The motor might be energised

A drive is a component within a drive system that may influence its operation or effects under a fault condition. Consideration must be given to:

• Stored energy • Supply disconnects • Sequencing logic • Unintended operation

# **650 Quick Start**

Mount the drive vertically in a lockable cubicle.

Is the drive to operate in Local (using the keypad) or Remote Control? If Remote Control, make Control Connections.

- Make Power Connections. Power-on and follow the Quick Set-Up procedure.
- Apply a small setpoint. Start and stop the motor.

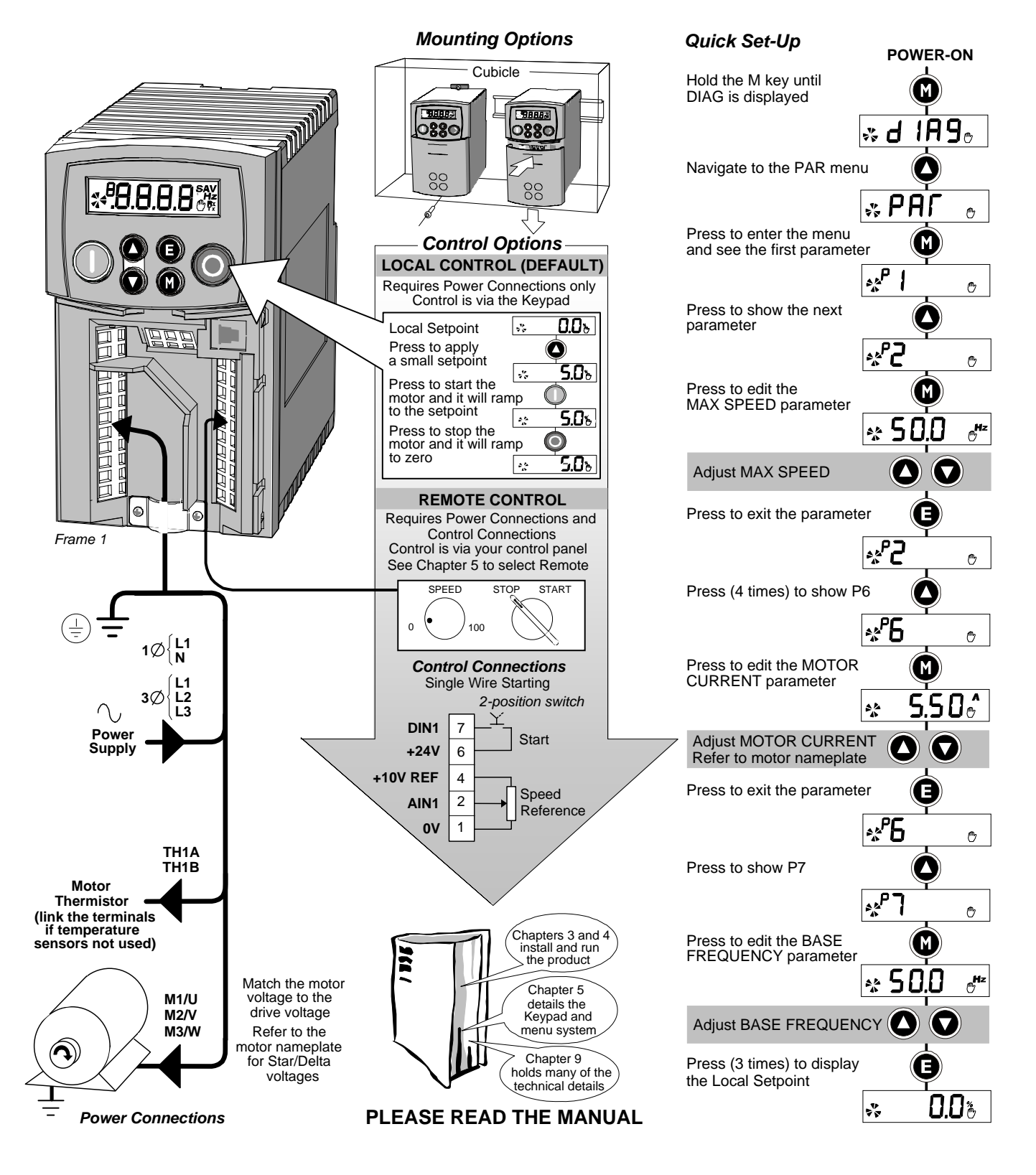

# **Contents**

Contents

Page

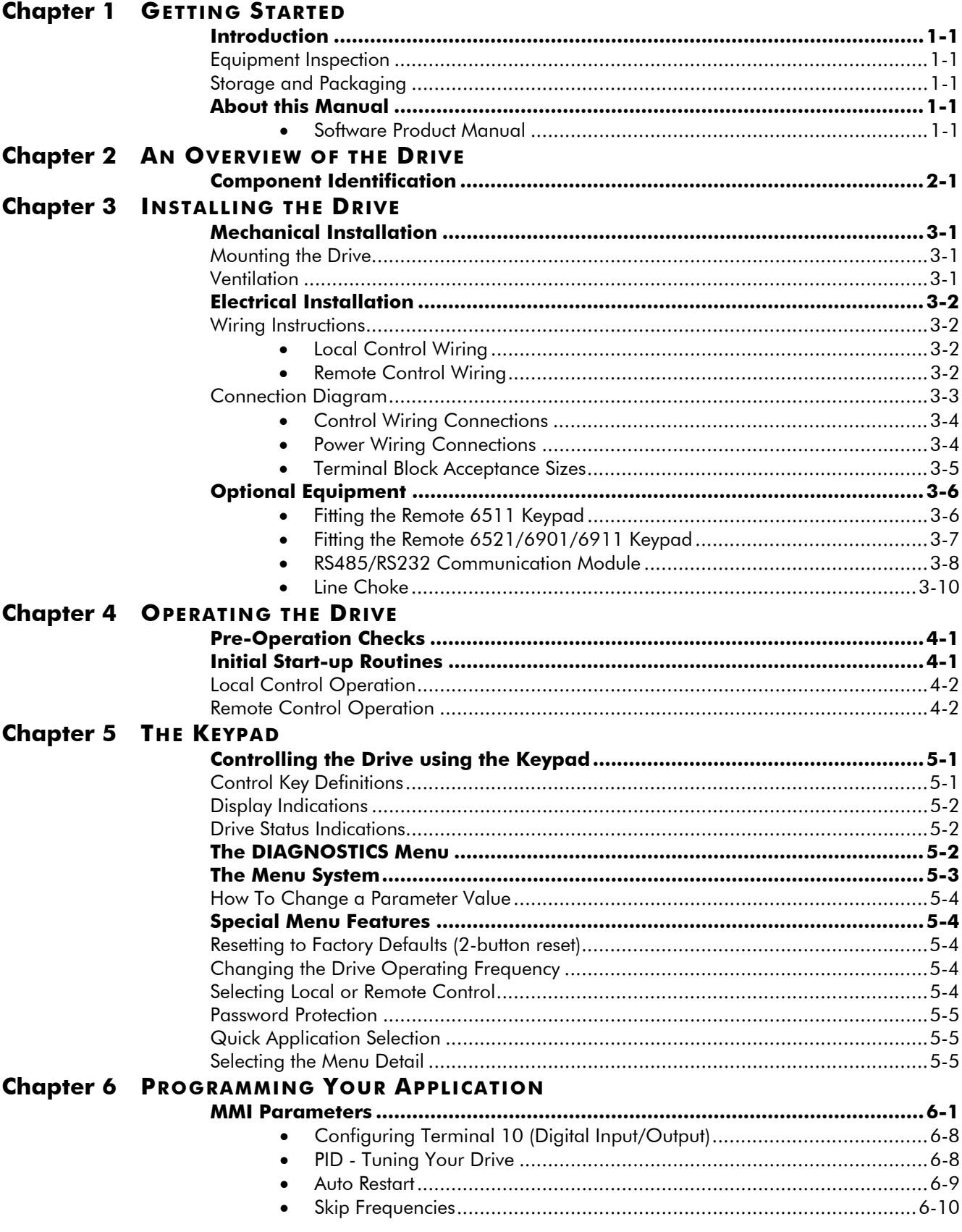

# **Contents**

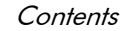

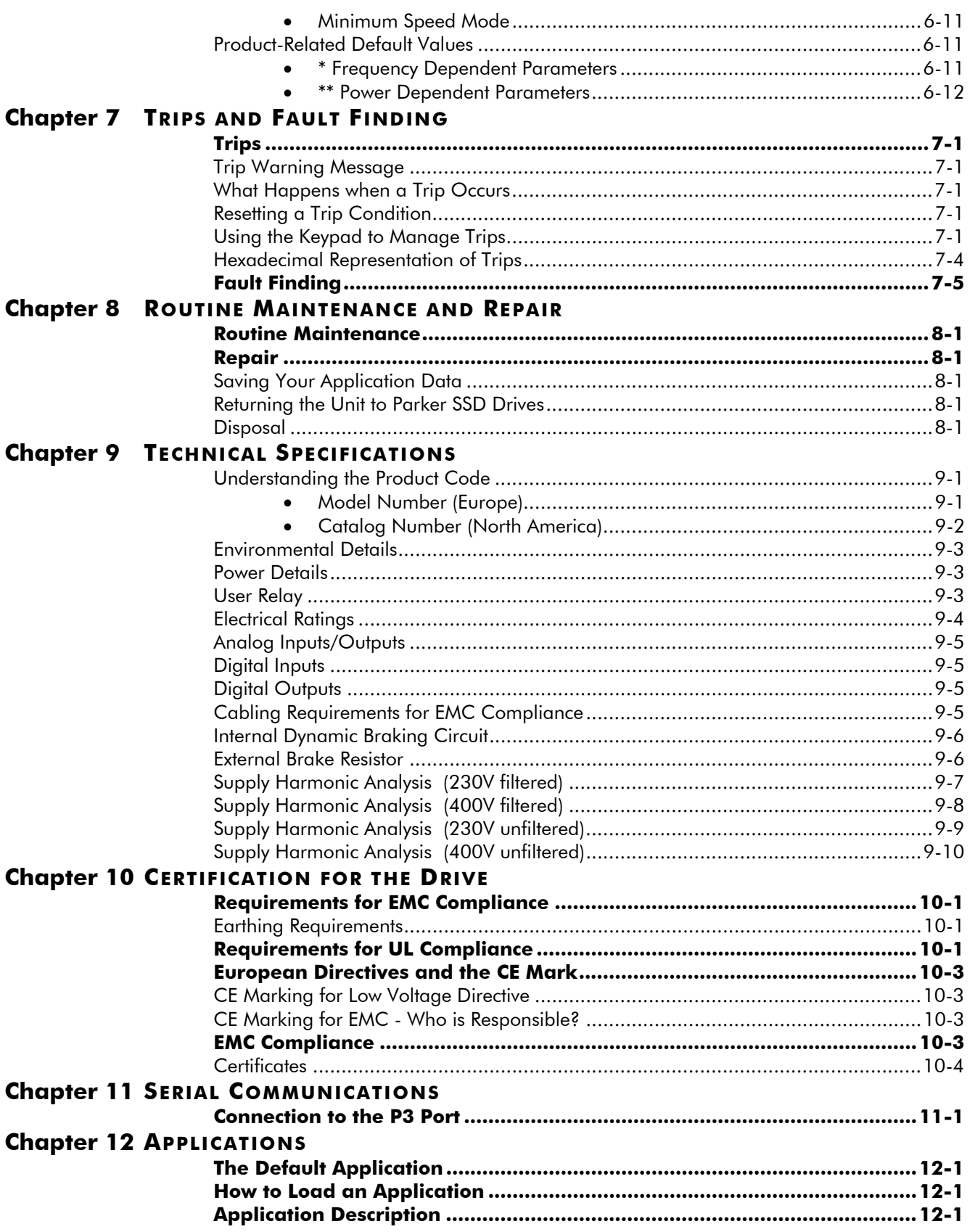

# **GETTING STARTED**

# **Introduction**

The 650 Series AC Drive provides simple, compact, and low-cost speed control for 3-phase induction motors.

It operates as an Open-loop Inverter (V/F Fluxing).

This manual describes the low-power end of the 650 product range for the following motor power ratings:

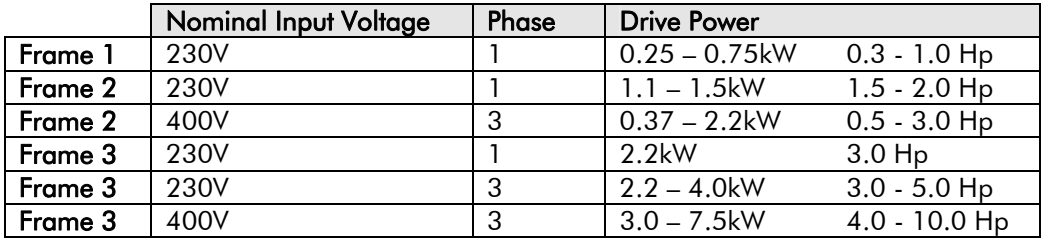

The drive features:

- Local or Remote mode operation
- Support for RS485 and Modbus RTU comms protocols
- SELV control terminals (Safe Extra Low Volts)
- Intelligent monitoring strategy to avoid nuisance tripping
- In-built protection of the unit against overloads, excessive voltages, phase-to-phase and phase-to-earth short circuits
- An internal RFI filter is fitted as standard
- An internal dynamic brake switch for connection to an external resistor (Frame 3: 230V, and 400V units only)
- Quiet operation

*Note:* Do not attempt to control motors whose rated current is less than 50% of the drive rated current. Poor motor control or Autotune problems may occur if you do.

### **Equipment Inspection**

- Check for signs of transit damage
- Check the drive is suitable for your requirements by reading the Product Code on the rating label. Refer to Chapter 9: "Technical Specifications" - Understanding the Product Code.

If the unit is damaged, refer to Chapter 8: "Routine Maintenance and Repair" for information on returning damaged goods.

### **Storage and Packaging**

Save the packaging in case of return. Improper packaging can result in transit damage.

If the unit is not being installed immediately, store the unit in a well-ventilated place away from high temperatures, humidity, dust or metal particles.

## **About this Manual**

This manual is intended for use by the installer, user and programmer of the drive. It assumes a reasonable level of understanding in these three disciplines.

**Note:** Please read all Safety Information before proceeding with the installation and operation of this unit.

It is important that you pass the manual on to any new user of this unit.

### **Software Product Manual**

An accompanying Software Product Manual is available for download from the Parker SSD Drives website: [www.SSDdrives.com](http://www.ssddrives.com/).

# **AN OVERVIEW OF THE DRIVE**

# **Component Identification**

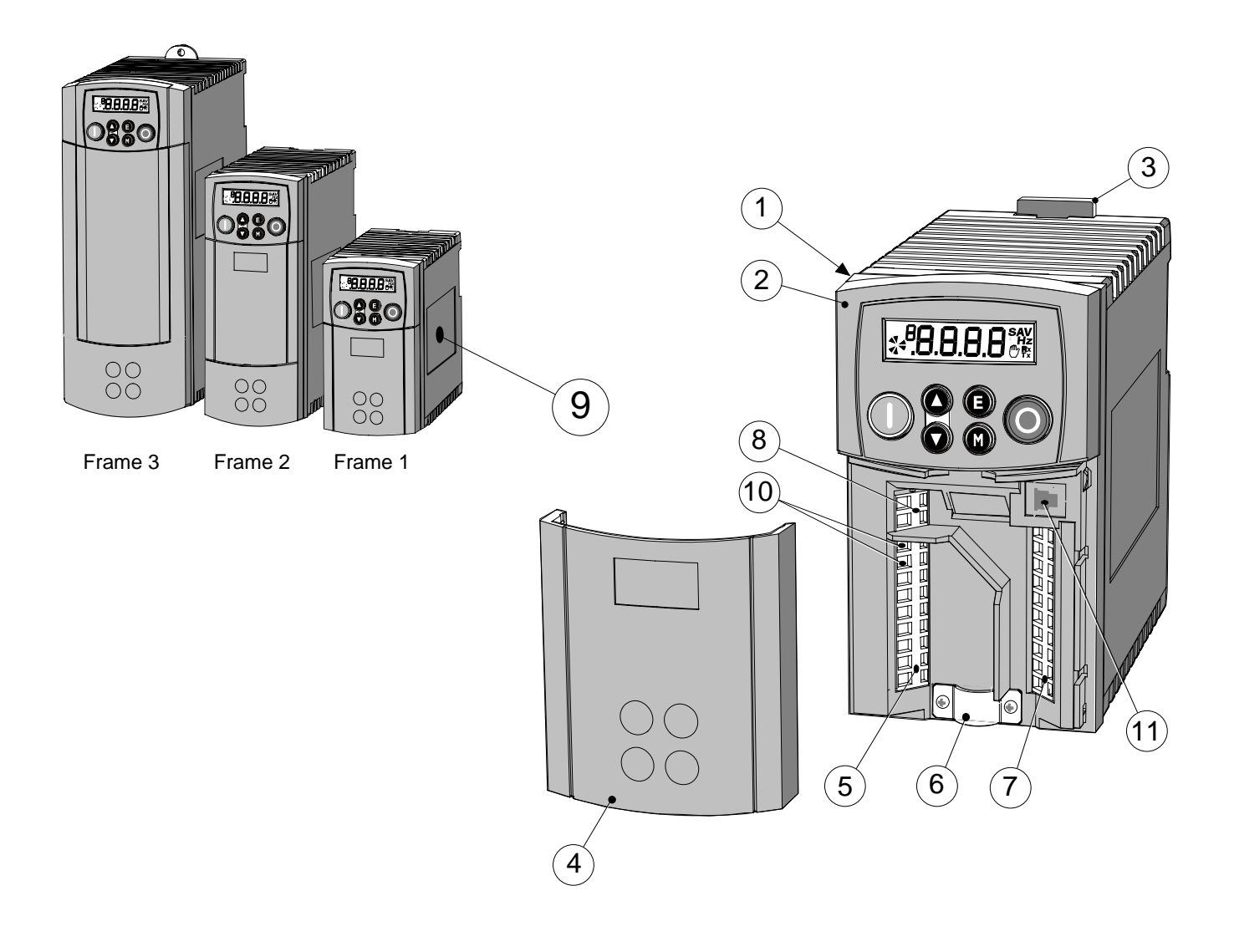

Figure 2-1 View of Component Parts (Frame 1 illustrated)

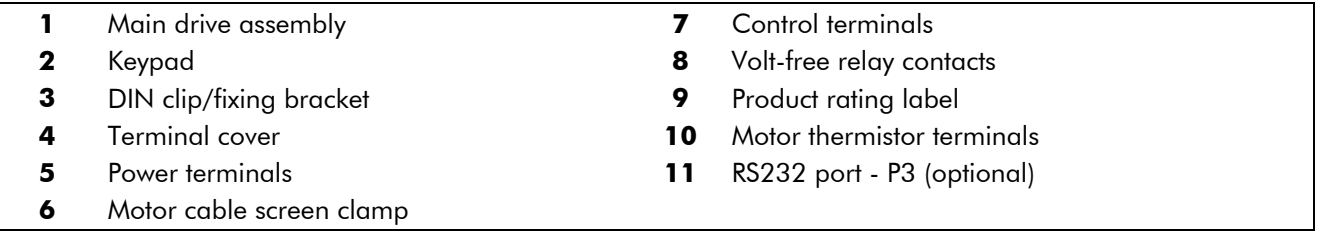

# <sup>0</sup>**INSTALLING THE DRIVE**

**IMPORTANT:** Read Chapter 10: "Certification for the Drive" before installing this unit.

# **Mechanical Installation**

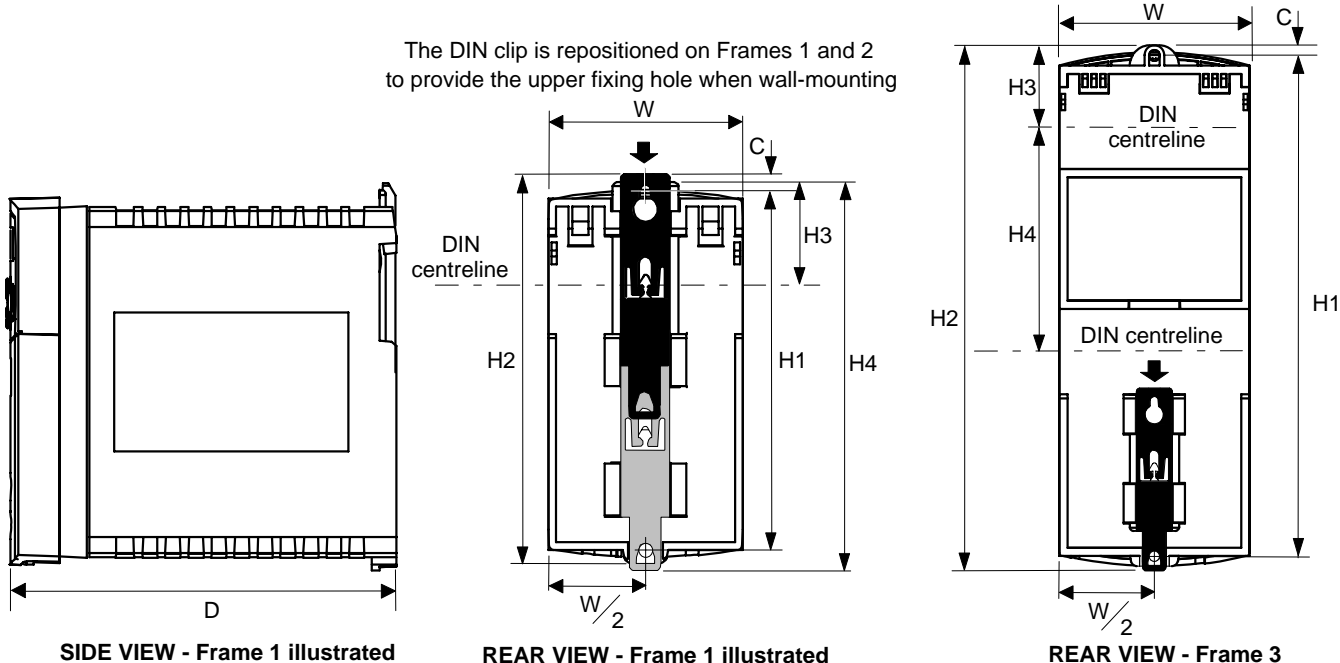

**REAR VIEW - Frame 1 illustrated (Frame 2 similar)**

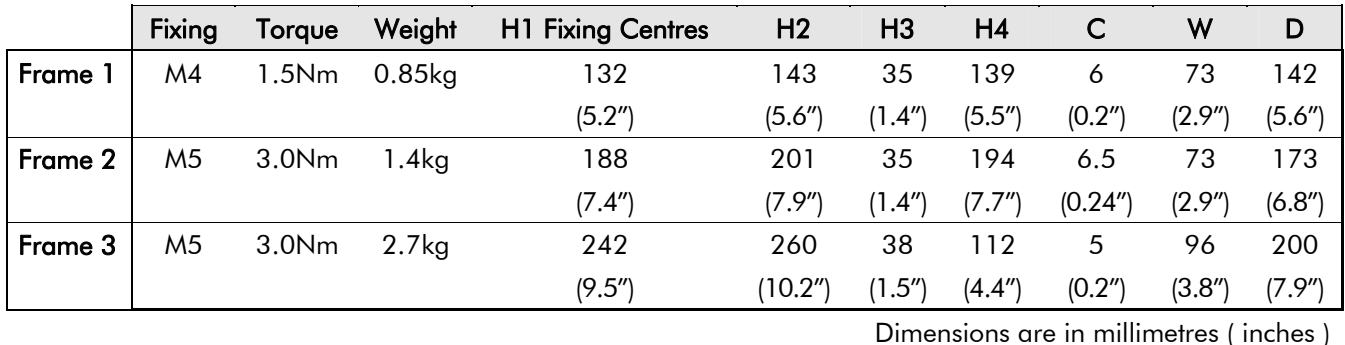

# **Mounting the Drive**

To maintain compliance with European Electrical Safety Standard VDE0160(1994)/EN50178 (1998) the unit must be mounted inside a control cubicle that requires a tool for opening. The cubicle should provide 15dB attenuation to radiated emissions between 30-100MHz. M**ount the drive vertically** on a solid, flat, non-flammable, vertical

surface. It can be panel-mounted, or rail-mounted on a rail complying with EN50022 (35mm DIN).

#### **DIN Mounting**

To DIN mount the unit, hang the unit on the top DIN rail and push the unit onto the bottom DIN rail until it snaps in to position. Secure with a lower screw fixing. To release the unit, use a flat bladed screwdriver as shown.

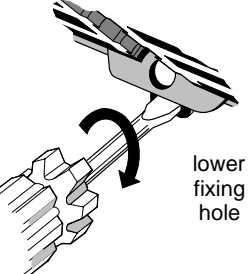

## **Ventilation**

Maintain a minimum air clearance for ventilation of 100mm (4 inches) above and below the unit. When mounting two or more 650 units together, these clearances are additive. Ensure that the mounting surface is normally cool. Be aware that adjacent equipment may generate heat and also have clearance requirements. Provided the minimum clearance for ventilation is maintained, 650 drives may be mounted side-by-side.

# **Electrical Installation**

**IMPORTANT:** Read the Safety Information on page Cont. 2 before proceeding.

### **Wiring Instructions Local Control Wiring**

This is the simplest installation. Every new drive will operate in Local Control when first powered-up. The keypad is used to start and stop the drive.

Refer to the Connection Diagram and install the:

- Thermistor cable, or link/jumper terminals TH1A and TH1B if not used (we recommend you use a thermistor)
- Motor cable
- Supply cable

• Follow the earthing/grounding and screening advice Refer to Chapter 4: "Operating the Drive"- Local Control Operation.

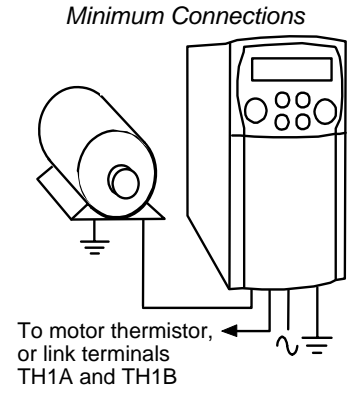

**Push-Button Starting**

## **Remote Control Wiring**

If operating in Remote Control you will use your control panel to start and stop the drive, via a speed potentiometer and switches or push-buttons.

Your wiring of the control terminals will be governed by the Application you use: refer to Chapter 12 for an explanation of the various Applications you can select and the appropriate control wiring. Application 1 is the default Application.

The diagram below shows the **minimum** connections to operate the drive for single-wire (switch) starting, and push-button starting. Other control connections for your Application, shown in Chapter 12, and can be made to suit your system.

Referring to the Connection Diagram:

- Follow the instructions for Local Control Wiring, as detailed above
- Install using minimum connections (suitable for Application 1only), or refer to Chapter 12 and install the appropriate control wiring for your system

#### **Minimum Connections for Application 1: Single Wire Starting**

Stop *switch 2-position*10  $\frac{ }{\text{Start}}$ **DIN4/DOUT2** 10 Start *normally-closed*<br>
<u>**pushbutton**</u>  ${}^{09}_{00}$ C **DIN1** 7 **DIN1** 7 *normally-open* **Start** *pushbutton* 6 6 **+24V +24V +10V REF** 4 4 **+10V REF** 2 **Speed** 2 **Speed AIN1 AIN1** Reference Reference 1 1 **0V 0V** To motor thermistor, or link terminals TH1A and TH1B

*Note:* You can still operate the drive in Local mode, if necessary, with any Application selected. Refer to Chapter 4: "Operating the Drive" and follow the relevant instructions for Single Wire Starting or Push-Button Starting.

#### **WARNING!**

This product is designated as "professional equipment" as defined in EN61000-3-2. Where enforced, permission of the supply authority shall be obtained before connection to the low voltage domestic supply. Ensure that all wiring is electrically isolated and cannot be made "live" unintentionally by other personnel. The drive is suitable for use with both earth referenced supplies (TN) and nonearth referenced supplies (IT) when fitted with an internal ac supply EMC filter.

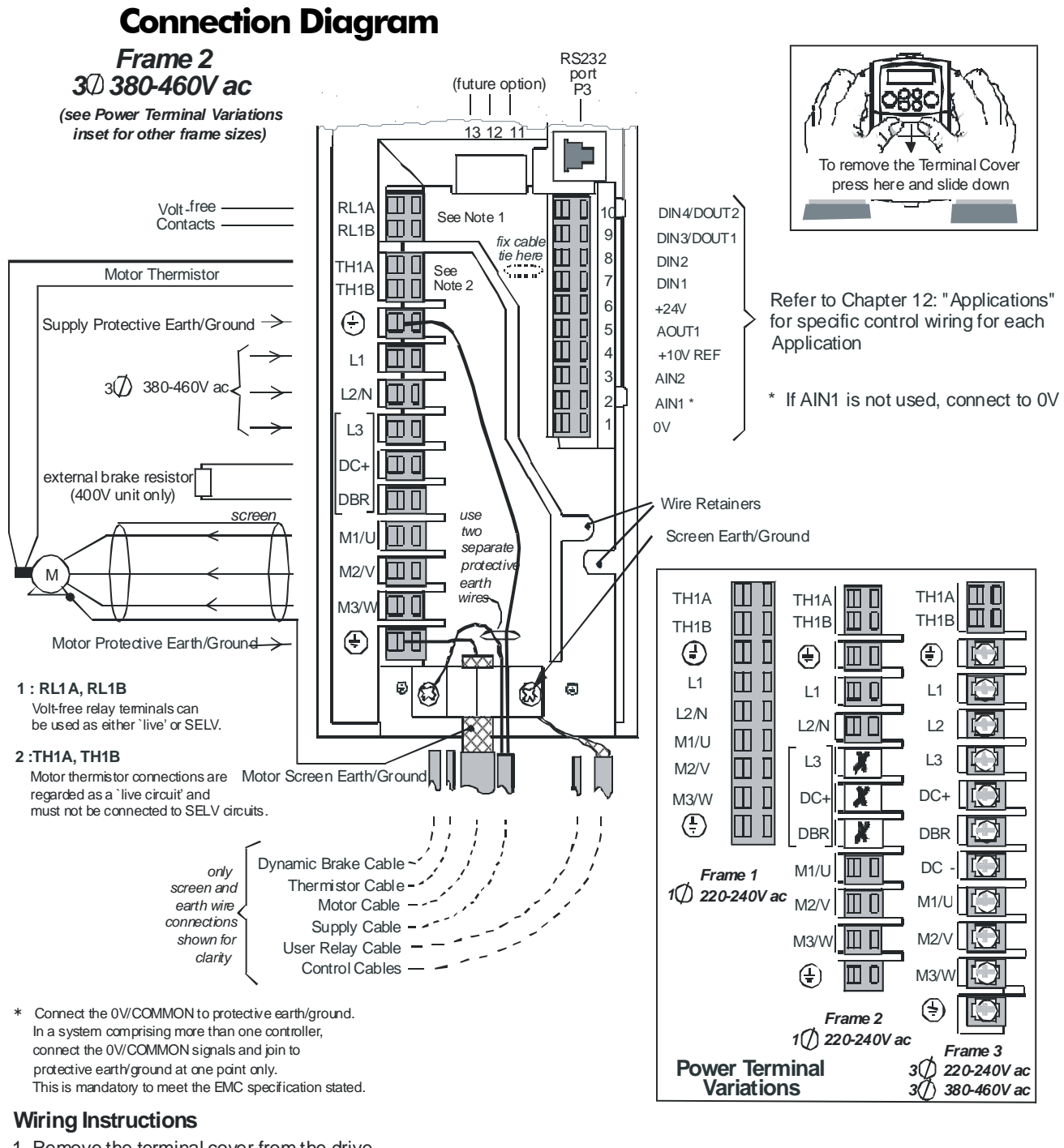

- 1 Remove the terminal cover from the drive.
- 2 Loosen the motor cable screen damp.
- 3 Connect the power supply cable, motor cable and control cables (if required).
- 4 Fasten the motor cable in place with the motor cable screen clamp. *Frames 2 & 3 only : Secure control cables under the wire retainers.* Secure any control cable screen connections under the right hand screw.
- 5 Connect the thermistor and userrelay if required. *Frames 2 & 3 only: connect the dynamic brake if required (3 phase units only).*
- 6 Use a cable tie and secure all the control cables and user-relay cables (if fitted) as close to the control terminals as possible.
- 7 Connect the ancillary equipment as shown, for example, an external brake resistor.
- 8 Re-fit the terminal cover.

#### **IMPORTANT:**

Note that the 650 unit must be **permanently earthed** using two independent protective earth/ground incoming supply conductors.

### 650 Series AC Drive

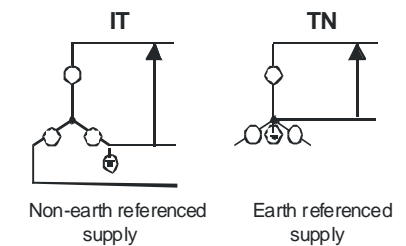

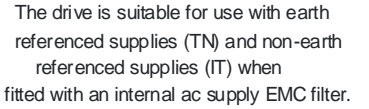

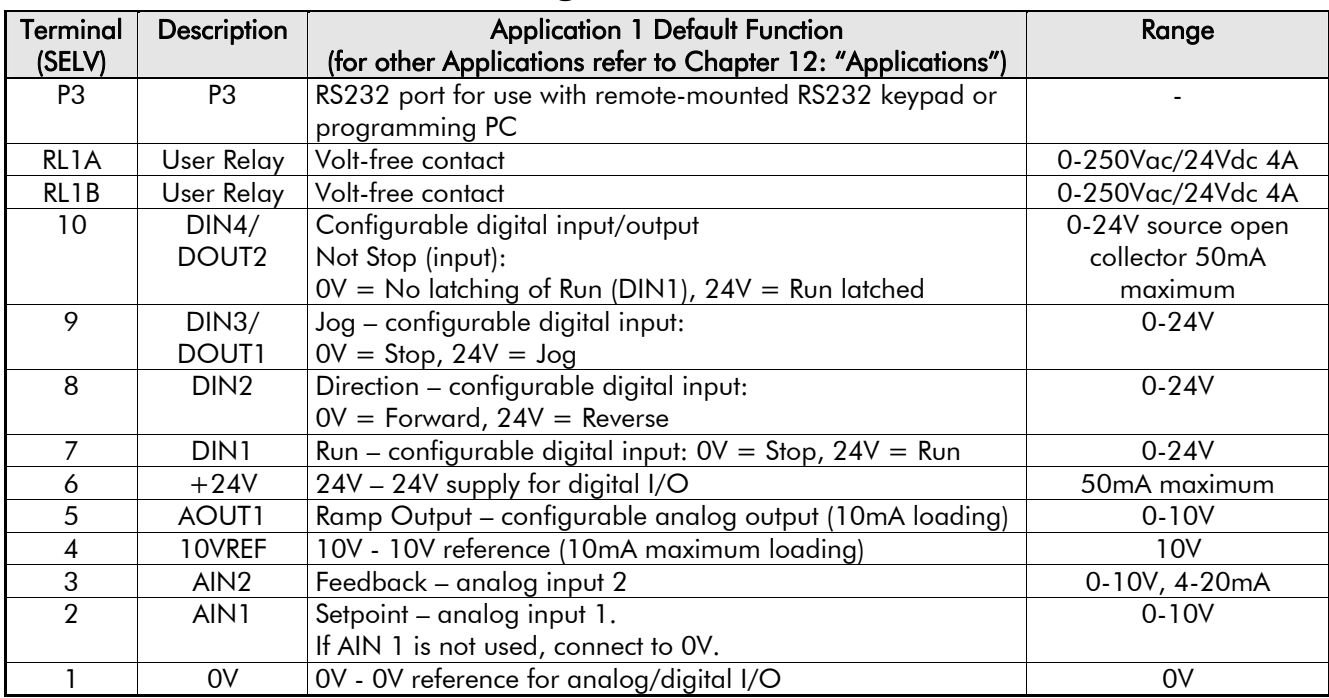

## **Control Wiring Connections**

# **Power Wiring Connections**

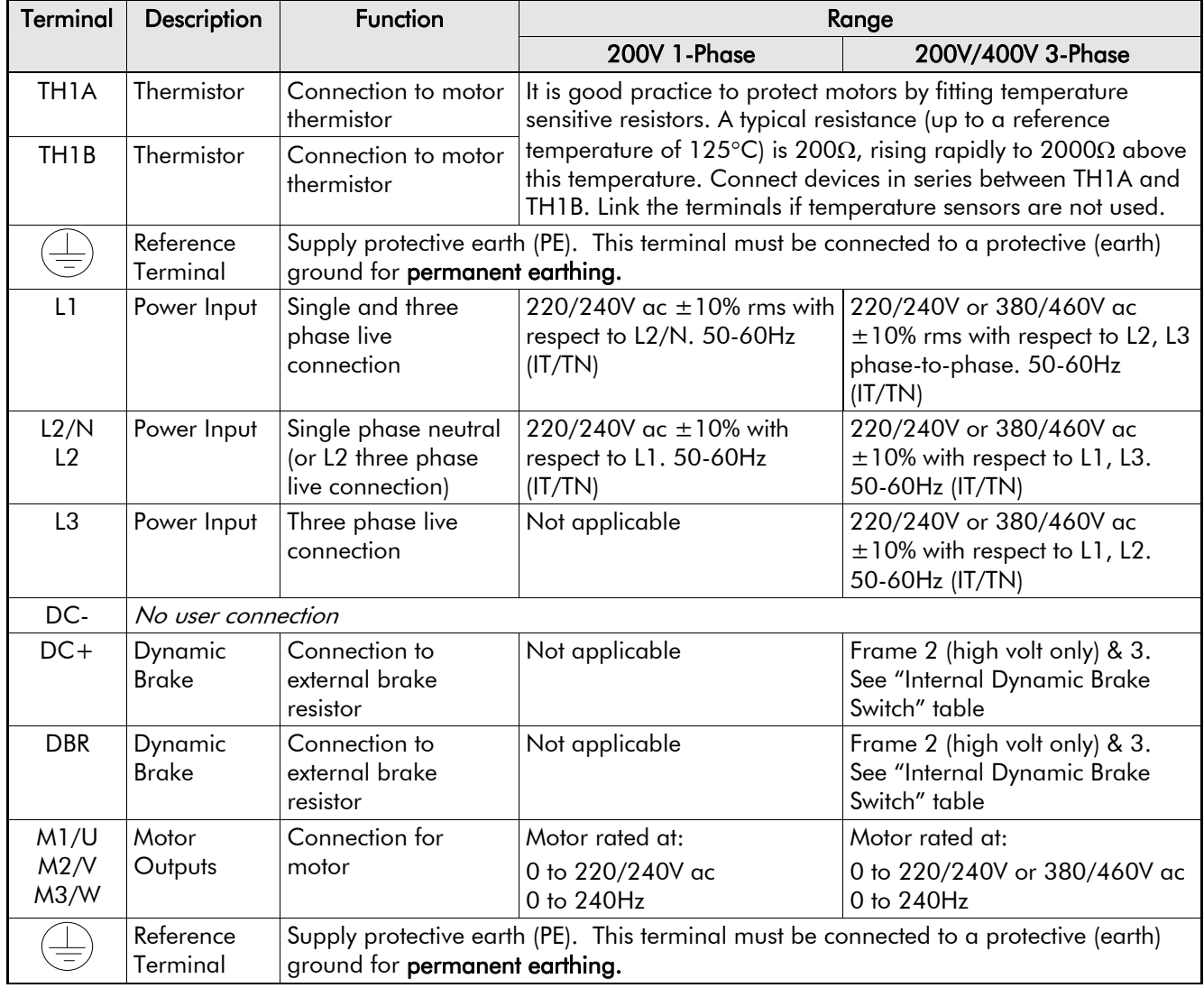

### **Terminal Block Acceptance Sizes**

Wire sizes should be chosen with respect to the operating conditions and your local National Electrical Safety Installation Requirements. Local wiring regulations always take precedence.

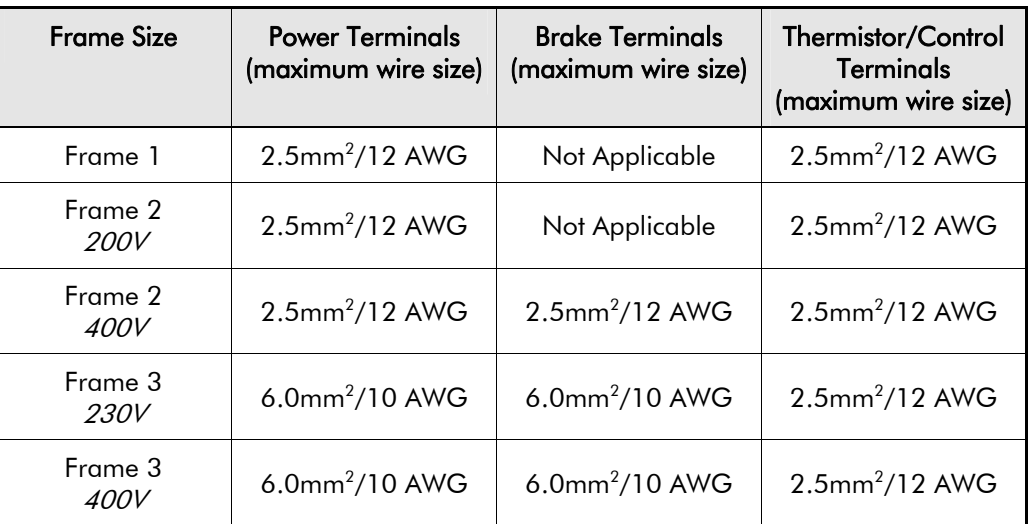

#### **Power Wiring**

*Note:* For specified EMC emission and immunity performance, install to EMC Installation Instructions. Refer to Chapter 10: "Certification for the Drive" - for more information

Terminal tightening torque for Frame 3 power connections is 20 lb.in (2.26Nm).

Protect the incoming mains supply using the specified fuse, or RCD circuit breaker Type B.

- **IMPORTANT:** We do not recommend the use of circuit breakers (e.g. RCD, ELCB, GFCI), however, where their use is mandatory, they must:
	- Operate correctly with dc and ac protective earth currents (i.e. type B RCDs as in Amendment 2 of IEC755).
	- Have adjustable trip amplitude and time characteristics to prevent nuisance tripping on switch-on.

#### **Control Wiring**

Control wiring of between  $0.08$ mm<sup>2</sup> (28AWG) and  $2.5$ mm<sup>2</sup> (12AWG) can be used. Ensure all wiring is rated for the highest system voltage. All control terminals are SELV (Safe Extra Low Voltage), i.e. double-insulated from power circuits.

#### **Using Cage Clamp Terminals**

Strip the wire insulation to 5-6mm (0.20-0.24 inches), or alternatively use wire-crimps. Insert a flat-bladed screwdriver, maximum blade size 3.5mm. The cage provides the correct force for a secure connection.

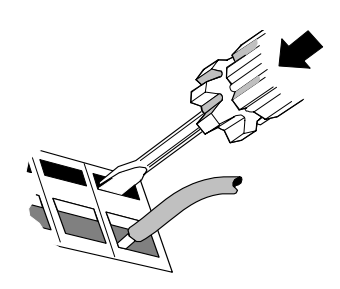

**IMPORTANT:** DO NOT lever or turn the screwdriver.

# **Optional Equipment**

## **Fitting the Remote 6511 Keypad**

You can remote-mount the drive-mounted Keypad using:

- the (optional) RS232 (P3) port located under the terminal cover
- A standard P3 lead, Parker SSD Drives' Part Number CM057375U300, which is used to connect the Keypad to the drive.

Two self-tapping screws are provided with the Keypad. Remove the protective film from the gasket. An enclosure rating of IP54 is achieved for the remote Keypad when correctly mounted.

# IП  $\circ$  $\Box$ 10 P3

### **Assembly Procedure**

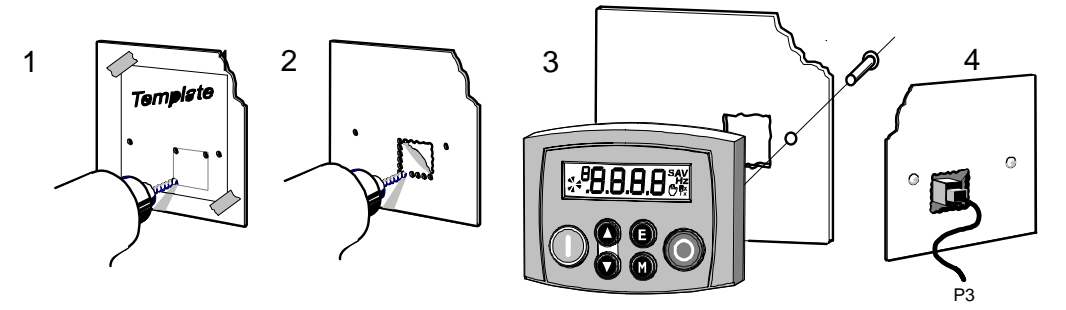

#### **Cut-out Dimensions**

The drawing below can be photocopied actual size (100%) and used as a template.

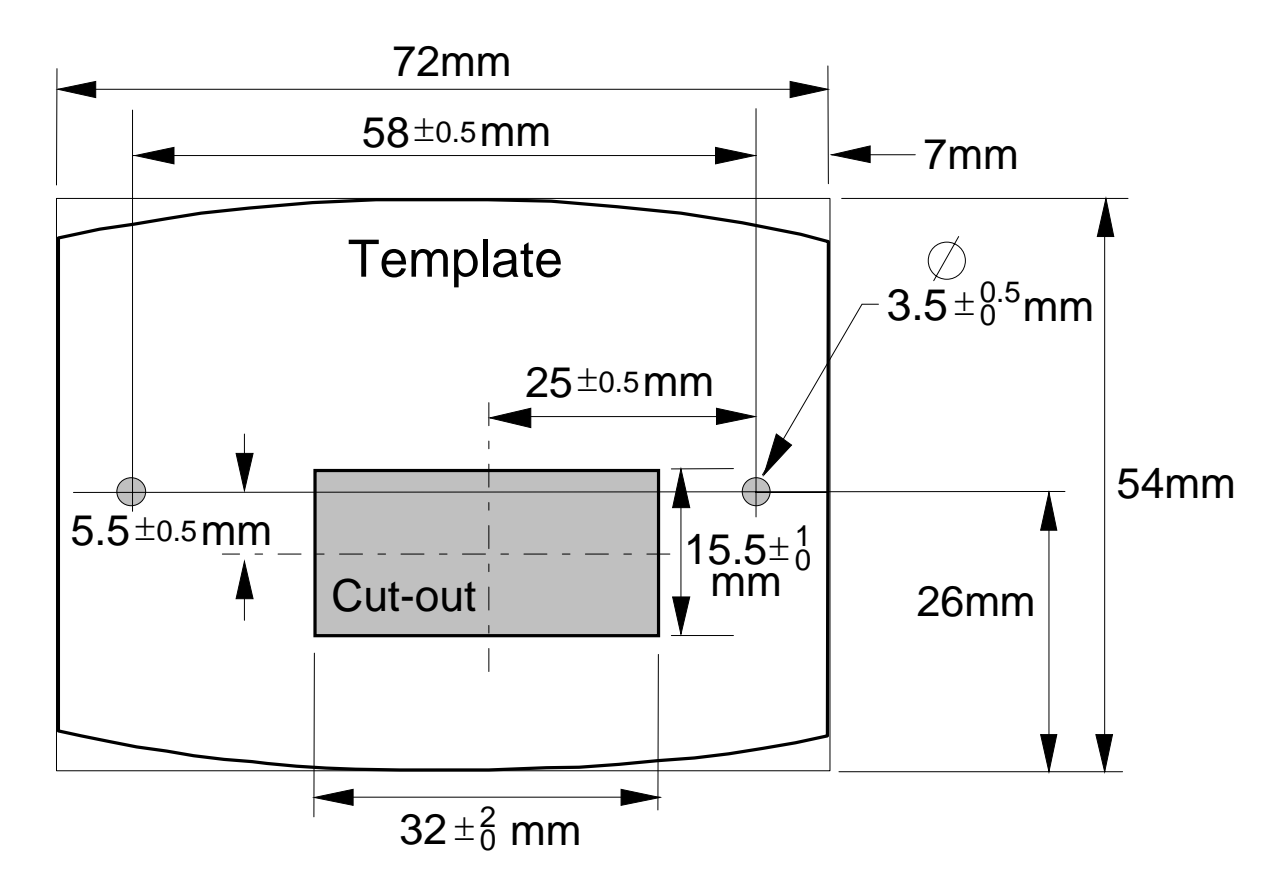

### **Fitting the Remote 6521/6901/6911 Keypad**

The 6052 Mounting Kit is required to remote-mount a 6521 Keypad. An enclosure rating of IP54 is achieved for the remote Keypad when correctly mounted using the 6052 Mounting Kit.

#### **6052 Mounting Kit Parts for the Remote Keypad**

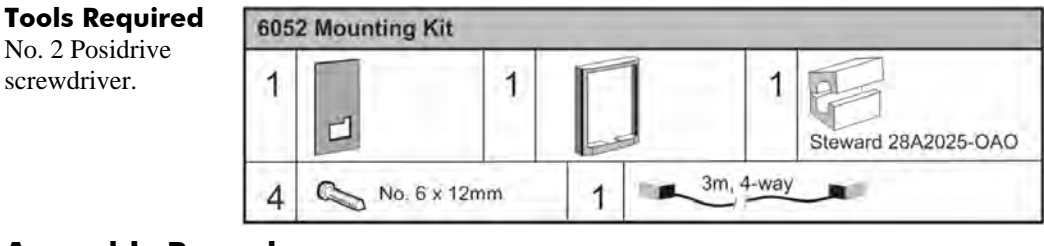

#### **Assembly Procedure**

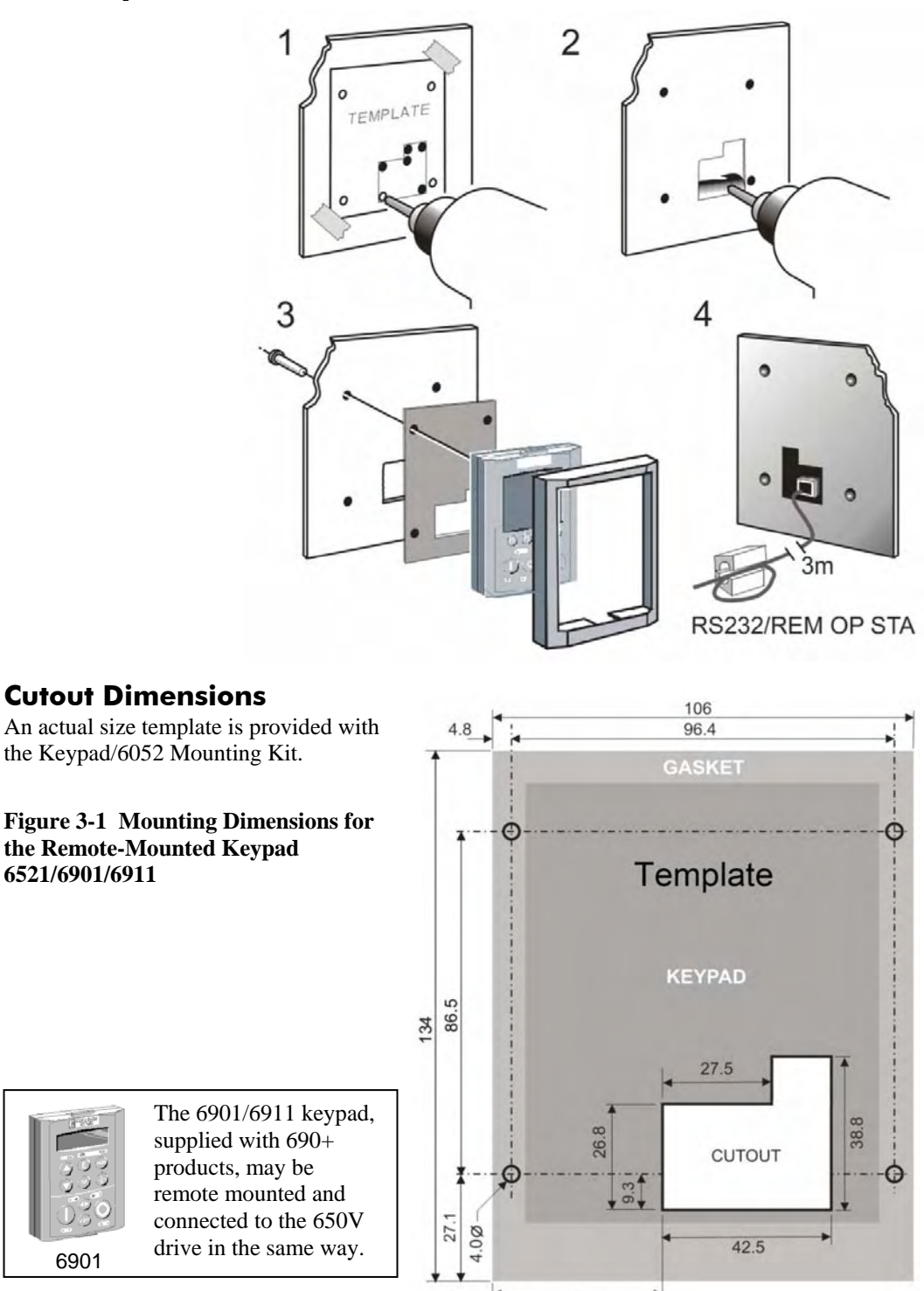

42.8

# 3-8 Installing the Drive

### **RS485/RS232 Communication Module**

You can create a network of drives by linking a Master (PC/PLC) to one or more 650 drives fitted with this module.

Plug this Communication Module on to the front of the 650 drive, replacing the keypad.

It converts signals from the host 650 drive into RS485 or RS232, and vice versa, so that information can be shared between the Master and 650 drive(s).

Wiring is very simple - all connections are SELV (Safe Extra Low Voltage). Select to use RS485 or RS232 by wiring to the appropriate terminal on the module.

#### **Note:** RS485 and RS232 terminals cannot be used simultaneously.

We recommend you ground the module to the system earth using the Functional Earth terminal.

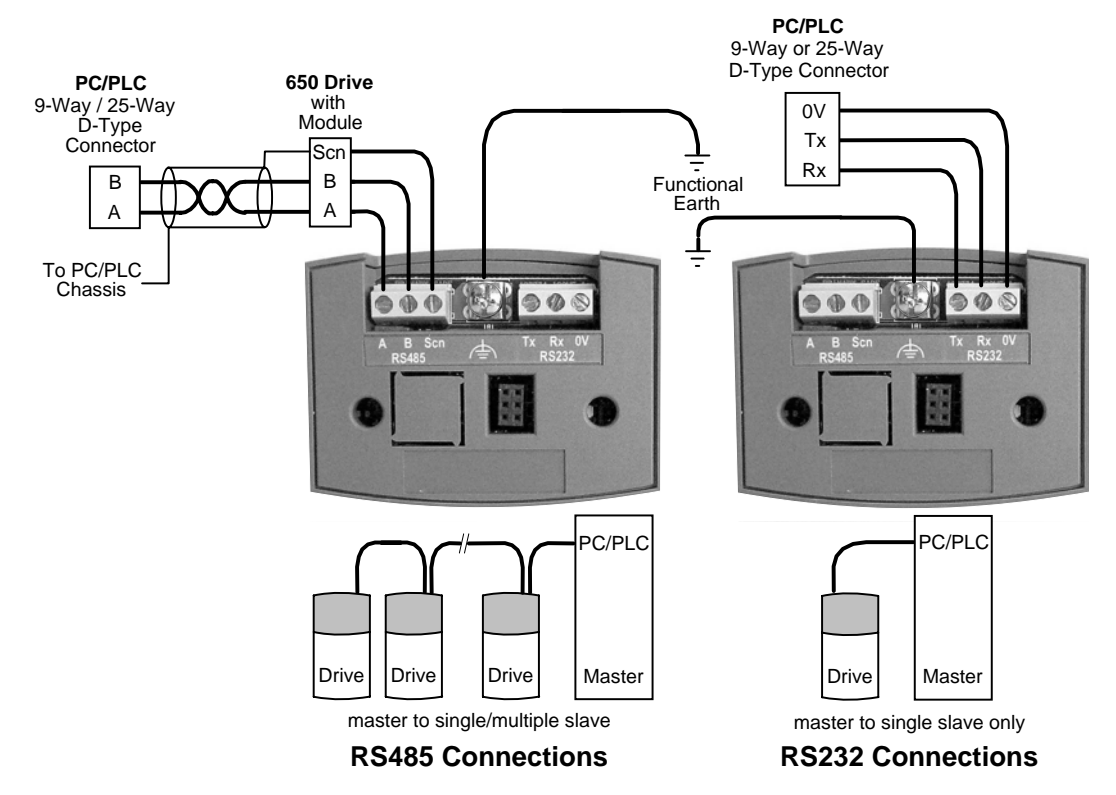

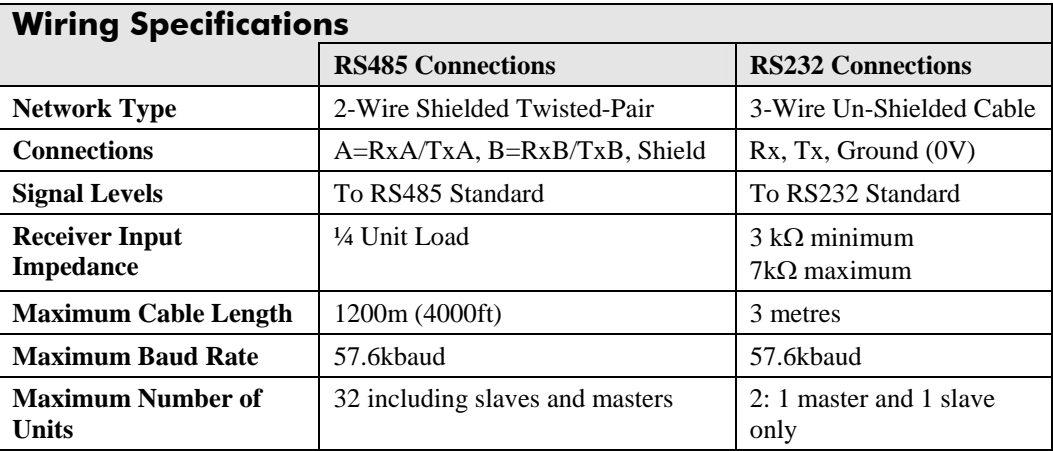

#### **LED Indications**

The module has three LEDs providing diagnostic information about the 650 host drive's 'Health', 'Receive' and 'Transmit' activity.

 $HEALTH = Green, Rx = Red, Tx = Red$ 

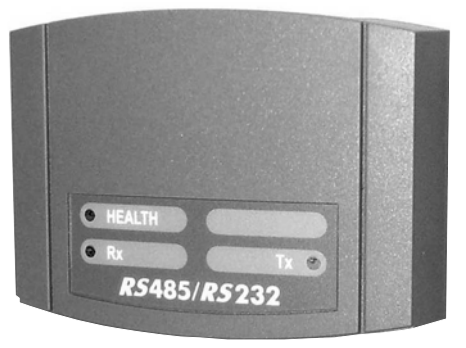

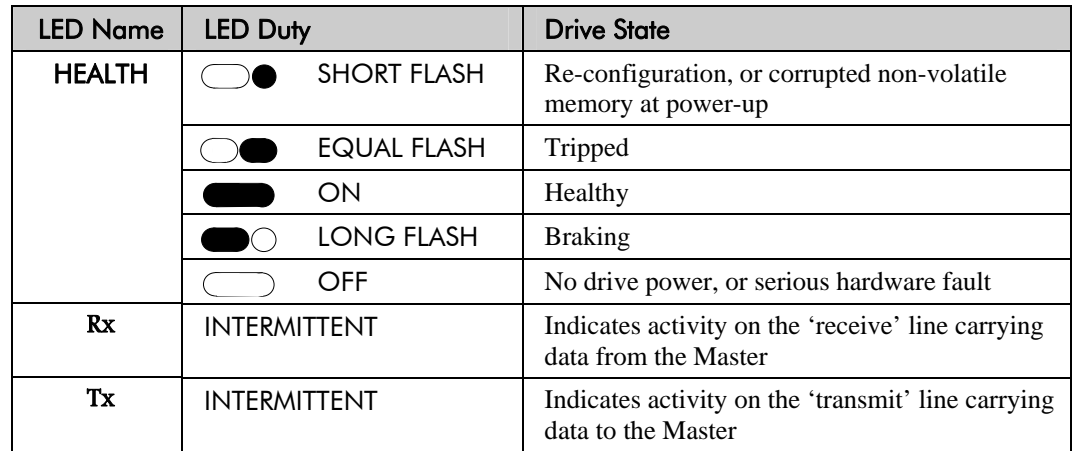

#### **Configure the Drive**

Before the module can be used you must configure the drive to your system. Set-up the parameters in the SERIAL menu as appropriate. Refer to Chapter 6: "Programming Your Application" - SET::SERL Menu, parameters <sup>S</sup>SE01 to <sup>S</sup>SE08.

For Tag number information refer to the 650 Software Product Manual, available on the Parker SSD Drives website: www.SSDdrives.com.

**Note:** This Option can only be used on drives using software version 4.1 or higher.

# 3-10 Installing the Drive

### **Line Choke**

Cables are considered to be electrically sensitive, clean or noisy. A line choke is used to reduce harmonic emission to meet the limits of EN61000-3-2.

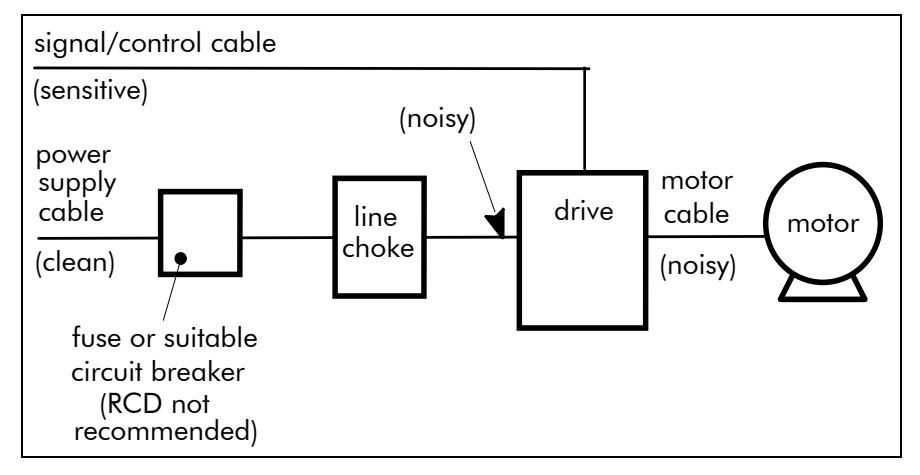

The choke is for use on the following drive:

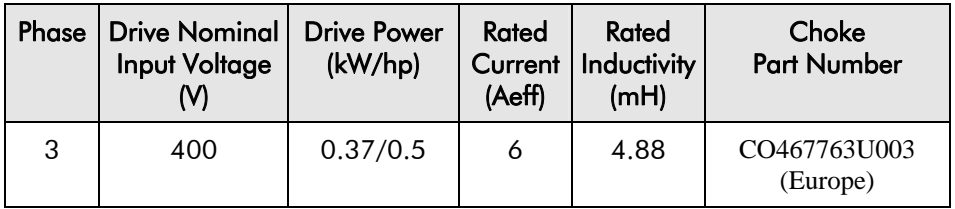

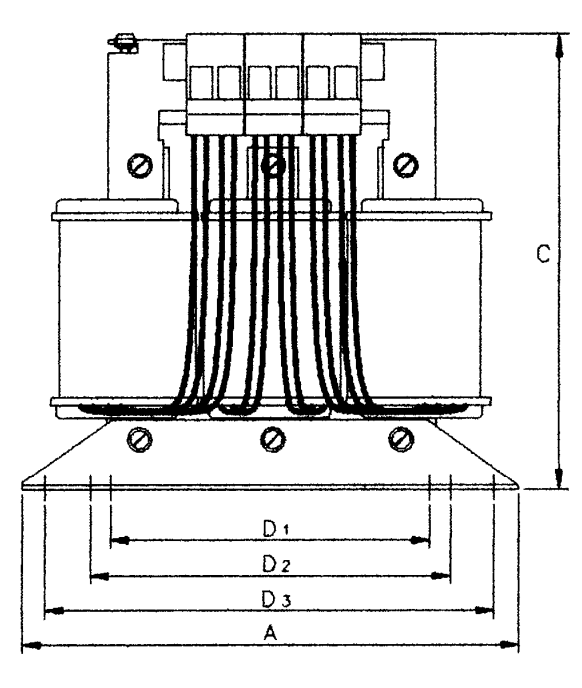

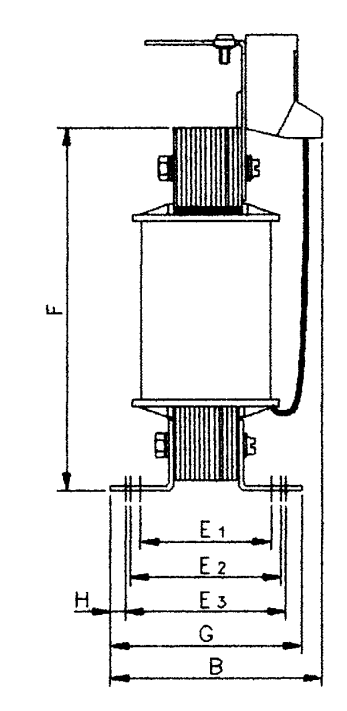

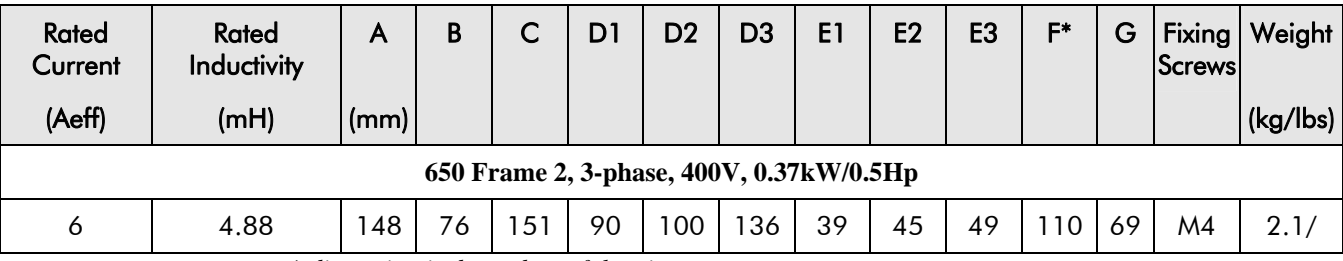

*\* dimension is dependent of the air gap* 

# **OPERATING THE DRIVE**

# **Pre-Operation Checks**

#### **WARNING!**

Wait for 5 minutes after disconnecting power before working on any part of the system or removing the terminal cover from the drive.

#### **Initial checks before applying power:**

- Check for damage to equipment.
- Mains power supply voltage is correct.
- Motor is of correct voltage rating and is connected in either star or delta, as appropriate.
- Check all external wiring circuits power, control, motor and earth connections.
	- *Note:* Completely disconnect the drive before point to point checking with a buzzer, or when checking insulation with a Meggar.
- Check for loose ends, clippings, drilling swarf etc. lodged in the drive and system.
- If possible check that the motor can be turned freely, and that any cooling fans are intact and free from obstruction. **Ensure the safety of the complete system before the drive is energised:**
- Ensure that rotation of the motor in either direction will not cause damage.
- Ensure that nobody else is working on another part of the system which will be affected by powering up.
- Ensure that other equipment will not be adversely affected by powering up. **Prepare to energise the drive and system as follows:**
- Remove the supply fuses, or isolate using the supply circuit breaker.
- Disconnect the load from the motor shaft, if possible.
- If any of the drives control terminals are not being used, check whether these unused terminals need to be tied high or low.
- If the motor thermistor terminals are not connected to a motor thermistor, connect these terminals together.
- Check external run contacts are open. Check external speed setpoints are all zero. **Re-apply power to the drive and system**

# **Initial Start-up Routines**

*Note:* Refer to Chapter 5: "Using the Keypad" to familiarise yourself with the keypad's indications, and how to use the keys and menu structure.

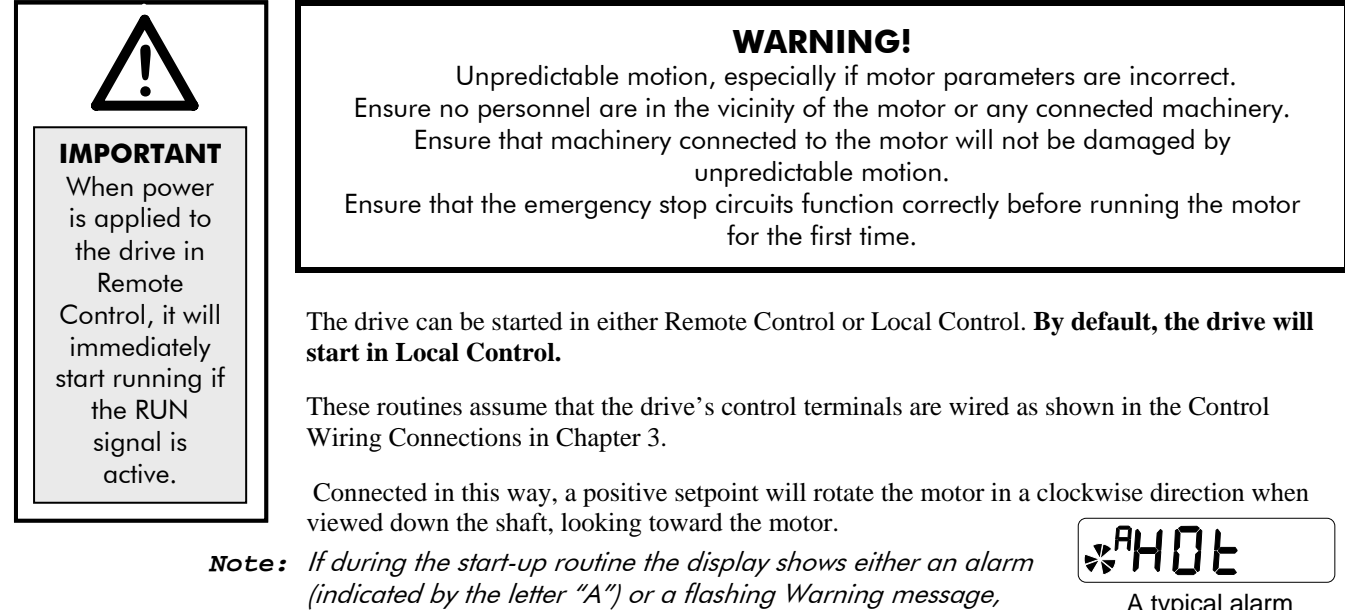

refer to Chapter 7: "Trips and Fault Finding".

## **Local Control Operation**

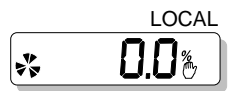

This is the simplest method of operating the drive. Connect the keypad to the drive and power -up the unit.

The drive will display the Local screen. If not, refer to Chapter 5 and select Local Control.

Follow the instructions opposite to start and stop the motor.

**Reverse:** Instead of setting a negative setpoint, you can reverse the motor direction by pressing  $STOP + \blacktriangledown$ , or  $START + \blacktriangledown$ . To change the direction to forwards, (the normal direction), press  $STOP + \triangle$  or  $START + \triangle$ .

Note that the Setpoint parameter will not change sign to indicate this change, however the rotating indicator on the MMI will show the direction.

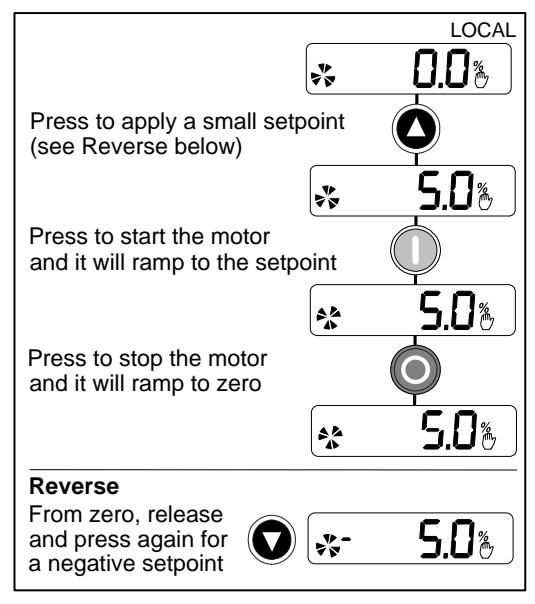

We recommend that you use the STOP key commands if the motor is stopped, and the START key commands if the motor is running. The keys should be pressed and released together.

## **Remote Control Operation**

Connect the keypad to the drive and power-up the unit.

The drive will display the Local screen. Refer to Chapter 5 and select Remote Control.

**IMPORTANT:** Ensure that the speed potentiometer is set to zero.

⋇「d⋸

REMOTE

Follow the instructions below to start and stop the motor using your control panel.

Reverse the motor's direction of rotation using the DIN2 connection ( $0V =$  forward, +24V = reverse). Alternatively, swap two of the motor phases **(WARNING: Disconnect the mains supply first)**.

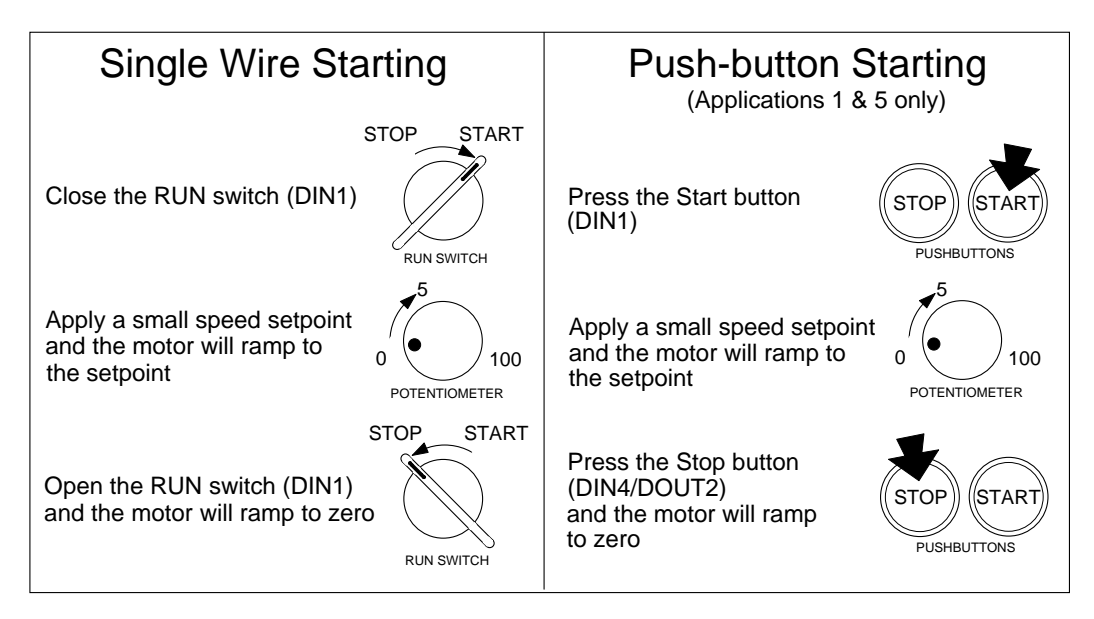

#### **The installation of your drive is now complete:**

The drive will operate as an open-loop drive. It is programmed to control an induction motor of equivalent power, current, and voltage rating to the drive.

The drive's default parameters will operate effectively under most circumstances, however you may wish to refer to Chapter 6 to tune the drive to your system.

# <sup>0</sup>**THE KEYPAD**

The Keypad (Man-Machine Interface, MMI) provides for local control of the drive, monitoring, and complete access for application programming.

The 650 can be fitted with either a Standard or Remote Keypad. Both Keypads fit on the front of the drive, but the Remote Keypad (with its extra connector) can also be remote-mounted up to 3 metres away using a connecting lead: refer to Chapter 3: "Installing the Drive" – Fitting the Remote Keypad.

To remove a Keypad, simply pull it away from the drive. To refit it, push it back into place.

The product rating label identifies the

Drive/Keypad type: refer to Chapter 9: "Technical Specifications" – Understanding the Product Code.

### **The Power-Up Condition**

On initial power-up, direct from the factory, the drive is in Local Control and the MMI will display the Local Setpoint,  $\Box$   $\Box$   $\mathbb{C}^{\text{Hz}}$ .

All parameters will be at factory default settings. Any changes to these conditions are automatically saved. The drive will initialise on subsequent power-ups with the previously saved settings and control mode, Local or Remote Control.

# **Controlling the Drive using the Keypad**

## **Control Key Definitions**

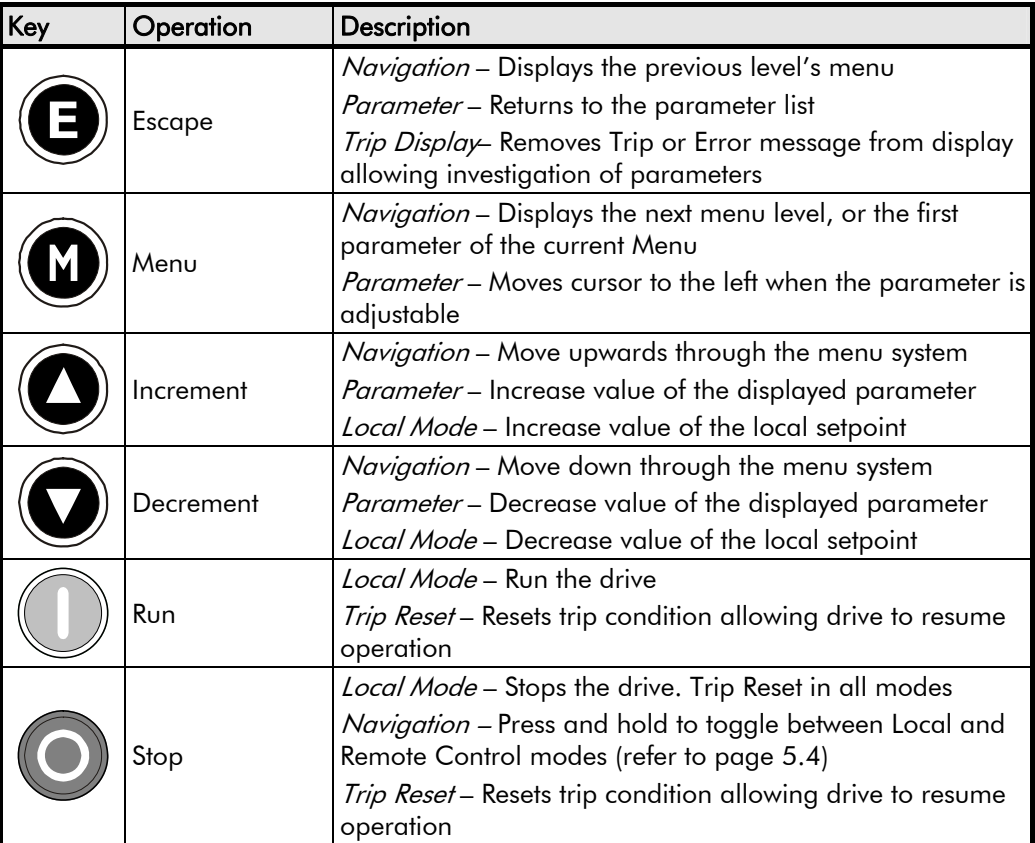

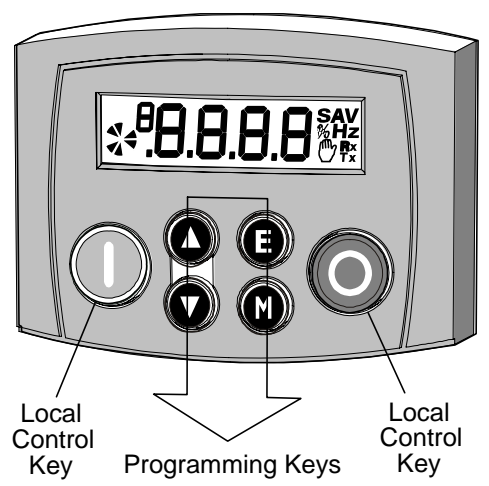

# **Display Indications**  g

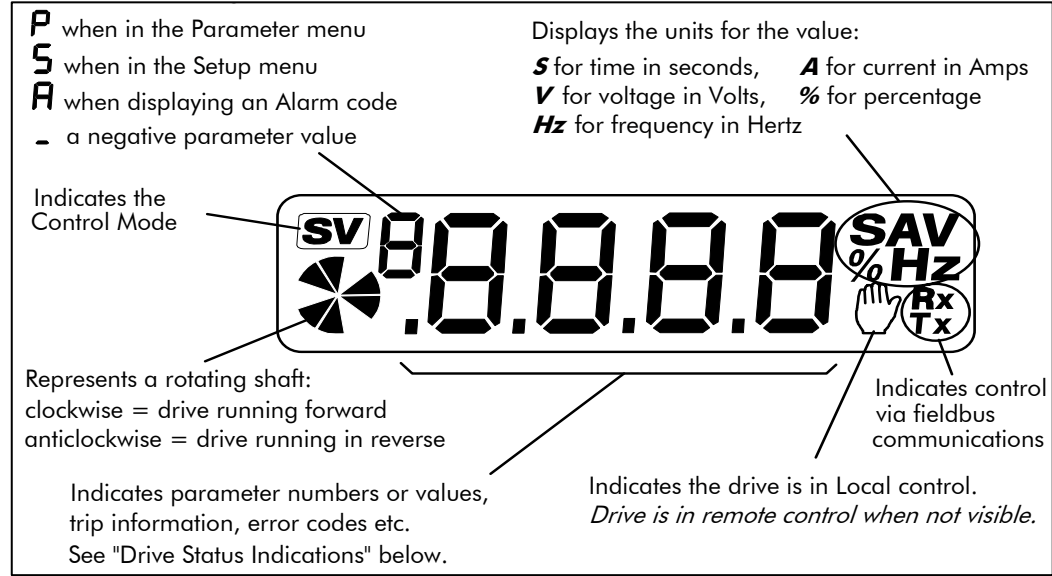

## **Drive Status Indications**

The keypad can display the following status information:

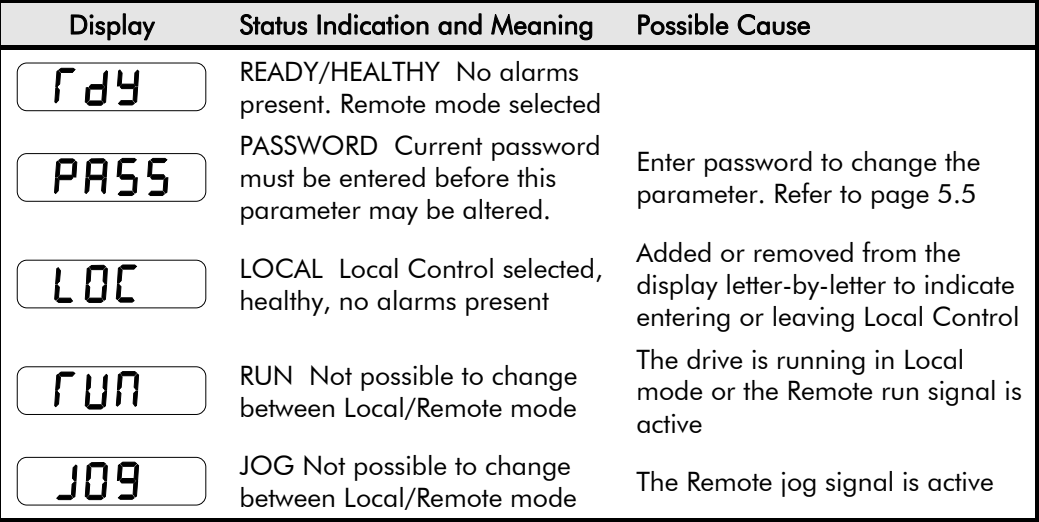

# **The DIAGNOSTICS Menu**

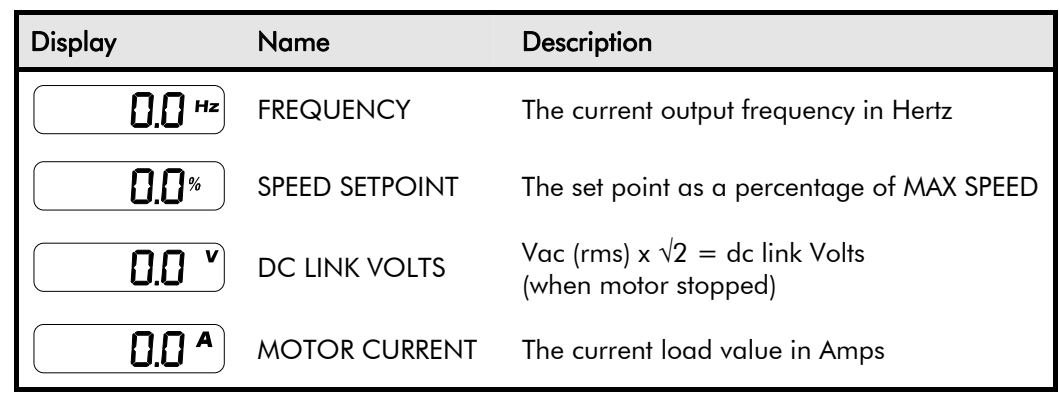

# **The Menu System**

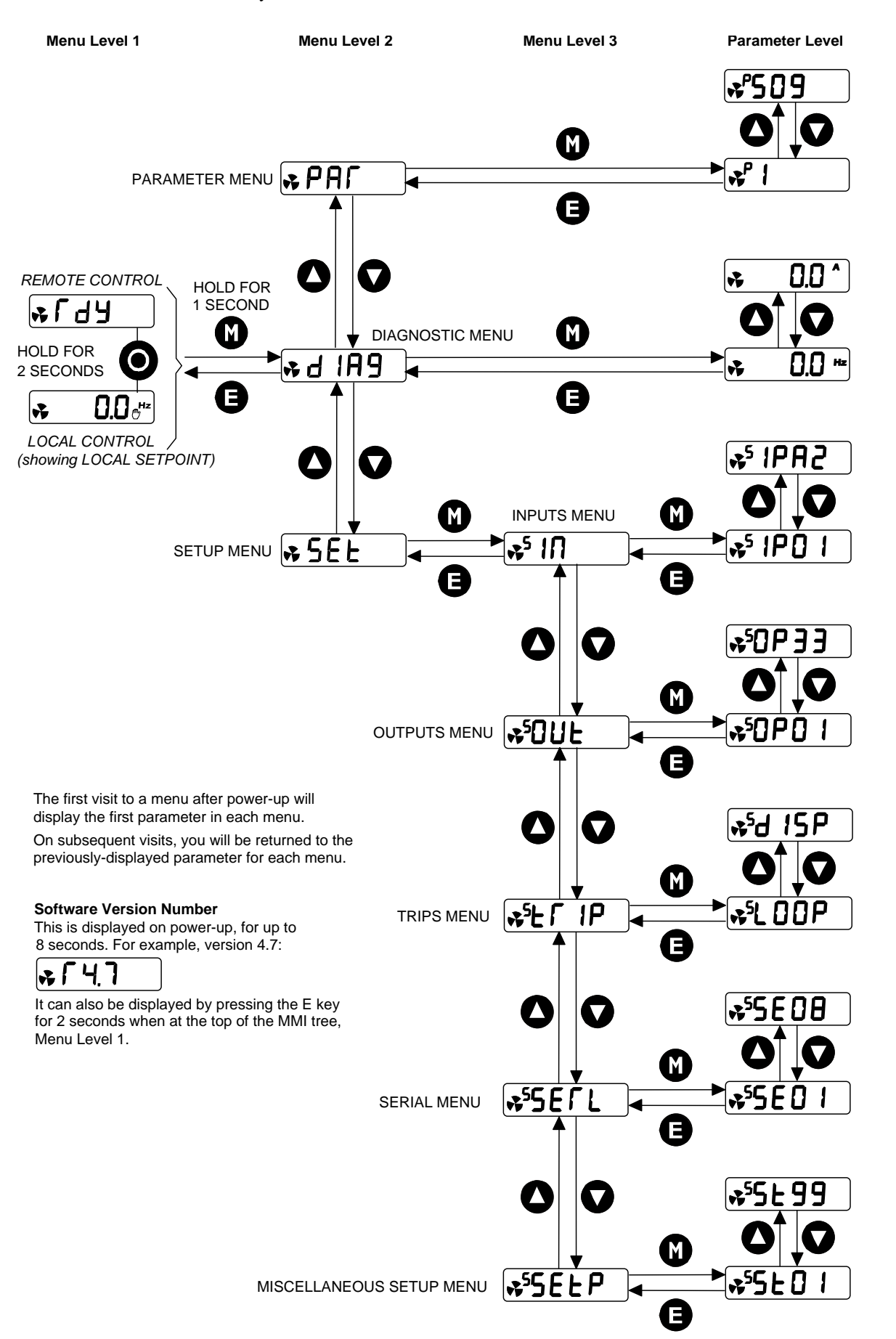

The menu system is divided into a "tree" structure with 3 menu levels.

## <span id="page-23-0"></span>**How To Change a Parameter Value**

You can change the values of parameters stored in the  $P$  $R$ <sup> $\Gamma$ </sup> and  $5E$ **E** menus. Refer to Chapter 6: "Programming Your Application" – Configurable Parameters for further information.

- View the parameter to be edited and press  $\bigcirc$  to display the parameter's value.
- Select the digit to be changed (pressing the  $\circled{b}$ ) key moves the cursor from right to left).
- Use the  $\bigcirc$  keys to adjust the value. Hold the key momentarily to adjust the value marginally, or hold the key to make rapid changes; the rate of change varies with the time held.
- Press  $\bigcirc$  to return to the parameter display. The new value is stored.

# **Special Menu Features**

## **Resetting to Factory Defaults (2-button reset)**

Power-up the drive whilst holding the keys as shown to return to factory default settings.

This loads Application 1. Then press the  $\bigcirc$ key.

*Hold down the keys opposite: Power-up the drive, continue to hold for at least 1 second*

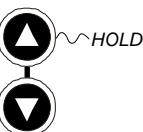

*HOLD*

## **Changing the Drive Operating Frequency**

Power-up the drive whilst holding the keys as shown to display the Engineers Menu.

*Hold down the keys opposite: Power-up the drive, continue to hold for at least 1 second*

**IMPORTANT:** This menu contains sensitive parameters that can dramatically alter the running of the drive.

> This displays parameter <sup>E</sup>0.01. Press the  $\bigotimes$  key to navigate to <sup>E</sup>0.02. Press the  $\bigotimes$  key to edit the parameter:  $0 = 50$ Hz (default),  $1 = 60$ Hz. Select the required frequency then press the

 $\left(\blacksquare\right)_{\text{key}}$ 

Power-down the drive. No permanent change has been made to the drive at this point. To save the change to parameter  $E_{0.02}$ , you must now perform a 2-button reset (as above). Please note that this will return the drive to its factory default settings for the selected default frequency.

## **Selecting Local or Remote Control**

The drive can operate in one of two ways:

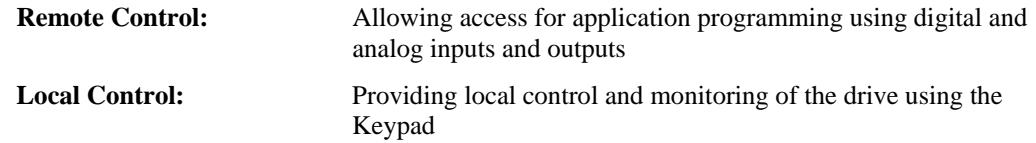

Local control keys are inactive when Remote Control is selected.

In Remote Control, the drive uses a remote setpoint. In Local Control, it uses the Local Setpoint parameter whose value is adjusted on the MMI.

*Note:* You can only change between Local and Remote Control when the drive is "stopped", and either  $\ulcorner$  d  $\vdash$  or the Local Setpoint is displayed.

#### **Remote to Local Control:**

Hold this key down until the display shows  $f dH$ 

Hold this key down until the display spells**LDE** 

Release the key to display the Local Setpoint

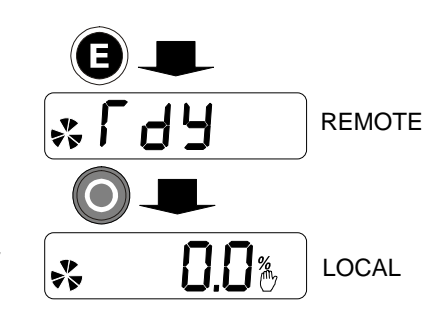

#### <span id="page-24-0"></span>**Local to Remote Control:**

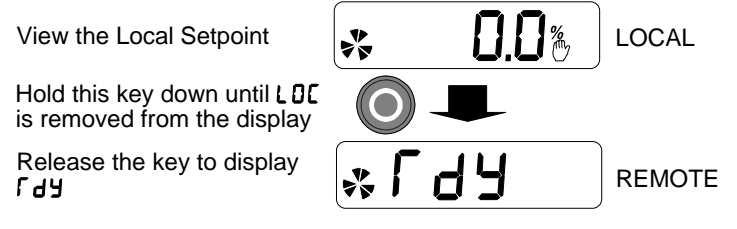

*Note:* For safety reasons, the drive will not return to Remote Control if this will cause the drive to start. Check RUN and JOG inputs are low.

### **Password Protection**

When activated, an odd-numbered password prevents unauthorised parameter modification by making all parameters read-only. The local setpoint is not made read-only if an even-numbered password is used. Password protection is set-up using the  $\mathsf{P}$  99 parameter

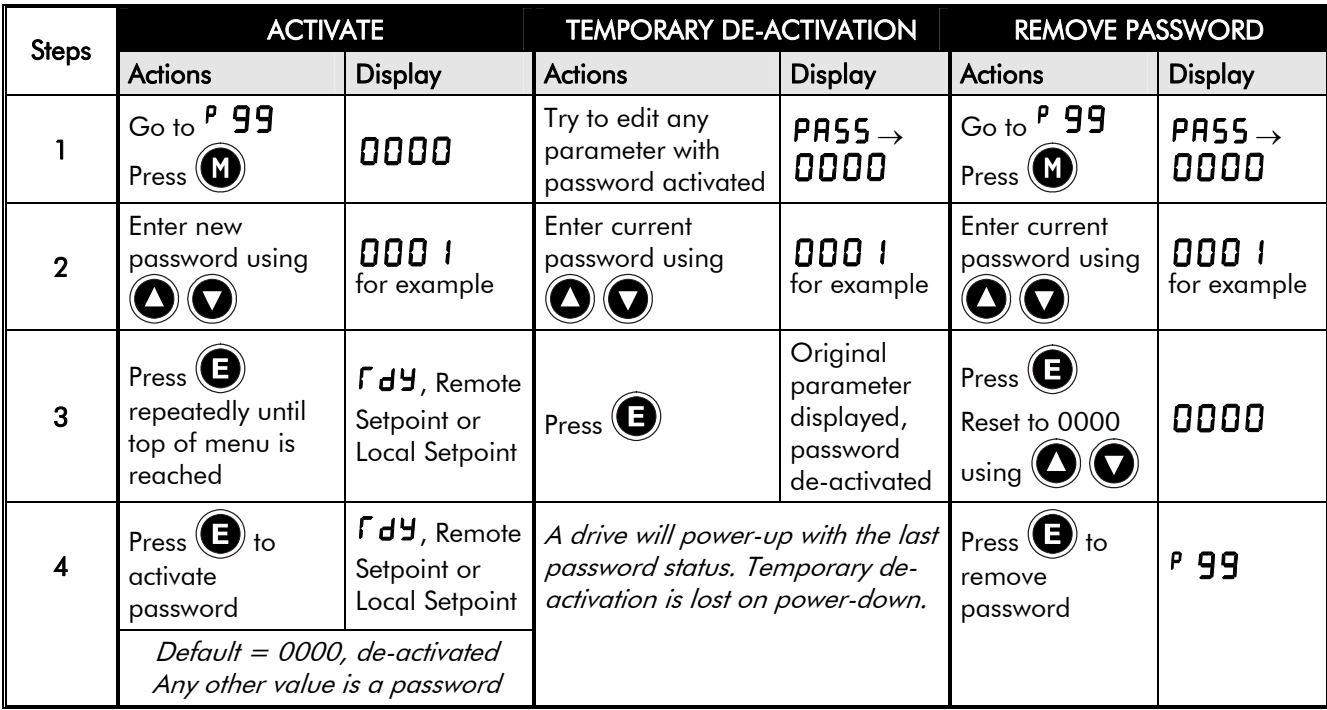

## **Quick Application Selection**

You can navigate immediately to the APPLICATION parameter,  $P_1$ , from power-up, as shown opposite.

*Hold down the key opposite: Power-up the drive, continue to hold for at least 1 second*

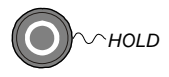

Then, press the  $\circled{w}$  key to display the current Application. Press again to allow the parameter to be changed.

Use the  $\bigcirc$  keys to select the appropriate Application by number.

Press the  $\bigcirc$  key to load the Application. Refer to Chapter 12: "Applications" for further information.

## **Selecting the Menu Detail**

For ease of operation the drive can display full or reduced menus. Refer to Chapter 6 to see how the setting changes the displayed menu. Additional parameters are indicated with **F** in the table.

Navigate to the 5 $E$  99 parameter (SET::SETP::ST99) and press the  $\bigcirc$  key. This toggles full or partial menu detail. The default setting of 0 provides partial menu detail. Set the parameter to 1 for full menu detail.

# **DGRAMMING YOUR APPLICATION**

You can program the drive to your specific application. This programming simply involves changing parameter values. For instance, parameter <sup>P</sup>1 selects various Applications which can be used as starting points for application-specific programming.

Each Application internally re-wires the drive for a different use when it is loaded. The default for the parameter is "1". Changing this parameter's setting to "2" will load Application 2. Refer to Chapter 12: "Applications" for further information.

If necessary, there are three parameters for tuning your drive. Refer to [PID - Tuning Your Drive,](#page-32-0) page 6-[8.](#page-32-0)

#### **Saving Your Modifications**

When parameter values are modified or an Application is loaded, the new settings are saved automatically. The drive will retain the new settings during power-down.

## **MMI Parameters**

This table provides information about each parameter accessible using the keypad, or MMI (Man Machine Interface). For more information, refer to the 650 Software Product Manual on our website: www.SSDdrives.com.

#### **Key to MMI Parameters Table**

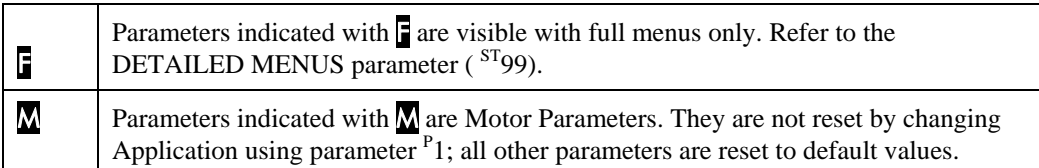

**Note:** The "Range" for a parameter value is given in the Configurable Parameters Table. Ranges for outputs are given as " $-xx$  %", for example, indicating an indeterminate integer for the value, to two decimal places.

#### **MMI Parameters Table**

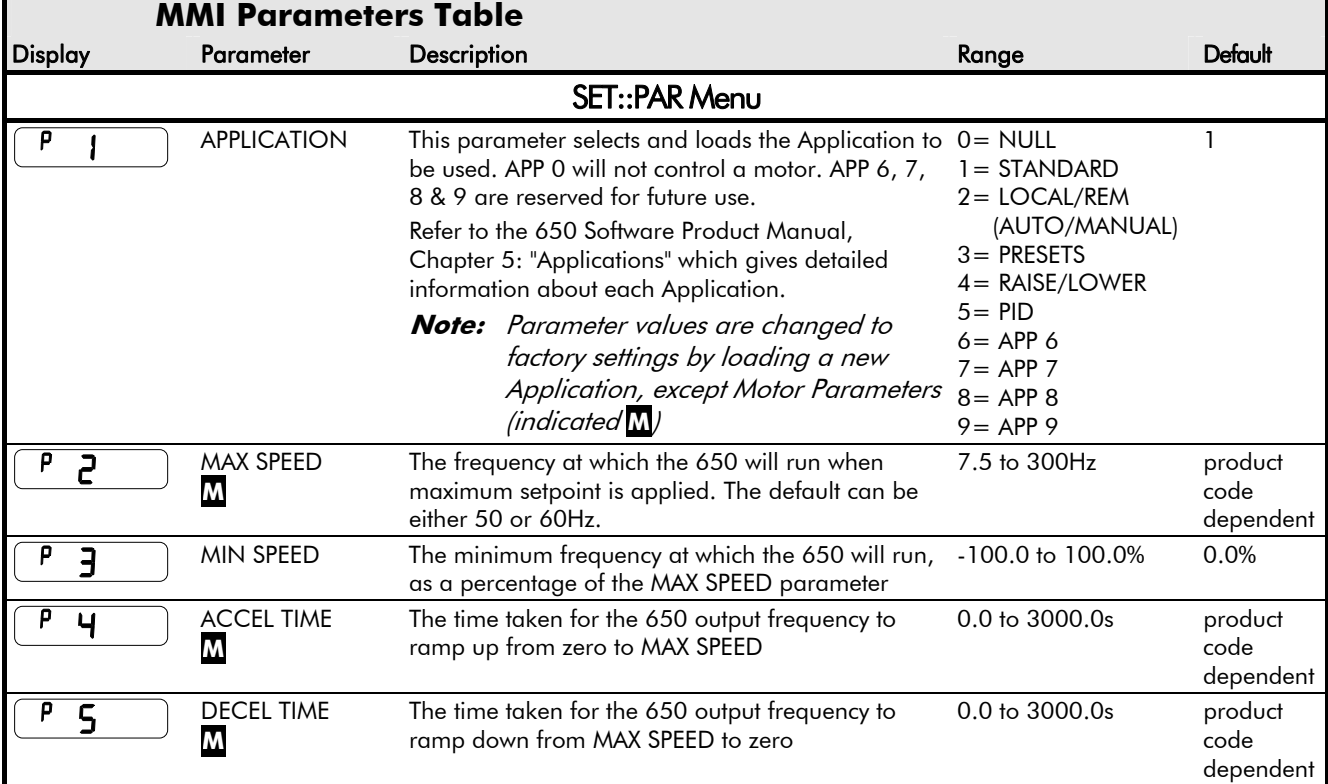

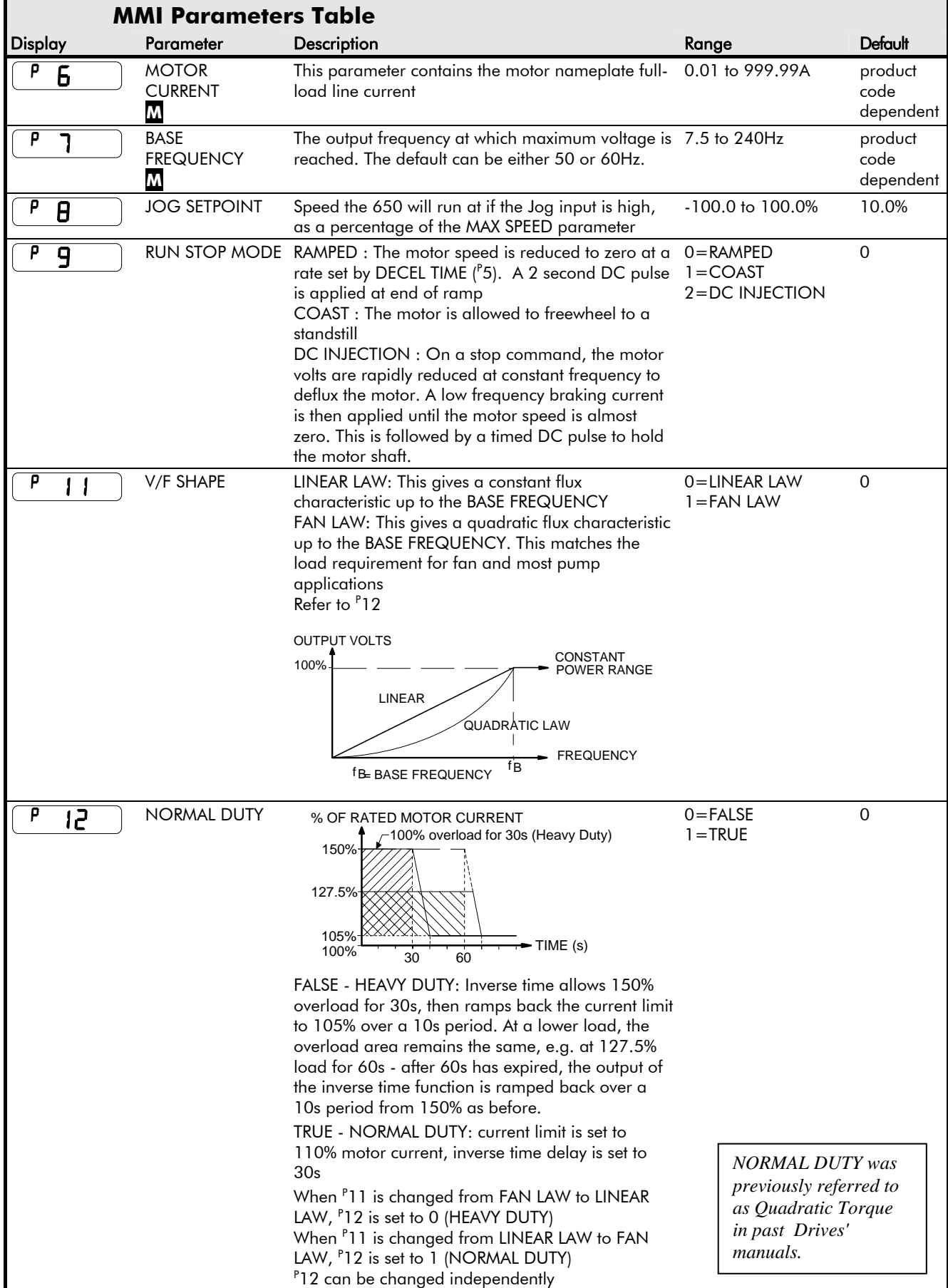

# 6-3 Programming Your Application

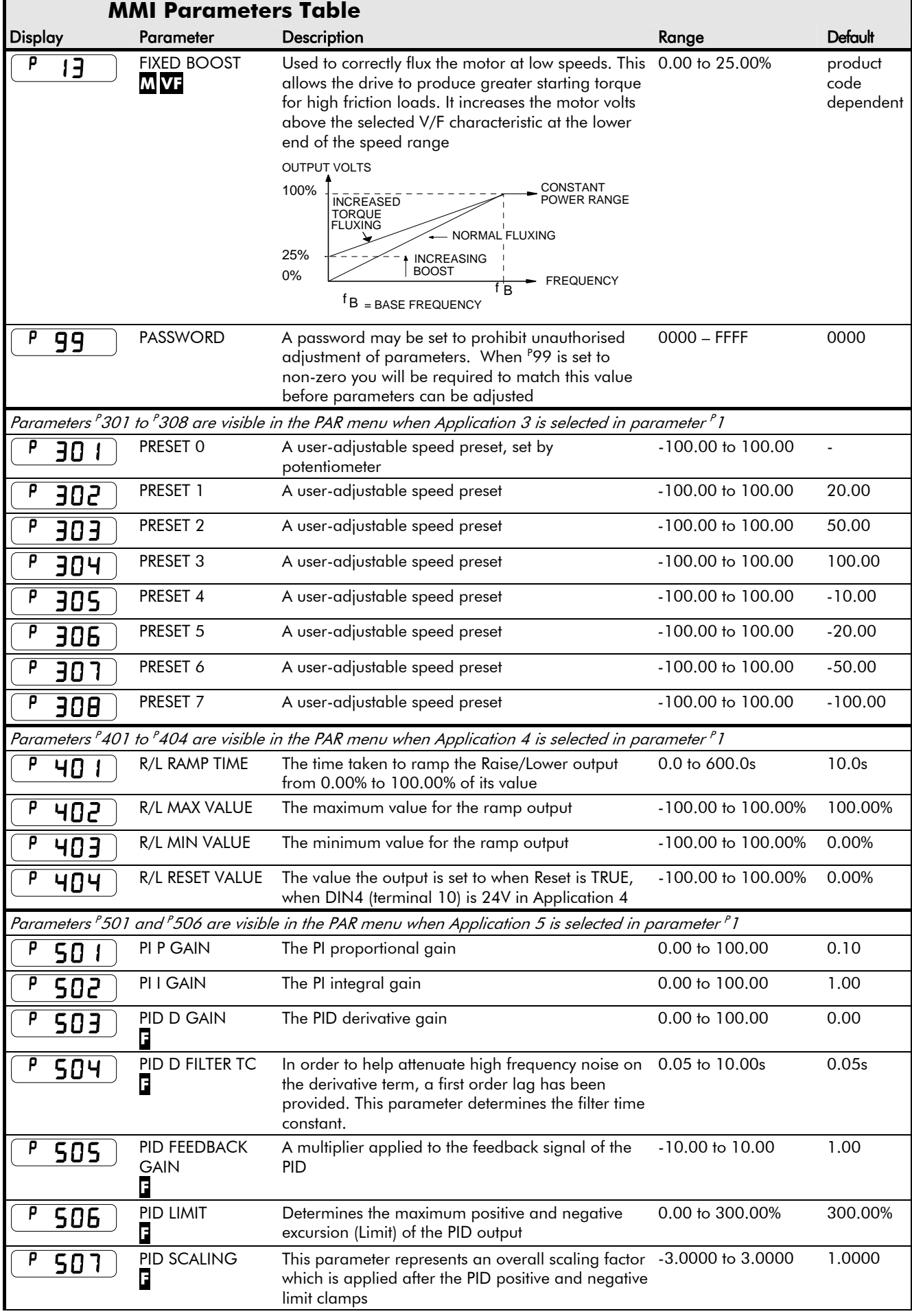

# Programming Your Application  $6-4$

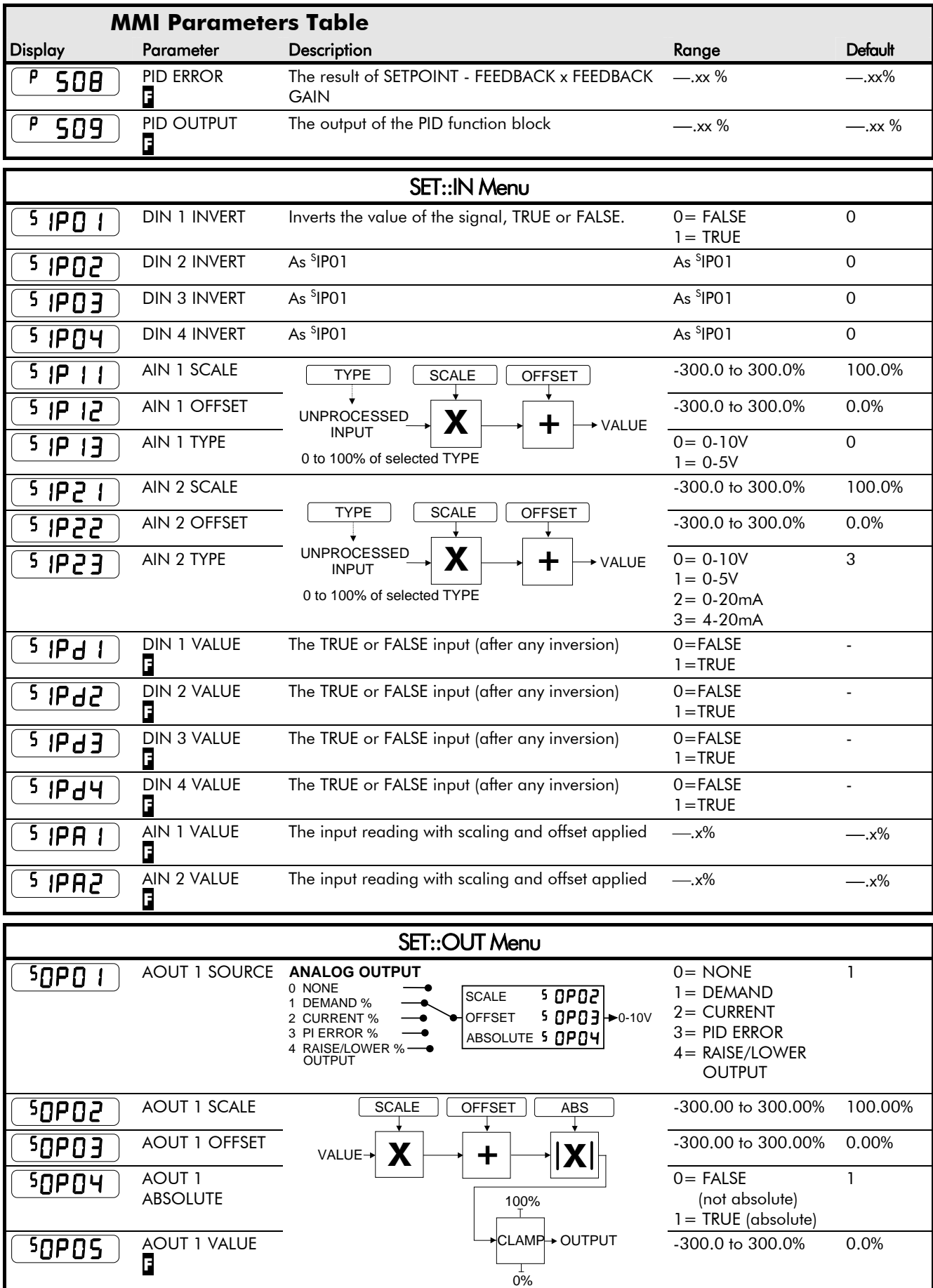

# 6-5 Programming Your Application

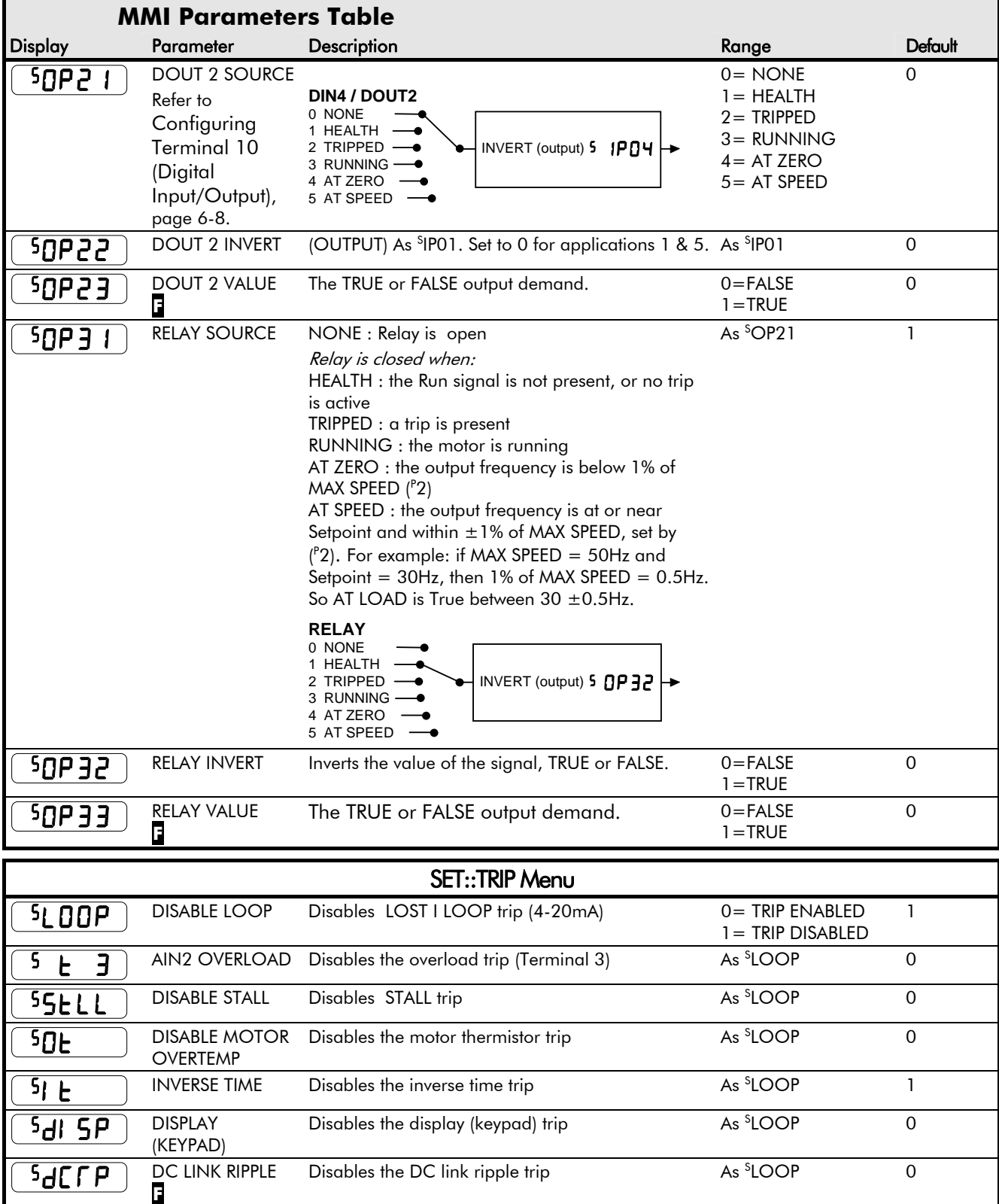

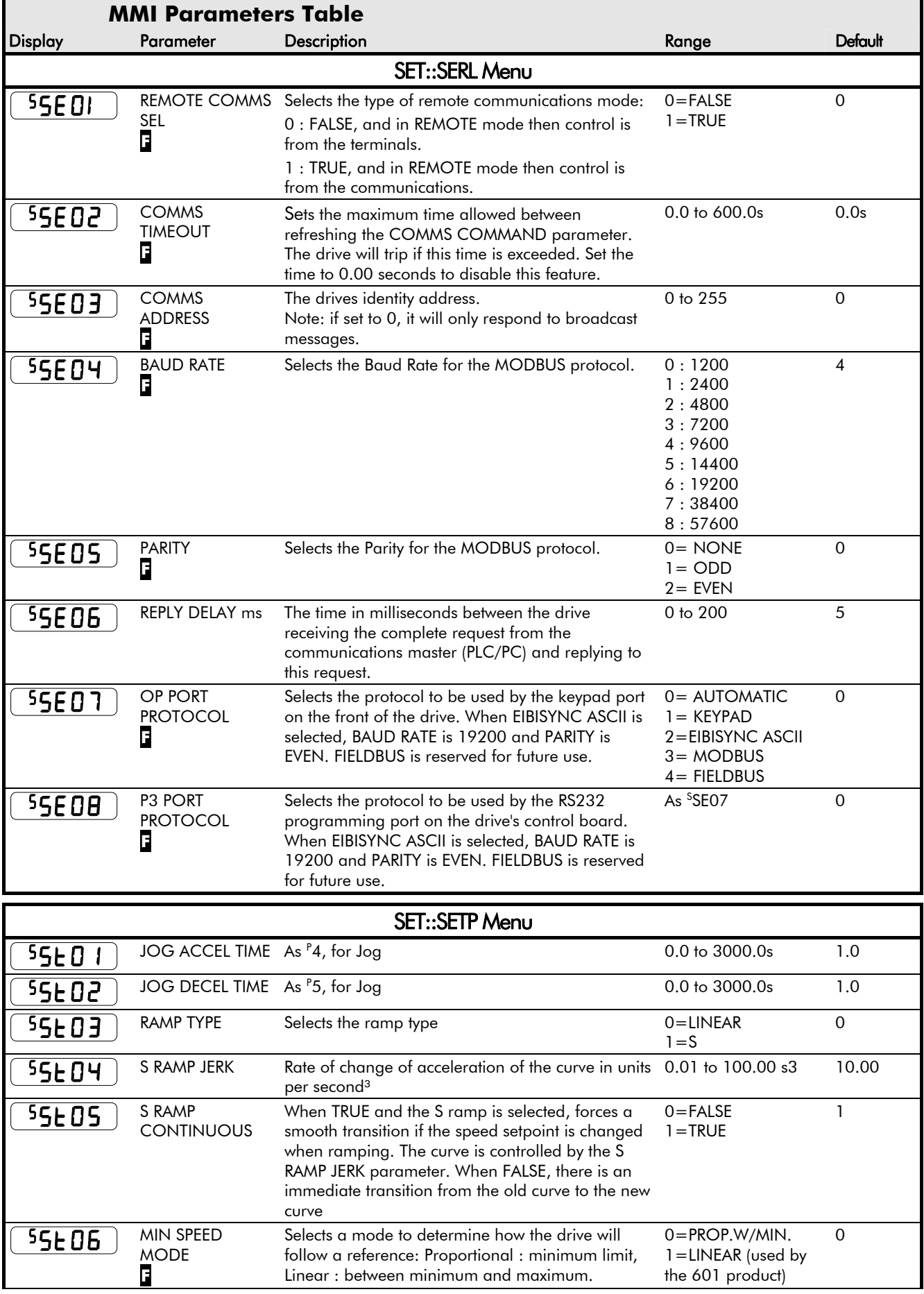

# 6-7 Programming Your Application

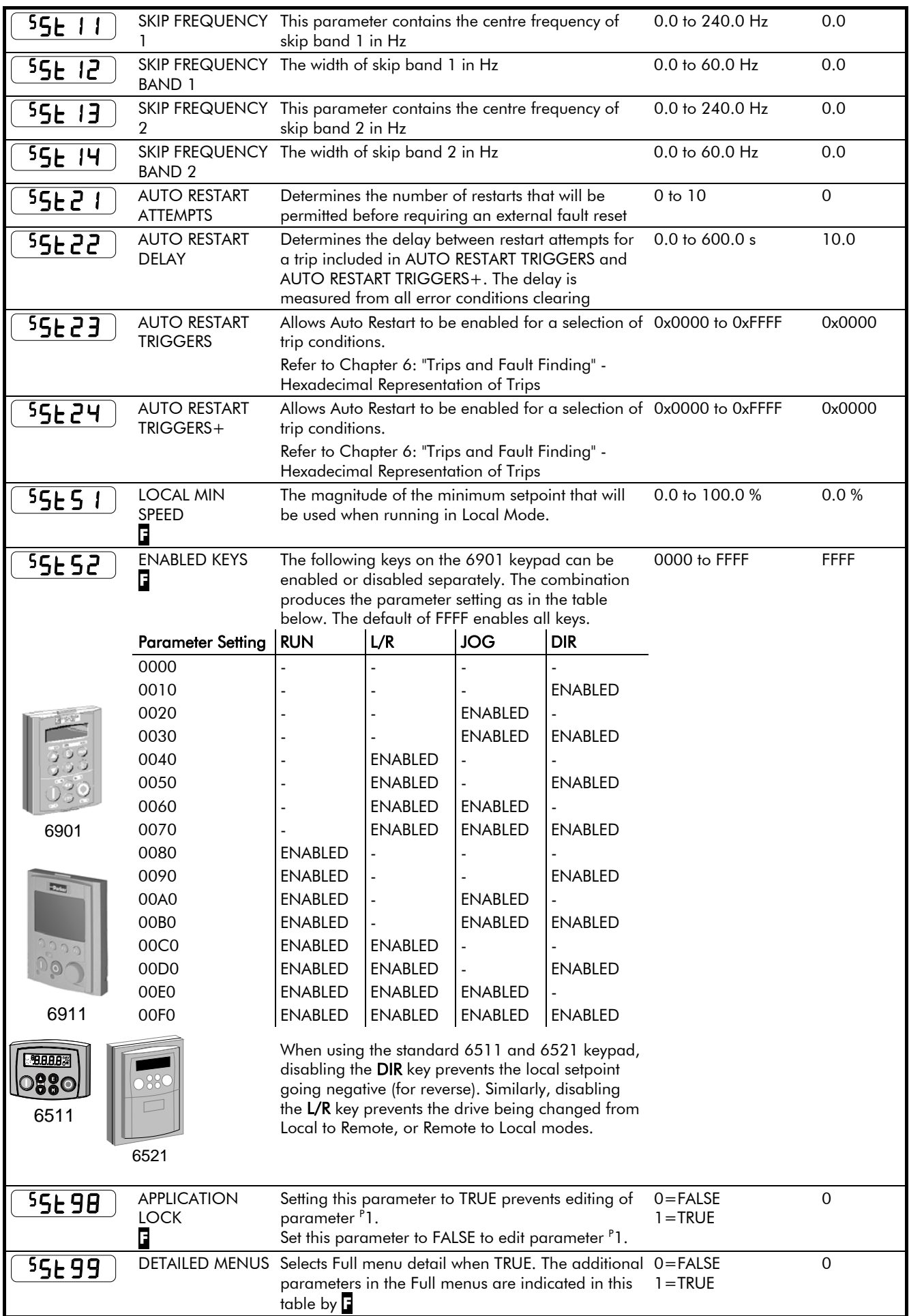

## <span id="page-32-0"></span>**Configuring Terminal 10 (Digital Input/Output)**

Terminal 10 can be operated as digital input DIN 4 or digital output DOUT2. It is configured via the keypad. The default for terminal 10 is to operate as a digital input, and the input logic is non-inverted.

#### **Configure for use as a Digital Input (default)**

For example, to use terminal 10 as an input, the output circuitry must be disabled by setting OP21 and <sup>S</sup>OP22 to zero. You can invert this logic using parameter <sup>S</sup>IP04.

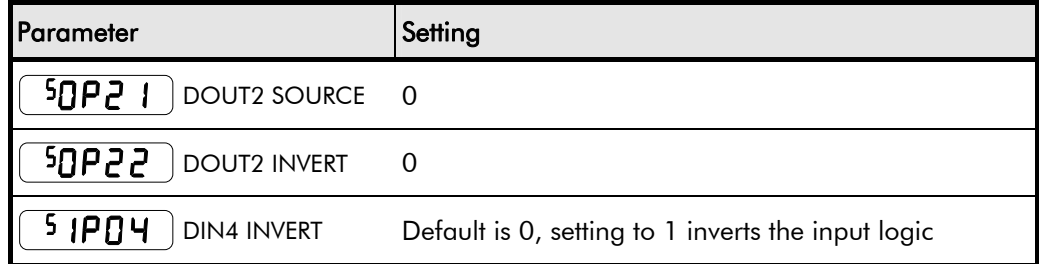

#### **Configure for use as a Digital Output**

For example, to use terminal 10 as an output, select  ${}^{S}OP21$  to be 1, 2, 3, 4, 5 or 6. For instance, you could set parameter <sup>S</sup>OP21 to 3 to have the output go high (24V) whenever the motor is running, operating an external relay or lamp. You can invert this logic using parameter <sup>S</sup>OP22.

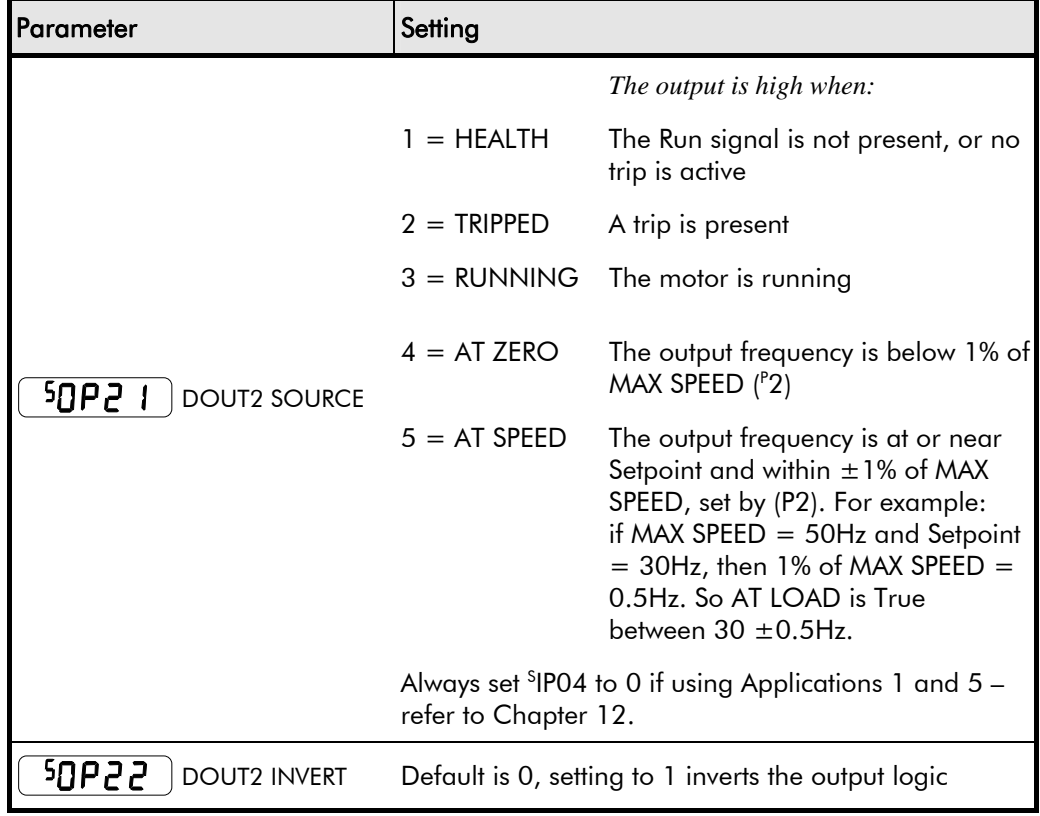

## **PID - Tuning Your Drive**

Parameters <sup>P</sup>501 to <sup>P</sup>509: PID is used to control the response of any closed loop system. It is used specifically in system applications involving the control of drives to provide zero steady state error between Setpoint and Feedback, together with good transient performance.

#### Proportional Gain (<sup>P</sup>501)

This is used to adjust the basic response of the closed loop control system. The PI error is multiplied by the Proportional Gain to produce an output.

#### **I**ntegral  $(^{P}502)$

The Integral term is used to reduce steady state error between the setpoint and feedback values of the PI. If the integral is set to zero, then in most systems there will always be a steady state error.

#### Derivative (<sup>P</sup>503)

This is used to correct for certain types of control loop instability, and therefore improve response. It is sometimes used when heavy or large inertia rolls are being controlled. The derivative term has an associated filter to suppress high frequency signals.

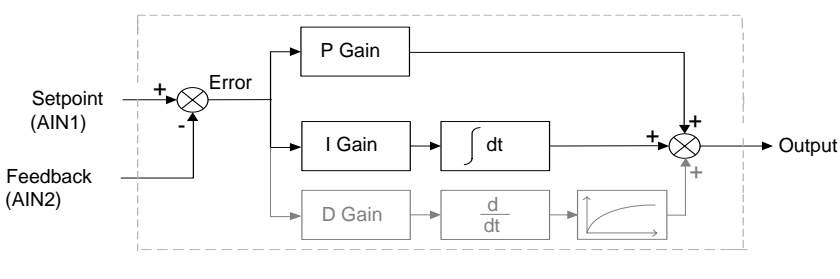

• Functions as P, PI, PID controller

Single symmetric limit on output

#### **A Method for Setting-up the PI Gains**

The gains should be set-up so that a critically damped response is achieved for a step change in setpoint. An underdamped or oscillatory system can be thought of as having too much gain, and an overdamped system has too little.

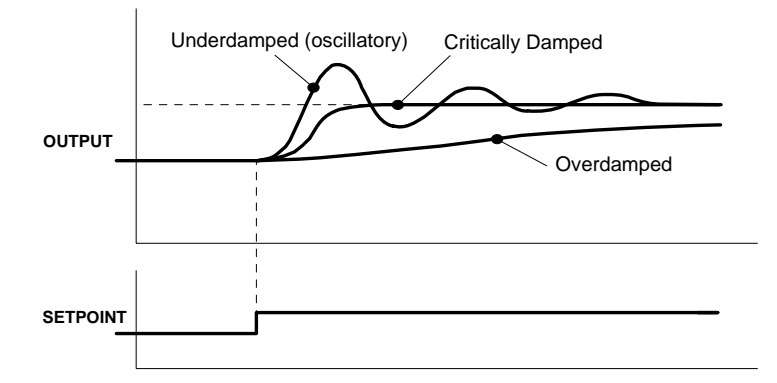

To set up the P gain, set the I gain to zero. Apply a step change in setpoint that is typical for the System, and observe the response. Increase the gain and repeat the test until the system becomes oscillatory. At this point, reduce the P gain until the oscillations disappear. This is the maximum value of P gain achievable.

If a steady state error is present, i.e. the feedback never reaches the setpoint value, the I gain needs to be increased. As before, increase the I gain and apply the step change. Monitor the output. If the output becomes oscillatory, reduce the P gain slightly. This should reduce the steady state error. Increasing the I gain further may reduce the time to achieve zero steady state error.

These values of P and I can now be adjusted to provide the exact response required for this step change.

#### **Auto Restart**

Parameters <sup>S</sup>ST21 to <sup>S</sup>ST24 provide the facility to automatically reset a choice of trip events and restart the drive with a programmed number of attempts. If the drive is not successfully started, a manual or remote trip reset is required.

The number of attempted restarts are recorded. This count is cleared after a trip-free period of operation (5 minutes or 4 x AUTO RESTART DELAY, whichever is the longer); or after a successful manual or remote trip reset; or by removing the Run signal (Terminal 7, DIN1).

Refer to Chapter 7: "Trips and Fault Finding" - Hexadecimal Representation of Trips.

### **Skip Frequencies**

Parameters <sup>S</sup>ST11 to <sup>S</sup>ST14 control two programmable skip frequencies that can prevent the drive from operating at frequencies that cause mechanical resonance in the load.

- Enter the value of the frequency that causes the resonance into the SKIP FREQUENCY parameter.
- Enter a width for the skip band into the SKIP FREQUENCY BAND parameter.

The drive will then avoid sustained operation within the forbidden band as shown in the diagram. The skip frequencies are symmetrical and thus work in forward and reverse.

Setting SKIP FREQUENCY or SKIP FREQUENCY BAND to 0 disables the corresponding band.

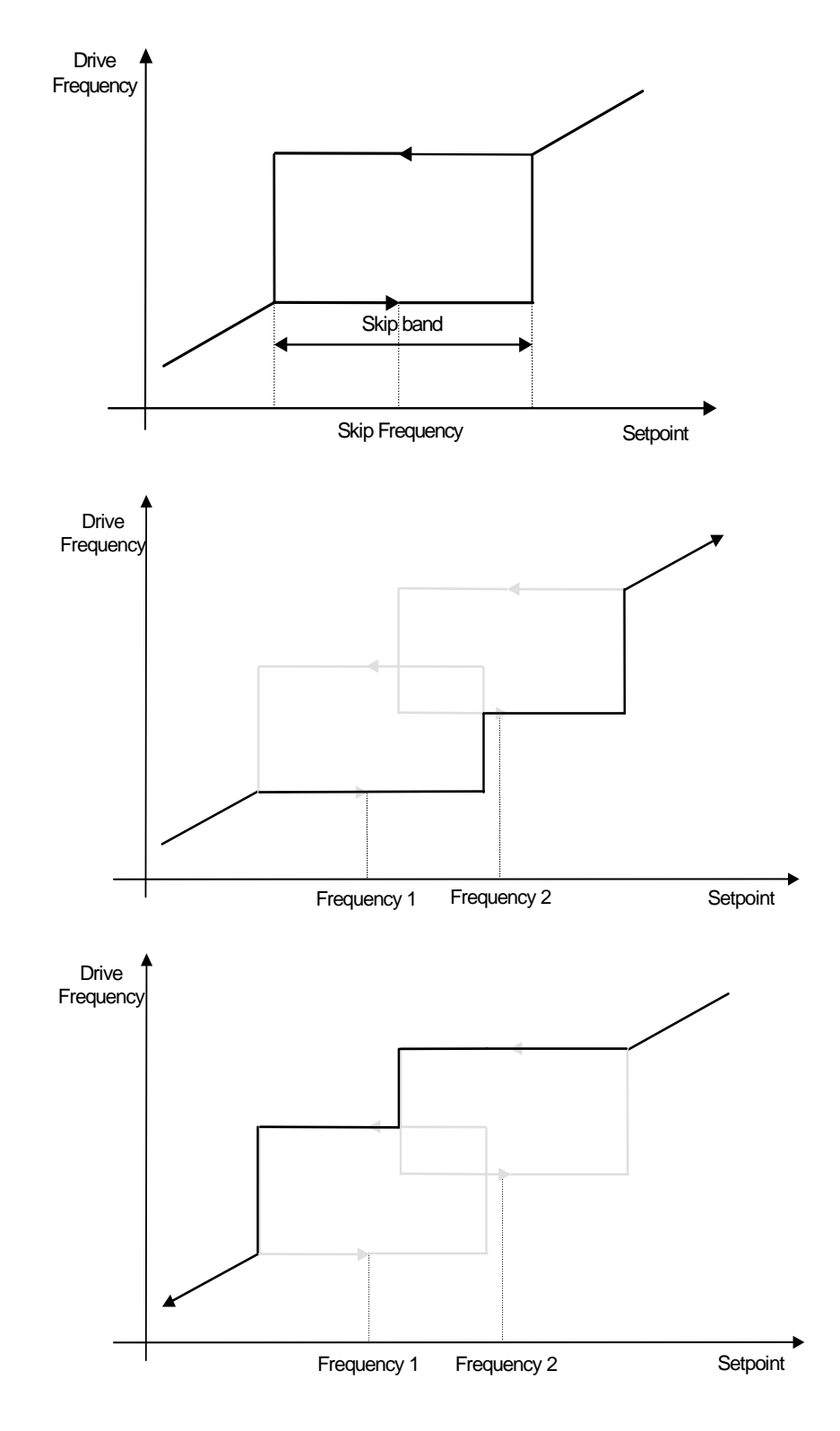

# 6-11 Programming Your Application

### **Minimum Speed Mode**

There are two operating modes for the minimum speed feature.

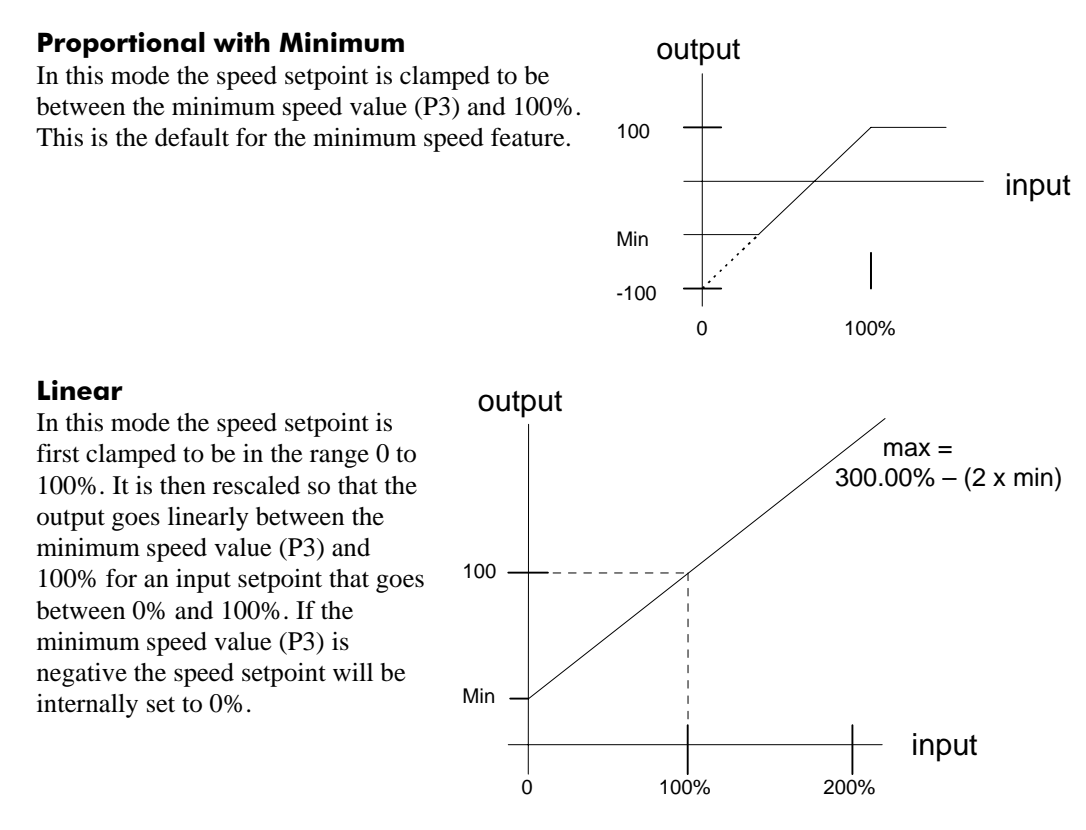

## **Product-Related Default Values**

All examples given in this book are based on a UK, 230V, 50Hz, 0.25kW drive. This manual provides information about each parameter accessible using the keypad, or MMI (Man Machine Interface). For more information, refer to the 650 Software Product Manual on our web site: www.SSDdrives.com.

### **\* Frequency Dependent Parameters**

These parameter values (marked with "\*" in the Application diagrams) are dependent upon the drive's "default frequency".

Changing the "default frequency" parameter from 50Hz to 60Hz, and vice versa, causes the values of the parameters in the table below to be changed.

To change the "default frequency", power-down the drive. Power-up the drive holding down the "E" and DOWN keys on the keypad. Release the keys to display the  $e^{e}$  0.01 parameter.

#### **Caution**

You are now in a menu containing some sensitive and important parameters.

Press the UP key to display the  $e$  0.02 parameter. Press the M key. The values for this parameter are:  $0 = 50$ Hz default,  $1 = 60$ Hz default. Select the setting using the UP/DOWN keys and then press the E key. Power-down the drive and power-up again holding down the UP and DOWN keys. This resets **ALL** parameters to their correct default values, including Motor Parameters.

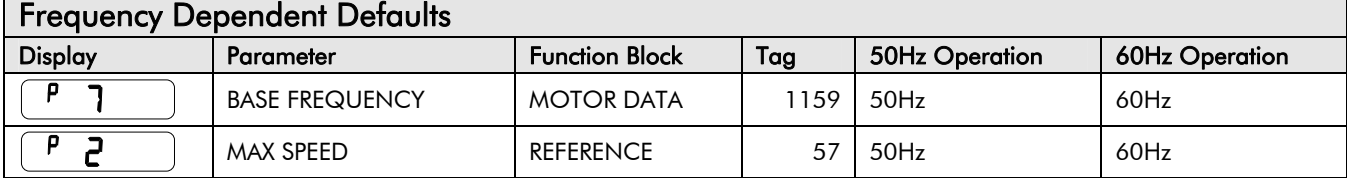
# Programming Your Application  $6-12$

#### **\*\* Power Dependent Parameters**

These parameters (marked with "\*\*" in the Application diagrams) are set to a value depending on the drive's overall "power-build" indicated by the Product Code. We recommend that you do not change the Product Code.

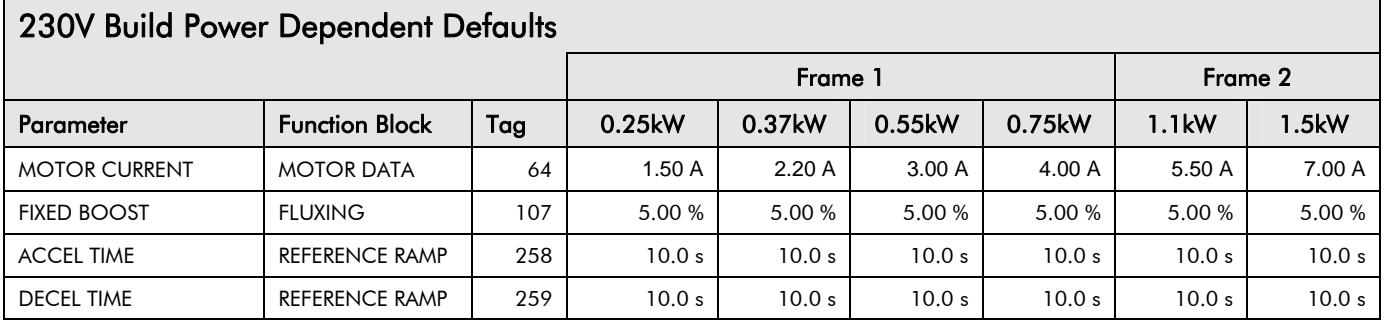

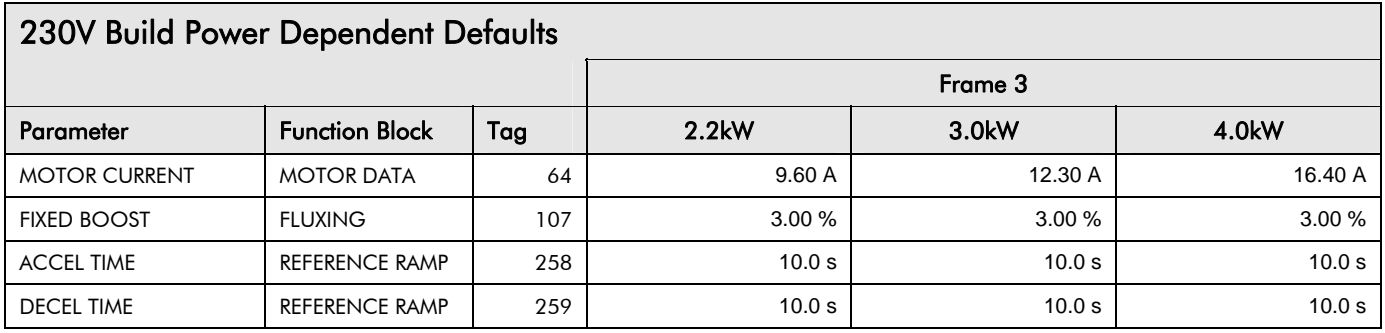

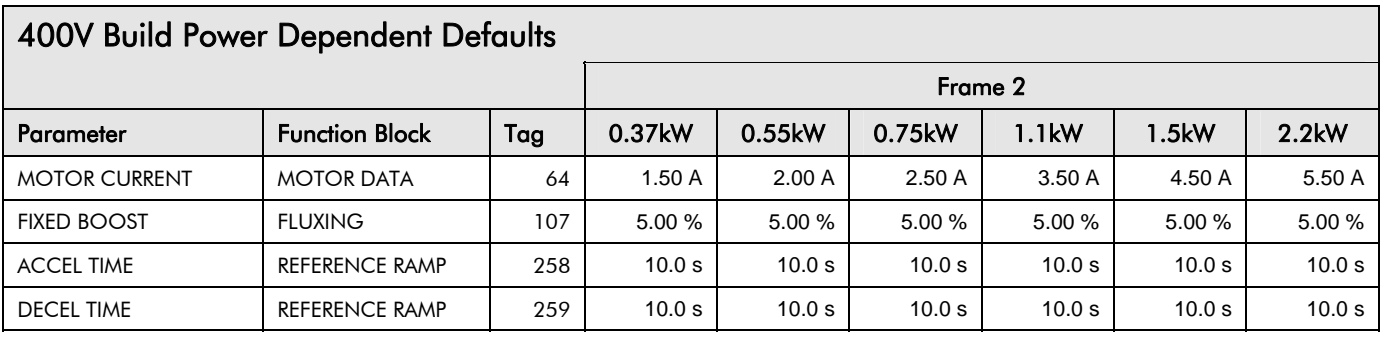

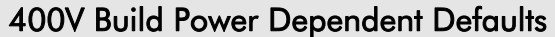

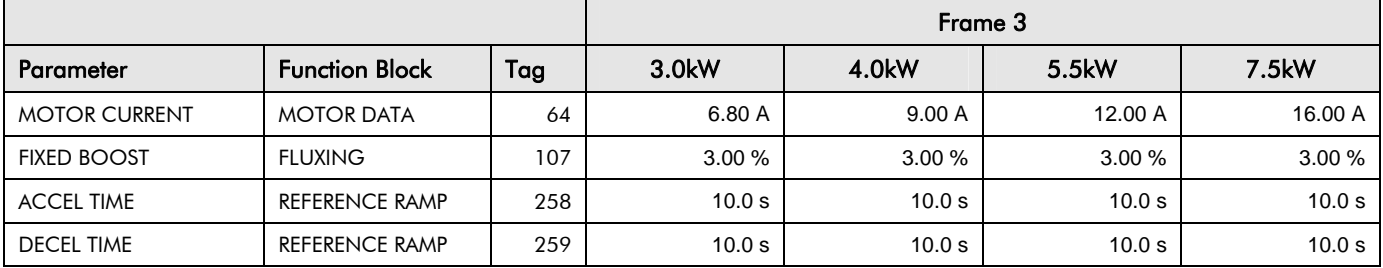

# **RIPS AND FAULT FINDING**

## **Trips**

## **Trip Warning Message**

The trip display message is flashed repeatedly on the screen to warn of an imminent trip. Some trip conditions need time to take effect. The warning can allow you time to rectify the situation.

The message will clear when you use the Keypad, but after a short time will reappear until the problem is resolved, or the drive trips.

## **What Happens when a Trip Occurs**

When a trip occurs, the drive's power stage is immediately disabled causing the motor and load to coast to a stop. The trip is latched until action is taken to reset it. This ensures that trips due to transient conditions are captured and the drive is disabled, even when the original cause of the trip is no longer present.

### **Keypad Indications**

If a trip condition is detected the activated alarm is displayed on the MMI display.

## **Resetting a Trip Condition**

All trips must be reset before the drive can be re-enabled. A trip can only be reset once the trip condition is no longer active, i.e. a trip due to a heatsink over-temperature will not reset until the temperature is below the trip level.

You can reset the trip as follows:

- 1. Press the  $\bigcirc$  (STOP) key to reset the trip and clear the alarm from the display.
- 2. Remove and then re-apply the RUN command and the drive will run normally.

Success is indicated by either  $\begin{bmatrix} d & d \\ d & d \end{bmatrix}$  or the Local Setpoint being displayed.

## **Using the Keypad to Manage Trips**

#### **Trip Messages**

If the drive trips, then the display immediately shows a message indicating the reason for the trip. The possible trip messages are given in the table below.

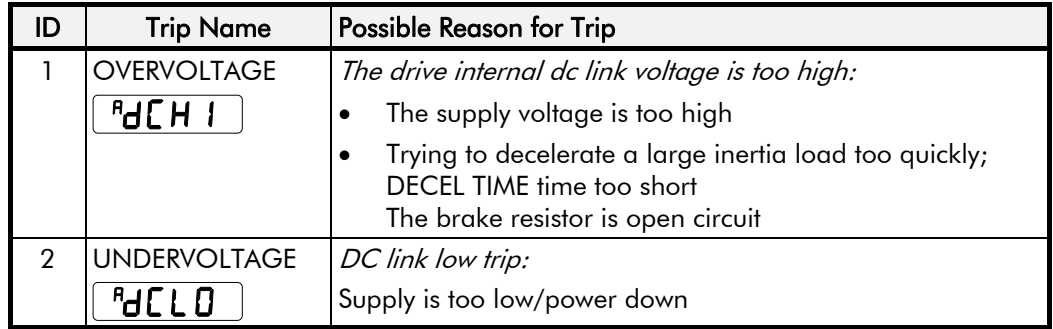

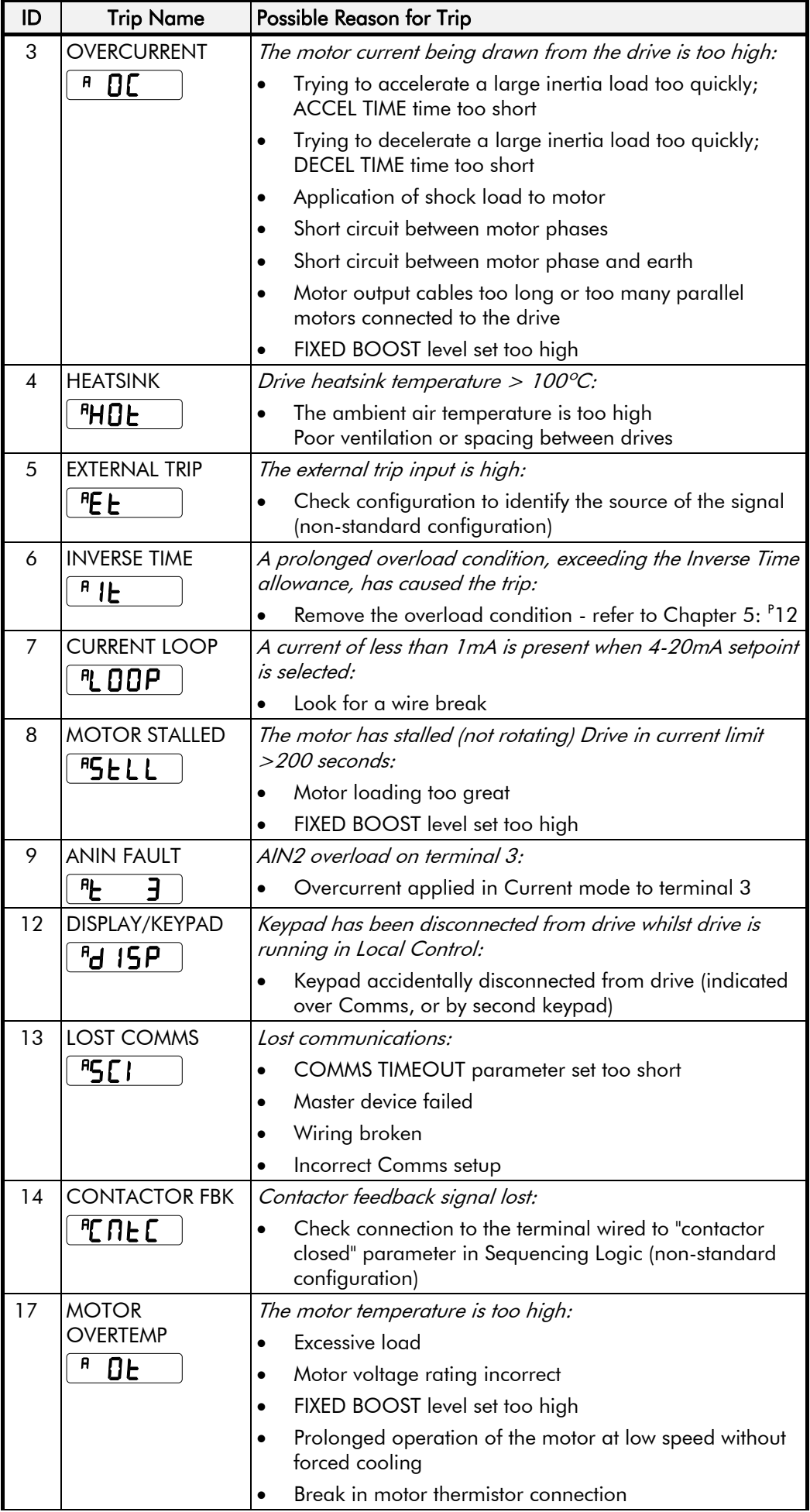

# 7-3 Trips and Fault Finding

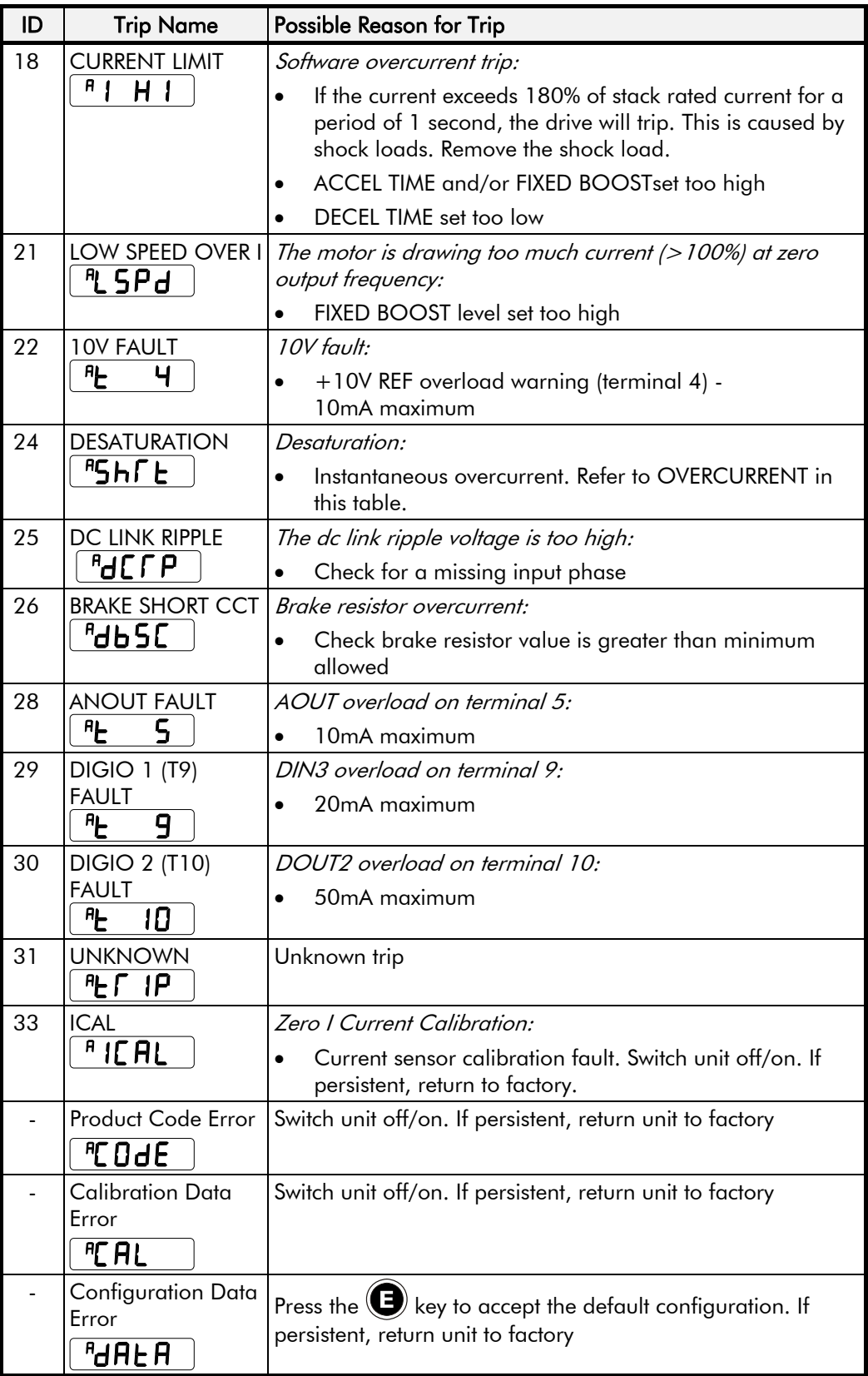

## **Hexadecimal Representation of Trips**

The tables below show the possible parameter values for the AUTO RESTART TRIGGERS and AUTO RESTART TRIGGERS+ parameters, <sup>S</sup>ST23 and <sup>S</sup>ST24 respectively. Refer to the 650V Software Product Manual, "Trips Status" (on our website: www.SSDdrives.com) for additional trip information that is available over the Comms.

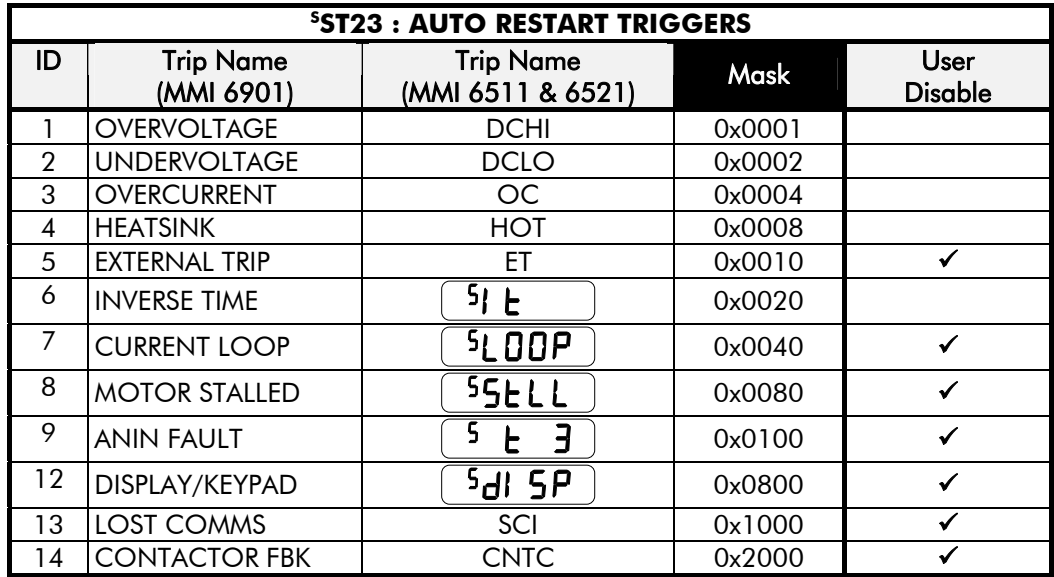

Each trip has a unique, four-digit hexadecimal number number as shown in the tables below.

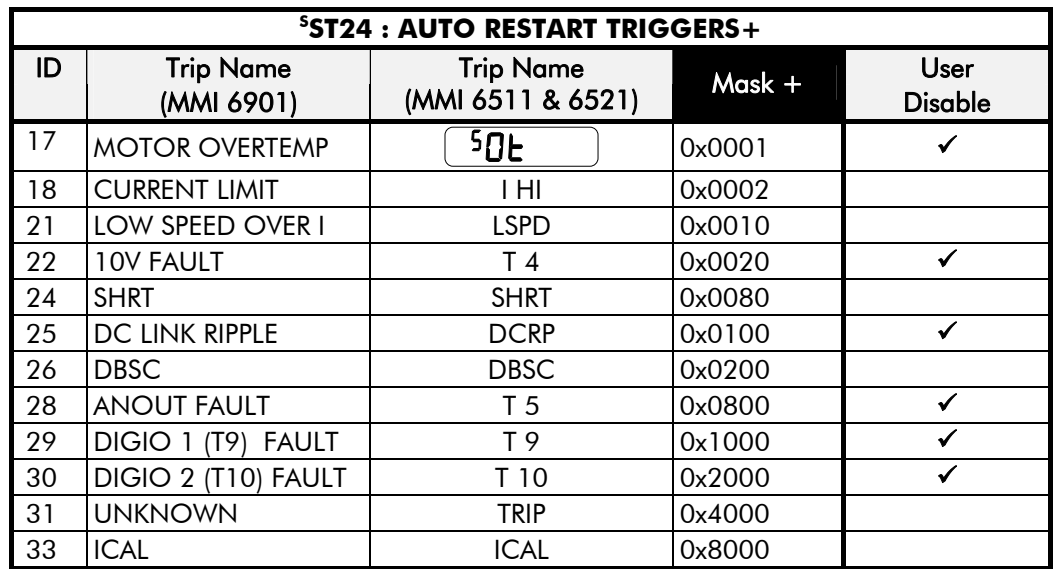

#### **Keypads (MMIs):**

Trips shown as MMI displays in the tables above, i.e.  $\left(5 \Box \overline{O} \overline{O} \overline{P}\right)$ , can be disabled using the keypads in the TRIPS menu. Other trips, as indicated, can be disabled over the Comms.

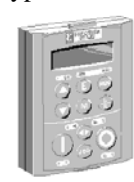

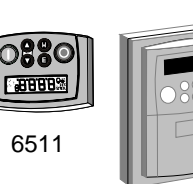

6901 6521

# 7-5 Trips and Fault Finding

When more than one trip is to be represented at the same time then the trip codes are simply added together to form the value displayed. Within each digit, values between 10 and 15 are displayed as letters A to F

For example referring to the tables above, if the AUTO RESTART TRIGGERS parameter is set to **04A0***,* then this represents:

a "**4**" in digit 3

 an "8" and a "2" in digit 2  $(8+2 = 10,$  displayed as **A**)

an "**0**" in digit 1

This in turn represents the trips BRAKE SWITCH, ANIN FAULT, MOTOR STALLED and INVERSE TIME.

In the same way, the AUTO RESTART TRIGGERS+ parameter set to **04A0** would represent OVERSPEED, ANIN FAULT, DESAT OVER I and 10V FAULT.

## **Fault Finding**

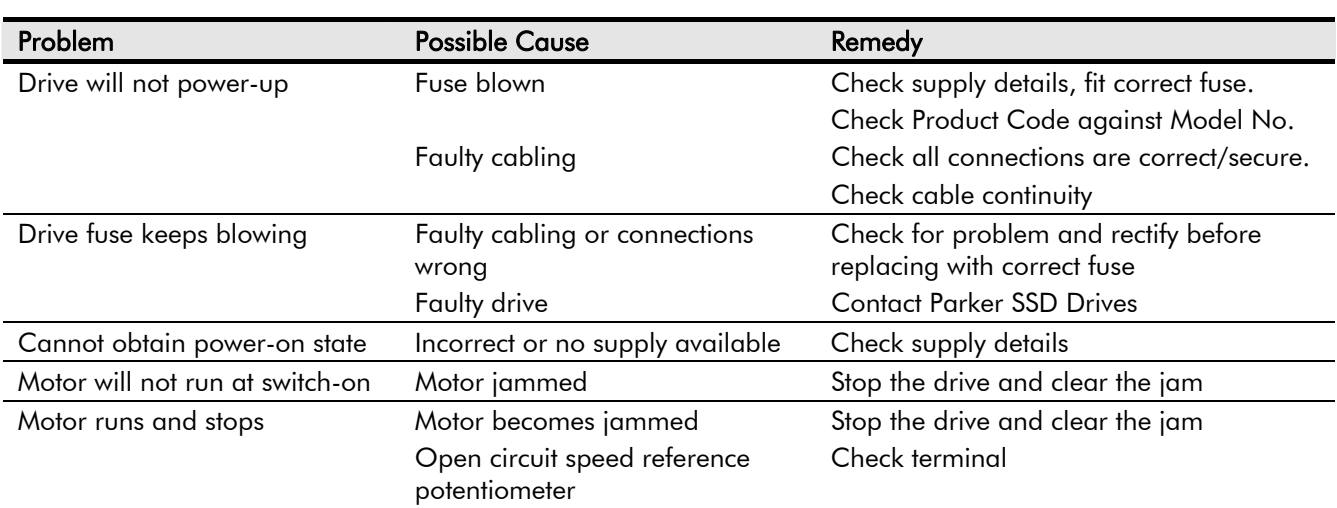

# **ROUTINE MAINTENANCE AND REPAIR**

## **Routine Maintenance**

Periodically inspect the drive for build-up of dust or obstructions that may affect ventilation of the unit. Remove this using dry air.

## **Repair**

There are no user-serviceable components.

**IMPORTANT:** MAKE NO ATTEMPT TO REPAIR THE UNIT - RETURN IT TO PARKER SSD DRIVES.

## **Saving Your Application Data**

In the event of a repair, application data will be saved whenever possible. However, we advise you to make a note of your application settings before returning the unit.

## **Returning the Unit to Parker SSD Drives**

Please have the following information available:

- The model and serial number see the unit's rating label
- Details of the fault

Contact your nearest Parker SSD Drives Service Centre to arrange return of the item.

You will be given a *Returned Material Authorisation.* Use this as a reference on all paperwork you return with the faulty item. Pack and despatch the item in the original packing materials; or at least an anti-static enclosure. Do not allow packaging chips to enter the unit.

### **Disposal**

This product contains materials which are consignable waste under the Special Waste Regulations 1996 which complies with the EC Hazardous Waste Directive - Directive 91/689/EEC.

We recommend you dispose of the appropriate materials in accordance with the valid environmental control laws. The following table shows which materials can be recycled and which have to be disposed of in a special way.

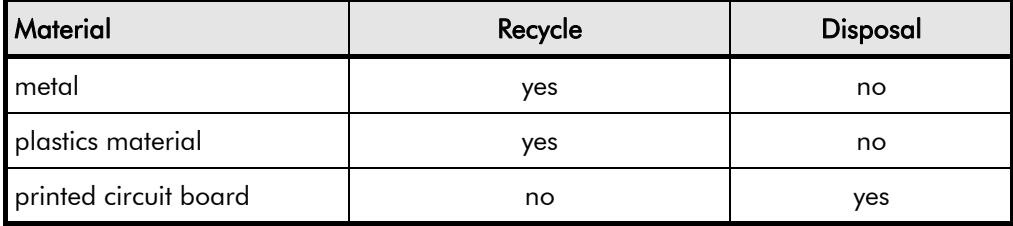

The printed circuit board should be disposed of in one of two ways:

- 1. High temperature incineration (minimum temperature 1200°C) by an incinerator authorised under parts A or B of the Environmental Protection Act
- 2. Disposal in an engineered land fill site that is licensed to take aluminium electrolytic capacitors. Do not dispose of in a land fill site set aside for domestic waste.

#### **Packaging**

During transport our products are protected by suitable packaging. This is entirely environmentally compatible and should be taken for central disposal as secondary raw material.

# <sup>1</sup>**Technical Specifications**

## **Understanding the Product Code**

The unit is fully identified using a four block alphanumeric code which records how the drive was calibrated, and its various settings when despatched from the factory.

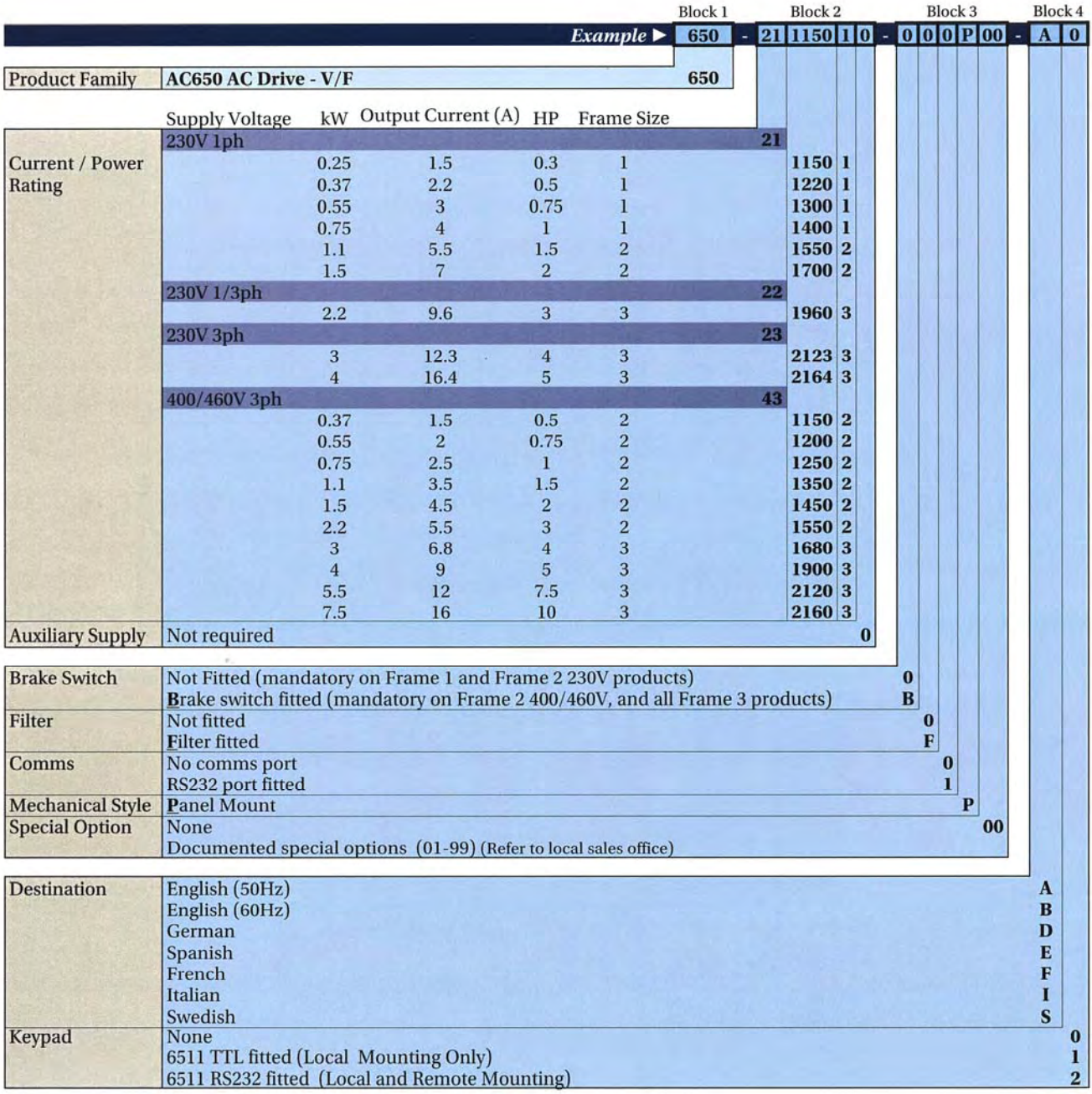

### **Legacy Model Number (Europe)**

The Product Code appears as the "Model No." on the product rating label. Each block of the Product Code is identified as below:

### 650/003/230/F/00/DISP/UK/0/0<br>Block 1 2 3 4 5 6 7 8 9 *Block 1 2 3 4 5 6 7 8 9*

 *example product code* 

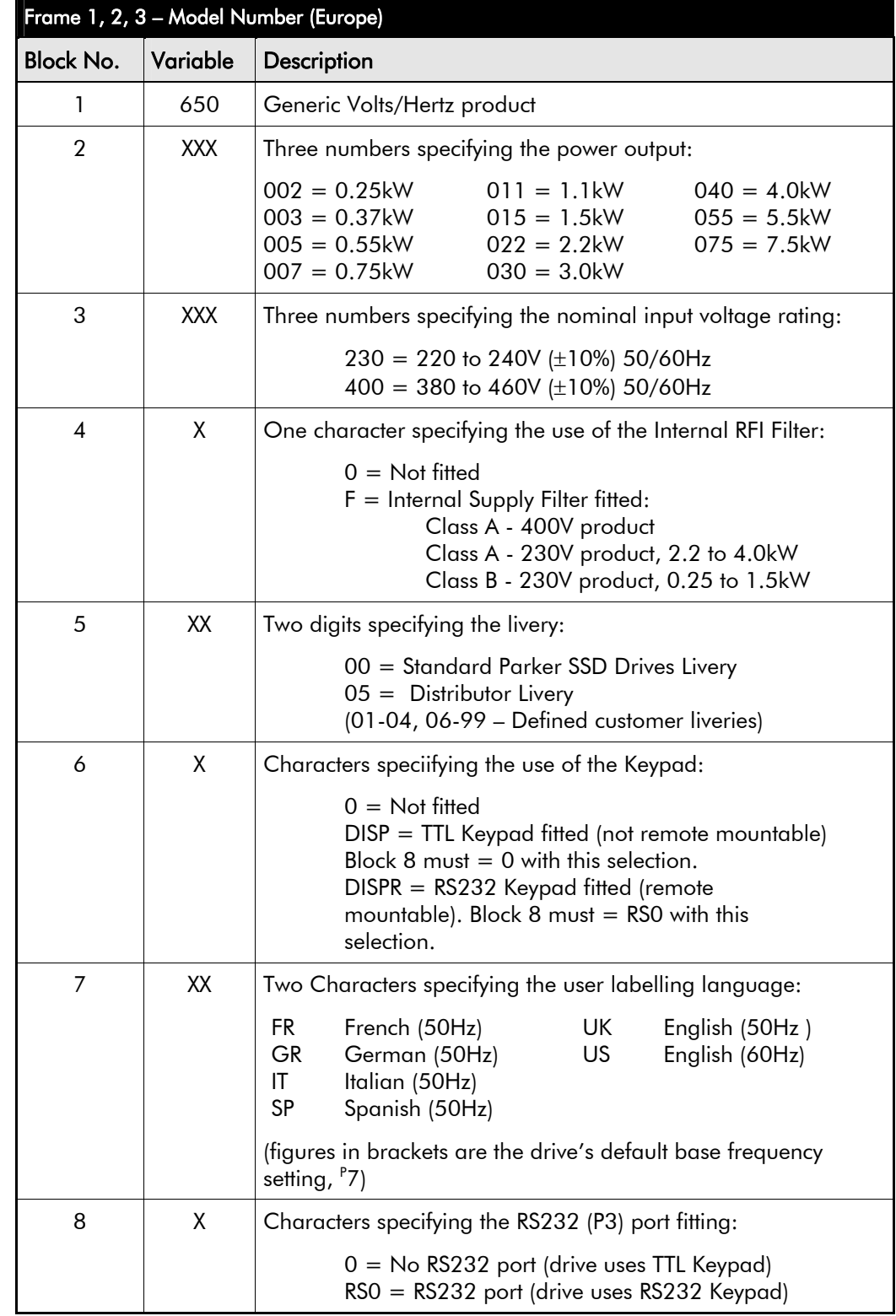

# 9-3 Technical Specifications

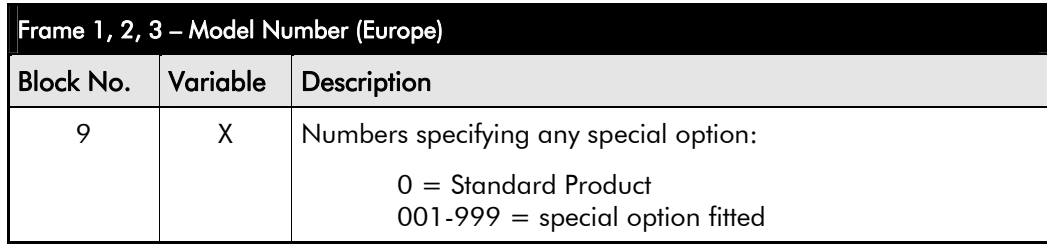

### **Catalog Number (North America)**

The unit is identified using a 4 block alphanumeric code which records how the drive was calibrated, and its various settings when dispatched from the factory.

The Product Code appears as the "Cat No.". Each block of the Product Code is identified as below:

> 650/00F3/230/F *Block 1 2 3 4 example product code*

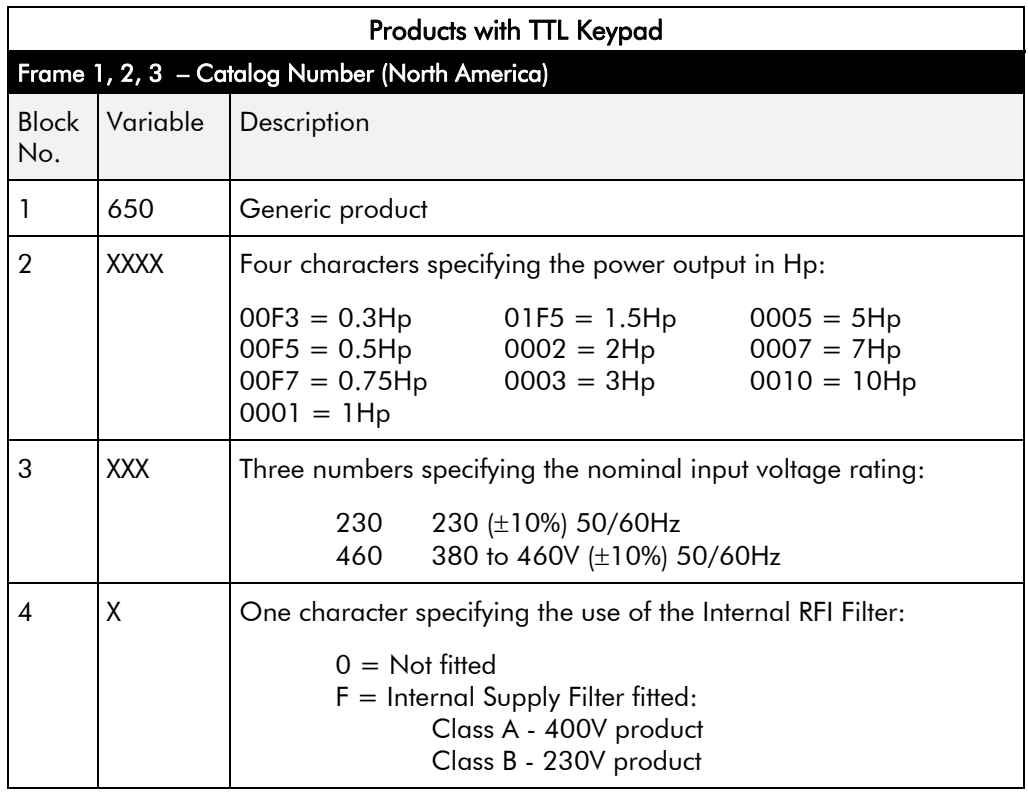

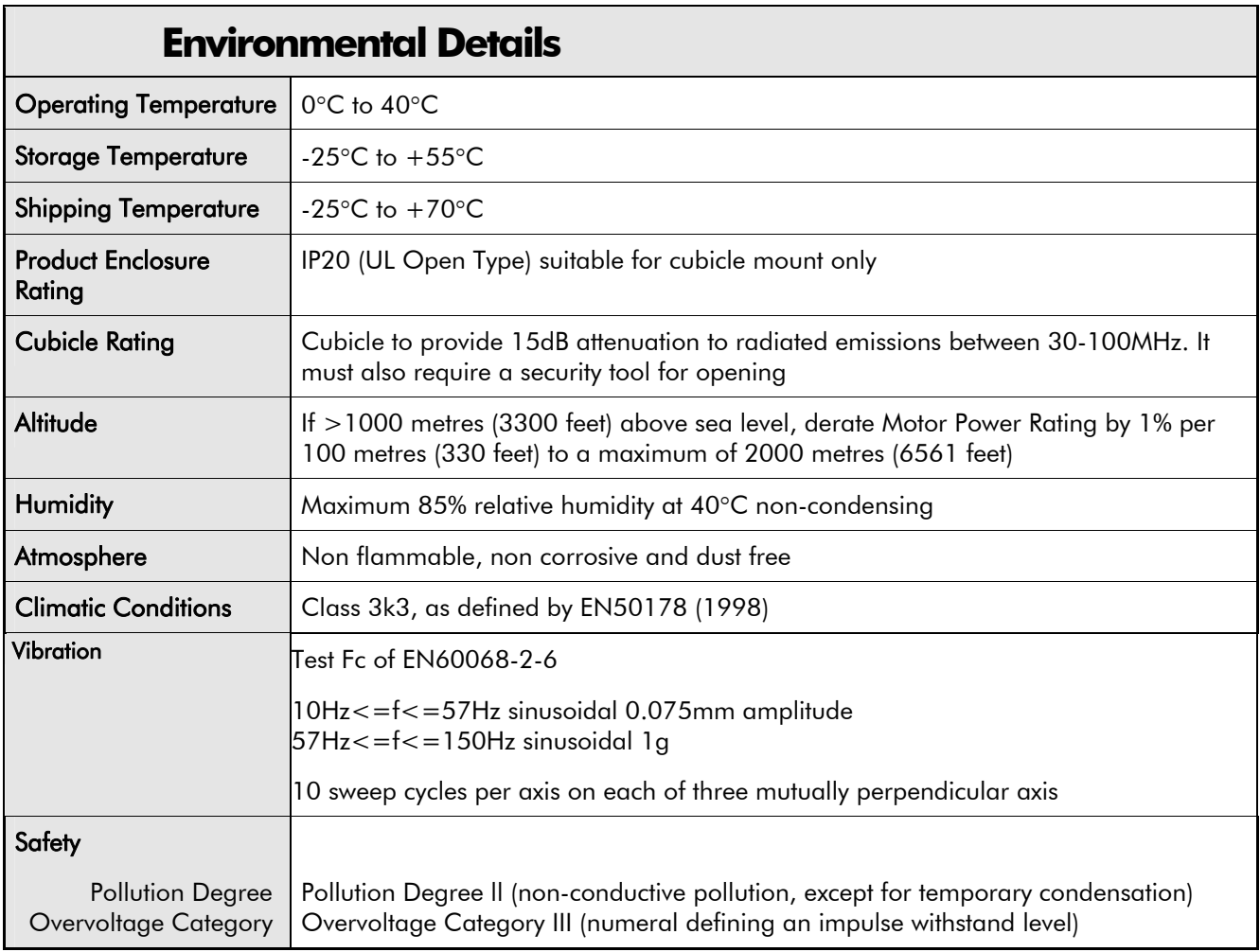

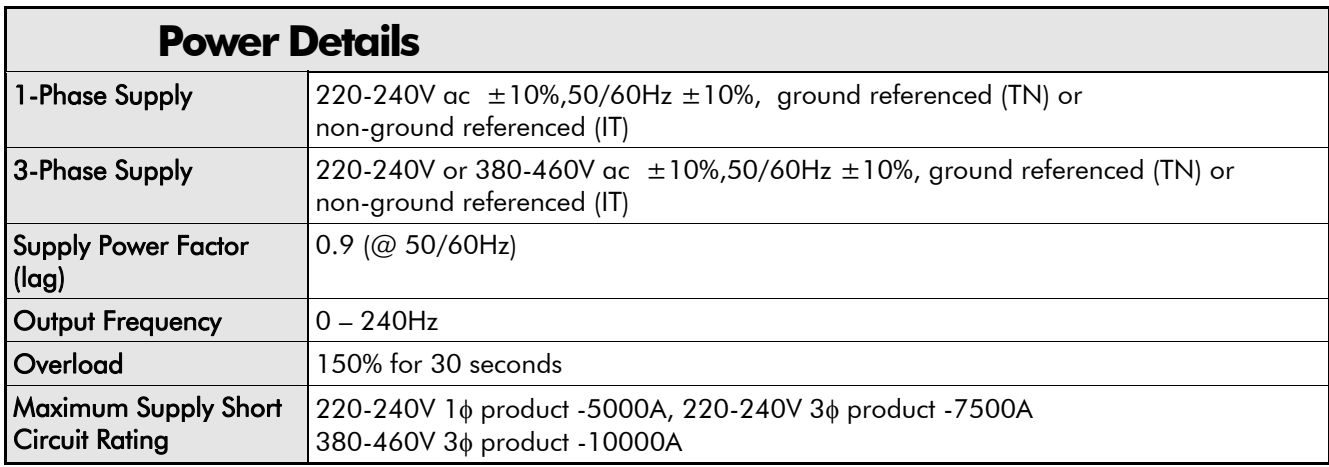

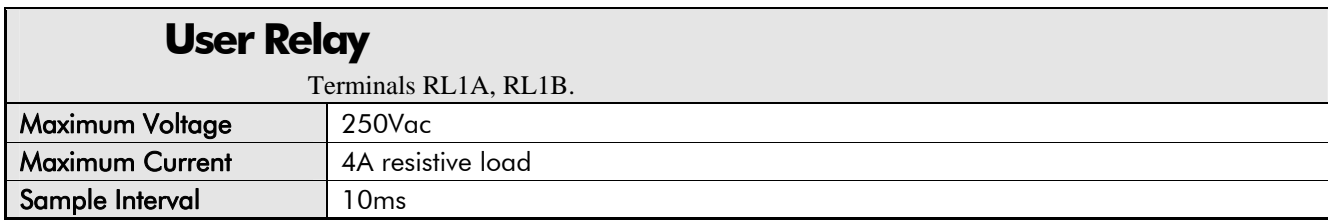

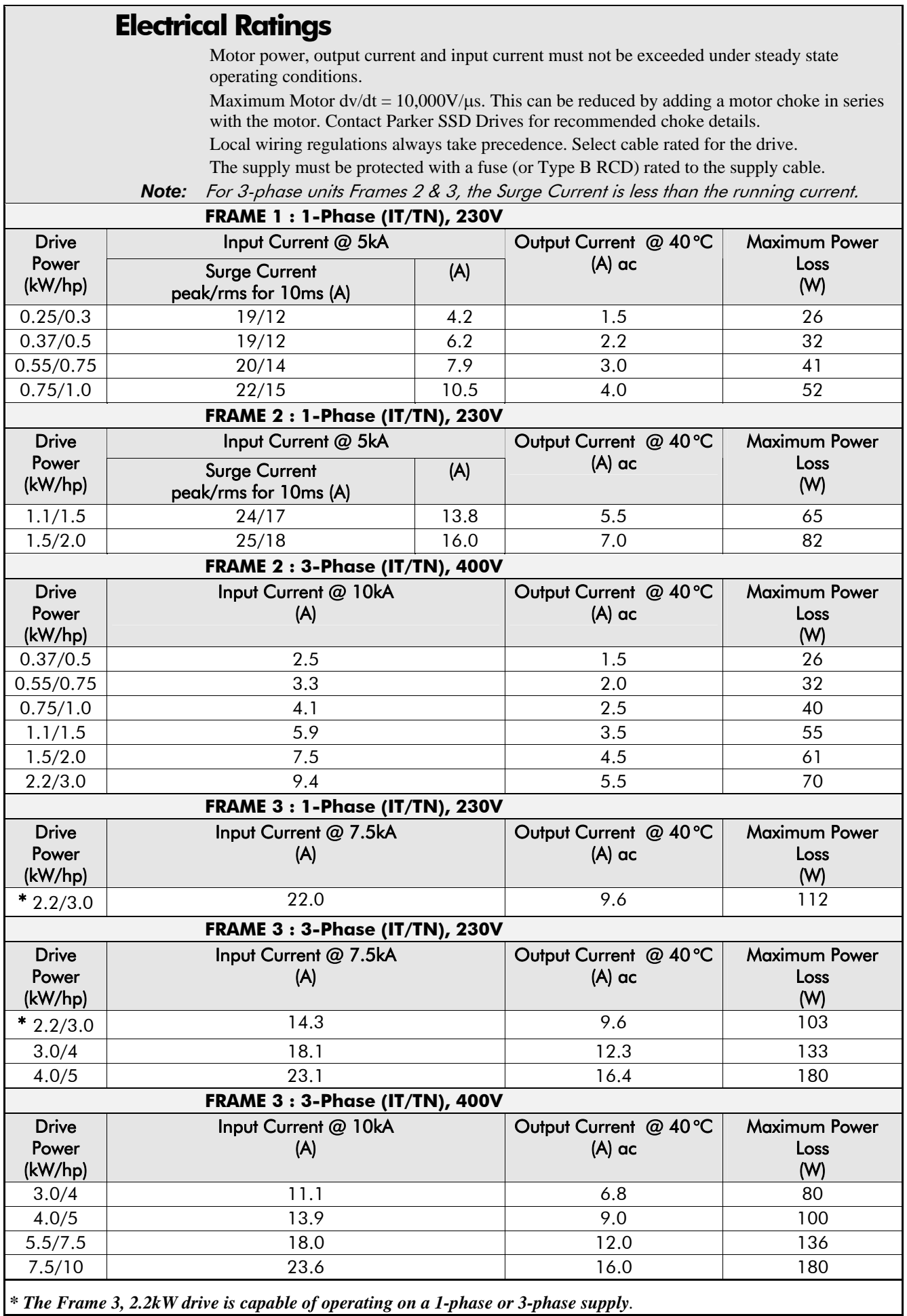

*\* The Frame 3, 2.2kW drive is capable of operating on a 1-phase or 3-phase supply.* 

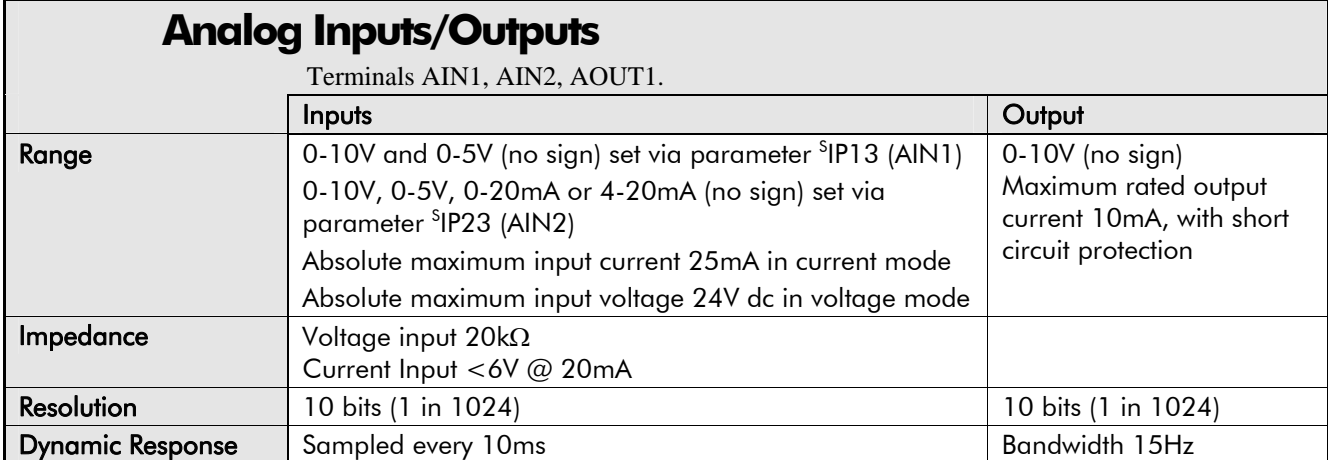

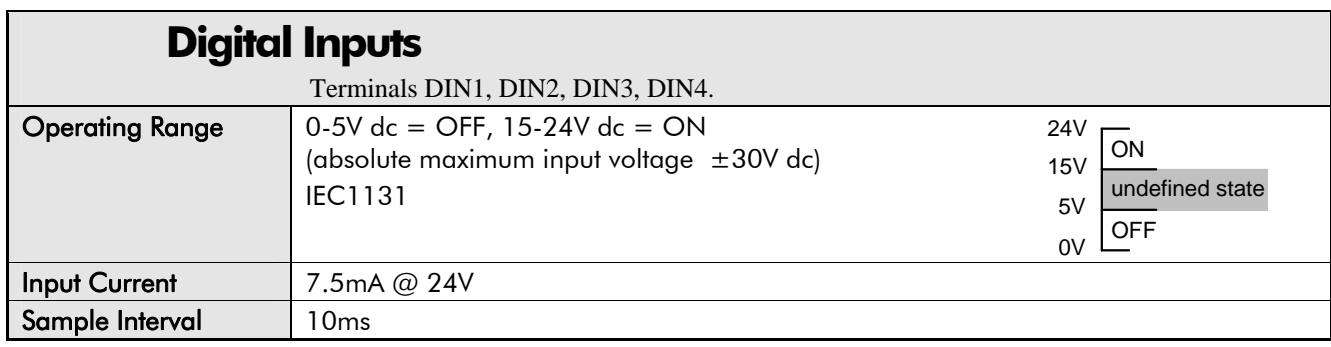

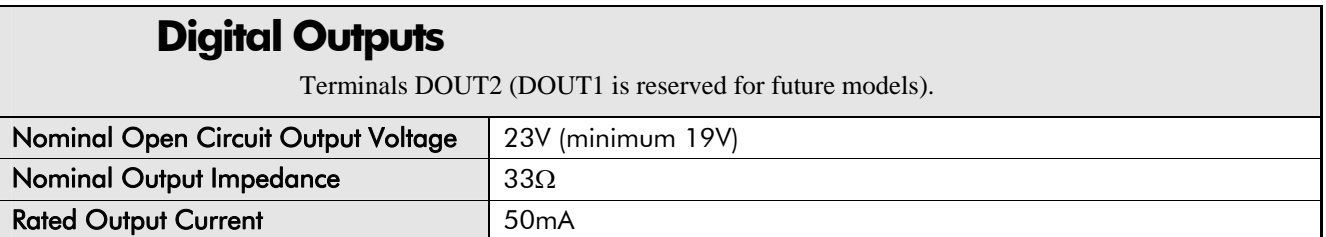

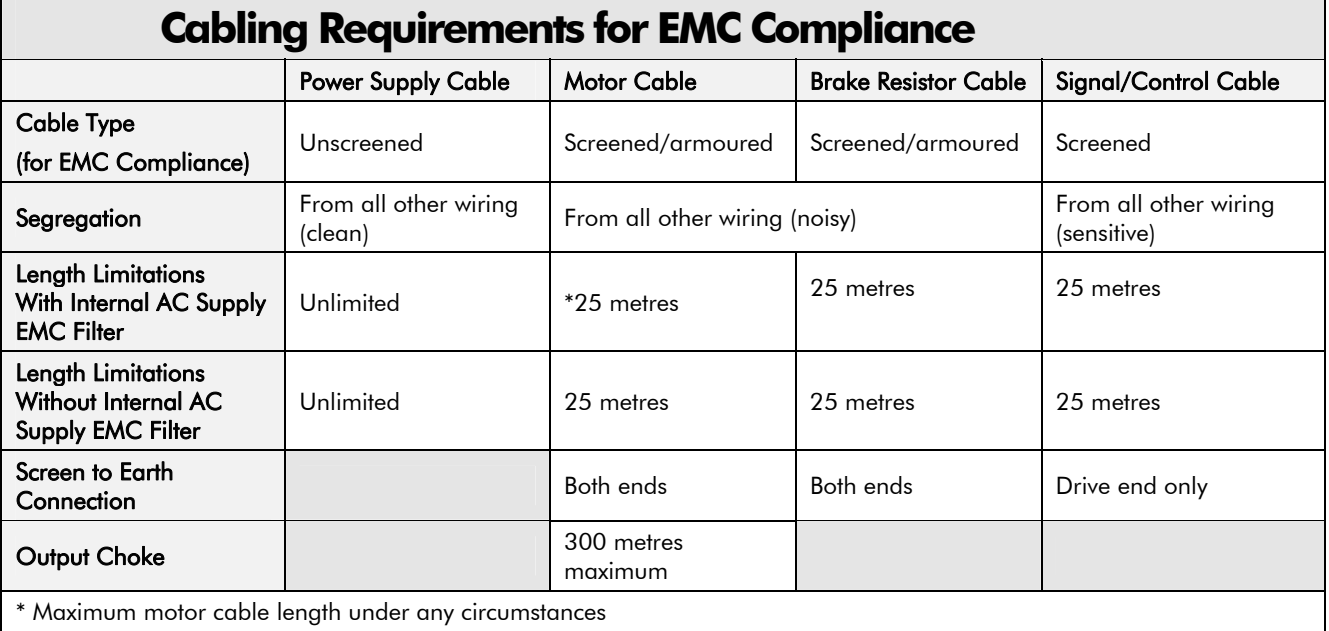

# $9$ - $/$  Technical Specifications

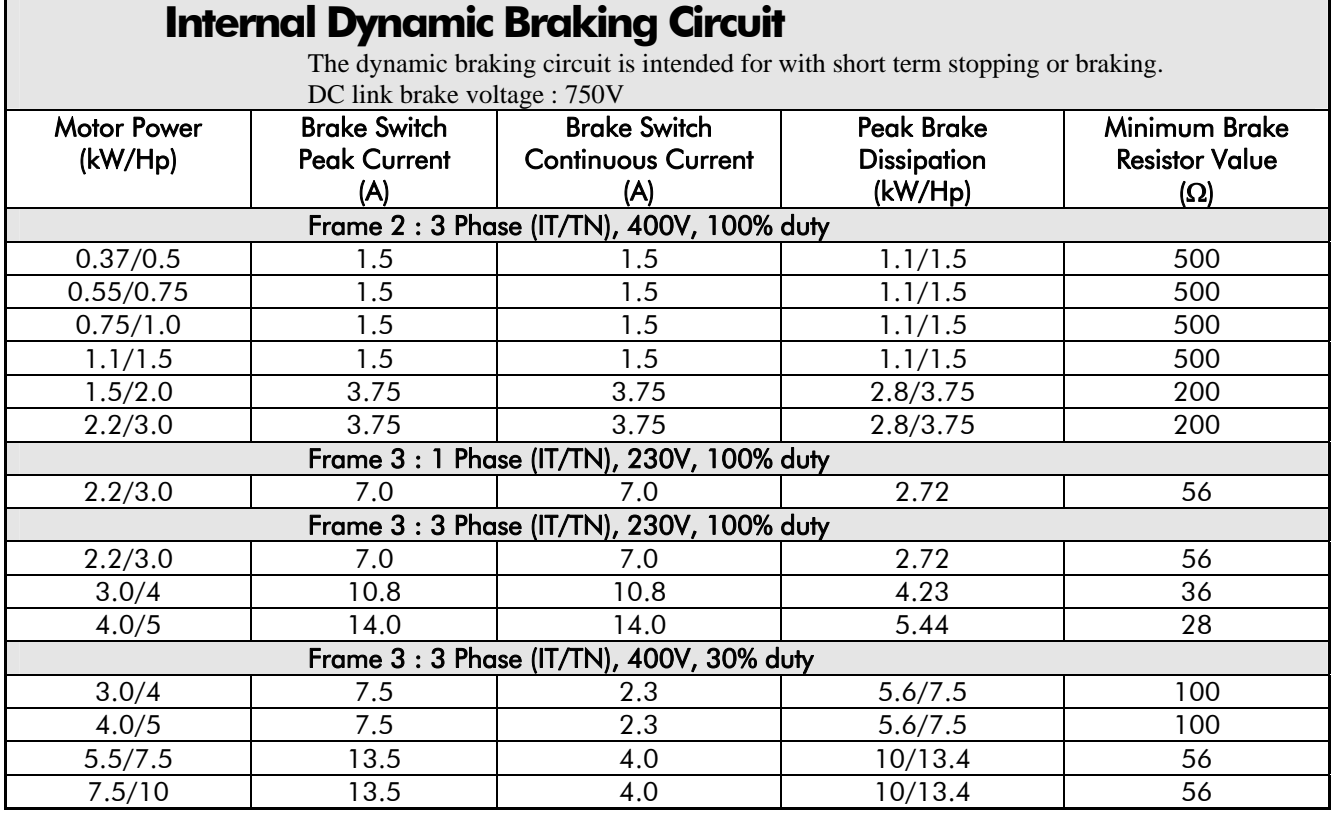

### **External Brake Resistor**

All 650 units are supplied without braking resistors. The dynamic brake switch terminals (where fitted) allow easy connection to an external resistor. These resistors should be mounted on a heatsink (back panel) and covered to prevent injury from burning.

#### **Recommended Brake Resistors**

The following brake resistors are avialable from Parker SSD Drives:

Brake Resistor Value : Frame 2 : 200Ω, 100W - CZ467714; 500Ω, 60W - CZ467715

Frame 3: 28Ω, 500W (2 x 56Ω in parallel) - CZ467716; 36Ω, 500W - CZ388396; 56Ω, 500W - CZ467716; 100Ω, 200W - CZ467717

#### **Alternative Brake Resistor Selection**

Brake resistor assemblies must be rated to absorb both peak braking power during deceleration and the average power over the repeated cycles.

Peak braking power 
$$
P_{pk} = \frac{0.0055 \times J \times (n_1^2 - n_2^2)}{t_b}
$$
 (W)

\nAverage braking power  $P_{av} = \frac{P_{pk}}{t_c} x t_b$ 

\n1- total inertia (kgm<sup>2</sup>)  $n_1$ - initial speed (rpm)  $n_2$ - final speed (rpm)  $t_b$ - braking time (s)  $t_c$ - cycle time (s)

Obtain information on the peak power rating and the average power rating of the resistors from the resistor manufacturer. If this information is not available, a large safety margin must be incorporated to ensure that the resistors are not overloaded. By connecting these resistors in series and in parallel the braking capacity can be selected for the application.

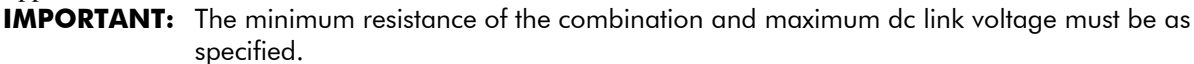

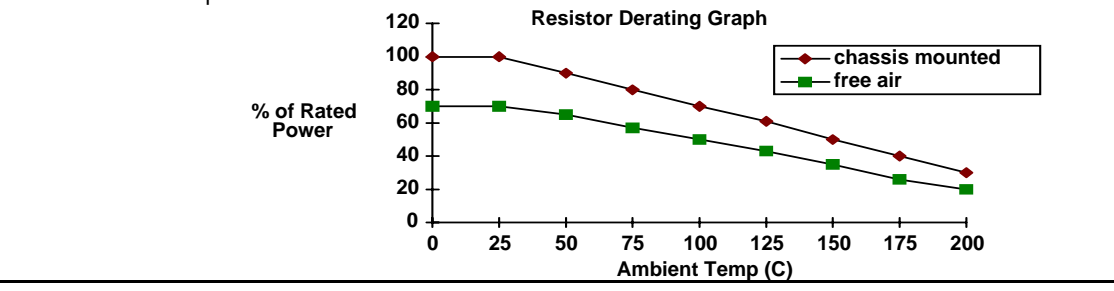

## **Supply Harmonic Analysis (230V filtered)**

Assumptions: (Short circuit fault to Neutral)

 5kA short circuit supply capability at 230V 1φ, equivalent to 146μH supply impedance 7.5kA short circuit supply capability at 230V 3φ, equivalent to 56μH supply impedance 10kA short circuit supply capability at 400V 3φ, equivalent to 73μH supply impedance

$$
THD(V) \times 100 = \frac{\sqrt{\sum_{h=40}^{h=2} Q^{h^2}}}{Q^{1n}} \%
$$

where  $Q_{1n}$  is the rated rms value of the fundamental voltage of the supply transformer. The results conform to stage 1 and stage 2 of the Engineering Recommendation G.5/4 February 2001, Classification 'C': Limits for Harmonics in the UK Electricity Industry.

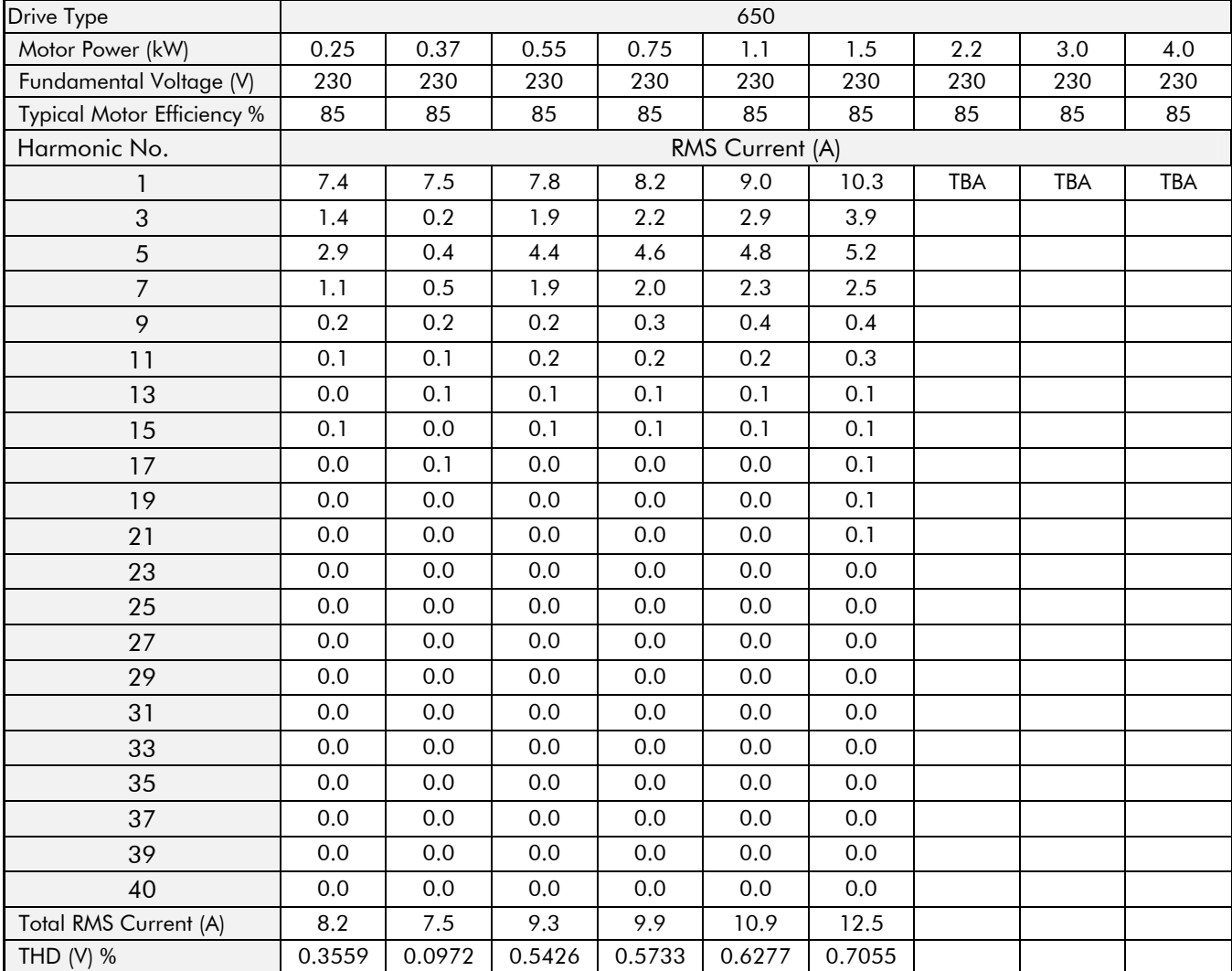

### **Supply Harmonic Analysis (400V filtered)**

Assumptions: (Short circuit fault to Neutral)

 5kA short circuit supply capability at 230V 1φ, equivalent to 146μH supply impedance 7.5kA short circuit supply capability at 230V 3φ, equivalent to 56μH supply impedance 10kA short circuit supply capability at 400V 3φ, equivalent to 73μH supply impedance

$$
THD(V) \times 100 = \frac{\sqrt{\sum_{h=40}^{h=2} Q_{h^2}}}{Q^{\ln}} \frac{96}{\sqrt{2}}.
$$

where  $Q_{1n}$  is the rated rms value of the fundamental voltage of the supply transformer. The results conform to stage 1 and stage 2 of the Engineering Recommendation G.5/4 February 2001, Classification 'C': Limits for Harmonics in the UK Electricity Industry.

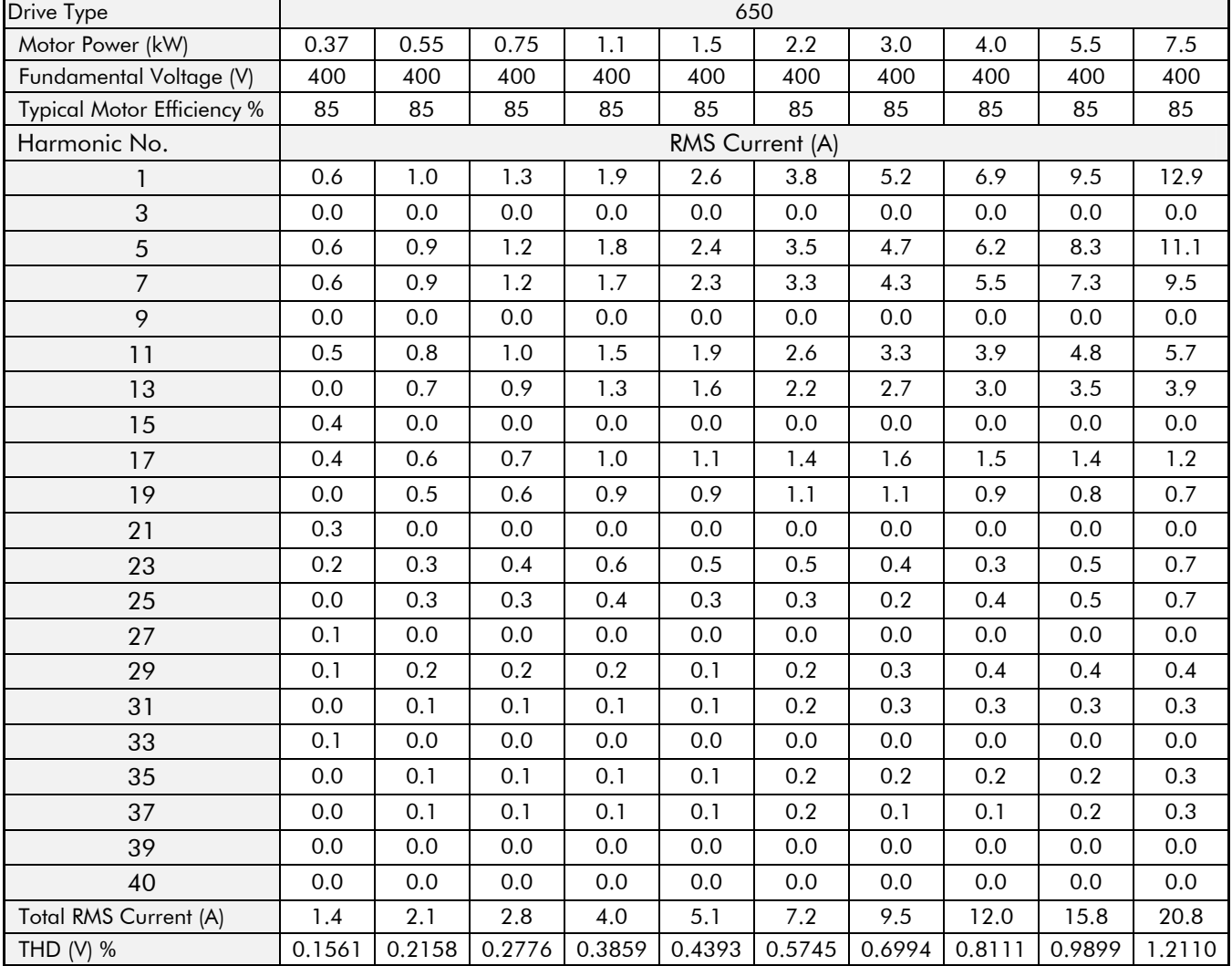

### **Supply Harmonic Analysis (230V unfiltered)**

Assumptions: (Short circuit fault to Neutral)

 5kA short circuit supply capability at 230V 1φ, equivalent to 146μH supply impedance 7.5kA short circuit supply capability at 230V 3φ, equivalent to 56μH supply impedance 10kA short circuit supply capability at 400V 3φ, equivalent to 73μH supply impedance

$$
THD(V) \times 100 = \frac{\sqrt{\sum_{h=40}^{h=2} Q^{h^2}}}{Q^{1n}} \%
$$

where  $Q_{1n}$  is the rated rms value of the fundamental voltage of the supply transformer. The results conform to stage 1, stage 2 and stage 3 of the Engineering Recommendation G.5/3 September 1976, Classification 'C': Limits for Harmonics in the UK Electricity Industry.

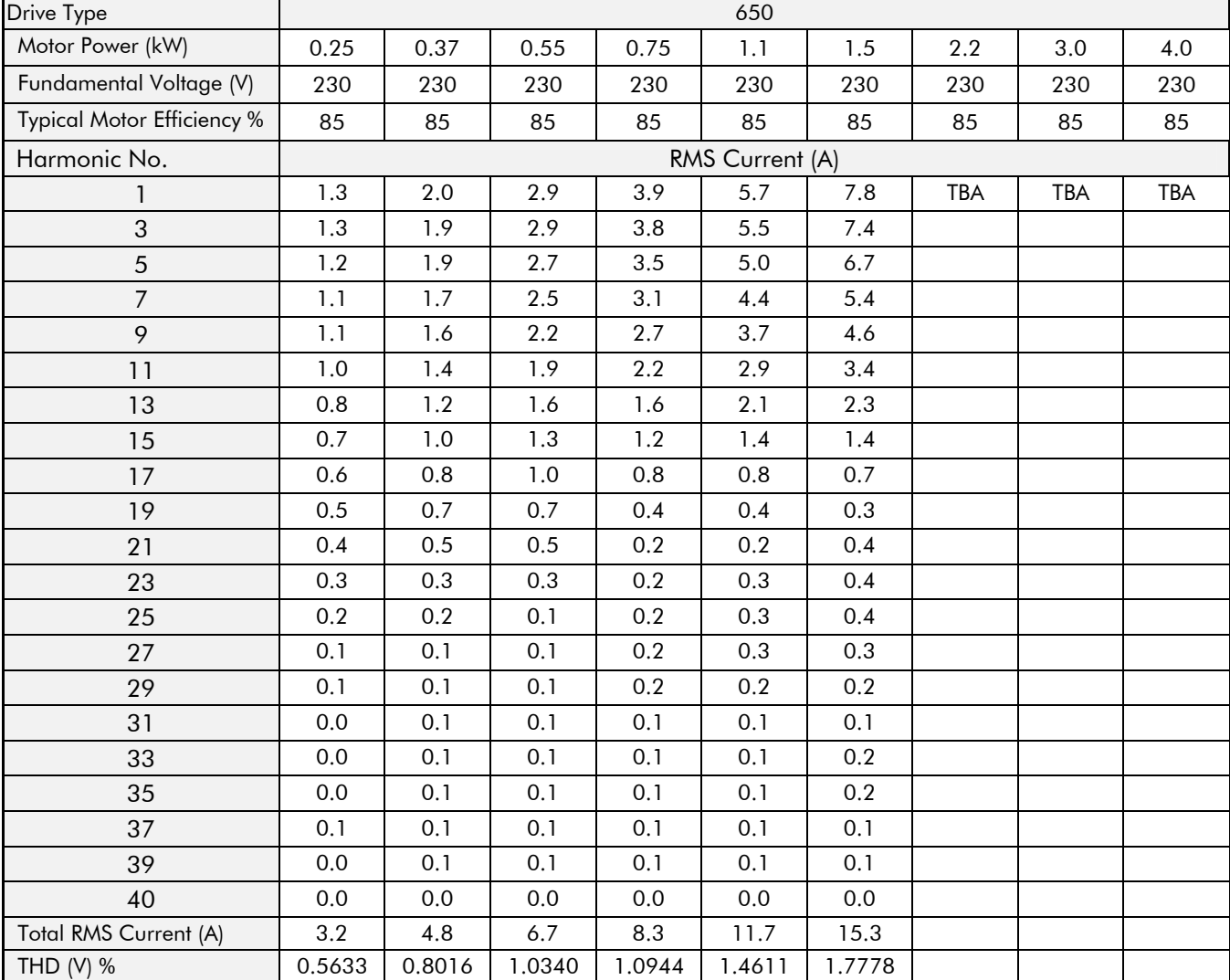

## **Supply Harmonic Analysis (400V unfiltered)**

Assumptions: (Short circuit fault to Neutral)

 5kA short circuit supply capability at 230V 1φ, equivalent to 146μH supply impedance 7.5kA short circuit supply capability at 230V 3φ, equivalent to 56μH supply impedance 10kA short circuit supply capability at 400V 3φ, equivalent to 73μH supply impedance

$$
THD(V) \times 100 = \frac{\sqrt{\sum_{h=40}^{h=2} Q_{h^2}}}{Q^{\ln}} \frac{96}{\sqrt{2}}.
$$

where  $Q_{1n}$  is the rated rms value of the fundamental voltage of the supply transformer. The results conform to stage 1, stage 2 and stage 3 of the Engineering Recommendation G.5/3 September 1976, Classification 'C': Limits for Harmonics in the UK Electricity Industry.

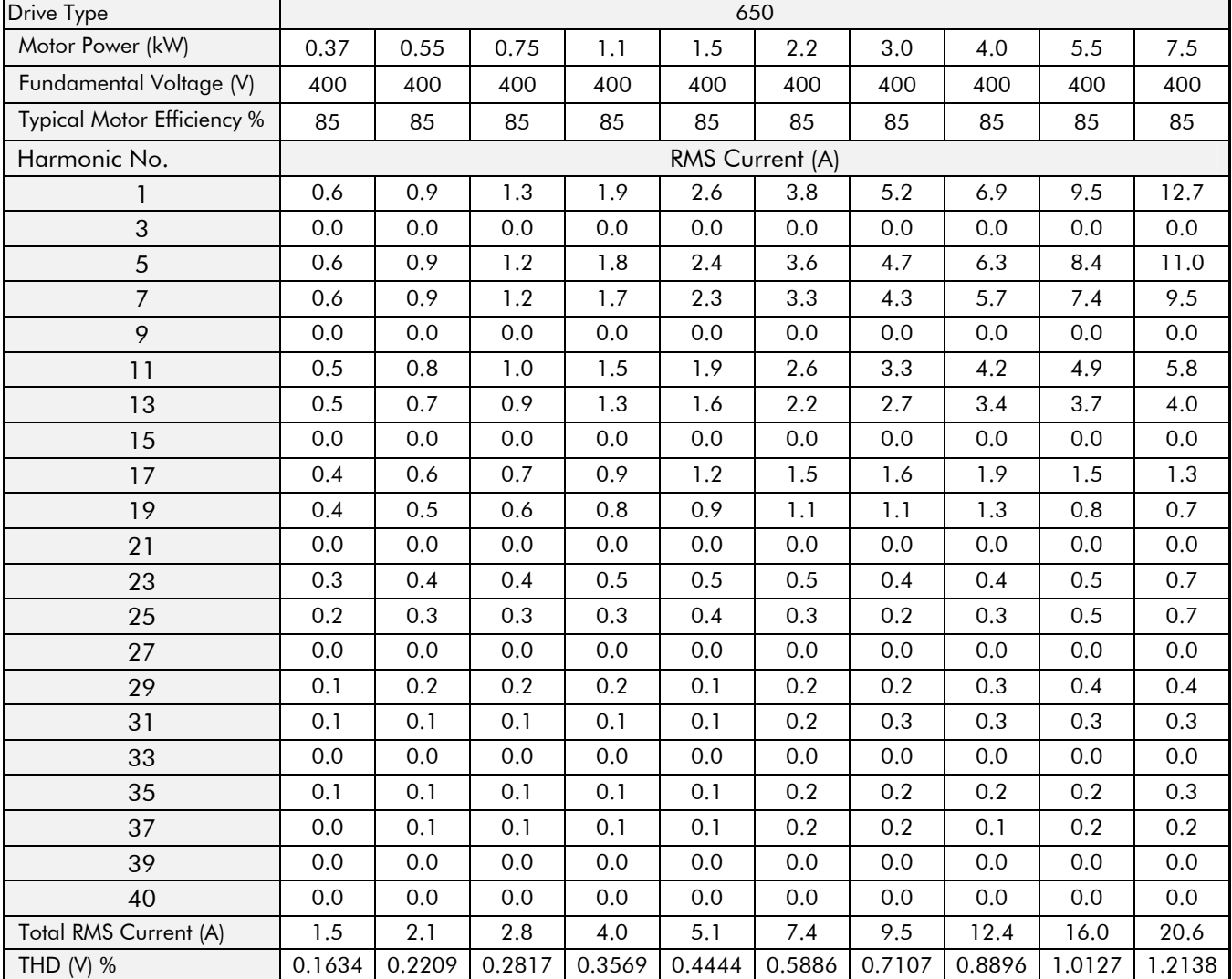

# **CERTIFICATION FOR THE DRIVE**

## **Requirements for EMC Compliance**

## **Earthing Requirements**

**IMPORTANT:** Protective earthing always takes precedence over EMC earthing.

#### **Protective Earth (PE) Connections**

**Note:** In accordance with installations to EN60204, only one protective earth conductor is permitted at each protective earth terminal contacting point.

Local wiring regulations may require the protective earth connection of the motor to be connected locally, i.e. not as specified in these instructions. This will not cause shielding problems because of the relatively high RF impedance of the local earth connection.

#### **EMC Earth Connections**

For compliance with EMC requirements, the "0V/signal ground" is to be separately earthed. When a number of units are used in a system, these terminals should be connected together at a single, local earthing point.

Control and signal cables connections should be made with screeened cables, with the screen connected only at the VSD end. However, if high frequency noise is still a problem, earth screen at the non VSD end via a 0.1μF capacitor.

**Note:** Connect the screen (at the VSD end) to the VSD protective earth point, and not to the control board terminals.

## **Requirements for UL Compliance**

#### **Solid-State Motor Overload Protection**

These devices provide Class 10 motor overload protection. The maximum internal overload protection level (current limit) is 150% for 30 seconds.

An external motor overload protective device must be provided by the installer where the motor has a full-load ampere rating of less than 50% of the drive output rating; or when the DISABLE STALL trip  $(^{SSTLL}$ ) is set to True (1).

#### **Short Circuit Rating**

The following drives are suitable for use on a circuit capable of delivering not more than:

220-240V product, 1φ - 5000 RMS Symmetrical Amperes 220-240V product, 3φ - 7500 RMS Symmetrical Amperes 380-460V product, 3φ -10000 RMS Symmetrical Amperes

#### **Solid-State Short-Circuit Protection**

These devices are provided with Solid-State Short-Circuit (output) Protection. Branch circuit protection requirements must be in accordance with the latest edition of the National Electrical Code NEC/NFPA-70.

#### **Recommended Branch Circuit Protection**

It is recommended that UL Listed (JDDZ) non-renewable cartridge fuses, Class K5 or H; or UL Listed (JDRX) renewable cartridge fuses, Class H, are installed upstream of the drive.

#### **Motor Base Frequency**

The motor base frequency rating is 240Hz maximum.

#### **Field Wiring Temperature Rating**

Use 75°C Copper conductors only.

# 10-2Certification for the Drive

#### **Field Wiring Terminal Markings**

For correct field wiring connections that are to be made to each terminal refer to Chapter 3: "Installing the Drive" - Wiring Guidelines.

#### **Terminal Tightening Torque**

Refer to Chapter 3: "Installing the Drive" – Terminal Tightening Torque.

#### **Terminal/Wire Sizes**

North American wire sizes (AWG) are based on NEC/NFPA-70 for ampacities of thermoplastic-insulated (75ºC) copper conductors.

Power input and output wire sizes should allow for an ampacity of 125% of the rated input and output amperes for motor branch-circuit conductors as specified in NEC/NFPA-70. Refer to Chapter 3: "Installing the Drive" – Terminal Block Acceptance Sizes.

#### **Input Fuse Ratings**

If fitted, fuses should be in accordance with NEC/NFPA-70.

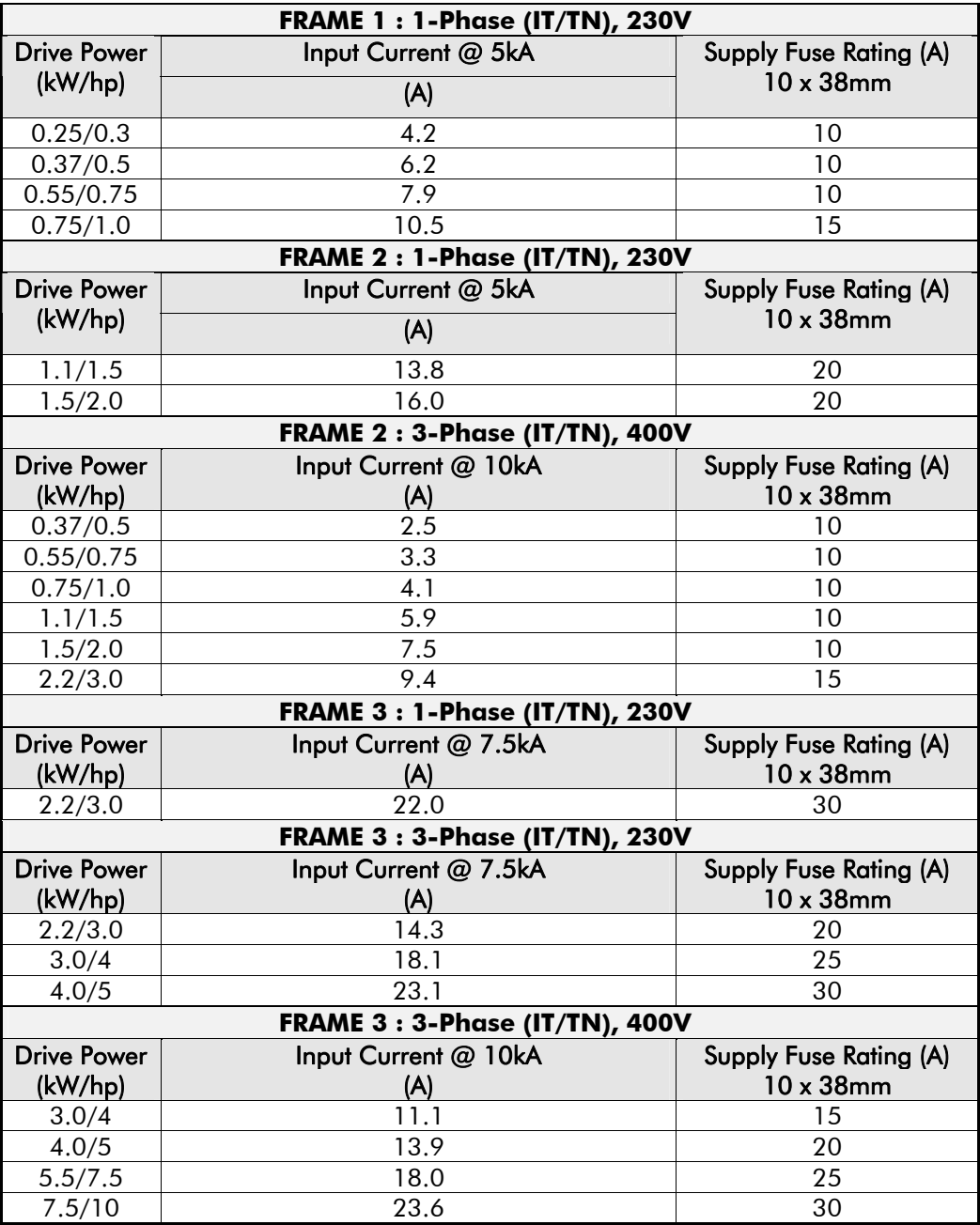

# Certification for the Drive  $10-3$

 $\overline{a}$ 

#### **Field Grounding Terminals**

The field grounding terminals are identified with the International Grounding Symbol (IEC Publication 417, Symbol 5019).

#### **Operating Ambient Temperature**

Devices are considered acceptable for use in a maximum ambient temperature of 40°C (can be derated up to 50°C).

## **European Directives and the CE Mark**

### **CE Marking for Low Voltage Directive**

When installed in accordance with this manual, the 650 Series AC Drive is CE marked by Parker SSD Drives in accordance with the low voltage directive (S.I. No. 3260 implements this LVD directive into UK law). An EC Declaration of Conformity (low voltage directive) is included at the end of this chapter.

### **CE Marking for EMC - Who is Responsible?**

**Note:** The specified EMC emission and immunity performance of this unit can only be achieved when the unit is installed to the EMC Installation Instructions given in this manual.

According to S.I. No. 2373 which implements the EMC directive into UK law, the requirement for CE marking this unit falls into two categories:

- **1.** Where the supplied unit has an intrinsic/direct function to the end user, then the unit is classed as *relevant apparatus*. In this situation the responsibility for certification rests with Parker SSD Drives. The Declaration of Conformity is included at the end of this Chapter.
- **2.** Where the supplied unit is incorporated into a higher system/apparatus or machine which includes (at least) the motor, cable and a driven load but is unable to function without this unit, then the unit is classed as a *component.* In this circumstance, the reponsibility rests with the manufacturer/supplier/installer of the system/apparatus/machine.

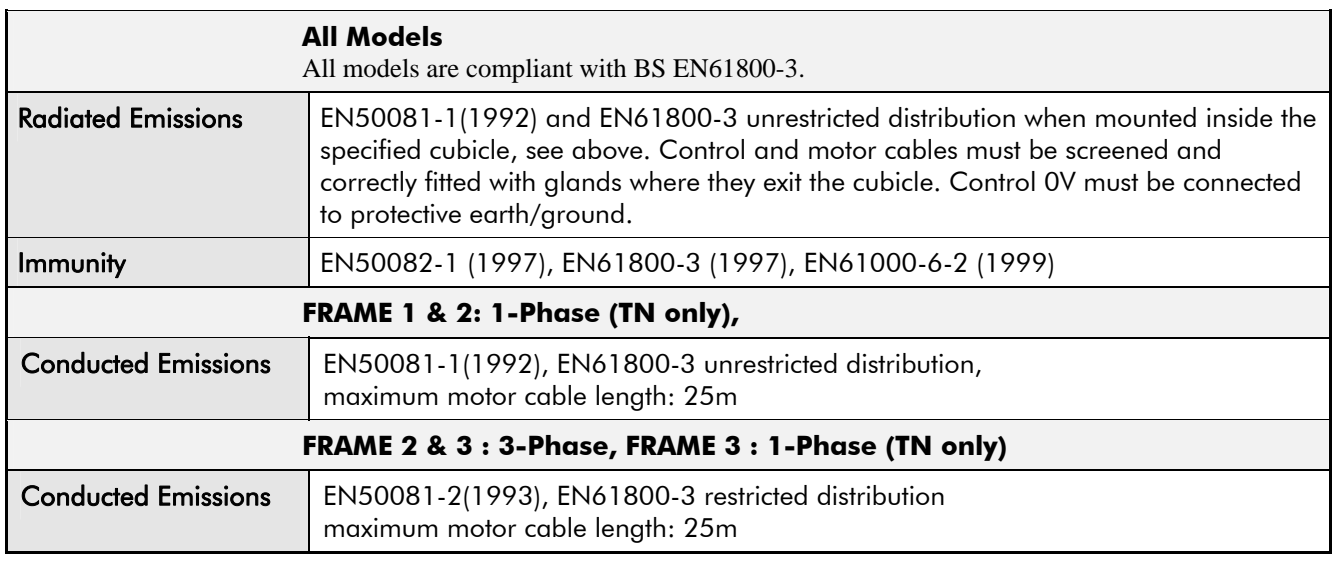

## **EMC Compliance**

# 10-4 Certification for the Drive

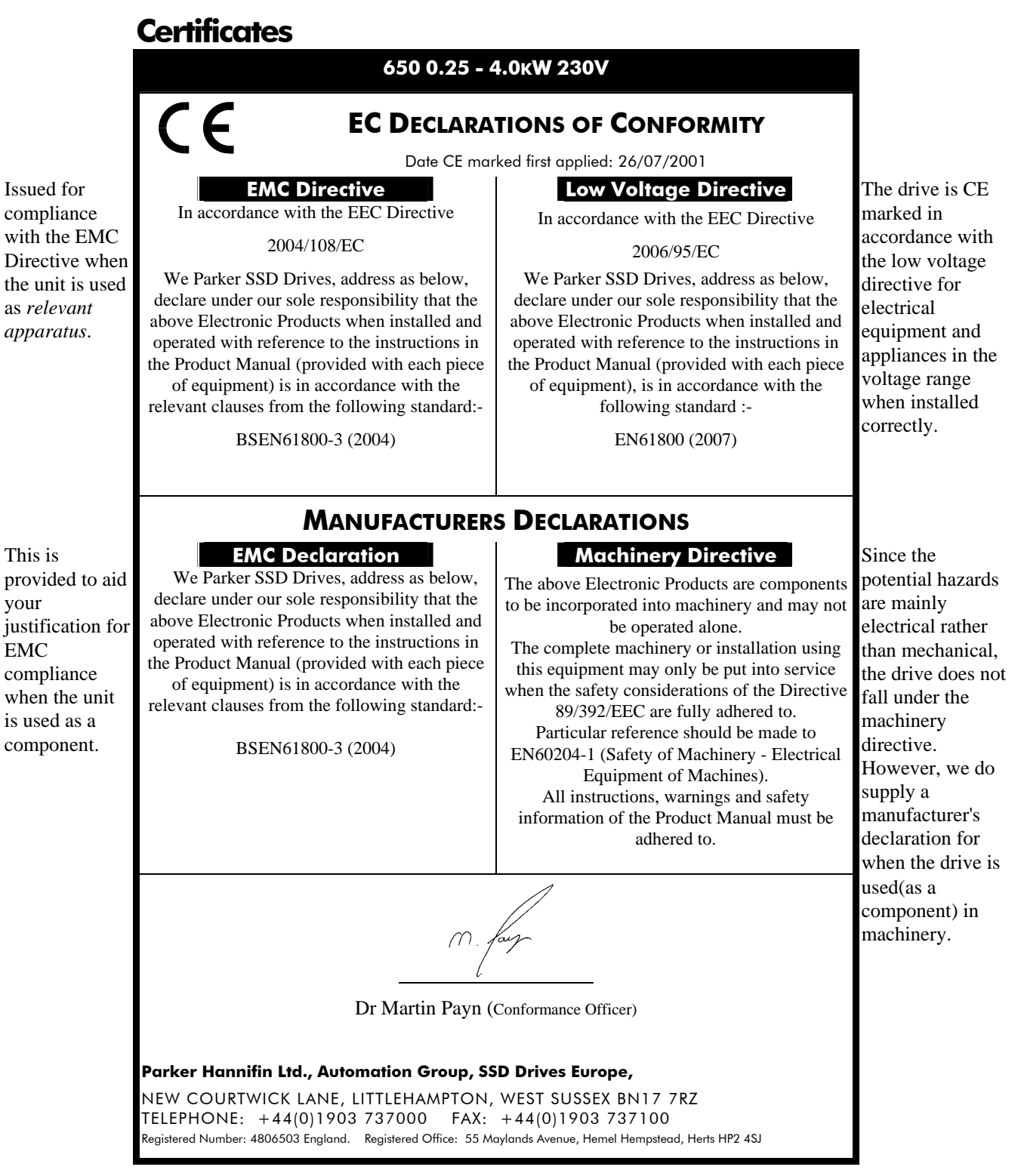

### **Certificates**

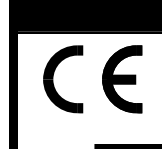

#### **650 0.37 - 7.5KW 400V**

#### **EC DECLARATIONS OF CONFORMITY**

Date CE marked first applied: 26/07/2001

#### Issued for **EMC Directive Low Voltage Directive** The drive is CE

In accordance with the EEC Directive

#### 2006/95/EC

We Parker SSD Drives, address as below, declare under our sole responsibility that the above Electronic Products when installed and operated with reference to the instructions in the Product Manual (provided with each piece of equipment), is in accordance with the following standard :-

EN50178 (1998)

marked in accordance with the low voltage directive for electrical equipment and appliances in the voltage range when installed correctly.

potential hazards are mainly electrical rather than mechanical, the drive does not fall under the machinery directive. However, we do supply a manufacturer's declaration for when the drive is used(as a component) in machinery.

provided to aid your justification for EMC compliance when the unit is used as a component.

compliance with the EMC Directive when the unit is used as *relevant apparatus*.

### **MANUFACTURERS DECLARATIONS**

#### This is **EMC Declaration Machinery Directive** Since the

The above Electronic Products are components

We Parker SSD Drives, address as below, declare under our sole responsibility that the above Electronic Products when installed and operated with reference to the instructions in the Product Manual (provided with each piece of equipment) is in accordance with the relevant clauses from the following standard:-

In accordance with the EEC Directive 2004/108/EC We Parker SSD Drives, address as below, declare under our sole responsibility that the above Electronic Products when installed and operated with reference to the instructions in the Product Manual (provided with each piece of equipment) is in accordance with the relevant clauses from the following standard:- BSEN61800-3 (2004)

BSEN61800-3 (2004)

to be incorporated into machinery and may not be operated alone. The complete machinery or installation using this equipment may only be put into service when the safety considerations of the Directive 89/392/EEC are fully adhered to. Particular reference should be made to EN60204-1 (Safety of Machinery - Electrical Equipment of Machines). All instructions, warnings and safety information of the Product Manual must be adhered to.

Dr Martin Payn (Conformance Officer)

**Parker Hannifin Ltd., Automation Group, SSD Drives Europe**

NEW COURTWICK LANE, LITTLEHAMPTON, WEST SUSSEX BN17 7RZ TELEPHONE: +44(0)1903 737000 FAX: +44(0)1903 737100 Registered Number: 4806503 England. Registered Office: 55 Maylands Avenue, Hemel Hempstead, Herts HP2 4SJ

# <sup>5</sup>**SERIAL COMMUNICATIONS**

## **Connection to the P3 Port**

**IMPORTANT:** The drive MUST be earthed. Failure to do so could damage your communications ports.

The port is an un-isolated RS232, 19200 Baud. Contact Parker SSD Drives for further information.

The P3 port is located under the terminal cover and is used only by the remote-mounted RS232 Keypad.

#### **P3 Port**

A standard P3 lead is used to connect to the drive.

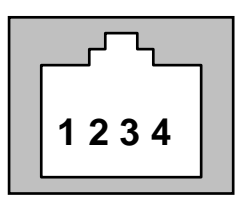

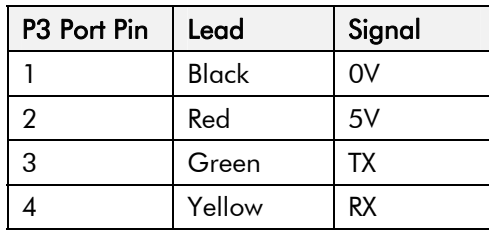

**Note:** There is 5V present on pin 2 of the P3 port - do not connect this to your PC.

# <sup>12</sup>**APPLICATIONS**

## **The Default Application**

The drive is supplied with 6 Applications, Application 0 to Application 5. Each Application recalls a pre-programmed structure of internal links when it is loaded.

# DEFAULT

- Application 0 will not control a motor. Loading Application 0 removes all internal links.
- Application 1 is the factory default application, providing for basic speed control
- Application 2 supplies speed control using a manual or auto setpoint
- Application 3 supplies speed control using preset speeds
- Application 4 is a set-up providing speed control with Raise/Lower Trim
- Application 5 supplies speed control with Run Forward/Run Reverse
- **IMPORTANT:** Refer to Chapter 5: The Keypad Special Menu Features to reset the drive to factory default values which are suitable for most applications.

## **How to Load an Application**

In the **PRF** menu, go to  $\mathbf{P}$  **l** and press the  $(\mathbf{W})$  key twice.

The Applications are stored in this menu.

Use the  $\bigcirc$  keys to select the appropriate Application by number.

Press the  $\bigcirc$  key to load the Application.

## **Application Description**

## **Control Wiring for Applications**

The large Application Diagrams on the following pages show the full wiring for push-button starting. The diagrams on the reverse show the full wiring for single wire starting.

For the minimum connections to make the drive run refer to Chapter 3: "Installing the Drive" - Electrical Installation; the remaining connections can be made to suit your system.

When you load an Application, the input and output parameters shown in these diagrams default to the settings shown. For alternative user-settings refer to the Software Product Manual, Chapter 1 "Programming Your Application".

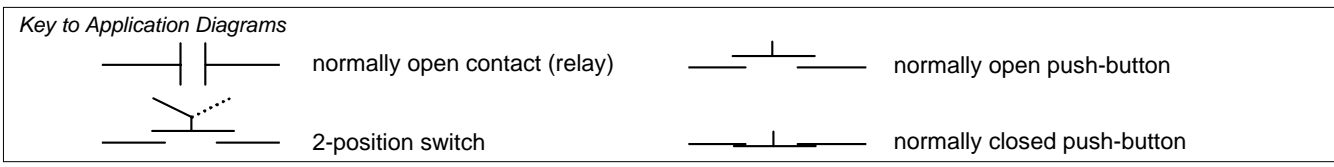

# 12-2 Applications

## **Application 1 : Basic Speed Control (default)**

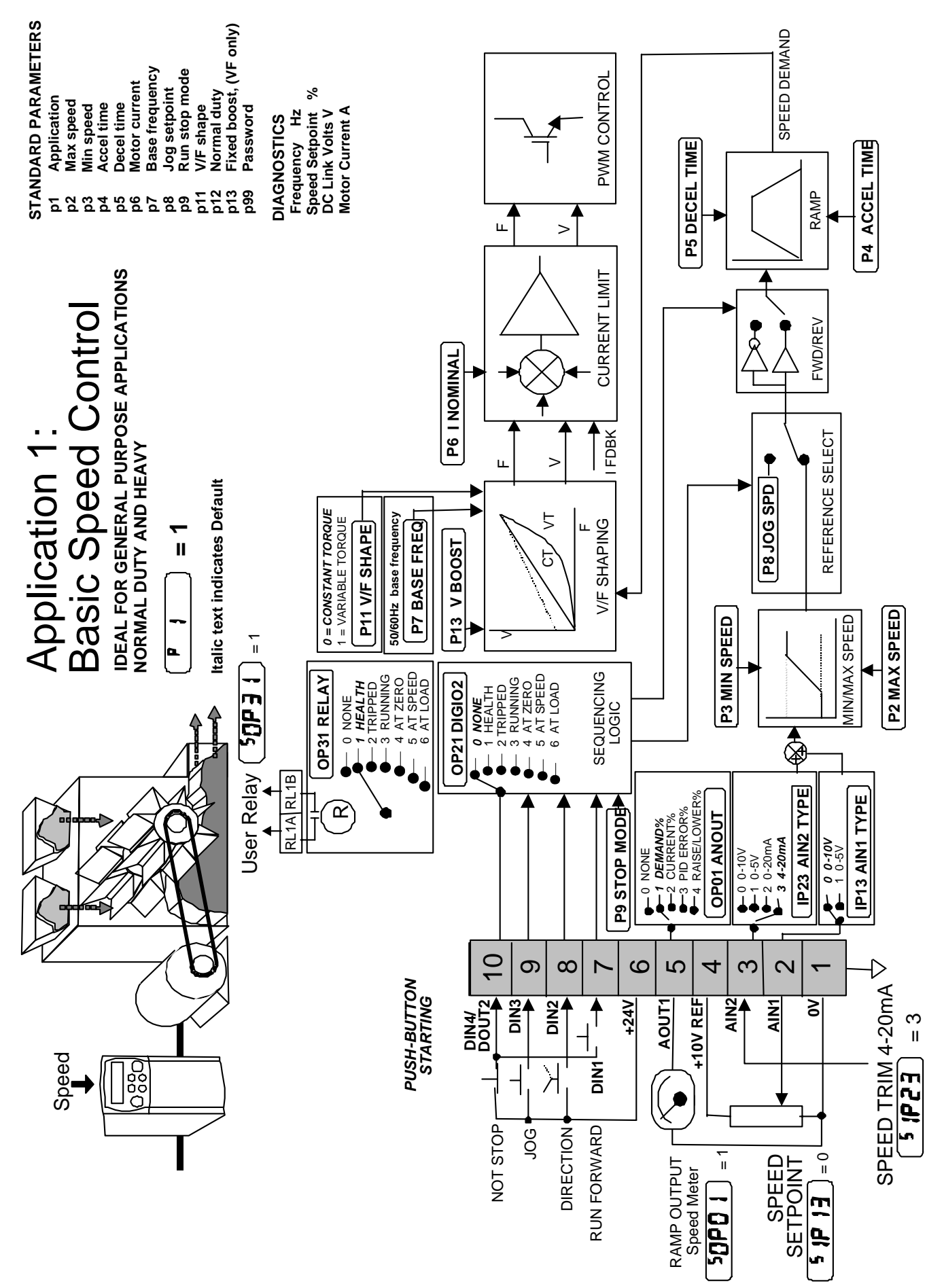

# Applications 12-3

#### Application 1: Basic Speed Control (default)

This Application is ideal for general purpose applications. It provides push-button or switched start/stop control. The setpoint is the sum of the two analogue inputs AIN1 and AIN2, providing Speed Setpoint + Speed Trim capability.

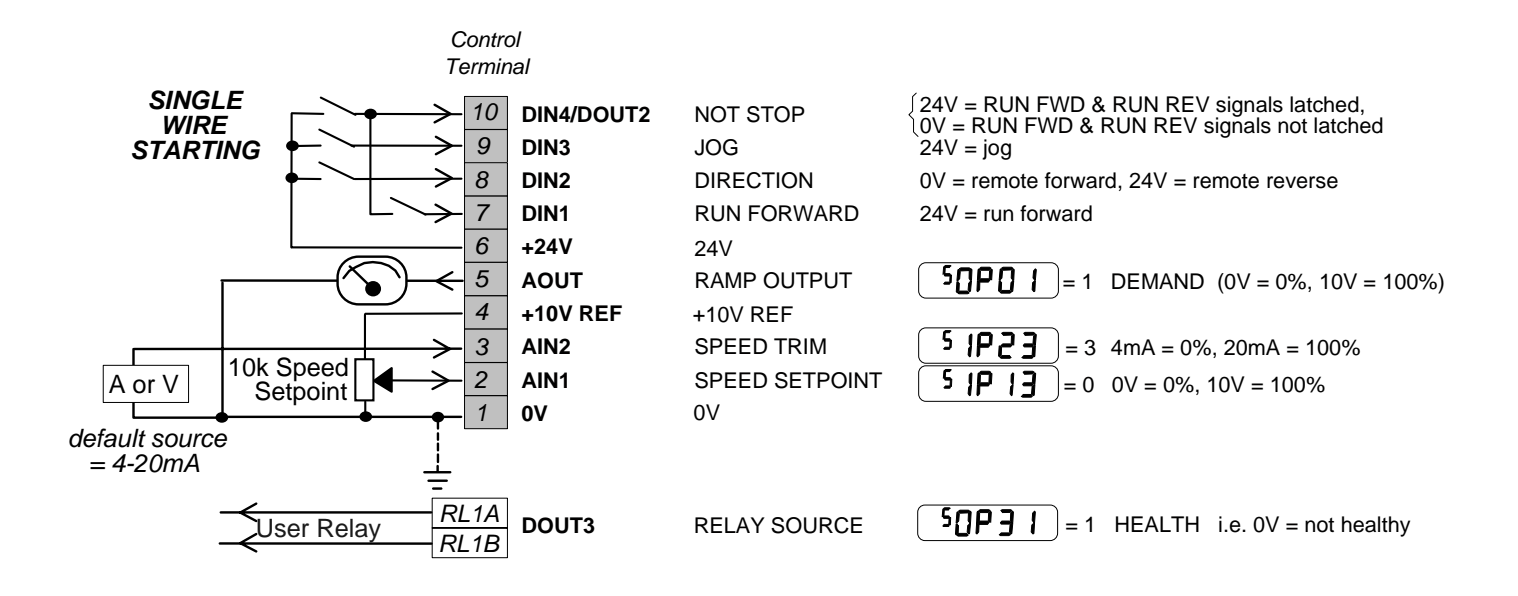

## **Application 2 : Auto/Manual Control**

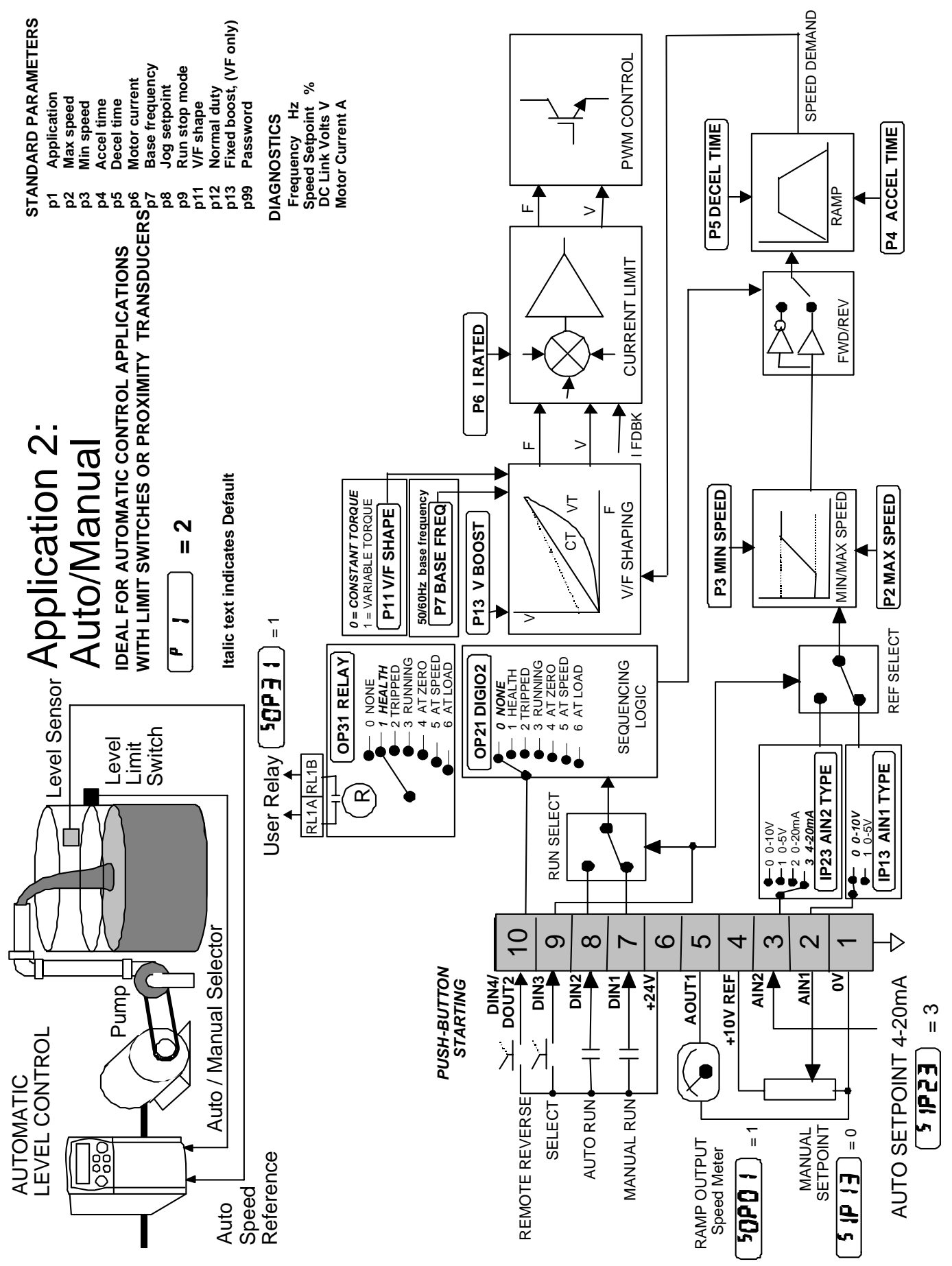

# Applications 12-5

### Application 2: Auto/Manual Control

Two Run inputs and two Setpoint inputs are provided. The Auto/Manual switch selects which pair of inputs is active.

The Application is sometimes referred to as Local/Remote.

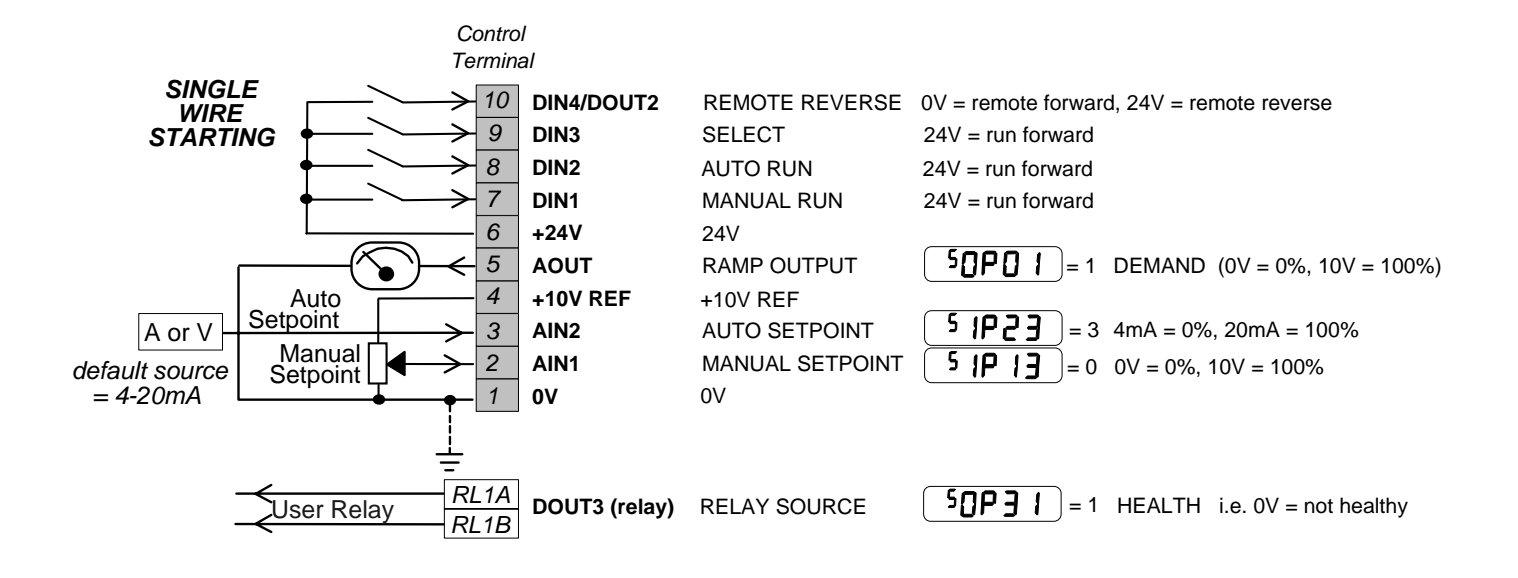

# 12-6 Applications

## **Application 3 : Preset Speeds**

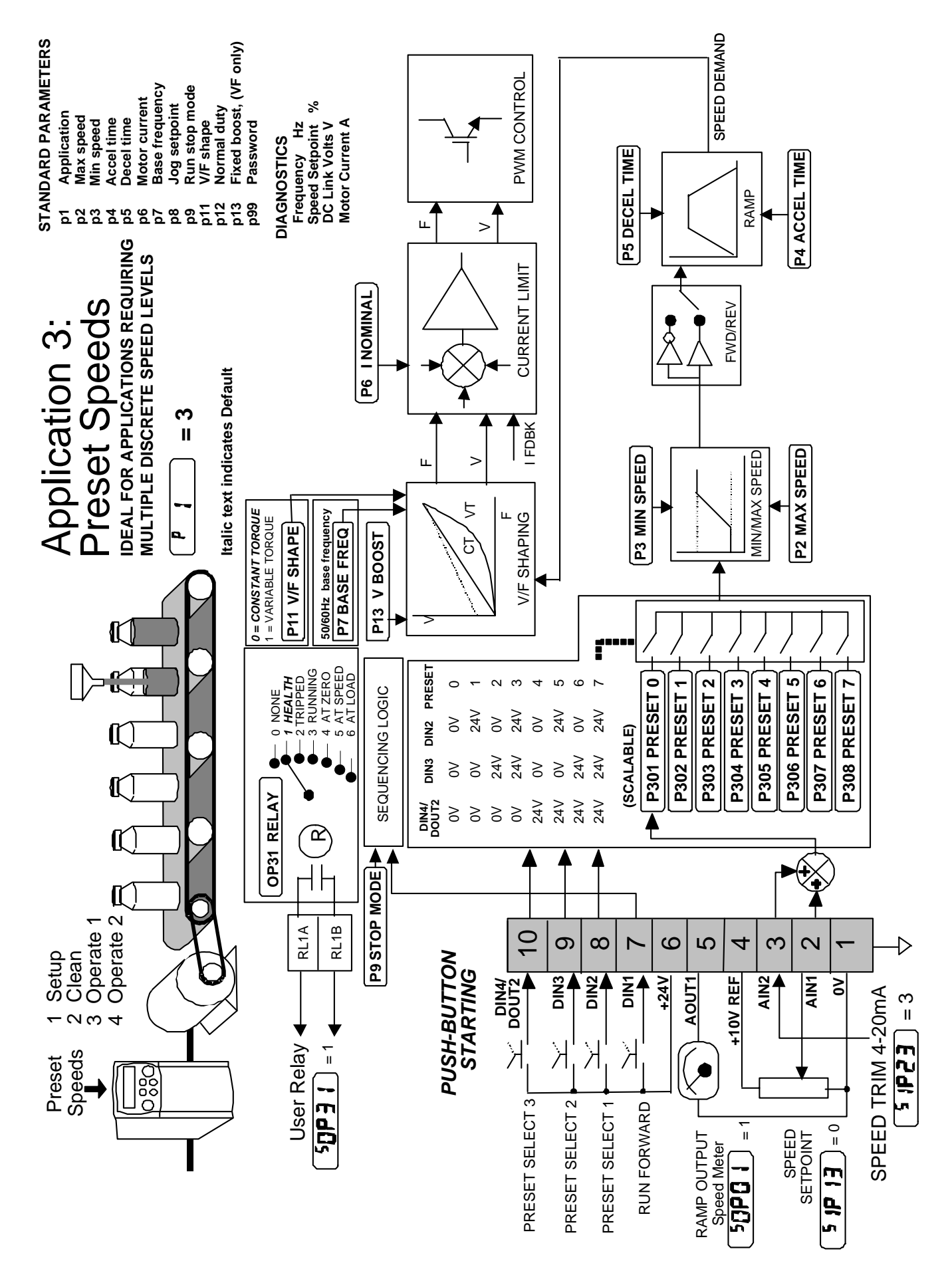

### Application 3: Preset Speeds

This is ideal for applications requiring multiple discrete speed levels.

The setpoint is selected from either the sum of the analogue inputs, (as in Application 1 and known here as PRESET 0), or as one of up to seven other pre-defined speed levels. These are selected using DIN2, DIN3 and DIN4, refer to the Truth Table below.

Edit parameters <sup>P</sup>302 to <sup>P</sup>308 on the keypad to re-define the speed levels of PRESET 1 to PRESET 7. Reverse direction is achieved by entering a negative speed setpoint.

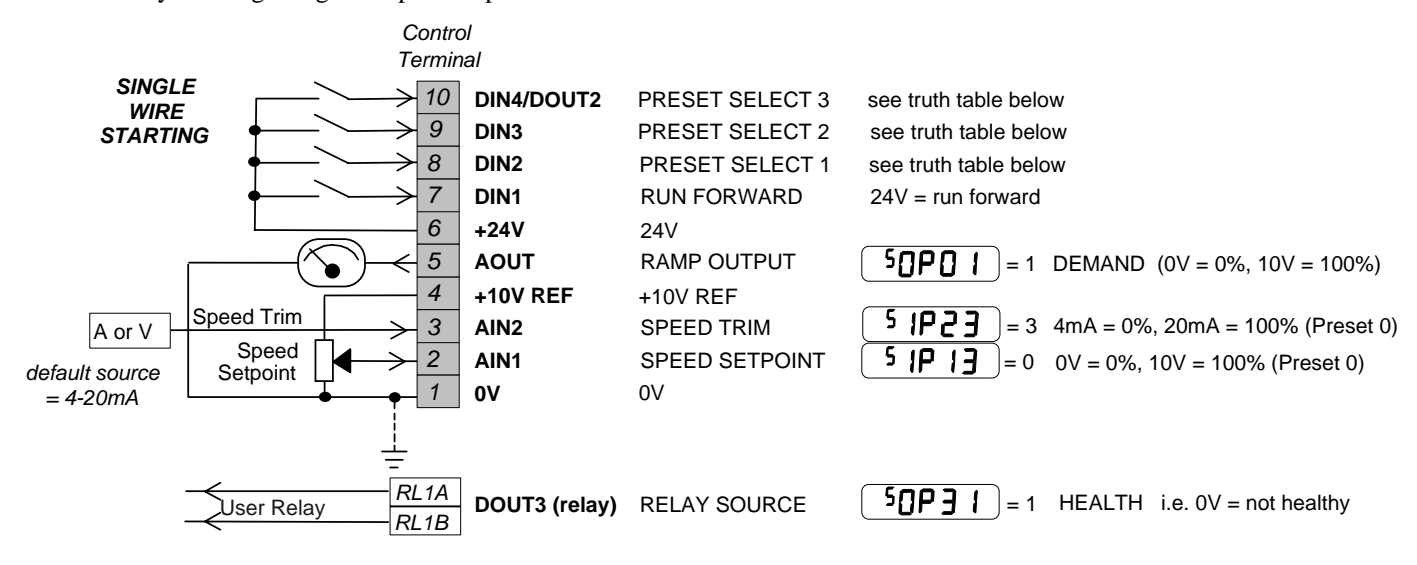

#### **Preset Speed Truth Table**

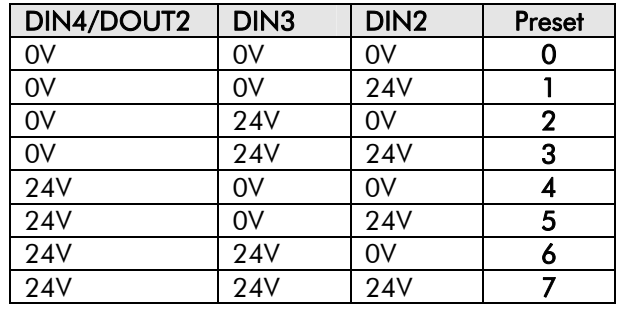

# 12-8 Applications

## **Application 4 : Raise/Lower Trim**

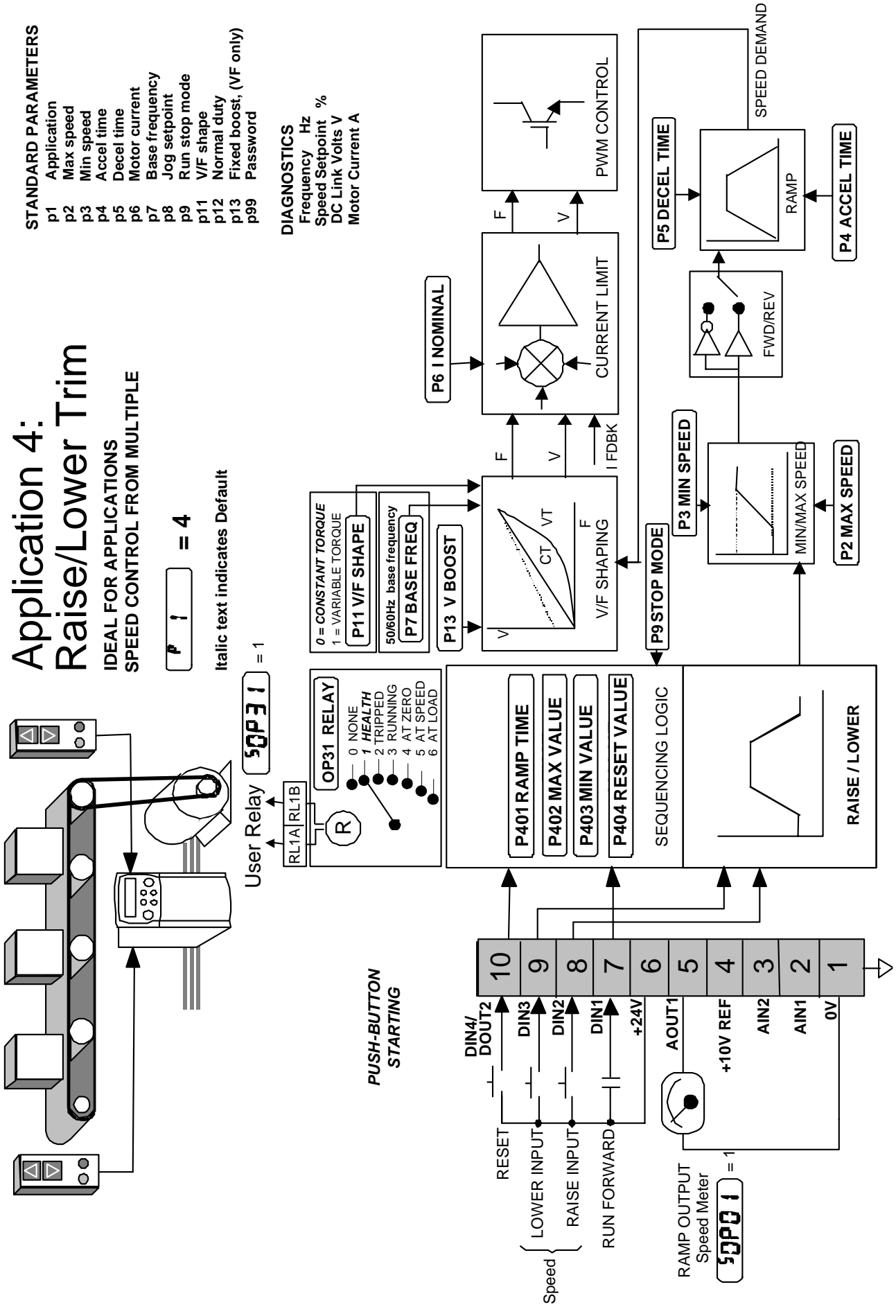

#### Application 4: Raise/Lower Trim

This Application mimics the operation of a motorised potentiometer. Digital inputs allow the setpoint to be increased and decreased between limits. The limits and ramp rate can be set using the keypad.

The Application is sometimes referred to as Motorised Potentiometer.

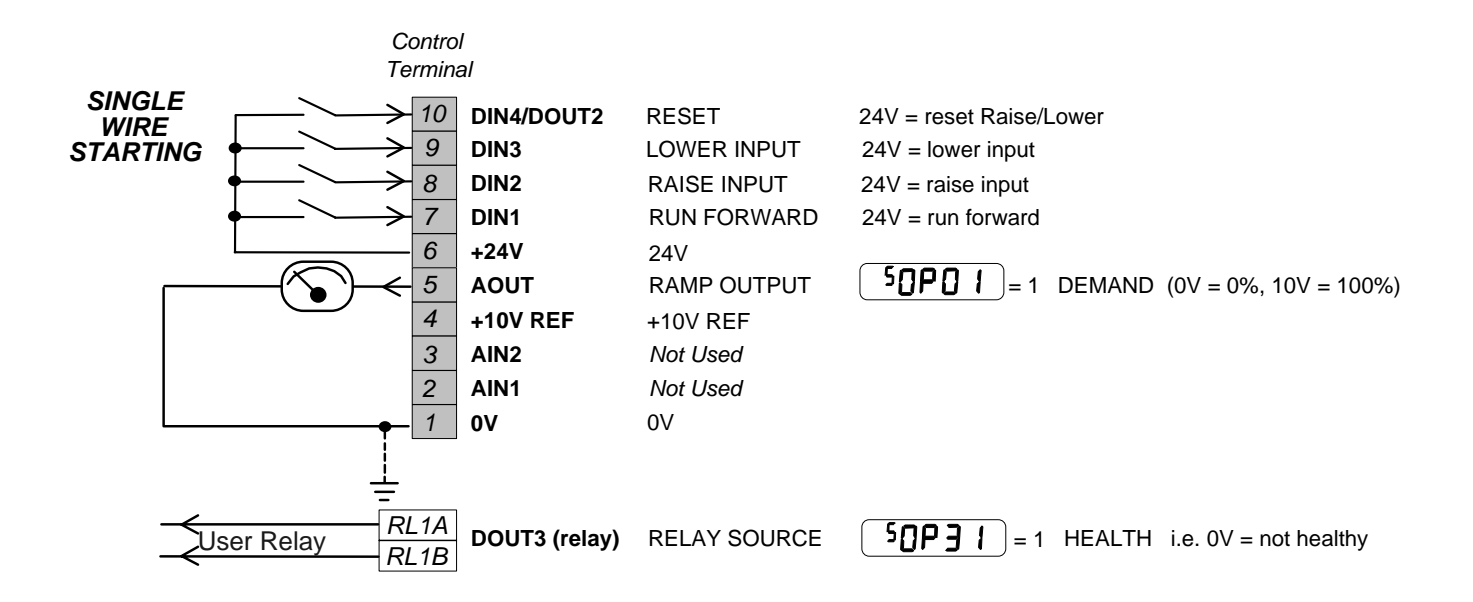

# 12-10 Applications

## **Application 5 : PID**

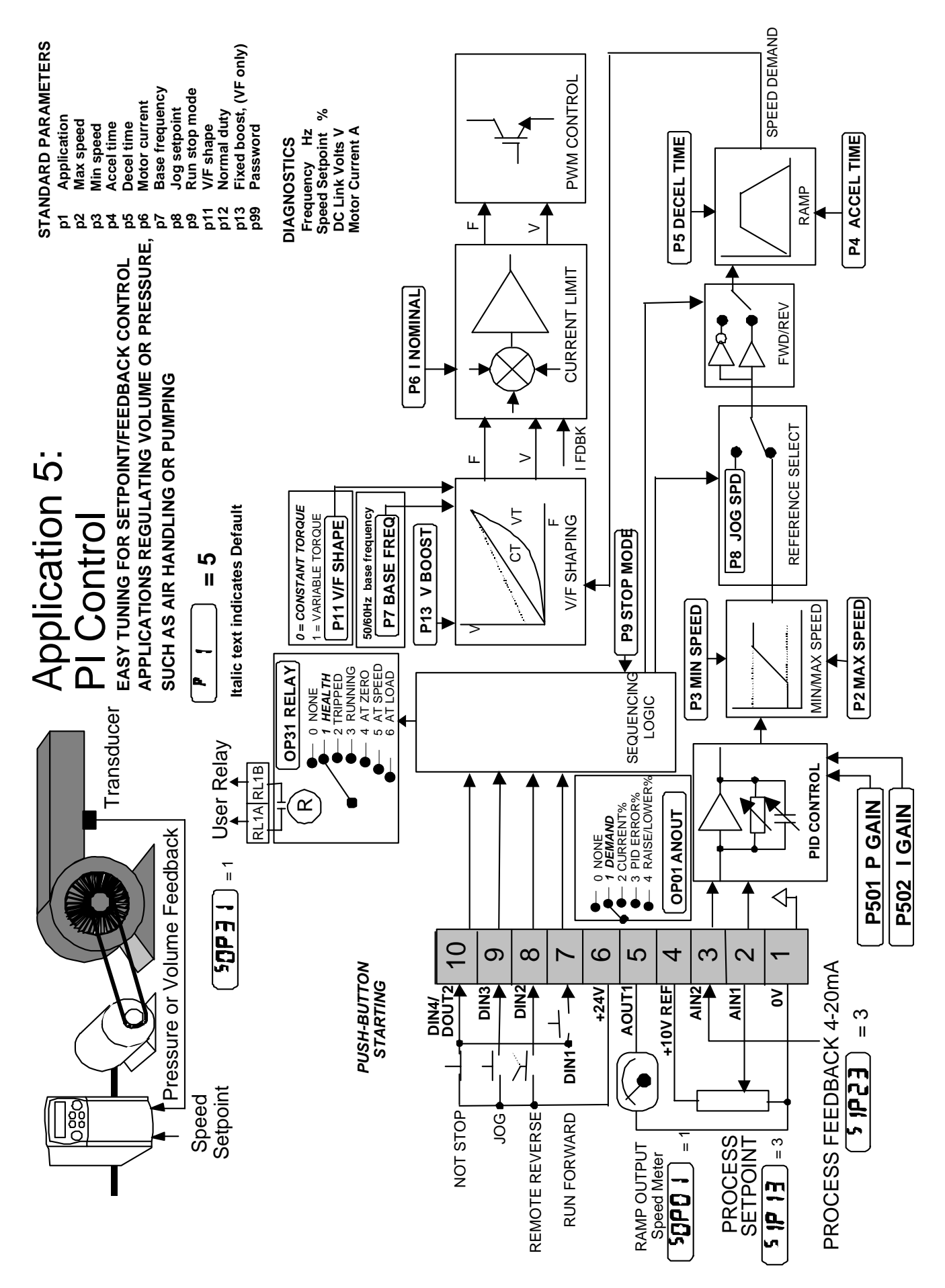

### Application 5: PID

A simple application using a Proportional-Integral-Derivative 3-term controller. The setpoint is taken from AIN1, with feedback signal from the process on AIN2. The scale and offset features of the analogue input blocks may be used to correctly scale these signals. The difference between these two signals is taken as the PID error. The output of the PID block is then used as the drive setpoint.

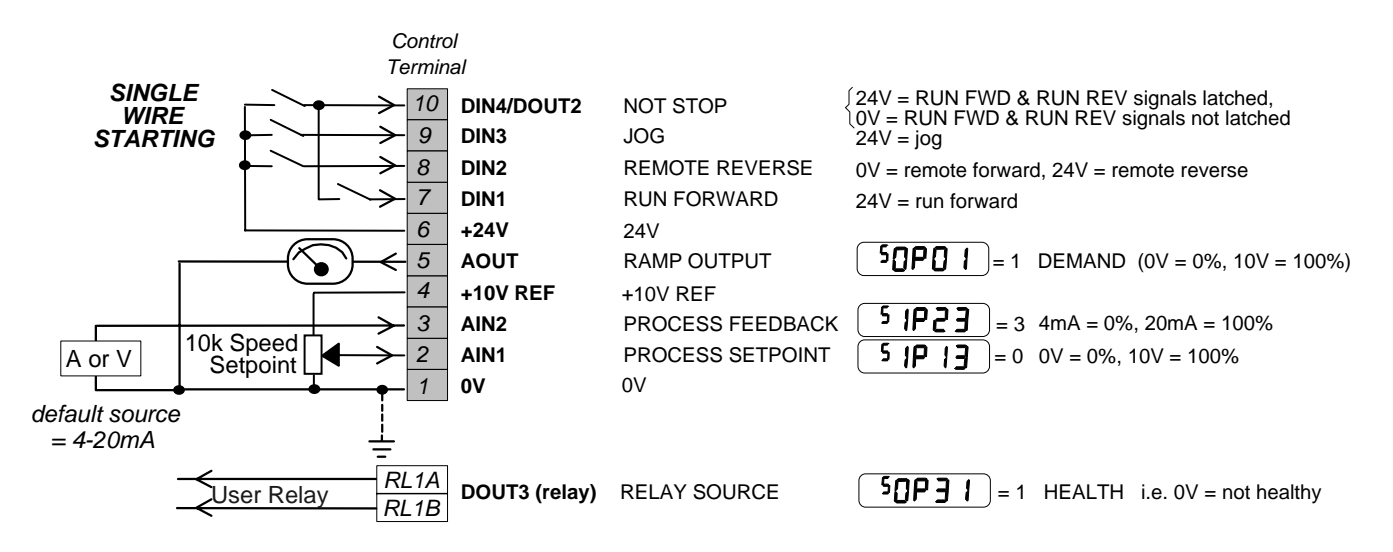

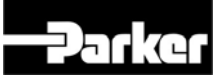

# **Le variateur de fréquence 650**

 Manuel du Produit HA464828U001 version G

Compatible avec la version 2.x du logiciel

### **GARANTIE**

Parker SSD Drives, Parker Hannifin SAS garantit ses produits pendant une durée de 12 mois après la livraison, conformément à ses conditions de vente standard. Cette garantie couvre les défauts de conception ou de construction des produits et s'applique au matériel renvoyé en nos ateliers.

Parker SSD Drives, Parker Hannifin SAS se réserve le droit de modifier les spécifications du produit sans préavis.

© Copyright Parker Hannifin Limited 2011

Tous droits réservés. Aucune partie de ce document ne peut être archivée, ou transmise sous quelque forme ou par quelque moyen que ce soit à des personnes n'appartenant pas à Parker SSD Drives, Parker Hannifin Ltd sans accord écrit de Parker SSD Drives, Parker Hannifin Ltd.

Malgré tous le soin pris dans la réalisation de ce manuel, il peut être nécessaire d'y apporter sans préavis des modifications ou de corriger des omissions. Parker SSD Drives, Parker Hannifin Ltd n'est pas responsable des dommages, dégâts ou dépenses qui pourraient en résulter.
# **! Informations de sécurité**

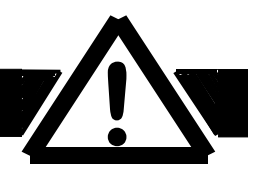

**IMPORTANT:** Veuillez lire ces consignes de sécurité avant de mettre en service le variateur.

# **Utilisation**

# **Utilisateurs**

Ce manuel doit être mis à la disposition des personnes chargées d'installer, configurer ou réparer le variateur ou qui doivent y intervenir pour toute autre raison. Les informations données rappellent les consignes de sécurité et permettent de tirer le meilleur parti du produit.

## **Domaine d'application**

Le variateur décrit est destiné au pilotage de moteurs à induction ou synchrones triphasés.

## **Personnel**

L'installation, la mise en fonctionnement et la maintenance de cet équipement doivent être effectuées par du personnel qualifié. Est considérée comme qualifiée toute personne techniquement compétente et familière des questions de sécurité, des procédures d'installation, de mise en fonctionnement et de maintenance du variateur, ainsi que de tous les risques inhérents à son utilisation.

# **Risques**

#### **WARNING!**

Cet équipement est alimenté sous des tensions dangereuses pour les personnes. Il pilote des machines tournantes qui peuvent être dangereuses.

Le non-respect des instructions qui suivent peut engendrer des RISQUES DE CHOCS ELECTRIQUES.

Conformément à la norme IEC 61800-3, la mise en service de ce produit est réservée aux professionnels avertis des risques inhérents à ce genre de matériel.

 Dans un environnement domestique, il peut causer des interférences radio; dans ce cas, il est de la responsabilité de l'utilisateur de prendre les mesures adéquates (filtres, …) pour les faire disparaître.

- Le variateur doit être **mis à la terre de façon permanente**.
- Le moteur piloté doit être mis à la terre.
- Le variateur contient des condensateurs qui restent chargés longtemps après la coupure de l'alimentation.
- Avant d'intervenir sur le variateur, il est nécessaire d'isoler l'alimentation des bornes L1, L2 et L3. Attendre au moins 3 minutes que la tension du bus continu (bornes DC+ et DC-) revienne à des niveaux non dangereux (moins de 50V). Vérifier que cette tension est bien inférieure à 50V.
- Ne jamais effectuer de contrôle au mégohmmètre sans déconnecter le variateur du circuit testé.
- Lors du remplacement d'un variateur, veiller à bien rerégler tous les paramètres du variateur avant son utilisation.
- Ce produit contient des composants sensibles aux décharges électrostatiques. Lors de la manutention, l'installation ou la réparation du variateur, il est conseillé de lui éviter toute décharge électrostatique.

**IMPORTANT:** Les parties métalliques peuvent atteindre 90°C en fonctionnement.

## **Risques de l'Application**

Les spécifications, processes et câblages décrits ci-après sont donnés à titre indicatifs; il peut être nécessaire de les adapter pour répondre aux besoins spécifiques d'un utilisateur. SSD Drives SAS ne peut pas garantir que le variateur présenté convient à toutes les applications possibles.

### **Risques de fonctionnement**

En cas de défaut, perte accidentelle d'alimentation ou de certaines conditions de fonctionnement, le variateur peut ne pas fonctionné comme prévu. En particulier:  $\lambda$  la vitesse du moteur peut ne plus être contrôlée  $\bullet$  le sens de rotation du moteur peut ne plus être contrôlé  $\bullet$  le moteur peut être sous tension.

### **Sécurités**

L'utilisateur doit mettre en place toutes le sécurités nécessaires afin de supprimer tout risque de blessure ou de choc électriques.

## **Isolation**

Tous les signaux de contrôle sont du type SELV, c'est-à-dire à double isolation. Vérifier que les câbles utilisés sont dimensionnés pour supporter les tensions les plus élevées de l'installation. Toutes les parties métalliques exposées du variateur sont protégées par une isolation simple et une mise à la terre.

**Note:** Les sondes thermiques du moteur doivent être à double isolation.

#### **Détecteurs de défaut de terre**

Il ne sont pas recommandés avec ce variateur. Si leur utilisation est obligatoire, il est conseillé d'utiliser des détecteur s de défaut d'isolement Type B.

# **Contents**

Contents Page

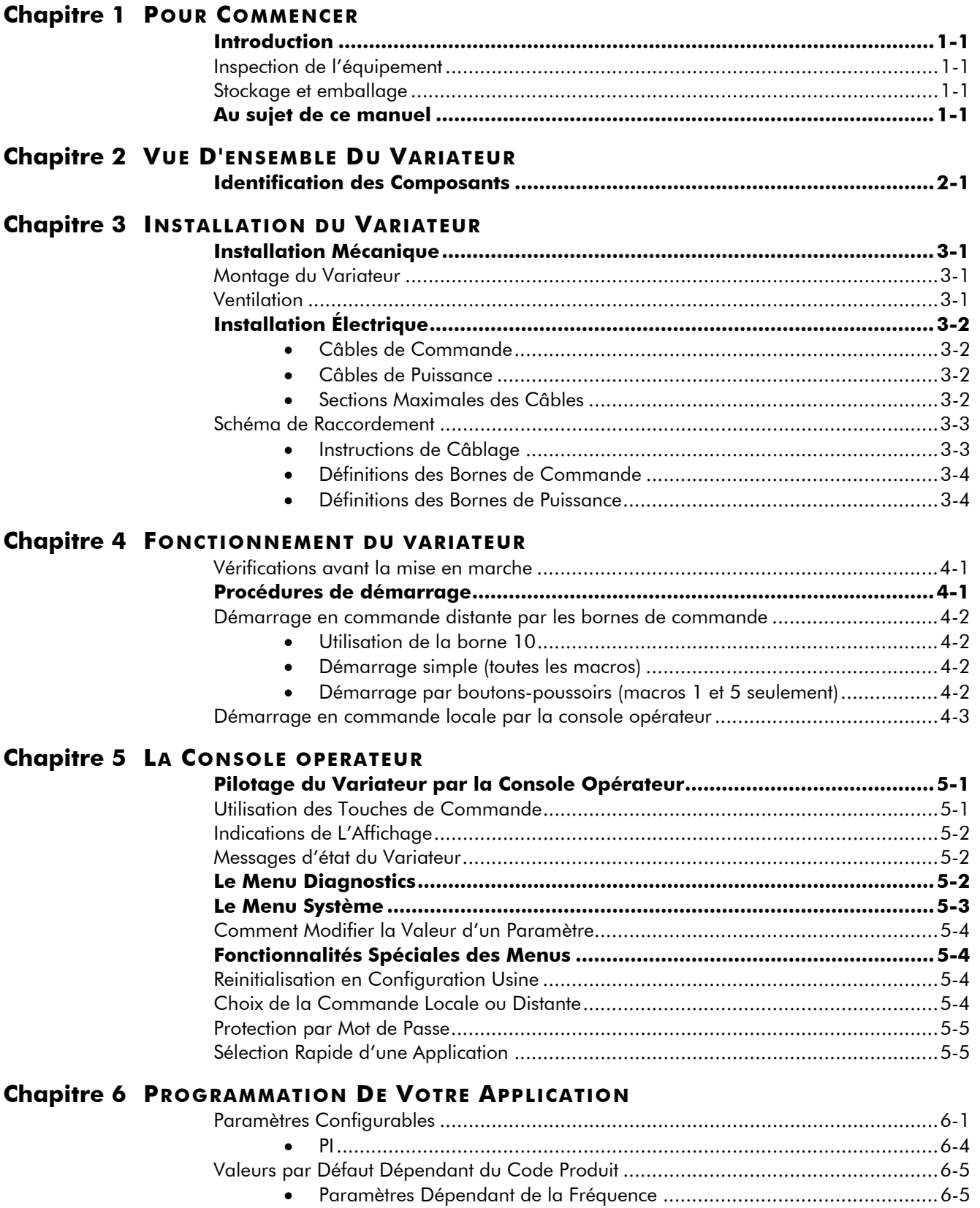

• Paramètres Dépendant de la Puissance..................................................6-5

# **Contents**

**Contents** Page

### **Chapitre 7 DIAGNOSTICS DES DEFAUTS**

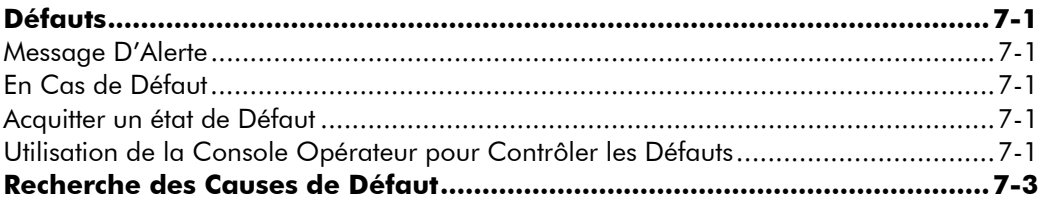

#### **Chapitre 8 ENTRETIEN COURANT ET REPARATION**

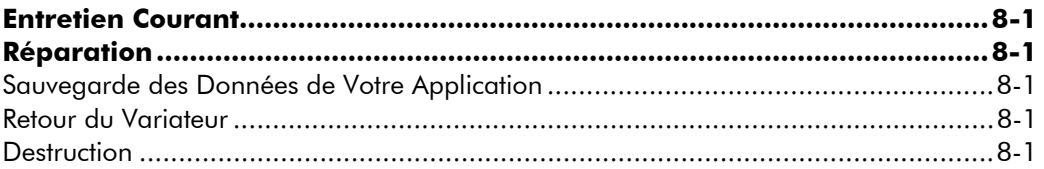

#### **Chapitre 9 SPECIFICATIONS TECHNIQUES**

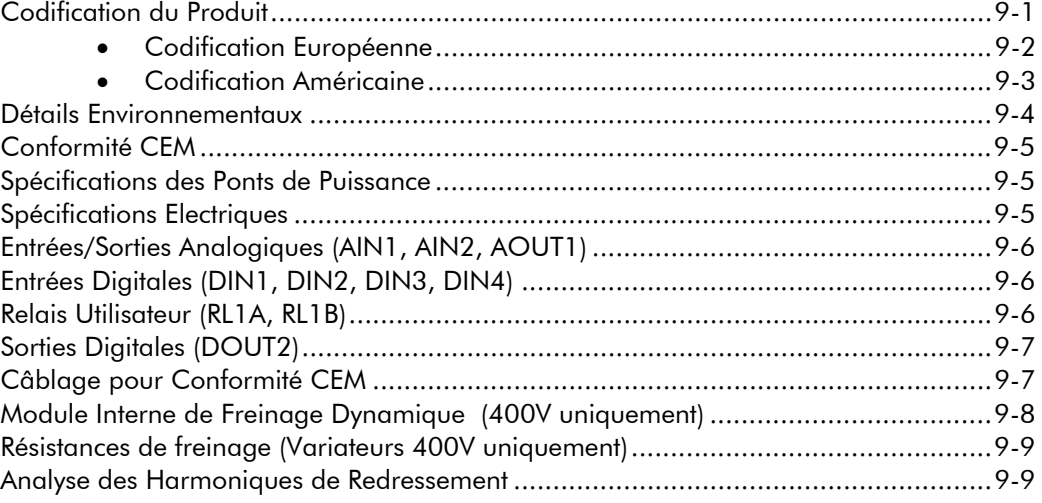

### **Chapitre 10 CERTIFICATION DU VARIATEUR**

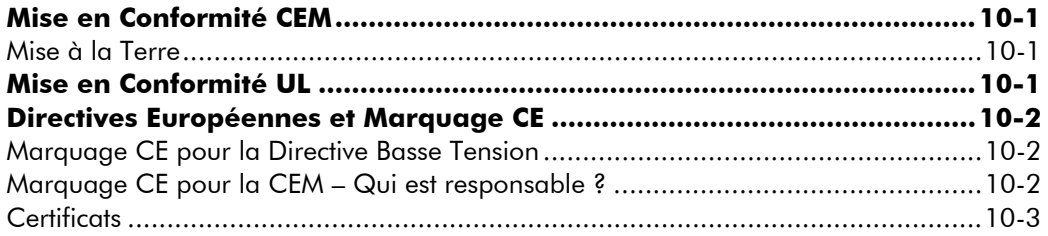

### **Chapitre 11 LES MACROS**

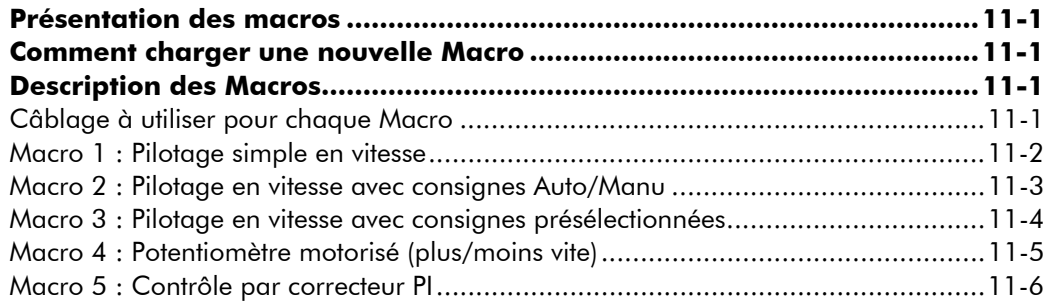

# <sup>1</sup>**POUR COMMENCER**

# **Introduction**

Le variateur de fréquence 650 fournit une commande simple, compacte, et peu coûteuse des moteurs à induction triphasés.

Il fonctionne en boucle ouverte (mode V/f).

Ce manuel décrit la gamme de variateurs à utiliser sur les moteurs de faible puissance:

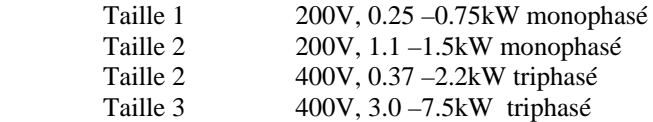

Les principales fonctionnalités du variateur 650 sont les suivantes:

- Fonctionnement silencieux
- Bornes de contrôle à double isolation pour une installation facile
- Informations pour la mise en service disponibles au dos du capot des borniers
- Stratégie de surveillance intelligente afin d'éviter des déclenchements intempestifs
- Protection de l'unité contre les surcharges, les courts-circuits entre phases et phase-terre et les surtensions
- Filtre RFI interne optionnel offrant la pleine compatibilité électromagnétique (CEM) pour la majorité des applications
- Module de freinage dynamique interne (unités 400V seulement) pour le raccordement d'une résistance de freinage externe

## **Inspection de l'équipement**

- Vérifier que le variateur n'a pas subi de dommages pendant son transport
- Vérifier que le variateur convient à vos conditions d'utilisation en lisant le code produit plaqué sur le variateur. Référez-vous au chapitre 9: « Spécifications techniques – Interprétation du code produit ».

Si le variateur est endommagé, référez-vous au chapitre 8: " Entretien courant et réparation ".

### **Stockage et emballage**

Conservez l'emballage car il peut être réutilisé en cas de retour. Un emballage incorrect peut être la cause de dommages pendant le transport.

Si le variateur n'est pas installé immédiatement, stockez le dans un endroit bien aéré à l'abri des températures élevées, de l'humidité, des poussière ou de particules de métal.

# **Au sujet de ce manuel**

Ce manuel est à l' usage de l'installateur, de l'utilisateur et du programmeur du variateur de fréquence 650. Il suppose un niveau raisonnable de compréhension dans ces trois disciplines.

**Note:** Veuillez lire toute l'information de sécurité avant de procéder à l'installation et au démarrage de ce variateur.

Il est important que ce manuel soit mis à la disposition de tout nouvel utilisateur du variateur.

# **VUE D'ENSEMBLE DU VARIATEUR**

# **Identification des Composants**

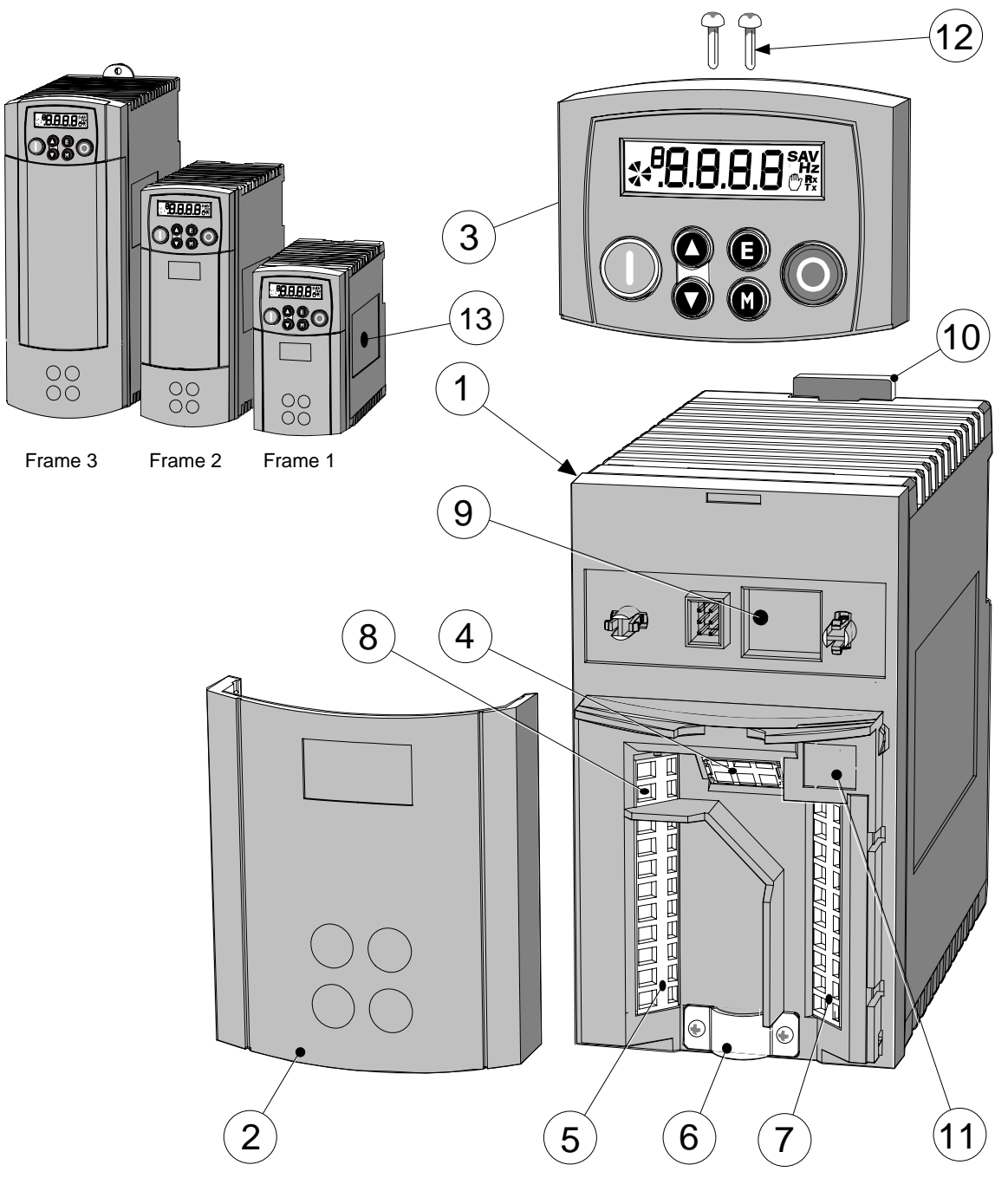

**Figure 2-1 Vue des Composants (Taille 1 représentée)** 

- Boîtier principal du variateur **8** Contacts secs
- Capot des bornes (et étiquette d'aide à la mise en service)
- 
- 
- 
- Clamp du blindage des câbles moteur **13** Plaque du produit
- Bornes de commande
- 
- Led de présence tension
- Clip DIN/ Collier de fixation **10** Bornes de la thermistance moteur
- Bus de terrain (future option) **11** Port P3 (pour la console opérateur déportée)
- Bornes de puissance **12** Vis de fixation de la console opérateur (déportée)
	-

# <sup>1</sup>**INSTALLATION DU VARIATEUR**

**IMPORTANT:** Lisez le Chapitre 10: " Certification pour le variateur " avant d'installer cette unité.

# **Installation Mécanique**

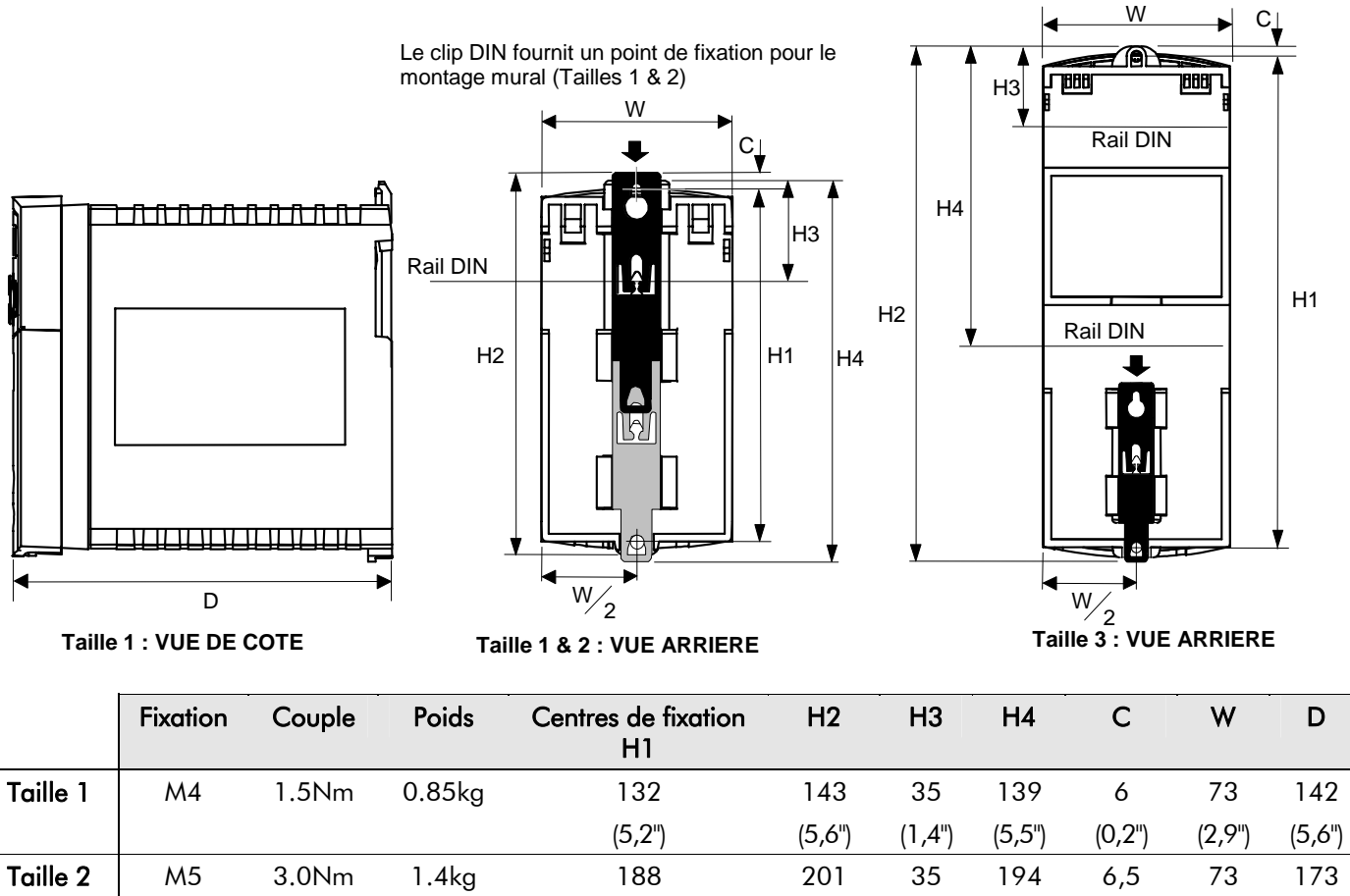

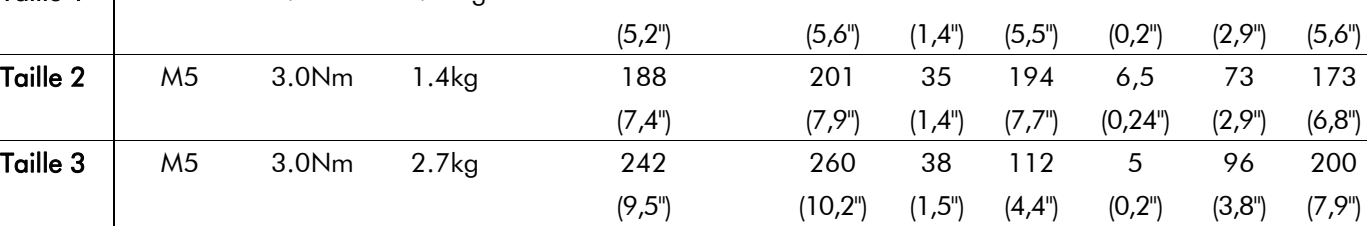

Les dimensions sont en millimètres (pouces)

### **Montage du Variateur**

Pour maintenir la conformité avec la norme de sécurité électrique européenne VDE0160(1994)/EN50178 (1998) le variateur doit être monté à l'intérieur d'une armoire dont l'ouverture se fait par un outil. L'armoire devrait garantir une atténuation de 15dB des émissions rayonnées entre 30-100MHz.

**Monter le variateur verticalement** sur une surface pleine, plate, ininflammable, verticale. Le variateur peut être monté sur panneau d'armoire ou sur un rail conforme à EN50022 (35mm DIN).

#### **Montage DIN**

Accrocher le variateur sur le rail DIN supérieur et pousser l'unité sur le rail DIN inférieur jusqu'à ce qu'elle se fixe. Pour libérer l'unité, employez un tournevis à lames plat comme indiqué ci-contre.

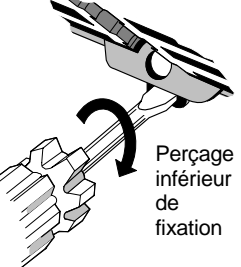

## **Ventilation**

Maintenez un espacement minimum de 100mm (4 pouces) pour la circulation d'air au-dessus et au-dessous de l'unité. Assurez-vous que la surface de montage est refroidie normalement. Les équipements adjacents peuvent produire de la chaleur et nécessiter également des espacements. Si l'espacement minimum pour la ventilation est respecté, les variateurs 650 peuvent être montés côte à côte; dans ce cas, les espacements minimum se cumulent.

# **Installation Électrique**

**IMPORTANT:** Lisez les informations de sécurité à la page 2 avant de commencer l'installation.

#### **WARNING! AVERTISSEMENT!**

Selon EN61000-3-2, ce variateur doit être considéré comme un " équipement professionnel " . Il peut être nécessaire d'obtenir l'autorisation du fournisseur d'énergie avant de le raccorder à la source d'alimentation basse tension.

 Assurez-vous que tout le câblage est électriquement isolé et ne peut pas être placé à un potentiel dangereux par inadvertance.

Lorsqu'il est équipé de filtre RFI réseau interne, le variateur n'est adapté qu'à des alimentations référencées par rapport à la terre (TN)

#### **Utilisation des Serre-fils des Bornes**

Dénudez un fil sur 5-6mm (0,20-0,24 pouces). Utilisez un tournevis plat à lames (taille maximum 3.5mm). Insérez entièrement la lame dans le trou le plus petit.

**IMPORTANT:** Ne pas faire levier sur le tournevis ou le tourner.

Le serre-fils s'ouvre. Insérez entièrement le fil dans la borne et retirez le tournevis. Le serre-fils assure un maintien correct du fil.

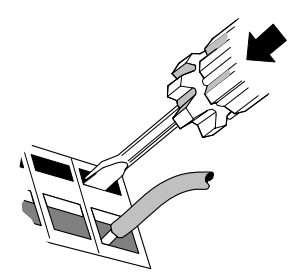

## **Câbles de Commande**

Des câbles de commande entre 0.08mm<sup>2</sup> (28AWG) et 2.5mm<sup>2</sup> (14AWG) peuvent être utilisés. Assurez-vous que tous les câbles sont dimensionnés pour la tension la plus élevée du système. Toutes les bornes de commande sont SELV, c.-à-d. à double isolation par rapport aux circuits de puissance.

**IMPORTANT:** La thermistance du moteur est considérée comme un circuit « sous tension » et ne doit pas être reliée aux circuits de commande.

### **Câbles de Puissance**

*Note:* Pour être en conformité CEM pour l'émission et l'immunité, respectez les règles d'installation de CEM. Référez-vous au chapitre 10: « Certification du variateur » pour plus d'informations.

Protégez l'alimentation de puissance à l'aide des fusibles appropriés, ou d'un disjoncteur.

- **IMPORTANT:** Nous ne recommandons pas l'utilisation de dispositifs de détection des défauts d'isolement (par exemple RCD, ELCB, GFCI). Cependant, quand leur utilisation est obligatoire, ils doivent:
	- fonctionner correctement avec des courants C.c et C.a. de fuite à la terre (RCDs type B comme dans l'amendement 2 d'IEC755).
	- être réglables en amplitude et en temps pour éviter des déclenchements intempestifs à la mise sous tension.

### **Sections Maximales des Câbles**

Les sections des câbles doivent être choisies en fonction des conditions de fonctionnement et de façon à respecter la réglémentation locale.

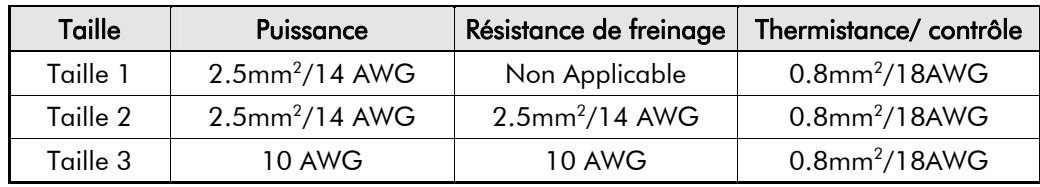

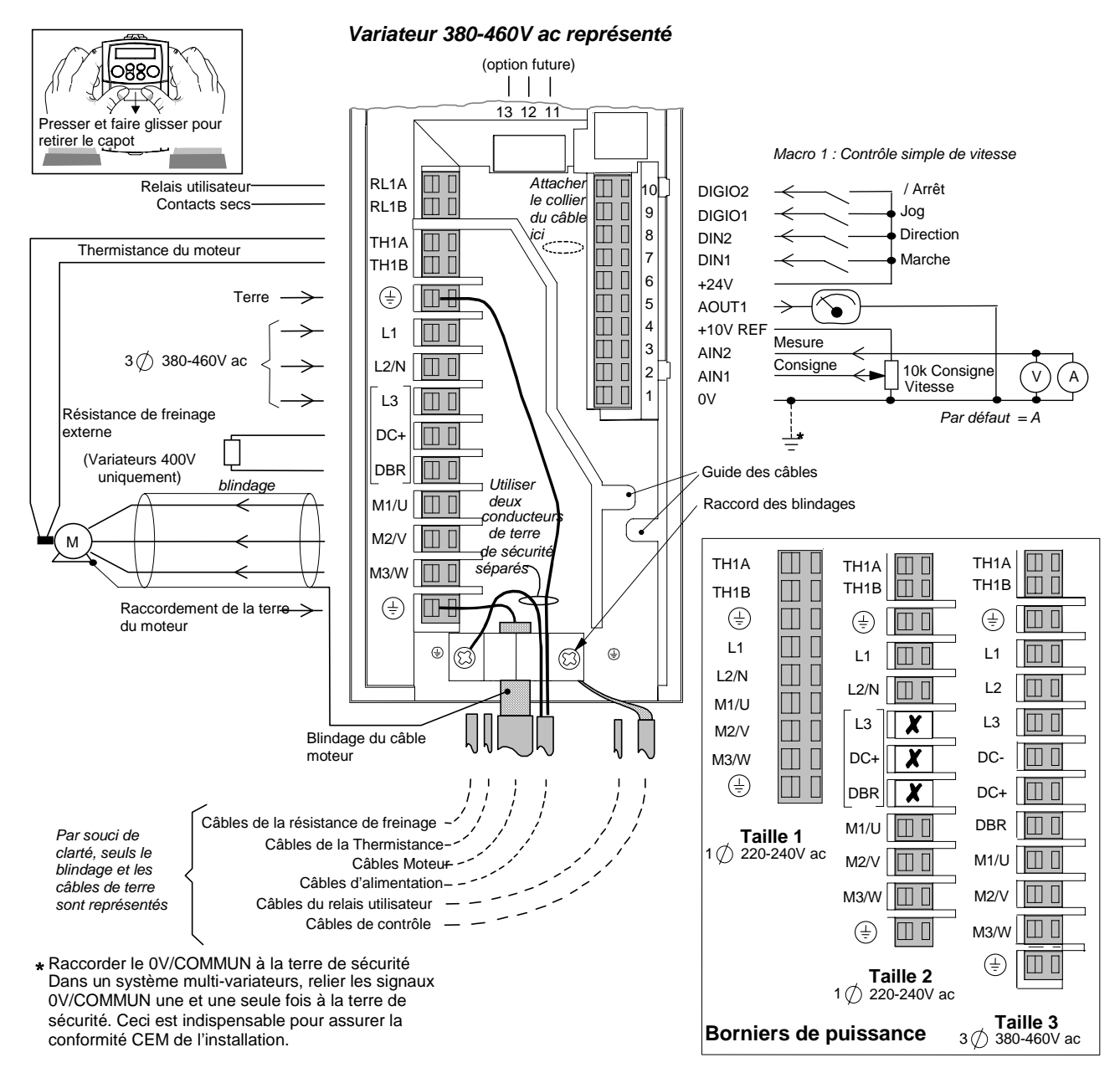

## **Schéma de Raccordement**

### **Instructions de Câblage**

- 1. Démontez le capot des bornes du variateur.
- 2. Desserrez le clamp du blindage des câbles moteur.
- 3. Raccordez les câbles d'alimentation de puissance, du moteur et les câbles de commande.

**IMPORTANT:** Le variateur 650 doit être mis à la terre de manière permanente en utilisant deux conducteurs indépendants provenant de la terre de sécurité de l'alimentation.

- *4.* Maintenez le câble moteur en place par son clamp et effectuez les raccordements des blindages des câbles de contrôle sous la vis droite. *Tailles 2 et 3 seulement: Fixez les câbles de commande sous les attache-fils.*
- 5. Raccordez s'il y a lieu la thermistance et le relais utilisateur. *Tailles 2 et 3 seulement:Raccordez s'il y a lieu la résistance de freinage dynamique (unités 400V seulement)*
- 6. Avec un serre-câble, fixez tous les câbles de commande (ou du relais utilisateur) aussi près que possible des bornes de commande.
- 7. Raccordez le matériel annexe comme indiqué dans les diagrammes de raccordement.
- 8. Remontez le capot de borne.

# 3-4 Installation du Variateur

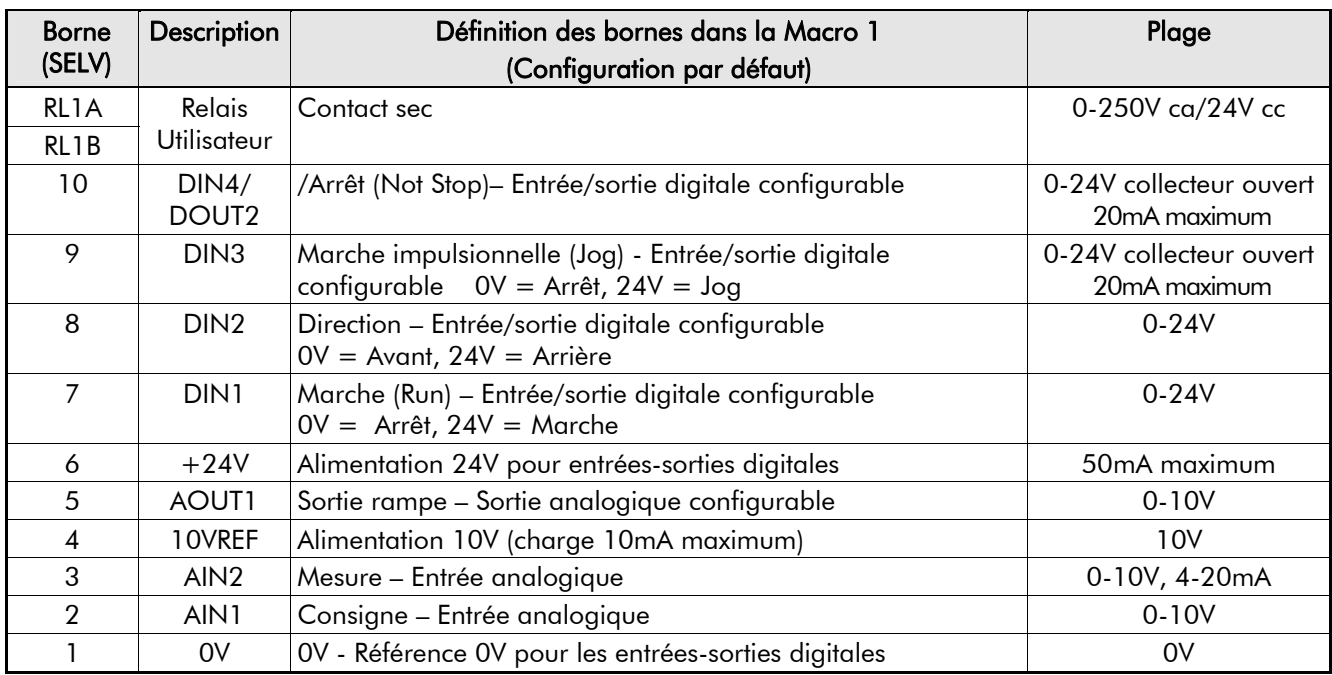

# **Définitions des Bornes de Commande**

### **Définitions des Bornes de Puissance**

**IMPORTANT:** Les variateurs équipés de filtres internes doivent être installés sur une alimentation référencée par rapport à la terre (TN).

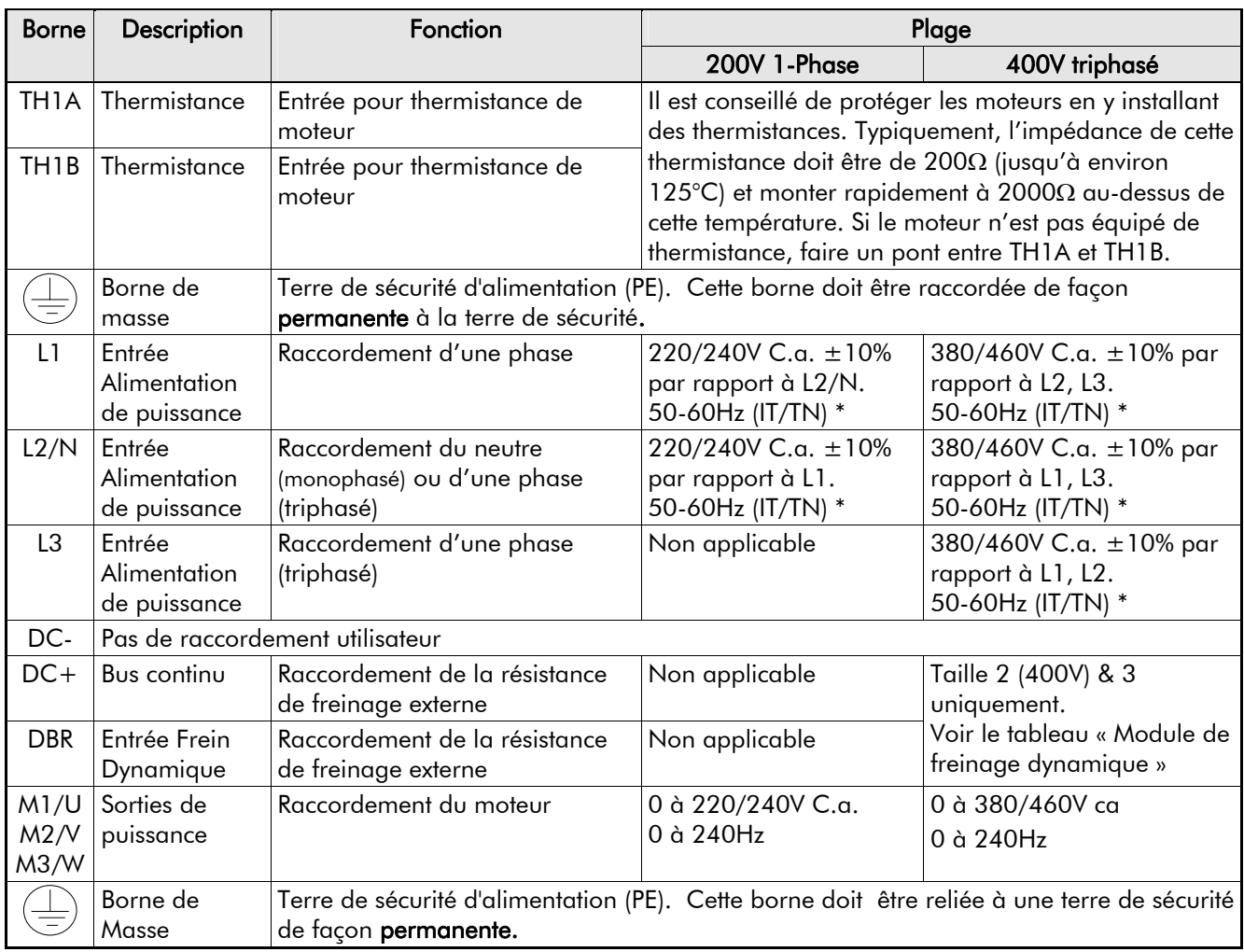

# <sup>1</sup>**FONCTIONNEMENT DU VARIATEUR**

*En usine, le variateur est configuré pour fonctionner en Commande distante à la mise sous tension et piloter en boucle ouverte un moteur à induction de caractéristiques électriques (courant, tension) adaptées au variateur. Le variateur est commandé en utilisant les entrées /sorties analogiques et digitales. Aucun réglage ou ajustage de paramètre n'est nécessaire* 

# **Vérifications avant la mise en marche**

#### **WARNING! AVERTISSEMENT!**

Attendez 5 minutes après la mise hors tension avant d'intervenir sur l'installation ou ouvrir le capot de borne du variateur.

#### **Contrôles préalables à la mise sous tension**

- Le variateur n'a pas été endommagé pendant le transport.
- La tension d'alimentation de puissance, la tension nominale et le couplage du moteur sont corrects.
- Tous les raccordements externes sont effectués correctement puissance, commande, moteur et mise à la terre.

*Note:* Décablez complètement le variateur avant de le tester avec un contrôleur d'isolement ou un Megger.

- Vérifiez que la visserie n'est pas desserrée et que des particules ne sont pas logées dans le variateur.
- Si possible, vérifier que le moteur peut tourner librement, et que tous les ventilateurs sont intacts et non obstrués.

#### **Contrôlez la sûreté du système complet avant que le variateur soit alimenté:**

- Vérifiez que la rotation du moteur dans un sens ou dans l'autre n'endommagera pas l'installation.
- Vérifiez que personne ne pourrait être affecté directement ou non par la mise sous tension du variateur.
- Vérifiez qu'aucun équipement ne sera endommagé à la mise sous tension du variateur.

#### **Préparation de la mise sous tension du variateur et de l'installation:**

- Retirez les fusibles d'alimentation, ou ouvrir le disjoncteur d'alimentation.
- Si possible, désaccoupler le moteur de sa charge.
- Si une borne de commande du variateur n'est pas utilisée, vérifier qu'elle est le cas échéant mise au potentiel haut ou bas adéquat. Référez-vous au paragraphe: " Démarrage en commande distante par les bornes de commande "
- Vérifier que les contacts de marche sont ouverts. Vérifier que toutes les consignes externes de vitesse sont nulles.

**Mettez à nouveau le variateur et le système sous tension.** 

# **Procédures de démarrage**

Le variateur peut être démarré en mode distant ou en mode local. Ces routines supposent que les bornes de commande du variateur soient câblées comme indiqué dans les directives de câblage du chapitre 3 (Démarrage simple par simple fil). Raccordée de cette façon, une consigne positive provoquera la rotation du moteur dans le sens horaire (en se plaçant face à l'arbre moteur).

*Note: Si pendant la procédure de démarrage un message de défaut (indiqué par la lettre " A ")*<br>*ou une alarme clignote, reportez-vous au chapitre 7: " Défauts et*<br>*Recherche des causes des défautes une procés* ou une alarme clignote, reportez-vous au chapitre 7: " Défauts et Recherche des causes des défauts" pour identifier et supprimer la cause du défaut avant de redémarrer le variateur. Voir l'exemple d'affichage d'alarme ci-contre. Exemple de défaut

# **Démarrage en commande distante par les bornes de commande**

Les touches de commande de la console opérateur ne sont pas utilisées.

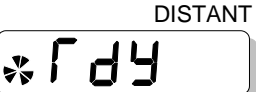

### **Utilisation de la borne 10**

Cette borne fonctionne en entrée tor (DIN3) par défaut. Cependant, elle peut fonctionner en sortie, DOUT2. La configuration se fait par la console opérateur.

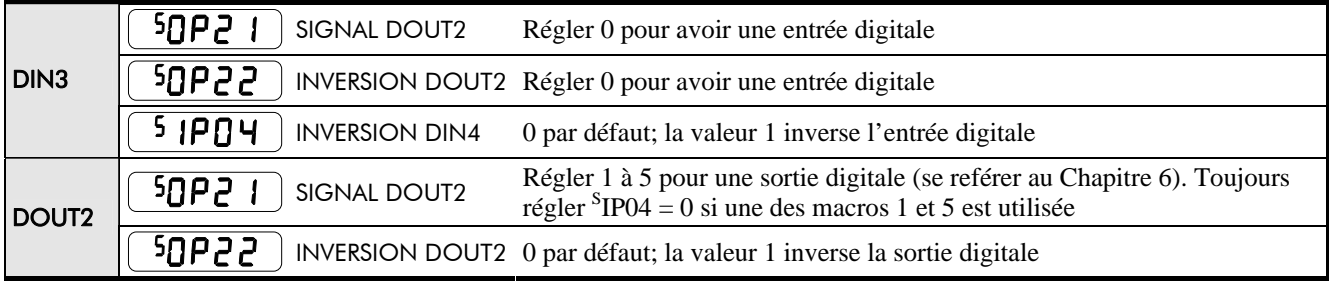

## **Démarrage simple (toutes les macros)**

Le moteur reste en marche tant que le commutateur de marche est fermé, et s'arrête quand il est s'ouvre.

- **IMPORTANT:** Assurez-vous que le potentiomètre de vitesse est réglé à zéro.
	- 1. Mettre sous tension le variateur (au besoin, référez-vous au chapitre 5 pour choisir la commande distante).
	- 2. Fermez le commutateur de marche (DIN1). Actionnez le potentiomètre de vitesse pour appliquer une petite consigne de vitesse et le moteur tournera.
	- 3. Ouvrez le commutateur de marche (DIN1) pour arrêter le variateur.

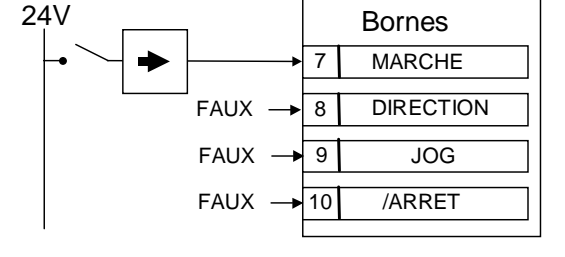

Inversez la direction du moteur de la rotation en utilisant l'entrée DIN2 ( $0V = \text{vers}$  l'avant,  $+24v$ = vers l'arrière). Alternativement, permutez deux des phases du moteur **(IMPORTANT: Déconnectez au préalable l'alimentation de puissance)**

### **Démarrage par boutons-poussoirs (macros 1 et 5 seulement)**

*Note: Toujours régler*<sup>S</sup>IP04 = 0 lorsque la borne 10 est configurée en sortie.

> Le démarrage se déroule comme ci-dessus. Cependant, le contact Marche (Run) peut ne pas être maintenu. Le variateur s'arrête sur une impulsion sur le bouton d'arrêt (normalement fermé). Si les deux boutons sont pressés en même temps, le variateur s'arrête.

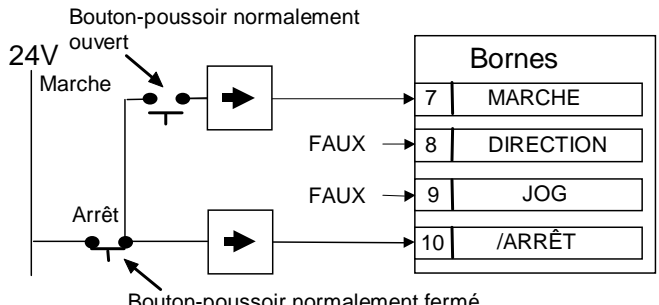

Bouton-poussoir normalement fermé

#### *Note:* Le réglage de votre variateur est terminé. Les fonctionnalités du variateurs sont celles décrites au chapitre 3: " Installation du variateur - Règles de câblage", et qui correspondent à la Macro 1.

# Fonctionnement du Variateur 4-3

# **Démarrage en commande locale par la console opérateur**

Ce qui suit ci-dessous correspond aux réglages par défaut de la configuration usine (Macro 1).

Référez-vous au chapitre 5: " Utilisation de la console opérateur " pour vous familiariser avec les messages et l'utilisation de la console opérateur.

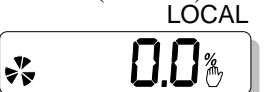

Les instructions ci-contre indiquent la procédure à suivre pour régler la consigne.

*Note:* La console opérateur est nécessaire pour modifier des paramètres. Les réglages par défaut du 650 conviennent pour la plupart des applications. Cependant, il peut être nécessaire de modifier quelques paramètres dans certaines applications. Référez-vous au chapitre 6: "Programmation de votre application" pour plus de détails sur ces paramètres.

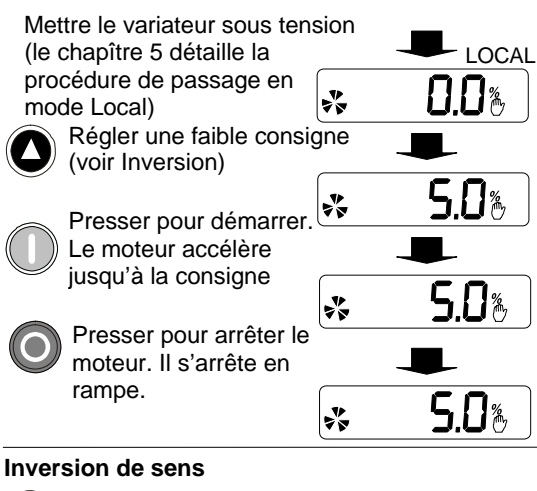

A consigne nulle, presser le bouton pour inverser la consigne

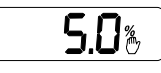

# **LA CONSOLE OPERATEUR**

Le 650 est équipé d'une console opérateur (interface homme-machine, MMI)

La console opérateur permet la commande locale et la surveillance du variateur, ainsi que l'accès aux possibilités de programmation de l'application.

#### **Etat du Variateur à la Mise Sous Tension**

A sa première mise sous tension, le variateur est en mode local. L'afficheur affiche la consigne locale,  $\Pi$ ,  $\Gamma$ <sub>c</sub><sup>Hz</sup>.

Tous les réglages correspondent alors à la configuration usine (Macro 1).

Toutes les modifications des réglages sont

Programmation Contrôle local Contrôle local

automatiquement sauvegardées en mémoire non volatile. Le variateur s'initialise sur ces nouveaux réglages à la mise sous tension suivante.

# **Pilotage du Variateur par la Console Opérateur**

# **Utilisation des Touches de Commande**

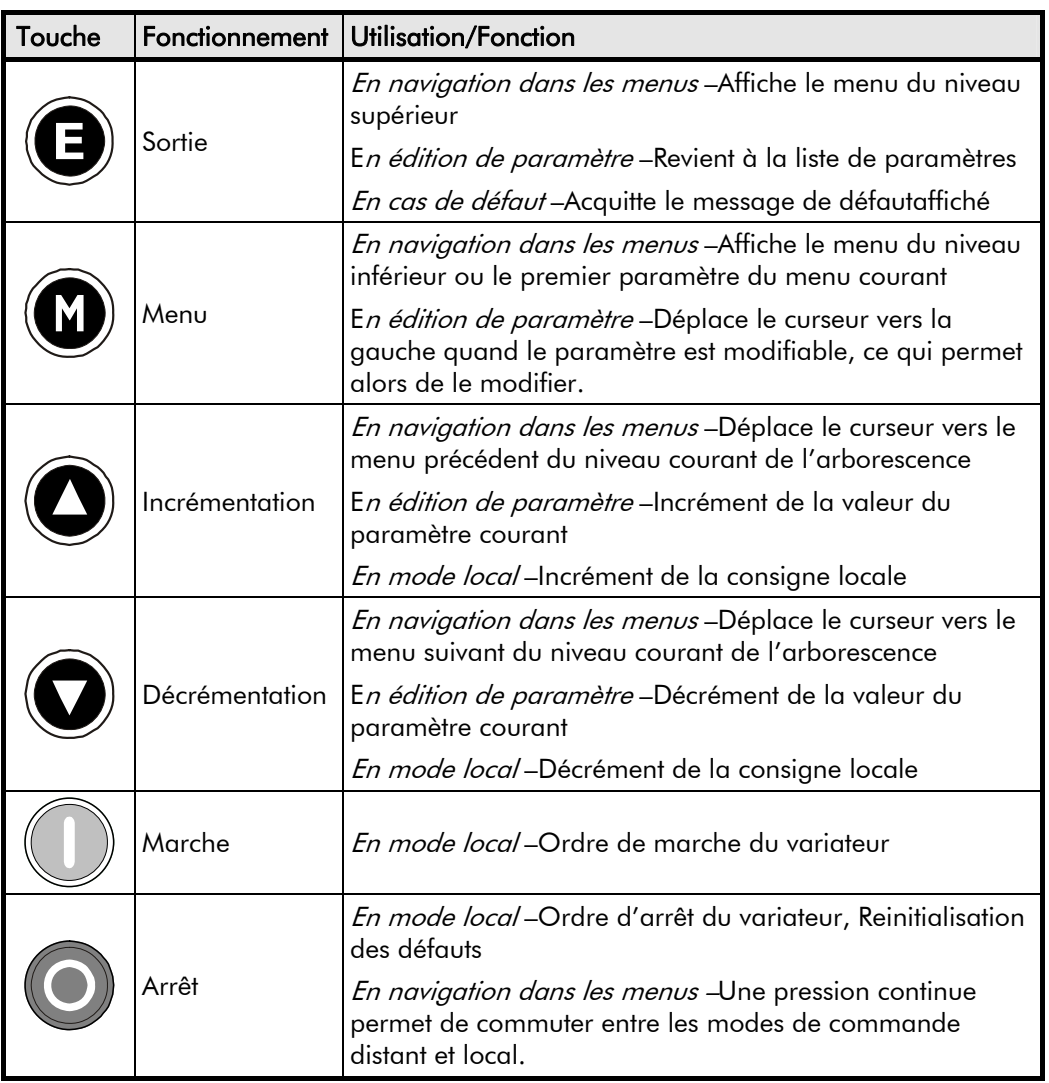

# **Indications de L'Affichage**

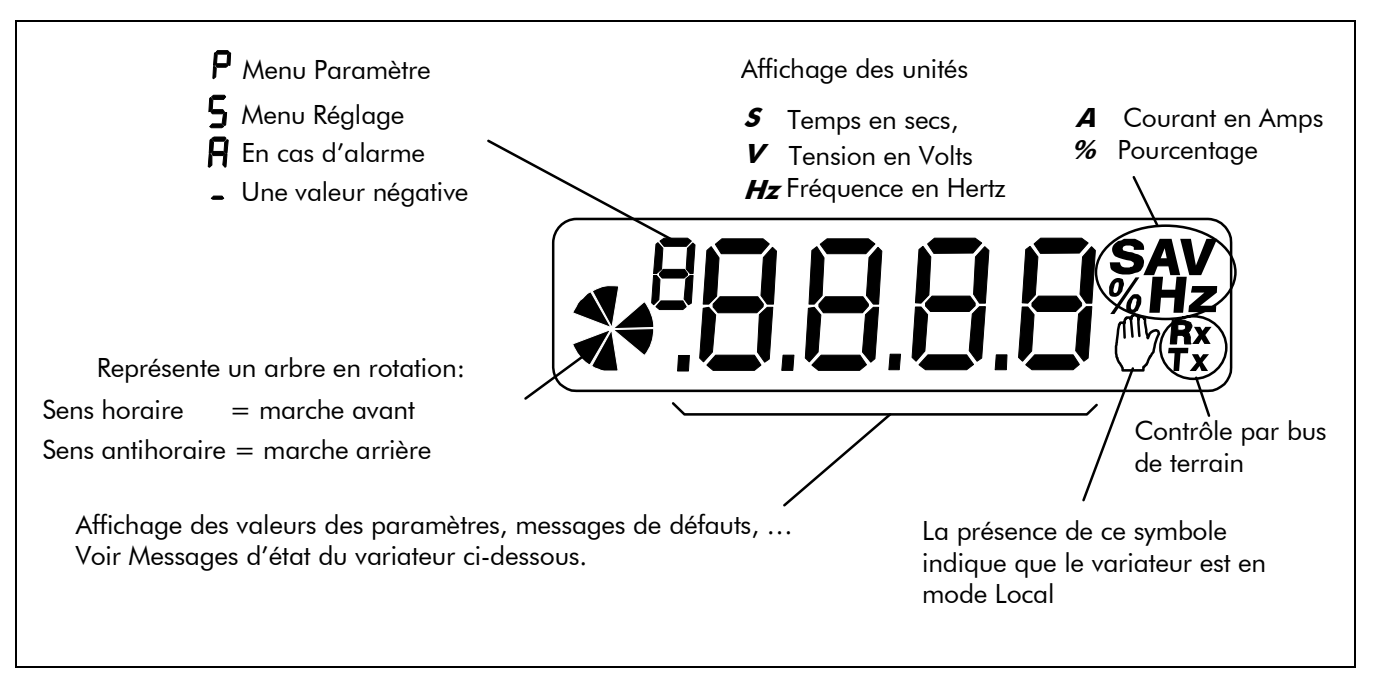

## **Messages d'état du Variateur**

La console opérateur peut afficher les messages d'état suivants:

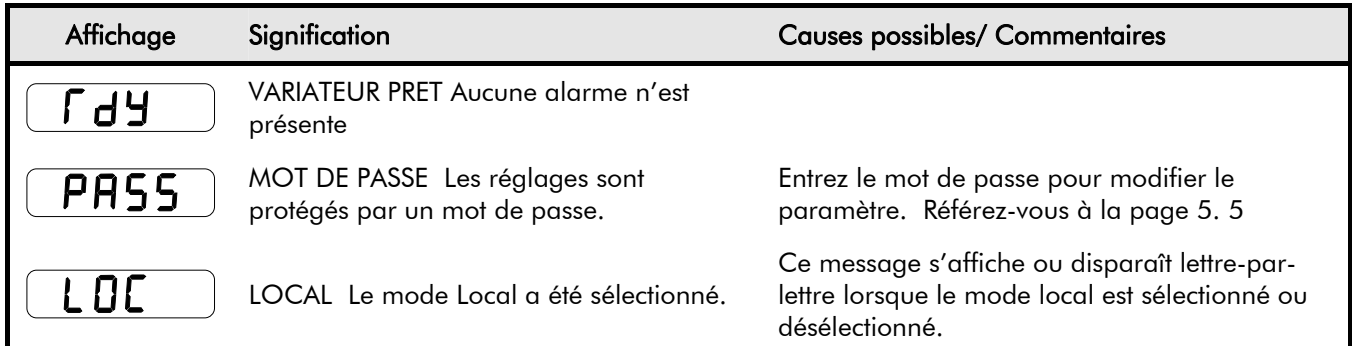

# **Le Menu Diagnostics**

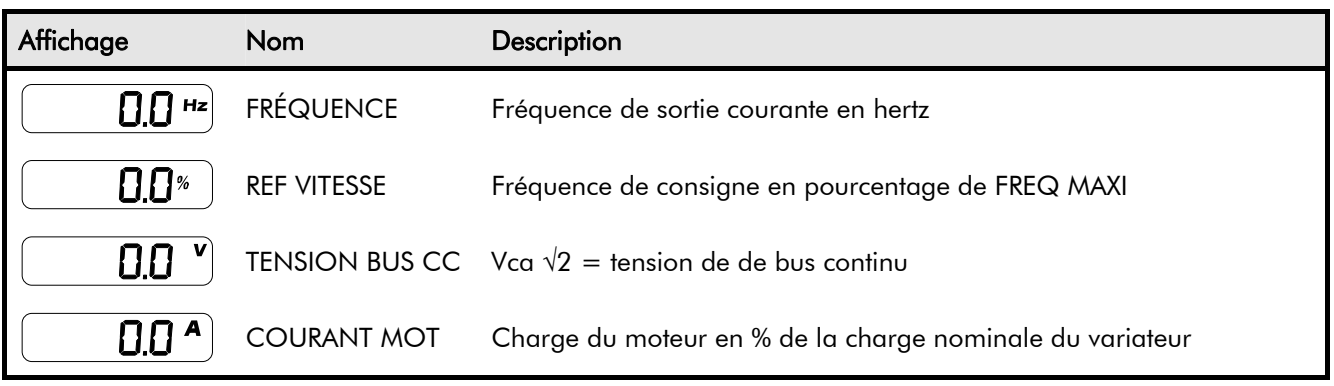

# **Le Menu Système**

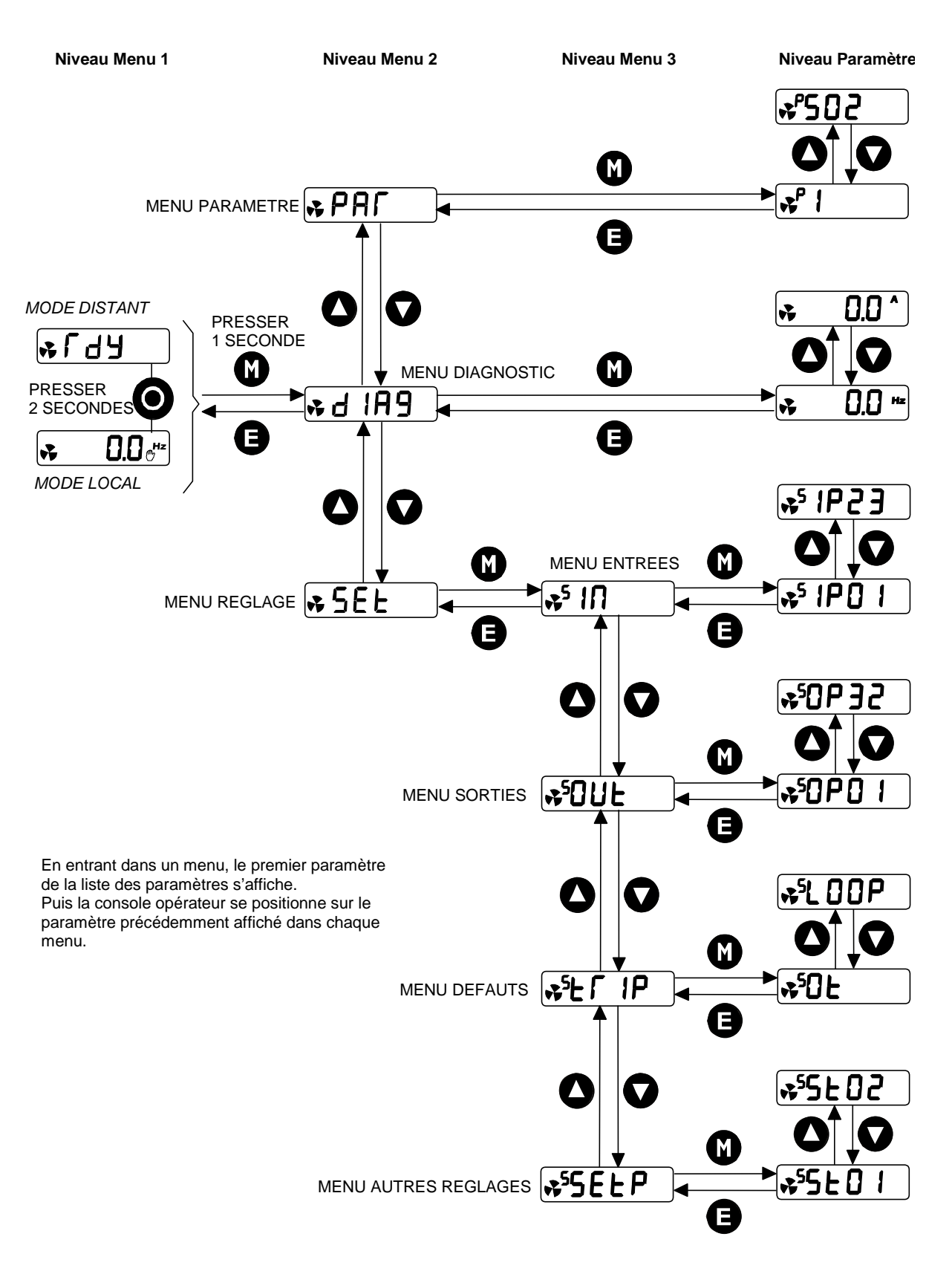

Le système de menus est organisé en 2 niveaux de sous-menus.

## **Comment Modifier la Valeur d'un Paramètre**

Vous pouvez modifier les valeurs des paramètres du menu  $P$ A $\Gamma$ . Référez-vous au chapitre 6: « Programmation du Variateur – Paramètres Réglables par L'Utilisateur ».

- Accédez au paramètre à modifier et pressez la touche  $(\bullet)$  pour afficher la valeur de ce paramètre.
- Sélectionner le chiffre à modifier (presser la touche  $(\bullet)$  : le curseur se déplace vers la gauche).
- Utilisez les touches  $\bigcirc \bigcirc \bigcirc$  pour ajuster la valeur. Une pression brève permet de modifier faiblement la valeur ; une pression continue permet de faire rapidement des modifications importantes de la valeur.
- Pressez la touche pour revenir à l'affichage du paramètre. La nouvelle valeur est sauvegardée en mémoire non volatile.

# **Fonctionnalités Spéciales des Menus**

# **Reinitialisation en Configuration Usine**

Tous les paramètres peuvent être reinitialisés à leur valeur par défaut en suivant la procédure cicontre qui charge la Macro 1 dans le variateur.

*Presser les 2 touches : Mettre le variateur sous tension et maintenir les deux touches pressées pendant au moins 1 seconde*

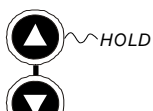

Presser ensuite la touche  $\left(\blacksquare\right)$ 

## **Choix de la Commande Locale ou Distante**

Le variateur peut fonctionner dans un des deux modes suivants:

**Commande distante:** Pilotage du variateur par ses entrées-sorties analogiques et

- digitales
- **Commande locale:** Pilotage et surveillance du variateur par la console opérateur.

En commande distante, les touches de commande locale sont inactives.

En commande distante, le variateur fonctionne sur une consigne distante. En commande locale, il fonctionne sur la consigne locale dont la valeur est ajustée par les touches de la console.

*Note:* Le passage de la commande locale à la commande distante ne se fait qu'à l'arrêt et lorsque le message  $\lceil \det \mathbf{y} \rceil$  du la consigne locale est affiché.

#### **Passage de la Commande Distante à la Commande Locale:**

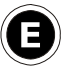

Presser cette touche jusqu'à l'affichage du texte  $\overline{f}$   $\overline{d}$   $\overline{f}$ 

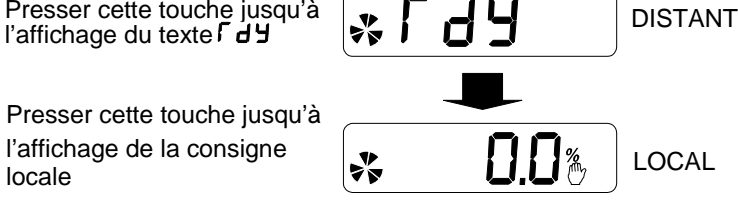

#### **Passage de la Commande Locale à la Commande Distante:**

locale

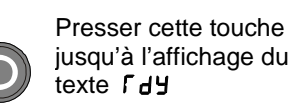

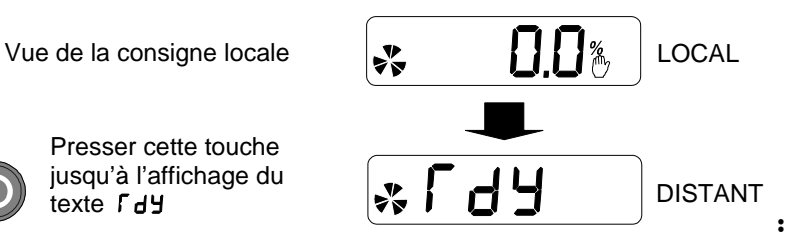

*Note:* Pour des raisons de sécurité, le variateur ne reviendra pas au mode distant de commande si ceci aurait pour effet de le faire démarrer. Vérifiez que les entrées MARCHE et JOG sont au niveau bas (0V).

# <span id="page-90-0"></span>5-5 La Console Opérateur

## **Protection par Mot de Passe**

Une fois activé, le mot de passe empêche toute modification de paramètre. Le réglage du mot de passe se fait dans le paramètre  $\ulcorner$  1.

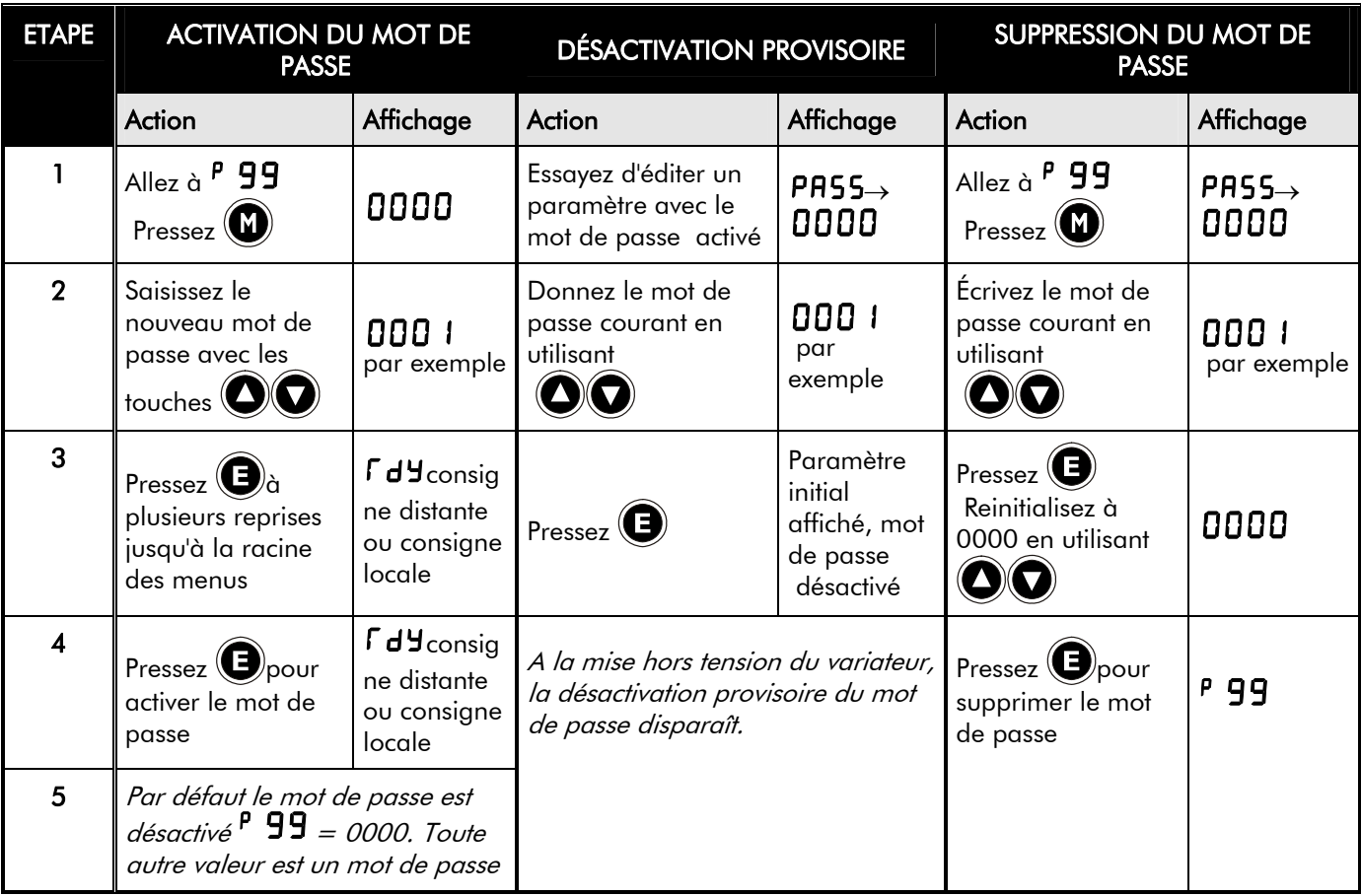

# **Sélection Rapide d'une Application**

A la mise sous tension, il est possible comme indiqué ci-contre, d'accéder rapidement au paramètre <sup>P</sup>1 qui permet de choisir une macro métier.

*Presser la touche ci-contre: Mettre le variateur sous tension et maintenir la touche appuyée pendant au moins 1 seconde.*

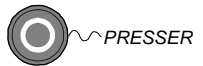

Presser ensuite la touche  $\left(\bigcup_{n=1}^{\infty}\right)$  pour afficher la macro courante.

Utiliser les touches  $\bigcirc$  pour sélectionner la macro souhaitée.

Presser la touche  $\bigcirc$  pour charger la macro..

Le Chapître 11: "Applications" donne des renseignements complémentaires sur les macros..

# <sup>1</sup>**PROGRAMMATION DE VOTRE APPLICATION**

Le variateur est livré avec des configurations par défaut correspondant aux applications les plus courantes : il s'agit des macros (réglages) qui peuvent être utilisées comme points de départ pour une programmation spécifique de votre application. Cette programmation spécifique ne porte que sur les paramètres de réglage du variateur alors que les macros modifient aussi le câblage interne du variateur, c'est-à-dire la structure de votre application.

Référez-vous au chapitre 11: "Les Macros" pour de plus amples informations.

#### **Sauvegarde des modifications**

Lorsque des valeurs de paramètres sont modifiées ou qu'une macro est chargée, les nouvelles valeurs de paramètres sont sauvegardées automatiquement en mémoire non volatile. Le variateur conserve sa configuration même lorsqu'il est mis hors tension.

# **Paramètres Configurables**

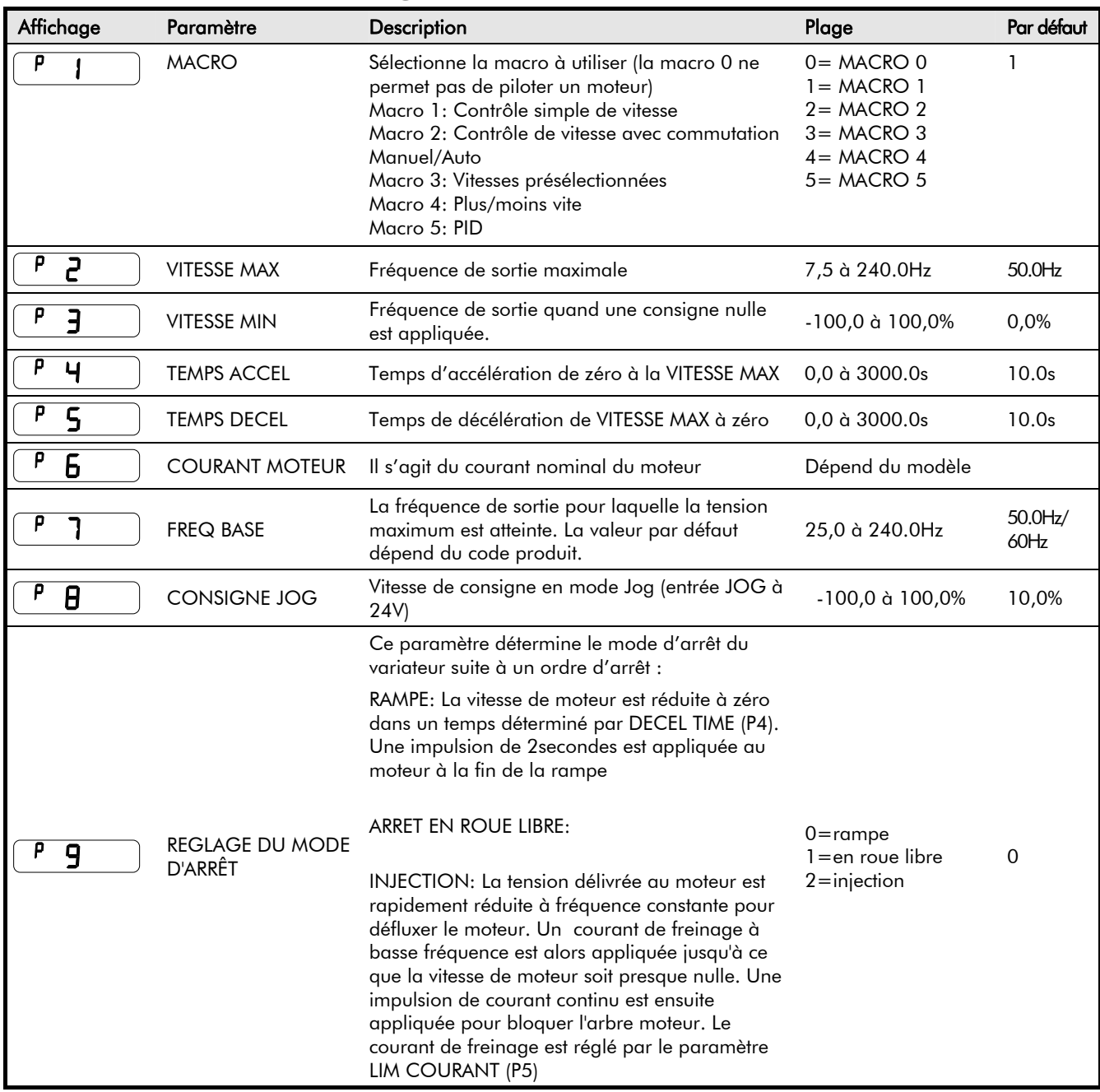

# 6-2 Programmation de votre Application

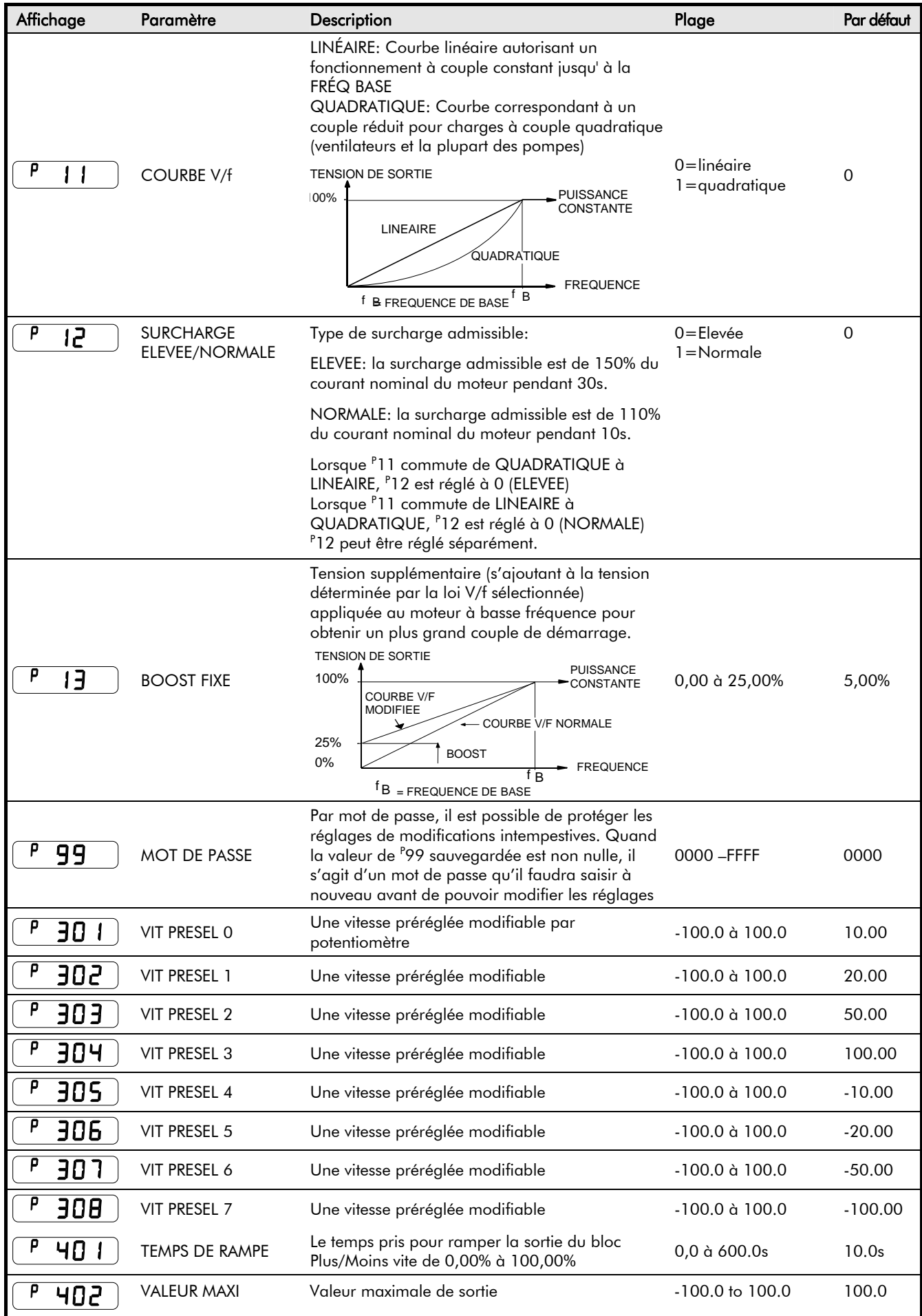

# Programmation de votre Application  $6-3$

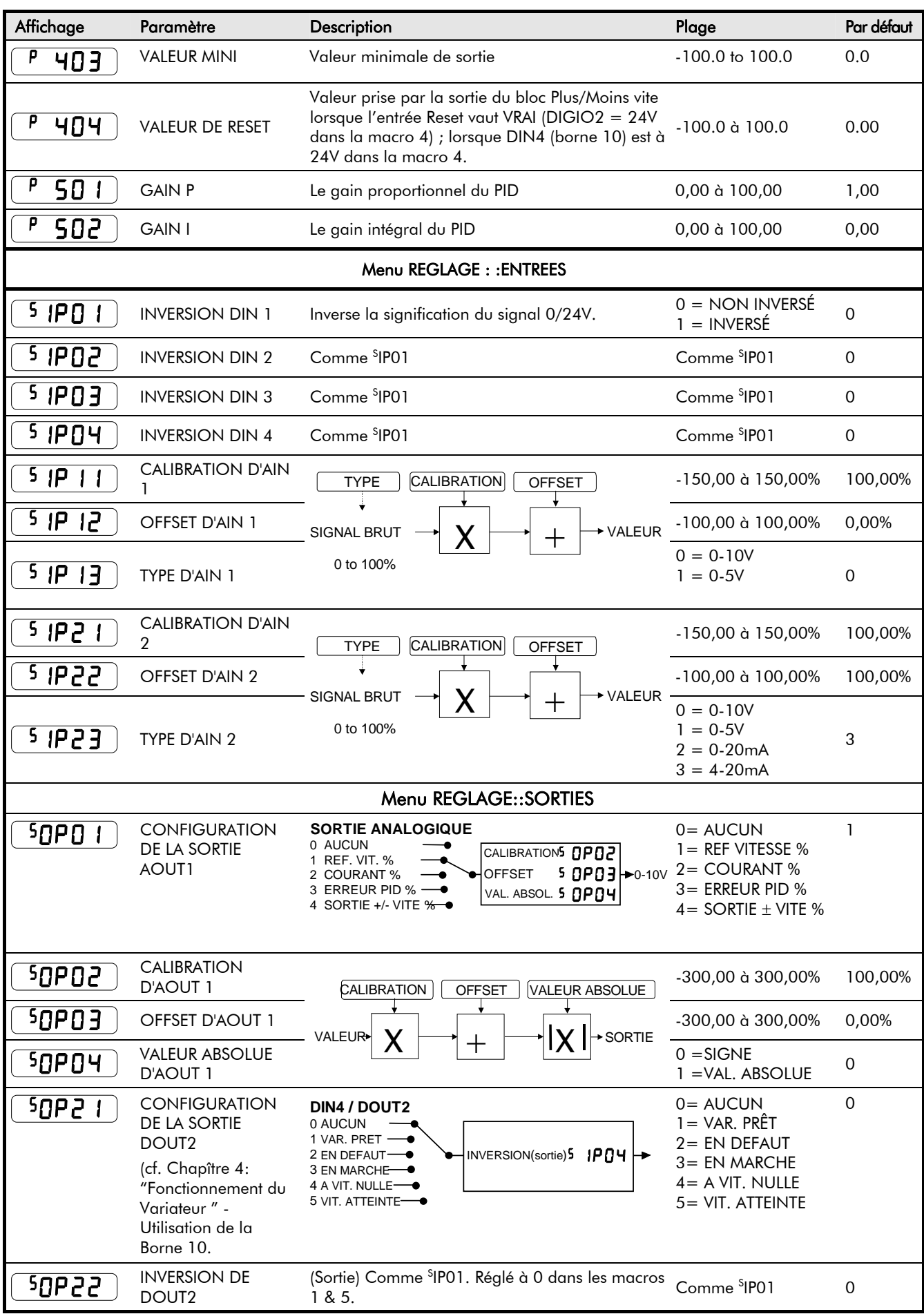

# 6-4 Programmation de votre Application

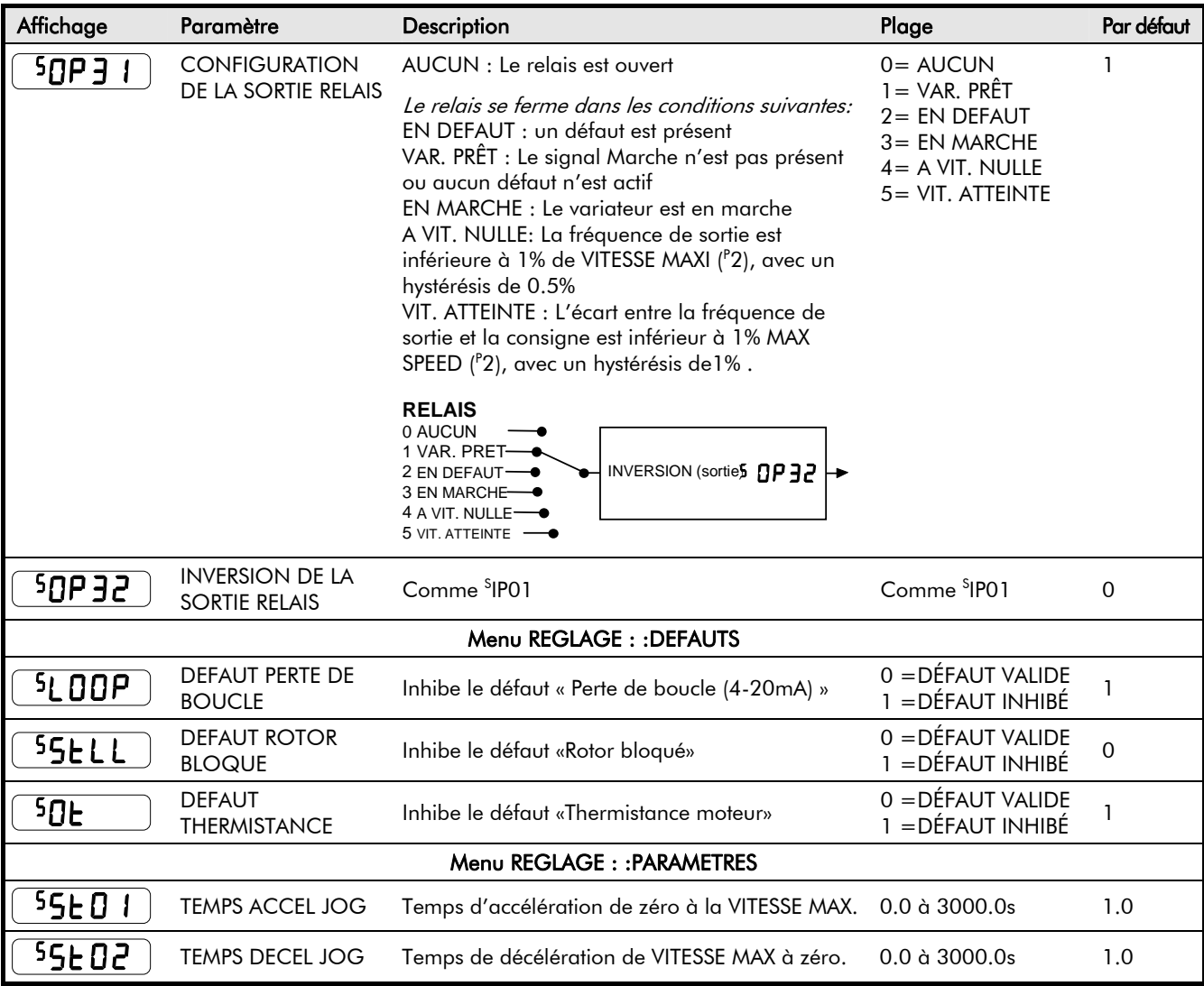

### **PI**

Le correcteur PID est employé pour générer la commande de n'importe quel système en boucle fermée pour lequel il est nécessaire d'annuler l'erreur entre une consigne et une. mesure effectuée sur un process La commande produit comporte un terme proportionnel à l'erreur d'entrée, un terme intégral et un terme dérivé associé à un filtre de sortie.

#### Gain **P**roportionnel (<sup>P</sup>501)

Le gain proportionnel est utilisé pour ajuster la composante proportionnelle de la commande. Un gain proportionnel trop élevé peut rendre le système instable. Un gain correct assure une réponse assez rapide sans instabilité.

#### Gain **I**ntegral (<sup>P</sup>502)

Le gain intégral est utilisé pour régler la composante intégrale de la commande. Cette composante permet notamment d'annuler l'erreur statique du PID. Un gain intégral trop élevé peut rendre le système instable.

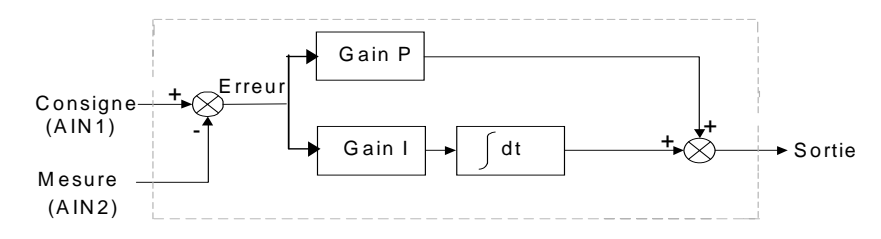

#### **Une Méthode de Réglage des Gains du PI**

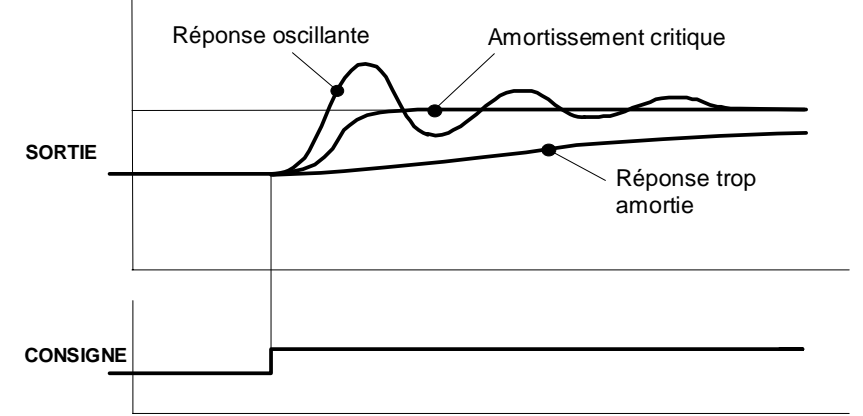

Les gains devraient être réglés de façon à avoir une réponse en amortissement critique pour une consigne en échelon. Une réponse oscillatoire peut être due à un gain trop élevé et une réponse trop amortie à un gain trop faible.

Pour régler le gain P, commencer par régler le gain I à zéro. Appliquer une perturbation en échelon à une consigne typique du système et observer la réponse. Augmenter le gain et répéter le test jusqu'à ce que le système devienne instable (oscillant). Réduire alors le gain P jusqu'à ce que les oscillations disparaissent. Le gain obtenu est le plus élevé qui soit praticable.

Si une erreur statique existe, c'est-à-dire si la mesure n'atteint pas la consigne, le gain I doit être augmenté. Comme précédemment, augmenter le gain I et appliquer une perturbation en échelon. Observer la réponse. Si le système devient instable, réduire légèrement le gain P. L'erreur statique devrait diminuer. Un gain I plus important devrait permettre de réduire le temps nécessaire à l'annulation de l'erreur statique.

Les valeurs de P et I peuvent ensuite être ajustées pour obtenir exactement la réponse souhaitée pour la perturbation.

# **Valeurs par Défaut Dépendant du Code Produit**

### **Paramètres Dépendant de la Fréquence**

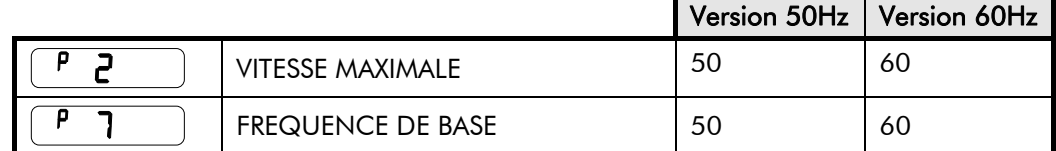

### **Paramètres Dépendant de la Puissance**

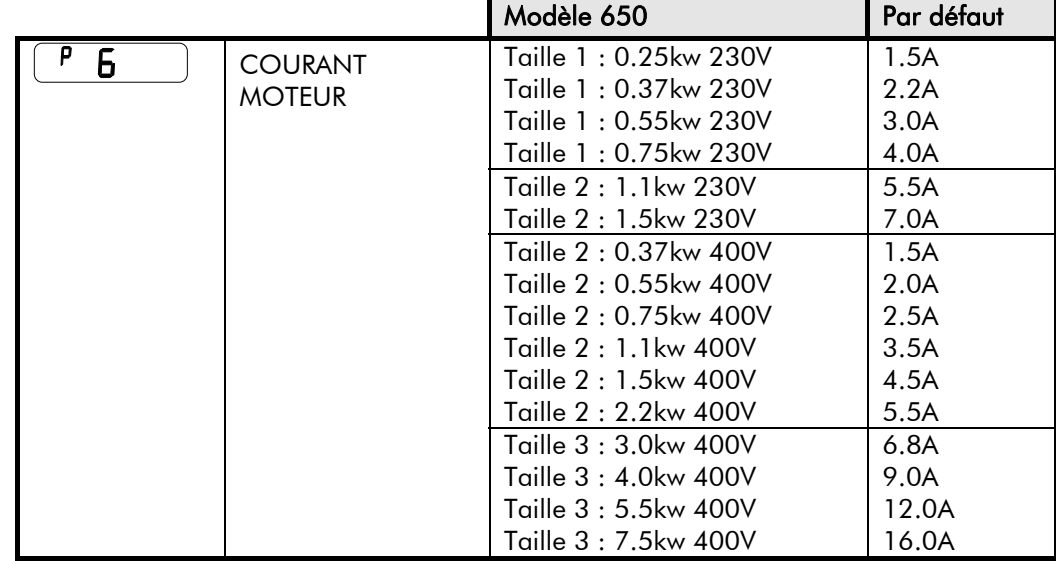

# <sup>1</sup>**DEFAUTS ET RECHERCHE DES CAUSES DES DEFAUTS Défauts**

## **Message D'Alerte**

Un message d'alerte clignote à sur l'afficheur pour prévenir de l'imminence d'un défaut. Certains défauts ne se produisent qu'après un certain temps de latence: l'alerte peut vous permettre de supprimer la cause du défaut avant qu'il ne se produise.

Le message disparaît de l'afficheur si la console opérateur est utilisée, mais réapparaît après un certain temps tant que la cause du défaut n'a pas disparu.

## **En Cas de Défaut**

Quand un défaut se produit, le pont de puissance du variateur est immédiatement verrouillé, ce qui provoque l'arrêt en roue libre du moteur et de sa charge. L'état de défaut persiste jusqu'à ce qu'il soit acquitté. Ceci garantit que des défauts dûs à des conditions passagères sont mémorisés et que le variateur est inhibé, même lorsque la cause originale du défaut a disparu.

#### **Indications de la Console Opérateur**

Si un défaut est détecté, un texte indiquant l'alarme activée clignote sur l'afficheur.

## **Acquitter un état de Défaut**

Tous les défauts doivent être acquittés avant que le variateur puisse redémarrer. Un défaut ne peut être acquitté que lorsque la cause du défaut a disparu. Par exemple, un défaut dû à une température excessive de radiateur ne s'acquittera pas tant que la température sera au dessus du niveau maximal admissible.

Vous pouvez acquitter un défaut comme suit:

- 1. Pressez la touche (STOP) pour reinitialiser le défaut : le message d'alarme disparaît de l'afficheur.
- 2. Retirez puis appliquez de nouveau la commande de MARCHE et le variateur fonctionnera normalement.

Si l'acquittement réussit, le message  $\lceil d \rceil$  s'affiche à l'écran.

# **Utilisation de la Console Opérateur pour Contrôler les Défauts**

#### **Messages de Défaut**

Lorsque le variateur passe en défaut, un message indiquant la nature du défaut s'affiche. Les messages possibles de défaut sont donnés dans la table ci-dessous.

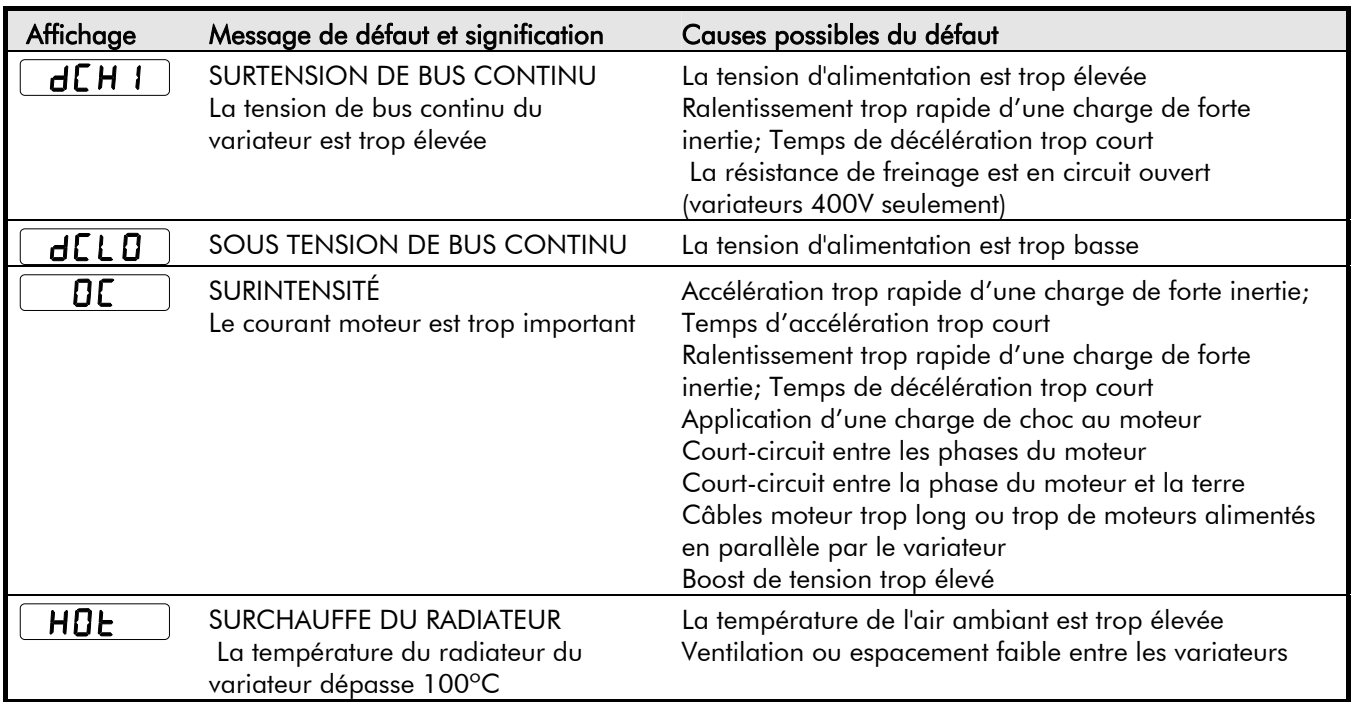

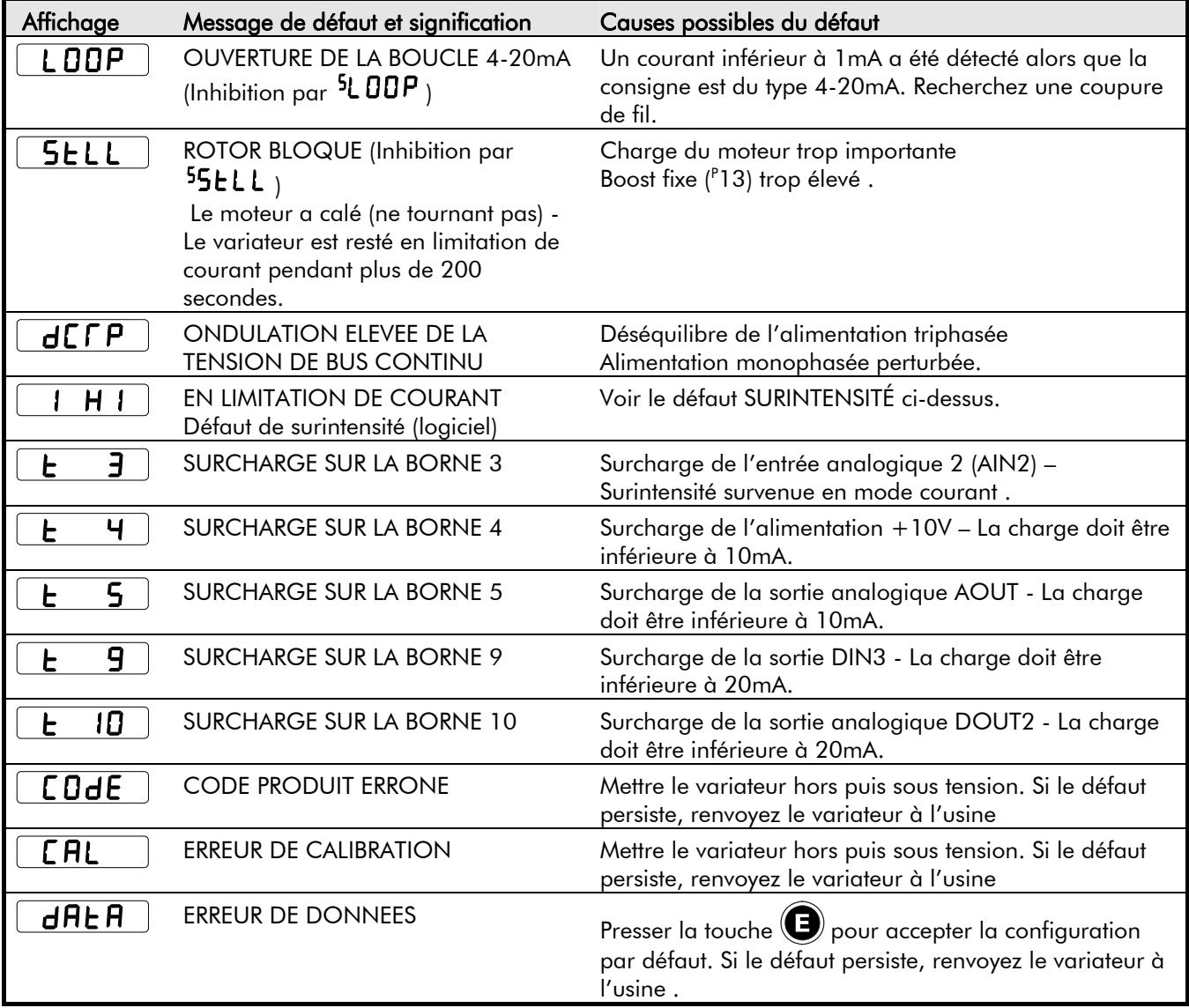

# **Recherche des Causes de Défaut**

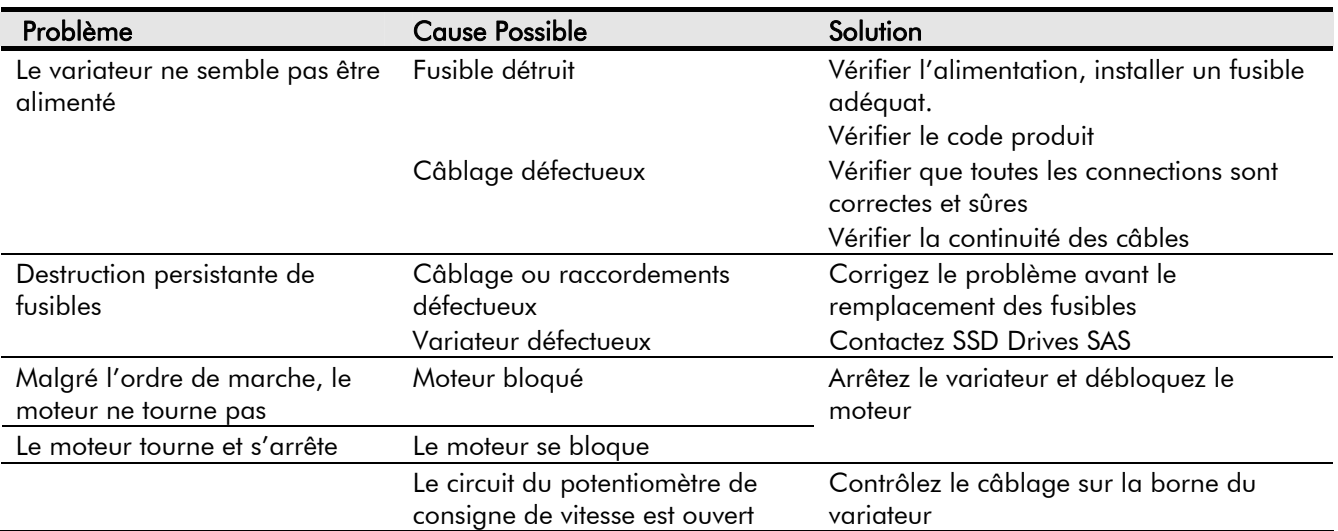

# <sup>8</sup>**ENTRETIEN COURANT ET REPARATION**

# **Entretien Courant**

Inspectez périodiquement le variateur pour vous assurer que de la poussière ou d'autres particules n'affectent pas la ventilation de l'unité. Au besoin, nettoyez le variateur par un jet d'air sec.

# **Réparation**

Le variateur ne comporte aucun composant réparable hors de nos ateliers.

**IMPORTANT:** EN CAS DE PANNE, NOUS CONSEILLONS DE NE PAS TENTER DE RÉPARER LE VARIATEUR , MAIS DE LE RENVOYER EN NOS ATELIERS.

## **Sauvegarde des Données de Votre Application**

Avant toute intervention en nos ateliers, les données de votre application seront sauvegardées si cela est possible. Cependant, nous vous conseillons d'en faire une sauvegarde avant de renvoyer le variateur.

## **Retour du Variateur**

Renvoyez le variateur dans son emballage d'origine et joignez un courrier détaillant de façon aussi précise que possible les symptômes de défaut et les circonstances dans lesquelles la panne est survenue.

## **Destruction**

Ce produit contient des matières considérées comme des déchets consignables selon la Directive Européenne sur les Déchets 91/689/EEC.

Pour détruire les éléments du variateur, nous conseillons de vous conformer à la réglementation sur l'environnement. La table ci-dessous indique pour chaque partie du variateur la façon de la détruire ou si elle est recyclable.

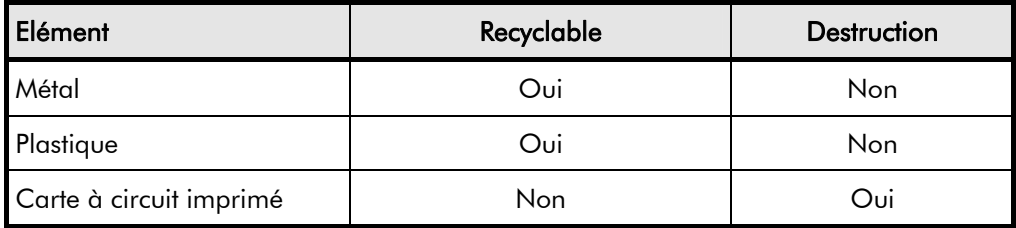

La carte à circuit imprimé doit être détruite par une des deux méthodes ci-dessous:

- 1. Incinération à haute température (température minimale : 1200°C) dans un incinérateur conforme aux paragraphes A et B de l' Environmental Protection Act
- 2. Destruction sur un site agréé pouvant recevoir des condensateurs électrolytiques en aluminium. Ne pas stocker ou détruire sur une décharge pour déchets domestiques.

#### **Emballage**

Pendant leur transport, les produits sont protégés par un emballage adéquat. Cet emballage respecte entièrement l'environnement.

# <sup>1</sup>**SPECIFICATIONS TECHNIQUES**

# **Codification du Produit**

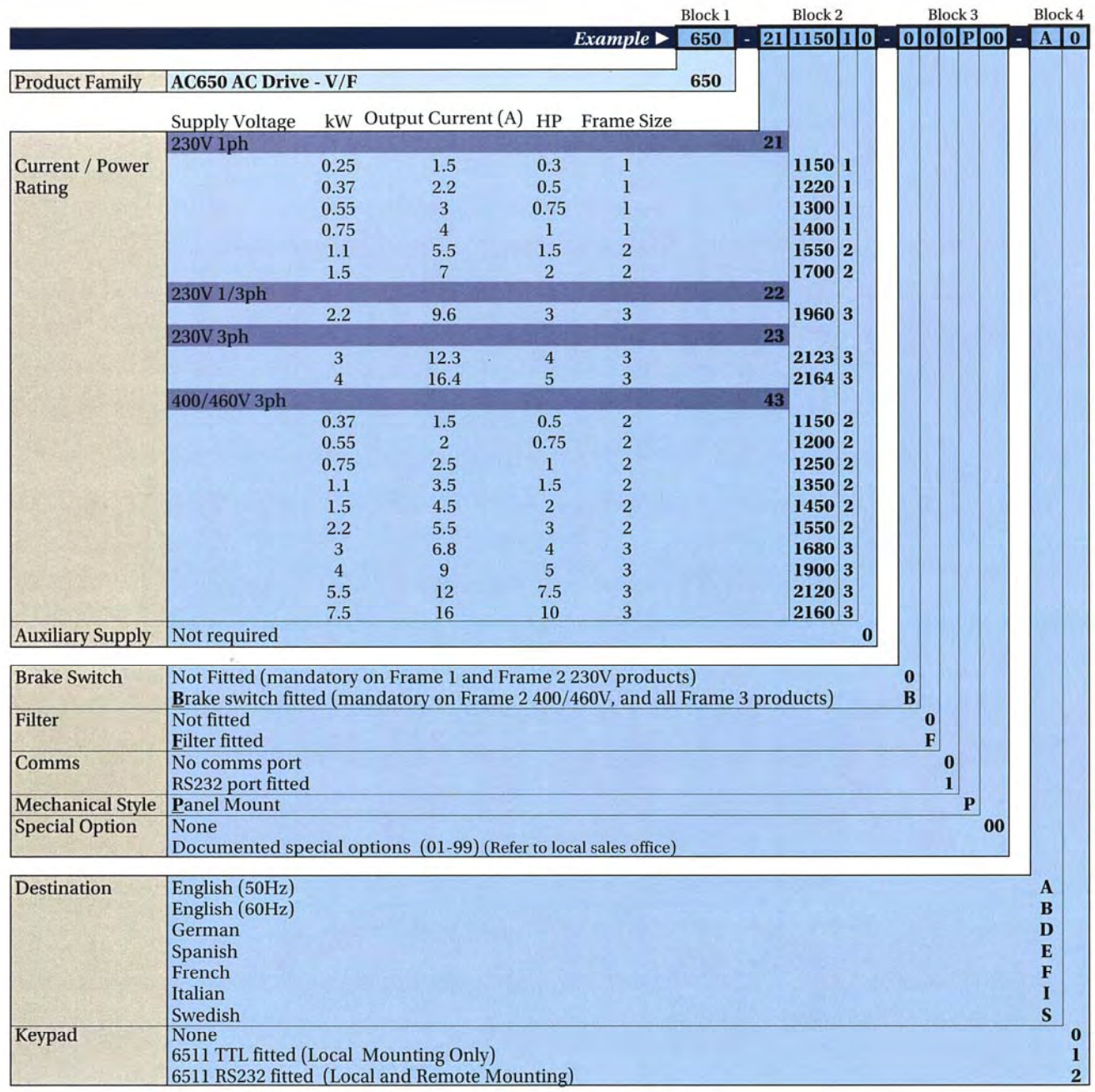

# 9-2 Spécifications Techniques

## **Legacy Codification Européenne**

Le variateur est entièrement identifié par un code alphanumérique de 9 blocs qui indique comment le variateur a été calibré et programmé en usine.

> 650/003/230/F/00/DISPR/UK/0/0 *Bloc* 1 2 3 4 5 6 *Exemple de Code Produit*

Le code produit est imprimé sur la plaque du variateur après l'indication « Model No ». La signification de chaque bloc du code produit est indiquée dans le tableau ci-dessous:

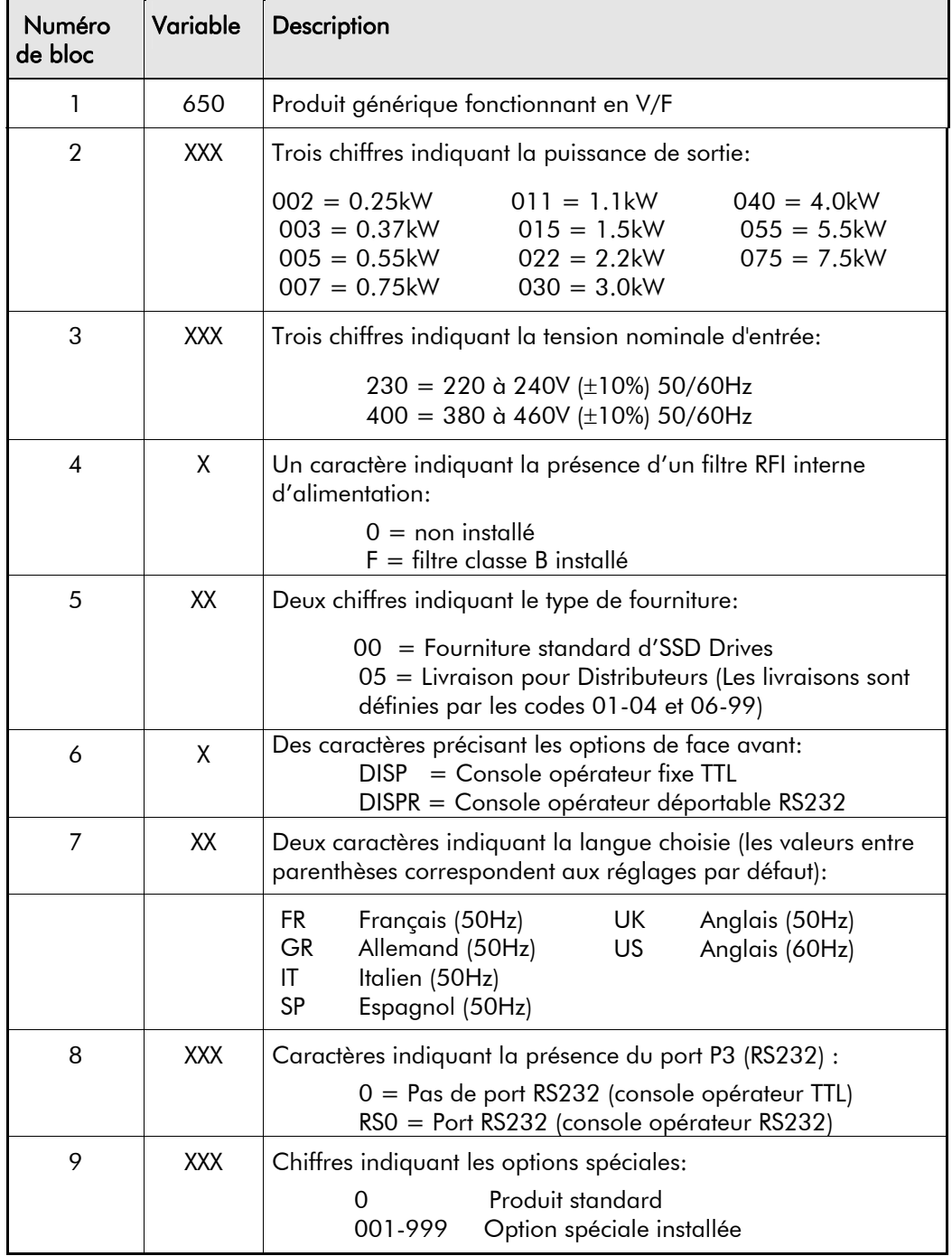

# Spécifications Techniques  $9-3$

### **Codification Américaine**

Le variateur est identifié par 4 blocs alphanumériques qui indiquent comment il a été calibré ainsi que les réglages faits en usine.

Le code produit est appelé "Cat No.". Chaque bloc de ce code produit est décrit ci-dessous:

650/00F3/230/F *Bloc 1 2 3 4 Exemple de Code Produit*

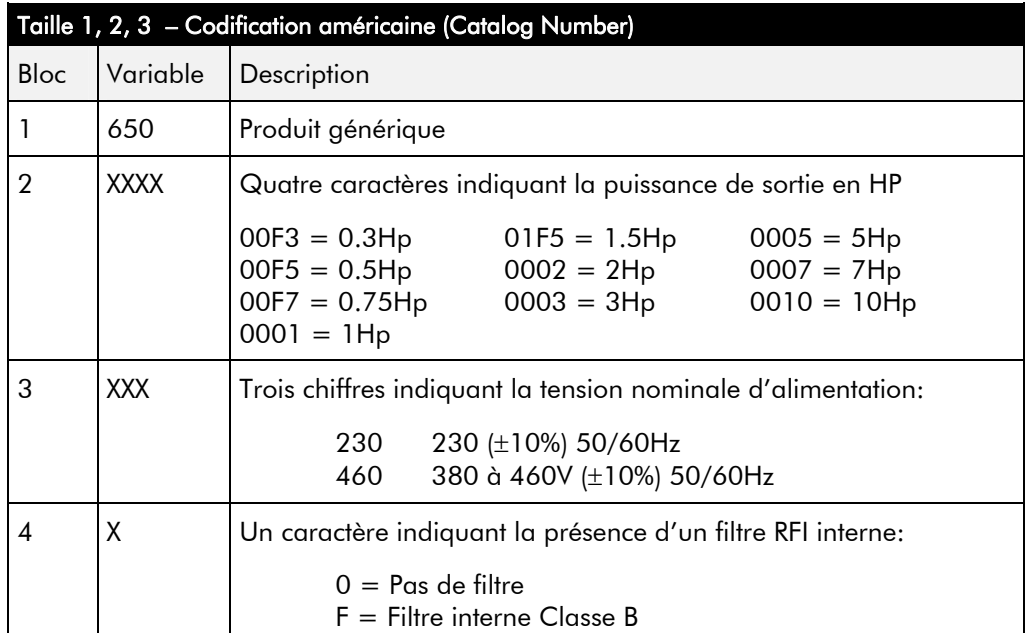

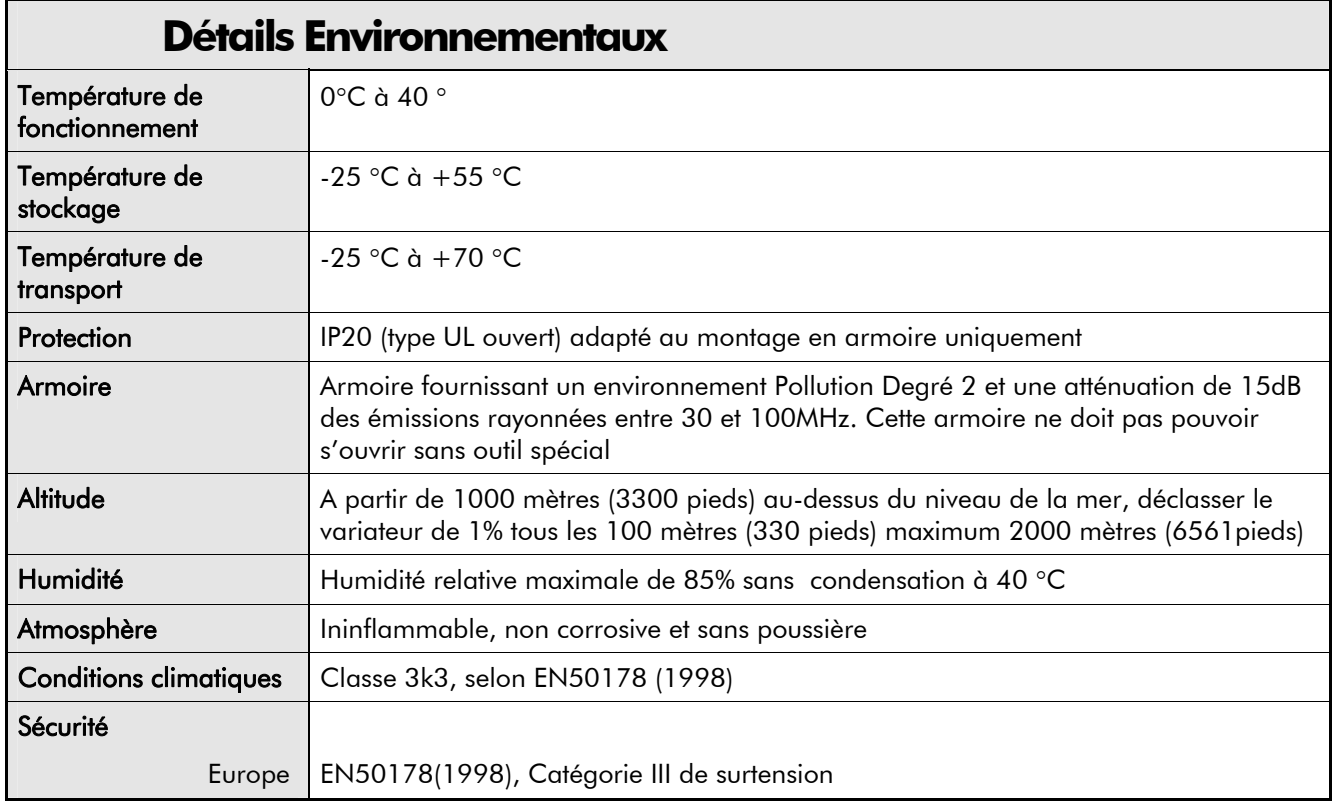

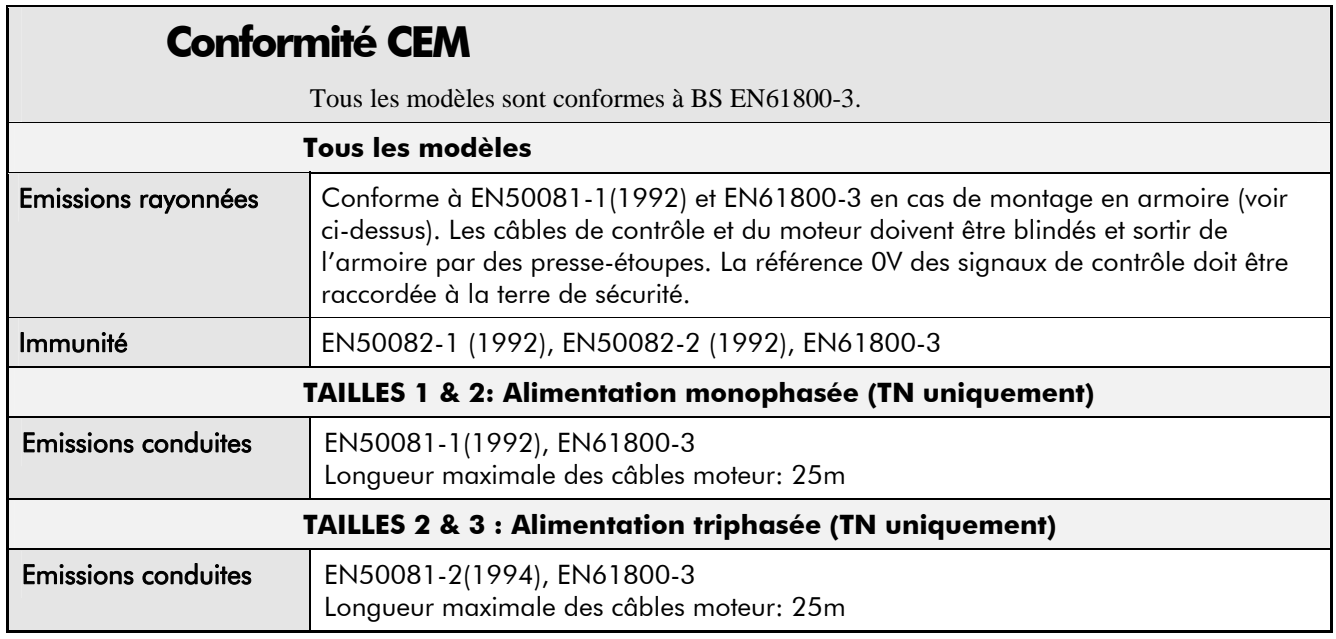

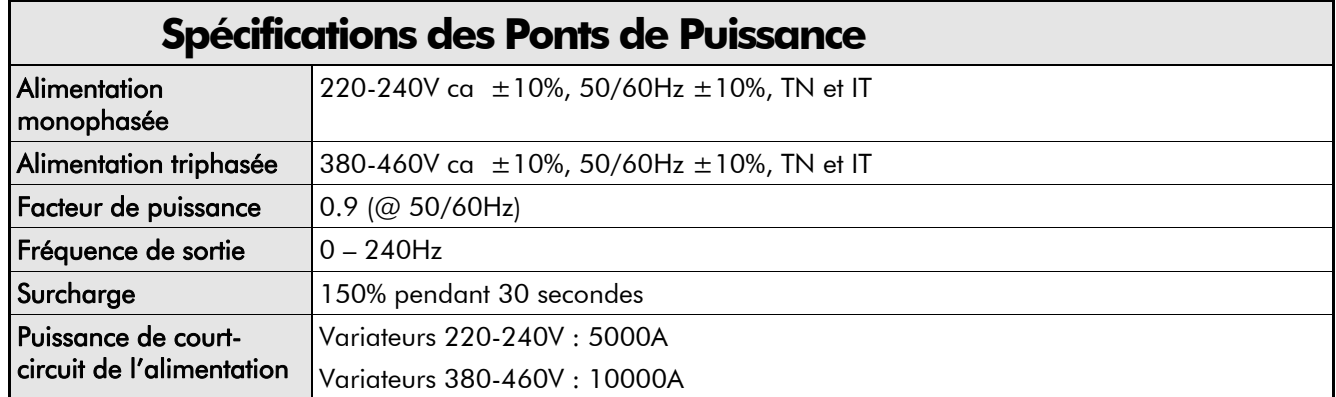

# **Spécifications Electriques**

Les valeurs indiquées ci-dessous pour la puissance du moteur, les courants d'entrée et de sortie ne doivent pas être dépassées de façon permanente.

La réglementation locale doit toujours être respectée en priorité. Sélectionner des câbles correctement dimensionnés par rapport au variateur. L'alimentation doit être protégée par un fusible (ou disjoncteur différentiel type B) approprié.

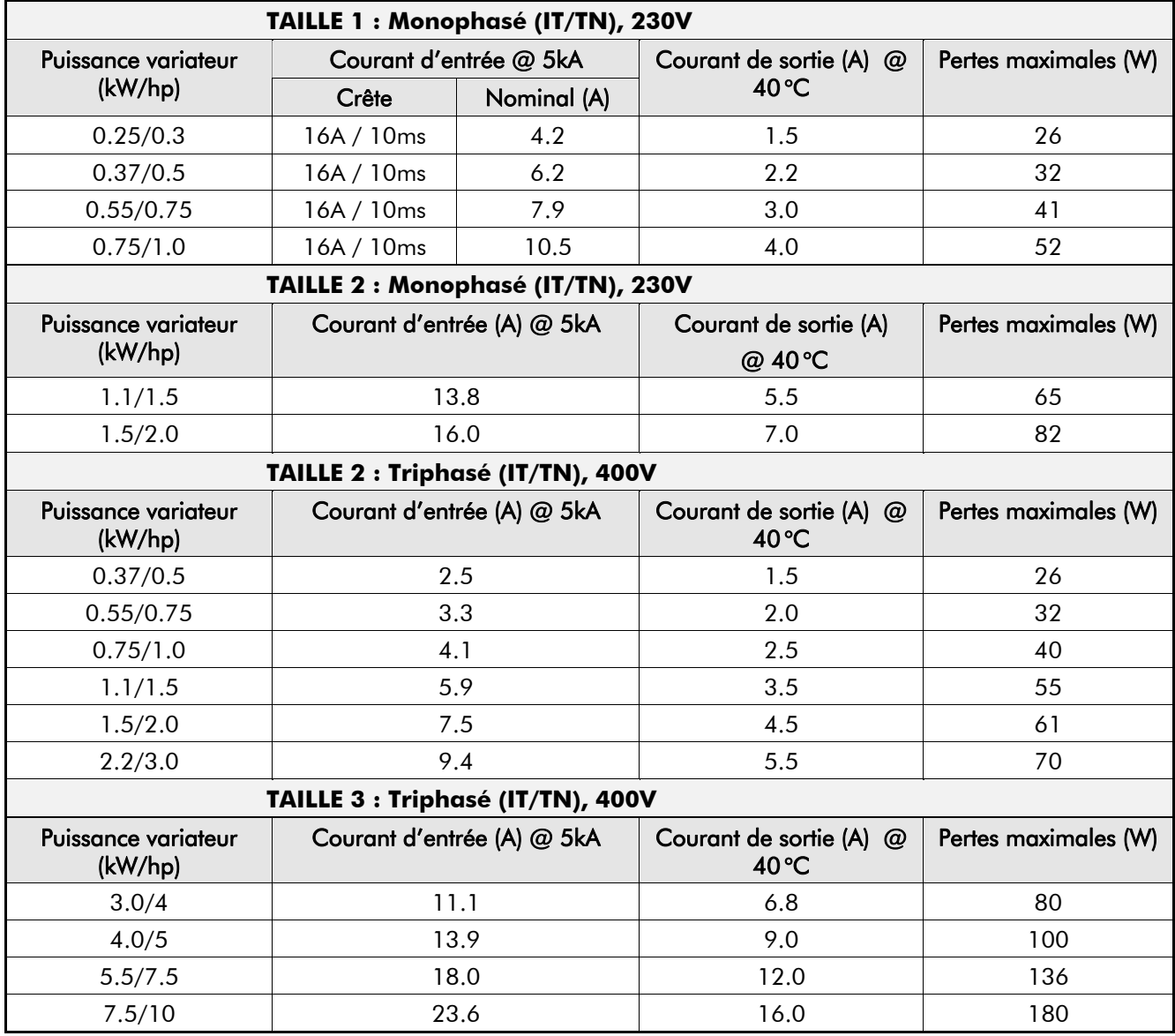

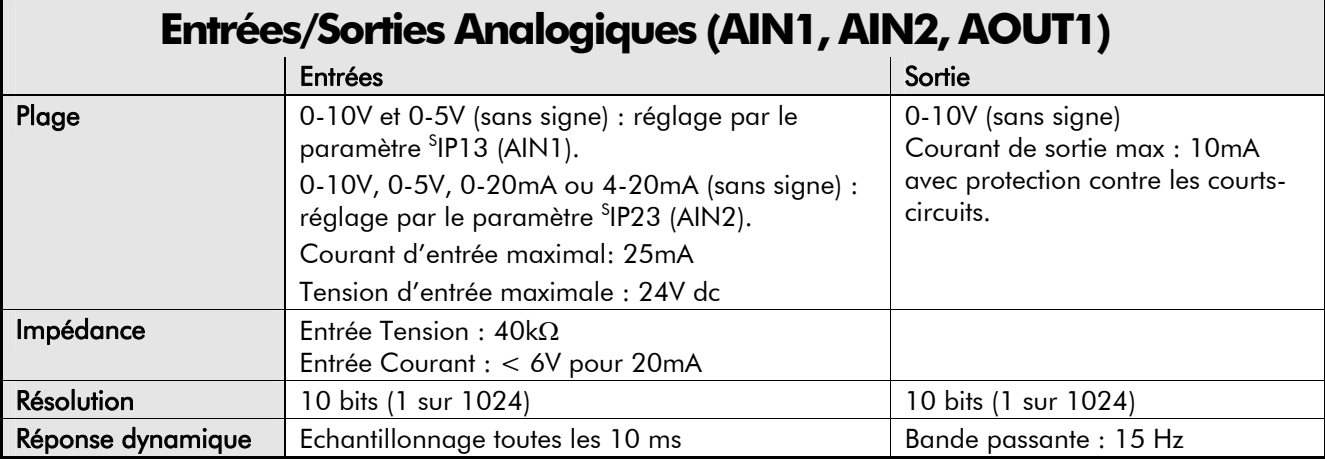

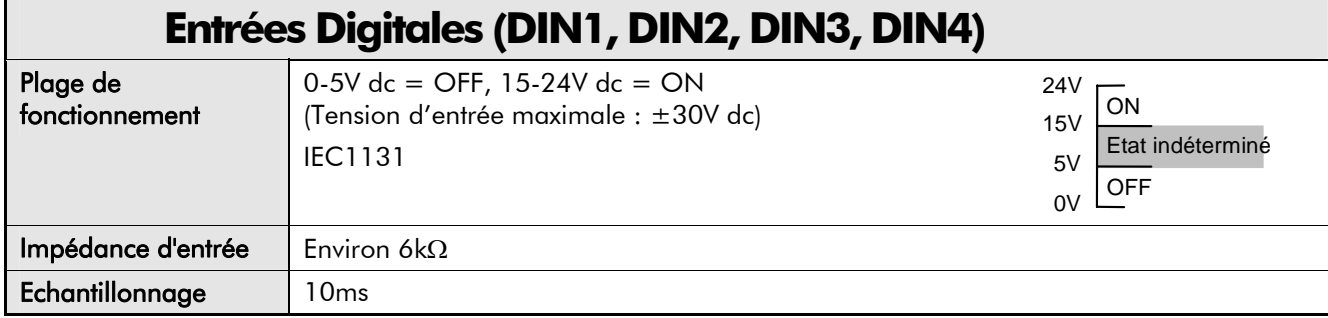

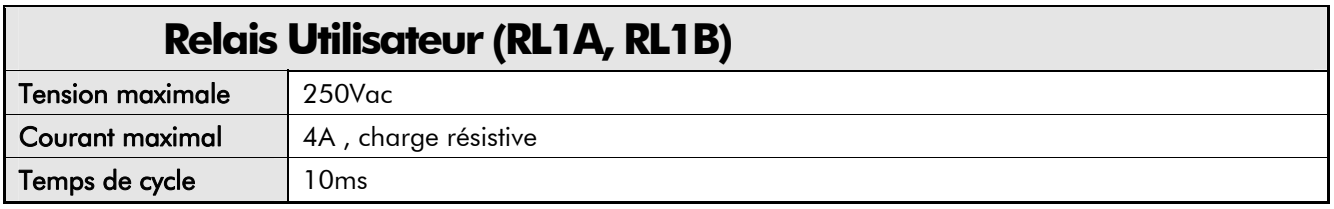

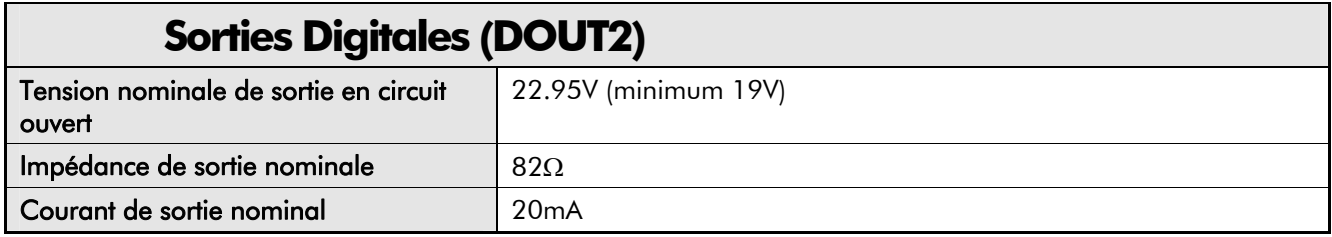

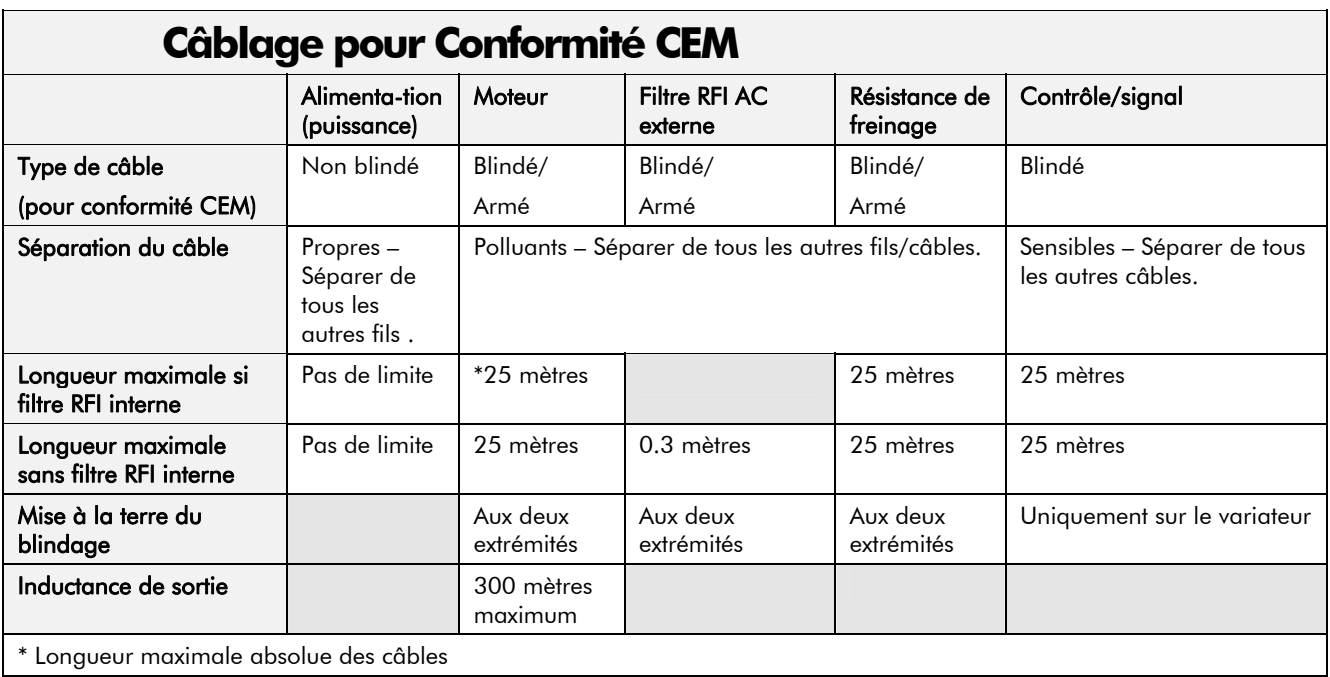

#### **Module Interne de Freinage Dynamique (400V uniquement)**

Le module de freinage dynamique est conçu pour des freinages courts. Il n'est pas dimensionné pour un fonctionnement permanent. Le module de freinage s'active pour une tension de bus continu de 750V.

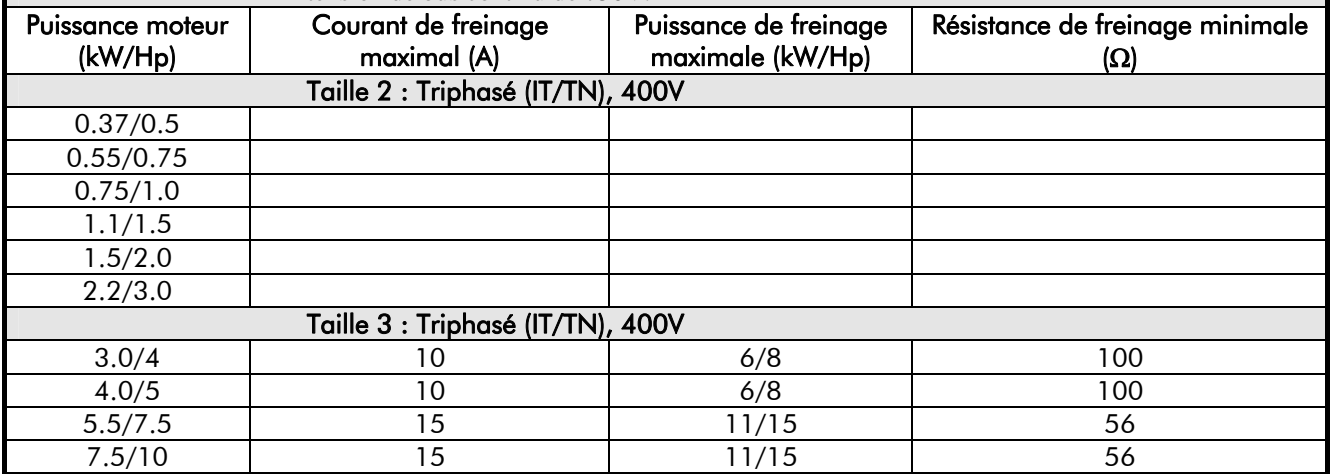

## **Résistances de freinage (Variateurs 400V uniquement)**

Les variateurs 650 sont livrés sans résistance de freinage. Les résistances de freinage externes se raccordent facilement aux borniers des variateurs. Elles doivent être montées sur un radiateur (fond d'armoire) et couvertes pour prévenir tout risque de brûlures.

#### **Résistances de freinage conseillées**

Les résistances de freinage ci-dessous sont disponibles chez SSD Drives SAS: 56Ω -CZ463068, 100Ω - CZ389853

#### **Calcul de la résistance de freinage**

La résistance de freinage doit être dimensionnée de façon à supporter l'énergie (valeur crête et valeur moyenne calculée sur le cycle de fonctionnement) renvoyée pendant la décéleration..

Puissance crête de freinage P<sub>pk</sub> =  $\frac{0.0055 \times J \times (n_1^2 - n_1)}{t_h}$  $\frac{(n_1^2 - n_2^2)}{t_b}$  (W b  $=\frac{0.0055 \times J \times (n_1^2 - n_2^2)}{M}$  (W)

J - inertie totale (kg.m²)

 $n_1$  - vitesse initiale (tr/min)

Puissance moyenne de freinage P<sub>av</sub>  $P_{pk}$  $=\frac{F_{\rm R}}{t_{\rm c}}$  x t<sub>b</sub> (W)

 $n_2$  - vitesse finale (tr/min)<br>t<sub>b</sub> - durée de freinage (s)

t b  $t_c$  - durée de freinage (s)<br>  $t_c$  - durée du cycle (s)

 $t_c$  - durée du cycle (s)

Il est nécessaire d'obtenir du constructeur de la résistance utilisée la puissance nominale de la résistance ainsi que sa capacité de surcharge. Si ces informations ne sont pas disponibles, le dimensionnement des résistances devra se faire avec une marge de sécurité appropriée.

**IMPORTANT:** L'impédance de la combinaison de résistances câblées sur le variateurs doit être supérieure à la résistance minimale du variateur.

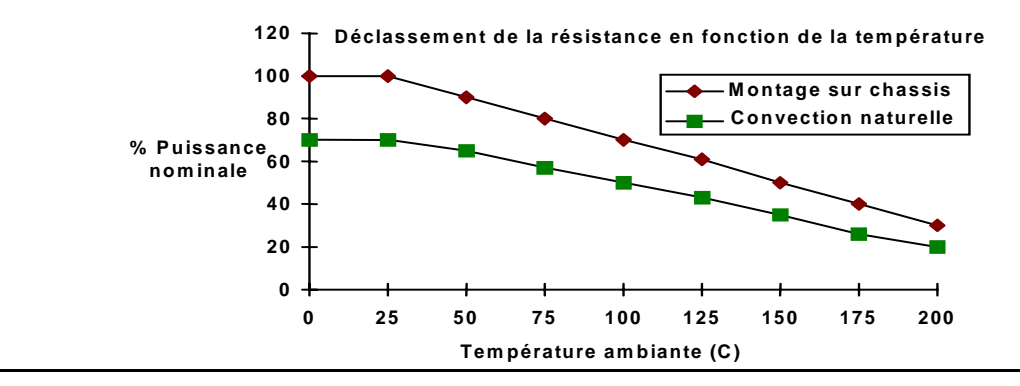

## **Analyse des Harmoniques de Redressement**

Hypothèses: Courant de court-circuit de 10000A, équivalent à une impédance d'alimentation de 73μH

$$
THD(V) \times 100 = \frac{\sqrt{\sum_{h=40}^{h=2} Q^{h^2}}}{Q^{1n}} \%
$$

où  $Q_{1n}$  est la valeur efficace du fondamental de la tension d'alimentation.

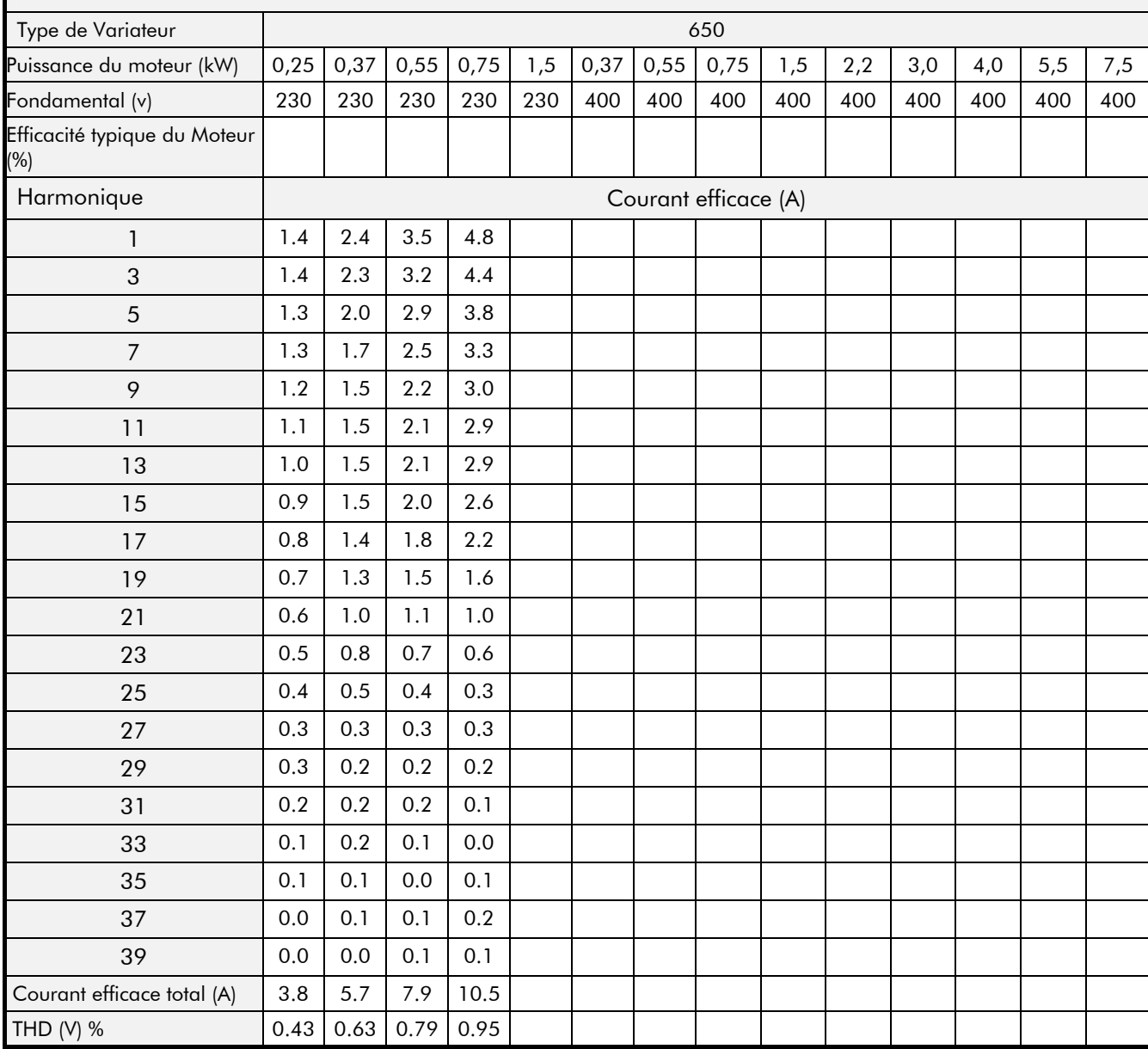

# <sup>9</sup>**CERTIFICATION DU VARIATEUR**

# **Mise en Conformité CEM**

## **Mise à la Terre**

**IMPORTANT:** La terre de sécurité est toujours prioritaire sur les plans de masse CEM.

#### **Raccordement de la Terre de Sécurité (PE)**

**Note:** Conformément aux recommendations de la norme EN60204, le raccordement de terre doit se faire par un seul câble de terre.

La réglémentation locale peut exiger le raccordement local de la terre de sécurité du moteur, ce qui (compte-tenu de la mise à la terre du variateur et du plan de masse variateur-moteur) correspond à une mise à la terre en deux points. Dans ce cas, l'efficacité CEM de la mise à la masse n'est pas altérée car l'impédance du câble de raccordement de terre est élevée aux hautes fréquences.

#### **Plan de Masse CEM**

Pour une mise en conformité CEM, le signal "0V/masse" doit être mis à la terre séparément. Lorsque plusieurs variateurs sont installés dans un même système, ces bornes doivent être reliées ensemble à un point de terre unique.

Les câbles de contrôle et de signal doivent être blindés et leurs blindages raccordés à la terre uniquement du côté du variateur. Cependant si des perturbations HF persistent, il est conseillé de raccorder le blindage à la terre à l'autre extrémité par l'intermédiaire d'un condensateur de 0.1μF.

**Note:** La mise à la terre des blindages (du côté du variateur) doit se faire par la borne de terre du variateur et non sur les bornes de la carte de contrôle.

# **Mise en Conformité UL**

#### **Protection Thermique du Moteur par Relais Statique**

Ces dispositifs assurent la protection thermique classe 10 du moteur. Le niveau interne maximum de protection thermique (limitation de courant) est 150% pendant 30 secondes.

Un dispositif externe de protection du moteur contre les surcharges lorsque le courant nominal du moteur est inférieure à 50% du courant nominal du variateur.

#### **Puissance de Court-Circuit**

Les variateurs sont conçus pour des circuits dont les caractéristiques indiquées ci-dessous::

Variateurs 220-240V - 5000 Ampères RMS Symétriques Variateurs 380-460V -10000 Ampères RMS Symétriques

#### **Protection contre les Courts-Circuits par Relais Statique**

Les variateurs sont équipés de dispositifs de protection par relais statique contre les courtscircuits (en sortie). Les circuits doivent être protégés conformément à la dernière édition du National Electrical Code NEC/NFPA-70..

#### **Protection de Branche**

Il est recommendé de placer des fusibles UL (JDDZ) non-renouvelables à cartouche, classe K5 ou H; ou des fusibles UL (JDRX) renouvelables à cartouche, classe H, en amont des variateurs. Se référer au chapitre 9 : "Spécifications Techniques - Détails de Puissance " pour obtenir les caractéristiques des fusibles recommandés..

#### **Fréquence de Base du Moteur**

La fréquence de base maximale du moteur est de 240Hz.
## 10-2 Certification du Variateur

#### **Température des Câbles**

Utiliser uniquement des conducteurs en cuivre spécifiés pour 75°C.

#### **Repérage des Bornes**

Se reférer au chapitre 3: "Installation du Variateur – Câbles de Puissance et de Commande".

#### **Couple de Serrage**

Se reférer au chapître 3: "Installation du Variateur – Couple de Serrage".

#### **Bornes/Sections des Câbles**

Les sections des câbles en Amérique du Nord (AWG) sont basées sur des capacités en ampères selon NEC/NFPA-70, de câbles en gaine thermoplastique isolée (75°) contenant des conducteurs de cuivre.

Ces sections de câbles autorisent une surcharge de 125% des ampères nominaux en entrée ou sortie des branches des circuits alimentant un moteur selon NEC/NFPA-70. Se reférer au chapître 3: "Installation du Variateur".

#### **Fusibles D'Entrée**

S'ils sont installées, les fusibles d'entrée doivent être en conformité avec NEC/NFPA-70.

#### **Bornes de Mise à la Terre**

Les bornes de mise à la terre sont représentées par le symbole international (Publication IEC 417, symbôle 5019).

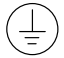

#### **Température de Fonctionnement**

Les variateurs sont conçus pour fonctionner à une température ambiante maximale de 40°C (un déclassement est possible jusqu'à 50°C).

## **Directives Européennes et Marquage CE**

### **Marquage CE pour la Directive Basse Tension**

Installé en suivant les recommendations de ce manuel, le variateur 650 est marqué CE par SSD Drives Ltd pour la Directive Basse Tension. Une Déclaration CE de Conformité (Directive Basse Tension) est incluse dans le manuel à la fin de ce chapître.

### **Marquage CE pour la CEM – Qui est responsable ?**

**Note:** Les spécifications CEM du variateur en émission et immunité ne peuvent être respectées que si le variateur est installé conformément aux instructions de ce manuel.

La responsabilité du marquage CE dépend des deux situations décrites par la Directive CEM:

- **1.** Lorsqu'il a une fonction intrinsèque et directe pour l'utilisateur final, le variateur peut être considéré comme *équipement*. Dans ce cas, la responsabilité de la certification incombe à Parker SSD Drives. La Déclaration de Conformité est fournie à la fin de ce chapître et est valable lorsque le variateur est équipé de filtre CEM et installé conformément aux instructions du manuel.
- **2.** Lorsque le variateur est incorporé dans un équipement ou une machine comprenant (au moins) le moteur, les câbles et une charge mais qu'il ne peut fonctionner de façon indépendante, le variateur est considéré comme un *composant.* Dans ce cas, la responsabilité du marquage CE incombe au constructeur/ fournisseur/ installateur du système/ équipement/ machine. Des filtres RFI, les instructions de ce manuel et une Déclaration du Constructeur ont disponibles pour assister le constructeur/ fournisseur/ installateur dans la mise en conformité de son système/équipement/machine.

### **Certificats**

#### **650 0.25 – 0.75KW 200V EC DECLARATIONS OF CONFORMITY** Date CE marked first applied: 20/01/01 Attestation **EMC Directive <b>EMC** Directive **Low Voltage Directive Le** variateur est de Conformité avec la Directive CEM lorque le variateur est utilisé comme *équipement autonome*. In accordance with the EEC Directive 2004/108/EC We SSD Drives Limited, address as below, declare under our sole responsibility that the above Electronic Products when installed and operated with reference to the instructions in the Product Manual (provided with each piece of equipment) is in accordance with the relevant clauses from the following standards:- BSEN61800-3 (2004) In accordance with the EEC Directive 2006/95/EC We Parker SSD Drives, address as below, declare under our sole responsibility that the above Electronic Products when installed and operated with reference to the instructions in the Product Manual (provided with each piece of equipment), is in accordance with the following standard :- EN61800 (2007) marqué CE pour la Directive Basse Tension lorsqu'il est installé correctement. **MANUFACTURERS DECLARATIONS Ce certificat EMC Declaration Machinery Directive Le variateur** doit aider à démontrer la Conformité CEM d'une machine dans laquelle le variateur est utilisé comme *composant.* We Parker SSD Drives, address as below, declare under our sole responsibility that the above Electronic Products when installed and operated with reference to the instructions in the Product Manual (provided with each piece of equipment) is in accordance with the relevant clauses from the following standards:- BSEN61800-3 (2004). The above Electronic Products are components to be incorporated into machinery and may not be operated alone. The complete machinery or installation using this equipment may only be put into service when the safety considerations of the Directive 89/392/EEC are fully adhered to. Particular reference should be made to EN60204-1 (Safety of Machinery - Electrical Equipment of Machines). All instructions, warnings and safety information of the Product Manual must be adhered to. n'est pas concerné par la **Directive** Machine car les principaux risques d'une machine sont plus mécaniques qu'électriques.Ce pendant, cette Déclaration du Constructeur est disponible pour le cas où le variateur est utilisé comme *composant* d'une machine. Dr Martin Payn (Conformance Officer) **Parker Hannifin Ltd., Automation Group, SSD Drives Europe,** NEW COURTWICK LANE, LITTLEHAMPTON, WEST SUSSEX BN17 7RZ TELEPHONE: +44(0)1903 737000 FAX: +44(0)1903 737100

Registered Number: 4806503 England. Registered Office: 55 Maylands Avenue, Hemel Hempstead, Herts HP2 4SJ

Le Variateur 650

## 10-4 Certification du Variateur

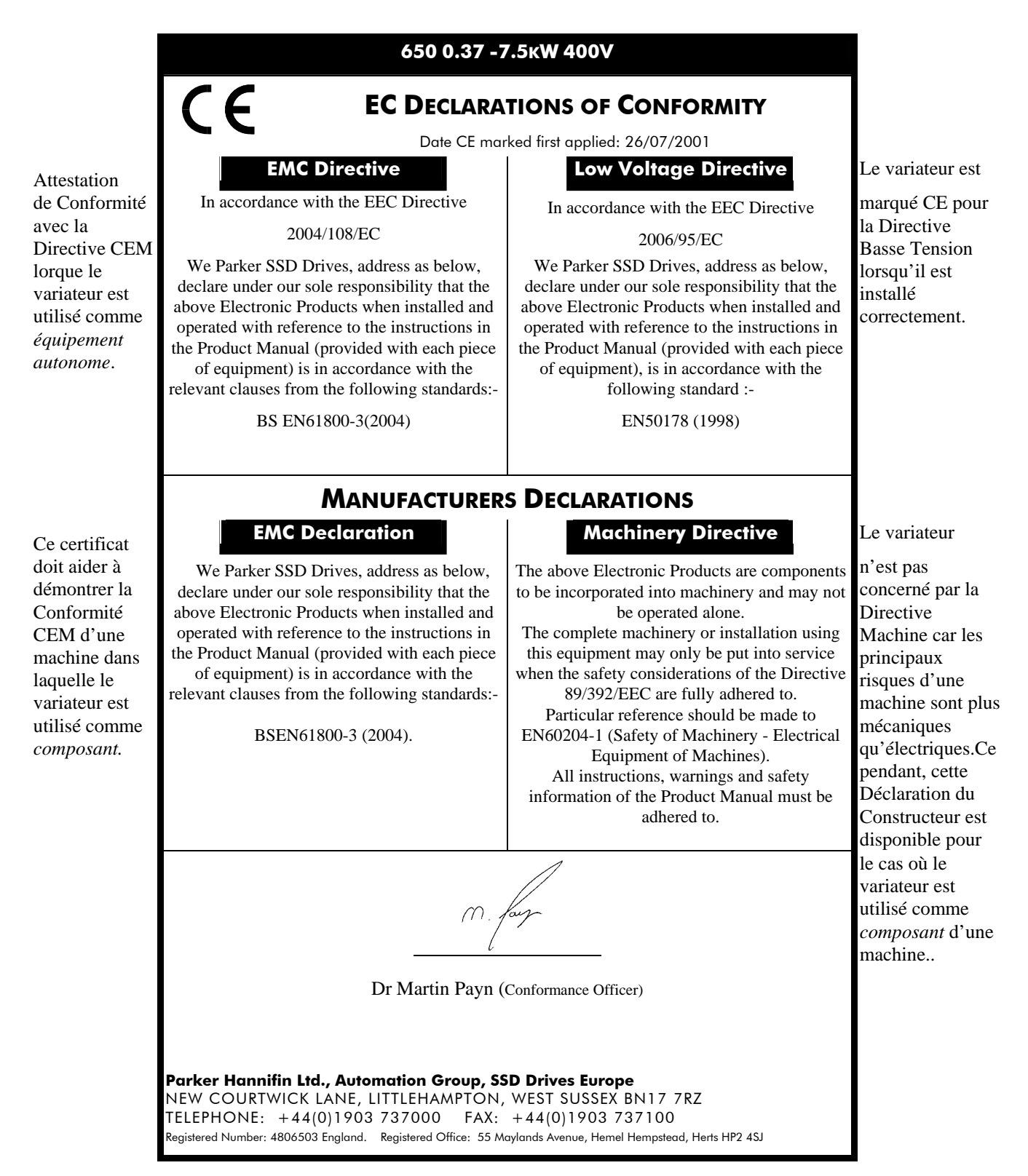

## <sup>5</sup>**LES MACROS**

## **Présentation des macros**

Le variateur est livré avec 5 macros, Macro 1 à Macro 5. Chaque macro charge une application pré-programmée.

- La Macro 0 ne permet pas de piloter un moteur car elle supprime toutes les liaisons internes entre les blocs fonctionnels.
- La Macro 1 est la configuration par défaut en sortie d'usine: elle permet de faire un pilotage simple en vitesse
- La Macro 2 correspond à un pilotage en vitesse avec consignes manuelle/automatique
- La Macro 3 permet de faire un pilotage en vitesse avec consignes présélectionnées
- La Macro 4 correspond à un pilotage en vitesse avec correction par Plus/Moins Vite
- La Macro 5 correspond à un pilotage en vitesse avec Marche Avant/Marche Arrière.
- **IMPORTANT:** .Les valeurs de paramètres ne sont pas modifiées lors du chargement d'une nouvelle macro. Reportez-vous au "chapître 4: La station opérateur" qui donne la procédure de reinitialisation du variateur en configuration usine (utilisable dans la plupart des applications).

## **Comment charger une nouvelle Macro**

Dans le menu  $\overline{P}$   $\overline{P}$ , aller à  $\overline{P}$   $\overline{C}$   $\overline{D}$ . Let presser la touche  $\overline{Q}$ .

Les macros sont rassemblées dans ce menu.

Utiliser les touches  $\bigcirc$  pour sélectionner le numéro de macro approprié.

Presser le bouton  $\bigodot$  pour charger la macro.

## **Description des Macros**

### **Câblage à utiliser pour chaque Macro**

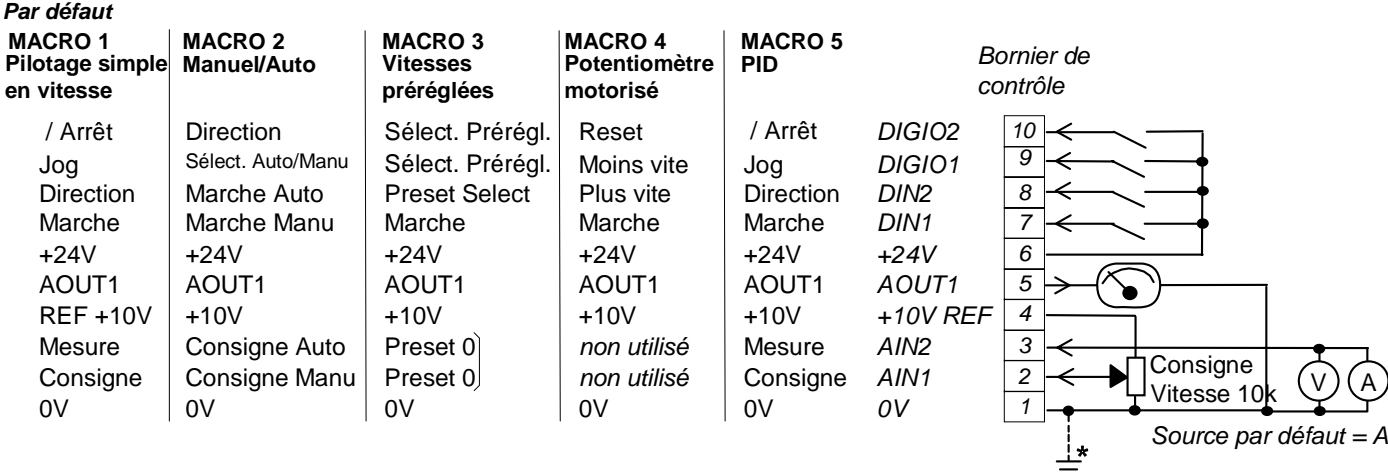

RL1A Relais utilisateur

RL<sub>1B</sub>

### **Macro 1 : Pilotage simple en vitesse**

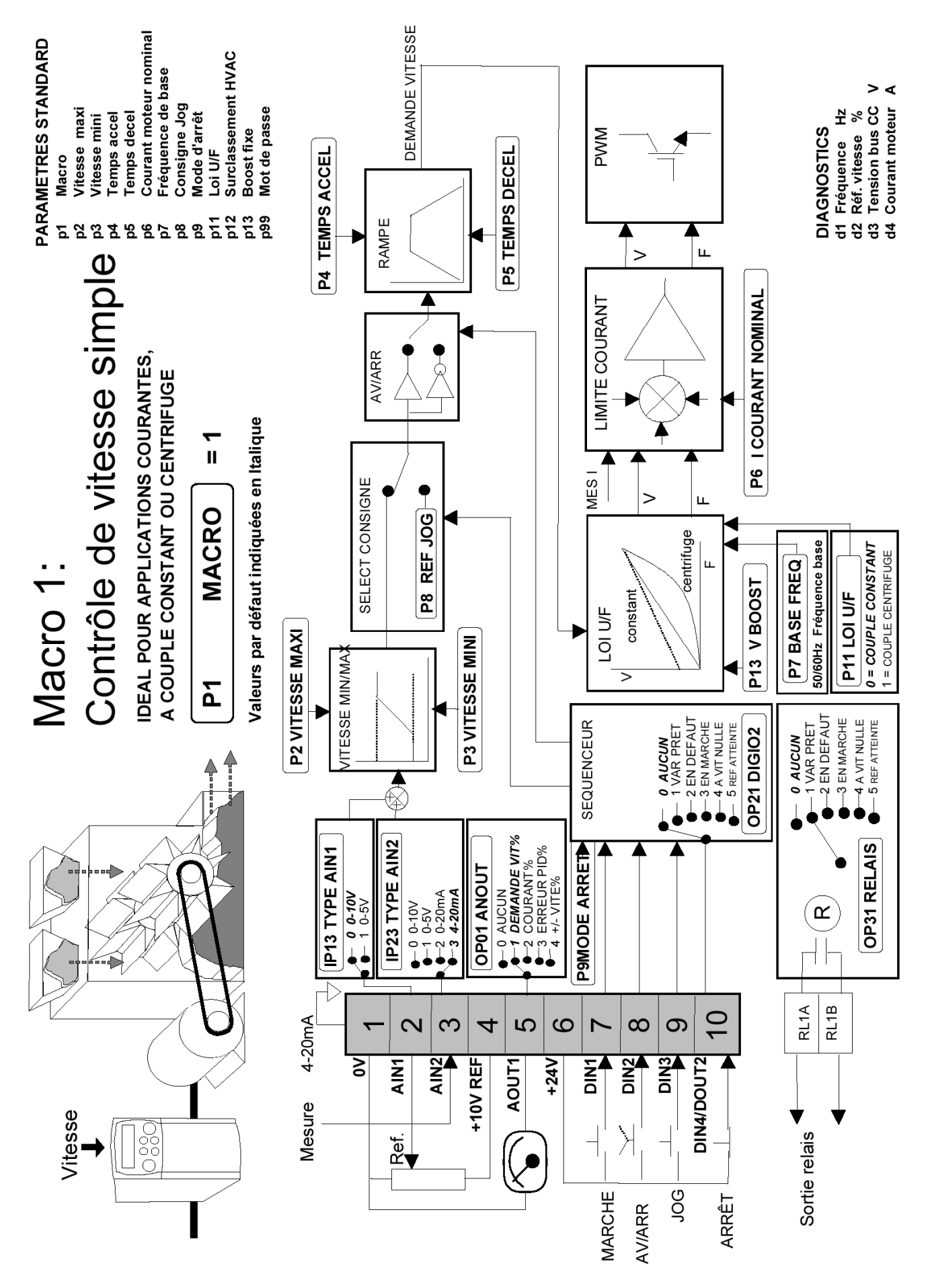

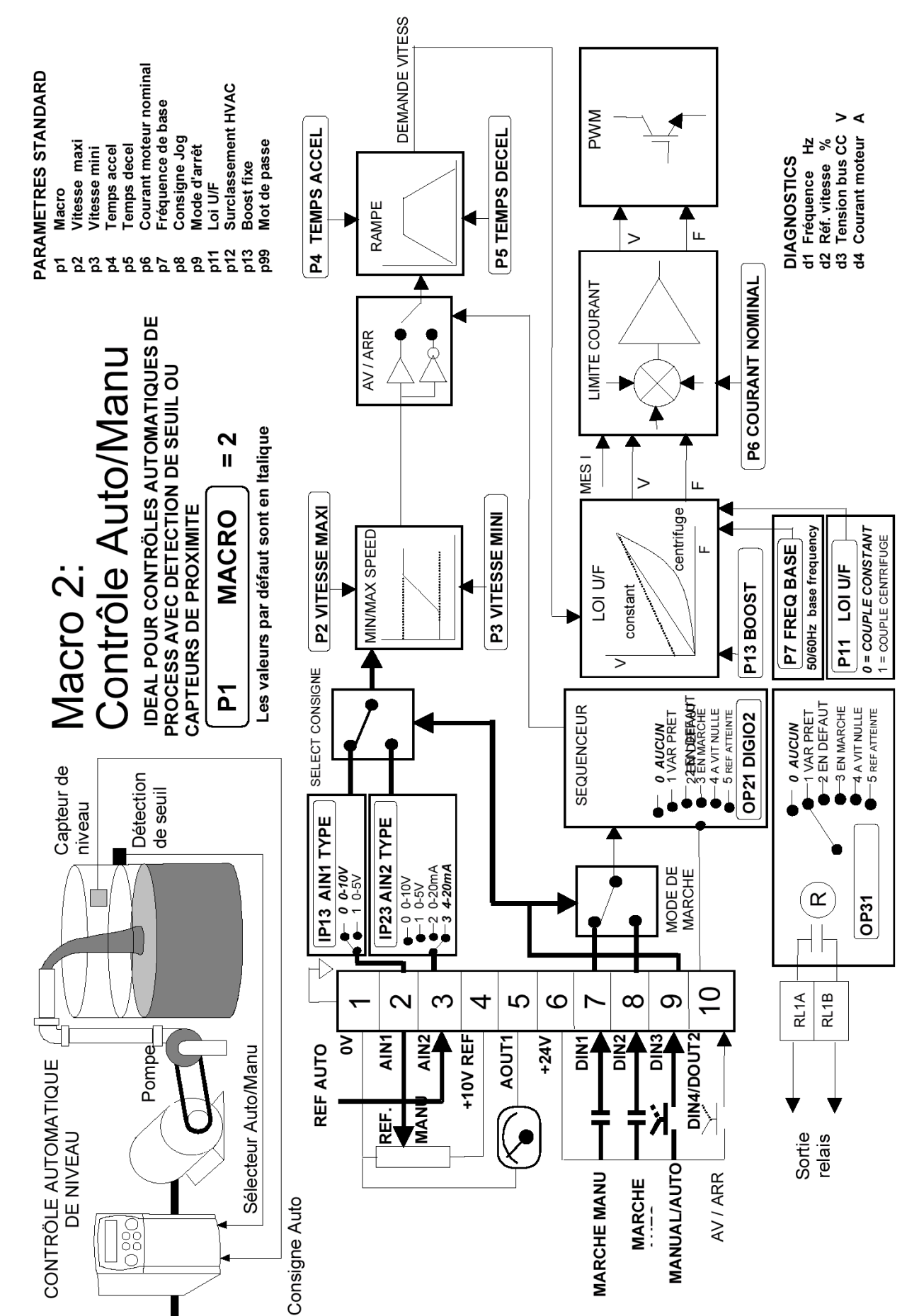

### **Macro 2 : Pilotage en vitesse avec consignes Auto/Manu**

### Macro 3 : Pilotage en vitesse avec consignes présélectionnées

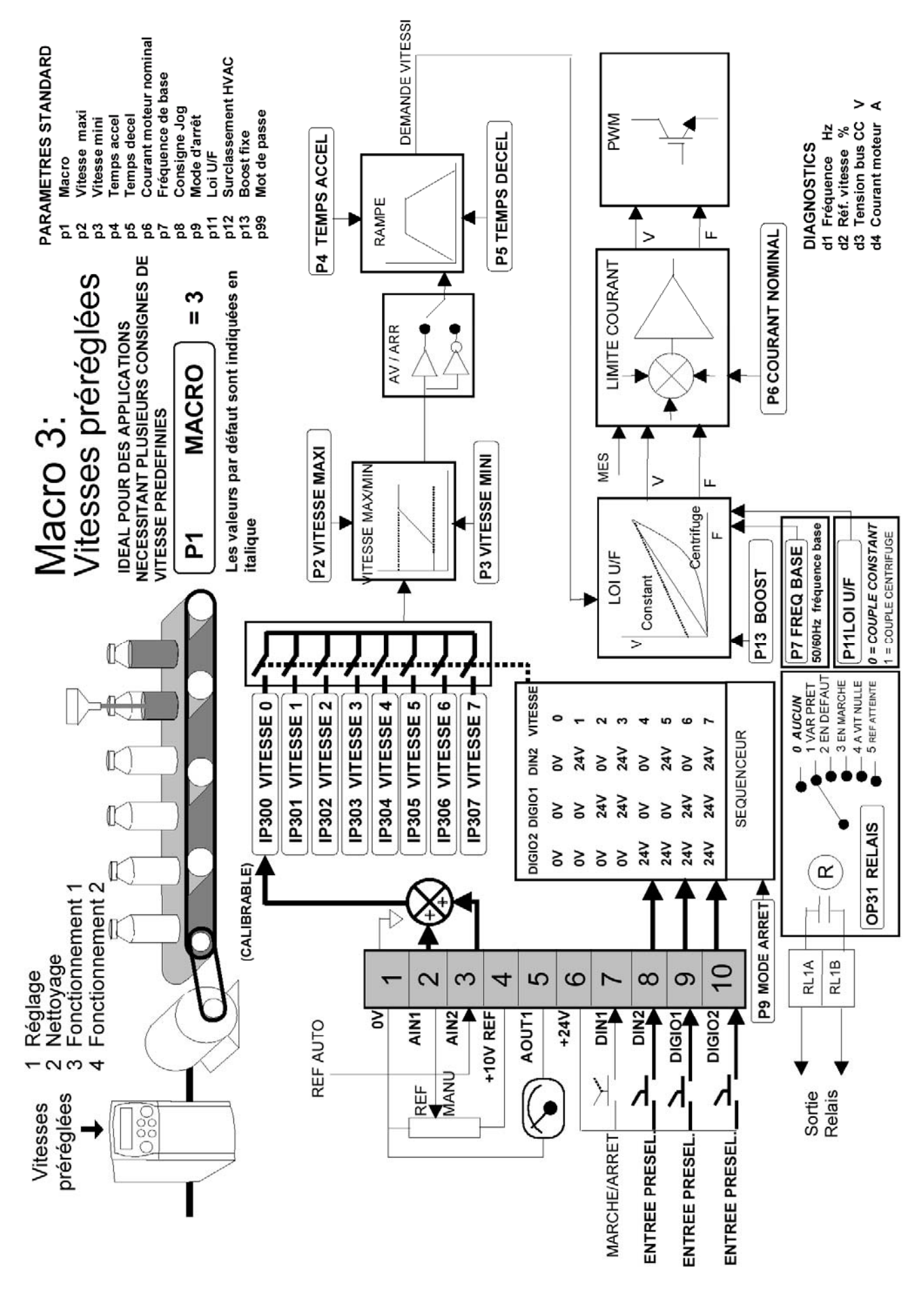

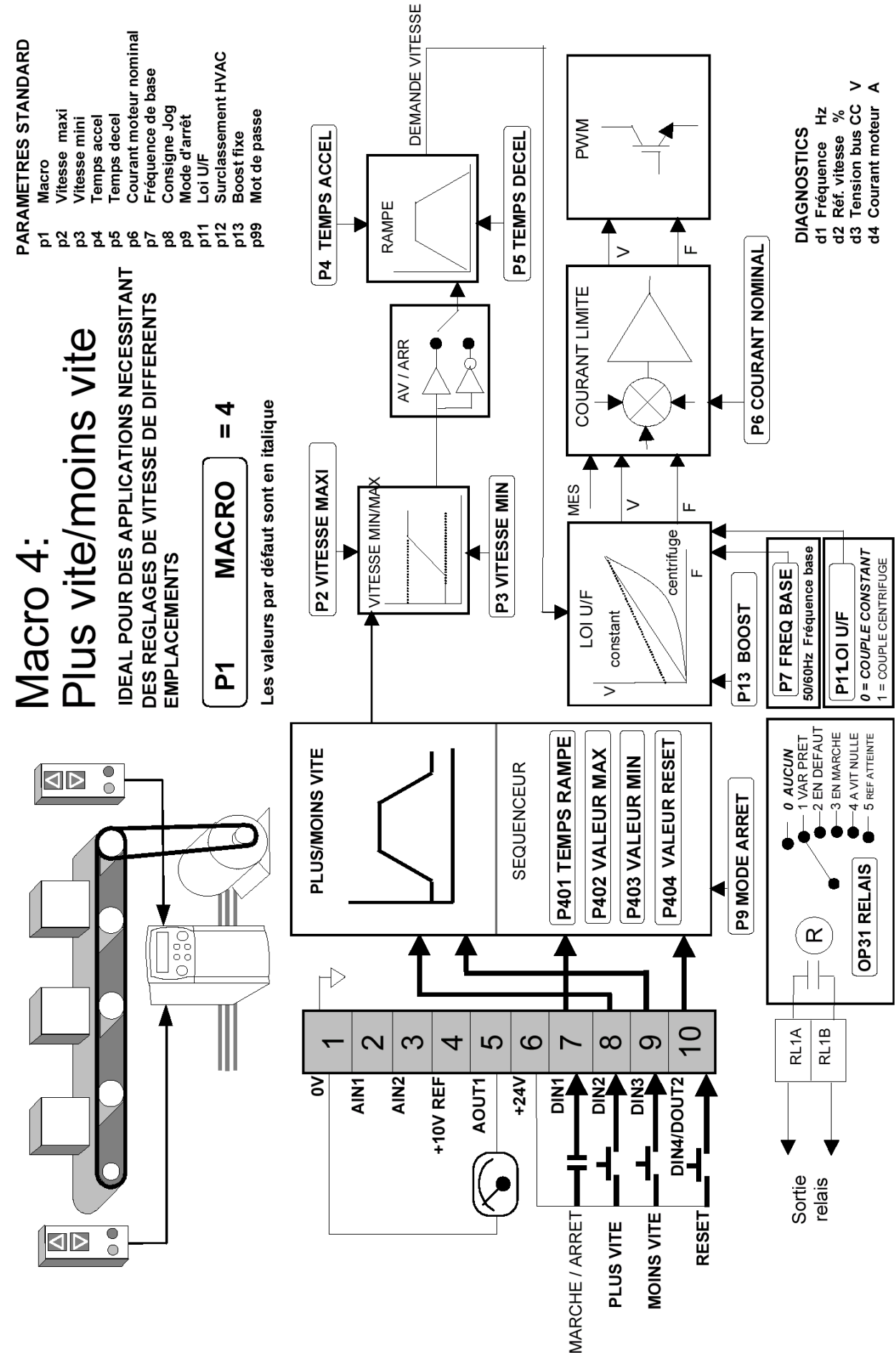

### **Macro 4 : Potentiomètre motorisé (plus/moins vite)**

### Macro 5 : Contrôle par correcteur PI

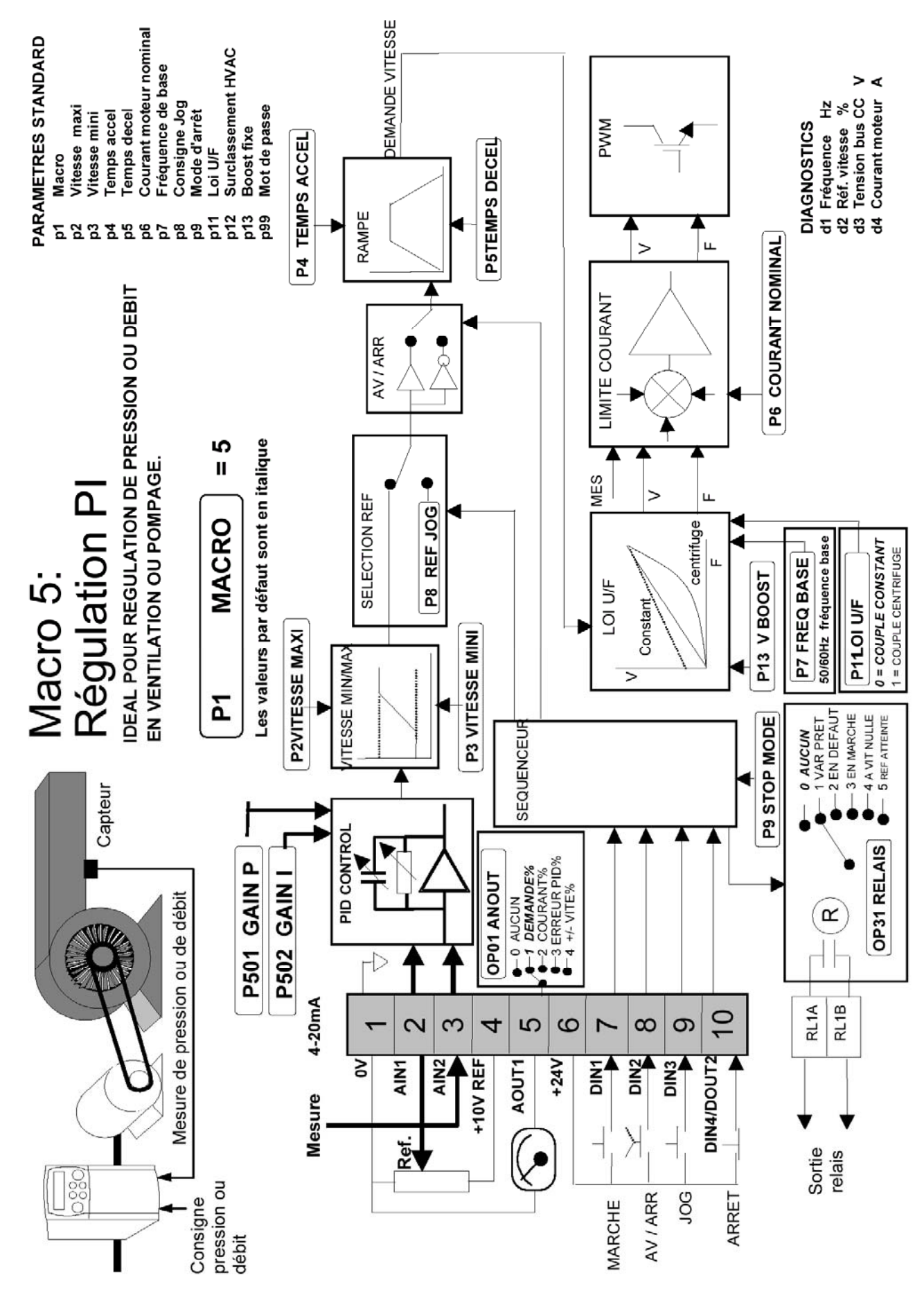

## Les Macros 1 1 - 7

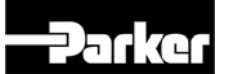

## **Frequenzumrichter der Baureihe 650 Baugröße 1, 2 & 3**

### Produkthandbuch

HA464828U003 Ausgabe 4 - GE

Kompatibel mit Software-Version 4.x

### Garantie

Auf das Produkt wird eine Garantie von 12 Monaten auf Ausführungs-, Material- und Verarbeitungsmängel ab Lieferdatum zu den Standard-Lieferbedingungen IA500504 von Parker SSD Drives gegeben.

Parker SSD Drives ist das Recht vorbehalten, Inhalt und Produktspezifikation ohne Ankündigung zu ändern.

© Copyright Parker Hannifin Ltd 2011

Alle Rechte vorbehalten. Jegliche Art der Weitergabe, Vervielfältigung oder elektronischer Speicherung dieses Handbuchs bzw. dessen Inhalts an Personen, die nicht bei einem Unternehmen der Parker SSD Drives Gruppe angestellt sind, ist ohne schriftliche Genehmigung von Parker SSD Drives GmbH nicht gestattet.

Das vorliegende Handbuch ist mit größter Sorgfalt erarbeitet. Dennoch behält sich Parker SSD Drives das Recht vor, ohne vorherige Ankündigung Ergänzungen oder Korrekturen vorzunehmen. Parker SSD Drives übernimmt keine Haftung für daraus sich möglicherweise ergebende Schäden, Personenschäden oder Aufwendungen.

## **! Sicherheitshinweise**

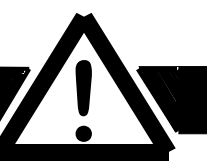

**WICHTIG:** Lesen Sie zuerst diese Hinweise und beginnen DANACH mit der Installation und Inbetriebnahme.

## **Anforderungen**

### **Hinweise für den Bediener**

Dieses Handbuch muss allen Personen zur Verfügung stehen, die mit der Installation, der Konfiguration, der Wartung oder sonstigen Arbeiten am Gerät beauftragt sind. Nachstehende Hinweise machen auf sicherheitsrelevante Punkte aufmerksam. Diese Punkte sind zu beachten und die Voraussetzung für eine optimale Funktion des Geräts.

### **Anwendungsbereich**

Das beschriebene Gerät ist für die Drehzahlregelung von Drehstrom-Asynchron- oder Drehstrom-Synchronmotoren ausgelegt.

### **Personal**

Installation, Bedienung und Wartung des Geräts sollte nur durch qualifiziertes Personal erfolgen. Eine Person ist qualifiziert, wenn sie ausreichend technische Kompetenz besitzt und mit sämtlichen Sicherheitshinweisen und gängigen Sicherheitsmaßnahmen vertraut ist. Des Weiteren muss die Person mit der Installation, Bedienung und Wartung des Geräts vertraut sein sowie in der Lage sein, mögliche Gefahren zu erkennen.

## **Gefahrensituationen**

### **WARNUNG!**

Aufgrund beweglicher Maschinenteile und hoher Spannungen kann das Gerät eine Lebensgefahr darstellen.

Bei Nichtbeachtung der folgenden Hinweise besteht die Gefahr eines STROMSCHLAGS. Die 400V Geräte dieser Baureihe entsprechen IEC61800-3, d.h. sie unterliegen einem eingeschränkten Vertrieb. Daher kann das Gerät in einer bestimmten örtlichen Umgebung Störungen aussenden. In diesem Fall ist der Betreiber für geeignete Gegenmaßnahmen verantwortlich.

- Das Gerät muss aufgrund hoher Erdableitströme **permanent geerdet** sein.
- Der Antriebsmotor muss mit einem geeigneten Schutzleiter geerdet sein.
- Beachten Sie, dass auch nach dem Entfernen der Netzspannung noch hohe Entladeströme aufgrund der eingebauten Kondensatoren fließen kann.
- Bevor am Gerät gearbeitet werden kann, muss die Versorgungsspannung an den Klemmen L1, L2 und L3 abgeschaltet werden. Warten Sie 5 Minuten, damit sich die Spannung der Zwischenkreiskondensatoren (Klemmen DC+ und DC-) auf einen sicheren Wert von unter 50V entladen kann. Überprüfen Sie mit einem Voltmeter, ob die Spannung zwischen DC+ und DC- auch wirklich unter 50V liegt.
- Führen Sie niemals Widerstandstests mit erhöhten Spannungen (über 690V) an der Verdrahtung durch, ohne zuvor den zu überprüfenden Schaltkreis vom Antrieb zu trennen.
- Bei Gerätetausch ist es unbedingt erforderlich, dass sämtliche anwenderdefinierten Parameter, die den ordnungsgemäßen Betrieb des Antriebs bestimmen, korrekt installiert werden, bevor das Gerät wieder in Betrieb genommen wird.
- Das Gerät enthält elektrostatisch gefährdete Bauteile. Beachten Sie daher beim Arbeiten mit/an dem Gerät sowie bei der Installation und Wartung die Statik-Schutzmaßnahmen.

**Wichtig:** Während des Betriebs können sich Metallteile auf bis zu 90 Grad Celsius erwärmen.

### **Anwendungsrisiko**

Die in diesem Handbuch beschriebenen technischen Daten, Abläufe und Schaltungen dienen lediglich als Richtlinie und bedürfen gegebenenfalls einer kundenspezifischen Anpassung. Parker SSD Drives übernimmt keine Garantie dafür, dass das in diesem Handbuch beschriebene Produkt für die jeweilige individuelle Anwendung geeignet ist.

### **Risikobeurteilung**

Bei Störungen, Netzspannungsausfall oder sonstigen unbeabsichtigten Betriebsbedingungen besteht die Möglichkeit, dass das Gerät nicht spezifikationsgemäß funktioniert: Dies bedeutet konkret, dass:

- sich die Drehzahl nicht mehr regeln lässt
- sich die Drehrichtung nicht vorgeben lässt
- der Motor spannungsführend geschaltet sein kann

### **Schutzabdeckungen**

Der Bediener ist für Schutzabdeckung und/oder zusätzliche Sicherheitsmaßnahmen verantwortlich, um Personenschäden und Elektrounfälle zu vermeiden.

### **Schutzisolierung**

Sämtliche Signal- und Steuerklemmen sind durch doppelte Isolierung geschützt (Schutzkleinspannung). Die Isolation der Steuerleitungen muss der maximal auftretenden Spannung im System entsprechen. Sämtliche freiliegenden Metallteile im Gerät sind durch eine Grundisolierung und Anschluss an einen Schutzleiter abgesichert.

**Hinweis:** Im Motor vorhandene Temperatursensoren müssen doppelt isoliert sein.

### **Fehlerstrom-Schutzschalter**

Fehlerstrom-Schutzschalter werden nicht für den Betrieb des Geräts empfohlen. Sollten sie jedoch aus anderen Gründen vorgeschrieben sein, verwenden Sie FI-Schutzschalter Typ B.

### **Mobile Systeme**

Werden 1-phasige Geräte der Baureihe 650 an einer variablen Stromversorgung betrieben (z.B. Netzversorgung über Schutzkontakt-Stecker) ist eine 2-polige Abschaltung der Netzspannung erforderlich. Wird die Netzspannung 1-phasig abgeschaltet, kann das Gerät nach der Abschaltung weiterhin Spannung führen.

### **Schütz im Motorkreis**

Der Einsatz von Schützen im Motorkreis während des Betriebes des Frequenzumrichters ist verboten. Lediglich bei NOT-AUS oder aber wenn gewährleistet ist, dass die Schütze nur bei gesperrter Endstufe geschaltet werden, ist ihr Einsatz zulässig.

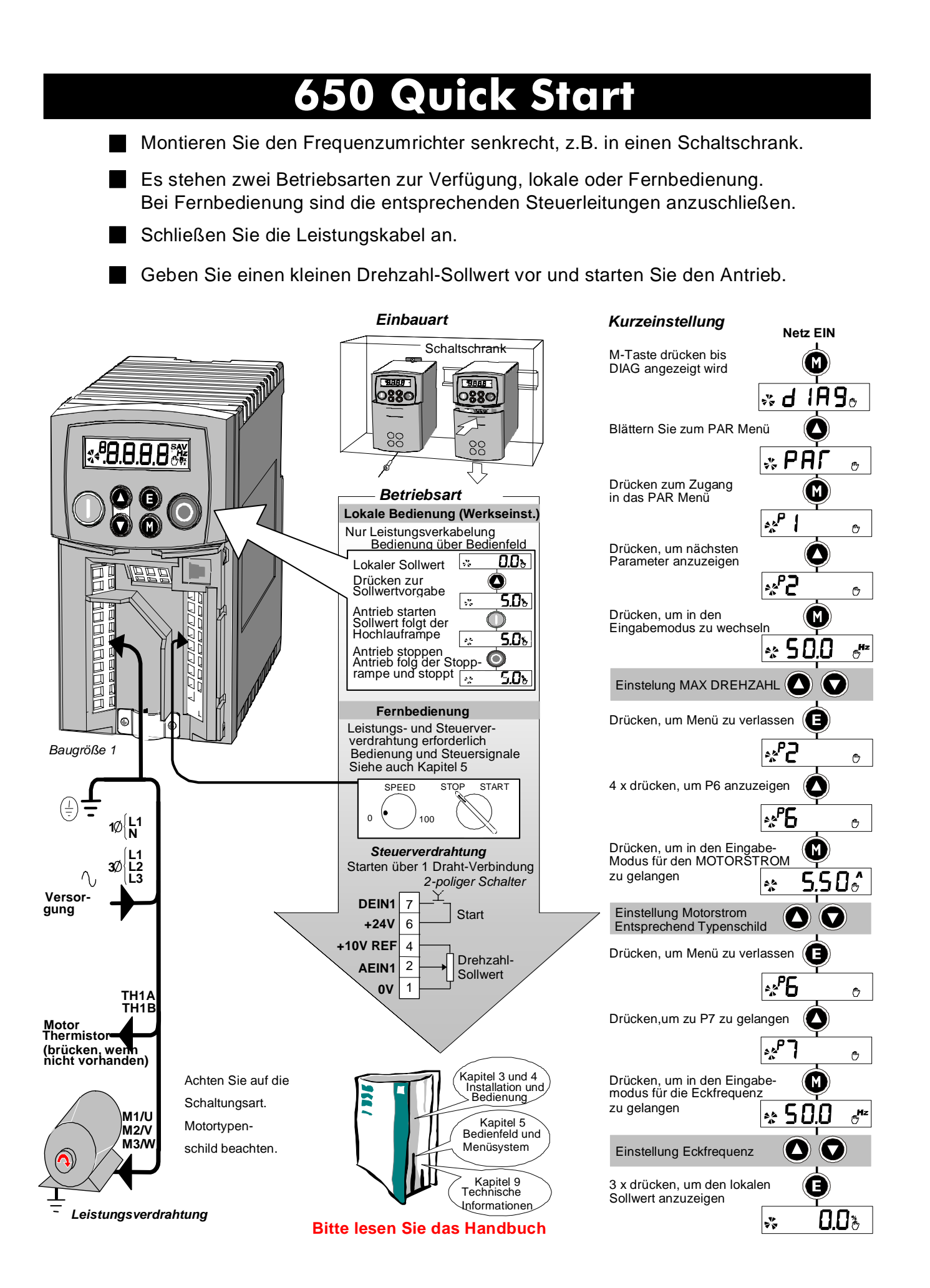

i.

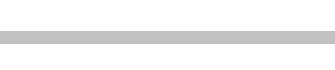

Seite

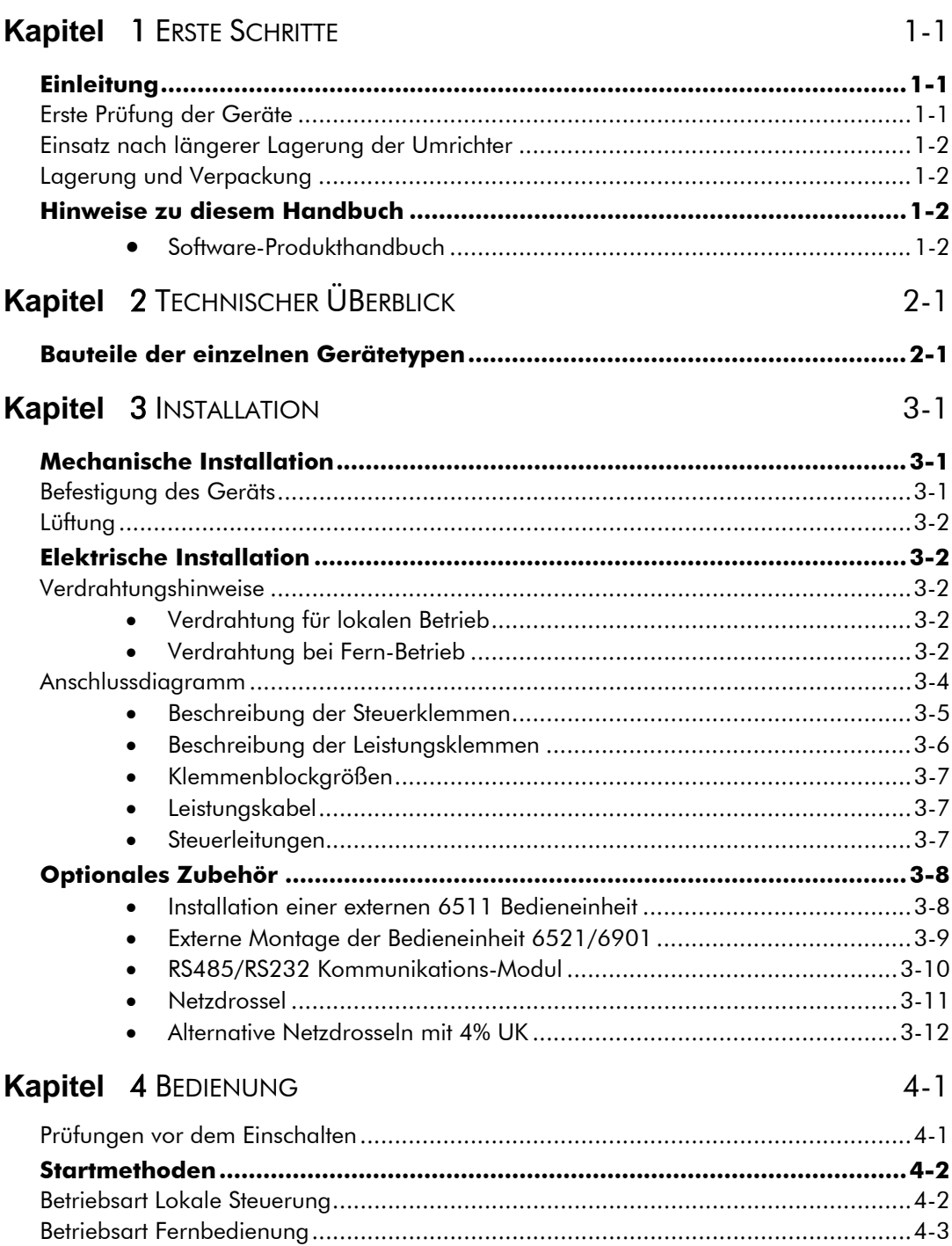

**Inhalt** 

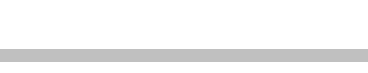

Seite

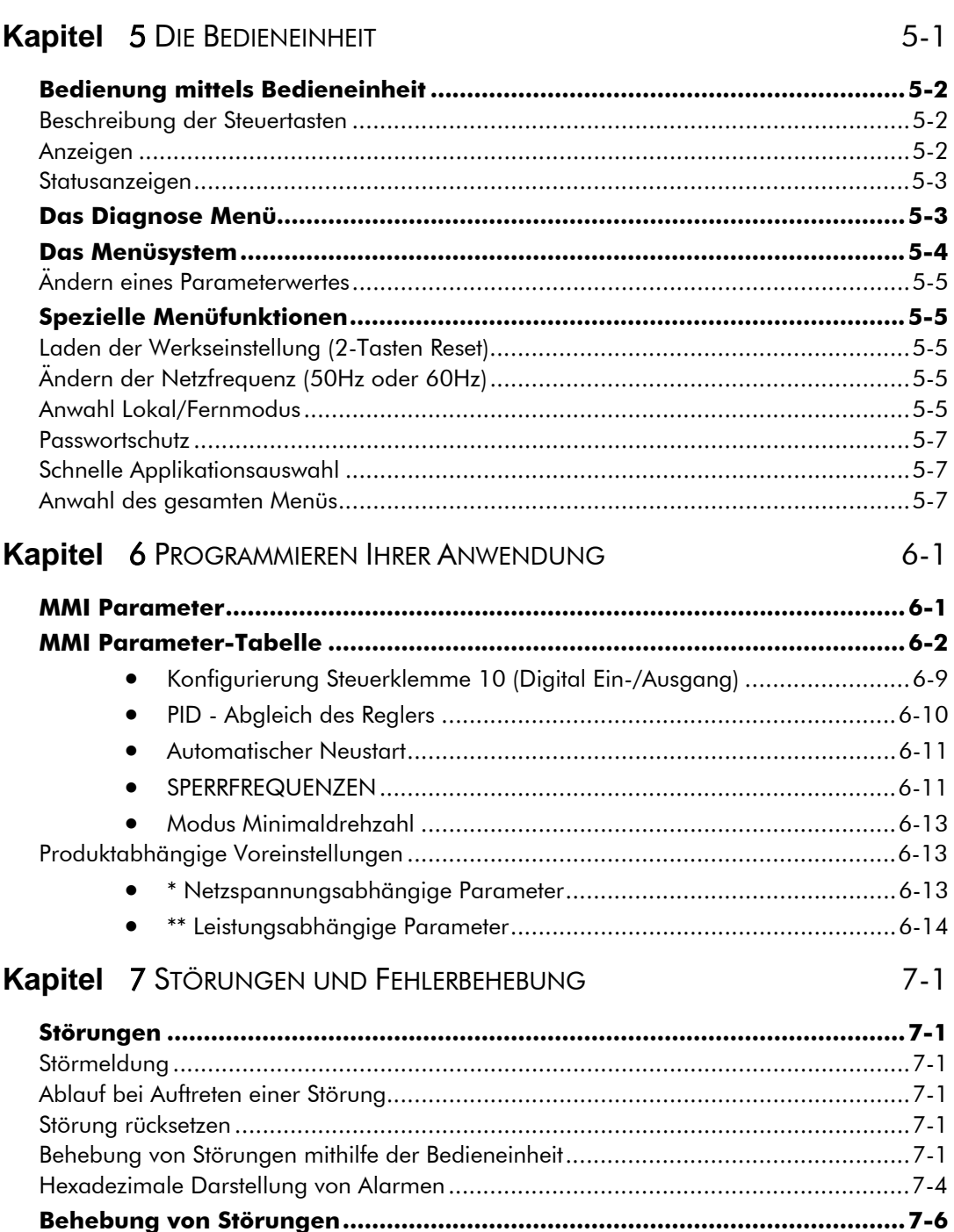

**Inhalt** 

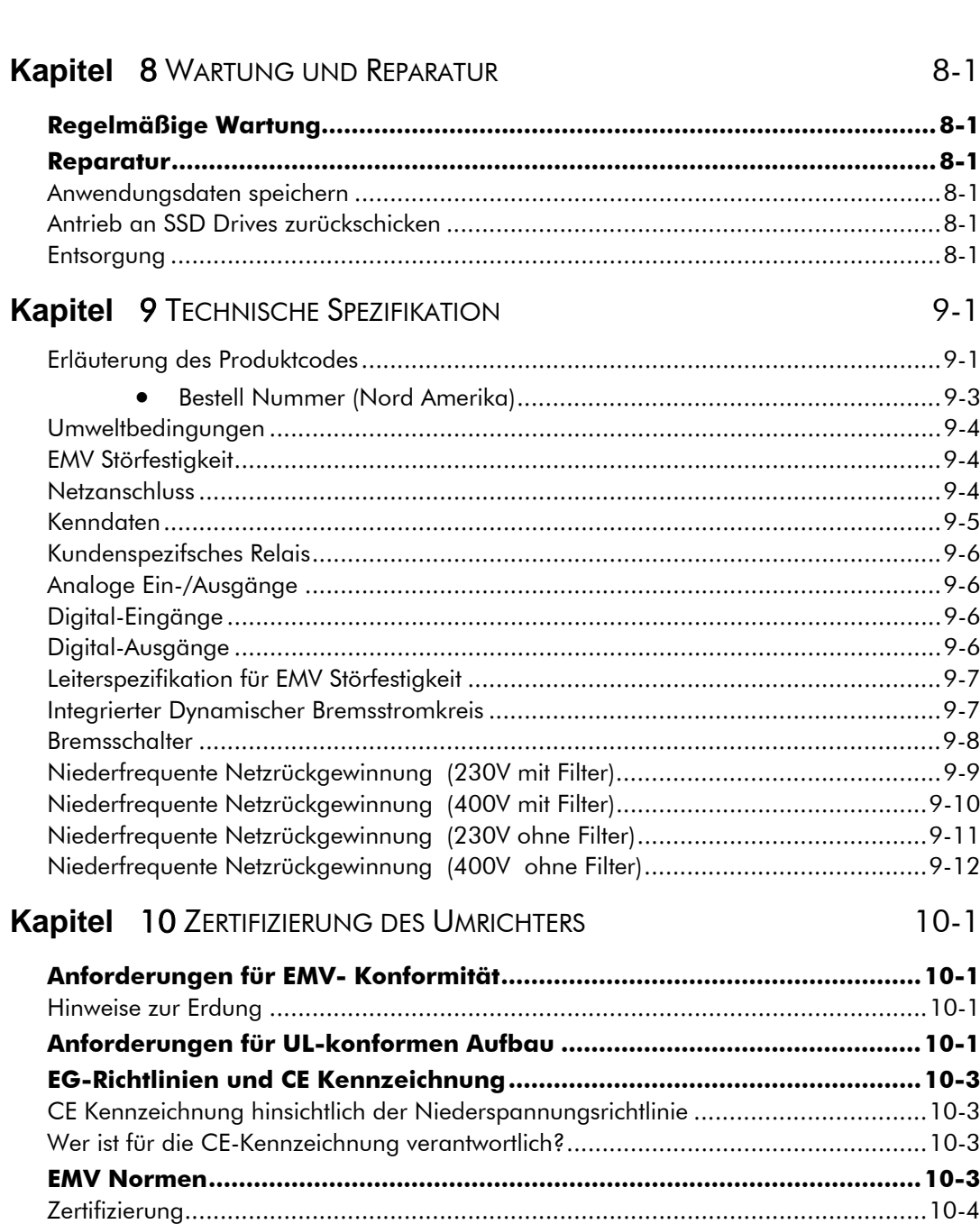

Seite

#### Inhalt Seite Seite Seite Seite Seite Seite Seite Seite Seite Seite Seite Seite Seite Seite Seite Seite Seite S

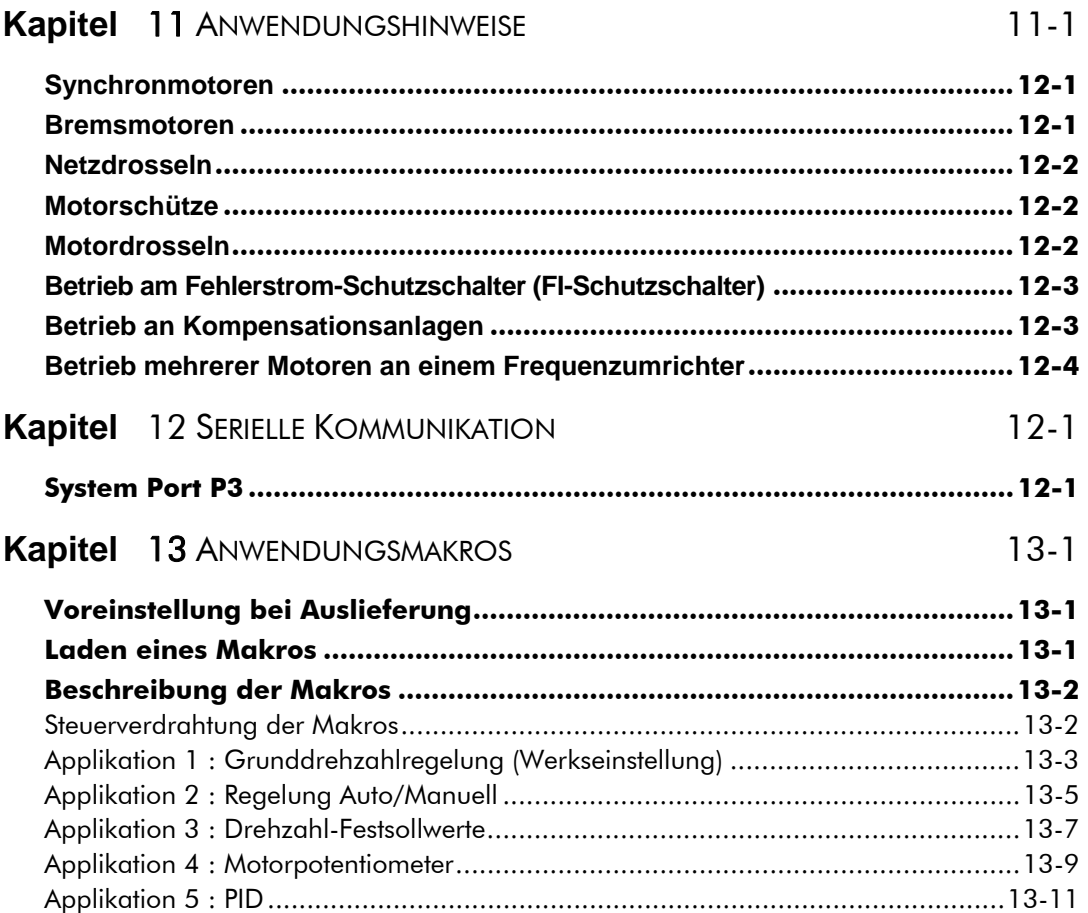

## <sup>1</sup>**ERSTE SCHRITTE**

## **Einleitung**

Frequenzumrichter der Baureihe 650 sind kompakte Geräte zur einfachen und kostengünstigen Drehzahlregelung von Drehstrom-Induktionsmotoren.

Die Geräte arbeiten auch als U/F-Kennlinien Umrichter.

Das vorliegende Handbuch beschreibt die energiesparsamen Gerätevarianten der Frequenzumrichter für folgende Motornennleistungen:

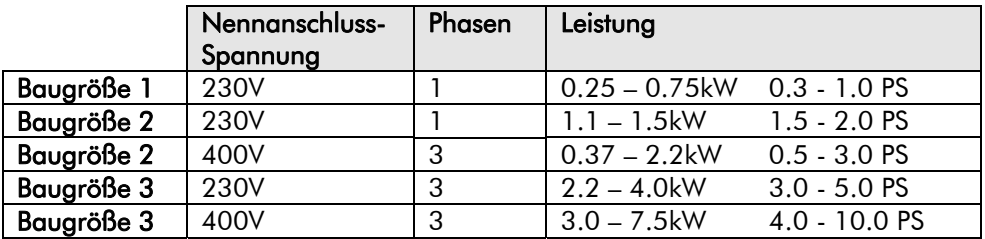

Die Geräte haben folgende Eigenschaften:

- "Lokale"- oder "Fern"-Bedienung
- Unterstützt RS485 und Modbus RTU Protokoll
- Sicherheits-Kleinspannung an den Steuerklemmen, d.h. doppelt isoliert für einfache Installation
- Hilfreiche Installationshinweise auf der Rückseite der Klemmenabdeckung
- Intelligente Überwachungsstrategie, die ungewolltes Auslösen verhindert
- Eingebauter Schutz des Geräts gegen Überlastung, zu hohe Spannungen und Kurzschlüsse zwischen den Phasen oder Phase und Erde.
- Standardmäßig integrierter Netzfilter
- Interner dynamischer Bremschopper für den Anschluss an einen externen Widerstand (nur 400V Geräte)
- Geräuscharmer Betrieb

### **Erste Prüfung der Geräte**

- Kontrollieren Sie die Geräte auf Spuren eines möglichen Transportschadens
- Prüfen Sie anhand des Produktcodes auf dem Typenschild, ob der Antrieb Ihren Anforderungen entspricht. Siehe Kapitel 9: "Technische Spezifikation" - Erläuterung des Produktcodes.

Sollte das Gerät beschädigt sein, siehe Kapitel 8: "Wartung und Reparatur" für Hinweise zum Einsenden defekter Geräte.

### **Einsatz nach längerer Lagerung der Umrichter**

Werden die Geräte längere Zeit nicht in Betrieb gesetzt, so sind die Zwischenkreiskondensatoren entsprechend den folgenden Angaben zu formieren:

- Lagerungszeitraum bis zu einem Jahr:
	- keine zusätzlichen Maßnahmen erforderlich
- Lagerungszeitraum 1 bis 2 Jahre:
- 1 Stunde vor dem ersten EIN-Befehl das Gerät mit Spannung versorgen
- Lagerungszeitraum 2 bis 3 Jahre:
	- mittels einer regelbaren Spannungsversorgung das Gerät
		- 30 Minuten mit 25% der Nennspannung versorgen, danach
		- 30 Minuten mit 50% der Nennspannung versorgen, danach
		- 30 Minuten mit 75% der Nennspannung versorgen, danach
		- 30 Minuten mit 100% der Nennspannung versorgen.

Das Gerät ist nun einschaltbereit (Gesamtformierzeit: 2 Stunden).

• Lagerungszeitraum 3 und mehr Jahre:

- wie unter vorherigem Punkt, jedoch in Schritten von je 2 Stunden (Gesamtformierzeit: 8 Stunden).

### **Lagerung und Verpackung**

Die Verpackung ist für den Fall der Rücksendung aufzubewahren. Unsachgemäße oder falsche Verpackung kann zu Transportschäden führen.

Wird das Gerät nicht sofort installiert, ist es an einem gut belüfteten Ort aufzubewahren. Eine Umgebung mit hohen Temperaturen, Luftfeuchtigkeit, Staub oder Metallteilen ist zu vermeiden.

## **Hinweise zu diesem Handbuch**

Dieses Handbuch wendet sich an alle Personen, die das Gerät installieren, konfigurieren und bedienen wollen. Einschlägige Kenntnisse der Elektrotechnik, speziell der Antriebstechnik, werden vorausgesetzt.

**Hinweis:** Bitte lesen Sie alle Sicherheitshinweise, bevor Sie mit der Installation oder dem Betrieb des Geräts beginnen.

Dieses Handbuch muss an jeden neuen Anwender weitergegeben werden.

### **Software-Produkthandbuch**

Das Software-Produkthandbuch zu dieser Baureihe finden Sie auf der SSD Drives Website: [www.ssddrives.com.](http://www.eurothermdrives.com/)

## **TECHNISCHER ÜBERBLICK**

## **Bauteile der einzelnen Gerätetypen**

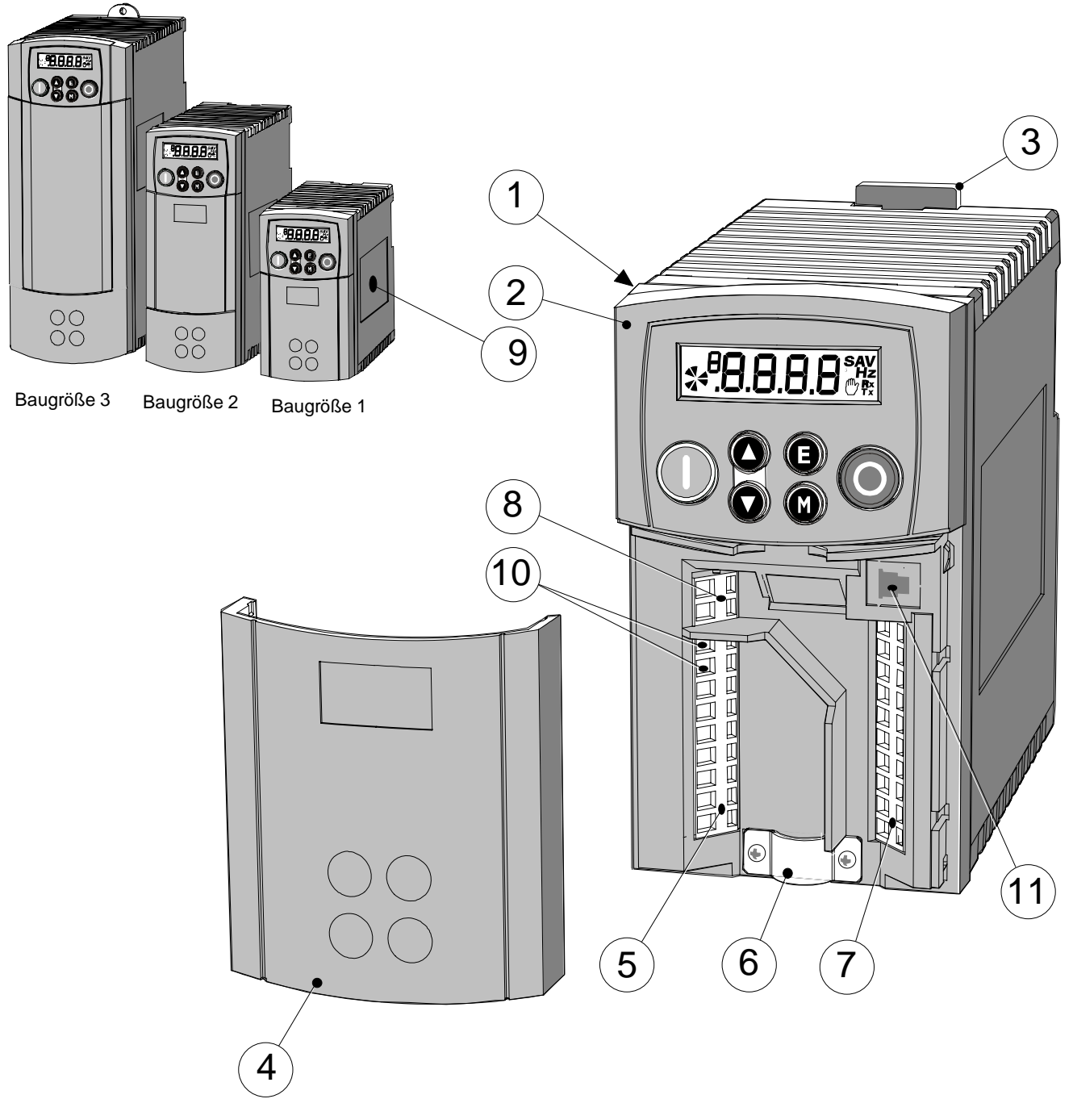

**Abbildung 2-1 Bauteile-Übersicht (Abbildung zeigt Baugröße 1)** 

- Frequenzumrichter-Gehäuse **7** Steuerklemmen
- Programmiereinheit/Bedienfeld **8** Potentialfreie Relaiskontakte
- DIN Befestigungsklemme **9** Typenschild des Geräts
- Klemmenabdeckung (mit Hinweisschild) **10** Motorthermistor-Anschlussklemmen
- 
- Klemmenanschluss für geschirmtes Motorkabel
- 
- 
- 
- 
- Netzklemmen **11** RS232 Programmierschnittstelle P3 (optional)

## 3-1 Installation

## <sup>3</sup>**INSTALLATION**

**WICHTIG:** Lesen Sie Kapitel 10: "Zertifizierung des Umrichters" bevor Sie die Installation beginnen.

## **Mechanische Installation**

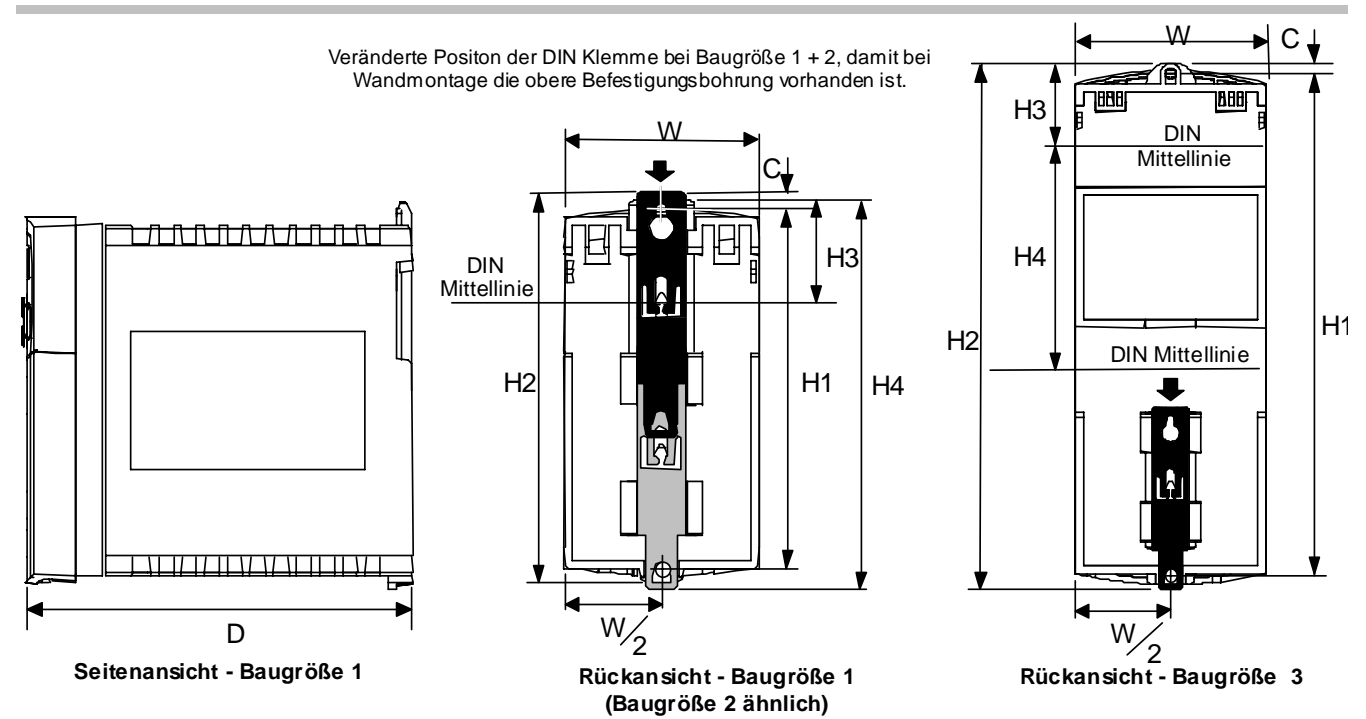

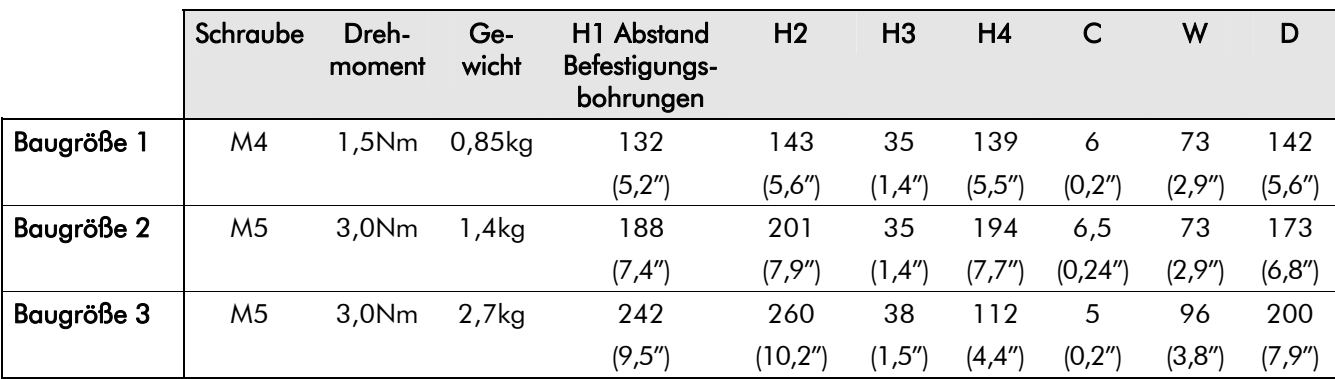

Maße in Millimeter (Zoll)

### **Befestigung des Geräts**

Damit das Gerät den in Europa geltenden elektrischen Sicherheitsvorschriften gemäß VDE0160(1994)/EN50178 (1998) entspricht, muss der Frequenzumrichter in einem Steuerschrank montiert werden, der nur mit Hilfe eines Werkzeugs geöffnet werden kann. Daher sollte der Schrank im Frequenzbereich von 30-100MHz eine Dämpfung von 15dB gegen Störstrahlungen haben. Montieren Sie den Antrieb senkrecht auf einer soliden, glatten und senkrechten Oberfläche, aus nicht-entzündlichem Material. Das Gerät kann auf einer Montageplatte oder mittels DIN-Schienen gemäß EN 50022 (35mm DIN) montiert werden.

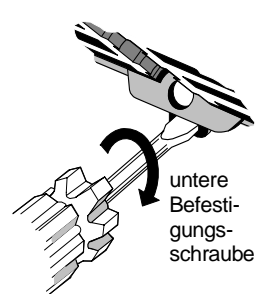

## Installation 3-2

#### **DIN Montage**

Für eine DIN-gemäße Montage hängen Sie das Gerät in die obere DIN-Schiene ein und drücken es dann gegen die untere Schiene, bis es einrastet. Befestigen Sie das Gerät an der unteren Befestigungsschraube. Sie benötigen hierzu einen Schlitzschraubenzieher, siehe Abbildung.

### **Lüftung**

Achten Sie auf gute Belüftung und halten Sie einen Mindestabstand zu anderen Bauteilen von 100mm über und unter dem Gerät ein. Werden mehrere 650 Antriebe zusammen montiert, sind die vorgeschriebenen Abstände zu addieren. Vergewissern Sie sich, dass die Montageoberfläche nicht zusätzlich durch Fremdeinflüsse aufgeheizt wird. Denken Sie daran, dass für in der Nähe befindliche Bauteile eigene Abstandsvorschriften gelten, und dass diese Bauteile Wärme abstrahlen können. Unter der Voraussetzung, dass die vorgeschriebenen Mindestabstände eingehalten werden, können mehrere 650 Antriebe auch nebeneinander montiert werden.

## **Elektrische Installation**

**WICHTIG:** Bitte lesen Sie die Sicherheitshinweise zu Beginn dieses Produkthandbuches, bevor Sie fortfahren.

### **Verdrahtungshinweise**

### **Verdrahtung für lokalen Betrieb**

Dies ist die einfachste Art der Installation. Jeder Antrieb ist werkseitig auf den Betrieb im lokalen Modus konfiguriert. Das Bedienfeld kann zum Starten und Stoppen des Antriebes verwendet werden.

Siehe hierzu auch im entsprechenden Abschnitt "Anschluss der Leistungskabel".

Folgende Anschlüsse müssen verdrahtet werden:

- Thermistor-Eingang (falls Thermistor nicht vorhanden, Drahtbrücke zwischen TH1A und TH1B) (Die Verwendung eines Thermistors wird empfohlen.)
- **Motoranschlüsse**
- Netzversorgungsanschlüsse
- Erdverbindungen entsprechend den Anweisungen und Vorschriften.

Sehen Sie hierzu auch Kapitel 4 "Bedienung" – Betriebsart Lokale Steuerung.

### **Verdrahtung bei Fern-Betrieb**

Im Betrieb "Fern" werden die Steuerklemmen zur Steuerung des Antriebes verwendet. Das Starten bzw. Stoppen des Antriebes erfolgt über die digitalen Eingänge. Die Drehzahlsollwertvorgabe entsprechend über einen analogen Eingang.

Die Funktion der E/A Klemmen ist variabel und von dem verwendeten Funktionsmakro abhängig. Werkseitig ist das Applikationsmakro 1 geladen.

Nachfolgend ist die Steuerklemmenverdrahtung bei Verwendung des Applikationsmakros 1 aufgezeigt. Weitere Hinweise finden Sie in Kapitel 12.

- Beachten Sie auch hier die Verdrahtungshinweise für "lokalen Betrieb", wie oben beschrieben..
- Befolgen Sie anschließend die Hinwiese für eine minimale Verdrahtung (bei Verwendung von Makro 1). Bei Verwendung eines anderen Standardmakros finden Sie entsprechende Anschlussbilder in Kapitel 12.

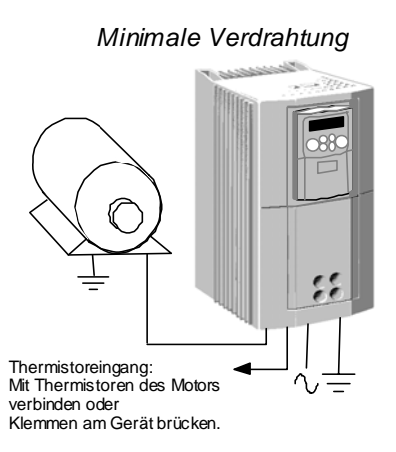

## 3-3 Installation

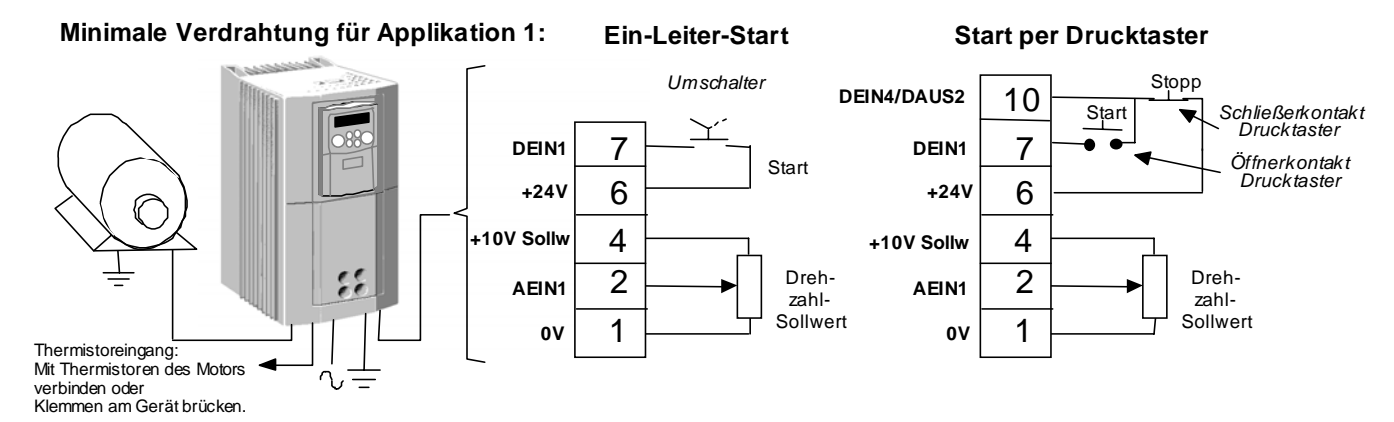

Hinweis: Der Antrieb kann immer noch in der Betriebsart "Lokal" betrieben werden. Sehen Sie hierzu auch Kapitel 4 "Bedienung" – Ein-Leiter-Start und Start per Drucktaster – und folgen Sie den entsprechenden Anweisungen.

#### **WARNUNG!**

Der Frequenzumrichter ist ein Gerät für professionellen Einsatz gemäß EN61000-3-2. Sofern vorgeschrieben, muss eine Betriebserlaubnis vom Netzbetreiber vorliegen, bevor das Gerät an das örtliche Niederspannungsnetz angeschlossen werden kann.

Vergewissern Sie sich, dass sämtliche elektrischen Verdrahtungen galvanisch getrennt sind und nicht versehentlich durch andere Personen spannungsführend geschaltet werden können.

Geräte der Baureihe 650 eignen sich nur für den Betrieb an geerdeten (TN) Netzen und ungeerdeten (IT) Netzen sofern sie ein internes oder externes Netzfilter haben.

### **Anschlussdiagramm**

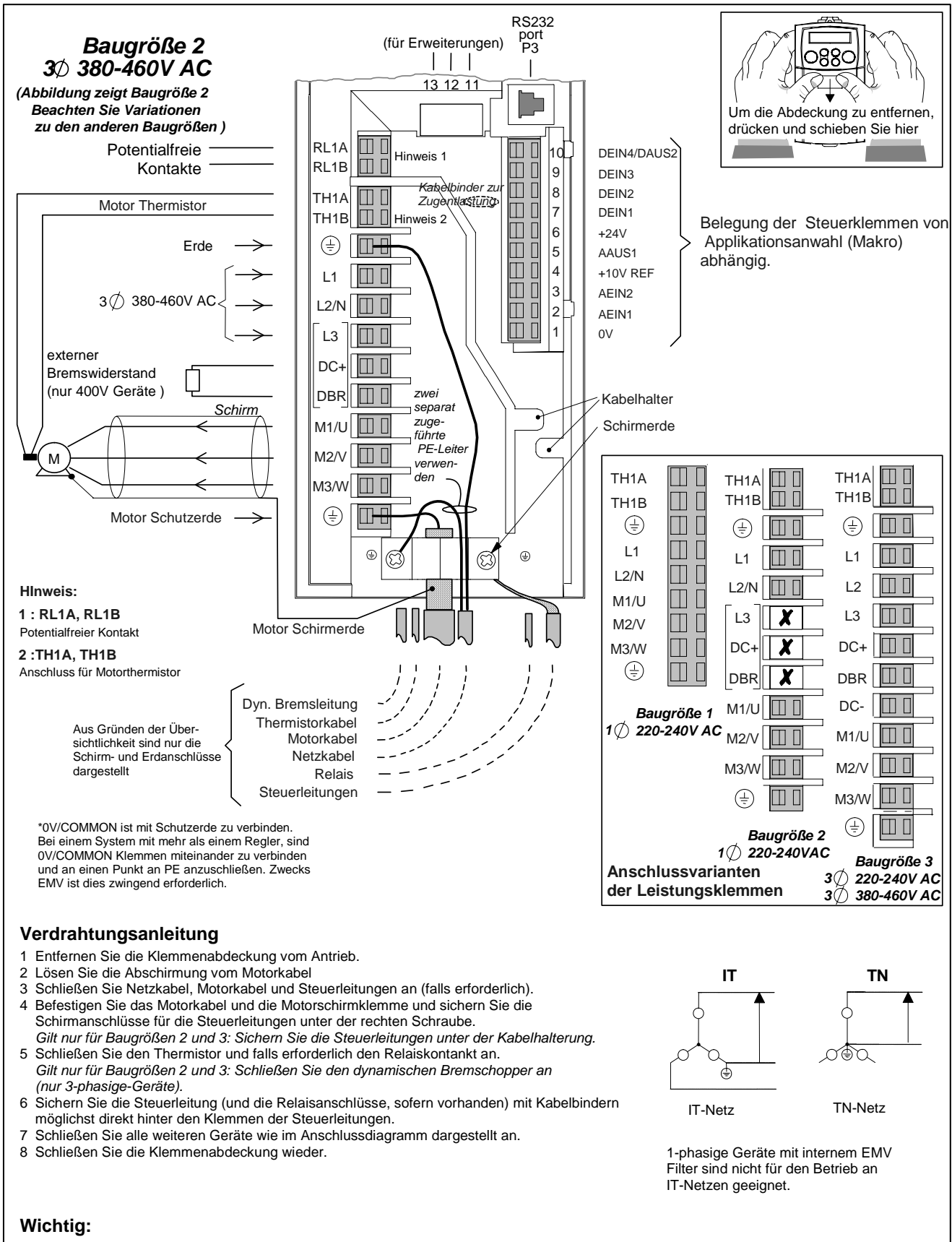

Das Gerät muss mit zwei getrennten Erdleitern **permanent geerdet** sein.

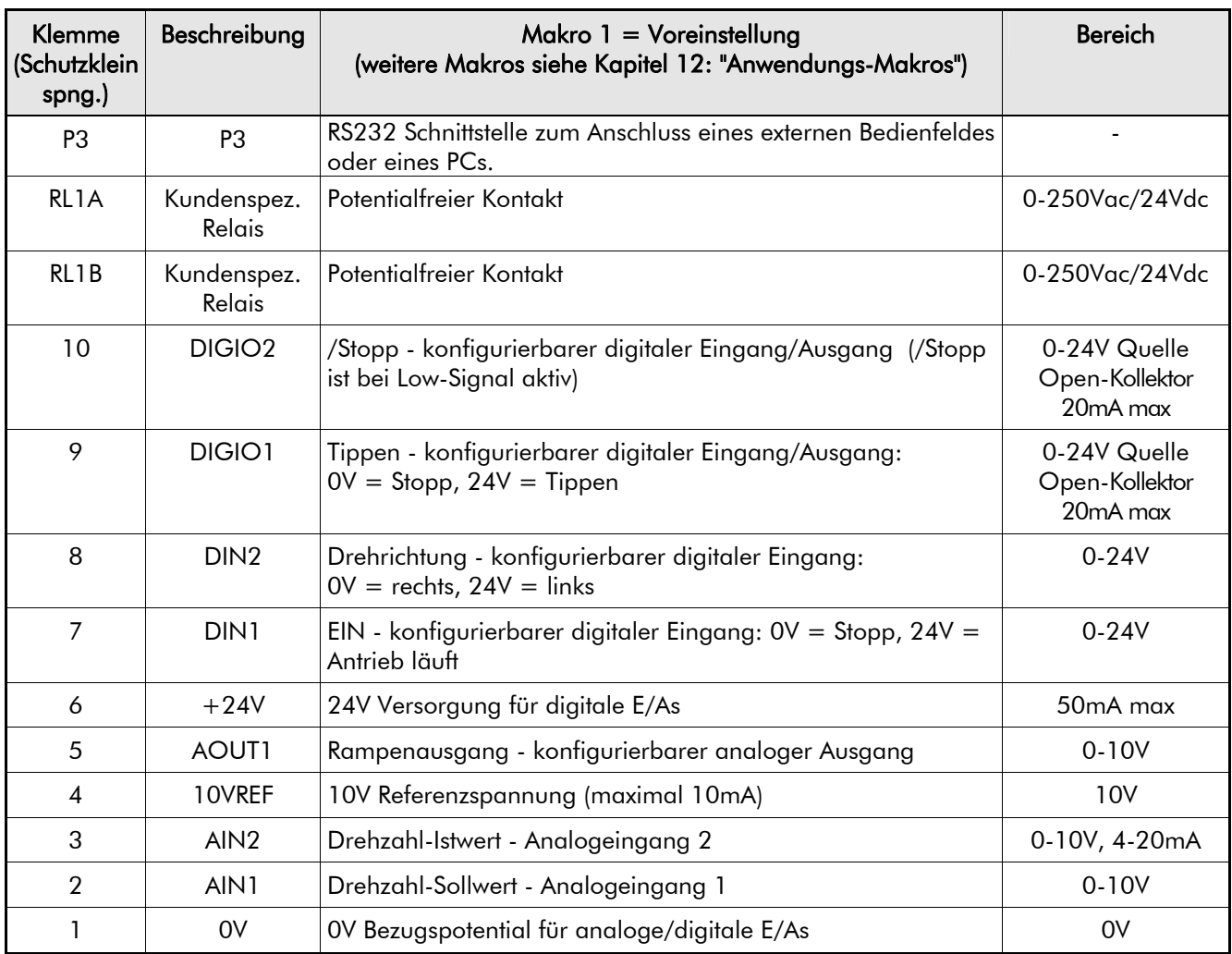

## **Beschreibung der Steuerklemmen**

### **Beschreibung der Leistungsklemmen**

**WICHTIG:** \* Geräte, die ein Netzfilter haben, müssen an geerdeten TN-Netzen betrieben werden.

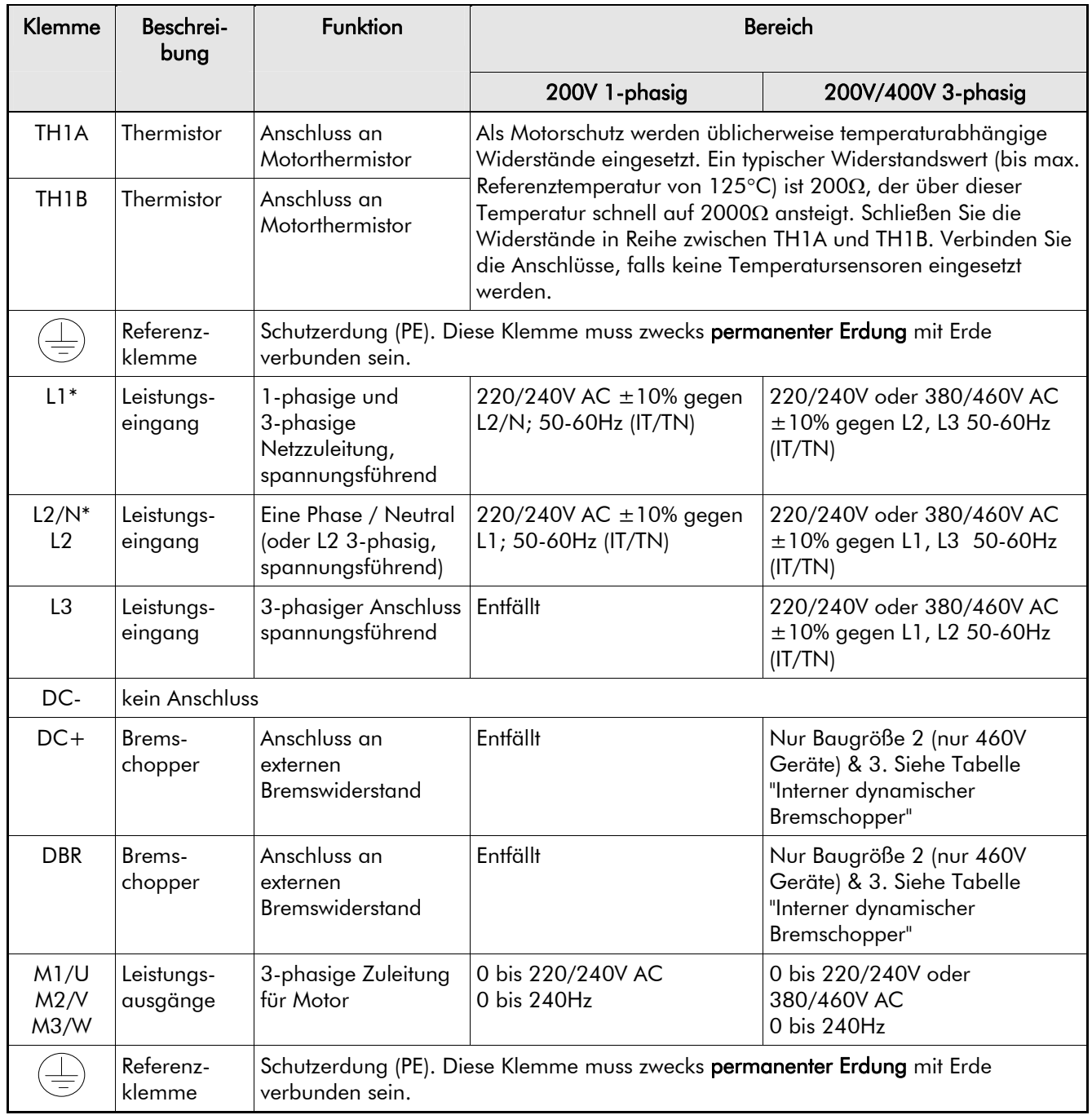

### **Klemmenblockgrößen**

Die Drahtquerschnitte müssen je nach Betriebsbedingung abhängig gewählt werden und den nationalen/örtlichen Sicherheitsvorschriften für Elektroinstallationen entsprechen. Vorrangig gelten die örtlichen Verdrahtungsvorschriften.

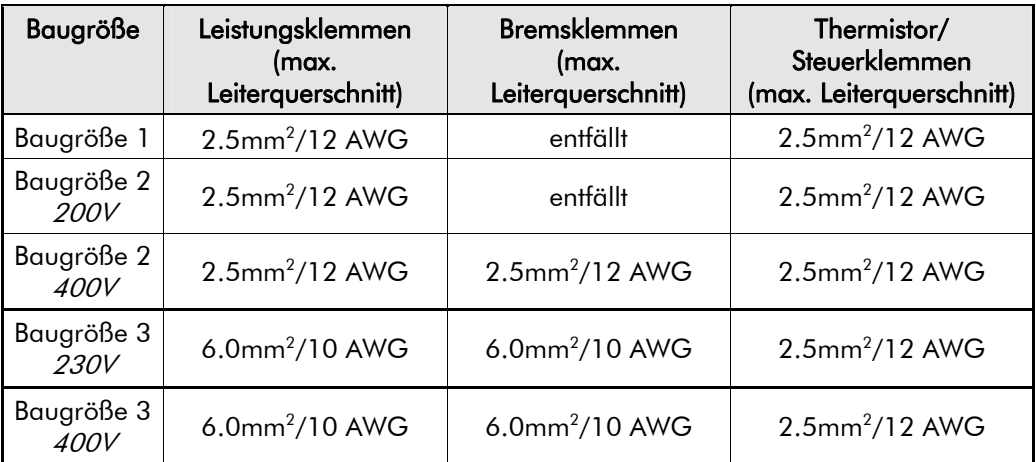

### **Leistungskabel**

*Hinweis:* Um der EMV Richtlinie zu entsprechen und die Störemissionen so klein wie möglich zu halten, muss das Motorkabel abgeschirmt sein. Siehe Kapitel 10: "Zertifizierung des Umrichters" für weitere Hinweise.

> Zum Leitungsschutz müssen die Netzzuleitungen mit den spezifizierten Sicherungen oder Überlast-Trennschaltern (FI-Schutzschaltern Typ B) abgesichert werden.

**WICHTIG:** Allerdings wird die Verwendung von Fehlerstrom- oder Erdschluss-Schutzeinrichtungen nicht empfohlen; sollten sie dennoch zum Einsatz kommen müssen, sind folgende Anforderungen zu erfüllen:

- Sichere Funktionalität bei DC und AC Erdschlussströmen (d.h. Typ B Fehlerstrom-Schutzeinrichtung gemäß Anhang 2 der IEC 755).
- Einstellbare Auslöseamplituden und Zeitcharakteristik, um z.B. fehlerhafte Auslösung bedingt durch Einschaltspitzen zu vermeiden.

### **Steuerleitungen**

Der Querschnitt der Steuerleitungen sollte zwischen 0,08mm<sup>2</sup> (28AWG) und 2,5mm<sup>2</sup> (14AWG) betragen. Die Isolation der Steuerleitungen muss der maximal auftretenden Spannung im System entsprechen. Alle Steuerklemmen sind doppelt isoliert vom Leistungsteil ausgeführt.

### **Anschluss an die Federklemmen**

Entfernen Sie ca. 5-6mm der Isolation des Leiters. Entfernen Sie die Klemmenabdeckung und stecken Sie einen Schraubenzieher (Klinge max. 3,5mm breit) in das kleinere Loch. Kippen Sie den Schraubenzieher, während Sie ihn mit Druck im Loch halten. Die Klemme öffnet sich. Stecken Sie den abisolierten Draht (5mm bis 6mm) oder Ader-Endhülse in die geöffnete Klemme. Entfernen Sie den Schraubenzieher. Der Draht wird nun mit der ausreichender Kraft und sicher in der Klemme gehalten.

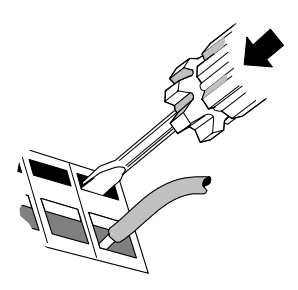

**WICHTIG:** Den Schraubenzieher niemals in der Federklemme drehen.

## **Optionales Zubehör**

### **Installation einer externen 6511 Bedieneinheit**

Das Bedienfeld des Antriebes kann wahlweise auch extern installiert werden. Hierzu sind folgende Voraussetzungen notwendig:

• Der Antrieb muss mit der Option RS232 Schnittstelle ausgerüstet sein. Diese befindet sich unter der Klemmenabdeckung.

Ein Verlängerungskabel SSD Drives Teilenummer CM057375U300 wird benötigt. Diese Leitung verbindet den Antrieb mit der Bedieneinheit. Zwei selbstschneidende Schrauben werden mit dem Bedienfeld mitgeliefert. Diese sind rückseitig auf dem Bedienfeld angebracht.

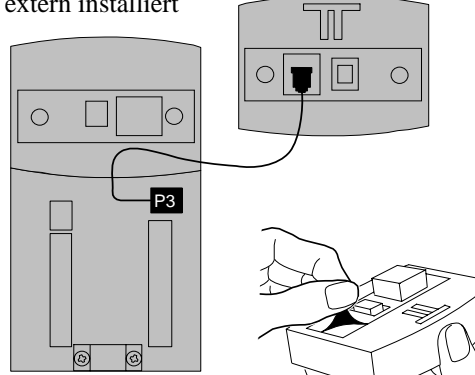

Entfernen Sie die Klebestreifen und befestigen das Bedienfeld auf einer ebenen Montagefläche. Bei fachgerechter Montage, erfüllt das Bedienfeld die Schutzart IP54.

### **Montage der Bedieneinheit**

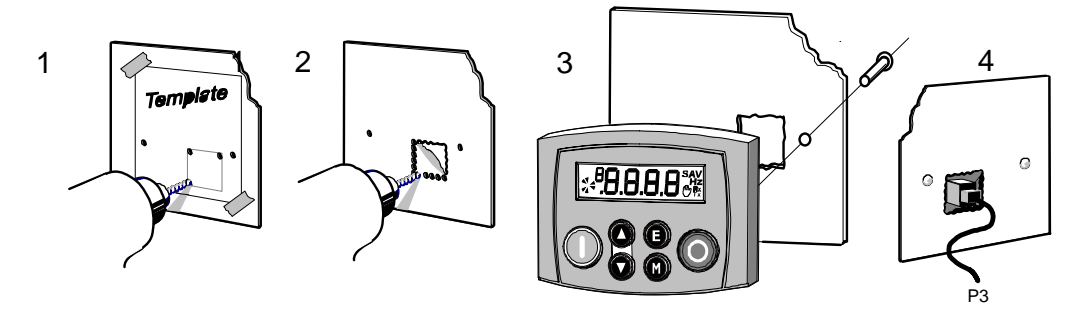

### **Bohrschablone**

Die abgebildete Maßzeichnung kann als Bohrschablone verwendet werden. Bei Bedarf kann diese im Maßstab 1:1 fotokopiert werden.

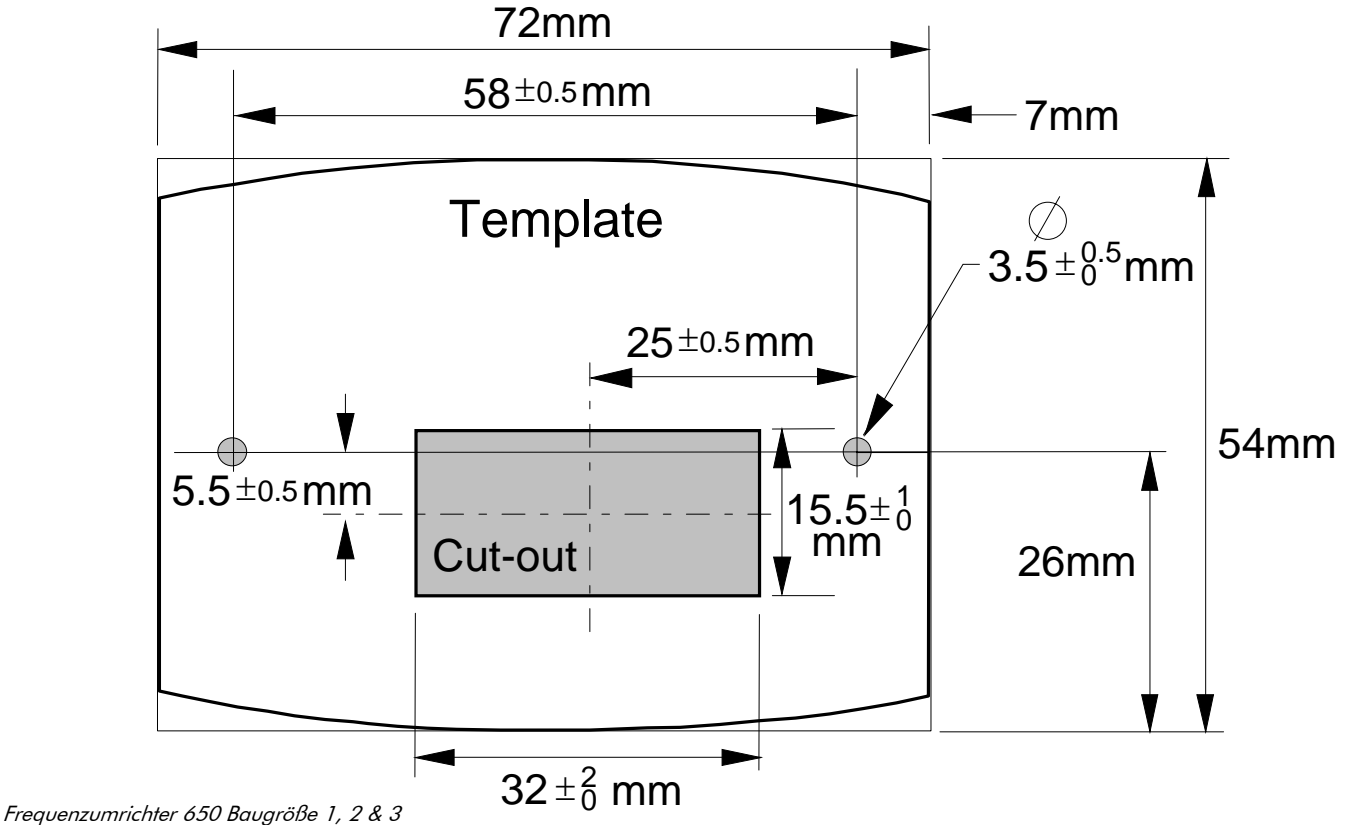

## 3-9 Installation

.

### **Externe Montage der Bedieneinheit 6521/6901**

Für die externe Montage der Bedieneinheit 6521/6901 wird das Einbaukit 6052 benötigt.

#### **Teile des Einbaukits 6052 für die externe Bedieneinheit 6521/6901**

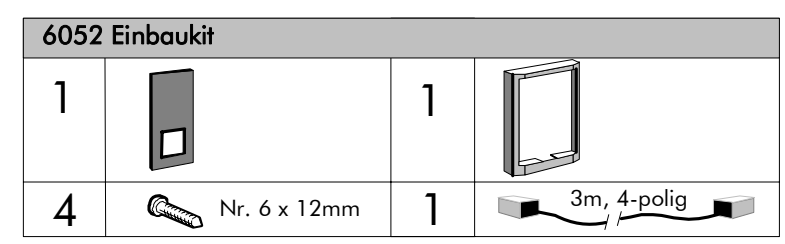

### **Montage-Anweisung**

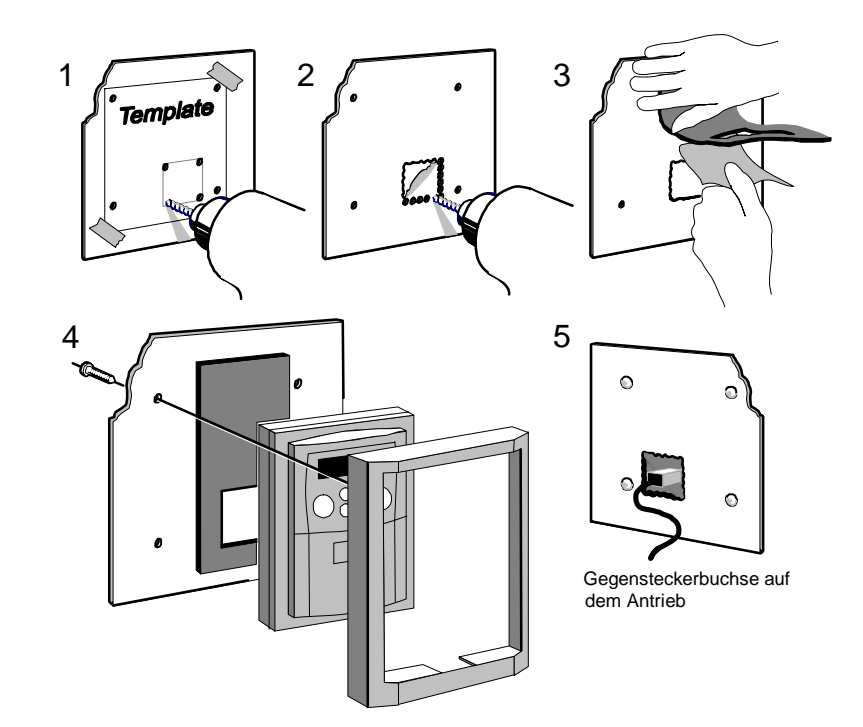

### **Bohrschablone**

Eine Bohrschablone wird mit dem 6052 Einaukit geliefert.

**Bild 3-1 Maße für die Montage einer externen Bedieneinheit 6521/6901** 

**Hinweis:** Maßstab nicht 1 : 1. Bitte nicht als Schnittmuster verwenden.

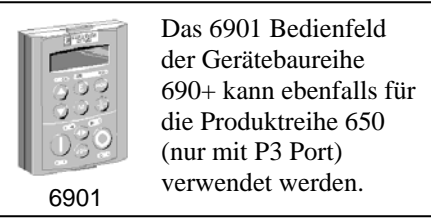

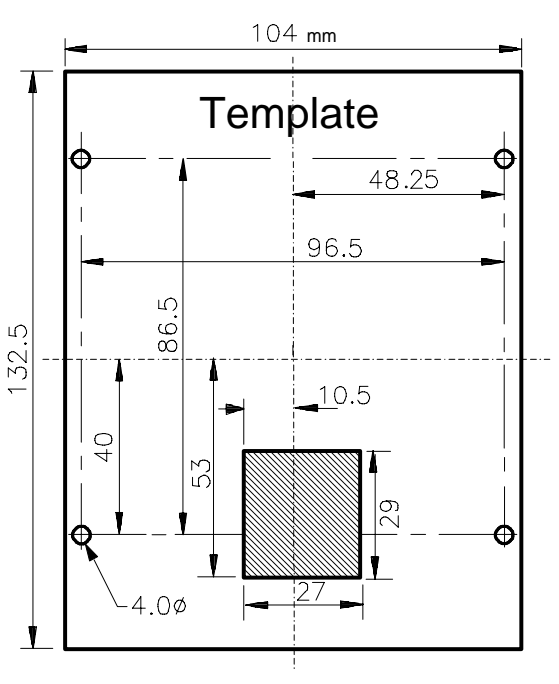

Frequenzumrichter 650 Baugröße 1, 2 & 3

### **RS485/RS232 Kommunikations-Modul**

Eine Vernetzung mehrerer 650 Antriebe oder (und) einer übergeordneten Steuerung (IPC/SPS) ist über das RS 485 Kommunikations-Modul möglich.

Ersetzen Sie das Bedienfeld durch das RS485/RS232 Kommunikations-Modul.

Die RS485/RS232 Kommunikations-Module erlauben einen bidirektionalen Datenaustausch zwischen RS232 oder RS485 fähigen Geräten.

Alle Verbindungen sind SELV (Safe Extra Low Voltage). Wahlweise kann das Modul als RS232 oder als RS485 Schnittstelle verwendet werden. Beachten Sie hierbei die Klemmenbeschriftung.

Hinweis: RS485 und RS232 Schnittselle kann nicht gleichzeitig verwendet werden.

Wir empfehlen das Modul immer mit dem Erdpotential zu verbinden. Erden Sie das Modul an der ausgewiesenen Erdungsklemme.

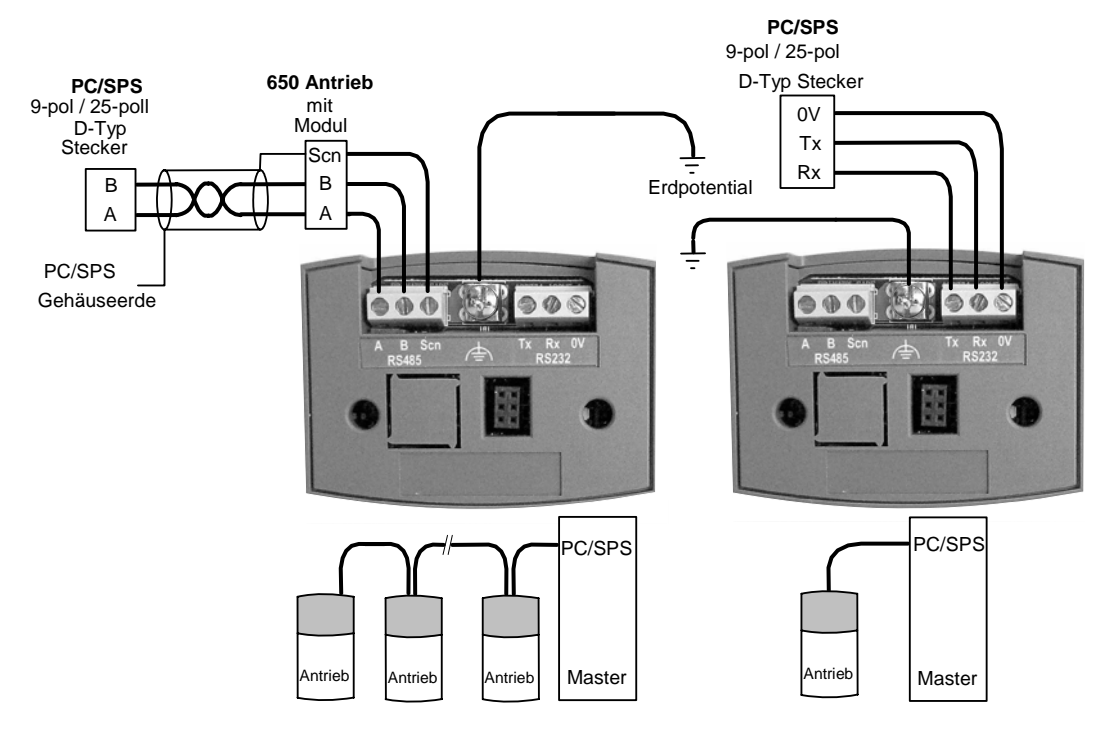

**RS485 Verbindung RS232 Verbindung**

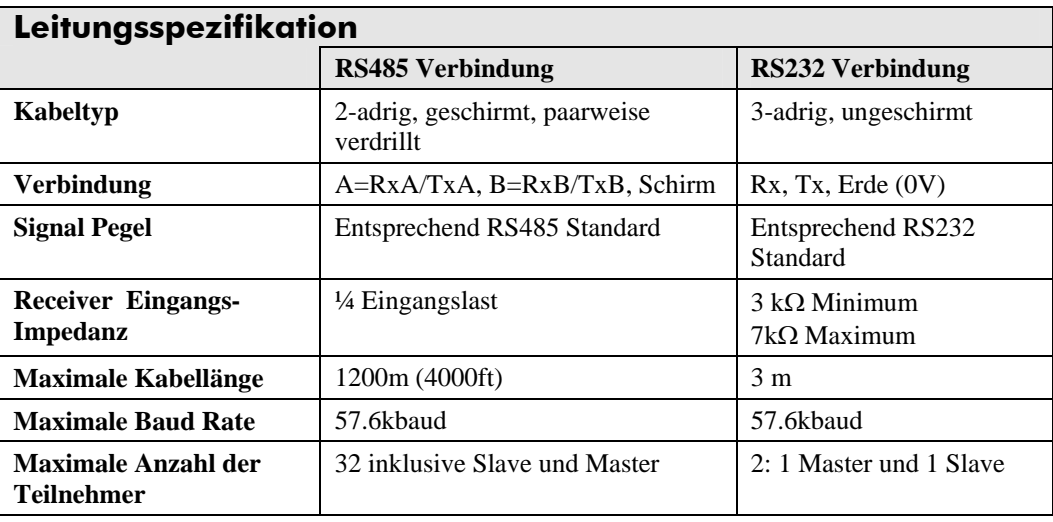

## 3-11 Installation

### **LED Anzeigen**

Das Modul ist mit drei LEDs ausgestattet, um Diagnoseinformationen über den Antriebs- und den Modulstatus anzuzeigen.

 $HEALTH =$  grün,  $Rx = rot$ ,  $Tx = rot$ 

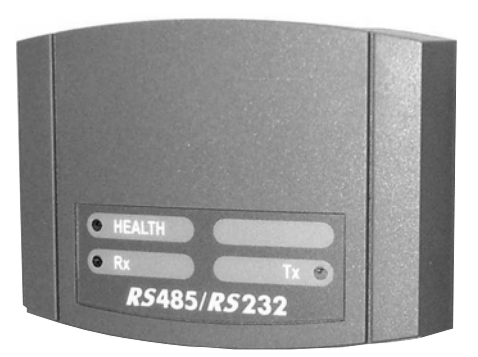

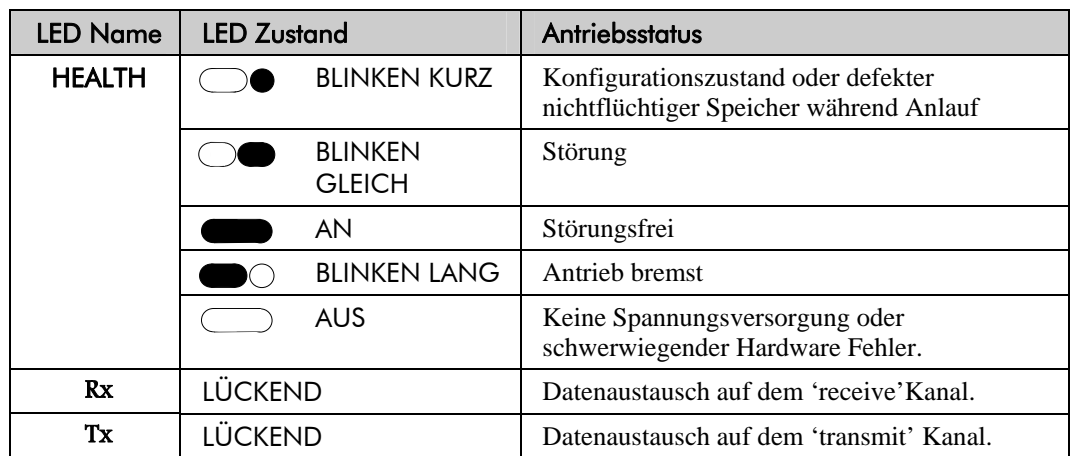

### **Antrieb Konfigurieren**

Bevor das RS232/RS 485 Kommunikations-Modul mit dem Antrieb kommuniziert, muss der Antrieb auf das Modul angepasst werden. Stellen Sie daher zuvor die entsprechenden Parameter im " - SET::SERL Menü (SE01 bis SE08) ein. Nähere Hinweise zu den Einstellungen finden Sie im Kapitel 6. Weitere Hinweise zu den Tag Nummern finden Sie auch im 650 Software-Produkthandbuch. Dieses können Sie sich von der SSD Drives website: www.ssddrives.com herunterladen.

Hinweis: Das RS232/RS 485 Kommunikations-Modul kann nur mit Antrieben der Reihe 650 Firmwarestand 4.1 oder höher verwendet werden.

### **Netzdrossel**

Bei der Leitungsführung sollten Sie nach Möglichkeit die Leitungen in verschiedene EMV Klassen einteilen. Man unterscheidet zwischen störempflindlichen, störaussendenden und sauberen Signalen. Die Netzdrossel dient der Reduziereung der Störaussendung. Es gelten die Emissionsgrenzwerte der Norm EN61000-3-2.

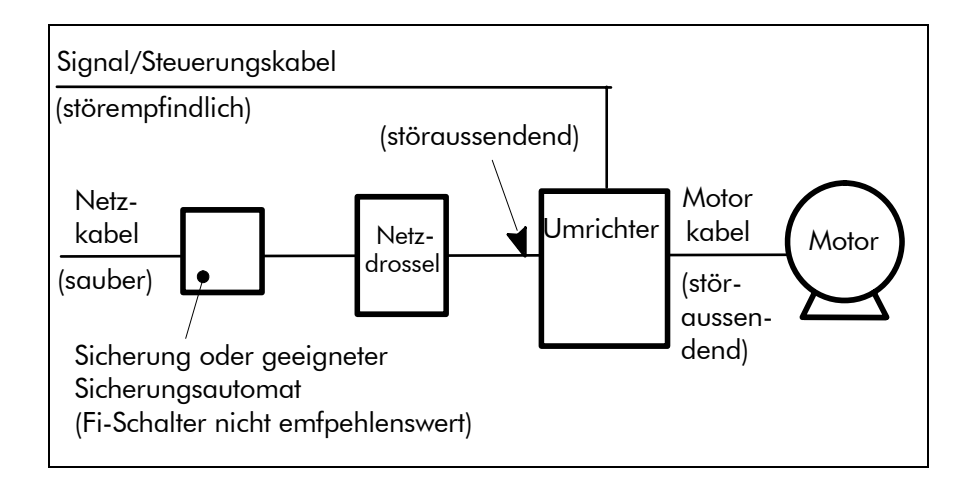

## Installation 3-12

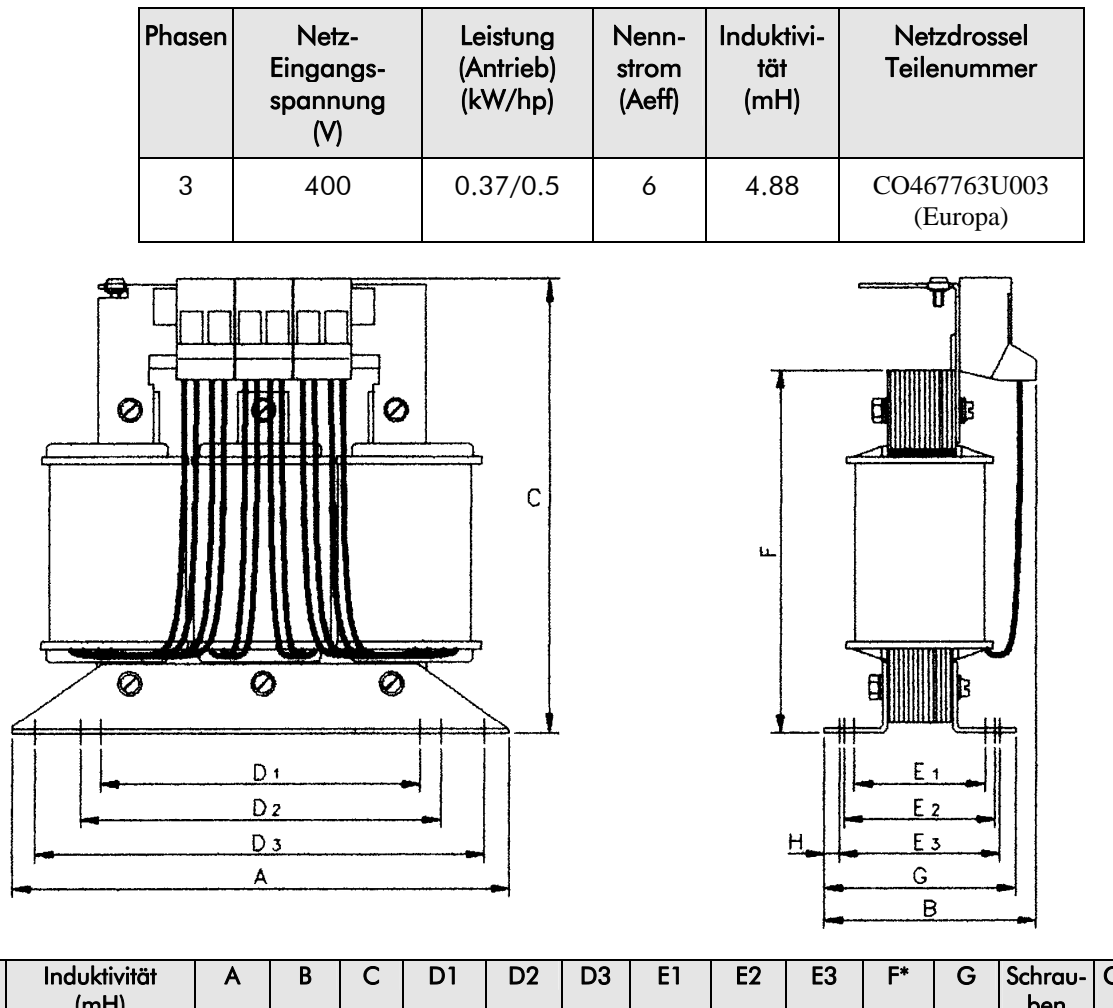

Die Drosseln werden für folgende Antriebe eingesetzt:

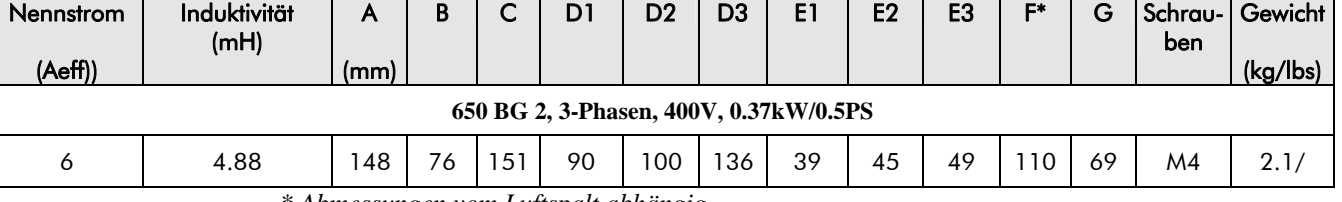

*\* Abmessungen vom Luftspalt abhängig* 

### **Alternative Netzdrosseln mit 4% UK**

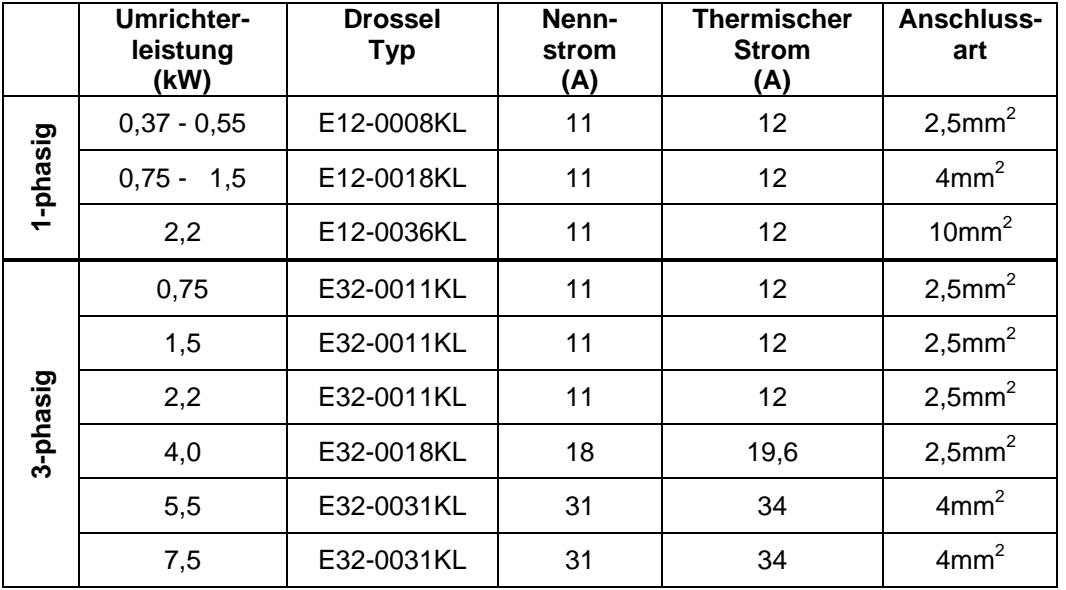

## 4-1 Bedienung

## <sup>4</sup>**BEDIENUNG**

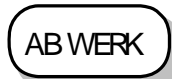

*Im Lieferzustand ist der Frequenzumrichter auf die Betriebsart Fernsteuerung eingestellt. Das bedeutet, dass das Gerät nach dem ersten Einschalten über die analogen und digitalen Ein- und Ausgänge gesteuert wird. So eingestellt, arbeitet das Gerät als U/F-Kennlinien-Umrichter. Es ist keine besondere Inbetriebnahme oder Optimierung nötig. Die Werkseinstellung sieht den Betrieb eines Drehstromnormmotors mit gleicher Spannung, gleichem Nennstrom und gleicher Nennleistung, wie die des Frequenzumrichters, vor.* 

### **Prüfungen vor dem Einschalten**

#### **WARNUNG!**

Warten Sie die Entladezeit (ca. 5 Minuten) der Zwischenkreiskondensatoren ab, bevor Sie die Abdeckung der Leistungskabel entfernen.

#### **Vor dem ersten Einschalten ist Folgendes unbedingt zu überprüfen:**

- Prüfen Sie das Gerät auf Beschädigungen.
- Die Netzspannung muss der Gerätespezifikation entsprechen.
- Der Motor hat die richtige Spannung und ist richtig in Stern- oder Dreieckschaltung angeschlossen.
- Die Verdrahtung, d.h. alle Leistungs-, Steuerungs- und Motorkabel und Erdungverbindungen sind korrekt aufgelegt.

Hinweis: Vor der Durchführung von Hochspannungswiderstandsprüfungen an der Verdrahtung, trennen Sie den Antrieb vom zu prüfenden Kreis.

- Prüfen Sie, dass keine losen Aderenden, Bohrspäne oder sonstiges leitendes Material in der Umgebung des Gerätes eine Gefahrenquelle darstellen.
- Prüfen Sie den Motor. Er muss sich frei drehen können. Der Motorlüfter muss intakt sein. Das Lüftungsgitter darf nicht verstopft sein.

#### **Achten Sie auf die Sicherheit des Antriebs, der Maschine und der Umgebung, bevor Sie das System einschalten:**

- Das Anlaufen des Motors -egal welche Richtung- darf weder Menschen noch Maschinen gefährden.
- Beim Einschalten der Netzspannung dürfen keine Personen an Teilen arbeiten, die dadurch gefährdet werden könnten.
- Andere Teile dürfen nicht durch das Einschalten beeinflusst werden. **Zum Einschalten gehen Sie schrittweise wie folgt vor:**
- Entfernen Sie die Eingangssicherungen des Gerätes oder öffnen Sie sein Netzschütz.
- Trennen Sie die Arbeitsmaschine vom Motor ab, damit sich die Welle frei drehen kann.
- Steuerklemmen des Gerätes, die Sie nicht angeschlossen haben, müssen eventuell mit 0V oder 24V verbunden werden, um unerwünschte Funktionen zu verhindern.
- Achten Sie darauf, dass die Motorthermistorklemmen mit dem Motorthermistor verbunden sind.
- Prüfen Sie, ob die externen Start-/Freigabeeingänge geöffnet sind. Prüfen Sie, ob alle externen Drehzahlsollwerte gleich Null sind.

#### **Schalten Sie jetzt den Antrieb ein.**
## **Startmethoden**

**Hinweis:** Sehen Sie Kapitel 5: "Die Bedieneinheit" für weitere Erläuterungen bezüglich der Anzeigen des Bedienfeldes sowie der Verwendung der Tasten und Menüs.

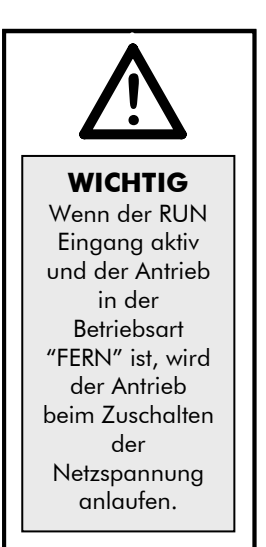

#### **WARNUNG!**

Vor plötzlichen Bewegungen, insbesondere bei falschen Motorparametern. Stellen Sie sicher, dass sich das Bedienpersonal nicht in der Nähe des Motors oder damit verbundenen Maschinen aufhält.

Stellen Sie sicher, dass die mit dem Motor verbundenen Maschinen aufgrund unvorhersehbarer Bewegungen nicht beschädigt werden.

Stellen Sie sicher, dass die Not-Aus-Schaltungen korrekt funktionieren, bevor der Motor zum ersten Mal in Betrieb genommen wird.

Der Antrieb kann entweder in der Betriebsart Fernbedienung oder Lokale Steuerung gestartet werden. Werkseinstellung ist die Betriebsart Lokale Steuerung.

Bei beiden Startmethoden müssen die Steuerklemmen des Frequenzumrichters entsprechend der Anweisung in Kapitel 3 (Start mit Ein-Leiter-Logik) verdrahtet sein.

Bei korrekter Verdrahtung wird ein positiver Sollwert vorgegeben und der Motor dreht rechts (Rechtsdrehfeld).

LOKAL

0.O%

|इ⊱

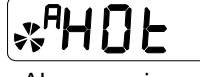

*Hinweis:* Zeigt das Display während des Einschaltvorgangs entweder einen Alarm (dargestellt durch den Buchstaben "A") oder eine blinkende Warnmeldung an, lesen Sie bitte weiter in Kapitel 7: "Störungen und Fehlerbehebung".

**Alarmanzeige** 

### **Betriebsart Lokale Steuerung**

Die einfachste Methode, den 650V zu betreiben.

Verbinden Sie die Bedieneinheit mit dem Antrieb und schalten Sie die Netzspannung ein.

Zeigt der Antrieb nun nicht Betriebsart Lokale Steuerung, dann wählen Sie diese gemäß der Beschreibung in Kapitel 5 aus.

Um den Motor zu starten und zu stoppen, führen Sie nebenstehende Schritte durch.

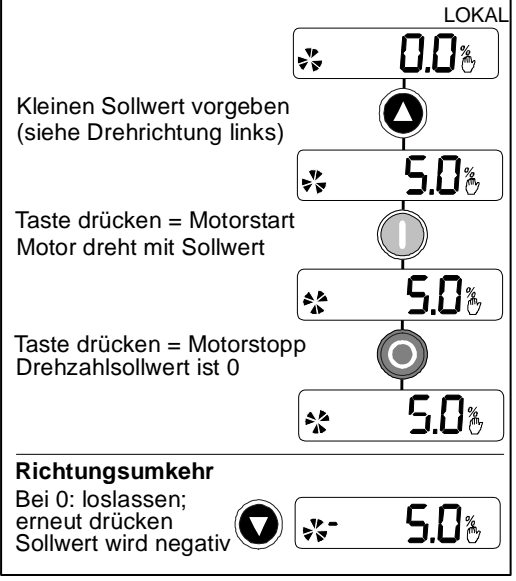

# 4-3 Bedienung

### **Betriebsart Fernbedienung**

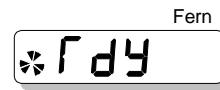

Verbinden Sie die Bedieneinheit mit dem Antrieb und schalten Sie die Netzspannung ein. Der Antrieb zeigt nun Betriebsart Lokale Steuerung. Wählen Sie nun die Betriebsart Fernbedienung, gemäß der Beschreibung in Kapitel 5.

**WICHTIG:** Vergewissern Sie sich, dass das Drehzahl-Potentiometer auf Null gestellt ist.

Um den Motor zu starten und zu stoppen, führen Sie nachfolgende Schritte mit der Bedieneinheit durch.

Kehren Sie die Drehrichtung mit Hilfe der DIN2 Klemme um (0V = rechts herum, +24V = links herum). Alternativ können auch zwei Motorphasen vertauscht werden **(WARNUNG: Lebensgefahr! Nur bei spannungsfreiem Gerät durchführen).** 

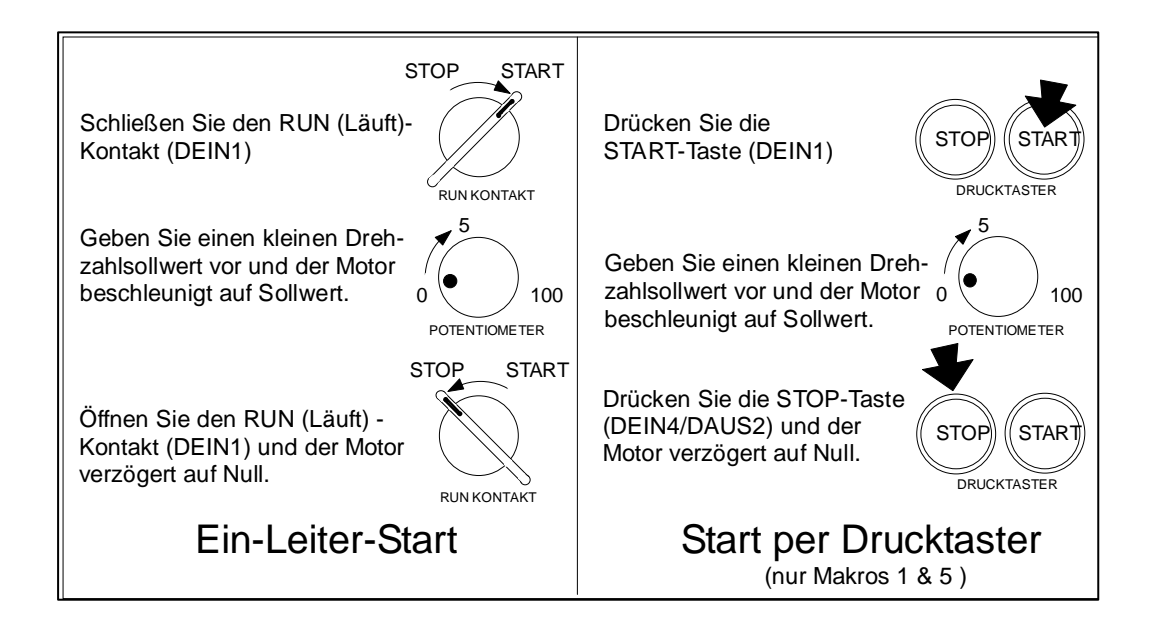

#### **Die Installation Ihres Antriebes ist nun komplett:**

Die Werkseinstellung der motorspezifischen Parameter entspricht einem 4-poligen Asynchronmotor aus der Normmotorenreihe. Die Leistung und Schlussspannung ist dabei abhängig von den Nenndaten des Gerätes.

In den meisten Fällen arbeitet der Antrieb mit diesen Einstellungen hinreichend genau. Falls notwendig (z.B. bei anderer Motor-Bemessungsspannung), können Sie den Antrieb auf den verwendeten Motor anpassen (siehe hierzu Kapitel 6).

# <sup>5</sup>**DIE BEDIENEINHEIT**

Der 650 Frequenzumrichter ist mit einer Bedieneinheit ausgestattet (Man-Machine-Interface oder MMI).

Über die Bedieneinheit ist die lokale Steuerung des Umrichters, die Diagnose und Anzeige von Parametern sowie die Eingabe eines kompletten Applikationsprogramms möglich.

Der Antrieb kann wahlweise auch mit einem externen Bedienfeld angesteuert werden. Das Standard Bedienfeld kann nur als lokales Bedienfeld eingesetzt werden. Wenn das Bedienfeld mit eimem P3 Port ausgestattet ist (Option), kann dies wahlweise als lokales oder externes Bedienfeld eingesetzt werden. Das Bedienfeld kann mit dem entsprechenden

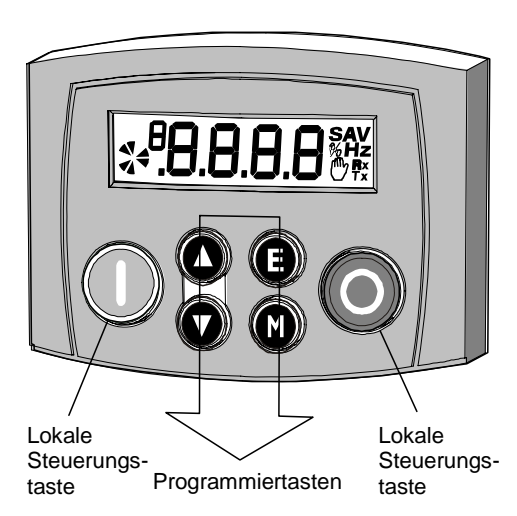

Verbindungskabel, in einem Abstand bis zu 3 Metern, entfernt vom Antrieb angebracht werden. Siehe hierzu auch Kapitel 3: "Installation" – Installation einer externen 6511 Bedieneinheit.

Das Bedienfeld lässt sich vom Antrieb, in einfacher Weise, auf- und abstecken.

Das Typenschild des Antriebes spezifiziert das Bedienfeld. Siehe hierzu auch Kapitel 9. "Technische Spezifikation" – Erläuterung des Produktcodes.

#### **Einschalten des Geräts**

Nach dem ersten Zuschalten der Netzspannung befindet sich der Antrieb in der Betriebsart

Fernsteuerung. Das MMI befindet sich auf der ersten Menüebene und zeigt  $\bigcup_{n=1}^{\infty} \mathbb{C}^{n}$ . Alle Parametereinstellungen befinden sich zu diesem Zeitpunkt in Werkseinstellung.

Alle Parameteränderungen werden automatisch gespeichert. Nach erneutem Einschalten des Umrichters, werden die geänderten Parameter geladen. Die Steuerung des Antriebes erfolgt über die Bedieneinheit.

# **Bedienung mittels Bedieneinheit**

### **Beschreibung der Steuertasten**

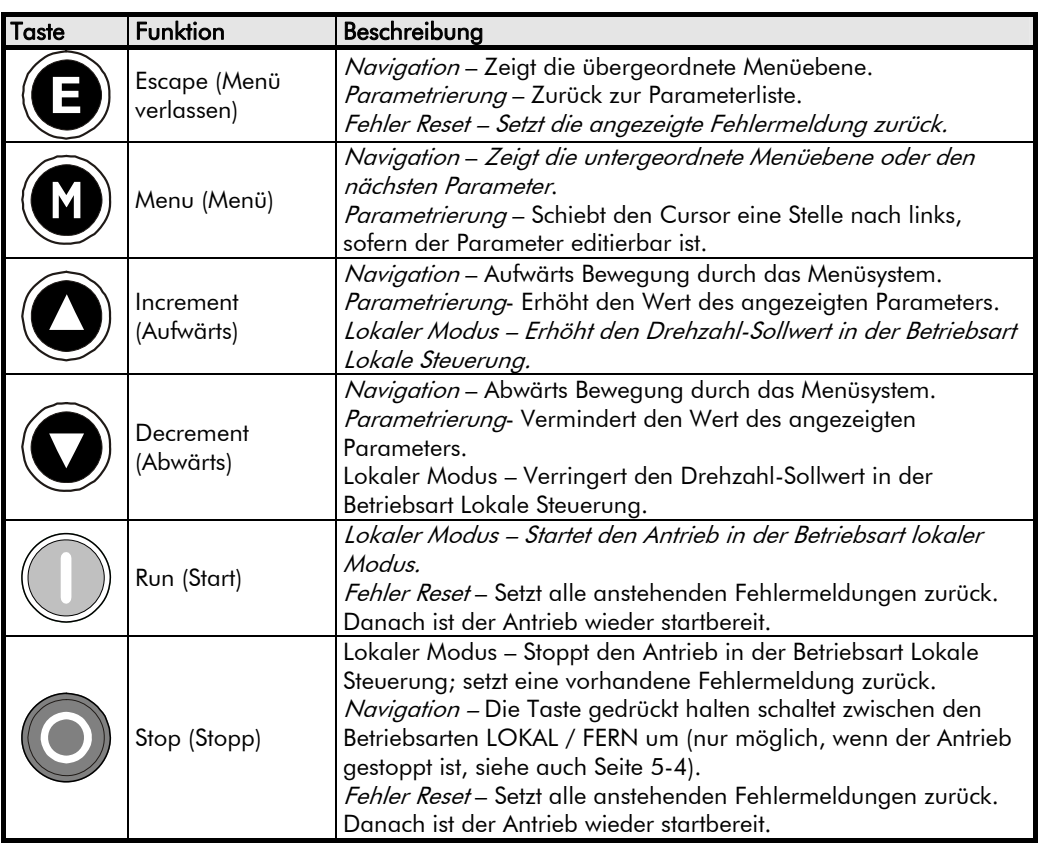

### **Anzeigen**

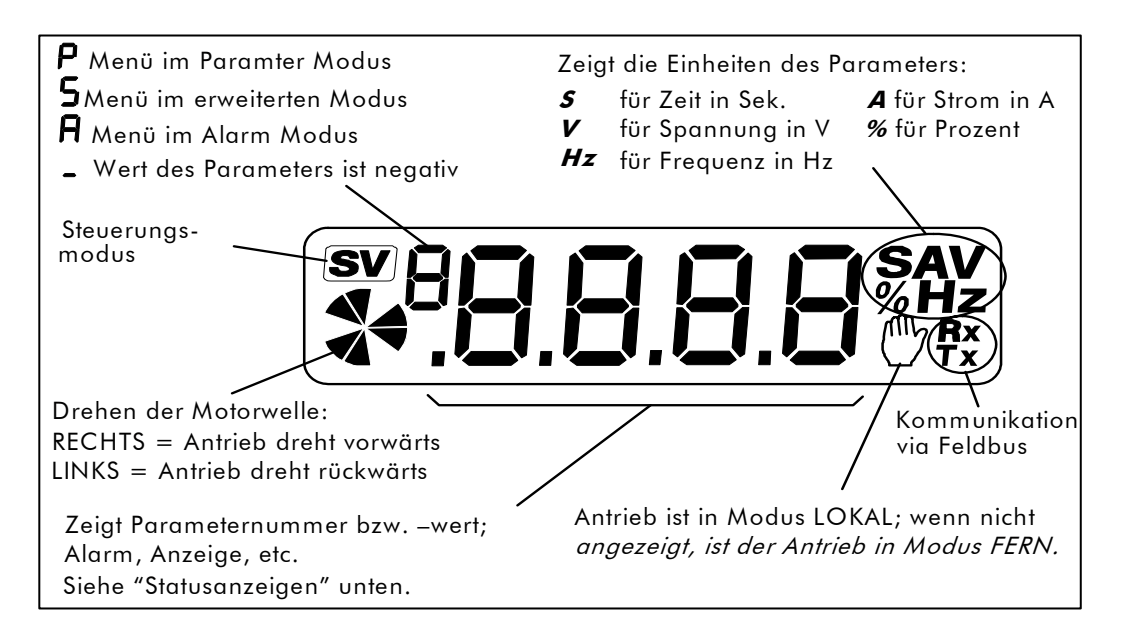

## **Statusanzeigen**

Der Antrieb kann folgende Statusinformationen anzeigen:

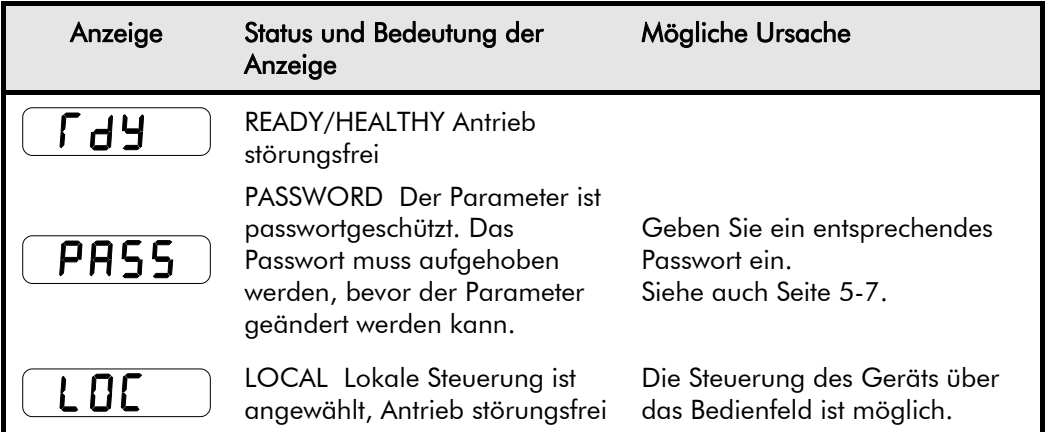

# **Das Diagnose Menü**

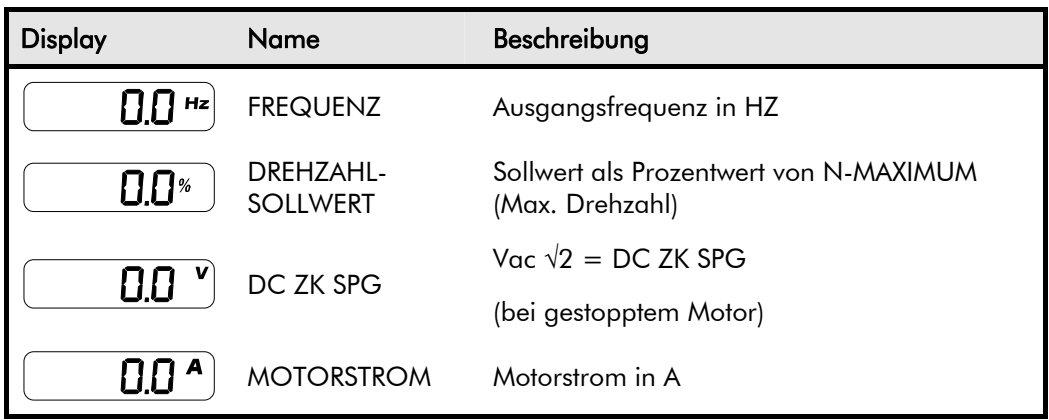

## **Das Menüsystem**

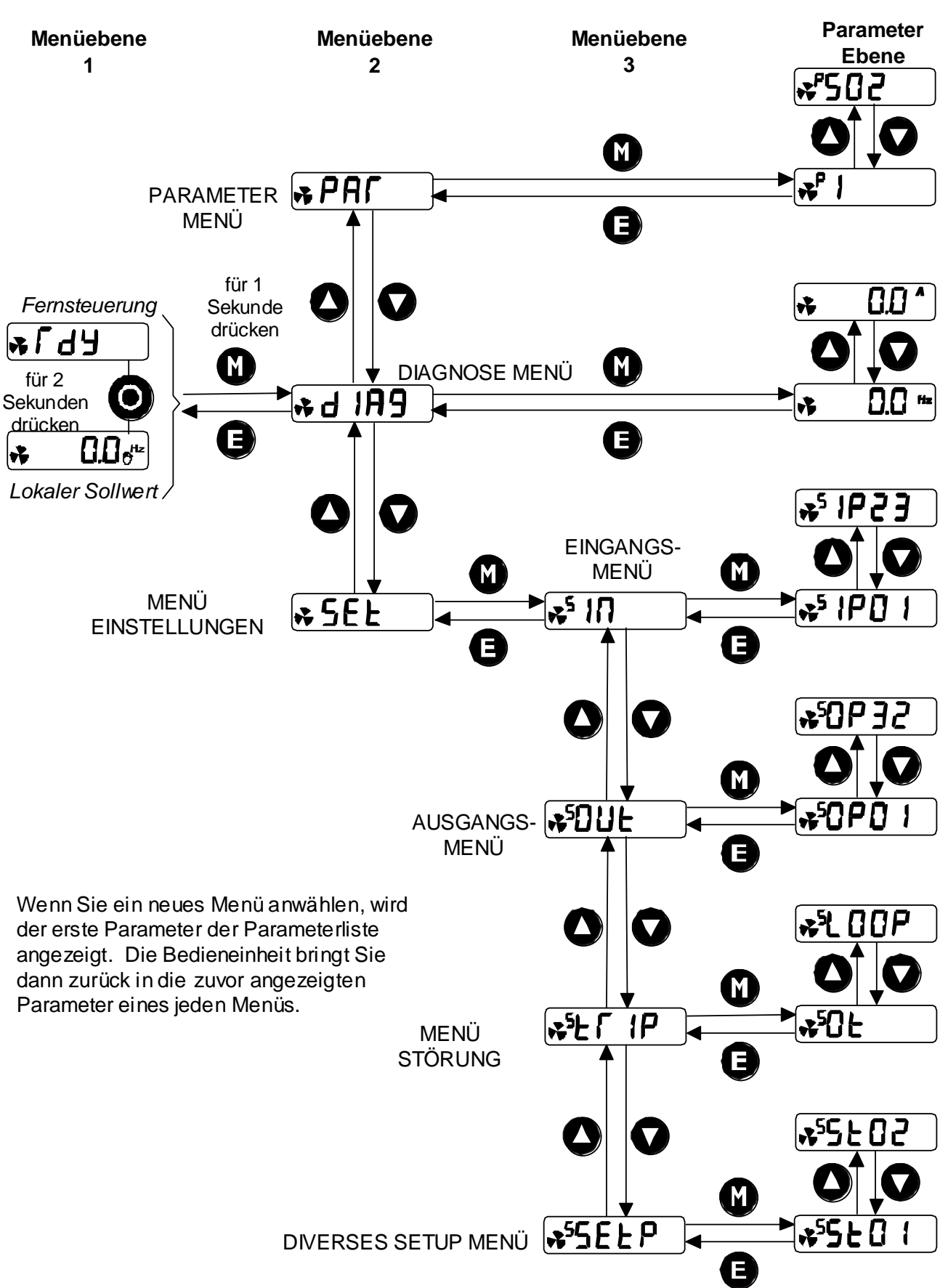

Das Menü ist in eine Baumstruktur mit drei Zugangsebenen gegliedert:

Frequenzumrichter 650 Baugröße 1, 2 & 3

### **Ändern eines Parameterwertes**

Sie können die Werte der Parameter, die in den Menüs PAF und 5EL gespeichert sind, ändern. Siehe Kapitel 6 "Programmieren Ihrer Applikation" – Konfigurierbare Parameter, für weitere Hinweise.

- Bewegen Sie sich im Menü zu dem zu ändernden Parameter und drücken Sie die (W) Taste. Daraufhin wird der aktuelle Wert des Parameters angezeigt.
- Durch erneutes Drücken der W Taste kann der Cursor auf die jeweils nächste Dezimalstelle des Wertes gesetzt werden.
- Drücken Sie die  $\bigcirc \bigcirc$  Tasten, um den Wert einzustellen. Bei längerem Drücken der jeweiligen Taste, erhöht sich die Änderungsgeschwindigkeit mit der Zeitdauer des Tastendrucks.
- Mit der Taste  $\left( \bigcup_{n=1}^{\infty} \mathbb{Z}_n^n \right)$  verlassen Sie die Menüebene und wechseln zur Anzeige des Parameternamens. Der geänderte Parameterwert wird automatisch gespeichert.

## **Spezielle Menüfunktionen**

## **Laden der Werkseinstellung (2-Tasten Reset)**

Sämtliche Parameter des Frequenzumrichters 650 werden in Werkseinstellung zurückgesetzt, wenn Sie gleichzeitig die Netzspannung zuschalten und die Tasten wie abgebildet drücken.

*Drücken Sie die Tasten zusammen: Schalten Sie den Antrieb ein und halten Sie für mind. 1 Sekunde .*

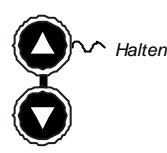

Dies bewirkt, dass Makro 1 geladen wird. Drücken Sie dann die Taste

## **Ändern der Netzfrequenz (50Hz oder 60Hz)**

Schalten Sie den Antrieb ans Netz, während Sie die beiden Tasten gedrückt halten. Sie gelangen mit dieser Prozedur in das Engineers Menü.

**Beide Tasten gleichzeitig drücken. DETA** *Den Antrieb ans Netz schalten und Tasten für min. 1 Sek. gedrückt halten.*

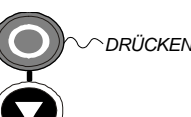

**WICHTIG:** Dieses Menü enthält wichtige Systemparameter. Veränderungen der Systemparameter können sich unter Umständen nachteilig auf das Regelverhalten des Antriebes auswirken.

Es wird  $E$ 0.01 angezeigt. Drücken Sie  $\bigcup$ . um zur Anzeige  $E$ 0.02 zu gelangen. Drücken Sie die

(M) Taste, um den Parameter zu ändern.: 0 = 50Hz (Werkseinstellung), 1 = 60Hz. Stellen Sie

den Parameter entsprechend der Netzfrequenz ein. Danach drücken Sie (E) Taste. Die Geräte sind bei Auslieferung entsprechend dem Typenschild auf eine Netzspannung 50Hz (für den europäischen Markt) bzw. 60 Hz für den amerikanischen Markt voreingestellt. Änderungen sind nur notwendig, wenn das Gerät für den jeweils anderen Markt zum Einsatz kommt.

Bis zu diesem Zeitpunkt wurden die Änderungen vom Antrieb nicht übernommen. Um die Änderungen in Parameter <sup>E</sup>0.02 zu übernehmen, trennen Sie den Antrieb vom Netz und führen den 2-Tasten Reset, wie weiter oben beschrieben, durch. Beachten Sie dabei, dass sich der Antrieb nach dieser Prozedur in der Werkseinstellung (Makro1) mit der eingestellten Netzfrequenz befindet.

## **Anwahl Lokal/Fernmodus**

Der Antrieb lässt sich in zwei Betriebsarten steuern:

**Fernsteuerung:** Zugang zu allen Softwarefunktionen über digitale und analoge Ein- und Ausgänge.

# 5-6 Die Bedieneinheit

**Lokale Steuerung:** In diesem Modus kann das Gerät lokal über das Bedienfeld gesteuert werden. Zusätzlich können über das Bedienfeld Parameter- und Statusanzeigen abgelesen werden.

Die Steuertasten des Bedienfelds sind inaktiv, wenn die Betriebsart Fernsteuerung angewählt ist.

In der Betriebsart Fernsteuerung erhält der Antrieb einen von außen (Klemmen) vorgegebenen Sollwert. In der Betriebsart Lokale Steuerung wird ein lokaler Sollwert vorgegeben, der über das MMI festgelegt wurde.

*Hinweis:* Die Umschaltung zwischen Lokalbedienung und Fernbedienung ist nur bei gestopptem Antrieb möglich, und wenn entweder  $\lceil d \rfloor$  oder der lokale Sollwert angezeigt wird.

#### **Umschaltung Fern/Lokal:**

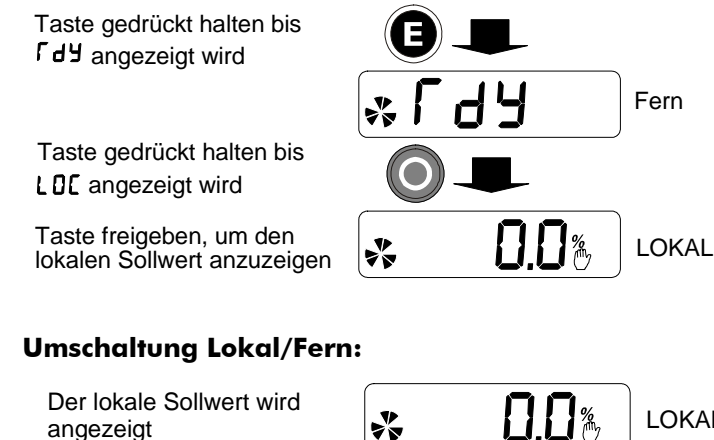

Taste drücken bis LDC nicht mehr angezeigt wird **Fdy** zu zeigen Taste freigeben, um

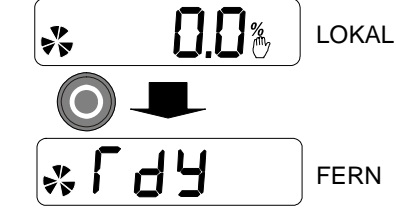

*Hinweis:* Aus Sicherheitsgründen kann der Antrieb nicht in Betriebsart FERN umgeschaltet werden, wenn die Eingänge RUN (Antrieb läuft) oder JOG (Tippen) mit +24V beschaltet sind. Prüfen Sie vorher, ob diese Eingänge auf 0V Potential liegen.

### <span id="page-152-0"></span>**Passwortschutz**

Mit Aktivieren des Passwortschutzes lassen sich die Geräteparameter vor fremdem Zugriff schützen. Sie werden dann zu reinen Leseparametern. Der Passwortschutz wird über den  $P \cdot \mathbf{G}$ Parameter eingestellt.

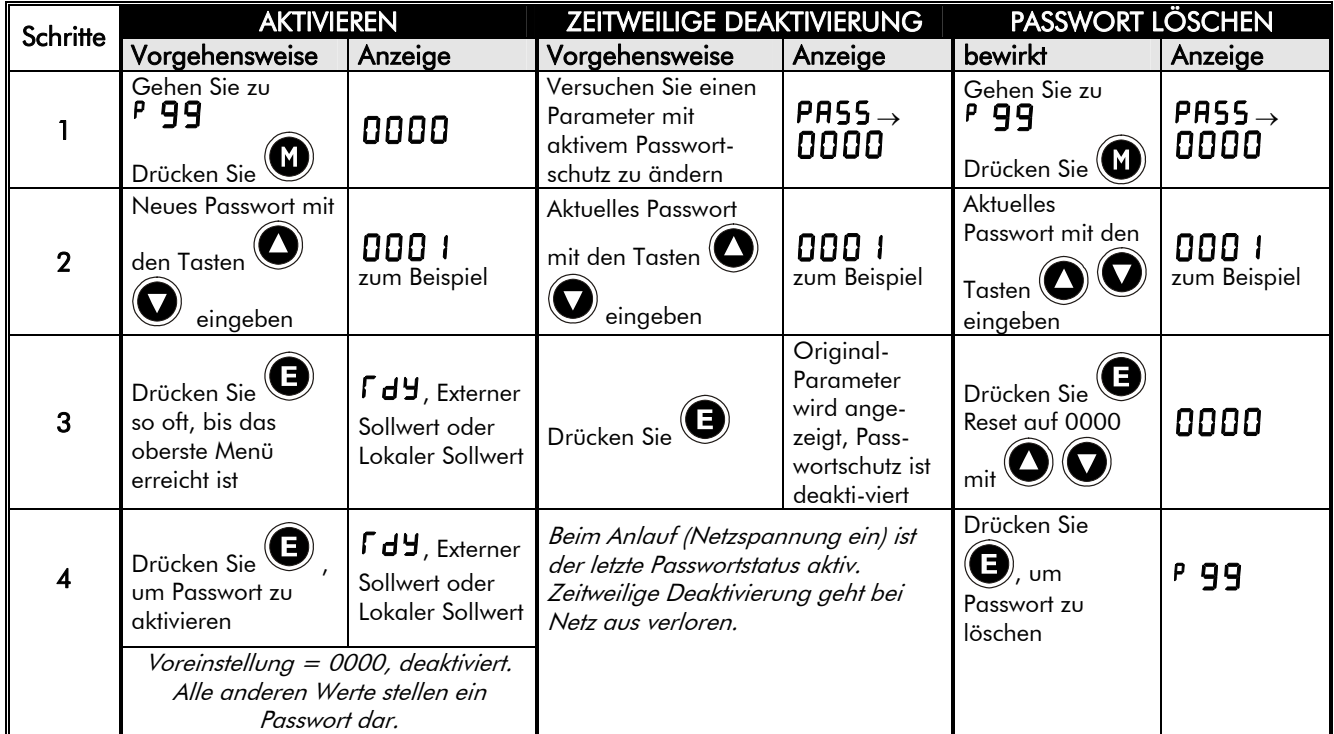

## **Schnelle Applikationsauswahl**

Sie können sich sofort beim Einschalten in den Parameter APPLIKATION (<sup>P</sup>1) bewegen. Sehen Sie hierzu nebenstehende Beschreibung.

*Drücken Sie die Taste: Schalten Sie den Antrieb ein und drücken Sie die Taste für mindestens 1 Sekunde*

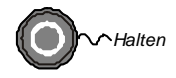

Dann drücken Sie die  $(\bullet)$  Taste, um die aktuelle

Applikation anzuzeigen. Durch erneutes Drücken der  $\mathbf{\textcircled{1}}$  Taste gelangen Sie in den

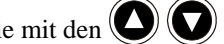

Änderungsmodus der Applikation.

Wählen Sie mit den  $\bigcirc$  Tasten das entsprechende Anwendermakro anhand der Nummer.

Drücken Sie die  $\bigcirc$  Taste, um die Applikation zu laden.

Für weitere Informationen sehen Sie Kapitel 12: "Anwendungsmakros".

### **Anwahl des gesamten Menüs**

Für eine leichtere Bedienbarkeit und zur besseren Übersicht wird der Antrieb mit einem eingeschränkten Menüzugriff ausgeliefert. Der volle Menüzugriff kann auf Wunsch vom Anwender freigeschaltet werden. Die Parameter der erweiterten Menüebene werden im Display durch **F** gekennzeichnet. Siehe hierzu auch Kapitel 6.

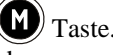

Navigieren Sie zum Parameter 5E99 (SET::SETP::ST99) und drücken Sie die V7aste. Der angezeigte Parameter schaltet wechselweise den vollen Menüzugriff (1) oder den eingeschränkten Menüzugriff (0) ein. Die Werkseinstellung ist (0).

# **<sup>6</sup>PROGRAMMIEREN IHRER ANWENDUNG**

Der Frequenzumrichter kann applikationsspezifisch programmiert werden.

Ab Werk gibt es bereits vorprogrammierte Lösungen (Makros), die Sie als Ausgangspunkt zur Erstellung Ihrer eigenen Geräte-Software nutzen können. Hierzu ist lediglich die Eingabe von Parameterwerten erforderlich. Durch Laden eines Makros wird der Antrieb entsprechend der damit verbundenen Anwendung konfiguriert.

Siehe Kapitel 12: "Anwendungsmakros" für weitere Informationen.

#### **Speichern Ihrer Änderungen**

Haben Sie Parameterwerte geändert oder ein Makro geladen, werden die neuen Einstellungen **automatisch gespeichert**. Auch im spannungslosen Zustand bleiben die Daten erhalten.

## **MMI Parameter**

Diese Tabelle zeigt Ihnen, welche Parameter über das Bedienfeld (MMI Mann Maschine Interface) geändert werden können. Wenn Sie weitere Informationen zur Programmierung des Antriebes benötigen (z.B. mit der PC Konfigurationssoftware CE Lite Plus), finden Sie diese im 650 Software-Produkthandbuch. Das Hanbuch können Sie kostenfrei aus dem Internet unter www.ssddrives.com beziehen.

#### **MMI Parameter Table**

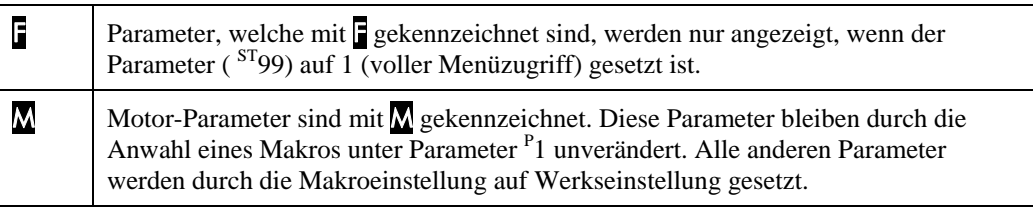

*Hinweis:* Der "Bereich" eines Parameters ist in der Parametertabelle definiert. Z.B. liefert ein Ausgangsparameter mit der Bereichsdefinition "—.xx %", einen unbestimmten Integer-Wert, welcher als Real-Wert mit 2 Nachkommastellen zu bewerten ist.

## **MMI Parameter-Tabelle**

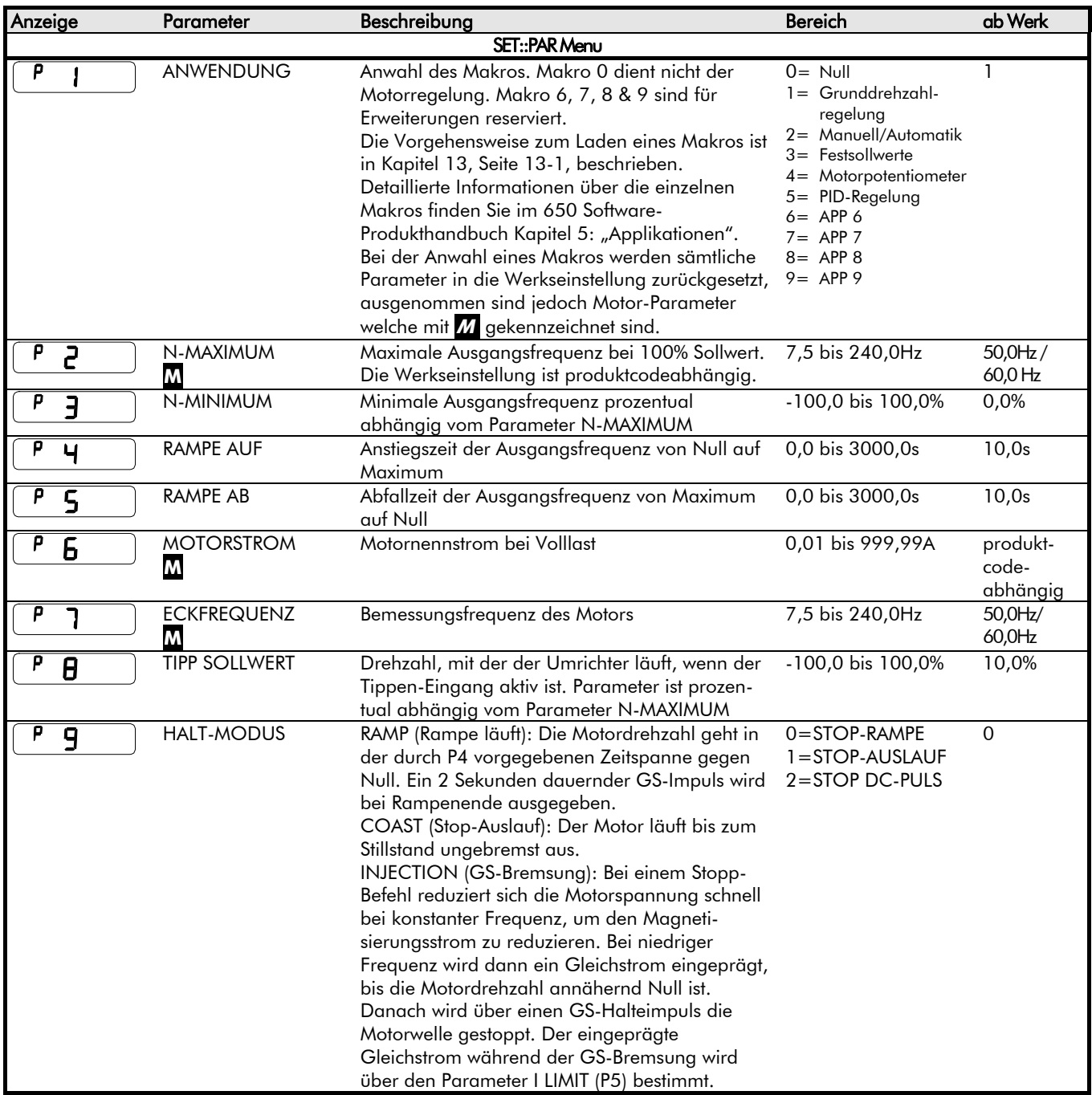

# 6-3 Programmieren Ihrer Anwendung

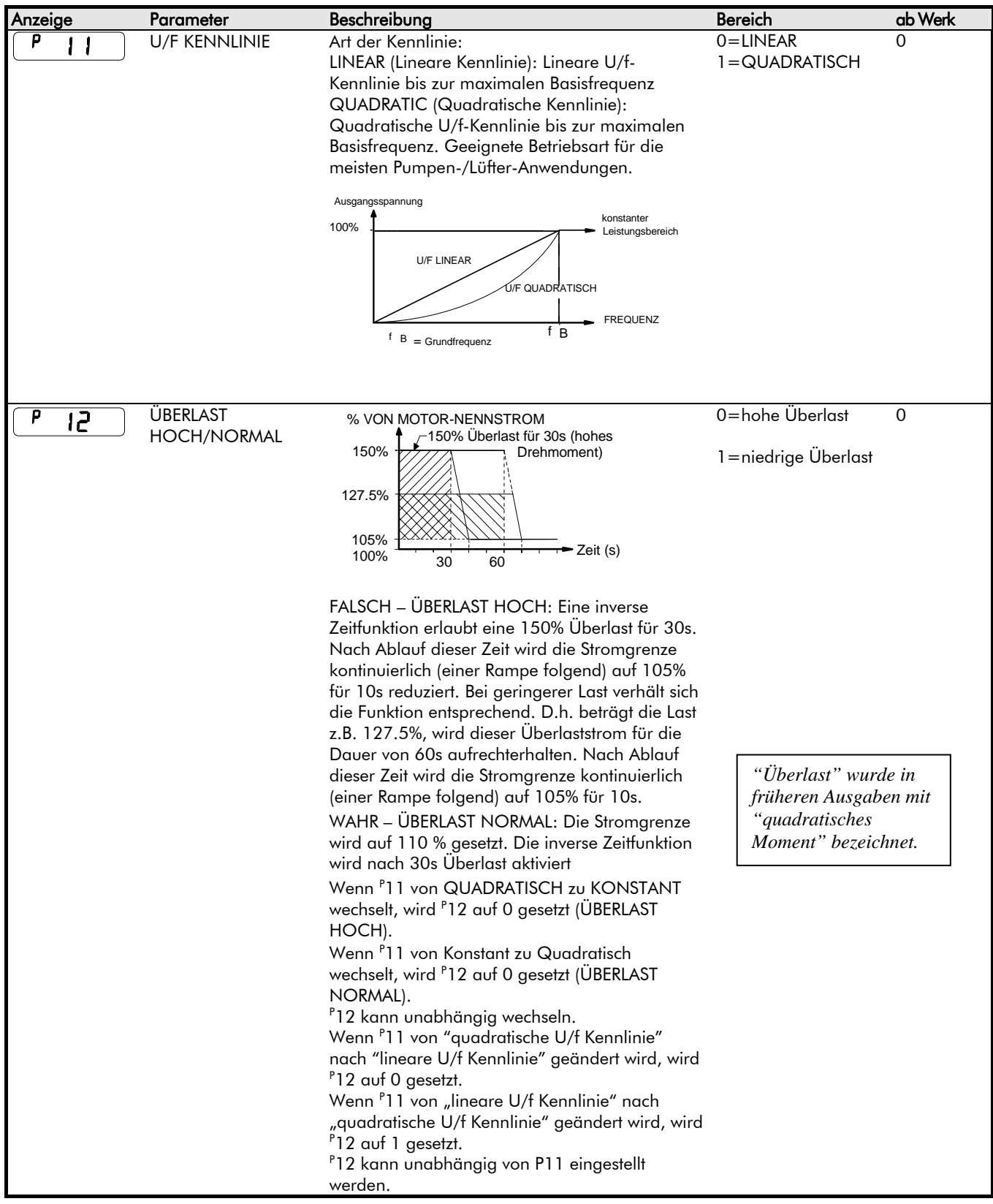

# Programmieren Ihrer Anwendung  $6 - 4$

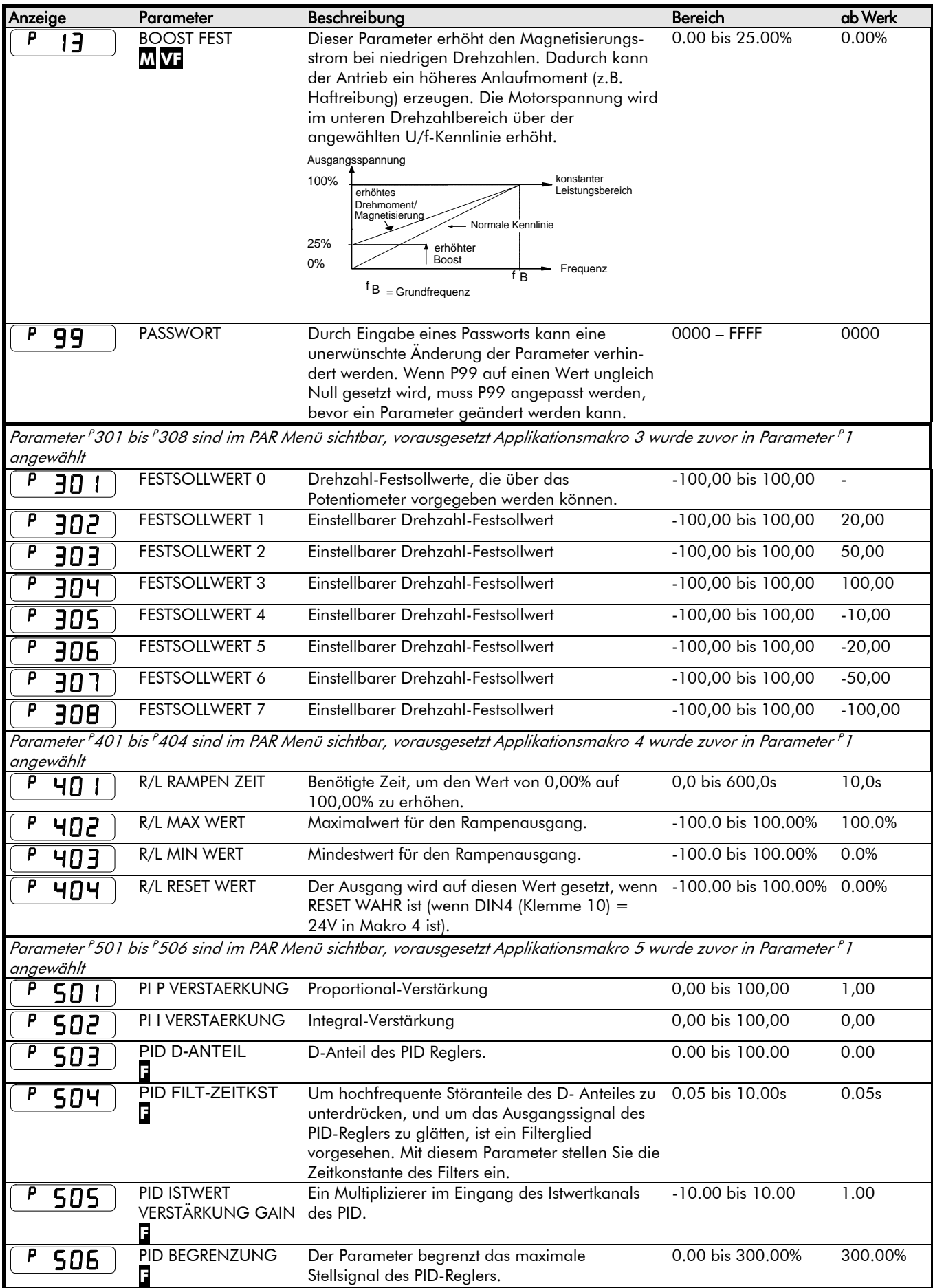

# 6-5 Programmieren Ihrer Anwendung

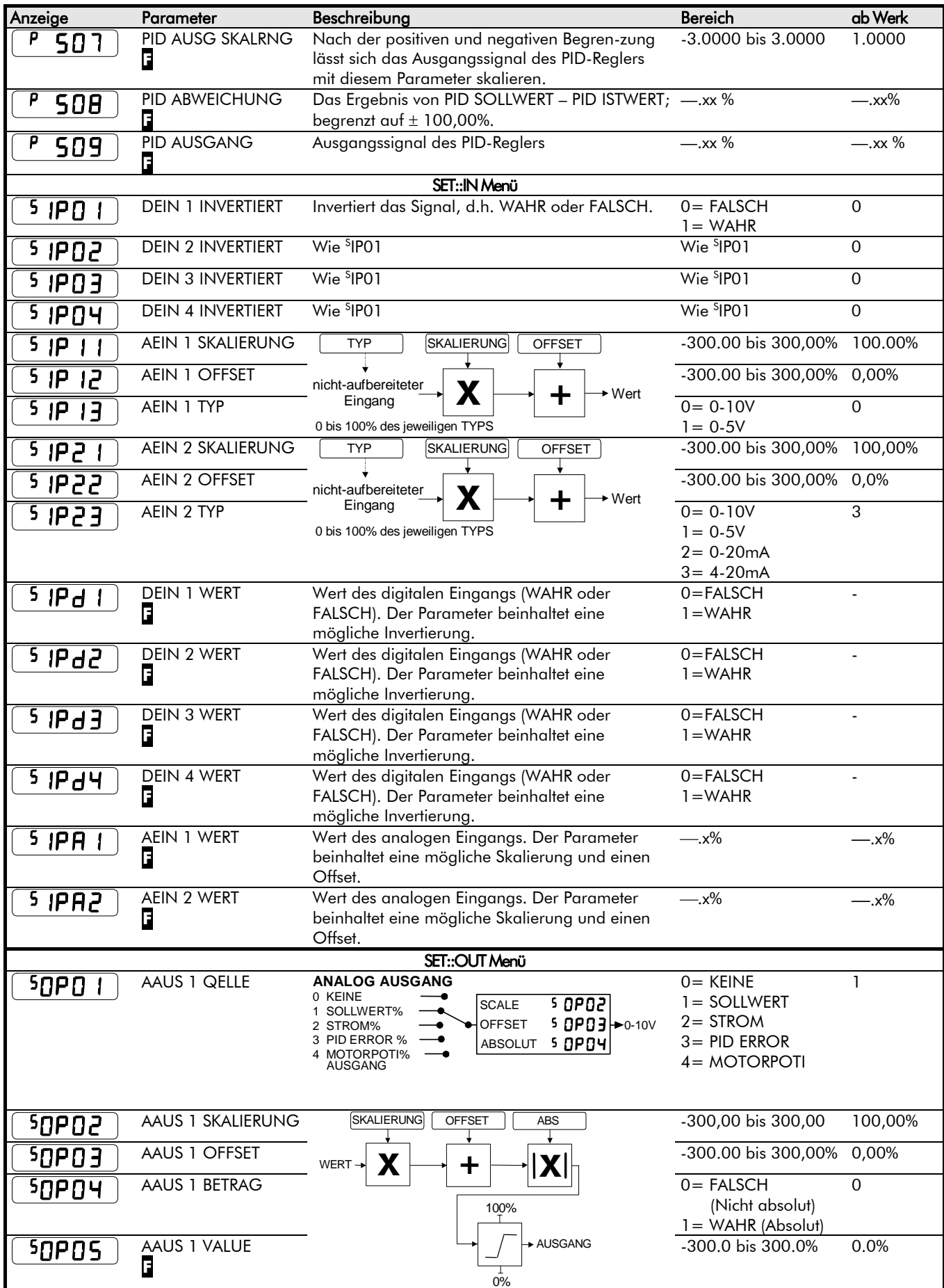

Programmieren Ihrer Anwendung  $6 - 6$ 

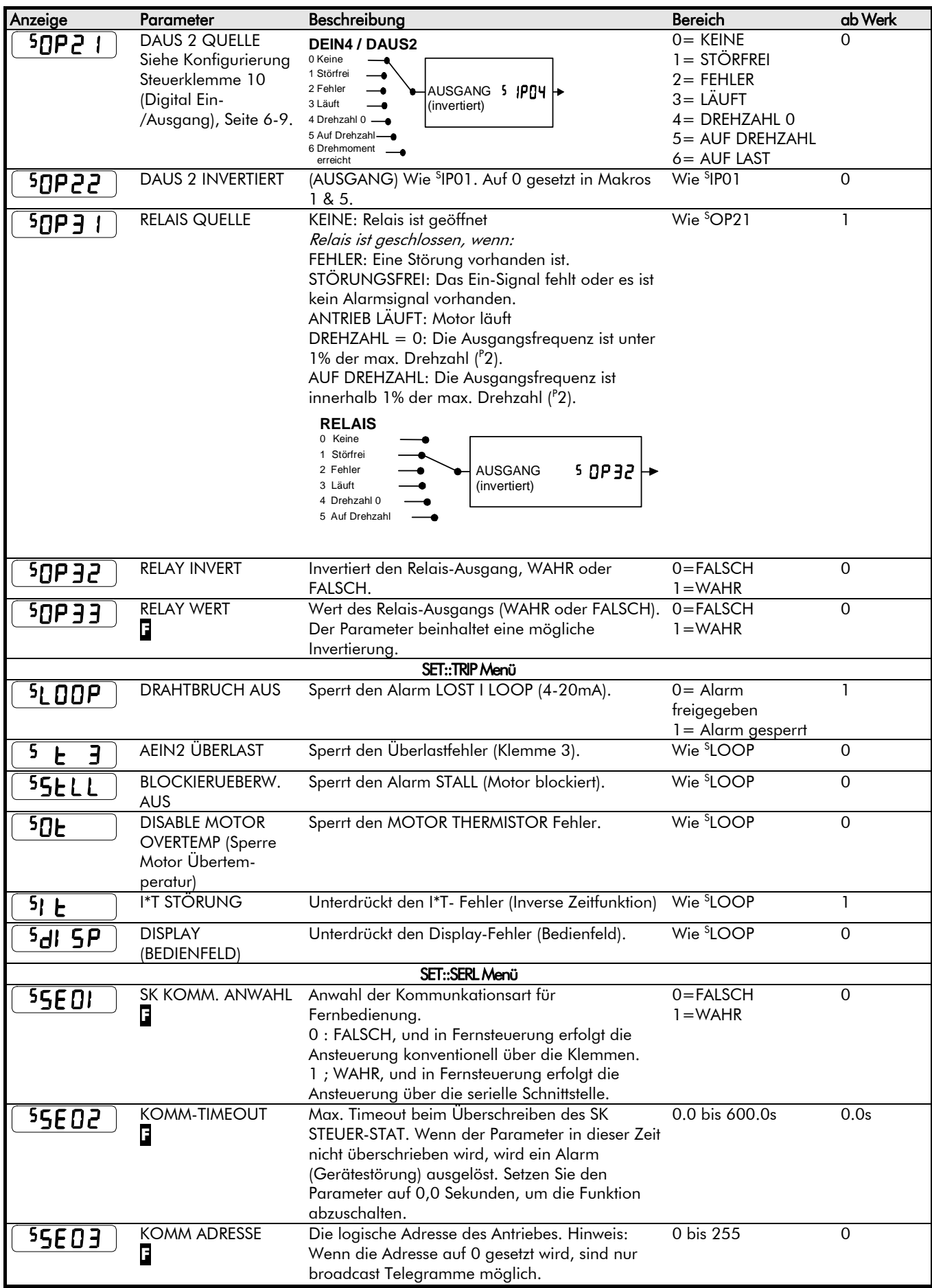

# 6-7 Programmieren Ihrer Anwendung

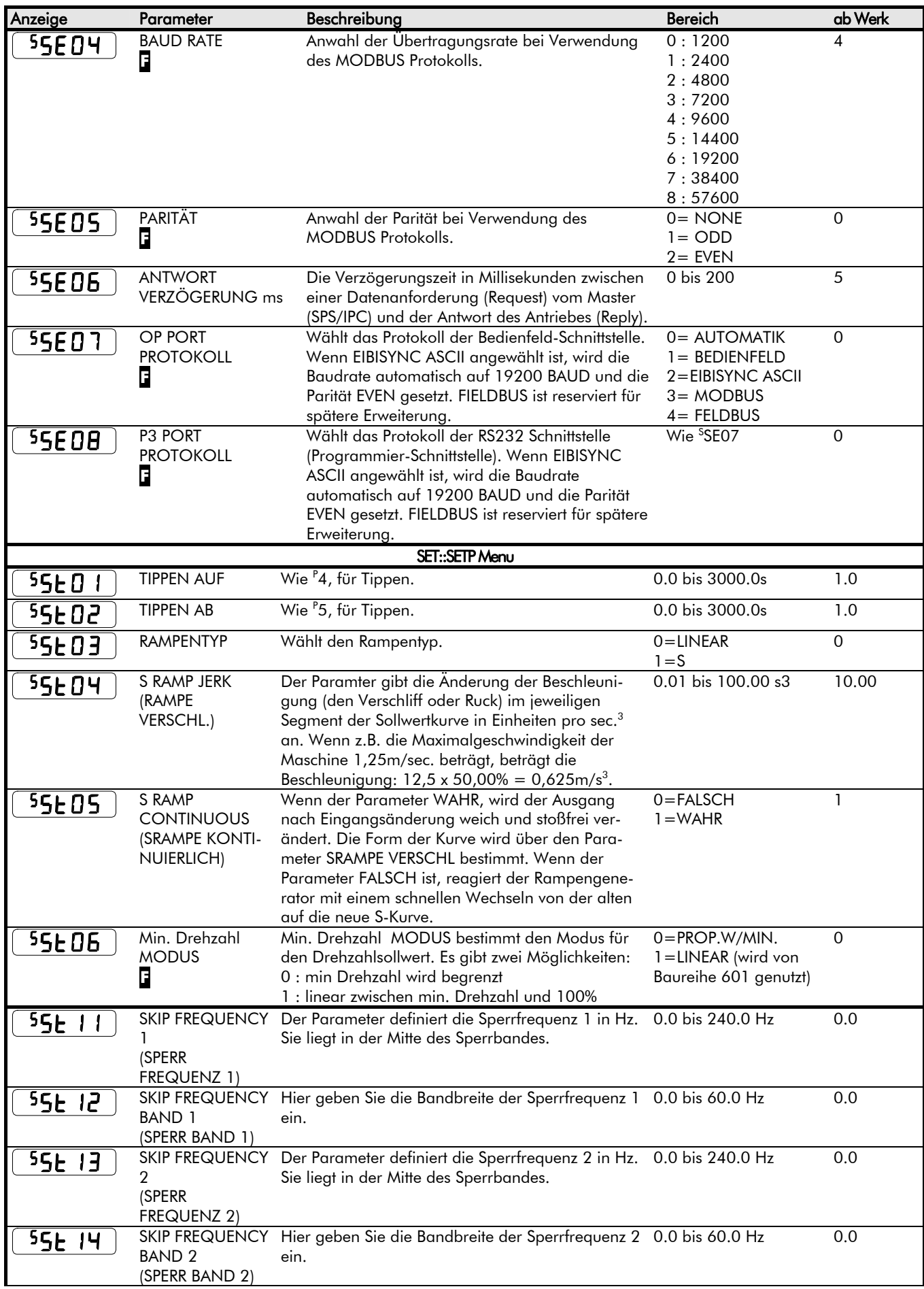

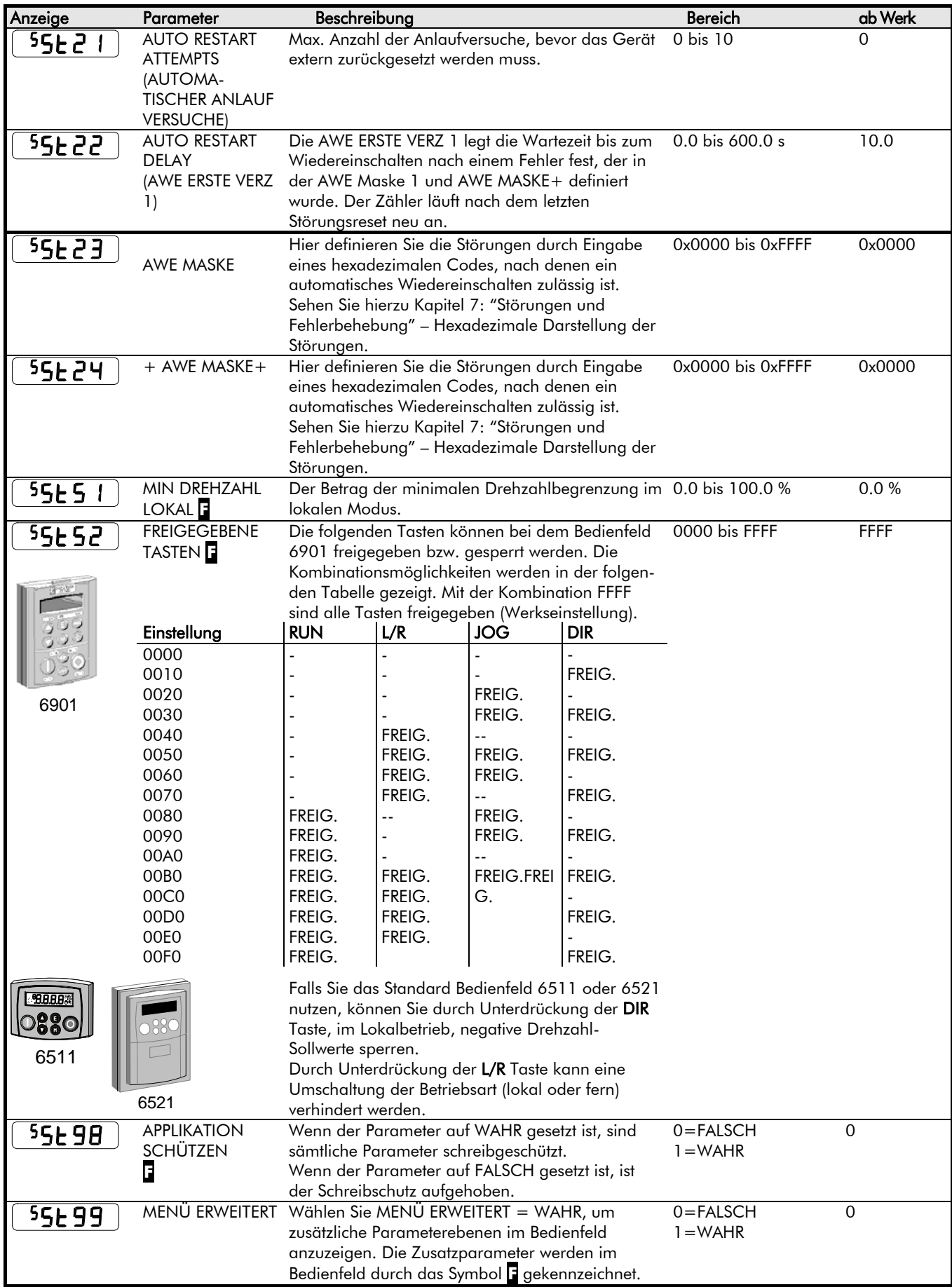

### <span id="page-161-0"></span>**Konfigurierung Steuerklemme 10 (Digital Ein- /Ausgang)**

Die Steuerklemme Nr. 10 kann sowohl als digitaler Eingang als auch als digitaler Ausgang verwendet werden. Die Betriebsart der Steuerklemme kann über das Bedienfeld umgeschaltet werden. In Werkseinstellung arbeitet die Steuerklemme 10 als digitaler Eingang.

#### **Konfiguration als digitaler Eingang (Werkseinstellung)**

In der Betriebsart digitaler Eingang muss die Klemme 10 als digitaler Ausgang abgewählt sein. Dies wird durch Einstellung der Parameter <sup>S</sup>OP21 und <sup>S</sup>OP22 auf den Wert "0" erzielt. Falls erwünscht, kann der Eingang durch Setzen des Parameters <sup>S</sup>IP04 auf negative Logik programmiert werden.

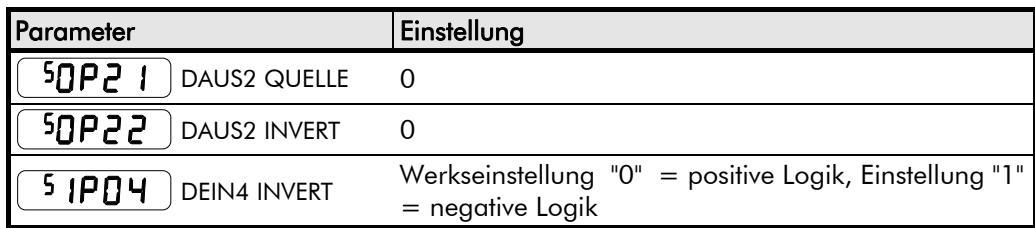

# Programmieren Ihrer Anwendung  $6$ - $10$

#### **Konfiguration als digitaler Ausgang**

Wenn Sie die Klemme 10 als digitalen Ausgang nutzen möchten, muss der Parameter <sup>S</sup>OP21 auf 1, 2, 3, 4, 5 oder 6 eingestellt werden. Z.B., wenn Sie den <sup>S</sup> OP21 auf 3 einstellen, wird der Ausgang immer dann gesetzt (24V), wenn der Antrieb gestartet ist. Setzen Sie den Parameter S OP22 auf 1, invertiert die Logik des Ausganges.

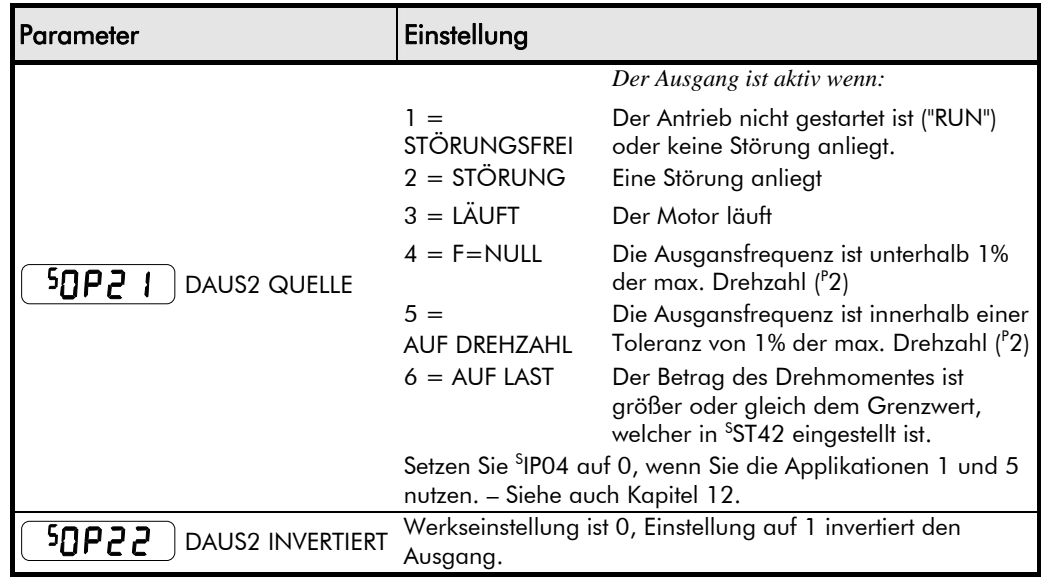

### **PID - Abgleich des Reglers**

Parameter <sup>P</sup>501 bis <sup>P</sup>509: PID-Regler werden zur Regelung von Technologieprozessen in verschiedensten Regelkreisen eingesetzt. Dieser Regler kann bei Antriebsregelungen eingesetzt werden, bei denen keine bleibende Regelabweichung und gleichzeitig ein gutes Übergangsverhalten gefordert ist.

#### P-Anteil  $(^{P}501)$

Der P-Regler bewertet die Regelabweichung am Eingang des Reglers mit einem konstanten Faktor. Der P-Regler ist für den stabilen Zustand des Regelkreises verantwortlich. Das Ausgangssignal wird gebildet, indem die Regeldifferenz mit dem P-Verstärkungsfaktor multipliziert wird.

### **I-Anteil**  $(^P502)$

Der I-Regler bewirkt die Aufhebung der Regeldifferenz zwischen Regelgröße und Führungsgröße. Ist der I-Einfluss zu gering, führt dies zu einer Unterdämpfung oder instabilem Regelverhalten.

#### **D**-Anteil  $(^{P}503)$

Der D-Anteil reagiert auf die zeitliche Änderung der Regelabweichung. Der D-Anteil wird z.B. benutzt, um Zugregelungen mit hoher Massenträgheit zu beherrschen. Um hochfrequente Störfrequenzen zu unterdrücken, ist der D-Anteil mit einem Filter ausgestattet.

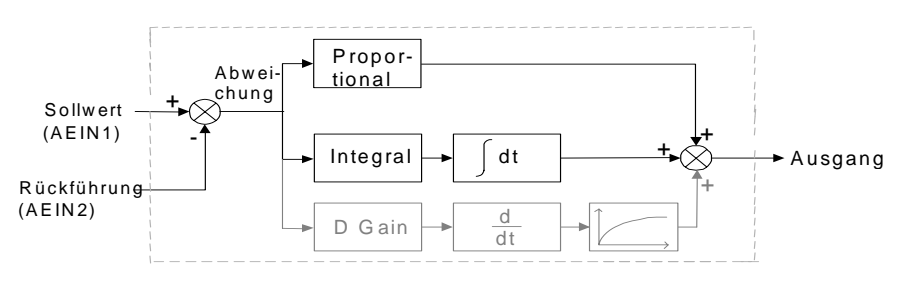

- Funktioniert als P, PI, PD und PID-Regler
- Einfache symmetrische Begrenzung am Ausgang

# 6-11 Programmieren Ihrer Anwendung

#### **Methode zur Einstellung der PI Verstärkung**

Die Verstärkungsfaktoren sollten möglichst so eingestellt werden, dass sich ein kritisch gedämpftes Einschwingverhalten auf einen Sprung der Führungsgröße am Reglerausgang einstellt. Ein unterdämpftes System neigt zur Oszillation und damit zur Instabilität. Ein überdämpftes System ist stabil, aber sehr langsam.

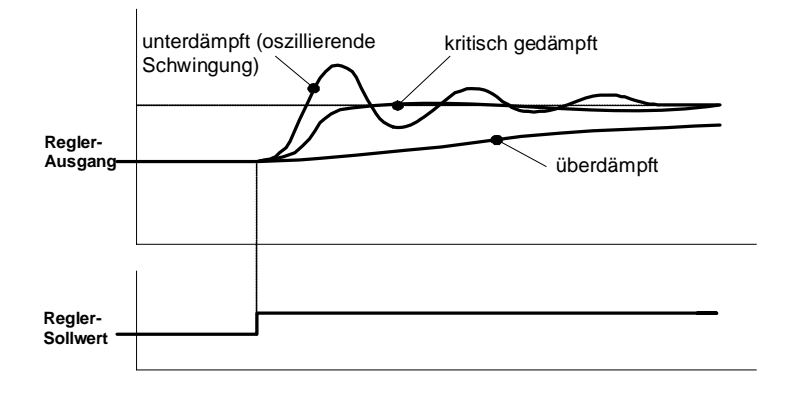

Um die P-Verstärkung einzustellen, setzen Sie zunächst die I-Verstärkung auf 0. Geben Sie einen Führungsgrößensprung auf den Reglereingang und erhöhen Sie die P-Vestärkung solange, bis sich ein oszillierendes Übertragungsverhalten am Ausgang einstellt. Reduzieren Sie nun die P-Verstärkung, bis der Reglerausgang gerade nicht mehr oszilliert. Das ist dann der Wert für die maximale P-Verstärkung.

Ohne I-Anteil wird der Regler niemals ganz die Regelabweichung ausregeln. Wie im vorangegangenen Schritt, geben Sie einen Sprung der Führungsgröße auf den Reglereingang. Erhöhen Sie vorsichtig die I-Verstärkung. Beginnt der Reglerausgang zu oszillieren, reduzieren Sie den P-Anteil entsprechend. Die Regelabweichung wird nun verschwinden. Höhere I-Verstärkungen bewirken ein schnelleres Ausregeln der statischen Regelabweichung. Für das optimale Übertragungsverhalten des Reglers, können der P- und I-Anteil nun weiter optimiert werden.

### **Automatischer Neustart**

Die Parameter <sup>S</sup>ST21 bis <sup>S</sup>ST24 bieten die Möglichkeit, eine Reihe von Störungen automatisch zurückzusetzen und selbstständig einen Neustart des Antriebes durchzuführen. Die Anzahl der Neustart-Versuche kann vom Programmierer vorgewählt werden. Wenn der letzte Neustart-Versuch fehlgeschlagen ist, muss ein manueller Fehler-Reset erfolgen.

Die Anzahl der Neustart-Versuche wird gespeichert. Der Zählwert wird erst dann zurückgesetzt, wenn ein erfolgreicher Neustart erfolgte und der Antrieb über eine Zeit von 5 Minuten oder 4 x der Zeit AUTO RESTART DELAY (längere Zeit ist maßgebend) störungsfrei arbeitet. Ebenfalls erfolgt ein Rücksetzen des Zählwertes, wenn der Fehler manuell zurückgesetzt wird oder das Startsignal des Antriebes ("RUN" Klemme 7, DEIN1) weggeschaltet wird.

Siehe auch Kapitel 7: "Störungen und Fehlerbehebung" – Hexadezimale Kodierung der Fehler.

### **SPERRFREQUENZEN**

Die Parameter <sup>S</sup>ST11 und <sup>S</sup>ST14 ermöglichen die Programmierung zweier Sperrfrequenzen. Der Antrieb wird bei einer entsprechenden Sollwertvorgabe diese Frequenzbänder überspringen. Damit können mechanische Resonanzen durch die Ausgangsfrequenzen, im Resonanzbereich der Mechanik, vermieden werden.

• Die Breite des Frequenzbandes kann im Parameter SPERRBAND definiert werden.

Der Antrieb wird das verbotene Frequenzband, wie im Diagramm gezeigt, überspringen. Das Frequenzband ist symmetrisch, daher ist die Funktion für beide Drehrichtungen gewährleistet.

Einstellung der SPERRFREQUENZ oder des SPERRBANDES auf 0, schaltet die Funktion "Sperrfrequenzen" auf 0.

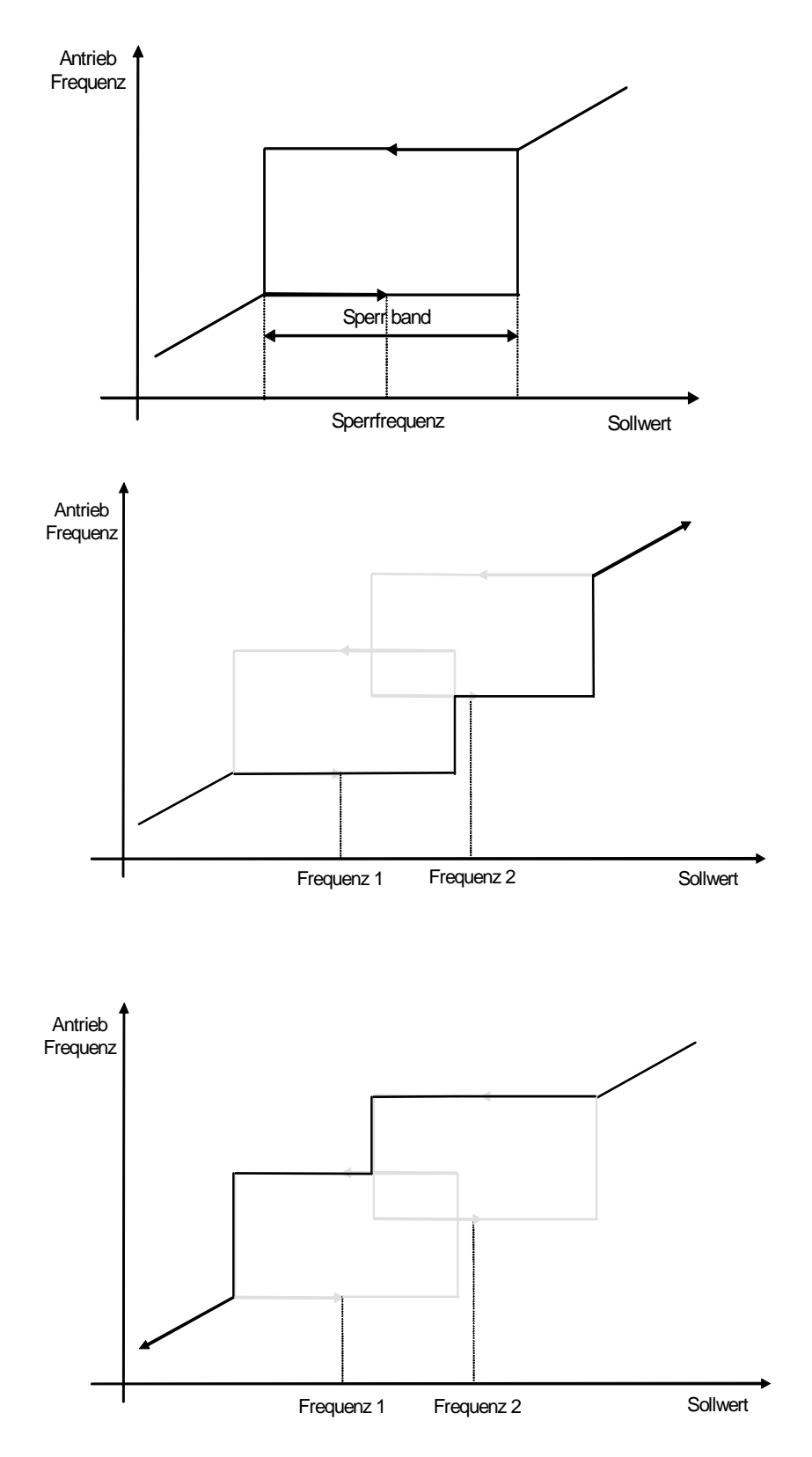

# $6$ -  $13$  Programmieren Ihrer Anwendung

### **Modus Minimaldrehzahl**

Es gibt zwei Betriebsarten für die Kennlinie der min. Drehzahl.

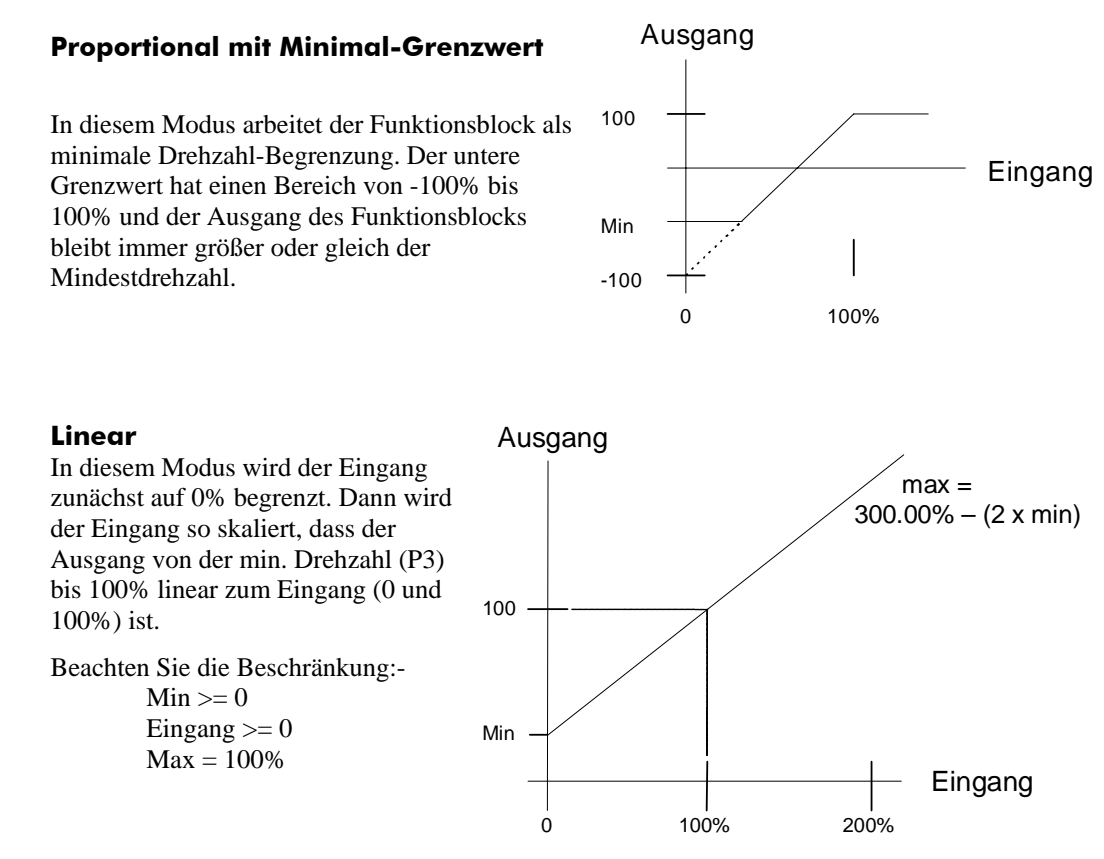

### **Produktabhängige Voreinstellungen**

Alle Applikationsbeispiele in diesem Handbuch beziehen sich auf ein Gerät der Baugröße 1, 230V, 0,25kW, europäische Ausführung. Das Handbuch gibt lediglich die Informationen über die Parameter, welche über das MMI (Mann Maschine Interface) zugänglich sind. Eine vollständige Beschreibung aller verfügbaren Parameter (erreichbar über die Konfigurationssoftware CELite Plus) finden Sie im 650V Software-Produkthandbuch. Dieses Handbuch steht auf unserer Internetseite (www.ssddrives.com) zum Download bereit.

### **\* Netzspannungsabhängige Parameter**

Parameter, welche mit "\*" markiert sind, sind netzspannungsabhängig. Die Geräte können mit einer Voreinstellung der Netzspannungsfrequenz von 50Hz oder 60Hz ausgeliefert werden.

Die wechselweise Umschaltung der Netzspannungsfrequenz von 50Hz auf 60Hz, hat eine Änderung bestimmter Parameter zur Folge. Die Änderungen sind in der folgenden Tabelle aufgezeigt.

Um die Netzspannungsfrequenz zu ändern, müssen Sie den Antrieb vom Netz trennen. Während Sie die STOP- und die ABWÄRTS-Taste gedrückt halten, schalten Sie den Antrieb wieder ans Netz. Halten Sie die Tasten für ca. 1 Sekunde gedrückt. Der Antrieb zeigt jetzt den <sup>e</sup> 0.01.

#### **WARNUNG**

Sie befinden sich nun in einem Menü, welches einige sensible Paramter enhält, die nicht von Anwendern geändert werden sollten.

Drücken Sie die  $\bigcup$  Taste, um den Parameter °0.02 anzuzeigen. Drücken Sie die  $\bigcup$  Taste. Der Wert dieser Voreinstellung ist  $0 = 50$  Hz oder  $1 = 60$  Hz.

# Programmieren Ihrer Anwendung  $6$ - $14$

Ändern Sie diesen Parameter entsprechend der Netzfrequenz. Benutzen Sie hierzu die Tasten

 $\bullet$  und drücken Sie danach die Taste  $\bullet$ .

Trennen Sie nun den Antrieb vom Netz. Danach (ca. 1 Minute) schalten Sie den Antrieb erneut

ans Netz und halten dabei die Tasten  $\bigcirc$  und  $\bigcirc$  gedrückt. Der Antrieb wird nun in die Werkseinstellung zurückgesetzt.

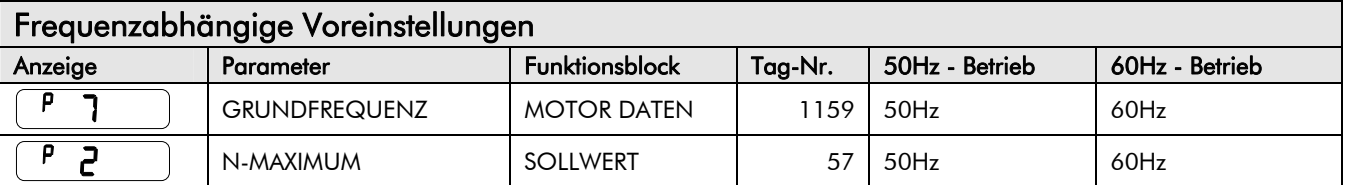

### **\*\* Leistungsabhängige Parameter**

Diese Parameter (markiert mit "\*\*" im Applikationsdiagramm) sind baugrößenspezifisch voreingestellt. Diese leistungsbezogenen Parameter werden durch die Produktkennung bestimmt. Es wird daher empfohlen, die Produktkennung des Antriebes unter keinen Umständen zu ändern.

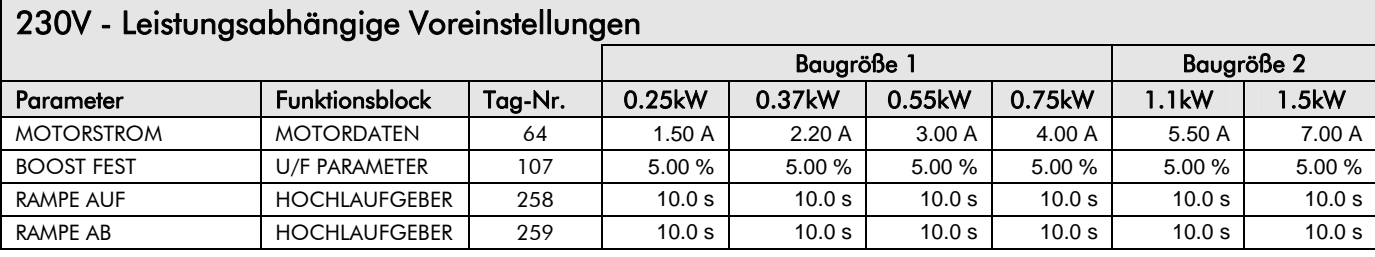

### 230V - Leistungsabhängige Voreinstellungen

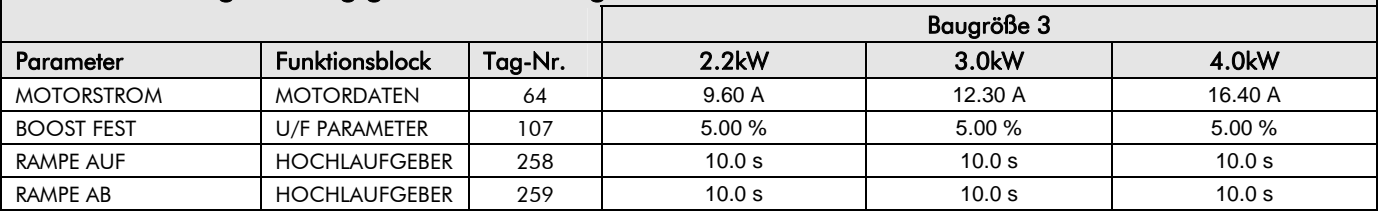

### 400V - Leistungsabhängige Voreinstellungen

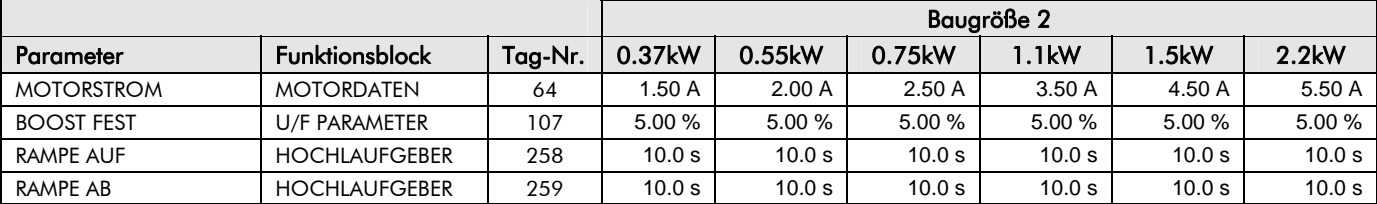

### 400V Leistungsabhängige Voreinstellungen

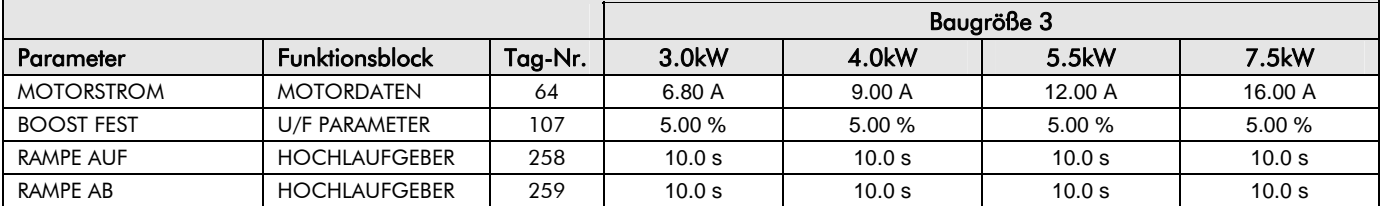

# <sup>7</sup>**STÖRUNGEN UND FEHLERBEHEBUNG**

## **Störungen**

### **Störmeldung**

Im Fall einer Alarmmeldung wird diese blinkend auf dem Display angezeigt. Bei einigen Alarmen kann eine gewisse Zeit vergehen, bis eine Störmeldung zum Abschalten des Gerätes führt. Somit besteht die Möglichkeit, die Ursache zu beheben, bevor die Störung ausgelöst wird.

Wenn Sie die Bedieneinheit verwenden, verschwindet die Alarmmeldung von der Anzeige und erscheint jedoch nach kurzer Zeit wieder, bis die Ursache behoben ist.

### **Ablauf bei Auftreten einer Störung**

Nachdem ein Störung aufgetreten ist, wird die Leistungsstufe des Umrichters unverzüglich abgeschaltet. Der Motor läuft dann bis zum Stillstand aus. Die Störung bleibt so lange aktiv, bis ein Reset durchgeführt wird. Dadurch bleibt der Antrieb auch bei vorübergehenden Störfällen deaktiviert, auch wenn die eigentliche Ursache der Störung bereits nicht mehr vorhanden ist.

### **Störanzeige am Bedienfeld**

Im Fall einer Störung geschieht folgendes:

### **Störung rücksetzen**

Sämtliche Alarme und Störungen müssen zurückgesetzt werden, bevor ein erneutes Starten des Antriebs möglich ist. Ein Alarm bzw. eine Störung kann nur dann zurückgesetzt werden, wenn die Bedingung nicht mehr aktiv ist, d.h. hat der Regler z.B. aufgrund einer Übertemperatur der Kühlkörper abgeschaltet, lässt sich der Reset erst durchführen, wenn die Temperatur unter den Alarmgrenzwert gefallen ist.

Eine Störung kann wie folgt zurückgesetzt werden:

- 1. Drücken Sie die Stopp Taste, um einen Reset durchzuführen, und um die Alarmmeldung von der Anzeige zu löschen.
- 2. Sperren Sie die Antriebsfreigabe und geben Sie den Antrieb danach wieder frei (Befehl RUN); der Antrieb läuft dann normal.

Wurde der Alarm erfolgreich zurückgesetzt, wird dies durch  $\mathbf{F} \mathbf{d} \mathbf{y}$  auf dem Display angezeigt.

# **Behebung von Störungen mithilfe der Bedieneinheit**

#### **Störmeldungen**

Hat der Regler abgeschaltet, erscheint sofort auf dem Display der Grund für die Meldung. Die möglichen Meldungen sind nachstehender Tabelle zu entnehmen.

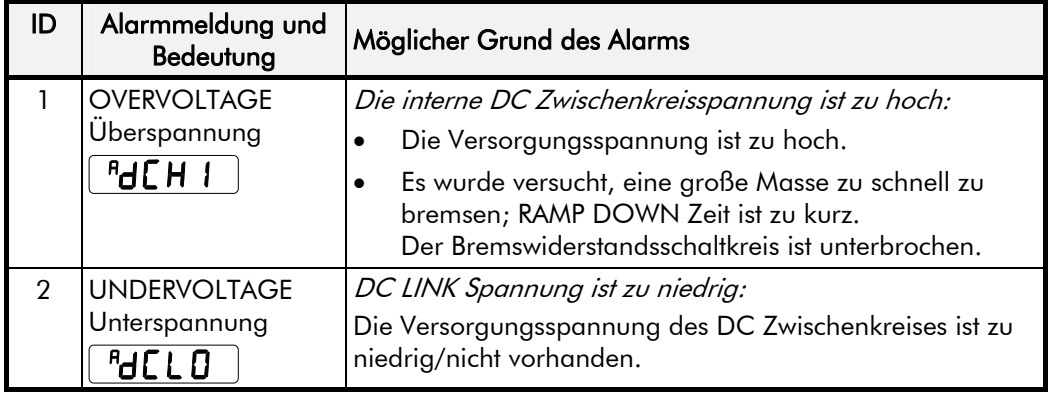

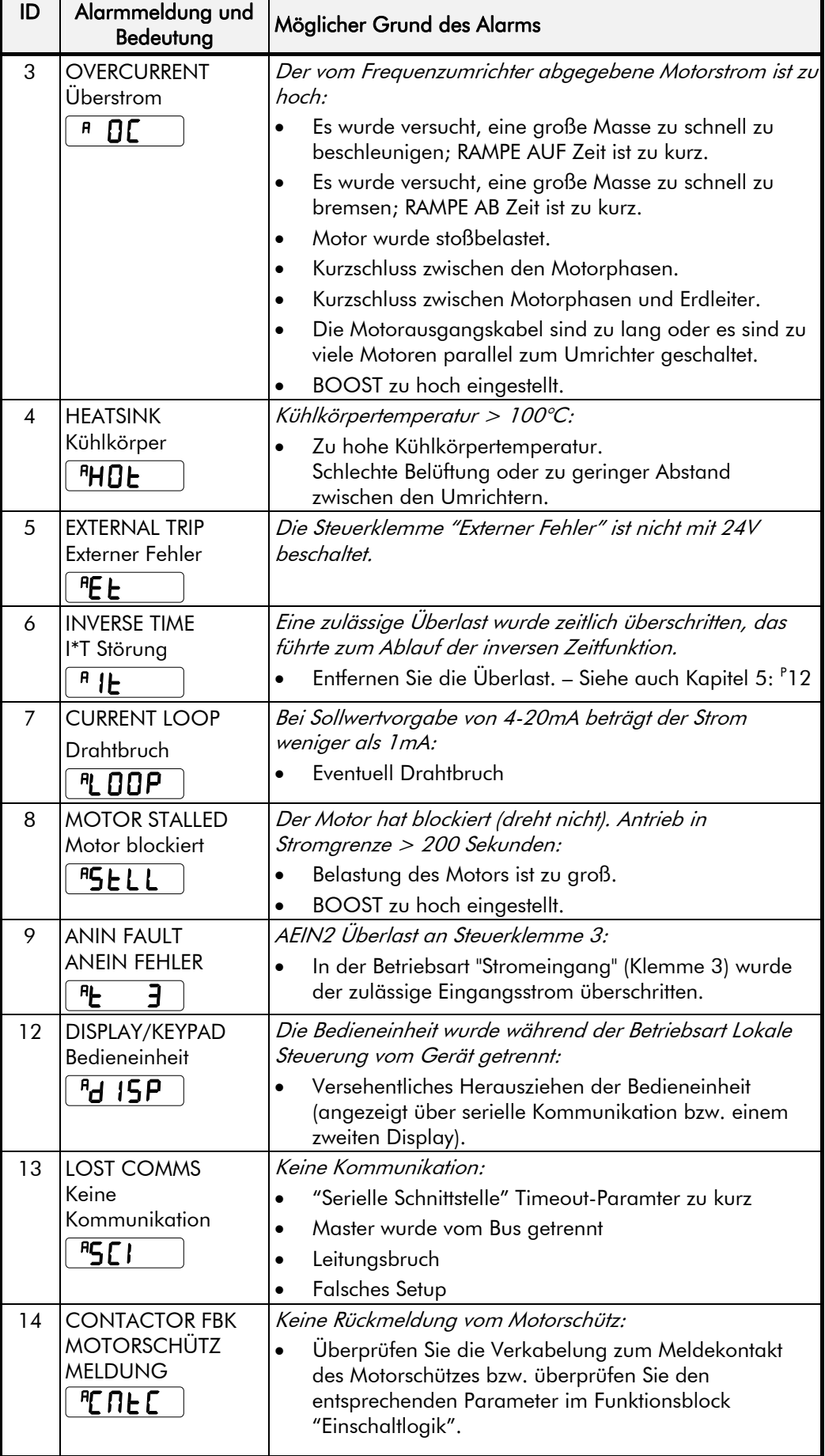

# 7-3 Störungen und Fehlerbehebung

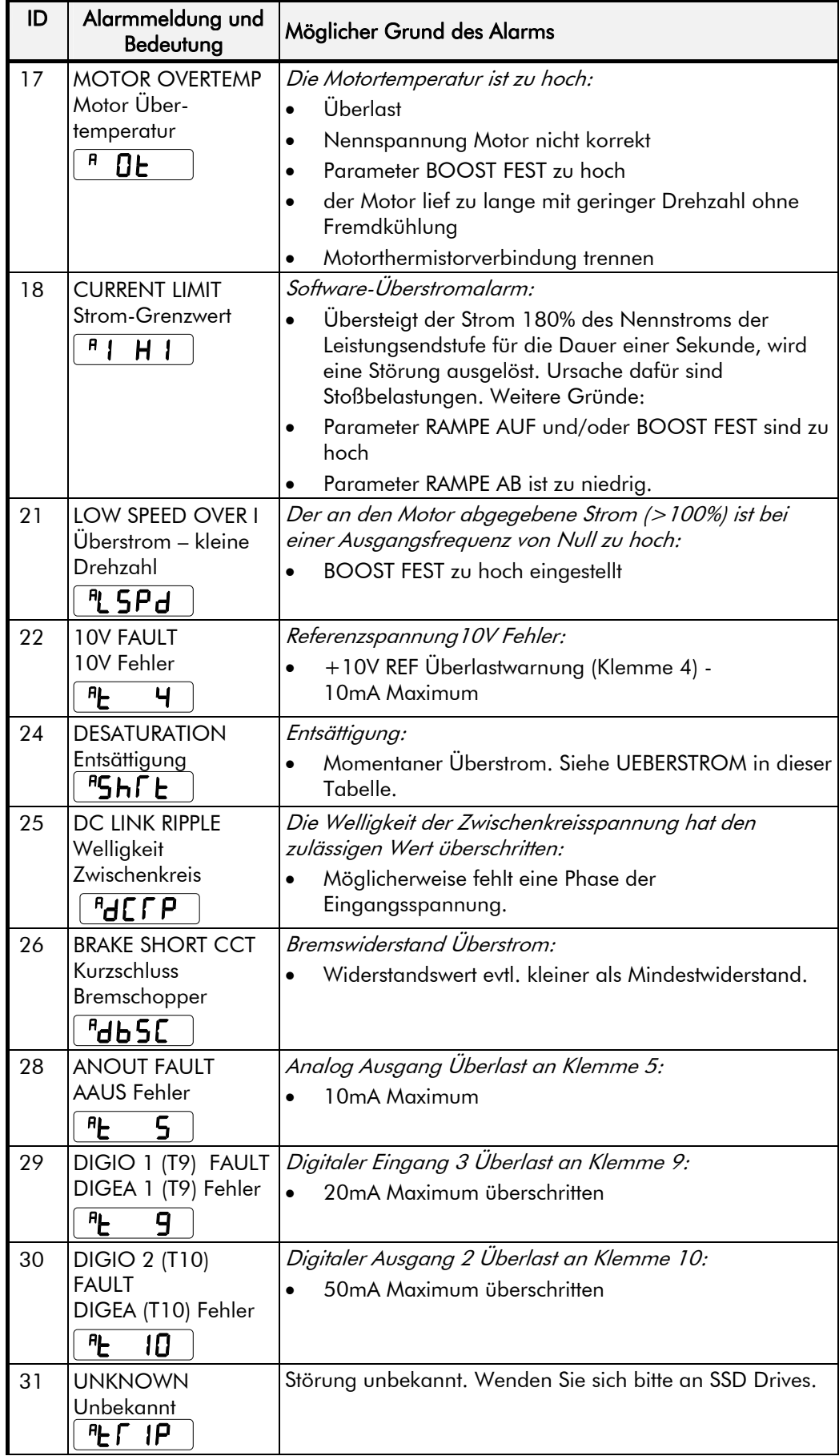

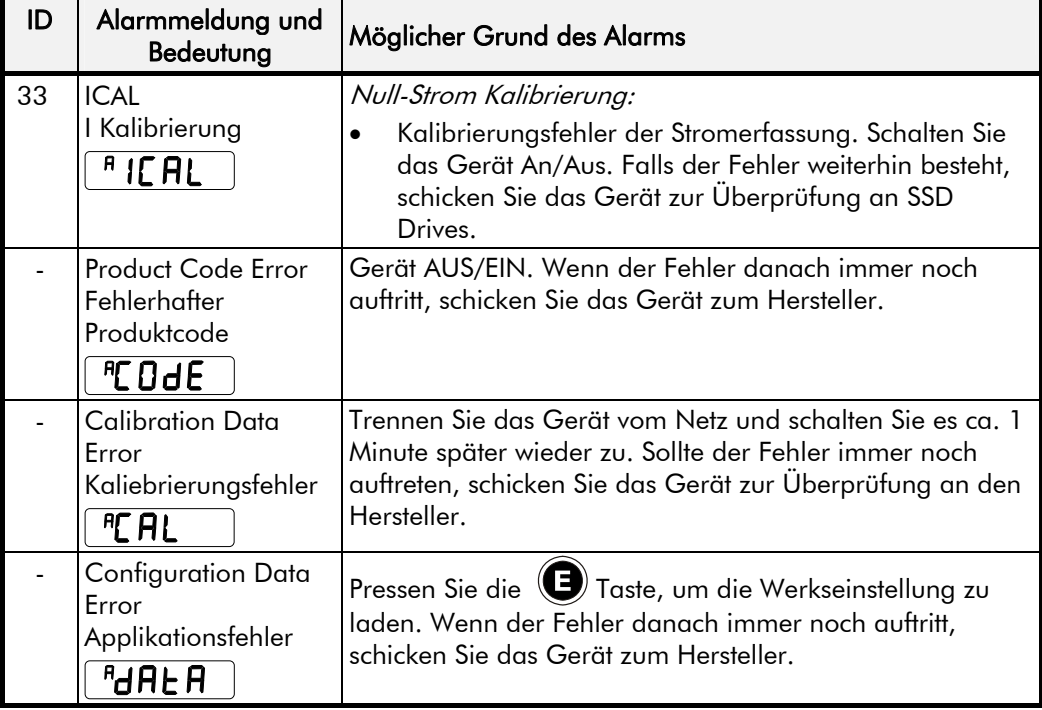

## **Hexadezimale Darstellung von Alarmen**

Die nachfolgende Tabelle zeigt die möglichen Parameterwerte für die Parameter AUTO RESTART TRIGGERS (AWE MASKE) und AUTO RESTART TRIGGERS+ (AWE MASKE+) bzw. <sup>S</sup>St23 und <sup>S</sup>St24. Sie werden in einem 4stelligen hexadezimalen Code angezeigt.

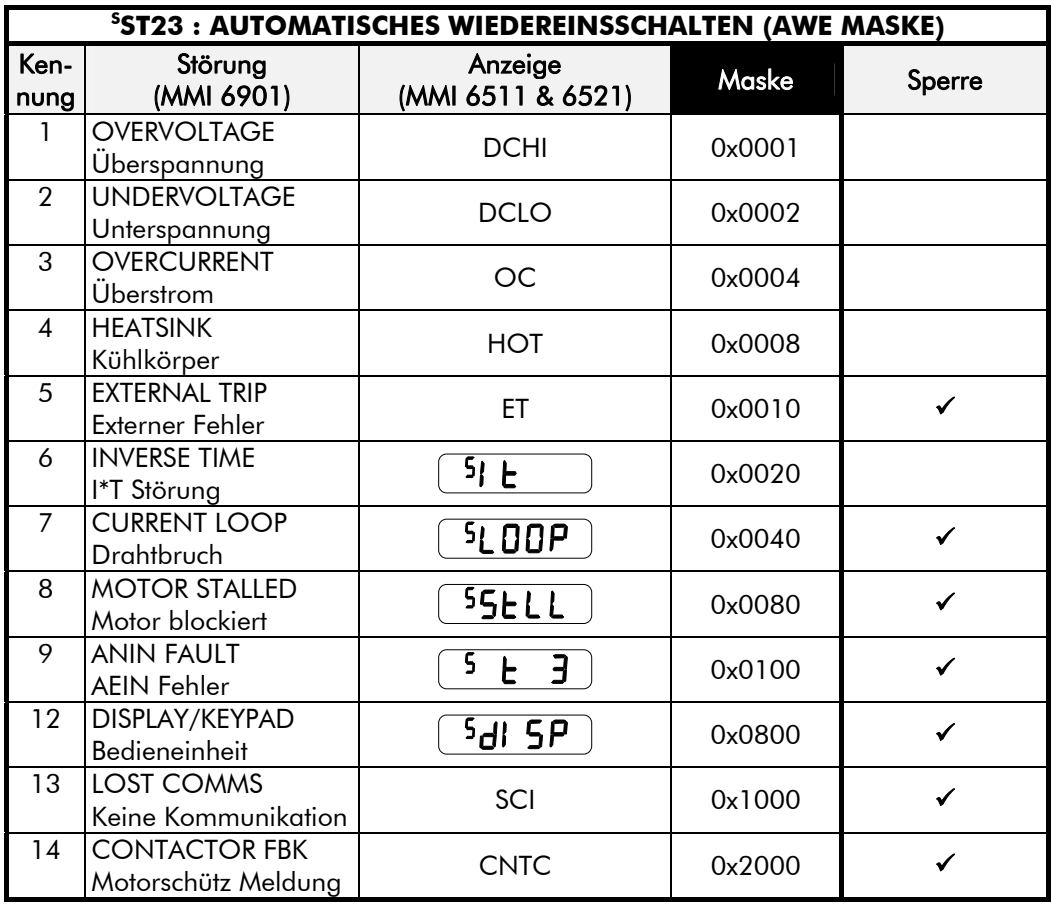

# 7-5 Störungen und Fehlerbehebung

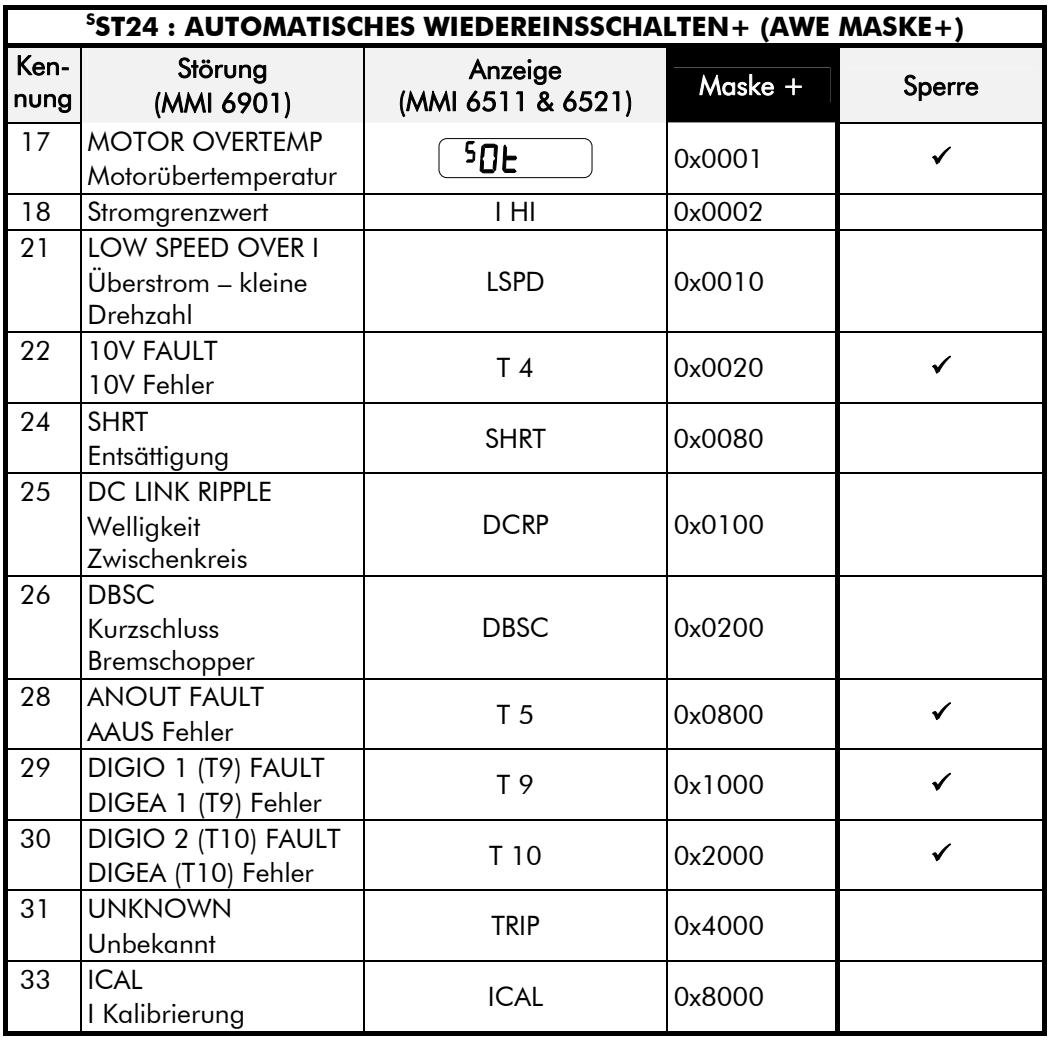

#### **Bedienfelder (MMIs):**

Die Fehler werden im MMI angezeigt, z.B. . Die Fehler können unterdrückt werden, indem die entsprechende Fehlermaske im Menü TRIPS eingetragen wird. Weitere Fehler können über die serielle Schnittstelle unterdrückt werden.

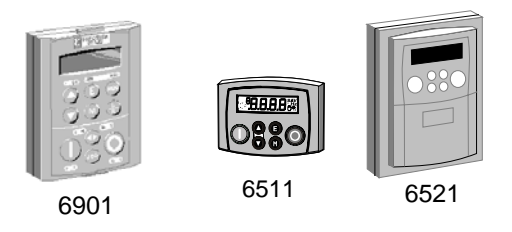

Wenn mehr als ein Fehler gleichzeitig auftritt, wird der Fehlercode addiert. Die Addition erfolgt hexadezimal. Z.B. bedeutet die Meldung 00C3:

 $8 + 4 = C$ , d.h. Motor blockiert + Kühlkörper zu heiß

 $2 + 1 = 3$ , d.h. Überspannung + Unterspannung

Dies ist keine realistische Fehler-Konstellation und dient nur dem prinzipiellen Verständnis.

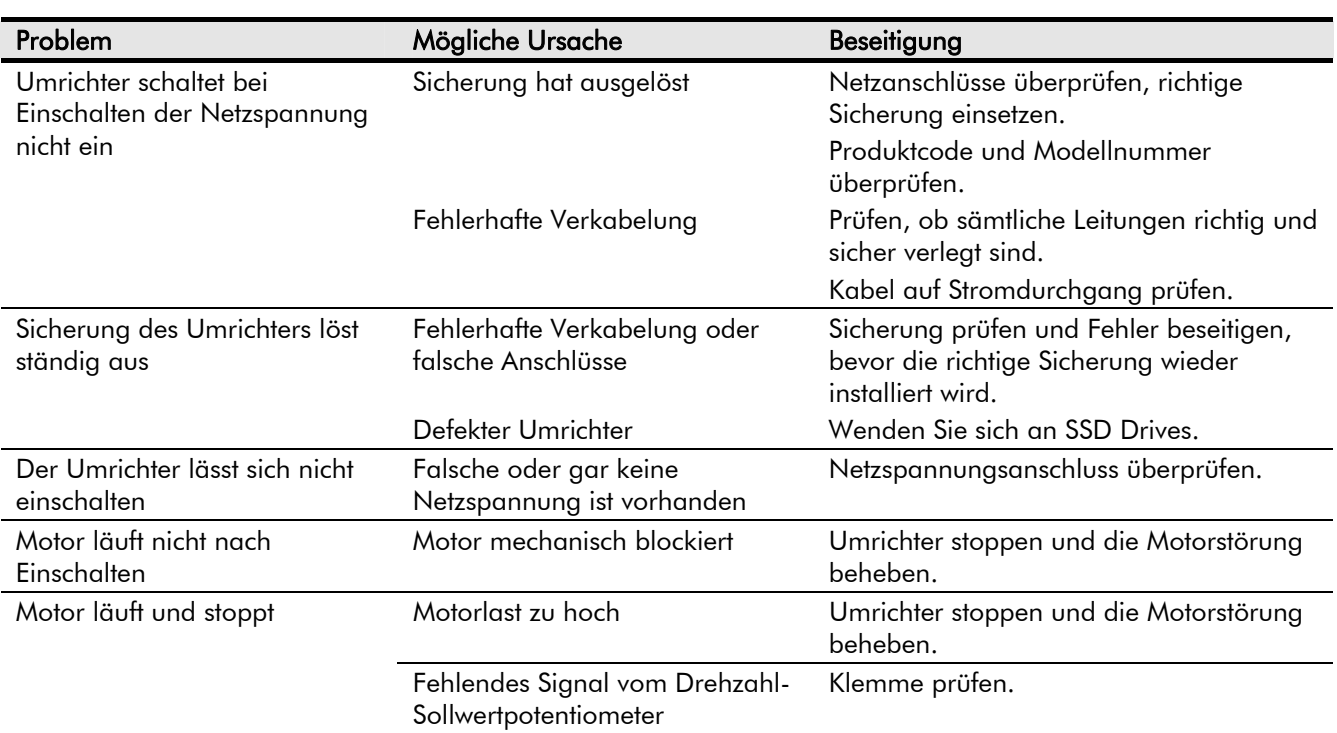

# **Behebung von Störungen**

# <sup>8</sup>**WARTUNG UND REPARATUR**

## **Regelmäßige Wartung**

Überprüfen Sie in regelmäßigen Abständen, ob Staubablagerungen oder Gegenstände nicht die Belüftung des Geräts behindern. Saugen Sie eventuelle Ablagerungen/Teilchen mit trockener Luft ab.

## **Reparatur**

Aus der Sicht des Kunden gibt es keine reparaturbedürftigen Teile.

**WICHTIG:** VERSUCHEN SIE NICHT, DAS GERÄT ZU REPARIEREN. SCHICKEN SIE ES ZUR REPARATUR AN SSD DRIVES.

### **Anwendungsdaten speichern**

Im Reparaturfall bleiben die anwendungsspezifischen Einstellungen im Gerät so weit wie möglich gespeichert. Wir empfehlen Ihnen jedoch, zuvor eine Sicherheitskopie Ihrer individuellen Einstellungen anzulegen.

### **Antrieb an SSD Drives zurückschicken**

Bevor Sie sich an den Kundendienst von SSD Drives wenden, beschaffen Sie sich folgende Daten:

- Modell- und Seriennummer; siehe Typenschild des Frequenzumrichters
- Detaillierte Angaben zum Fehler

Um die Rücksendung vorzubereiten, wenden Sie sich an den Kundendienst Ihrer nächstgelegenen Niederlassung von SSD Drives.

Sie erhalten dann eine *Rückgabeberechtigung*. Geben Sie diese Berechtigung auf dem gesamten Schriftwechsel an, der in Zusammenhang mit dem Fehler bzw. der Rücksendung steht. Verwenden Sie die Originalverpackung oder zumindest ein antistatisches Verpackungsmaterial. Achten Sie darauf, dass keine Teile der Verpackung in das Gerät gelangen.

### **Entsorgung**

Dieses Produkt enthält Materialien, die unter die besondere Entsorgungsverordnung von 1996 fallen, die der EG Richtlinie 91/689/EEC für gefährliches Entsorgungsmaterial entspricht.

Wir empfehlen, die jeweiligen Materialien entsprechend der jeweilig gültigen Umweltverordnung zu entsorgen. In der nachstehenden Tabelle sind recycelfähige und gesondert zu entsorgende Materialien aufgeführt.

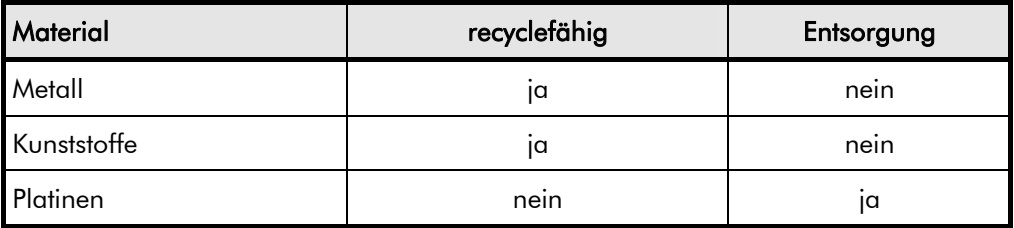

Entsorgen Sie Platinen nach einer der folgenden Methoden:

- 1. Verbrennung bei hoher Temperatur (Mindesttemperatur 1200°C) in einer Abfallverbrennungsanlage, die gemäß Teil A oder B des Umweltschutzgesetzes zugelassen ist.
- 2. Entsorgung über eine technische Müllgrube, die elektrolytische Aluminiumkondensatoren annehmen darf. Entsorgen Sie auf keinen Fall an einem Ort, der sich in der Nähe von einer normalen Hausmülldeponie befindet.

# Wartung und Reparatur  $8-2$

#### **Verpackungsmaterial**

Während des Transports sind die SSD Drives Produkte durch eine geeignete Verpackung geschützt. Diese ist vollständig umweltfreundlich und sollte zwecks Rückführung in den Materialkreislauf über ein entsprechendes System entsorgt werden.

# <sup>9</sup>**TECHNISCHE SPEZIFIKATION**

## **Erläuterung des Produktcodes**

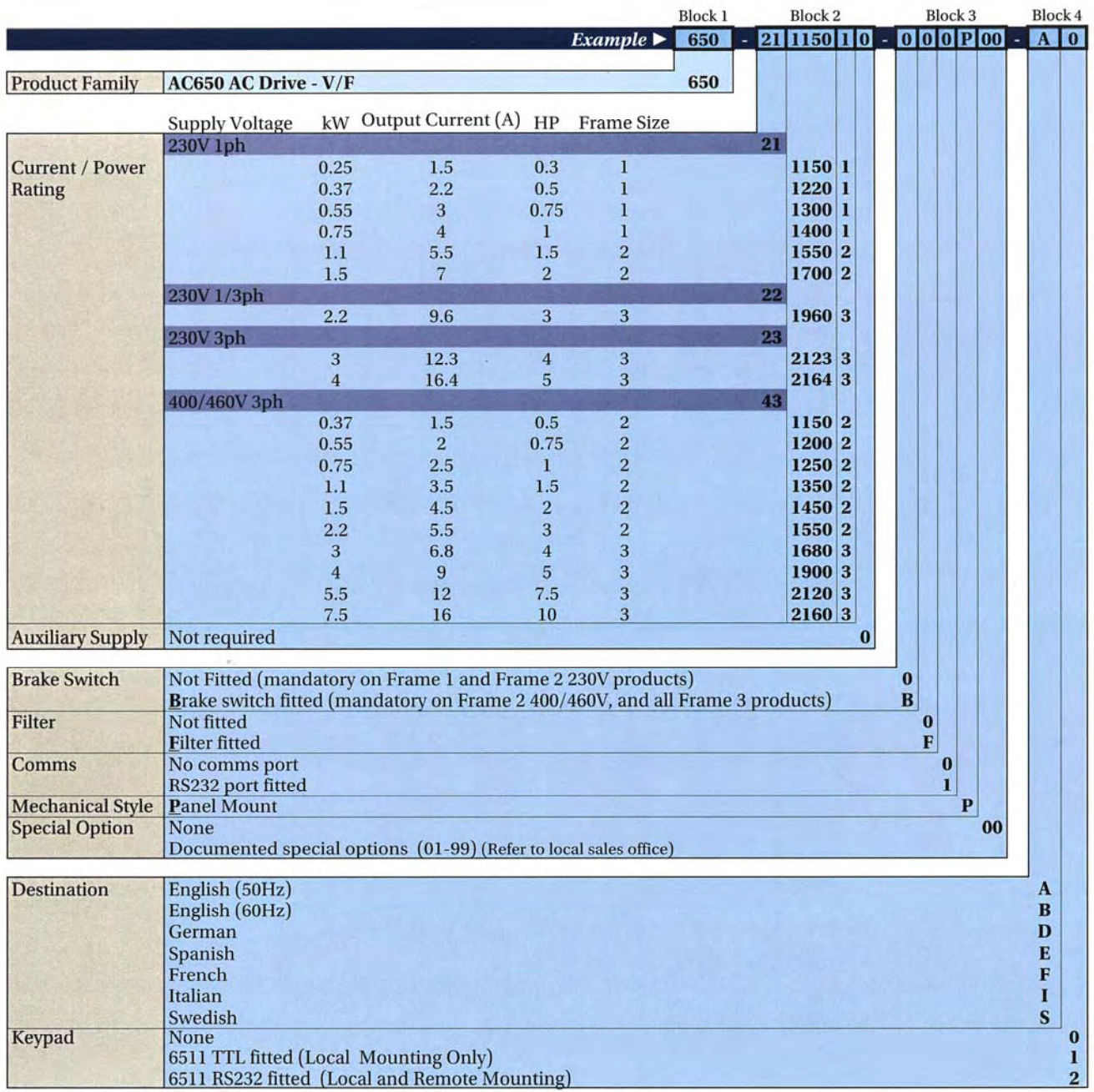

#### **Legacy Product Codes**

Das Gerät kann mittels eines neun Blöcke umfassenden Zahlencodes vollständig identifiziert werden. Der Code gibt an, wie der Umrichter kalibriert und mit welchen Einstellungen er ab Werk geliefert wurde.

#### 650/003/230/F/00/DISP/UK/0/0 *Block* 1 2 3 4 5 6 *Beispiel eines Produktcodes*

Der Produktcode erscheint als "Modell-Nr." auf dem Typenschild des Geräts. Die einzelnen Blöcke haben folgende Bedeutung:

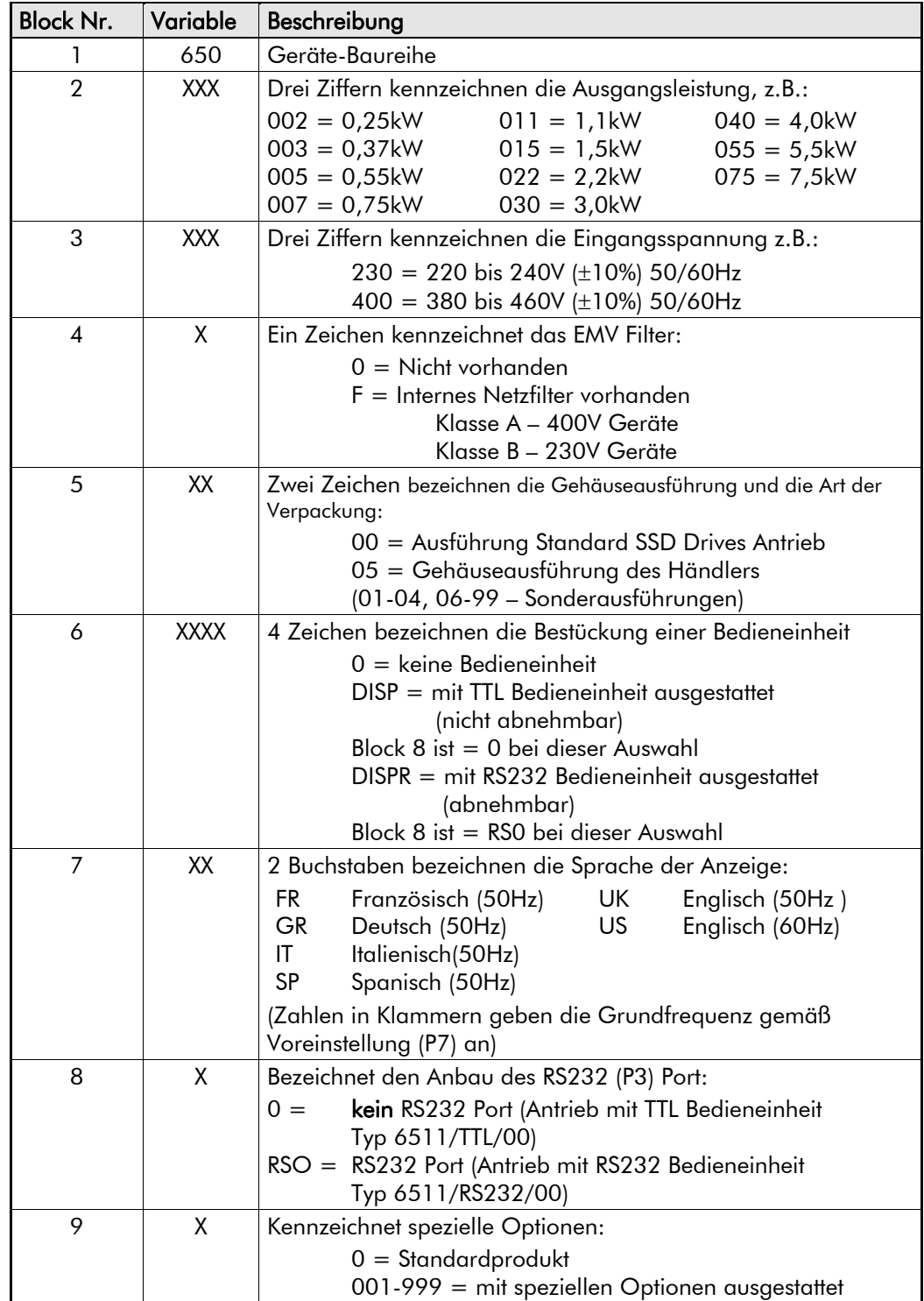

# 9-3 Technische Spezifikation

### **Bestell Nummer (Nord Amerika)**

Das Gerät kann mittels eines 4 Blöcke umfassenden Zahlencodes identifiziert werden. Der Code gibt an, wie der Umrichter kalibriert und mit welchen Einstellungen er ab Werk geliefert wurde.

Der Produktcode erscheint als "Bestell-Nr.". Die einzelnen Blöcke haben folgende Bedeutung:

650/00F3/230/F *Block 1 2 3 4 Beispiel eines Produktcodes*

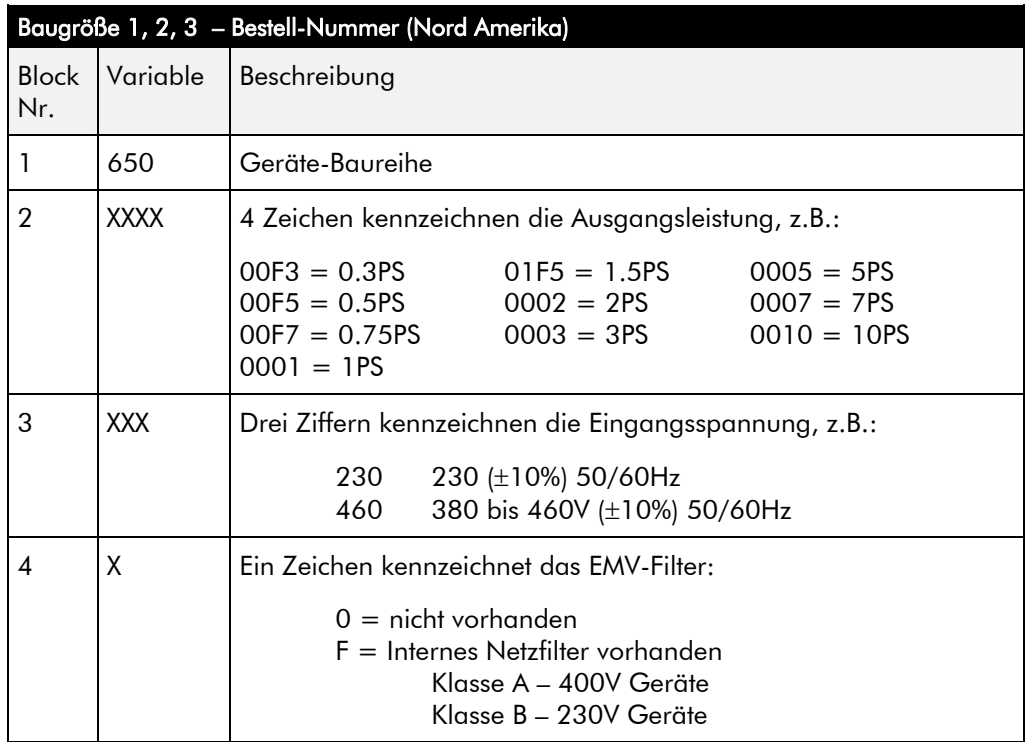

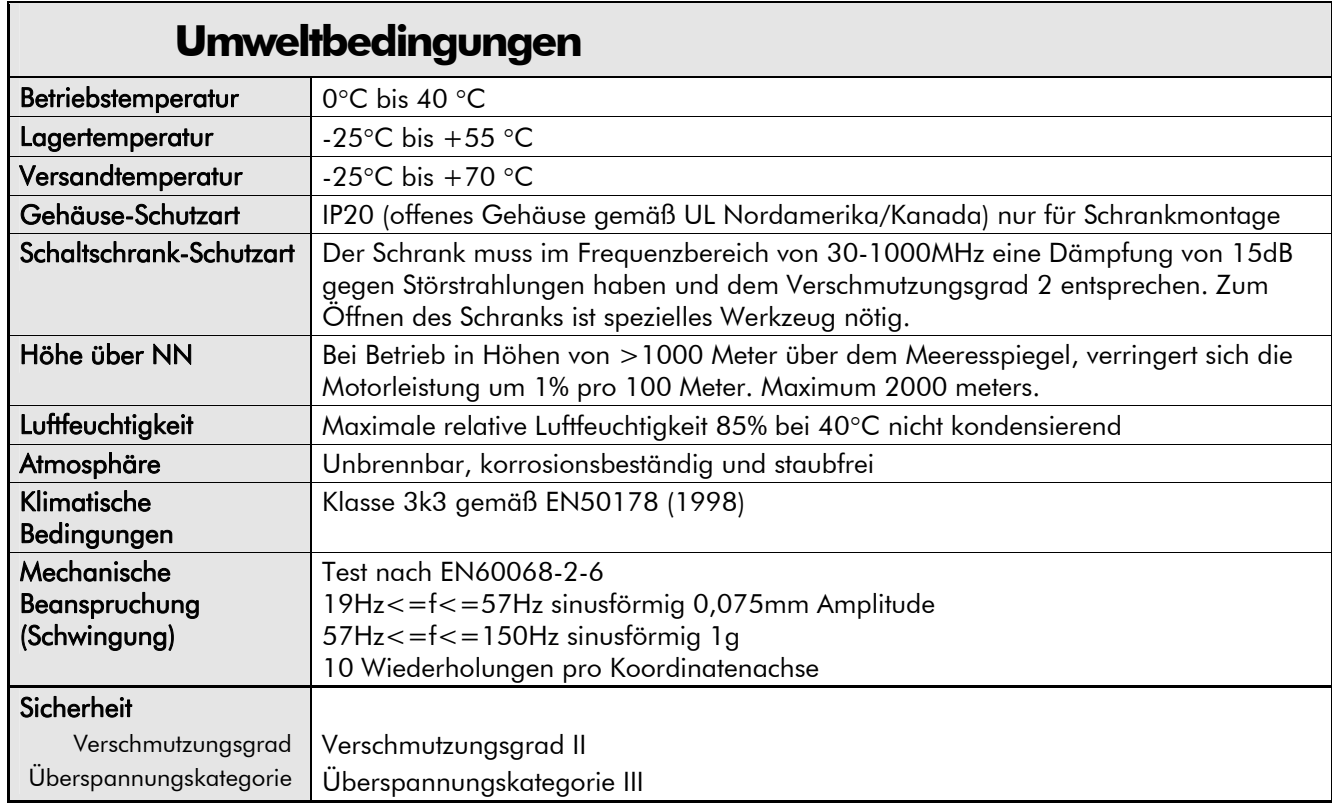

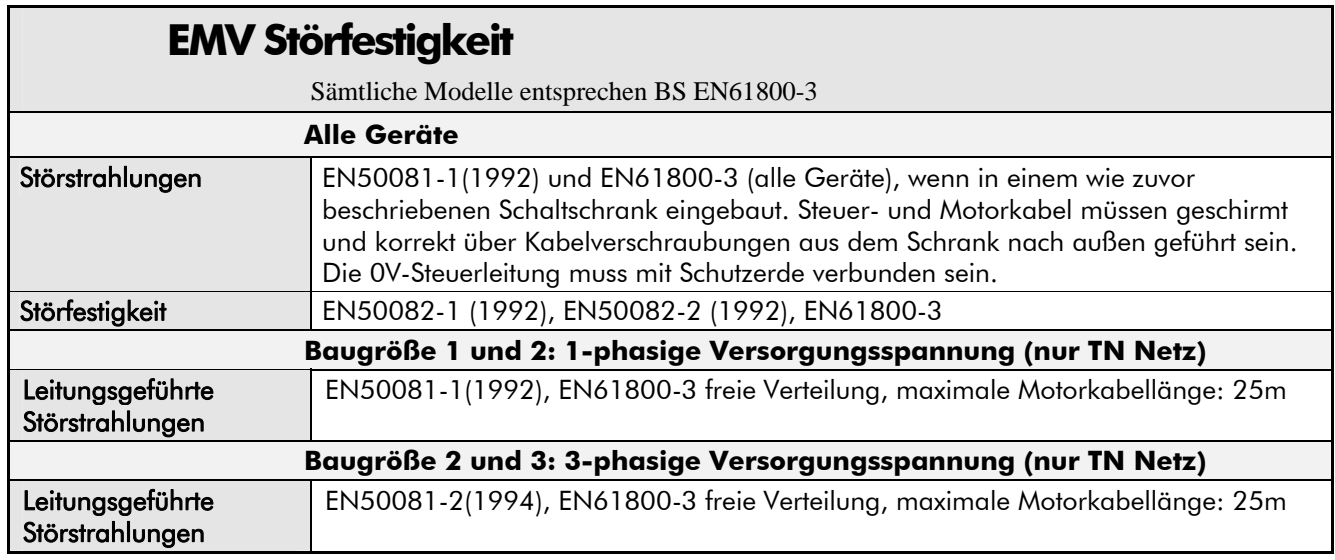

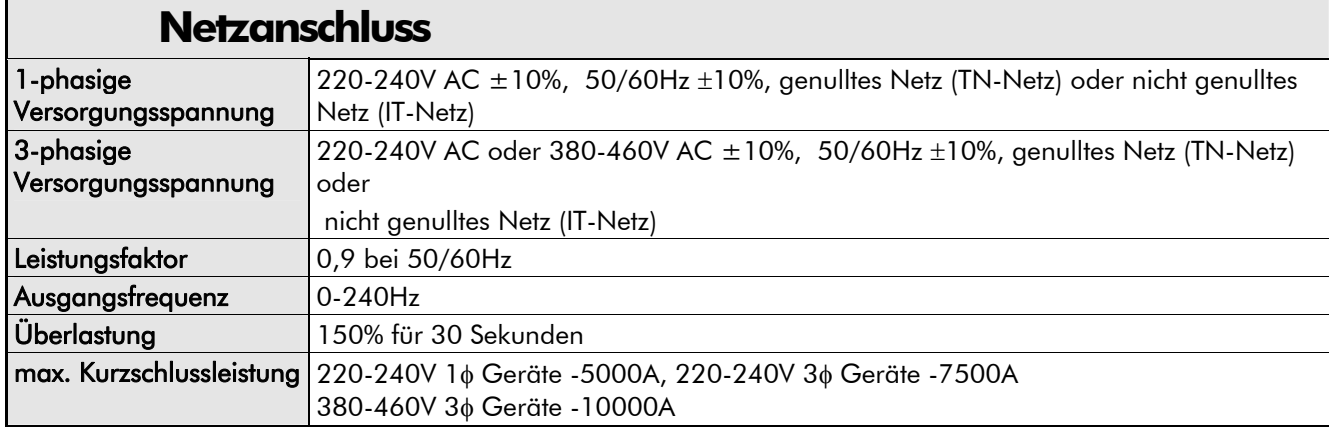

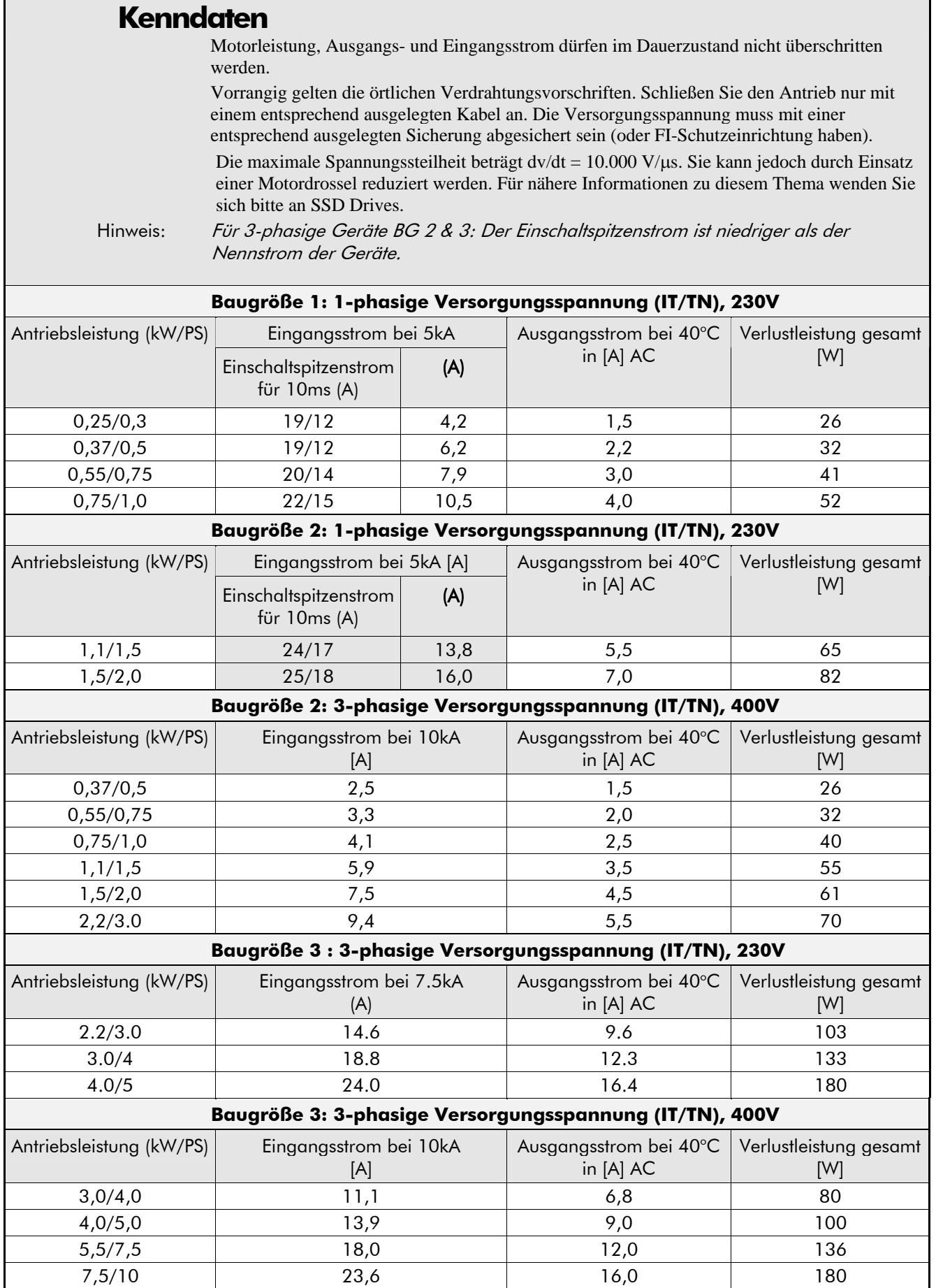
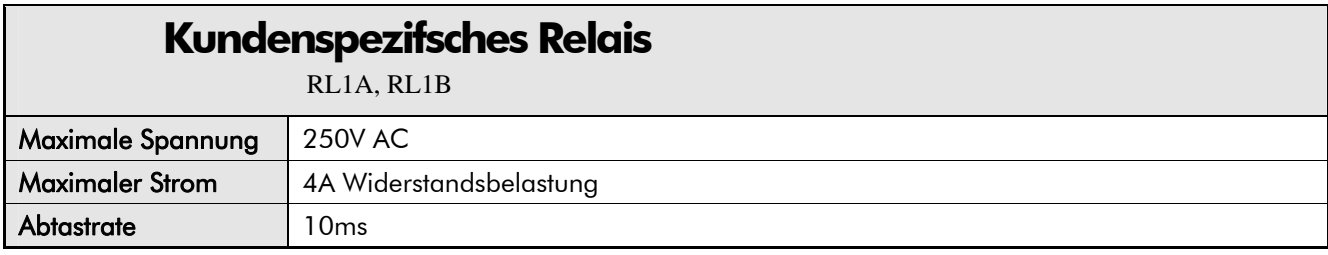

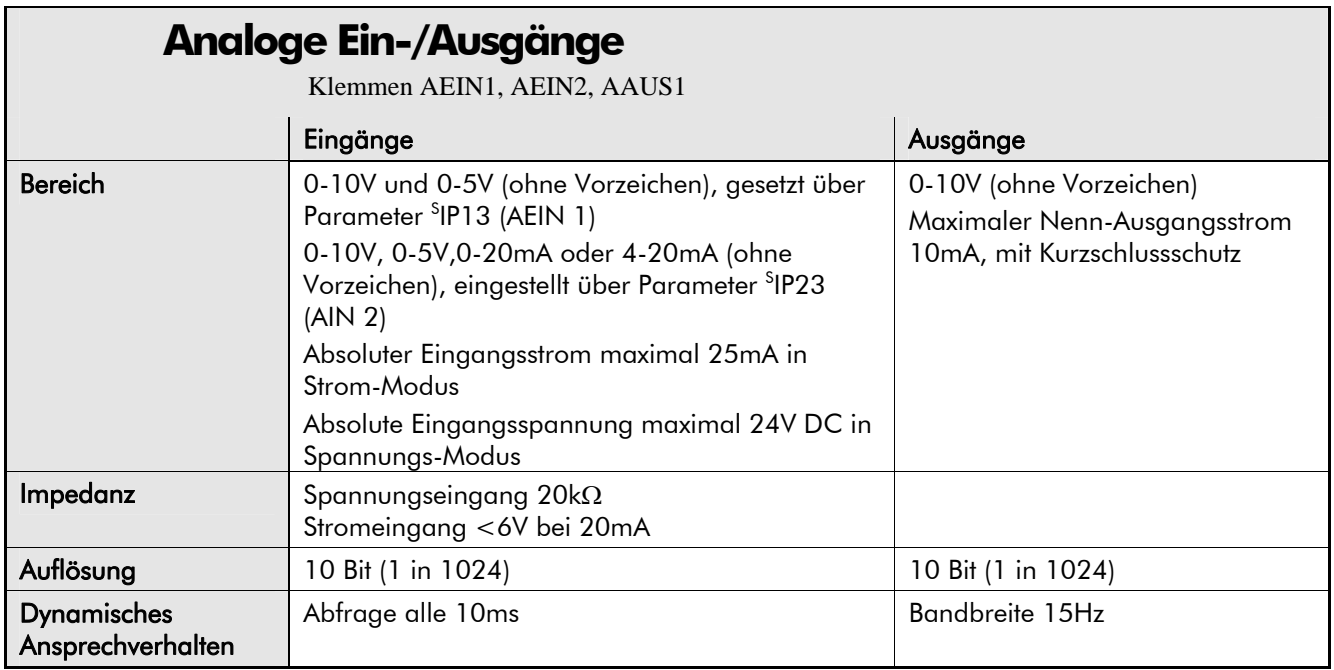

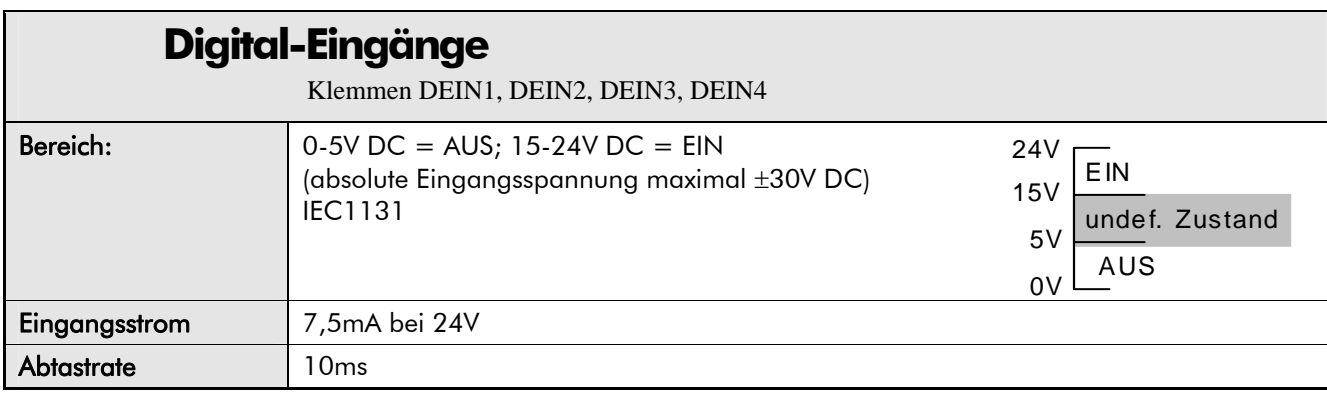

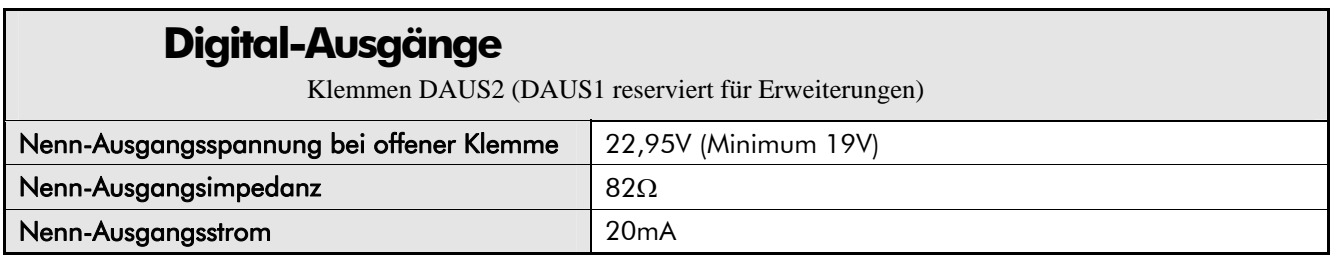

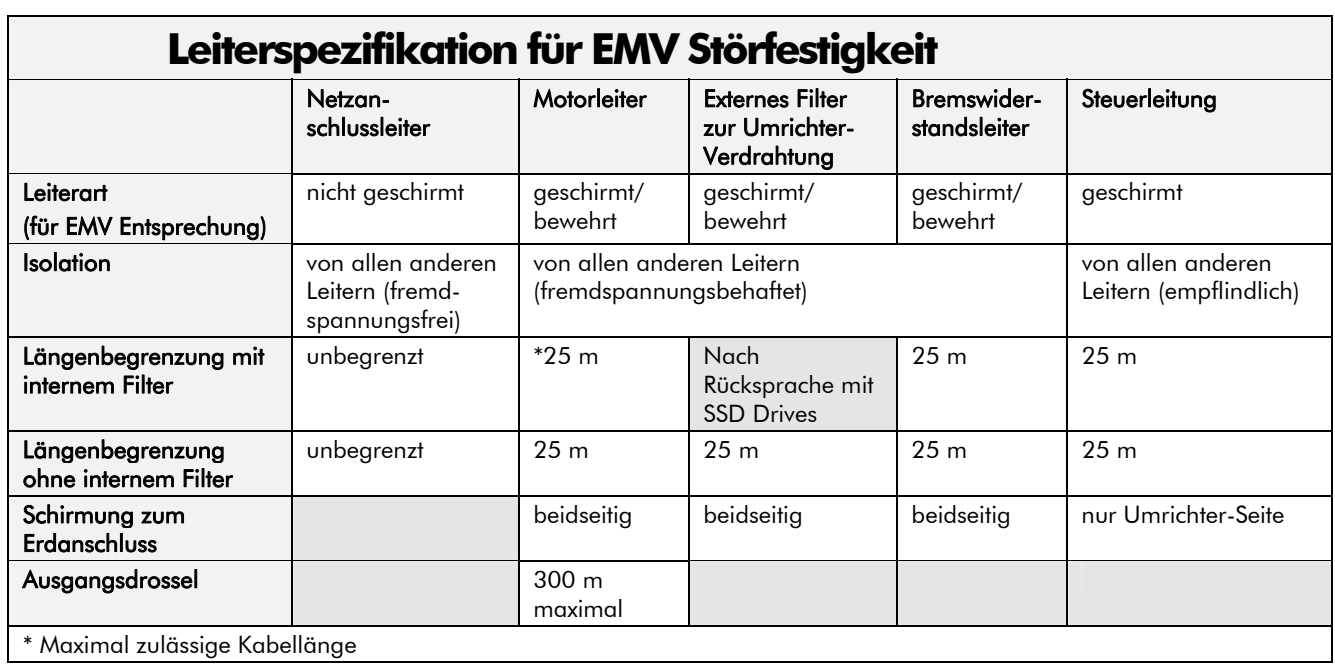

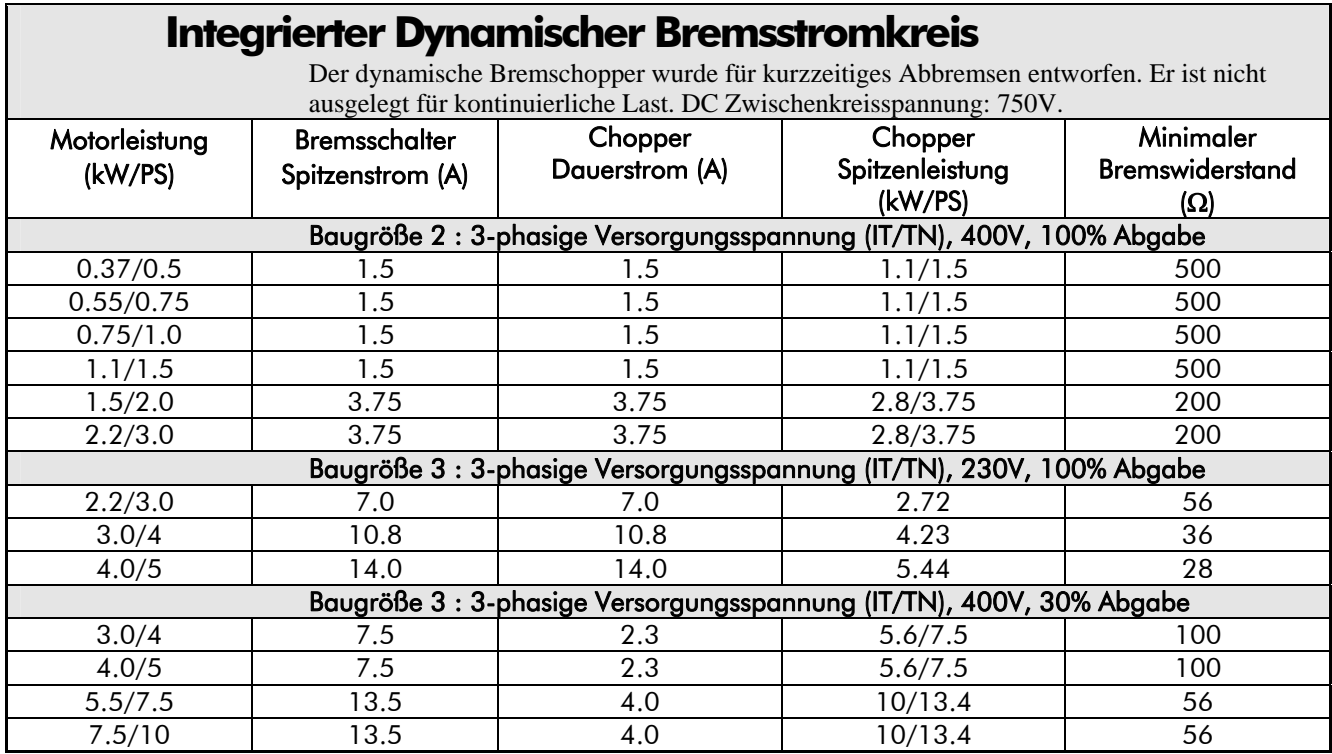

### Frequenzumrichter 650 Baugröße 1, 2 & 3

٦

### **Bremsschalter**

Der Bremschopper für dynamisches Bremsen ist für den kurzzeitigen Abbremsbetrieb ausgelegt. Er ist nicht für den kontinuierlichen generatorischen Betrieb ausgelegt.

#### **Empfohlene Bremswiderstände**

Folgende Bremswiderstände sind bei SSD Drives erhältlich:

Wert Bremswiderstand: Baugröße 2: 200Ω, 100W - RGH 200 LV200J1500; 500Ω, 60W - RGH 100 LV500J1500 Baugröße 3: 56Ω, 500W - RGH 500 LV 56J1500; 100Ω, 200W - RGH 200 LV100J1500

### **Auswahl des Bremswiderstandes**

Die Bremswiderstände müssen so dimensioniert werden, dass sie sowohl den Spitzenwert als auch den Mittelwert der benötigten Bremsenergie abbauen können.

Spitzenbremsleistung<sub>pk</sub> = 
$$
\frac{0.0055 \times J \times (n_1^2 - n_2^2)}{t_b}
$$
 (W)

$$
MittlereBremsleistung P_{av} = \frac{P_{pk}}{t_c} \times t_i
$$

J - Gesamtes Massenträgheitsmoment (kgm²)

- n1 Ausgangsdrehzahl (1/min)
- *M<sub>2</sub>* Enddrehzahl (1/min)
	- $t<sub>b</sub>$  Bremszeit (s)

$$
t_c \qquad \qquad - Zykluszeit (s)
$$

Information zur Spitzenbremsleistung und der durchschnittlichen Nennleistung der Widerstände erhalten Sie beim Hersteller. Ist diese Information nicht erhältlich, muss eine ausreichende Sicherheitsspanne eingehalten werden, damit die Widerstände nicht überlastet werden. Durch das serielle oder parallele Schalten der Bremswiderstände können Sie die geforderten Werte erreichen.

**WICHTIG:** Der kleinste Widerstandswert der Schaltung und die maximale DC Zwischenkreisspannung muss der Spezifikation in Kapitel 9: "Technische Spezifikation" – Dynamischer Bremsschalter" entsprechen. **Leistungsabfall 0 20 40 60 80 100 120 0 25 50 75 100 125 150 175 200 Umgebungstemperatur (C) % der Nenn-Leistung gehäusemontiert freie Aufstellung**

**Niederfrequente Netzrückgewinnung (230V mit Filter)**

Annahmen: (Kurzschluss 1-phasig (Phasenleiter/Neutralleiter))

 5kA Kurzschlussstrom bei 230V 1φ, bei 146μH Netz-Impedanz 7.5kA Kurzschlussstrom bei 230V 3φ, bei 56μH Netz-Impedanz

10kA Kurzschlussstrom bei 400V 3φ, bei 73μH Netz-Impedanz

$$
THD(V) \times 100 = \frac{\sqrt{\sum_{h=40}^{h=2} Q^{h^2}}}{Q^{1n}} \%
$$

wobei Q1 den Effektivwert der Grundwellle des Netztransformators darstellt. Die Ergebnisse stimmen mit den Stufen 1 und 2 der Engineering Recommendation G.5/4 Februar 2001, Klassifikation 'C': Limits for Harmonics in the UK Electricity Industry überein.

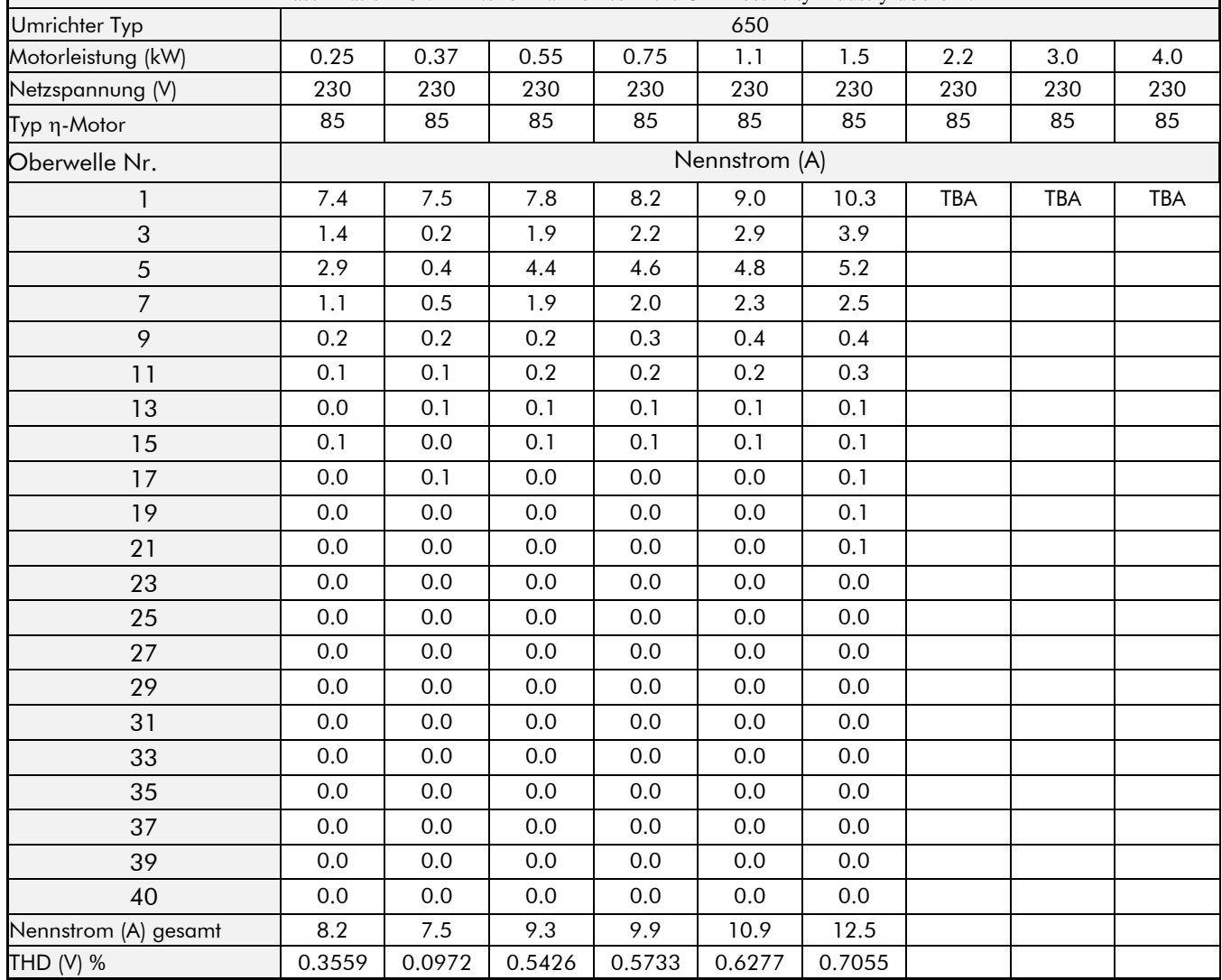

### **Niederfrequente Netzrückgewinnung (400V mit Filter)**

Annahmen: (Kurzschluss 1-phasig (Phasenleiter/Neutralleiter))

5kA Kurzschlussstrom bei 230V 1φ, bei 146μH Netz-Impedanz

 7.5kA Kurzschlussstrom bei 230V 3φ, bei 56μH Netz-Impedanz 10kA Kurzschlussstrom bei 400V 3φ, bei 73μH Netz-Impedanz

$$
THD(V) \times 100 = \frac{\sqrt{\sum_{h=40}^{h=2} Q_{h^2}}}{Q^{\ln}} \%
$$

wobei Q1 den Effektivwert der Grundwellle des Netztransformators darstellt. Die Ergebnisse stimmen mit den Stufen 1 und 2 der Engineering Recommendation G.5/4 Februar 2001, Klassifikation 'C': Limits for Harmonics in the UK Electricity Industry überein.

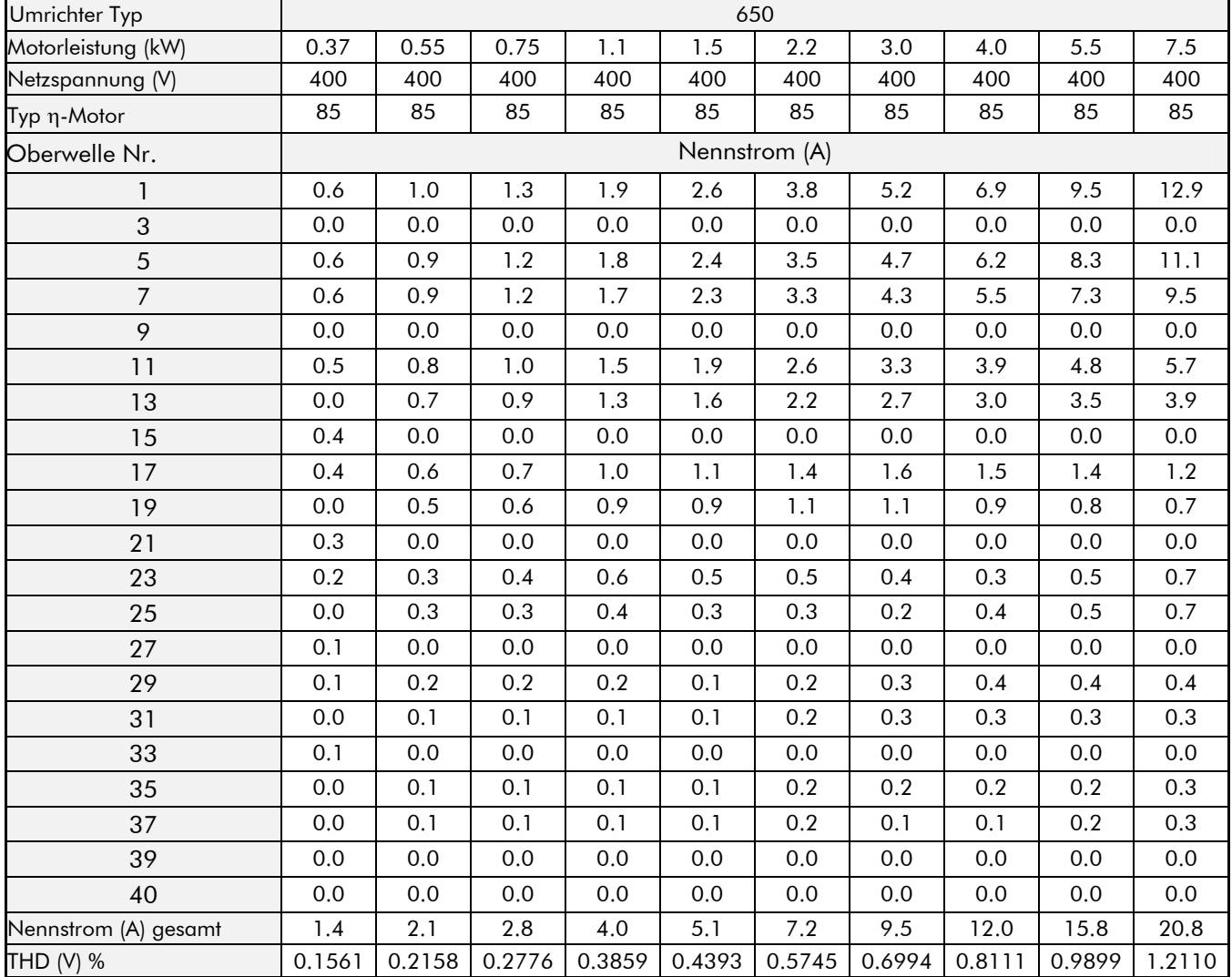

**Niederfrequente Netzrückgewinnung (230V ohne Filter)**

Annahmen: (Kurzschluss 1-phasig (Phasenleiter/Neutralleiter))

5kA Kurzschlussstrom bei 230V 1φ, bei 146μH Netz-Impedanz

7.5kA Kurzschlussstrom bei 230V 3φ, bei 56μH Netz-Impedanz

10kA Kurzschlussstrom bei 400V 3φ, bei 73μH Netz-Impedanz

$$
THD(V) \times 100 = \frac{\sqrt{\sum_{h=40}^{h=2} Q_{h^2}}}{Q^{\ln}} \%
$$

wobei Q<sub>1n</sub> den Effektivwert der Grundwelle des Netztransformators darstellt.

Die Ergebnisse stimmen mit den Stufen 1, 2 und 3 der "Engineering Recommendation G.5/3 September 1976, Classification C: Limits for Harmonics in the UK Electricity Industry" überein.

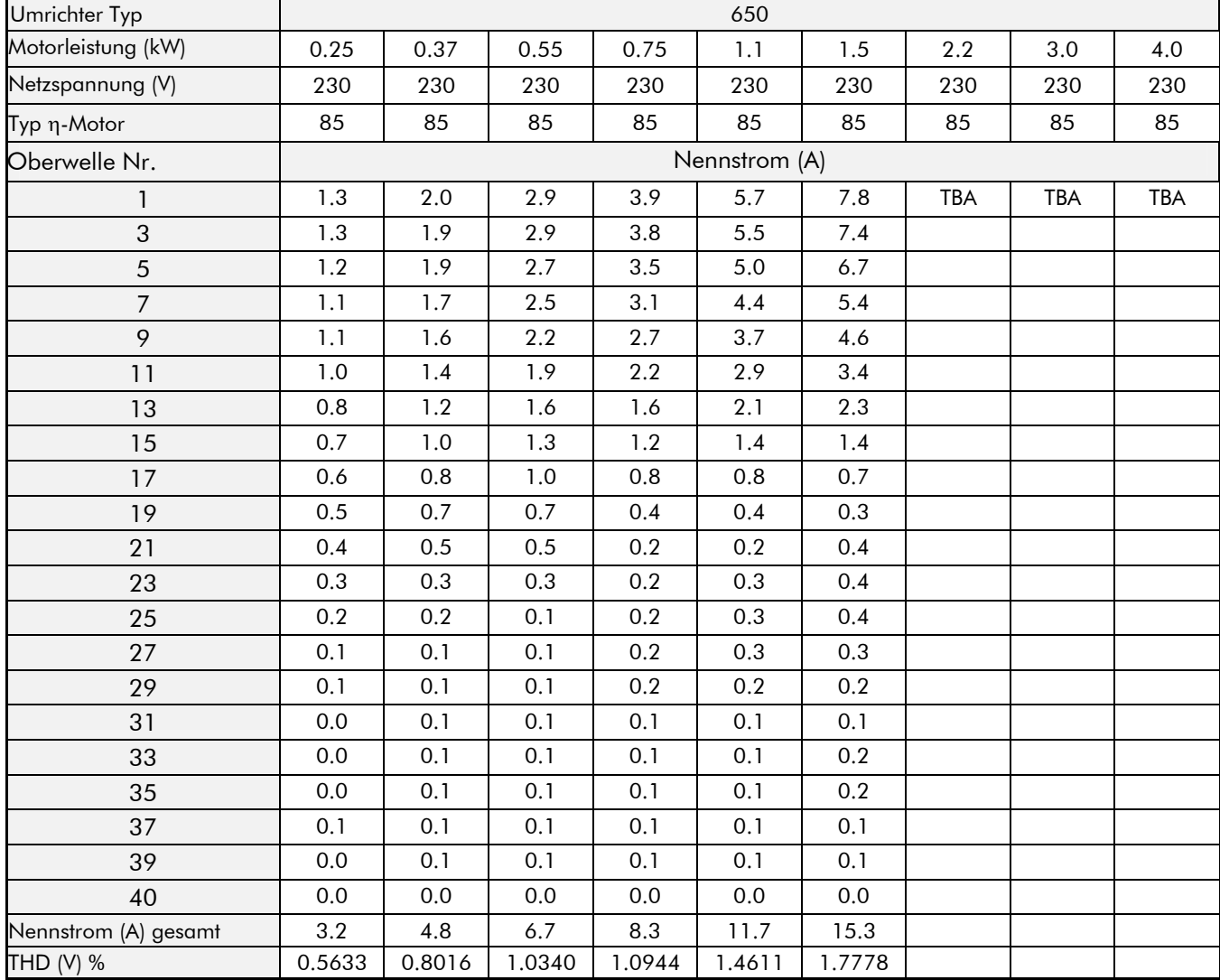

### **Niederfrequente Netzrückgewinnung (400V ohne Filter)**

Annahmen: (Kurzschluss 1-phasig (Phasenleiter/Neutralleiter))

5kA Kurzschlussstrom bei 230V 1φ, bei 146μH Netz-Impedanz

 7.5kA Kurzschlussstrom bei 230V 3φ, bei 56μH Netz-Impedanz 10kA Kurzschlussstrom bei 400V 3φ, bei 73μH Netz-Impedanz

$$
THD(V) \times 100 = \frac{\sqrt{\sum_{h=40}^{h=2} Q_{h^2}}}{Q^{\ln}} \%
$$

wobei Q<sub>1n</sub> den Effektivwert der Grundwelle des Netztransformators darstellt.

Die Ergebnisse stimmen mit den Stufen 1, 2 und 3 der "Engineering Recommendation G.5/3 September 1976, Classification C: Limits for Harmonics in the UK Electricity Industry" überein.

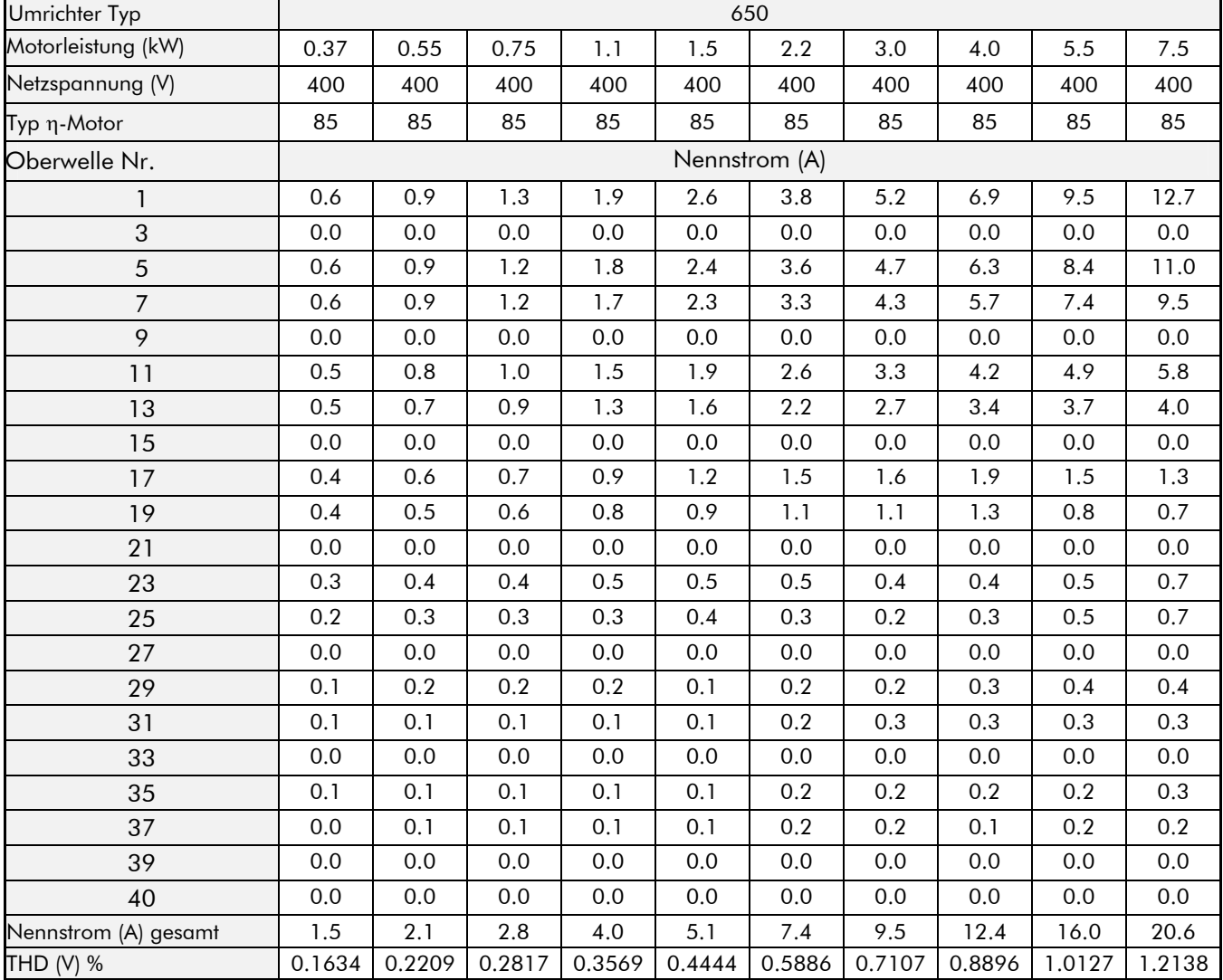

## 9-13 Technische Spezifikation

## <sup>10</sup>**ZERTIFIZIERUNG DES UMRICHTERS**

## **Anforderungen für EMV- Konformität**

### **Hinweise zur Erdung**

WICHTIG: Die Schutzerdung hat immer Vorrang vor der HF-Erdung.

### **Schutzerdung (PE)**

*Hinweis:* Gemäß EN60204 ist nur ein Schutzleiter je Schutzleiteranschluss zulässig.

Wenn die örtlichen Gegebenheiten eine Erdung des Motors über den Fundamenterder erfordern, ist dies aber auch möglich. Die HF-Impedanz dieser Verbindung ist vergleichsweise höher als die HF- Kopplung über die Abschirmung des Motorkabels.

### **EMV-gerechte Erdung**

Entsprechend den EMV-Anforderungen muss "0V/Signalmasse" gesondert geerdet werden. Bei Verwendung mehrerer Geräte sollten diese "0V"-Leitungen auf eine gemeinsame Erde aufgelegt werden.

Die Abschirmung der Steuer- und Signalleitungen ist normalerweise nur auf der Antriebsseite aufzulegen. Wenn diese Maßnahme nicht ausreicht, sollte das zweite Schirmende über einen Kondensator  $(0,1\,\mu\text{F})$  auf Erde gelegt werden.

*Hinweis:* Verbinden Sie den Schirm (antriebsseitig) mit dem Erdungspunkt des drehzahlgeregelten Antriebs und nicht mit den Schaltschrankanschlüssen.

## **Anforderungen für UL-konformen Aufbau**

#### **Interner Motorüberlastschutz ( Stromgrenze)**

Diese Geräte bieten einen Motorüberlastschutz der Klasse 10. Der maximale interne Überlast-Schutzpegel (Stromgrenze) liegt bei 150% für 30 Sekunden.

Motoren, deren Nennleistung unter 50% der des Frequenzumrichters liegen, müssen mit einem separaten Motorschutz versehen werden.

#### **Kurzschlussleistung**

Folgende Gerätetypen sind für den Betrieb in Schaltkreisen geeignet, die nachstehende Werte nicht überschreiten:

220-240V Geräte, 1 phasig - 5000 Kurzschlussstrom, effektiv und symmetrisch 220-240V Geräte, 3 phasig - 7500 Kurzschlussstrom, effektiv und symmetrisch 380-460V Geräte, 3 phasig -10000 Kurzschlussstrom, effektiv und symmetrisch

#### **Kurzschlussfestigkeit**

Die Geräte sind im Ausgang kurzschlussfest. Diese Schutzmaßnahme muss mit der neuesten Ausgabe nationaler Zulassungsbestimmungen übereinstimmen (NEC/NFPA-70).

#### **Empfohlene Zweigsicherungen**

Es wird empfohlen, UL gelistete (JDDZ) Schmelzsicherungspatronen, Klasse K5 oder H, oder UL gelistete (JDRX) Sicherungsautomaten, Klasse H, dem Antrieb vorzuschalten.

#### **Motoreckfrequenz**

Die maximal mögliche Motoreckfrequenz beträgt 240Hz.

#### **Temperaturauslegung Verdrahtung**

Benutzen Sie nur Kupferleiter, die eine minimale Grenztemperatur von 75°C haben.

## 10-2 Zertifzierung des Umrichters

#### **Anschlusskennzeichnung der Klemmen**

Für die korrekten Anschlüsse der Verdrahtung/Verkabelung siehe auch Kapitel 3: "Installation" – Verdrahtungsanweisung.

### **Anzugsmoment der Klemmen**

Siehe Kapitel 3: "Installation" – Anzugsmoment der Klemmen.

#### **Klemmengrößen/Leiterquerschnitte**

Nordamerika: Leitungsquerschnitte gemäß NEC/NFPA-70 für Kupferleiter mit thermoplastischer Isolation (75°).

Die Leiterquerschnitte erlauben 125% der nominalen Ein- und Ausgangsströme, wie für Motorleitungen in der NEC/NFPA-70 spezifizert. Siehe Kapitel "Installation" – Klemmenblockgrößen.

### **Eingangs-Halbleitersicherung**

Sofern vorhanden, sollten diese Sicherungen gemäß NEC/NFPA-70 ausgelegt sein.

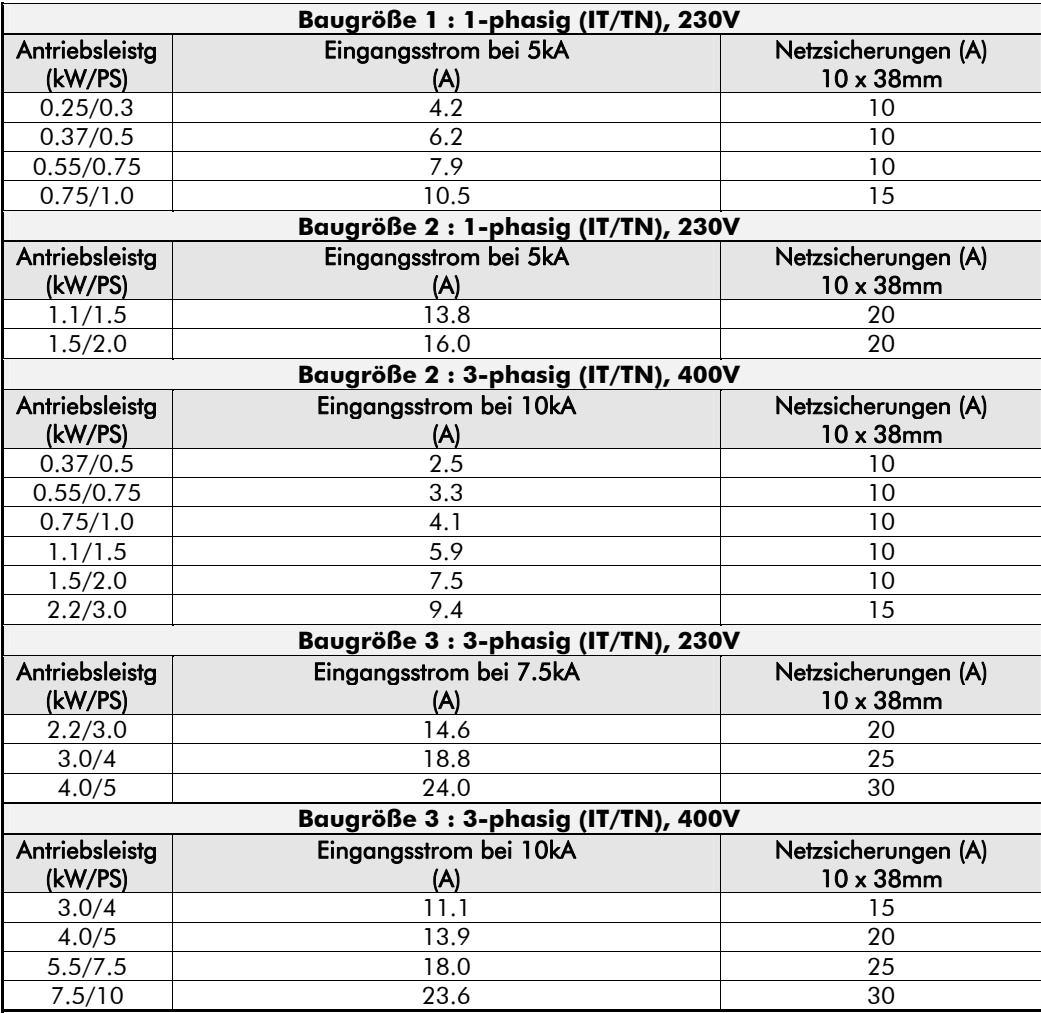

#### **Erdungsklemmen**

Die Erdungsklemmen sind mit dem Internationalen Erdungssymbol gekennzeichnet. (IEC Publikation 417, Symbol 5019).

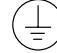

 $^{\prime}$ 

#### **Umgebungstemperatur im Betrieb**

Die Geräte sind für den Einsatz in einer Umgebungstemperatur von maximal 40°C ausgelegt (Leistungsminderung bis 50°C).

## **EG-Richtlinien und CE Kennzeichnung**

### **CE Kennzeichnung hinsichtlich der Niederspannungsrichtlinie**

Bei Installation gemäß diesem Handbuch, wird der 650 Frequenzumrichter von SSD Drives hinsichtlich der Niederspannungsrichtlinie (S.I. Nr. 3260, die Entsprechung der Niederspannungsrichtlinien nach britischem Gesetz) mit CE gekennzeichnet. Eine EG Konformitätserklärung (Niederspannungsrichtlinie) ist am Ende dieses Kapitels beigefügt.

### **Wer ist für die CE-Kennzeichnung verantwortlich?**

*Hinweis:* Die spezifizierten EMV Emissions- und Sicherheitsmerkmale des Geräts können nur dann erzielt werden, wenn die Installation gemäß den, die EMV-Vorschriften berücksichtigenden, Anweisungen dieses Handbuches durchgeführt wurde.

> Laut S.I. Nr. 2373, der Entsprechung der EMV- Richtlinie nach britischem Gesetz, sind die Anforderungen für eine CE-Kennzeichnung in zwei Kategorien unterteilt:

- **1.** Wenn das Produkt eine eigenständige Funktionalität für den Endanwender hat, wird es als *eigenständiges Gerät* klassifiziert*.* In diesem Fall liegt die Verantwortung für die Zertifizierung bei SSD Drives. Die Konformitätserklärung ist am Ende dieses Kapitels beigefügt.
- **2.** Wenn das Produkt in ein komplexeres System bestehend aus Arbeitsmaschinen, Motoren und Steuerung integriert ist, mindestens jedoch aus einem Motor, Kabeln und einem angetriebenen Verbraucher besteht und außerhalb dieses Systems keine eigenständige Funktionalität aufweist, wird es als *Komponente* klassifiziert. In diesem Fall liegt die Verantwortung beim Hersteller/Lieferanten/Inbetriebnehmer des Systems/Geräts/Maschine.

## **EMV Normen**

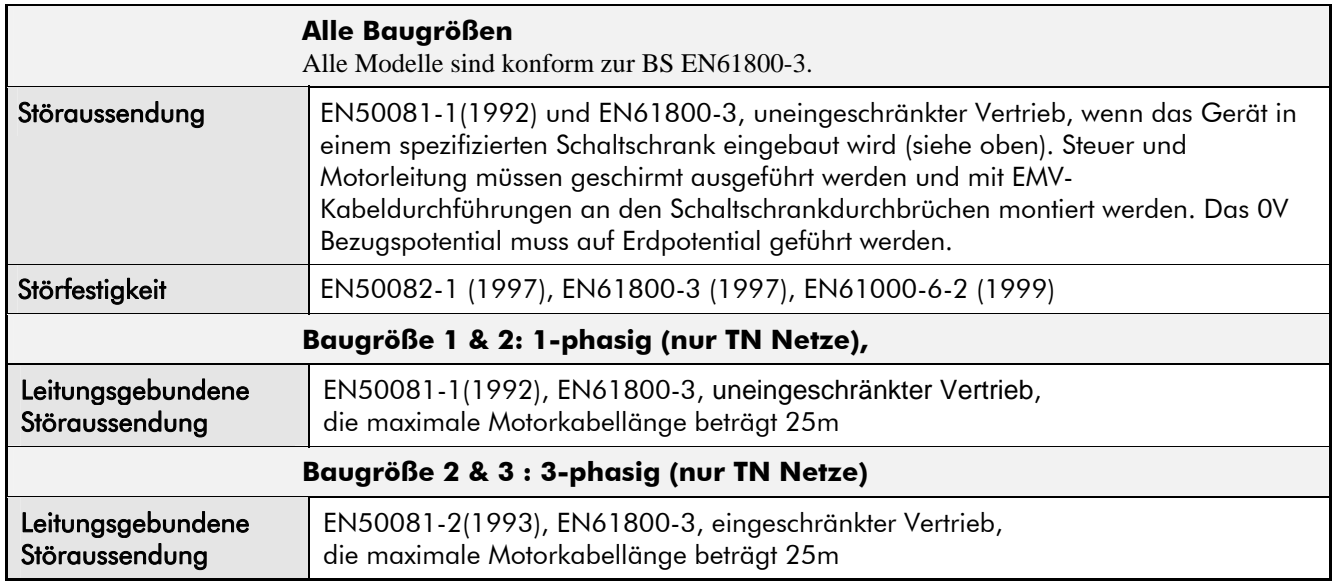

## 10-4 Zertifzierung des Umrichters

wird.

wird.

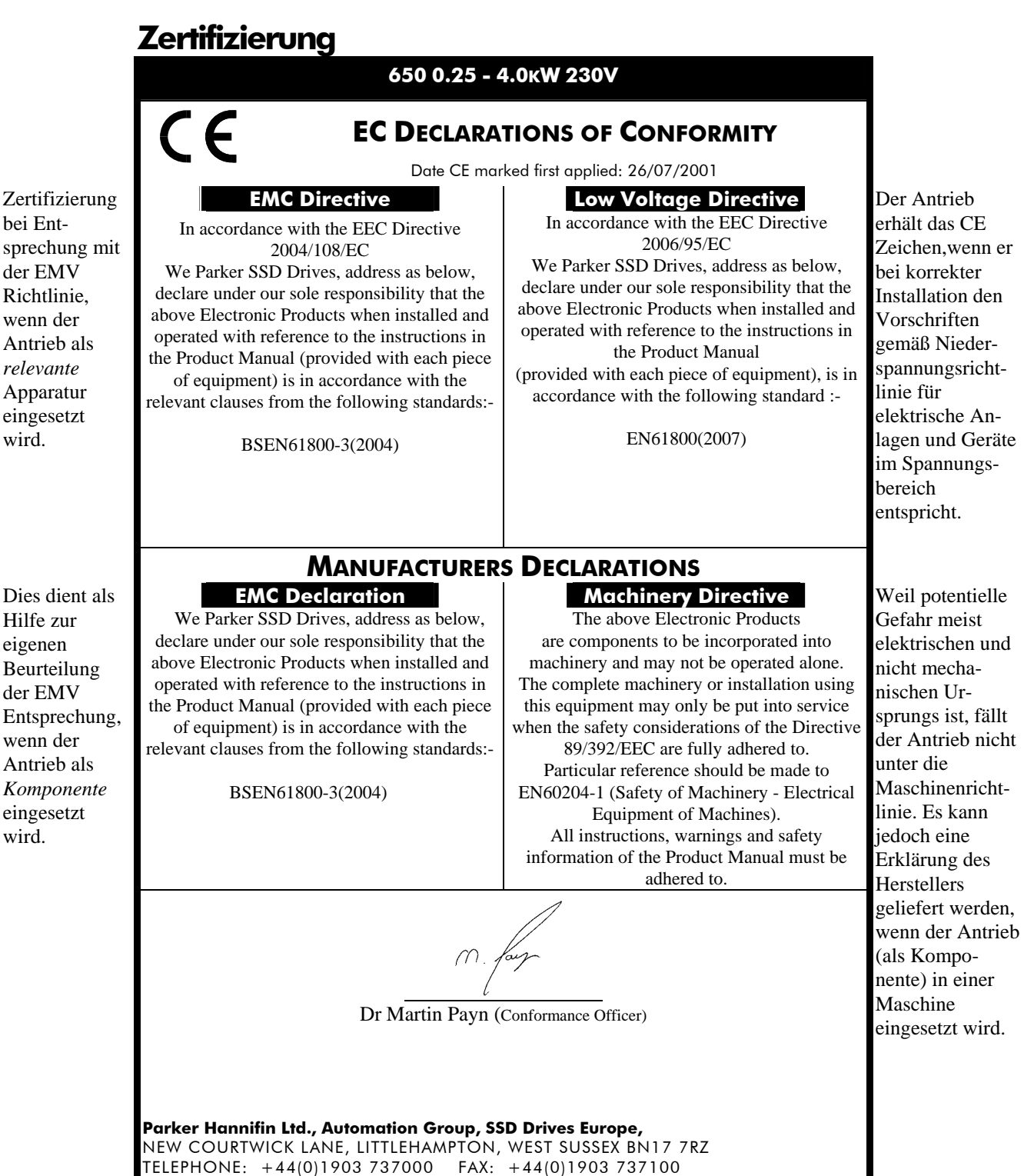

Registered Number: 4806503 England. Registered Office: 55 Maylands Avenue, Hemel Hempstead, Herts HP2 4SJ

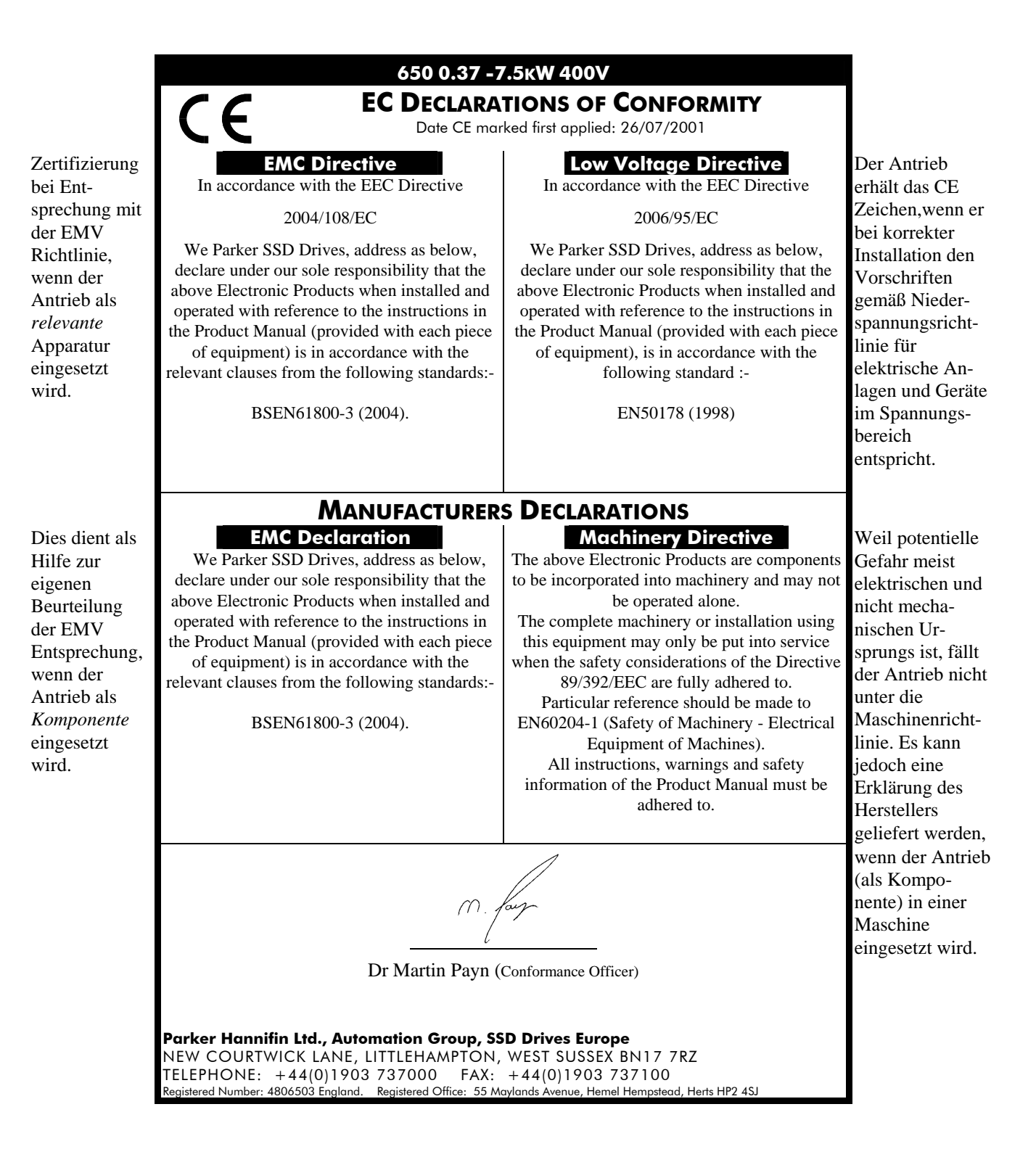

## <sup>1</sup>**ANWENDUNGSHINWEISE**

Bei technischen Fragen zur Anwendung hilft Ihnen SSD Drives gerne weiter; im Notfall auch direkt vor Ort. Die Adresse der nächstgelegenen SSD Drives Niederlassung finden Sie auf der Rückseite dieses Handbuches.

- Zum Schalten aller Ein- und Ausgänge der Steuerelektronik empfehlen wir den Einsatz von Relais mit Goldkontakten oder vergleichbaren Kontaktmaterialien für Schwachstrom Betrieb (5mA).
- Alle ggf. am Motor angebauten Kompensationseinrichtungen müssen für den Betrieb am Frequenzumrichter entfernt werden.
- Wählen Sie Motoren, die für den Betrieb am Frequenzumrichter geeignet sind. Achten Sie auf die Isolationsklasse, Empfehlung ≥ F, einen guten Wirkungsgrad und einen hohen Leistungsfaktor.

### **Synchronmotoren**

Bei einer Reihe von Anwendungen bietet sich der Einsatz von frequenzumrichtergespeisten Synchronmotoren an, obwohl der Frequenzumrichter in erster Linie für Induktions- bzw. Asynchronmotoren geeignet ist. Immer wenn absolute Drehzahlkonstanz bei wechselnden Belastungen, hohe Gleichlaufforderungen bzw. ein Drehmoment bei Drehzahl 0 benötigt wird, kann der frequenzumrichtergespeiste Synchronmotor eine wirtschaftliche Alternative darstellen.

Die am häufigsten verwendeten Synchronmotoren *sind permanentmagneterregte Motoren* oder *Motoren mit Feldwicklung*.

Im Gegensatz zu Induktionsmotoren bleibt die Drehzahl von Synchronmotoren sowohl bei voller als auch ohne Belastung konstant. Die synchrone Drehzahl hängt von der Frequenz der am Ständer anliegenden Spannung ab. Der magnetische Fluss des Ständers wird konstant gehalten, indem das Spannungs-Frequenzverhältnis des Ständers wie bei einem Induktionsmotor ebenfalls konstant gehalten wird.

Durch einen zunehmenden Lastwinkel zwischen dem magnetischen Fluss des Ständers und des Läufers wird das Drehmoment erzeugt. Beträgt der Lastwinkel 90°, ist das Drehmoment am größten. Wird dieser Winkel überschritten, nimmt das Drehmoment ab und der Motor blockiert. Optimale Betriebsergebnisse werden nur dann erreicht, wenn diese Motoren mit der richtigen U/f- Kennlininieneinstellung betrieben werden.

## **Bremsmotoren**

Zahlreiche Anwendungen erfordern aus Sicherheitsgründen den Einsatz von Bremsmotoren. Es gibt unterschiedliche Bauformen von Bremsmotoren: Standard-Asynchronmotor mit zusätzlich angebauter elektromechanischer Haltebremse und separater Spannungsversorgung oder Schiebeankermotoren, deren Bremswirkung durch das Feld in der Motorwicklung wie folgt aufgehoben wird:

- Im Stillstand ist der Motor gebremst.
- Beim Einschalten des Motors ist eine axial gerichtete Kraft des magnetischen Felds aufgrund eines konischen Luftspalts größer als die Kraft der Bremsfelder, sodass der Läufer in den Stator gezogen wird. Durch diese axiale Verschiebung wird die Bremse gelöst und der Motor kann wie ein normaler Induktionsmotor beschleunigen.
- Wird der Motor ausgeschaltet, bricht das magnetische Feld zusammen und der Läufer wird durch die Bremsfeder wieder in die ursprüngliche Position geschoben. Dabei wird die Bremsscheibe gegen die Bremsfläche gedrückt.

Frequenzumrichter können zur Drehzahlregelung von Schiebeankermotoren eingesetzt werden, da durch die lineare U/F Kennlinie das magnetische Feld des Motors im gesamten Drehzahlbereich konstant bleibt. Beachten Sie hier die Einstellung des Parameters BOOST FEST, um Verlusten bei niedrigen Drehzahlen vorzubeugen (siehe U/F Parameter Menü auf Ebene 3).

## **Netzdrosseln**

SSD Drives Frequenzumrichter benötigen keine Netzdrosseln zur Begrenzung des Eingangsstroms. Alle Regler der Baureihe 650 Baugröße C bis F sind mit DC Zwischenkreisdrosseln ausgestattet, die die für die Zwischenkreiskondensatoren schädliche Welligkeit vermindern und somit ihre Betriebsdauer verlängern.

Netzdrosseln können eingesetzt werden, um den Anteil harmonischer Wellen der Netzversorgung zu reduzieren. Sie schützen vor netztransienten Stromspitzen.

## **Motorschütze**

Motorschütze sind zugelassen. Es wird jedoch empfohlen, diese nur im Notfall einzusetzen oder bei Systemen, bei denen der Antrieb gesperrt werden kann, bevor der Motorschützkontakt geschlossen oder geöffnet wird.

## **Motordrosseln**

Anwendungen mit Motorkabeln länger als 50m können zu Überstromalarm des Frequenzumrichters führen. Das beruht auf der Kapazität der Kabel, die am Ausgang des Frequenzumrichters Stromspitzen hervorruft. Eine am Ausgang des Frequenzumrichters installierte Drossel begrenzt den kapazitiven Strom. Geschirmte Kabel besitzen eine höhere Kapazität und können auch unter 50m zu Problemen führen. Empfehlungen für Motordrosseln sind nachstehender Tabelle zu entnehmen.

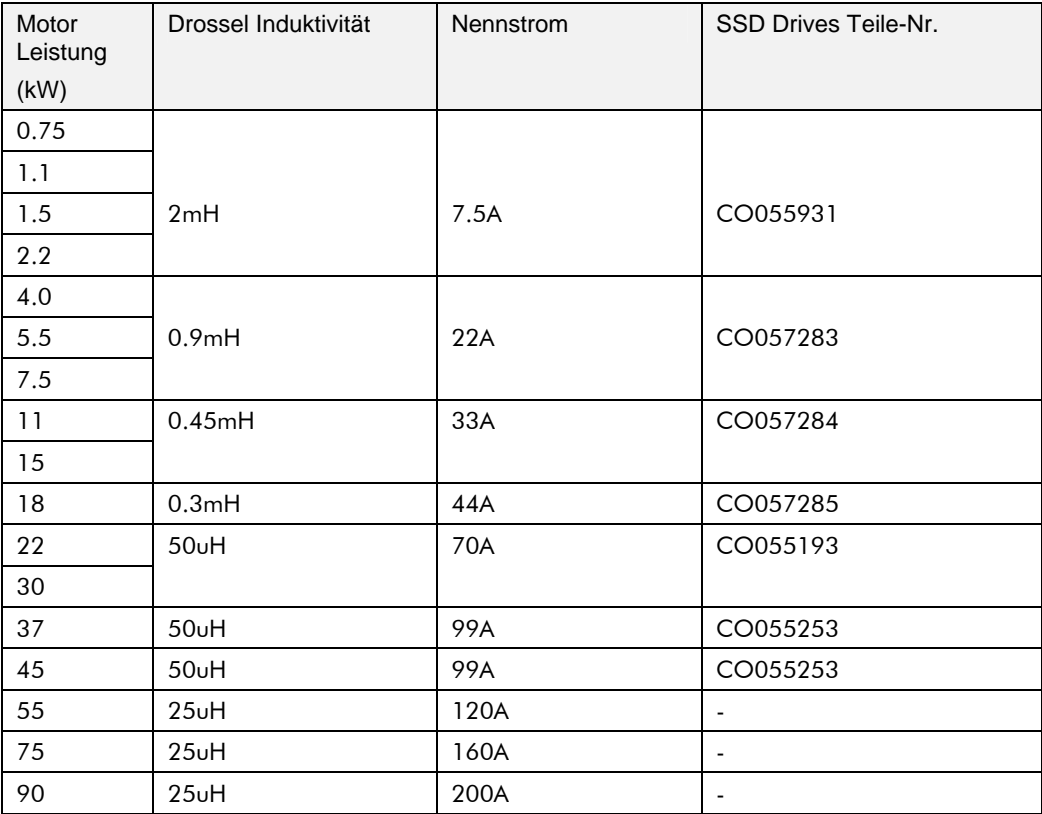

**Tabelle 11-1 Empfohlene Motordrosseln bei Kabellängen bis max. 300m** 

## **Betrieb am Fehlerstrom-Schutzschalter (FI-Schutzschalter)**

SSD Drives empfiehlt nicht den Einsatz von Fehlerstrom-Schutzschaltern. Ist der Einsatz von Fehlerstrom-Schutzschalten jedoch gesetzlich vorgeschrieben (z.B. beim Errichten von Starkstromanlagen auf Baustellen), beachten Sie bitte folgende Hinweise:

Die Geräte haben einen internen Netzgleichrichter. Kommt es zu einem Körperschluss, können wechselstromsensitive bzw. pulsstromsensitive Fehlerstrom-Schutzschalter beeinträchtigt werden, und somit die Schutzfunktion der angeschlossenen Betriebsmittel aufheben.

SSD Drives empfiehlt daher den Einsatz von

- pulsstromsensitiven Fehlerstrom-Schutzschaltern bei Antriebsreglern mit einphasigem Netzanschluss (L1/N).
- allstromsensitive Fehlerstromschutzschalter bei Antriebsreglern mit dreiphasigem Netzanschluss (L1/L2/L3).

Die Geräte können bedingt durch kapazitive Ausgleichströme auf den Motorleitungsschirmen, durch EMV-Entstörfilter sowie durch die Vorladung des Gleichstrom-Zwischenkreises (bei der Netz-Zuschaltung) Ableitströme >3,5mA verursachen.

## **Betrieb an Kompensationsanlagen**

Die Frequenzumrichter entnehmen dem Netz nur eine geringe Blindleistung. Eine Kompensation ist daher in der Regel nicht erforderlich. Werden Kompensationseinrichtungen eingesetzt, ist eine entsprechende Verdrosselung der Kompensationseinrichtung zwingend erforderlich.

Wenden Sie sich hierzu an den Lieferanten der Kompensationseinrichtung.

## **Betrieb mehrerer Motoren an einem Frequenzumrichter**

Mit einem einzigen Frequenzumrichter größerer Bauart können mehrere kleinere Motoren gespeist werden, vorausgesetzt, jeder einzelne Motor verfügt über einen Überlastschutz.

**Hinweis:** Mehrmotorenbetrieb ist nur im U/F-Kennlinienbetrieb zulässig. (Sensorlose Vektorregelung ist nicht möglich). Beachten Sie den Parameter VEKT FREIGEBEN im Menü VEKTOREINSTELLUNG auf der Ebene 2.

> Die Summe der einzelnen Motornennströme darf **nicht** größer als der Nennstrom des Frequenzumrichters sein. Es reicht nicht aus, einfach die Nennleistungen der Motoren zu addieren, da der Frequenzumrichter auch den Magnetisierungsstrom für jeden Motor liefern muss.

Beachten Sie, dass separate Motorschutzschalter eine Überhitzung des Motors bei niedrigen Drehzahlen aufgrund unzulänglicher Kühlung nicht verhindern. Verwenden Sie eventuell zwangsbelüftete Motoren. Klären Sie das Überhitzungsrisiko mit dem Motorhersteller.

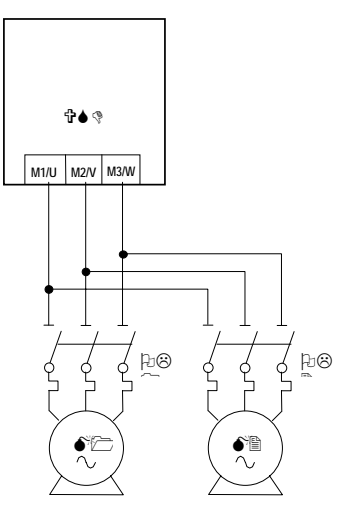

**Abbildung 11-1 Ein Umrichter speist mehrere Motoren** 

#### **WARNUNG! WÄHREND DES BETRIEBES IST DAS ZU- ODER ABSCHALTEN EINZELNER MOTOREN NICHT ZULÄSSIG.**

**Vorsicht**

GRUPPENANTRIEBE MIT MEHREREN PARALLELGESCHALTETEN MOTOREN AN EINEM FREQUENZUMRICHTER DÜRFEN FOLGENDE MAX. RESULTIERENDE MOTOR- KABELLÄNGE NICHT ÜBERSCHREITEN:

50m ohne Motordrossel und 200m mit Motordrossel oder Ausgangsfilter

## **<sup>12</sup>SERIELLE KOMMUNIKATION**

## **System Port P3**

**WICHTIG:** Der Antrieb muss permanent geerdet werden. Nutzung des P3 Port an nicht geerdeten Geräten, kann zur Zerstörung der RS232 Schnittstelle führen. Die P3 Schnittstelle ist eine nicht-potentialfreie RS232 Schnittstelle mit 19200 Baud (Voreinstellung). Wenden Sie sich an SSD Drives für weitere Informationen.

> Der P3 Port ist bei der Frequenzumrichterserie 650 nur als Option erhältlich. Bei der Frequenzumrichterserie 650V ist er standardmäßig bestückt. Der Anschluss befindet sich unter der Klemmenabdeckung des Gerätes.

### **P3 Port**

Der Anschluss an das Gerät erfolgt über eine Standard P3 Zuleitung.

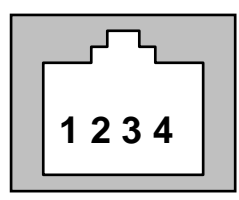

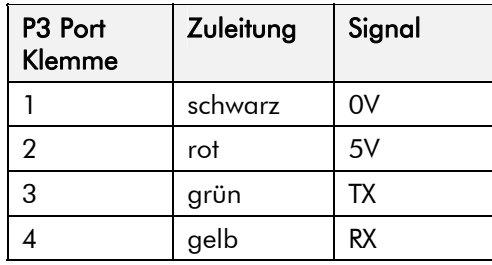

**Hinweis:** An Klemme 2 der P3 Schnittstelle liegen 5V Spannung, die den PC möglicherweise beschädigen könnten. Verwenden Sie daher nur das Original-SSD Drives Schnittstellenkabel.

## <sup>13</sup>**ANWENDUNGSMAKROS**

## **Voreinstellung bei Auslieferung**

Bei dem Frequenzumrichter sind fünf Makros vorgesehen.

Jedes Makro ruft eine vorprogrammierte Struktur von internen Verbindungen auf, wenn es geladen wird.

- Makro 0 kann nicht zur Steuerung eines Motors verwendet werden. Laden von Makro 0 bewirkt, dass alle internen Verbindungen getrennt werden.
- Makro 1 ist die Werkseinstellung für Grunddrehzahlregelung.
- Makro 2 ist für Drehzahlregelung mit manueller oder automatischer Sollwertvorgabe.
- Makro 3 ist für Drehzahlregelung mit Festsollwerten.
- Makro 4 ist für Drehzahlregelung über das Motorpotentiometer.
- Makro 5 ist für Drehzahlregelung rechts/links herum.

**WICHTIG:** Parameterwerte bleiben beim Laden eines neuen Makros unverändert. Siehe Kapitel 5: "Die Bedieneinheit" – Spezielle Menüfunktionen, um das Gerät auf die für die meisten Anwendungen geeigneten Werte der Werkseinstellung zurückzusetzen.

## **Laden eines Makros**

Im PAF Menü gehen Sie zu  $P$  l und drücken die  $\bigcirc$  Taste zweimal.

Die Makros sind in diesem Menü gespeichert.

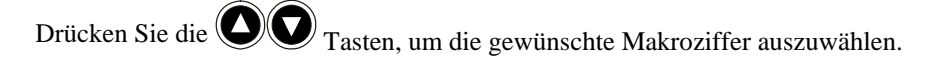

Wenn Sie die  $\bigoplus$  Taste drücken, wird das Makro geladen.

**Hinweis:** Beim 1. Drücken der **W** Taste wird die Kennziffer des Makros angezeigt. Beim 2. Drücken blinkt die Anzeige. Sie sind jetzt im Editiermodus und können die Makroeinstellung verändern.

## **Beschreibung der Makros**

### **Steuerverdrahtung der Makros**

Das große Applikations-Blockschaltbild auf den folgenden Seiten zeigt die gesamte Verdrahtung des Antriebes bei der Variante "Start/Stop über Drucktaster". Das folgende Diagramm zeigt die Variante "Start/Stop über Umschalter".

Ein Installationsschaltbild für die minimale Verdrahtung finden Sie in Kapitel 3.

Beim Laden der Applikation (Makro) werden die Eingangs- und Ausgangsparameter auf Werkseinstellung eingestellt. Eine Beschreibung zu alternativen Benutzereinstellungen finden Sie im Software-Produkthandbuch.

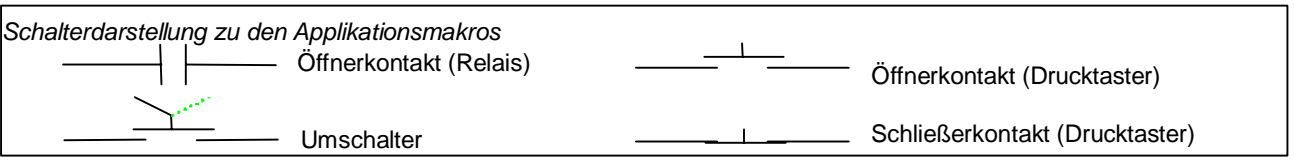

## **Applikation 1 : Grunddrehzahlregelung (Werkseinstellung)**

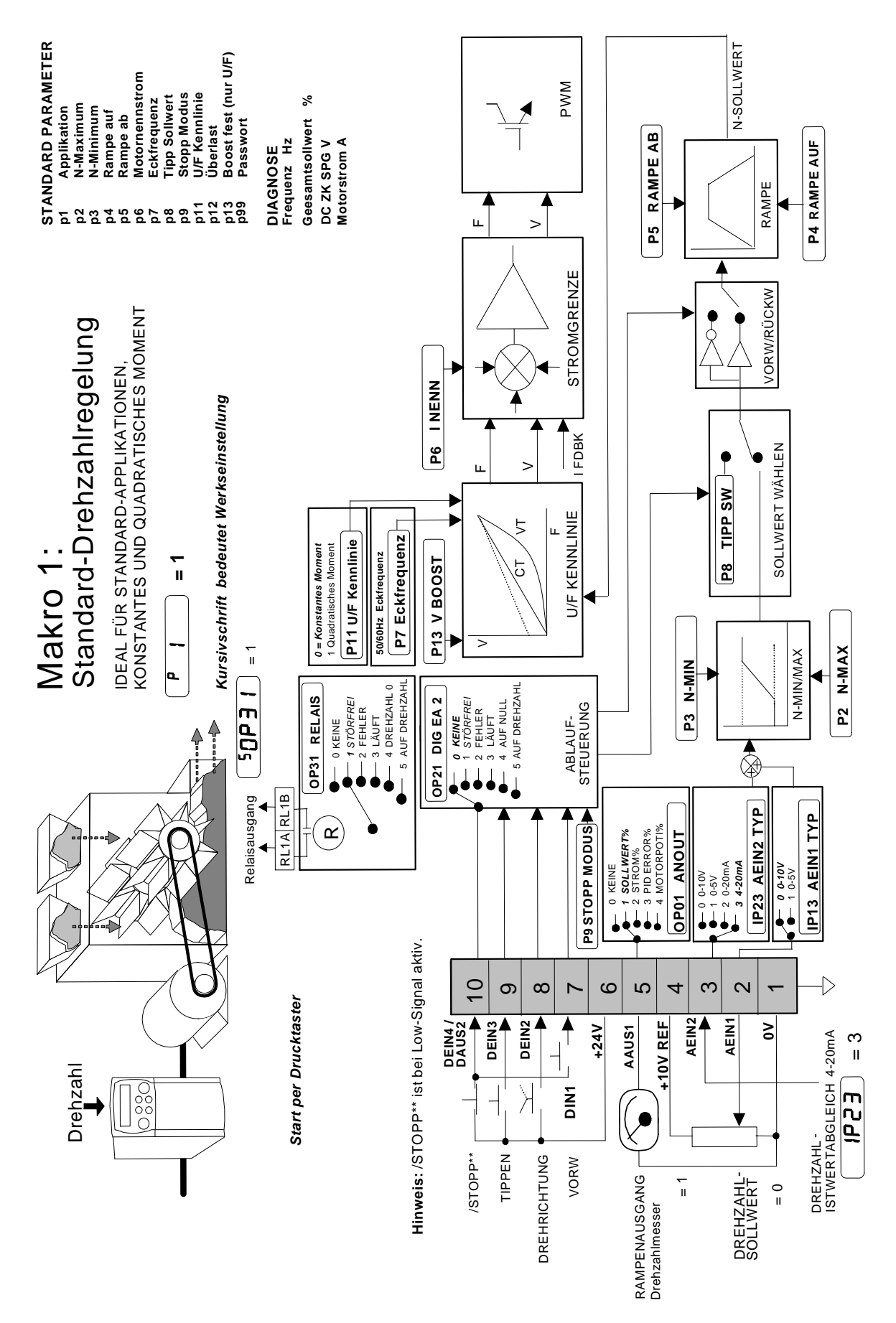

Frequenzumrichter 650 Baugröße 1, 2 & 3

## Anwendungsmakros 13-3

### Applikation 1: Grunddrehzahlregelung (Werkseinstellung)

Diese Applikation ist geeignet für einfache Drehzahlverstellungen. Der Antrieb kann wahlweise über Taster oder einen Schalter gestartet/gestoppt werden. Der Drehzahlsollwert ist die Summe der Sollwerte der Analogeingänge 1 und 2.

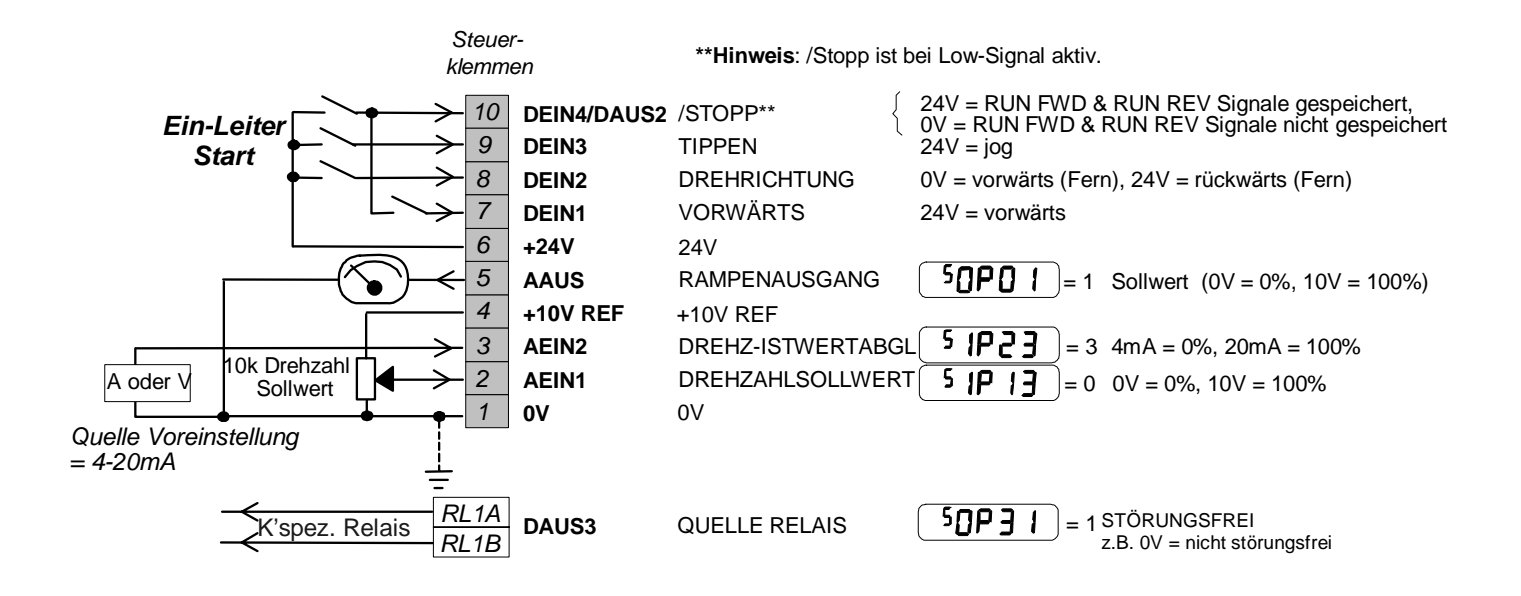

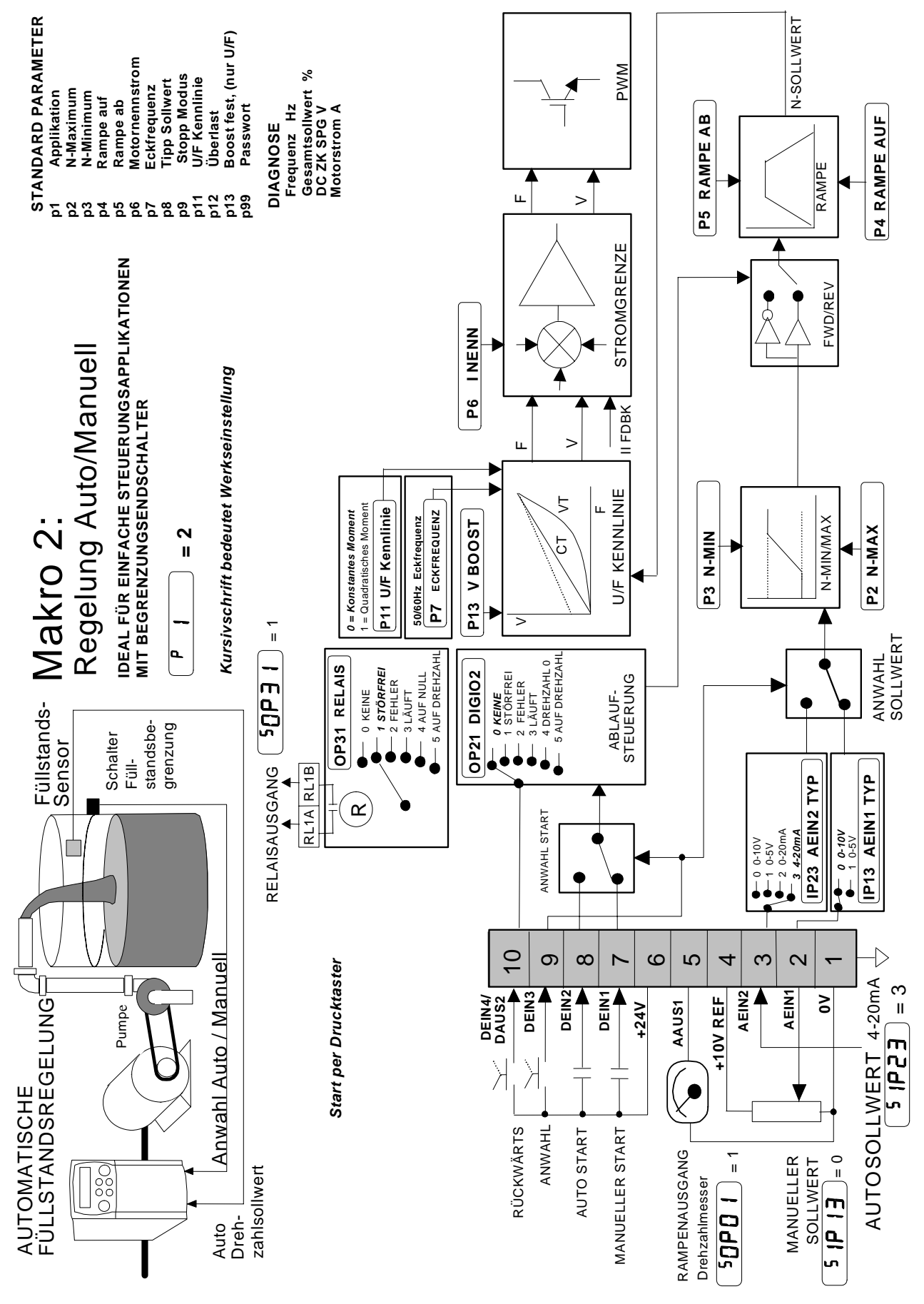

Frequenzumrichter 650 Baugröße 1, 2 & 3

### Applikation 2: Regelung Auto/Manuell

Zwei Starteingänge und zwei Sollwerteingänge werden zur Verfügung gestellt. Die Automatik/Hand (Auto/Manual) Umschaltung legt jeweils fest, welches Paar der Eingänge aktiv ist.

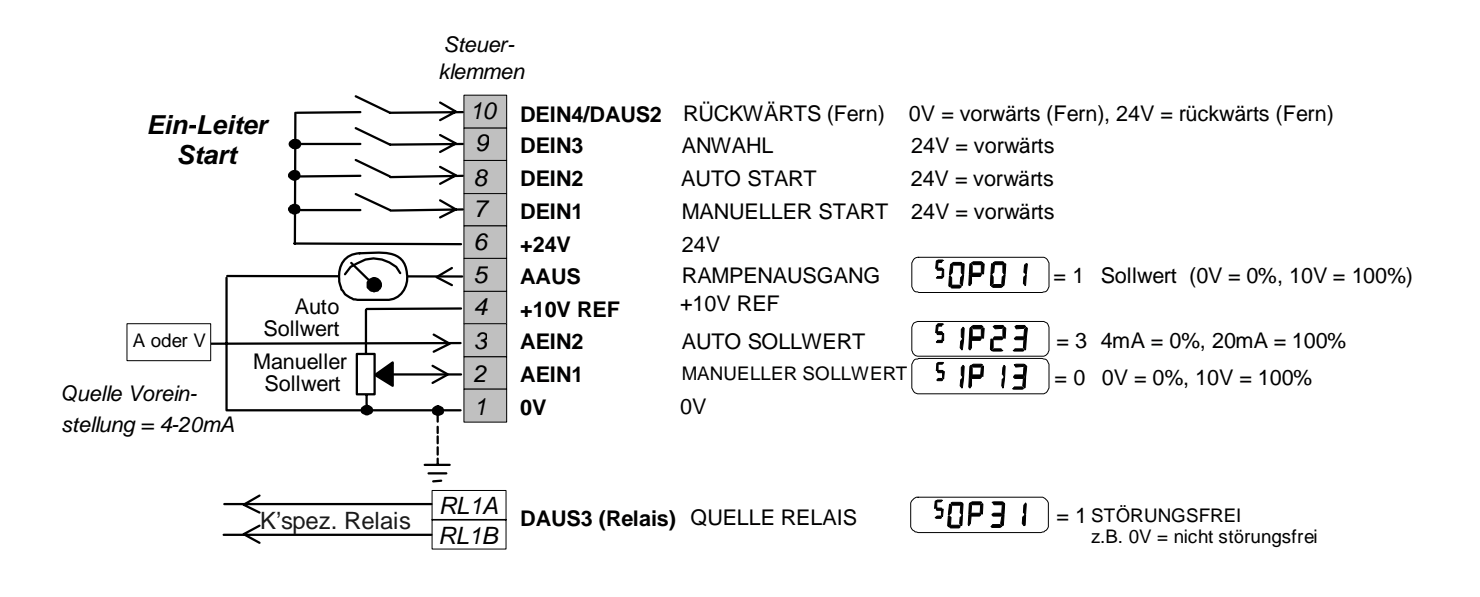

## **Applikation 3 : Drehzahl-Festsollwerte**

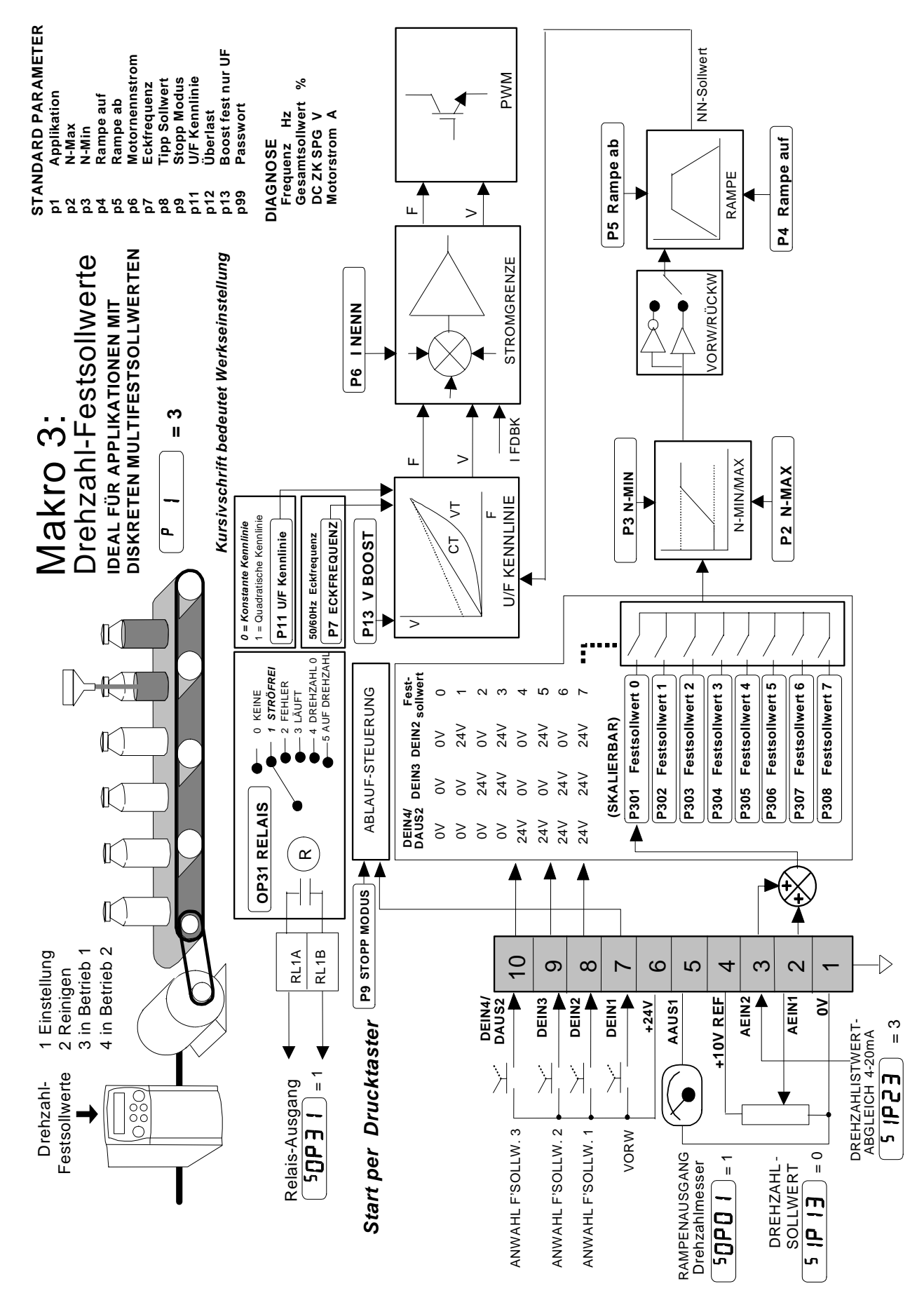

Frequenzumrichter 650 Baugröße 1, 2 & 3

### Applikation 3: Drehzahl-Festsollwerte

Diese Applikation bietet die Möglichkeit einer Drehzahlsollwert-Vorwahl über sog. Festsollwerte. Digitale Eingänge selektieren hierbei bis zu 8 Drehzahl-Sollwerte.

Wird kein digitaler Eingang angesteuert (Festsollwert 0), ist der Drehzahlsollwert die Summe der Sollwerte von Analogeingang 1 und 2. Die binäre Kodierung der 3 Wahleingänge (DEIN2, DEIN3 and DEIN4) lässt darüber hinaus die Auswahl von 7 weiteren Festdrehzahlen zu (siehe Tabelle unten).

Unter den Parametern <sup>P</sup>302 bis <sup>P</sup>308 werden die Festdrehzahlen eingetragen. Bei Vorgabe von negativen Sollwerten wird der Antrieb rückwärts (Links-Drehfeld) drehen.

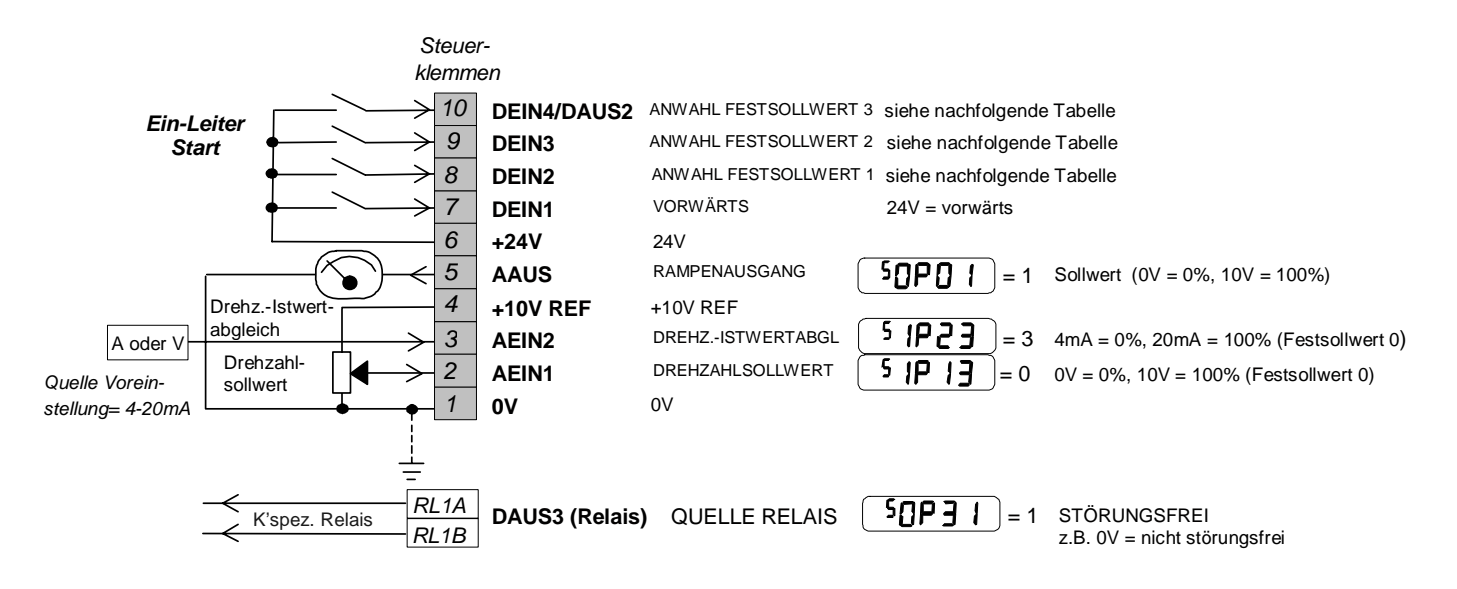

#### **Drehzahlfestsollwert Wahrheitstabelle**

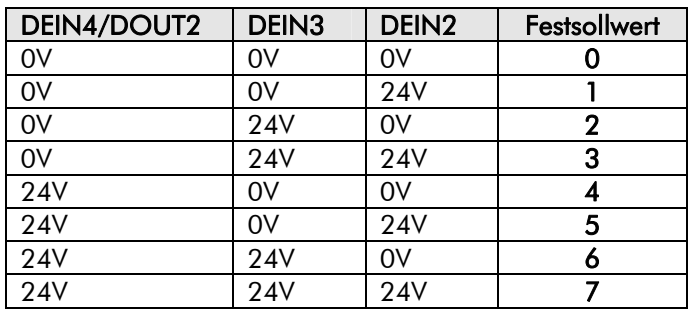

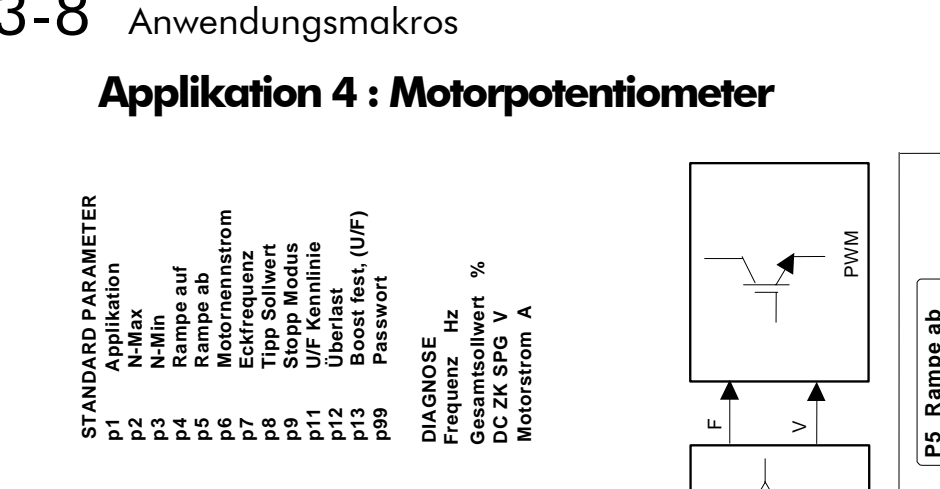

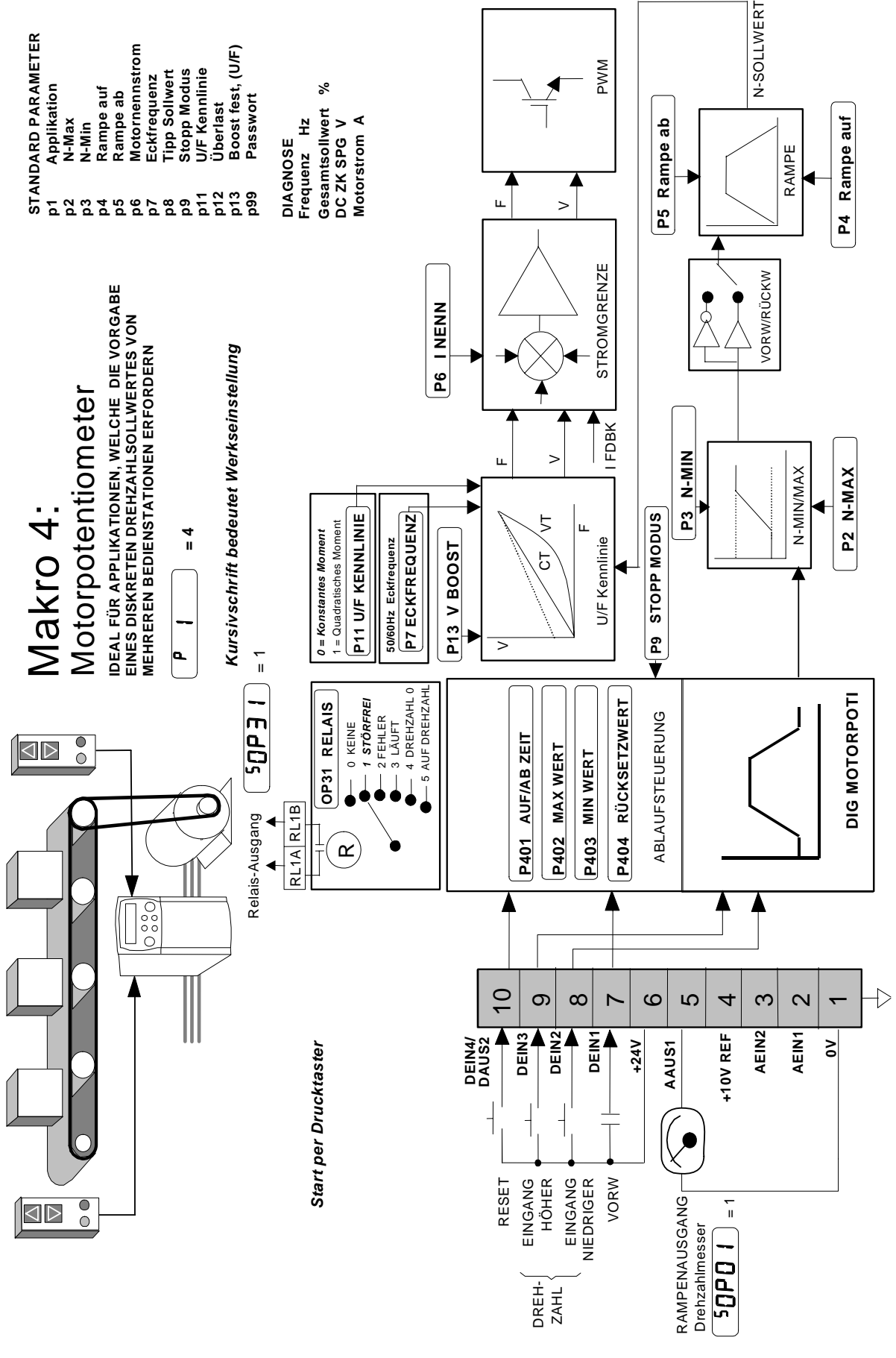

Frequenzumrichter 650 Baugröße 1, 2 & 3

### Applikation 4: Motorpotentiometer

Diese Applikation ist geeignet für die Drehzahlverstellung über ein sog. Motorpotentiometer. Das Motorpotentiometer wird über zwei digitale Eingänge (DEIN2, DEIN3) angesteuert. Wird der digitale Eingang 2 aktiviert, wird der Drehzahlsollwert für den Antrieb erhöht. Wird der digitale Eingang 3 aktiviert, wird der Drehzahlsollwert für den Antrieb vermindert. Die Änderungsgeschwindigkeit kann dabei über das Bedienfeld eingestellt werden. Über den digitalen Eingang 4 (DEIN4) wird das Motorpotentiometer zurückgesetzt.

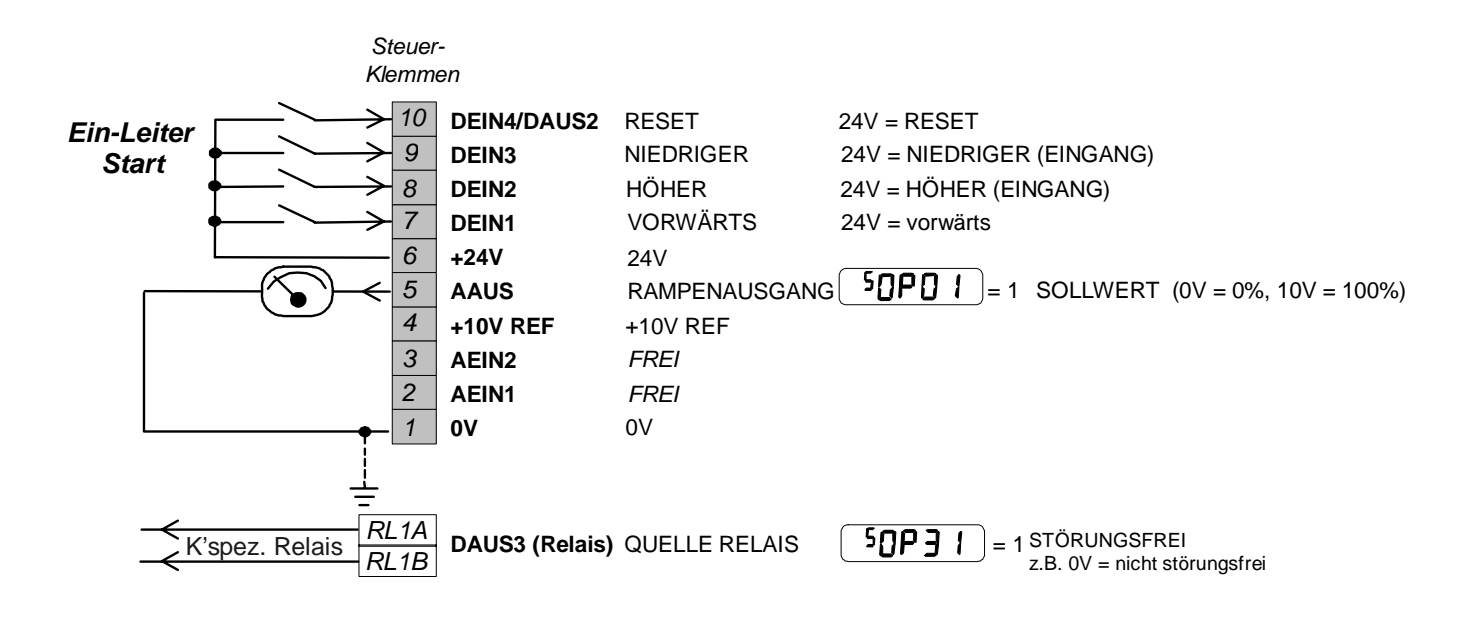

## **Applikation 5 : PID**

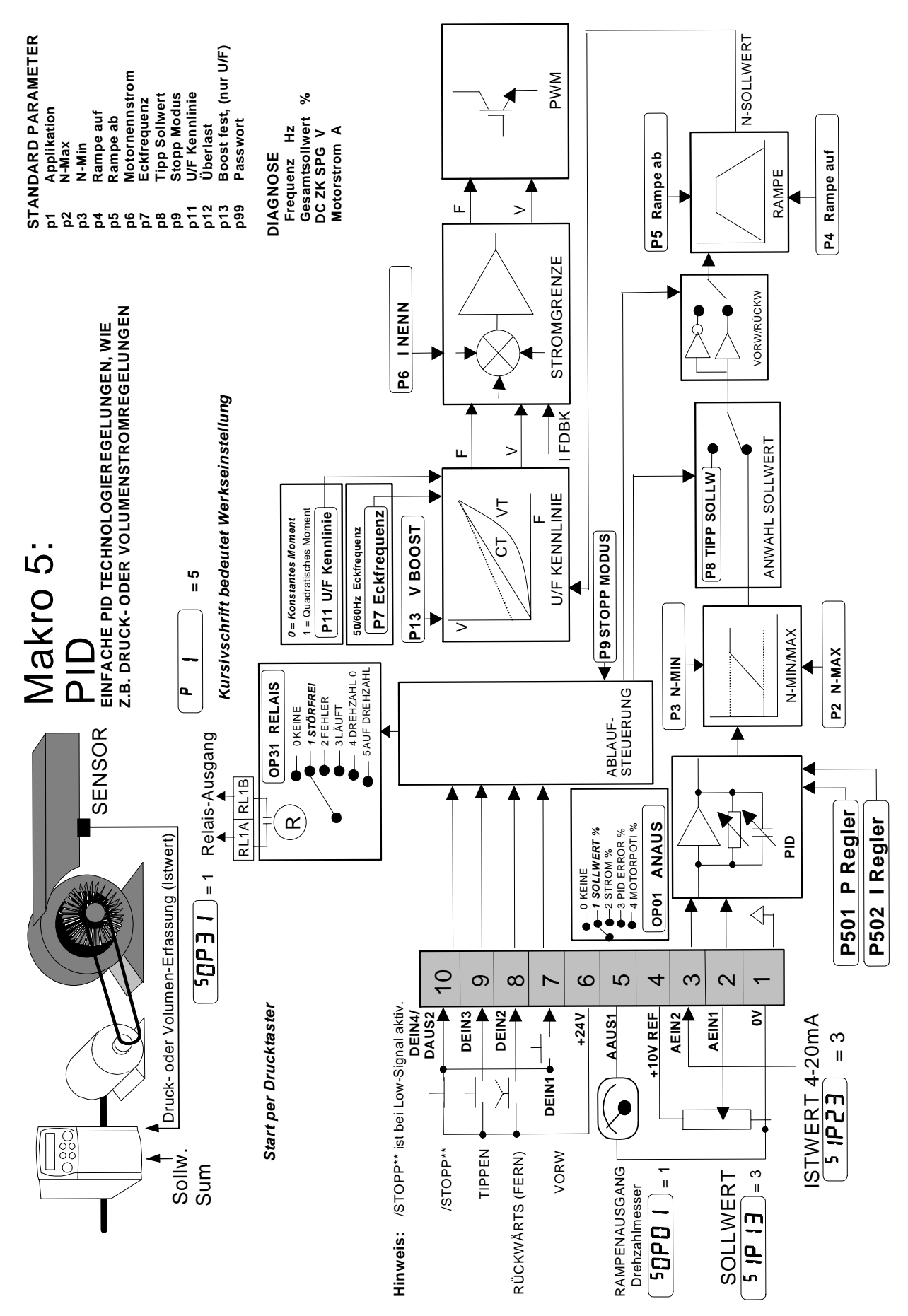

Frequenzumrichter 650 Baugröße 1, 2 & 3

## Anwendungsmakros 13-11

### Applikation 5: PID

Diese Applikation ist geeignet für eine einfache PID-Regelung. P-, I- und D-Anteil können über das Bedienfeld eingestellt werden. Der Regler-Sollwert wird von Analogeingang 1 (AEIN1) abgegriffen. Der Regler-Istwert wird von Analogeingang 2 (AEIN2) abgegriffen. Über die Skalierung und den Offset der Eingänge können die Signale entsprechend angepasst werden.

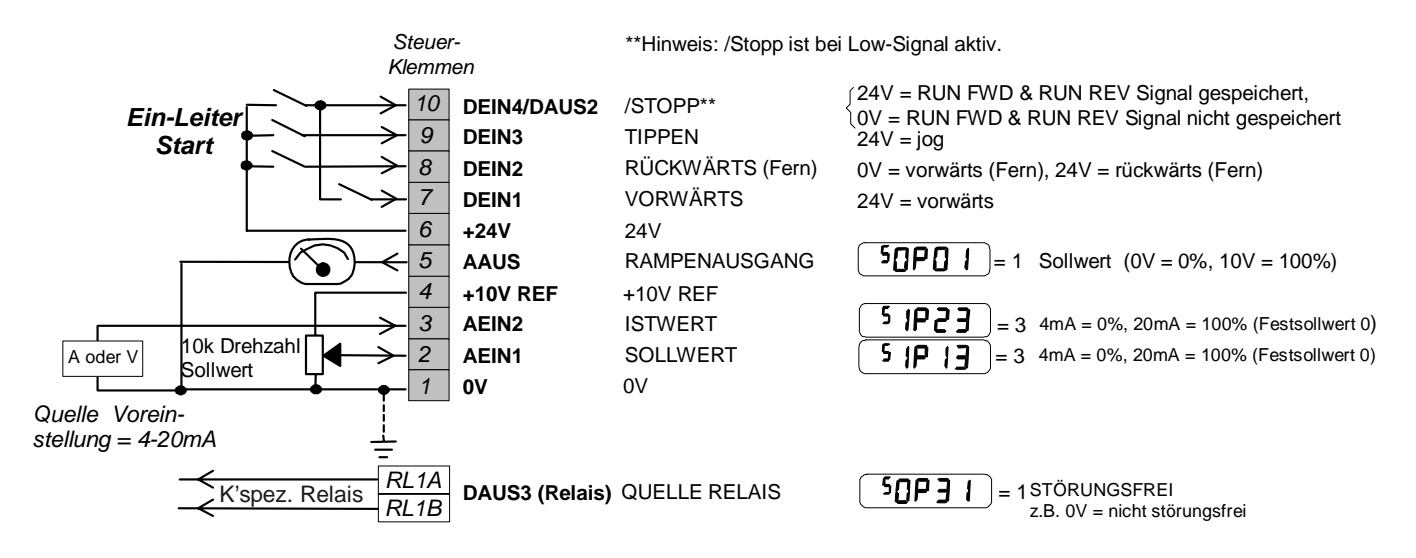

## 13-12 Anwendungsmakros

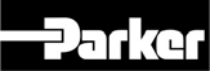

# **650 Series Frequency Inverter**

### Manuale Utente

HA464828U001 Issue G - IT

 Compatibile con la versione software 2.x (Eccetto 2.1)

### GARANZIA

Parker SSD Drives garantisce la merce contro difetti di progetto, materiali o lavorazione per un periodo di 12 mesi dalla data di consegna secondo i termini elencati in dettaglio nelle condizioni di vendita della Parker SSD Drives.

SSD Drives si riserva il diritto di modificare il contenuto e le specifiche del prodotto senza preavviso.

© Copyright Parker Hannifin Limited 2011

Tutti i diritti strettamente riservati. Nessuna parte di questo documento può essere memorizzata su un sistema di riproduzione, oppure trasmessa in alcun formato o tramite alcun mezzo a persone non impiegate presso una filiale del Parker SSD Drives senza il permesso scritto di Parker SSD Drives. Sebbene sia stato compiuto ogni sforzo per garantire la massima precisione di questa documentazione, potrà essere necessario eseguire senza preavviso delle correzioni oppure inserire eventuali omissioni. Parker SSD Drives non si assume alcuna responsabilità per danni, lesioni o spese da esse derivanti.

## **! Avvertenze**

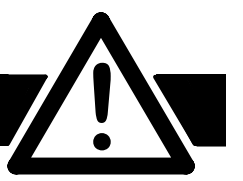

**IMPORTANTE:** Da leggere PRIMA di installare l'inverter.

## **Requisiti**

### **Utenti ai quali è destinato questo manuale**

Questo manuale è stato realizzato per tutto il personale che si deve occupare della taratura, installazione e manutenzione dell'apparecchiatura qui descritta oppure di altre operazioni associate. Le informazioni fornite illustrano i requisiti di sicurezza da rispettare durante l'uso dell'inverter al fine di permettere all'utilizzatore di ottenerne il funzionamento ottimale.

### **Campi applicativi**

L'apparecchiatura di seguito descritta è stata progettata per il controllo industriale della velocità di macchine ad induzione CA o Sincrone CA.

### **Utilizzatori**

L'installazione, la messa in servizio e la manutenzione di quest'apparecchiatura deve essere eseguita solamente da personale qualificato, tecnicamente competente, che abbia familiarità con le norme di sicurezza e le procedure da rispettare; con i processi d'installazione, operazioni e manutenzione dell'equipaggiamento e che sia a conoscenza dei rischi che l'utilizzo di quest'apparecchiatura comporta.

## **Rischi**

### **ATTENZIONE!**

L'utilizzo di quest'apparecchiatura può comportare seri rischi dovuti a corpi rotanti ed alte tensioni. La non osservanza di queste regole mette a rischio L' INCOLUMITA' DELL' OPERATORE.

Questo è un prodotto della classe di distribuzione di vendita limitata secondo la normativa IEC 61800-3. In un ambiente domestico questo prodotto può causare interferenze radio. In tale caso l'utente deve ricorrere ad ulteriori misure di schermatura.

- L'apparecchiatura deve avere una **messa a terra permanente** a causa delle alte correnti di dispersione.
- Il motore comandato deve essere connesso ad una appropriata terra di protezione.
- L'apparecchiatura contiene condensatori ad alto valore capacitivo che impiegano del tempo per la scarica dopo la disconnessione dell'alimentazione.
- Prima di eseguire lavori di manutenzione sull'inverter, assicurarsi che l'alimentazione sia stata rimossa da L1, L2 e L3. Attendere almeno tre minuti affinché ai morsetti del bus in continua (DC+ e DC-) siano presenti valori di tensione non pericolosi (<50V). Misurare la tensione tra i terminali DC+ e DC- con un tester per assicurarsi con certezza che la tensione è minore di 50V.
- Non effettuare test di resistenza ad alto voltaggio sul circuito senza aver scollegato il 650
- In caso di sostituzione di un'inverter all'interno di un sistema, prima del ritorno al funzionamento è essenziale ripristinare correttamente tutti i valori dei parametri impostati.
- La presente apparecchiatura contiene componenti sensibili alle scariche elettrostatiche [ESD]. S'invita quindi a prendere precauzioni durante la sua messa in servizio e manutenzione.

**IMPORTANTE:** Le parti metalliche dell' apparecchiatura potrebbero raggiungere i 90°C durante il funzionamento.

### **Rischi legati alle applicazioni**

Le specifiche tecniche, i processi logici e gli schemi circuitali descritti all'interno del presente manuale sono di carattere generale e potrebbero necessitare di adattamenti a specifiche richieste applicative. SSD Drives non garantisce l'adattabilità dell'apparecchiatura descritta in questo manuale a soluzioni non studiate dal proprio Ufficio Tecnico.

### **Situazioni a rischio**

In condizioni di guasto, mancanza rete ovvero condizioni operative impreviste, l'inverter potrebbe non funzionare come descritto nel presente manuale. In particolare: ●la velocità del motore potrebbe non essere controllata ● La direzione di rotazione del motore potrebbe non essere controllata ● Il motore potrebbe essere alimentato.

### **In ogni situazione**

L'utilizzatore deve predisporre un sistema di protezione e/o sistemi aggiuntivi di sicurezza al fine di prevenire i rischi di infortunio e di scosse elettriche.

### **Protezioni**

Tutti i morsetti di controllo e segnale sono SELV, per esempio a doppio isolamento. Assicurarsi che i cablaggi siano dimensionati per le massime tensioni presenti nel sistema. Tutte le parti metalliche dell'inverter sono protette da un singolo isolamento e collegate al morsetto PE dell'azionamento.

**Nota:** I sensori termici all'interno del motore devono essere ad isolamento doppio.

### **Interruttori differenziali**

Non è raccomandato il loro utilizzo con quest'apparecchiatura, ma dove sia inevitabile la loro installazione si raccomanda di utilizzare solamente differenziali di tipo B.

## Sommario

Contenuto Pagina

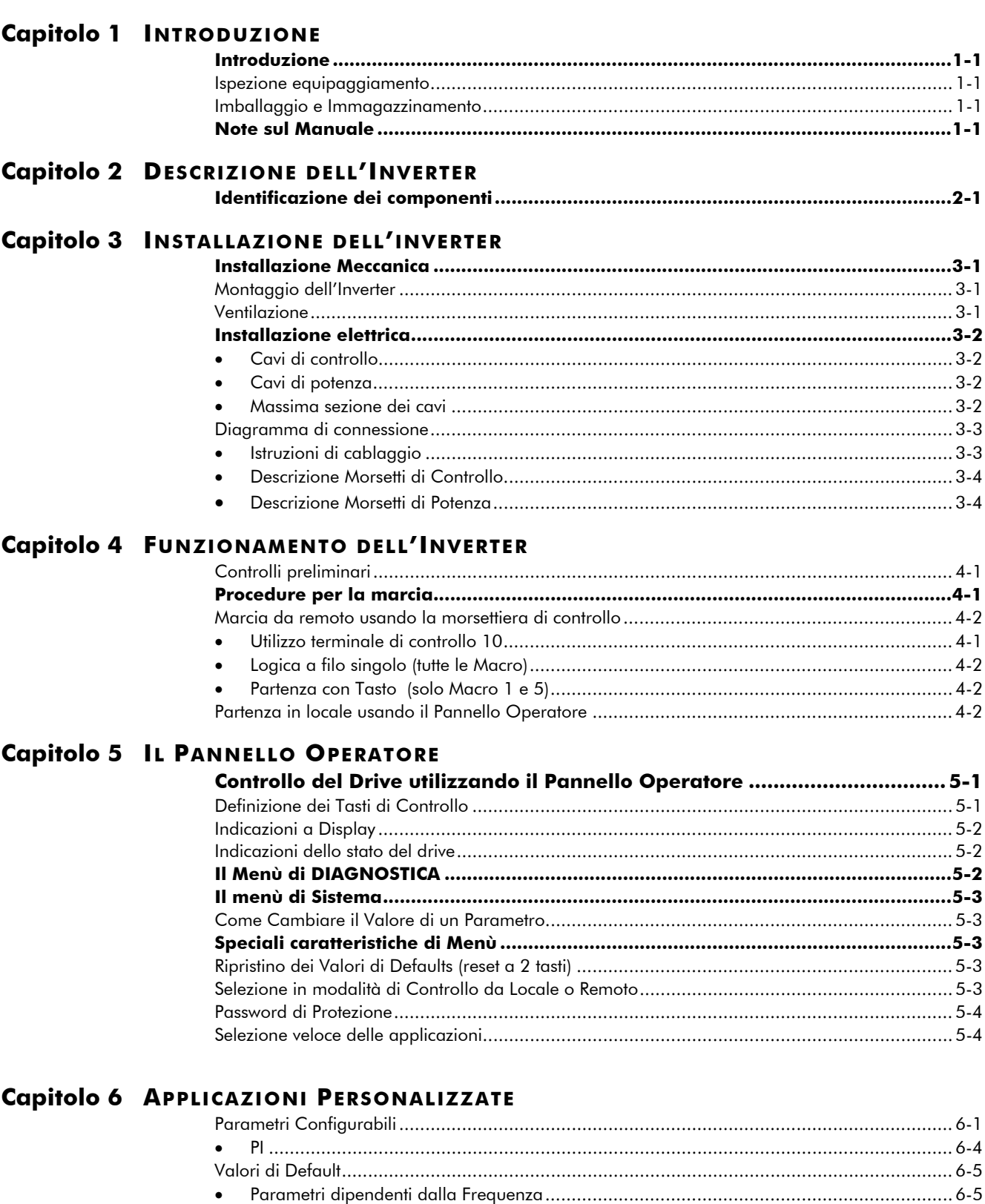

## Sommario

Contenuto Pagina

Capitolo 7 ALLARMI E RICERCA GUASTI

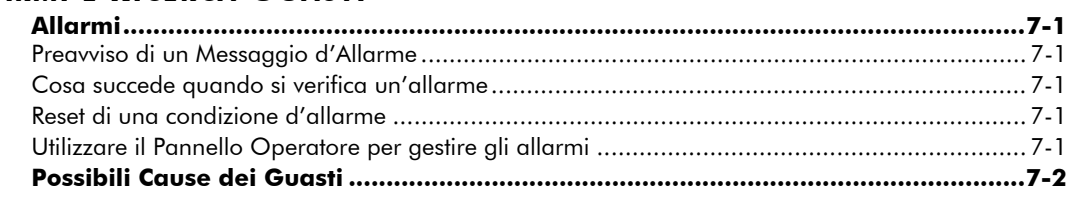

### Capitolo 8 MANUTENZIONE E RIPARAZIONI

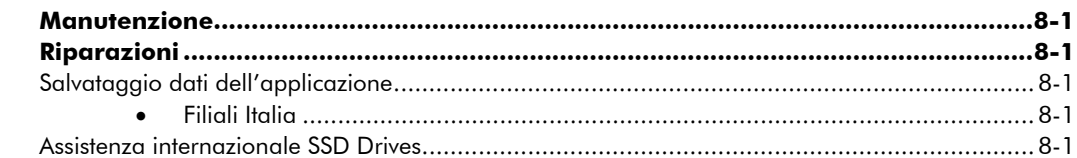

### Capitolo 9 SPECIFICHE TECNICHE

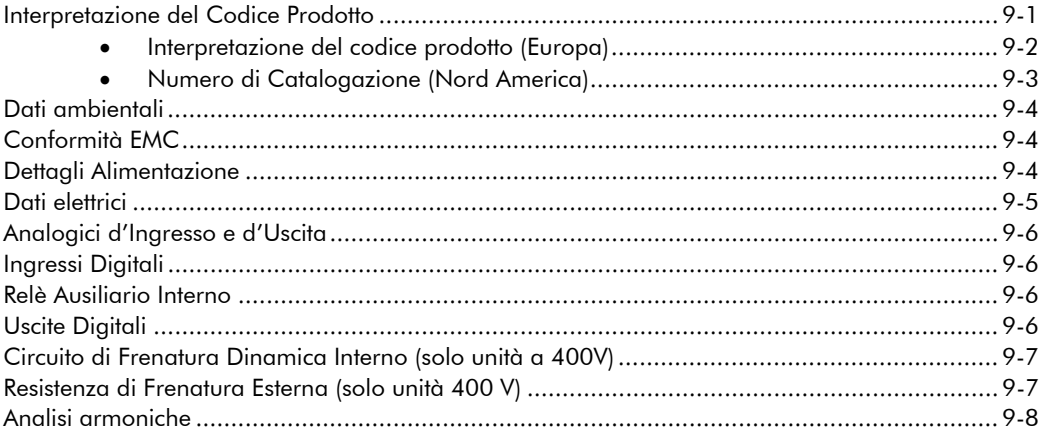

### Capitolo 10 CERTIFICAZIONI

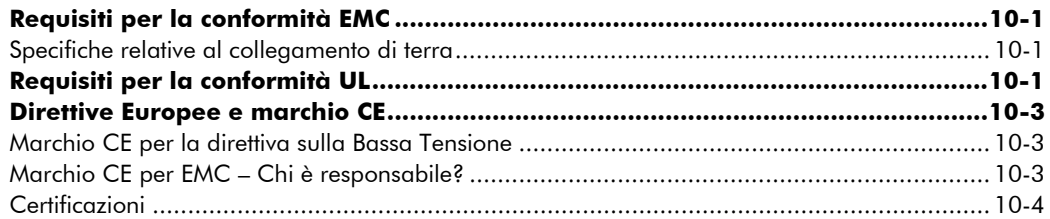

### Capitolo 11 MACRO APPLICATIVE

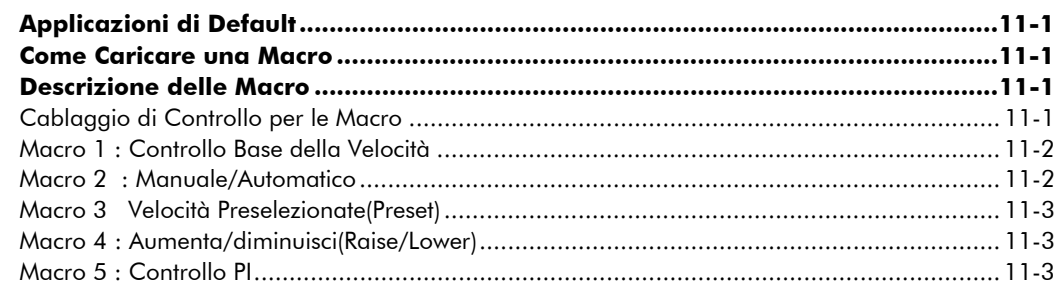
## <sup>1</sup>**INTRODUZIONE ALL'INVERTER**

### **Introduzione**

Gli Inverter della serie 650 sono stati disegnati per un controllo della velocità di motori asincroni trifase, semplice, compatto e a basso costo.

La serie 650 opera come Inverter ad anello aperto (V/F Fluxing).

Questo manuale descrive i campi d'impiego della serie 650 per la seguenti taglie di motori:

 Taglia 1 230V, 0.25 – 0.75kW monofase Taglia 2 230V, 1.1 – 1.5kW monofase Taglia 2 400V, 0.37 – 2.2kW trifase Taglia 3 400V, 3.0 – 7.5kW trifase

Le principali caratteristiche della serie 650 sono:

- Silenziosità (Quiet operation)
- Terminali di controllo SELV, es. doppio isolamento per un'installazione più semplice.
- Una completa informazione sulla navigazione nei menù nel retro del coperchio di protezione dei terminali
- Strategia di monitoraggio intelligente per evitare fastidiosi blocchi
- Protezione incorporata nell'unità contro sovraccarichi, eccessivo voltaggio, corto tra fase e fase e fase-terra.
- Un filtro RFI interno opzionale offre una compatibilità elettromagnetica (EMC) per la maggior parte delle applicazioni.
- Un dispositivo di frenatura dinamica per connessione ad un resistore esterno (Solo unità a 400V)

#### **Ispezione equipaggiamento**

- Controllare eventuali danni dovuti al trasporto
- Controllare che il drive sia conforme alle vostre richieste verificando il codice prodotto sulla targhetta. Fare riferimento al Capitolo 9: "Specifiche Tecniche" – Interpretazione del Codice Prodotto.

Se l'unità è danneggiata, fare riferimento al Capitolo 8: "Manutenzioni e Riparazioni" per informazioni sulla restituzione di prodotti danneggiati in garanzia.

#### **Imballaggio e Immagazzinamento**

Conservare l'imballaggio nel caso si deva restituire il prodotto. Un imballaggio non appropriato potrebbe causare dei danni all'unità durante il trasporto.

Se l'inverter non è installato immediatamente si raccomanda di custodirlo in un locale ben ventilato, di non esporlo ad elevate temperature, all'eccessiva umidità, alla polvere oppure a particelle metalliche.

### **Note sul Manuale**

Il presente manuale deve essere reso disponibile a tutto il personale che si deve occupare della taratura, installazione e manutenzione dell'inverter Serie 650 qui descritto e delle altre operazioni associate.

**Note:** Leggere con attenzione tutte le istruzioni sulla sicurezza prima di procedere all'installazione ed all'avviamento dell'Inverter.

È importante che questo manuale sia passato ad ogni nuovo utente di questo prodotto.

 $\widehat{\phantom{a}}$ 

## <sup>1</sup>**DESCRIZIONE DELL'INVERTER**

### **Identificazione dei componenti**

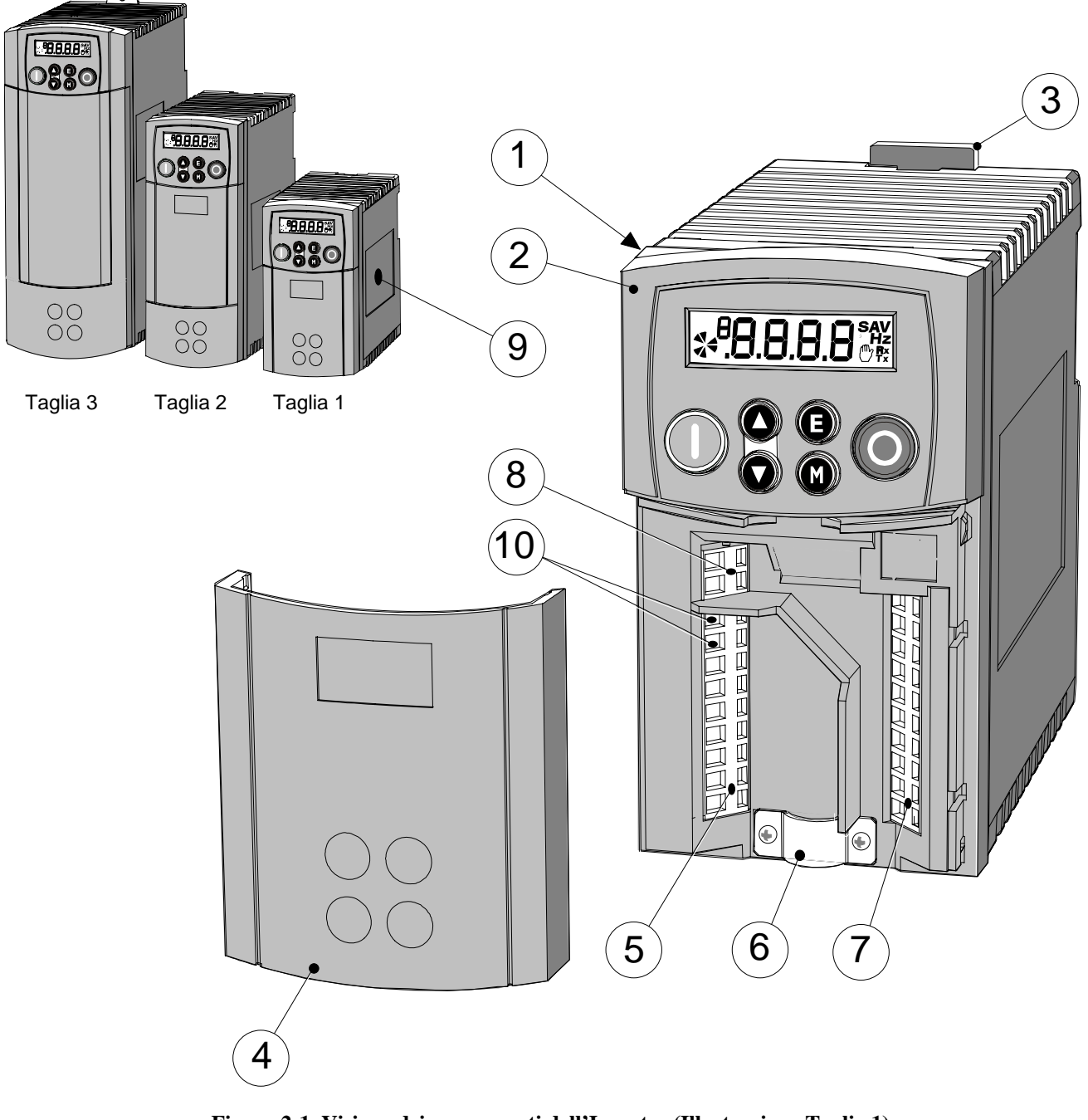

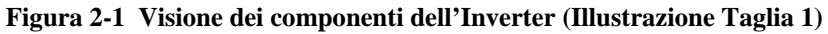

- 
- 
- 3 DIN clip (montaggio guida DIN o viti) **8** Relè con contatto pulito
- 
- 
- 1 Unità principale **6** Fissaggio cavo motore schermato
- 2 Pannello Operatore **7** Morsettiera segnali di controllo
	-
- 4 Coperchio morsettiera **9** Targa di identificazione prodotto
- 5 Morsettiera di Potenza **10** Terminali collegamento termistore motore

# <sup>1</sup>**INSTALLAZIONE DELL'INVERTER**

**IMPORTANTE:** Leggere il Capitolo 10: "Certificazioni" prima di installare l'unità

### **Installazione Meccanica**

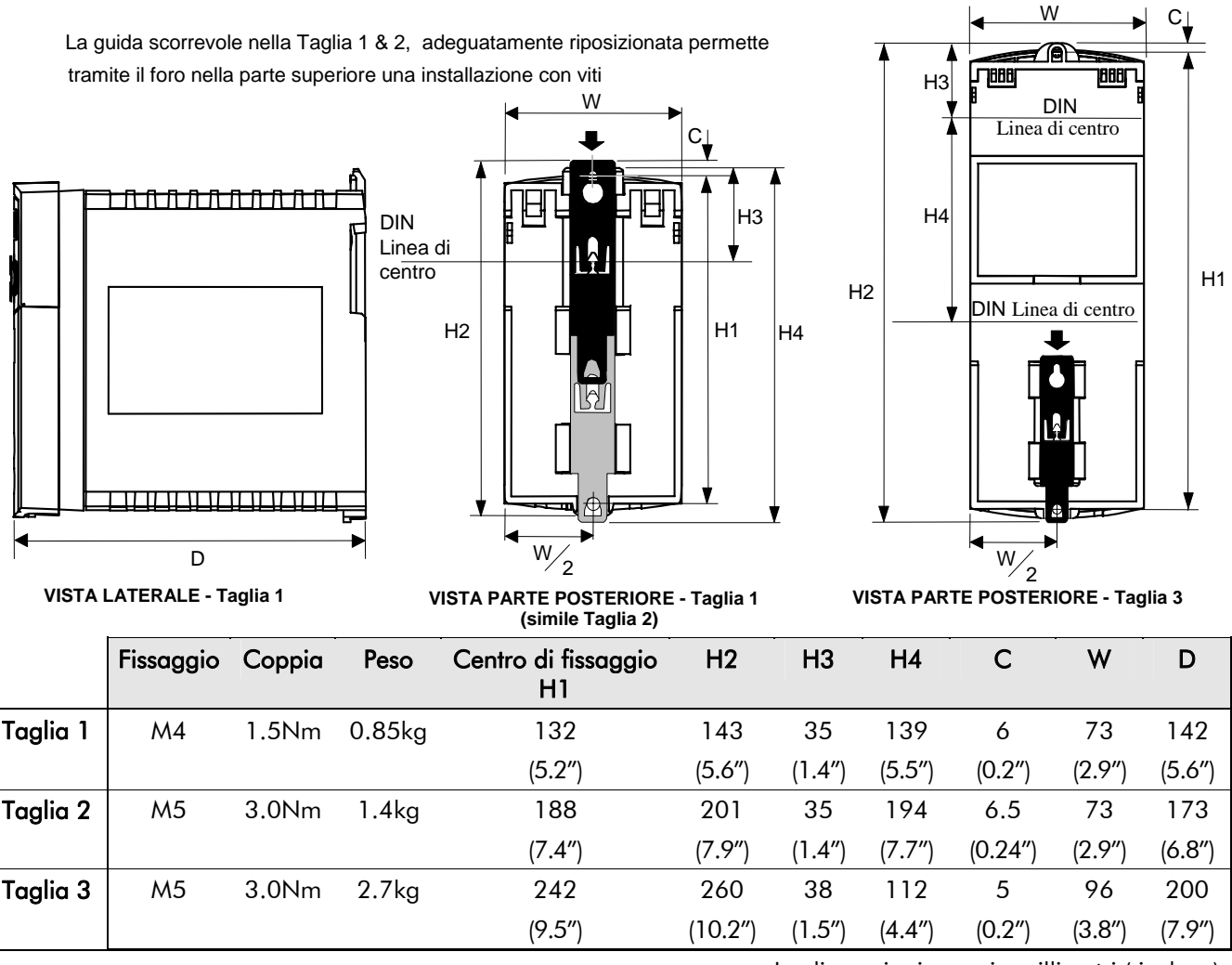

Le dimensioni sono in millimetri ( inches )

### **Montaggio dell'Inverter**

Per rispettare le normative della 'European Electrical Safety Standard VDE0160(1994)/EN50178 (1998)' l'unità deve essere montata in un quadro di controllo con una serratura di sicurezza. Il quadro deve fornire un'attenuazione di 15dB a 30-100MHz d'emissioni irradiate. **Installare il drive verticalmente** su di una superficie piana, compatta e non infiammabile. Il drive può essere montato su di un pannello, o su di una guida (binario) secondo la normativa

EN50022 (35mm DIN).

#### **Fissaggio su Guida DIN**

Fare scorrere la guida, posta sul retro del drive, lungo il binario verso la parte superiore e spingere fino a farla incastrare nella posizione d'ancoraggio. Assicurare con una vite di fissaggio. Per riportare la guida nella posizione originale usare un cacciavite a punta piatta come mostrato in figura a lato.

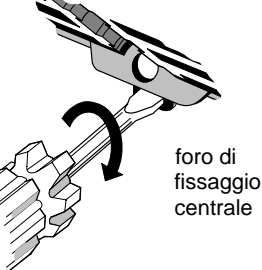

### **Ventilazione**

Mantenere una distanza minima per un corretto ricircolo d'aria di 100 mm (4 inches) sia nella parte superiore sia inferiore del drive. Se sono montati due o più unità 650 nello stesso quadro, le distanze minime di ventilazione dovranno essere sommate. Assicurarsi che la superficie su cui è montato il drive sia costantemente fredda. Essere consapevoli che equipaggiamenti adiacenti possono generare calore e quindi necessitare di determinate caratteristiche di ventilazione. Se mantenuta la minima distanza di ventilazione, i drive 650 potranno essere installati affiancati.

### **Installazione elettrica**

**IMPORTANTE:** Prima di procedere leggere le informazioni sulla sicurezza a pagina 2 all'inizio del Manuale

#### **ATTENZIONE!**

Questo prodotto è designato a "equipaggiamento professionale" come definito nella normativa EN61000-3-2. Dove richiesto, devono essere ottenuti i permessi necessari dalle autorità competenti prima di effettuare la connessione all'alimentazione di rete domestica.

Assicurarsi che tutti i cavi siano elettricamente isolati e che non possano essere accidentalmente alimentati da altro personale.

L'inverter è utilizzabile solo con riferimento a terra (TN) quando installato con un filtro EMC interno o esterno sull'alimentazione in C.A.

#### **Uso dei Terminali di Ancoraggio dei Cavi**

Rimuovere la guaina isolante dei cavi per 5-6mm (0.20-0.24 inches), o in alternativa usare cavi crimpati. Usare un cacciavite con una punta piana di grandezza massima di 3.5mm. La gabbia imprimerà automaticamente la forza necessaria per una sicura connessione del cavo.

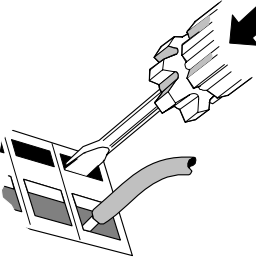

**IMPORTANTE:** NON fare leva o ruotare il cacciavite nel foro.

#### **Cavi di Controllo**

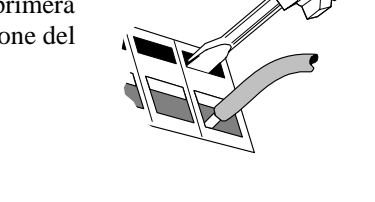

Possono essere usati cavi di controllo di dimensioni tra  $0.08$ mm<sup>2</sup> (28AWG) e  $2.5$ mm<sup>2</sup> (14AWG). Assicurarsi che tutti i cavi siano idonei per sopportare la massima tensione del sistema. Tutti i terminali sono SELV, ad esempio con doppio isolamento dal circuito di potenza.

#### **Cavi di Potenza**

**Nota:** Per specifiche emissioni EMC e immunità, installare secondo le istruzioni di installazione EMC. Fare riferimento al Capitolo 10: "Certificazioni " – per maggiori informazioni

Proteggere l'alimentazione d'ingresso con degli appositi fusibili, o un interruttore automatico differenziale (RCD) Tipo B.

**IMPORTANTE:** Non raccomandiamo l'uso di interruttori automatici differenziali (es. RCD, ELCB, GFCI), se tuttavia dovesse essere obbligatorio il loro utilizzo, vi raccomandiamo che :

- Operino correttamente con la protezione a terra di C.A. e C.C. (es.: tipo B RCDs come nell'emmendamento 2 della IEC755).
- Abbiano una soglia d'intervento e ritardo regolabile per prevenire interventi causati dal transitorio di accensione.

#### **Massima sezione dei cavi**

Le dimensioni dei cavi devono essere scelte con il rispetto delle condizioni in cui si opera e delle locali normative Nazionali di Sicurezza inerenti all'Installazione Elettrica. Le Normative locali sono sempre prioritarie.

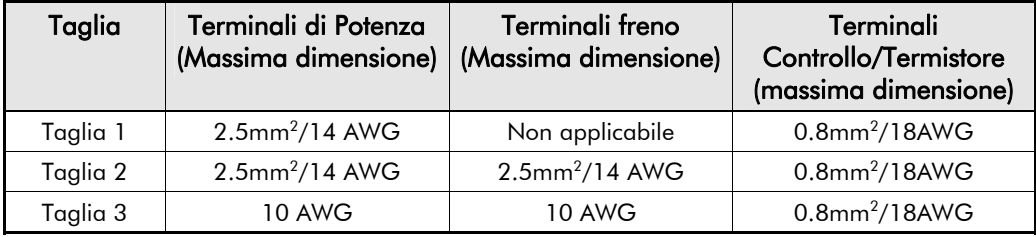

#### **Diagramma di Connessione**

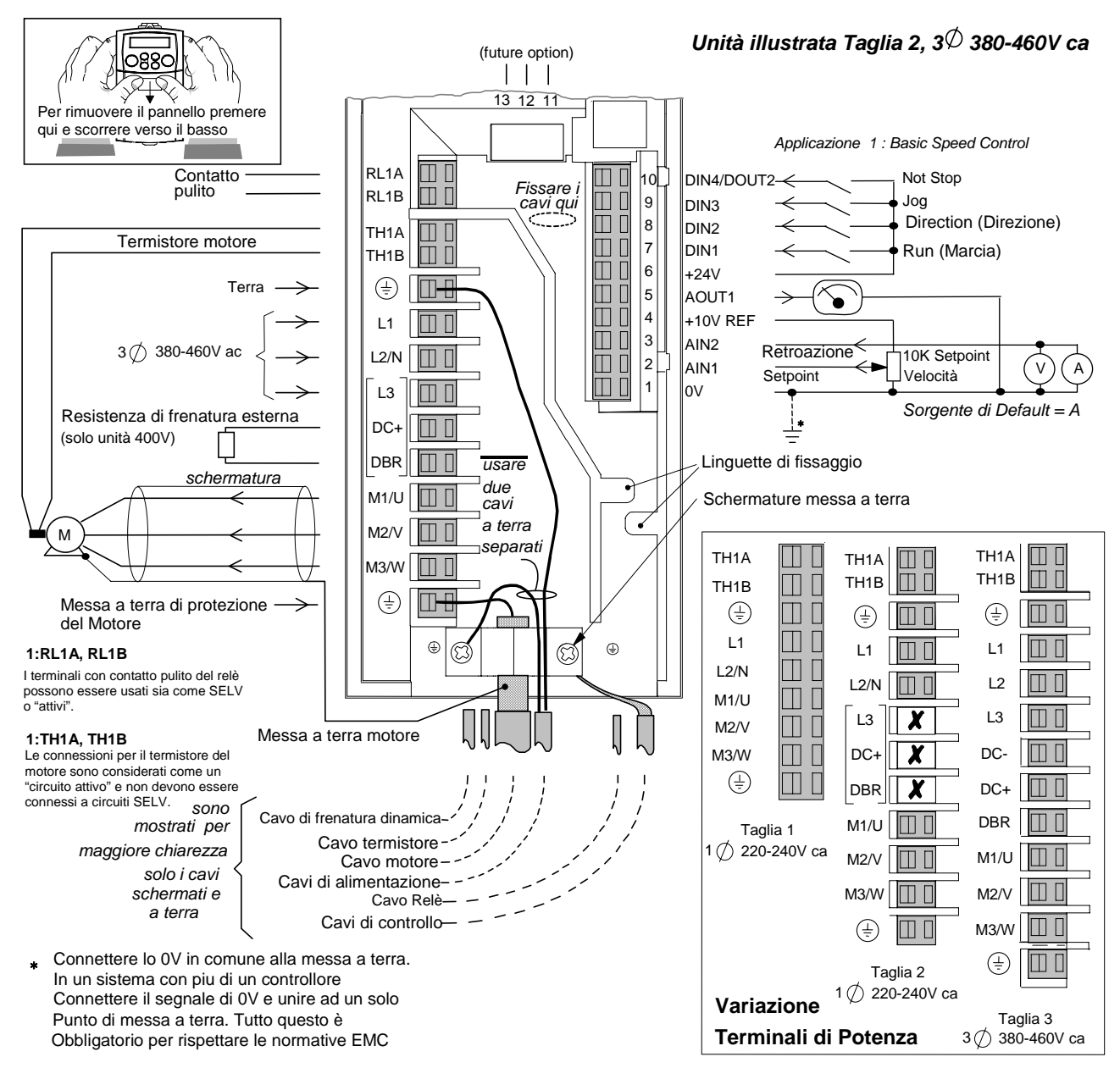

#### **Istruzioni di cablaggio**

- 1. Rimuovere il coperchio di protezione del drive.
- 2. Allentare le viti dello schermo di messa a terra del cavo motore.
- 3. Connettere i cavi di alimentazione, cavi motore, cavi di controllo.

**IMPORTANTE:** Notare che l'unità 650 deve essere permanentemente connessa a terra usando 2 conduttori indipendenti di protezione a terra sull'alimentazione.

- *4.* Fissare il cavo motore nella piastra (schermo) di messa a terra e fissare la connessione dello schermo dei cavi di controllo sotto la vite destra della piastra. In seguito avvitare il tutto usando un cacciavite adeguato. *Solo Taglie 2 & 3 : Assicurare i Cavi di controllo sotto le apposite linguette di fissaggio.*
- 5. Connettere il termistore e il Relè ausiliario se richiesto. *Solo Taglie 2 & 3: Connettere la frenatura dinamica se richiesto (solo unità a 400V)*.
- 6. Usare una fascetta per assicurare tutti i cavi di controllo il più vicino possibile ai terminali di controllo.
- 7. Connettere tutti gli equipaggiamenti ausiliari come mostrato nel diagramma di connessione.
- 8. Montare il coperchio di protezione del drive.

## 3-4 Installazione dell'Inverter

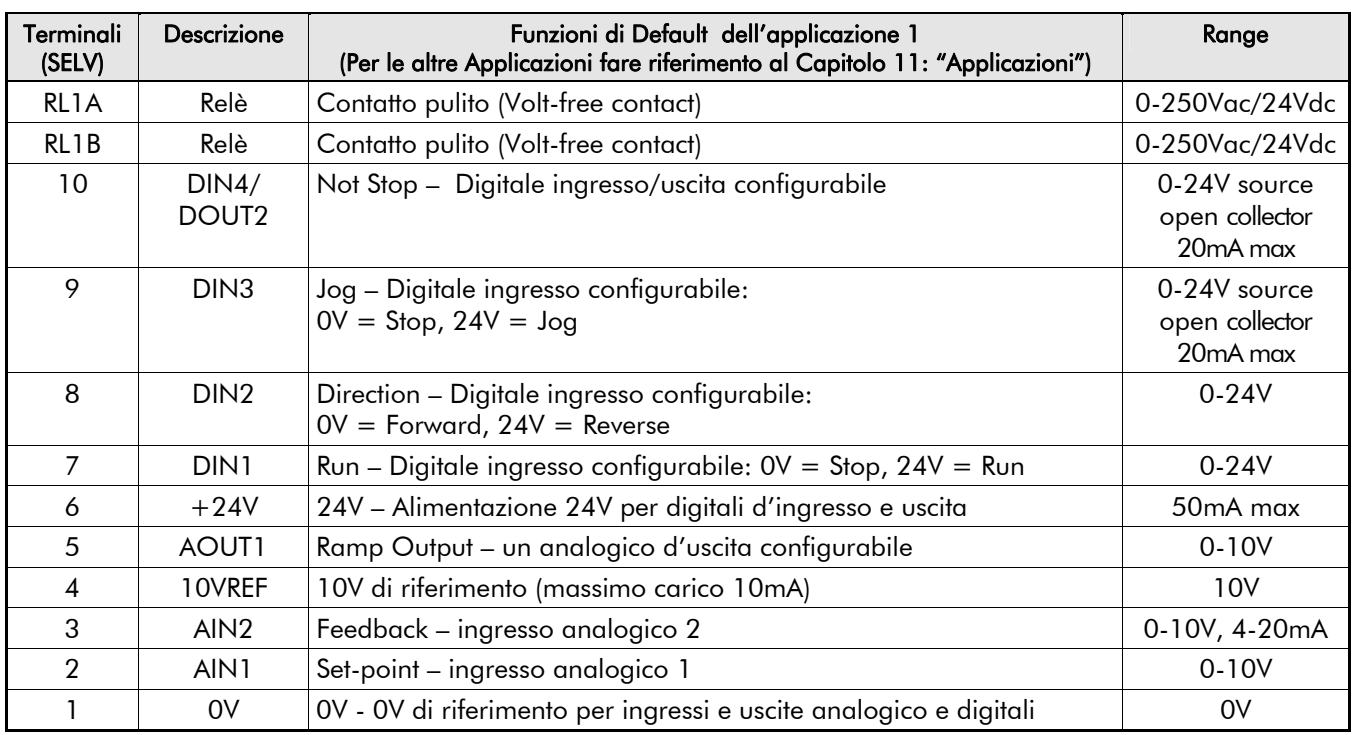

#### **Descrizione Morsetti di Controllo**

#### **Descrizione Morsetti di Potenza**

**IMPORTANTE:** Le Unità fornite con il filtro, devono essere usate con l'alimentazione riferita a terra (TN).

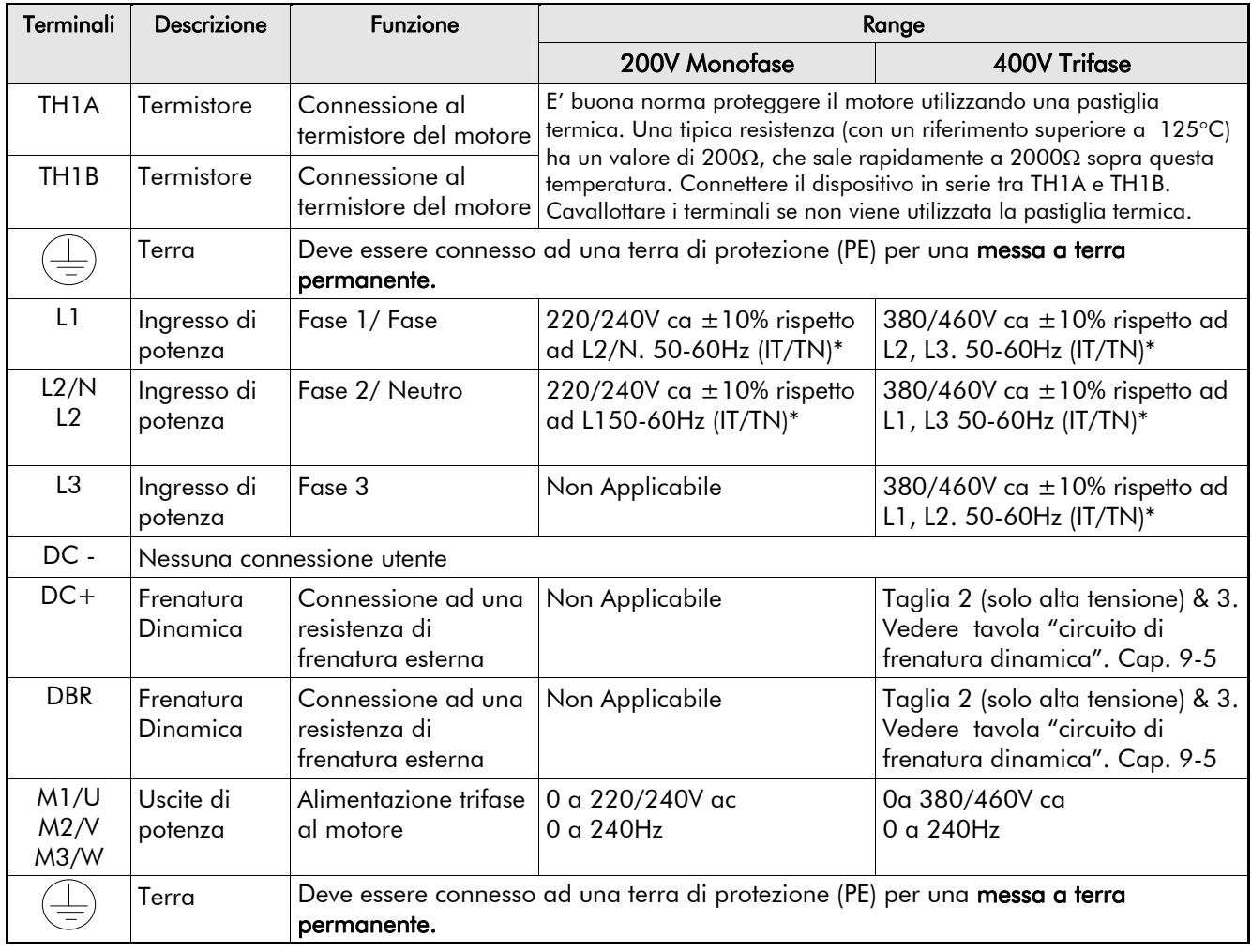

# <sup>1</sup>**FUNZIONAMENTO DELL'INVERTER**

DEFAULT

*All'accensione l'Inverter secondo impostazioni di fabbrica opererà sempre in modalità da Remoto. Ciò significa che l'unità sarà controllata usando analogici e digitali d'ingresso e uscita. Non è richiesta nessuna configurazione o regolazione dei parametri. L'inverter è programmato per controllare un motore ad induzione d'equivalente potenza, corrente, tensione.* 

### **Controlli preliminari**

#### **ATTENZIONE**

Attendere 5 minuti dopo aver disconnesso l'alimentazione prima di effettuare dei lavori in qualsiasi punto del sistema o di rimuovere il coperchio dell'inverter.

#### **Controlli iniziali prima dell'alimentazione:**

- Controllare possibili danni all'apparecchiatura.
- Controllare che la tensione di alimentazione sia corretta.
- Controllare che la tensione nominale del motore sia adeguata e che sia collegato a stella o a triangolo secondo quanto previsto.
- Controllare tutti i cablaggi potenza, controllo, collegamenti del motore e di terra.

**Nota:** Scollegare completamente l'azionamento prima del controllo punto per punto con un tester in prova diodi oppure per verificare l'isolamento con un meggar.

- Controllare eventuali cavi scollegati, presenza di sbavature, di trucioli di lavorazione all'interno dell'inverter o del sistema.
- Se possibile controllare che il motore giri senza impedimento e che la ventola di raffreddamento sia intatta e non ostruita. **Garantire la sicurezza del sistema prima di alimentare l'inverter:**
- Controllare che la rotazione del motore non provochi danni in entrambe le direzioni.
- Controllare che nessuno stia lavorando sul sistema direttamente interessato dall'alimentazione.
- Controllare che non ci sia nessun altro dispositivo che interferisca con la messa in tensione. **Preparare l'inverter ed il sistema al collegamento dell'alimentazione:**
- Togliere i fusibili di alimentazione o isolarli utilizzando l'interruttore di linea.
- Disaccoppiare il carico dall'albero del motore, se possibile.
- Se ci sono dei morsetti dell'Inverter non utilizzati, controllare se questi non debbano essere collegati a 24Vcc oppure a zero. Fare riferimento al Capitolo 4: "Funzionamento dell'Inverter" – Marcia da Remoto usando la morsettiera di controllo.
- Assicurarsi che i contatti esterni di marcia siano aperti. Assicurarsi che il riferimento di velocità sia zero.

**Rimettere sotto tensione l'inverter ed il sistema** 

### **Procedure per la marcia**

Il drive può essere controllato sia in modalità da Remoto sia in modalità da Locale. Questa procedura presume che i terminali di controllo dell'Inverter siano cablati come mostrato nella guida al cablaggio a pagina 3-3. Così connesso un setpoint positivo farà ruotare il drive in senso orario, osservando l'albero motore frontalmente.

**Nota:** Se durante l'accensione il display visualizzerà un allarme che lampeggia, (indicato dalla lettera "A") o un messaggio d'avvertimento che lampeggia, si deve fare riferimento al Capitolo 7: "Allarmi e Ricerca dei Guasti".

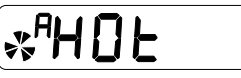

Un tipico allarme

### **Marcia da Remoto usando la morsettiera di controllo**

I tasti di controllo del Pannello Operatore non sono utilizzati.

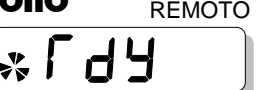

### **Utilizzo terminale di controllo 10**

Questo terminale opera di default come un digitale d'ingresso, DIN3. Tuttavia può operare anche come un digitale d'uscita, DOUT2. Le regolazioni sono effettuate utilizzando il pannello operatore.

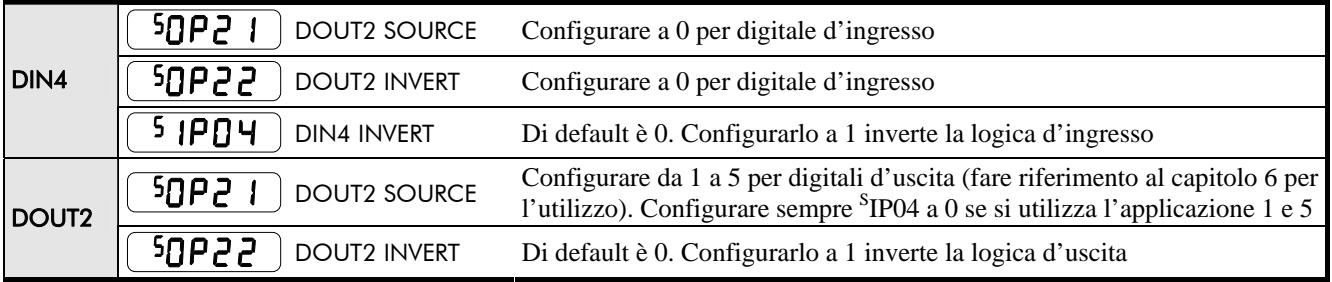

### 4-2 Funzionamento dell'Inverter

#### **Logica a filo singolo (tutte le Applicazioni)**

Il motore entrerà in funzione nel momento in cui l'interruttore sarà chiuso, e si fermerà quando sarà aperto.

**IMPORTANTE:** Assicurarsi che il potenziometro della velocità sia configurato a zero.

- 1. Dare tensione all'unità (se necessario fare riferimento al capitolo 5 per selezionare il controllo da Remoto).
- 2. Chiudere l'interruttore della marcia (DIN1). Ruotare leggermente il potenziometro così da imprimere una minima velocità di rotazione al motore.
- 3. Aprire l'interruttore della marcia (DIN1) per fermare il drive

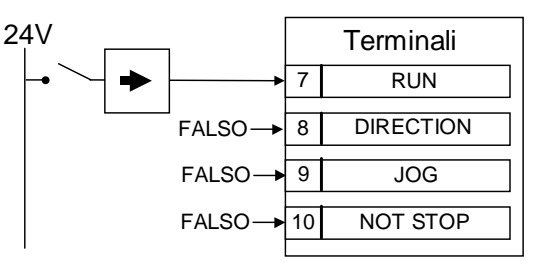

Per invertire la rotazione del motore utilizzare la connessione DIN2 ( $0V =$ avanti, +24 $V =$ cambio direzione). Alternativamente invertire due fasi del motore **(ATTENZIONE: Disconnettere l'alimentazione prima di invertire le fasi)**.

#### **Partenza con Tasto (solo Applicazioni 1 e 5)**

**Nota:** Configurare sempre <sup>S</sup>IP04 a 0 quando si usa il terminale 10 come un'uscita.

> In questo caso premendo il tasto di marcia "RUN"( normalmente aperto) permetterà al drive di partire fino a quando non sarà premuto il tasto di Stop ( normalmente chiuso). Se entrambe i tasti sono premuti allo stesso tempo il drive si fermerà.

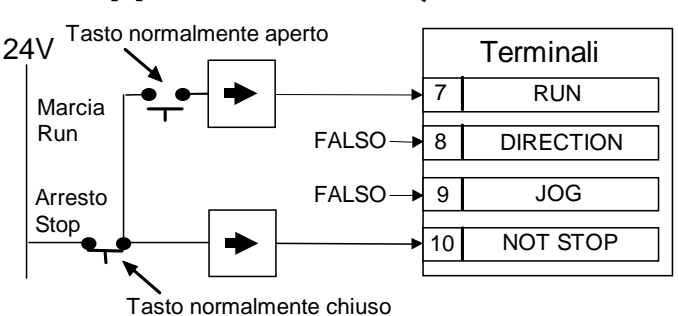

**Nota:** Il set-up del vostro drive è ora completo senza avere utilizzato il Pannello Operatore. La funzionalità del drive è mostrata nel Capitolo 3: "Installazione dell'Inverter" - "Guida al cablaggio", dove il drive è mostrato con la configurazione dell' Applicazione 1.

#### **Partenza in locale usando il Pannello Operatore**

Il pannello Operatore è equipaggiato ed illustrato usando le configurazioni di default.

Fare riferimento al Capitolo 5: "Il Pannello Operatore" per familiarizzare con

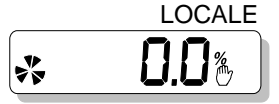

le indicazioni del Pannello e su come utilizzare i tasti operatore e la struttura del menù. Seguire le istruzioni a fianco per eseguire la configurazione. da locale)

**Nota:** Usando il Pannello Operatore è possibile cambiare alcuni parametri per completare le singole applicazioni. Tuttavia, il 650 ha delle configurazioni Default di fabbrica che sono adeguate alle maggiori applicazioni. Fare riferimento al Capitolo 6: "Applicazioni Personalizzate" per maggiori informazioni sui parametri configurabili.

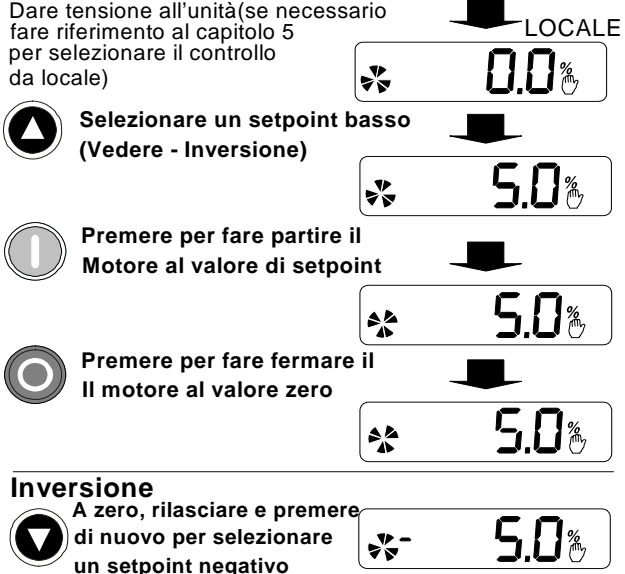

## **PANNELLO OPERATORE**

Il 650 è fornito con un Pannello Operatore (Interfaccia Uomo-Macchina / Man-Machine Interface, MMI).

Il Pannello Operatore provvede al controllo in locale dell'inverter, al monitoraggio e ad un completo accesso per programmare le applicazioni.

Rimuovere il pannello semplicemente tirandolo frontalmente verso di voi. Per reinserirlo, appoggiarlo nella sua sede di alloggio e premere.

#### **Condizioni all' Accensione**

All'accensione, il drive è configurato di fabbrica per funzionare in modalità da locale ed Il MMI

visualizzerà a display il setpoint locale  $\Box \Box$   $\mathbb{P}^{\mathsf{Hz}}$ .

Tutti i parametri sono configurati con valori di

fabbrica.Ogni cambiamento di questa condizione sarà automaticamente salvato. Il drive dopo essere stato spento e nuovamente alimentato visualizzerà le configurazioni ed il tipo di controllo precedentemente salvati.

## **Controllo del Drive utilizzando il Pannello Operatore**

### **Definizione dei Tasti di Controllo**

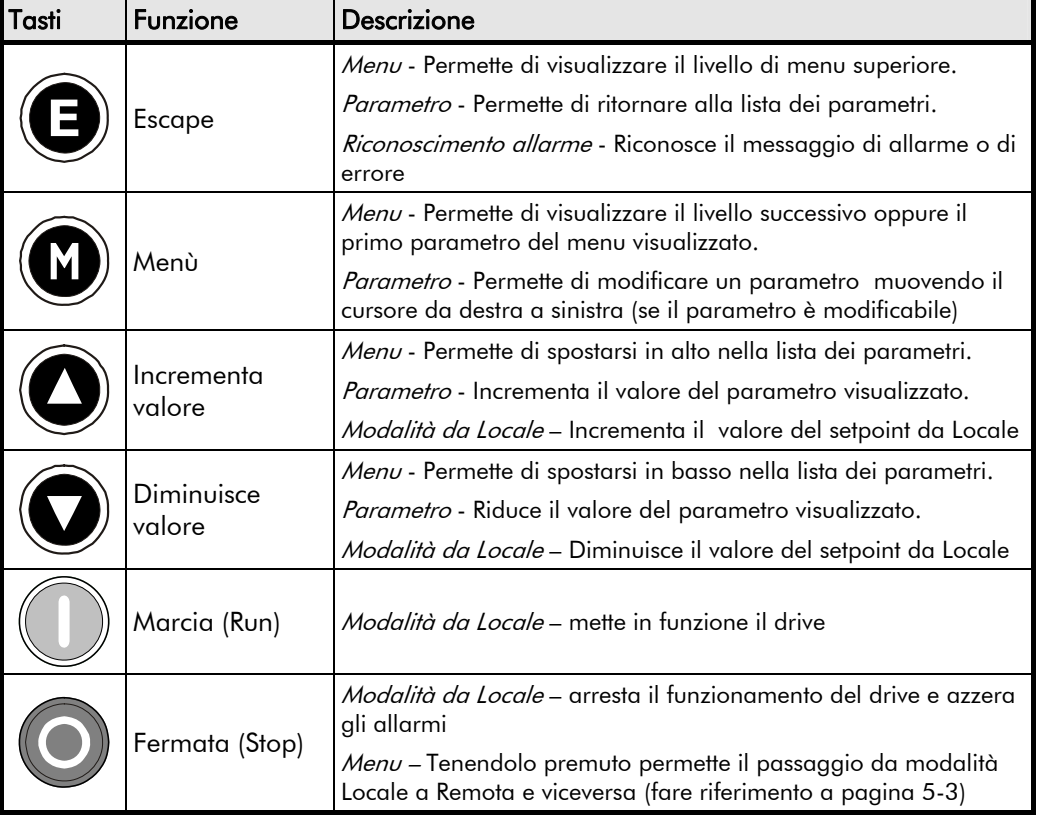

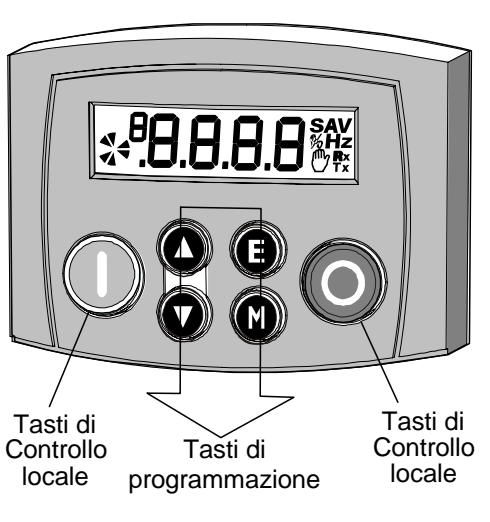

## 5-2 Il Pannello Operatore

### **Indicazioni a Display**

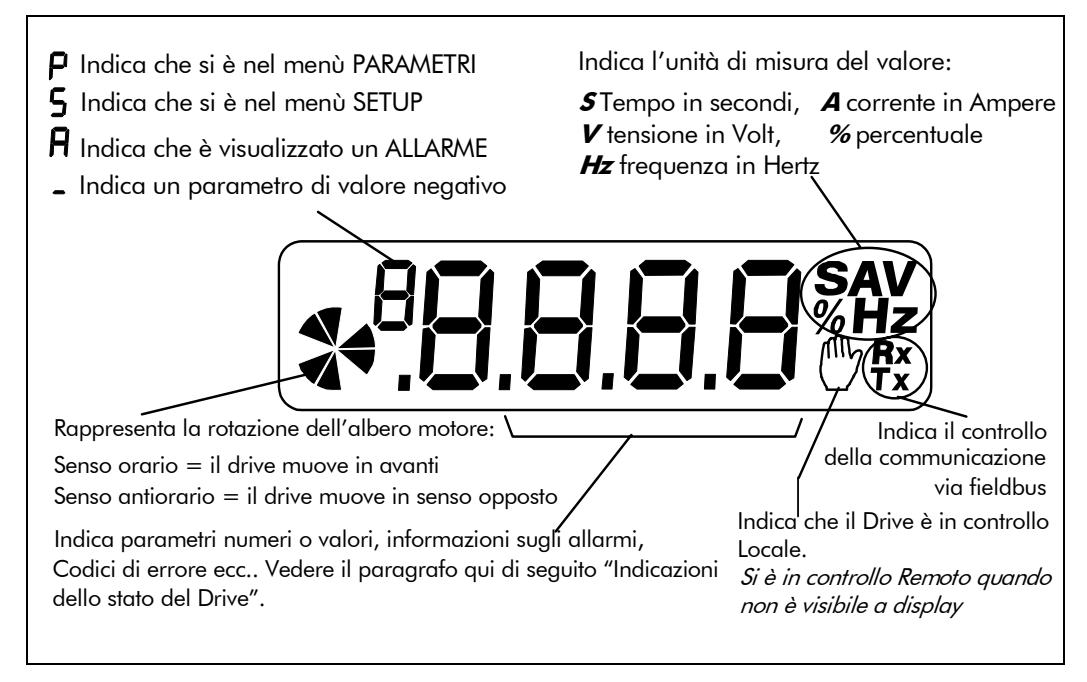

#### **Indicazioni dello stato del drive**

Il Pannello Operatore può indicare le seguenti informazioni sullo stato dell'Inverter:

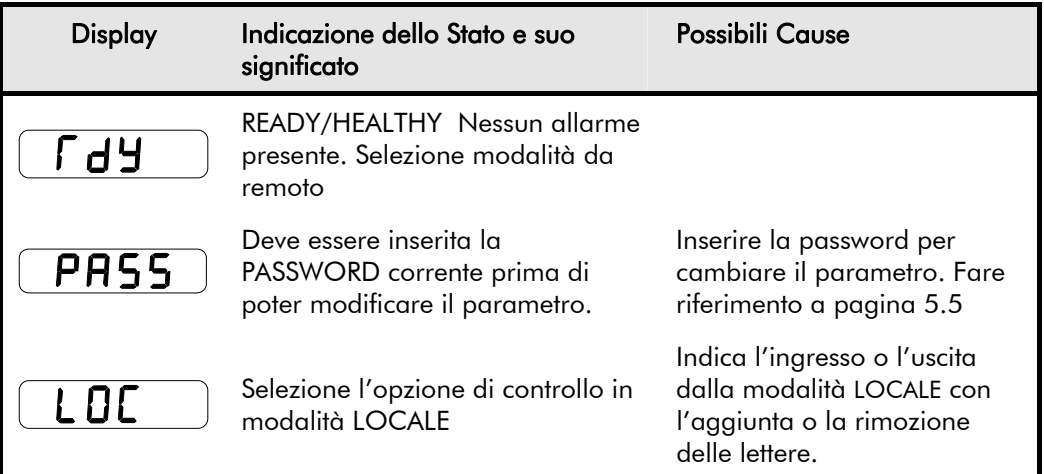

### **Il Menù di DIAGNOSTICA**

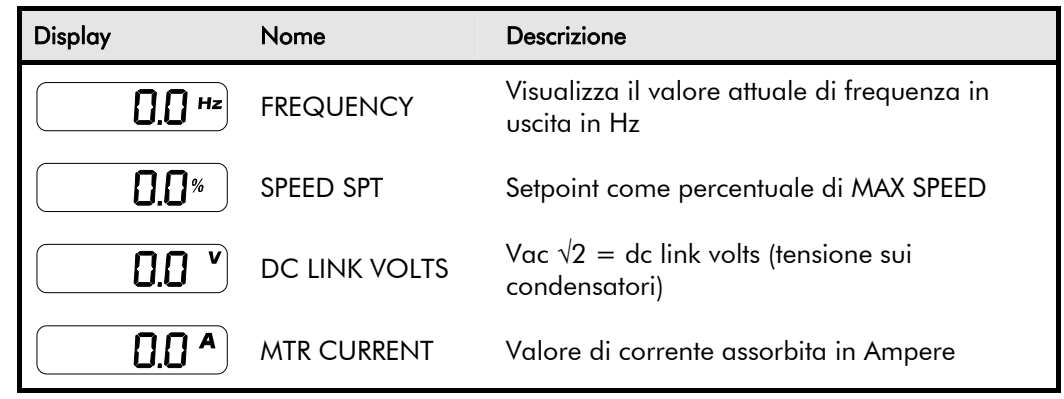

### **Il Menù di Sistema**

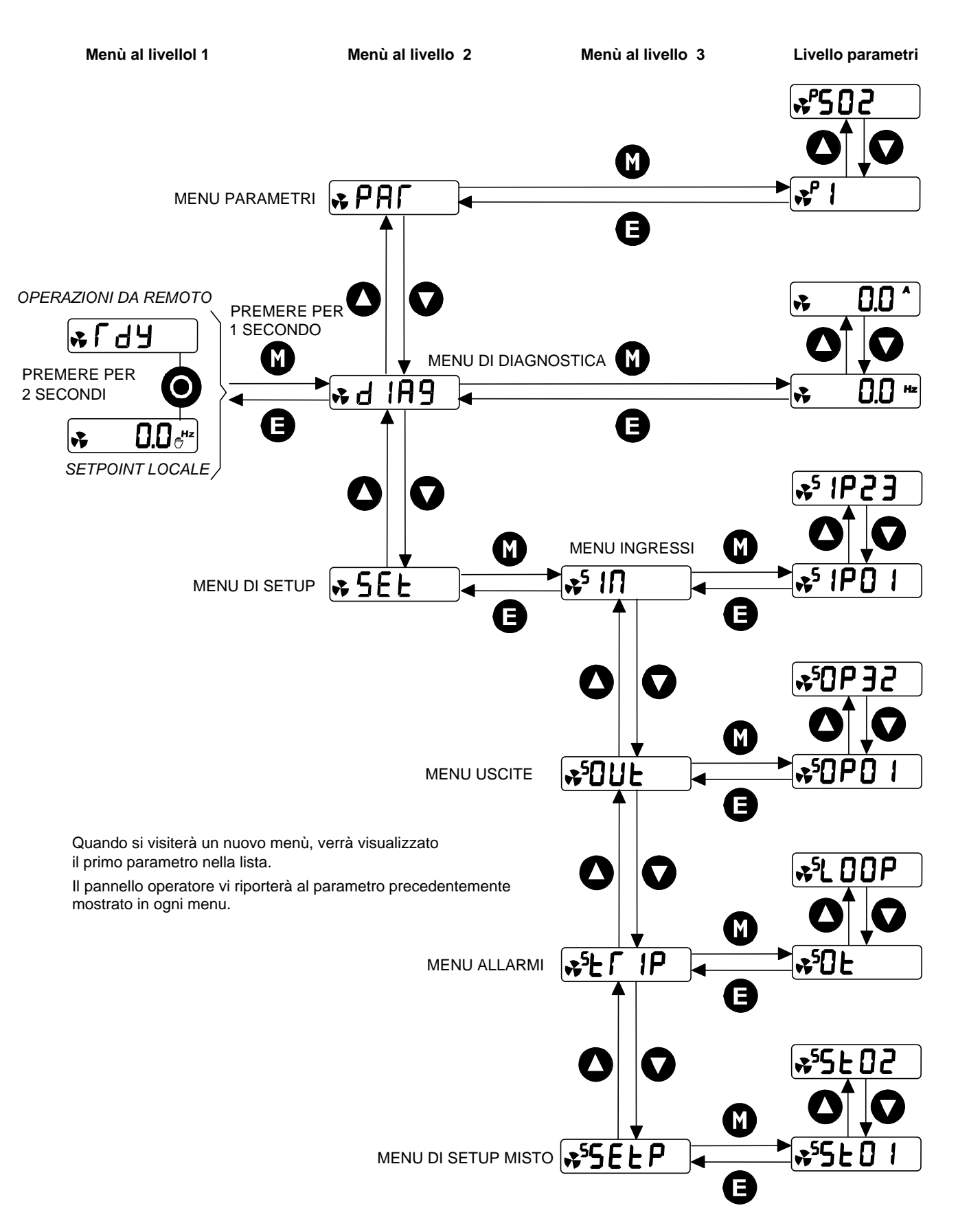

Il menù di Sistema è strutturato ad "albero" in tre differenti livelli.

## $5-4$  Il Pannello Operatore

### **Come Cambiare il Valore di un Parametro**

E' possibile cambiare i valori dei parametri configurati nel menù  $P$  $P$  $F$  e  $5E$  $E$ . Fare riferimento al Capitolo 6: "Applicazioni Personalizzate" – Parametri configurabili.

- Selezionare il parametro da modificare e premere  $(\bullet)$  per visualizzarne il valore.
- Selezionare la cifra che deve essere cambiata(premere  $(\bullet)$  per muovere il cursore da destra verso sinistra).
- Usare i tasti  $\bigcirc$  per modificare il valore. Premere il tasto ripetutamente per modificare con incrementi unitari, o tenere il tasto premuto a lungo per cambiamenti rapidi; la velocità d'incremento o decremento aumenta proporzionalmente quanto più tempo si tiene premuto il tasto.
- Premere  $\bigodot$  per ritornare al menù dei parametri. Il nuovo valore è stato archiviato.

### **Speciali Caratteristiche di Menù**

### **Ripristino dei Valori di Default (reset a 2 tasti)**

Dare tensione mantenendo premuti i tasti come mostrato per reimpostare i valori default di fabbrica. Questa operazione carica automaticamente

l'applicazione 1. In seguito premere il tasto .

#### **Selezione in Modalità di Controllo da Locale o Remoto**

Il drive può operare in due differenti modi:

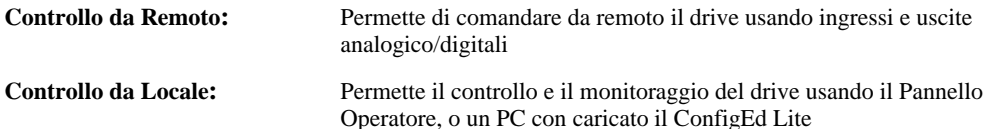

I tasti di controllo Locale sono disabilitati quando si è in modalità di controllo da Remoto. In modalità di controllo da remoto il drive usa un setpoint remoto. In modalità di controllo da Locale, è usato un parametro di setpoint locale il cui valore è modificabile utilizzando il menù dal Pannello Operatore.

**Nota:** E' possibile passare dal controllo Locale al controllo Remoto SOLO quando l'Inverter è in"STOP" e compare a display la scritta  $\lceil \frac{d}{2} \rceil$  o il valore di setpoint Locale.

#### **Selezione da Remoto a Locale:**

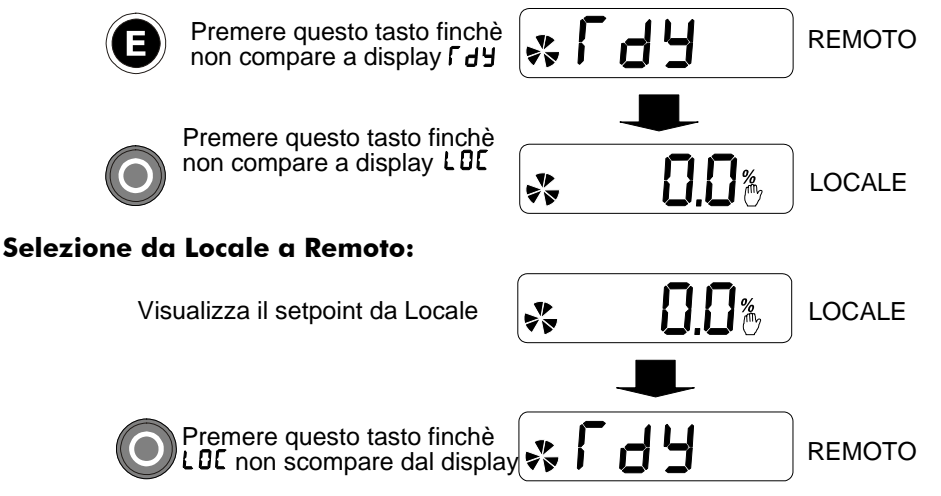

**Nota:** Per ragioni di sicurezza il drive non ritornerà in modalità di controllo da Remoto, se questo potrebbe causare la partenza del drive. In questo caso il display lampeggerà. Verificare che i tasti di RUN e JOG non siano attivi.

Tenere premuti i tasti a fianco : (**OD** 

a tenere premuti i tasti per altri 2

Dare tensione al drive e continuare

secondi.

### **Password di Protezione**

Quando è attivata, la password previene dalla modifica non autorizzata dei parametri, rendendoli di sola lettura. La protezione password è configurabile usando il parametro  $\mathbf{F} \mathbf{H}$ .

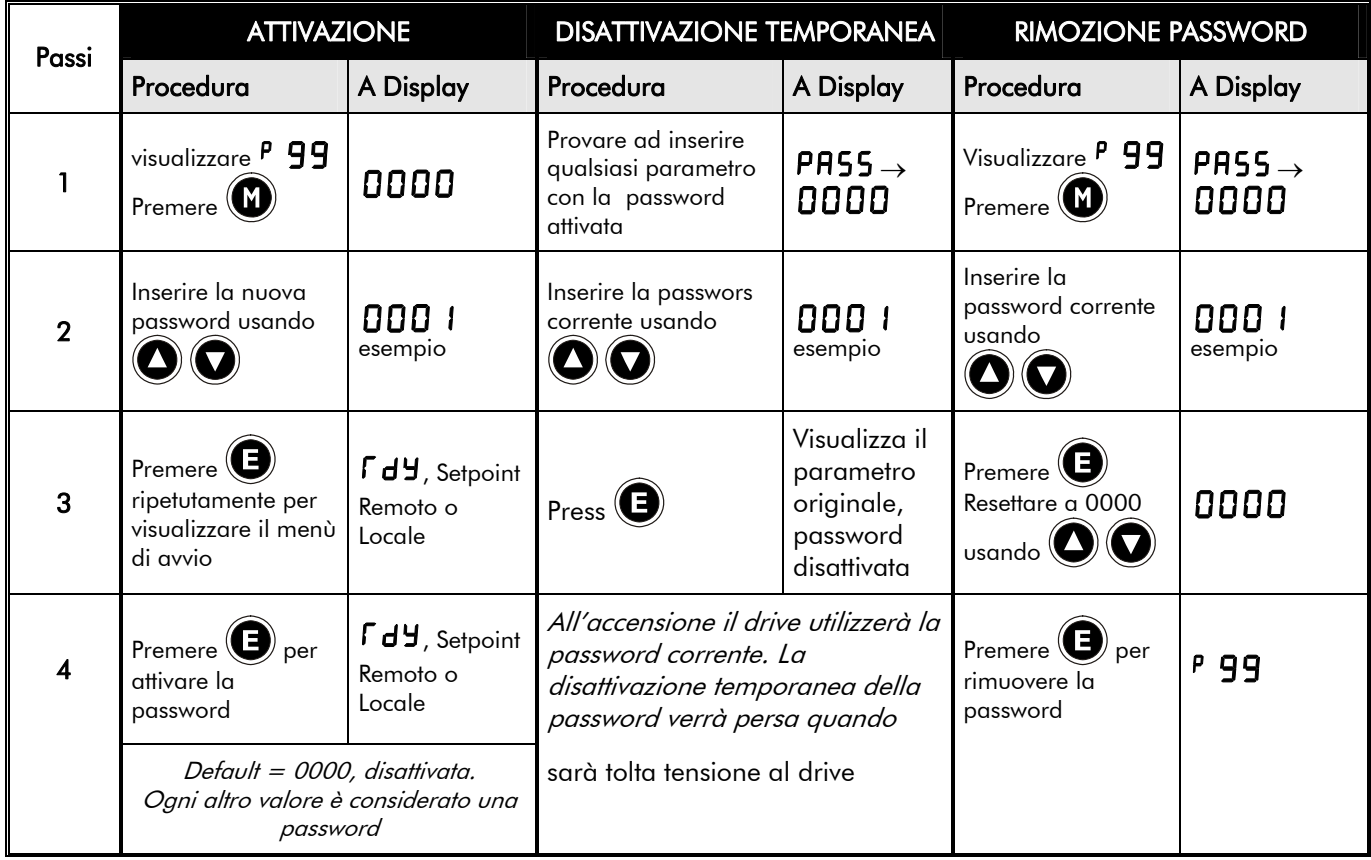

### **Selezione veloce delle applicazioni**

E' possibile navigare immediatamente nei parametri delle applicazioni, <sup>P</sup>1, all'accensione del drive, come mostrato a fianco.

*Tenere premuto il tasto a lato:*

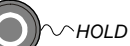

*Dare tensione al drive e continuare a tenere premuto per almeno un secondo*

In seguito premere il tasto  $\circled{1}$  per mostrare la corrente applicazione.

Utilizzare i tasti  $\bigcirc$  per selezionare l'appropriata applicazione utilizzando i numeri.

Premere il tasto  $\bigcirc$  per caricare l'applicazione.

Fare riferimento al Capitolo 11: "Applicazioni" per maggiori informazioni.

## <sup>1</sup>**APPLICAZIONI PERSONALIZZATE**

E' possibile programmare l'inverter per specifiche applicazioni.

L'Inverter è fornito con delle Applicazioni le quali possono essere usate come punto di partenza per programmare specifiche applicazioni personalizzate. Questa programmazione implica semplicemente il cambiamento dei valori dei Parametri. Ogni Applicazione quando viene caricata programma nuovamente il drive per un differente utilizzo.

Fare riferimento al Capitolo 11: "Applicazioni" per maggiori informazioni.

#### **Salvataggio delle Modifiche**

Quando i valori dei parametri sono modificati o viene caricata una nuova Macro, le nuove configurazioni sono salvate automaticamente. L'Inverter manterrà operative le nuove configurazioni anche durante lo spegnimento dell'unità.

### **Parametri Configurabili**

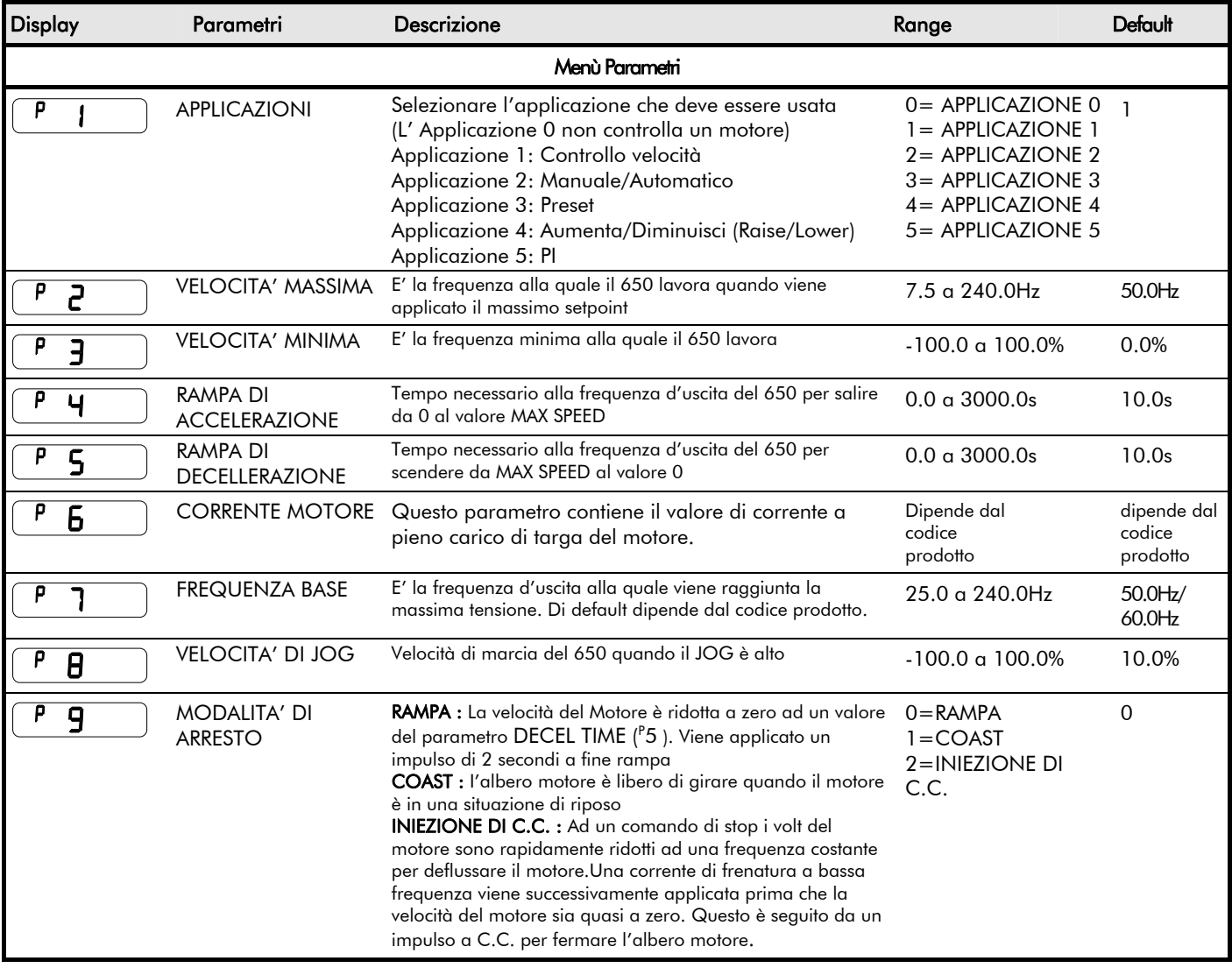

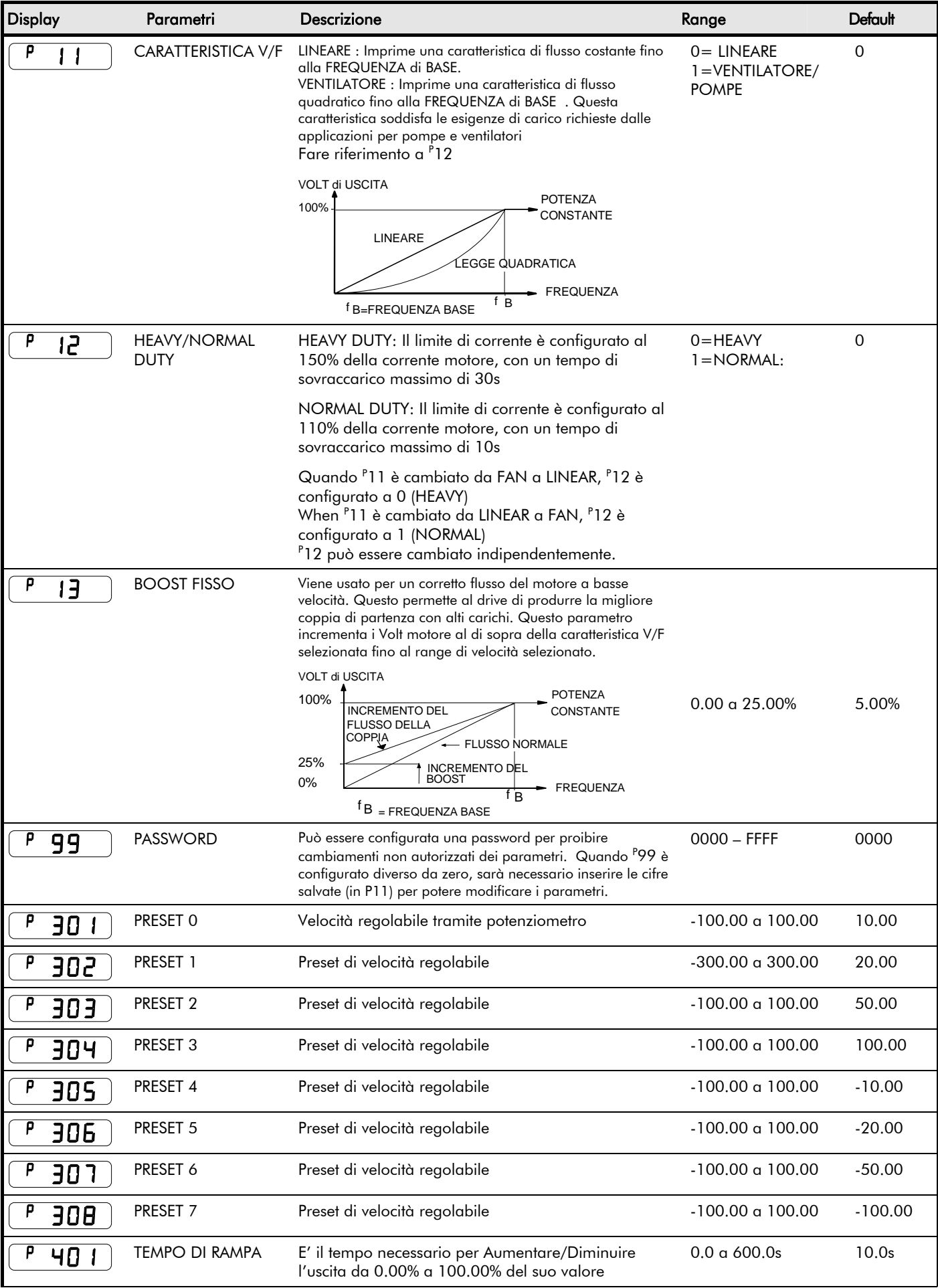

## 6-3 Applicazioni Pesonalizzate

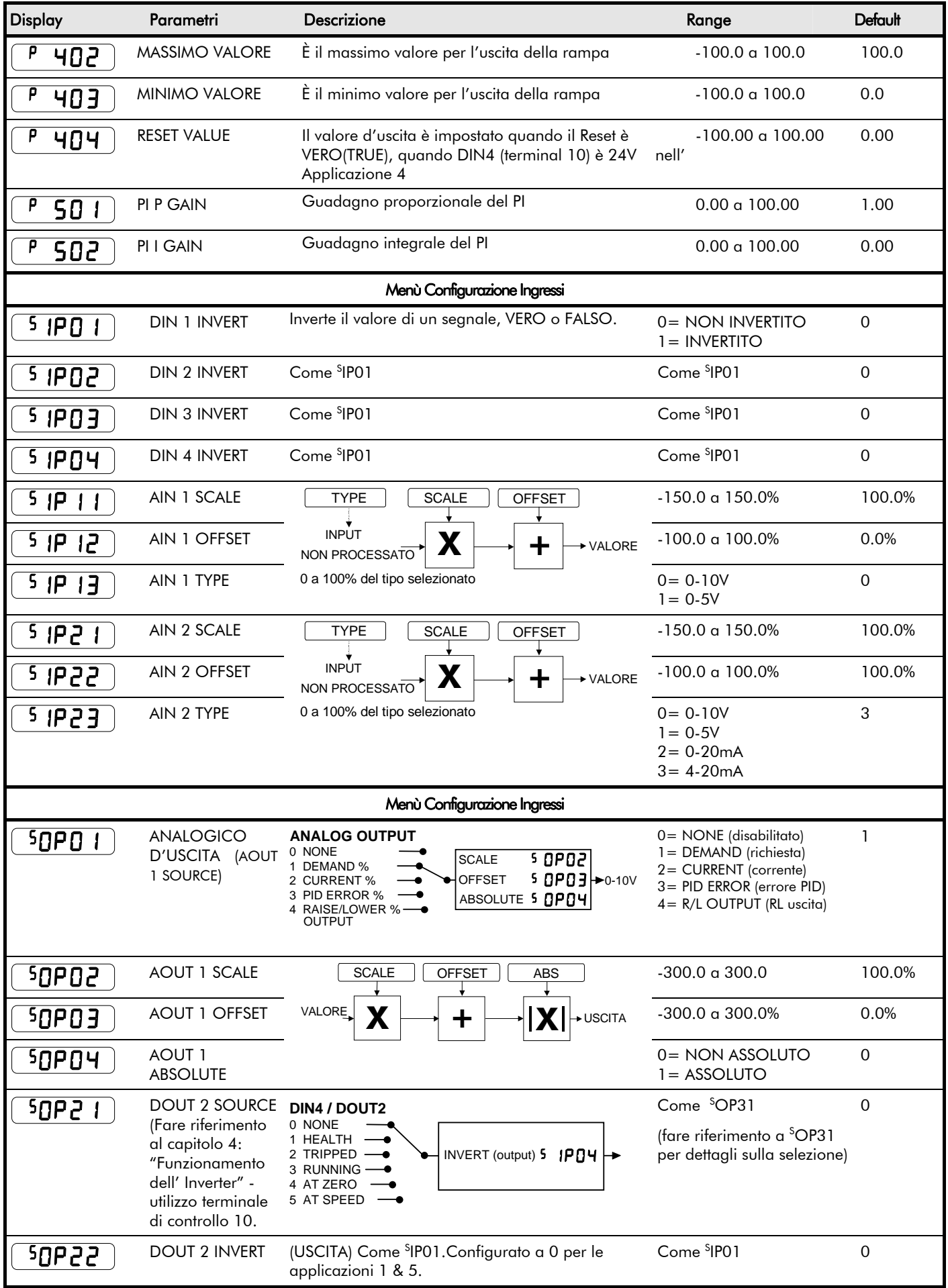

Applicazioni Pesonalizzate  $6-4$ 

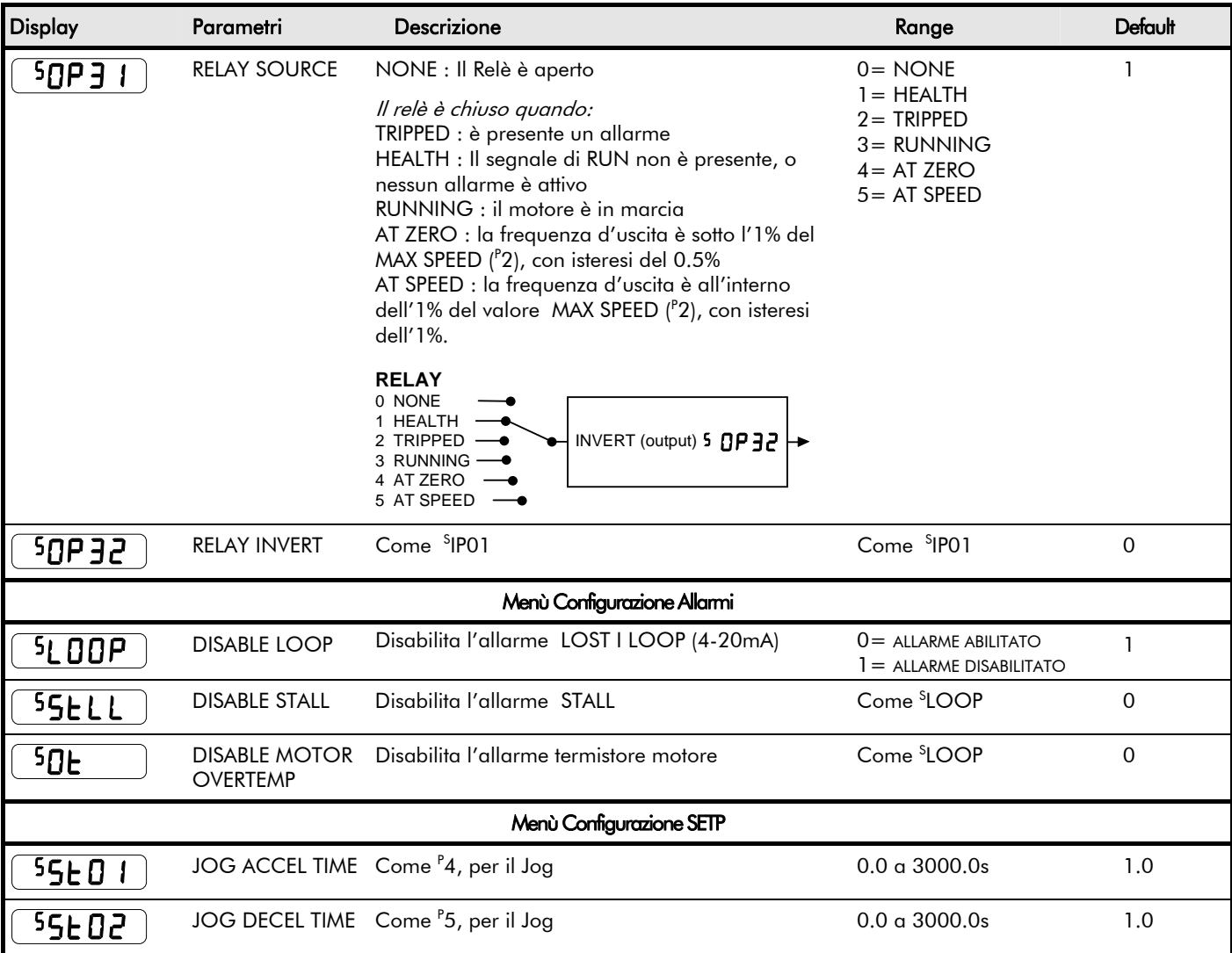

#### **PI**

Il PI è usato per controllare la risposta di un sistema ad anello chiuso. E' specialmente utilizzato in applicazioni con sistemi che implicano il controllo di drive, per fornire un errore zero, tra il Setpoint e la retroazione.

#### Proportional Gain (Guadagno proporzionale) (<sup>P</sup>501)

E' usato per correggere la risposta diretta del sistema di controllo ad anello chiuso. L'errore di PI è moltiplicato per il guadagno proporzionale (Proportional Gain) per produrre un'uscita.

#### **I**ntegral (Integrale)  $(^{P}502)$

E' usato per ridurre lo stato di errore fisso tra il setpoint e il valore di retroazione del PI. Se l'integrale è configurato a 0 si avrà sempre un errore costante.

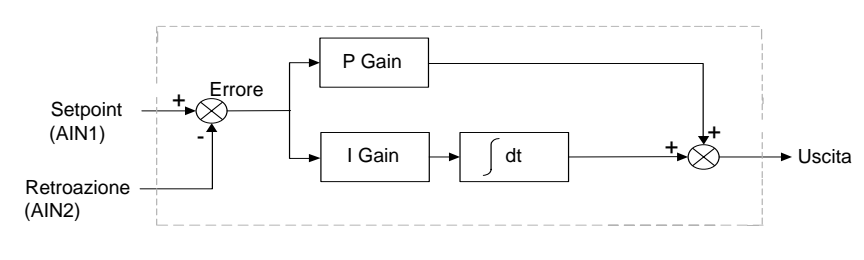

- Ha funzioni come controllo P, PI.
- Limite singolo simmetrico sull'uscita.

## 6-5 Applicazioni Pesonalizzate

#### **Un metodo per regolare il guadagno PI**

Il guadagno può essere regolato così da ottenere una risposta critica smorzata per una variazione del valore (step change) nel setpoint. Un sistema oscillatorio o sotto smorzato (Underdamped) può essere definito con guadagno troppo elevato, e uno sovra smorzato (Overdamped) per averlo troppo basso.

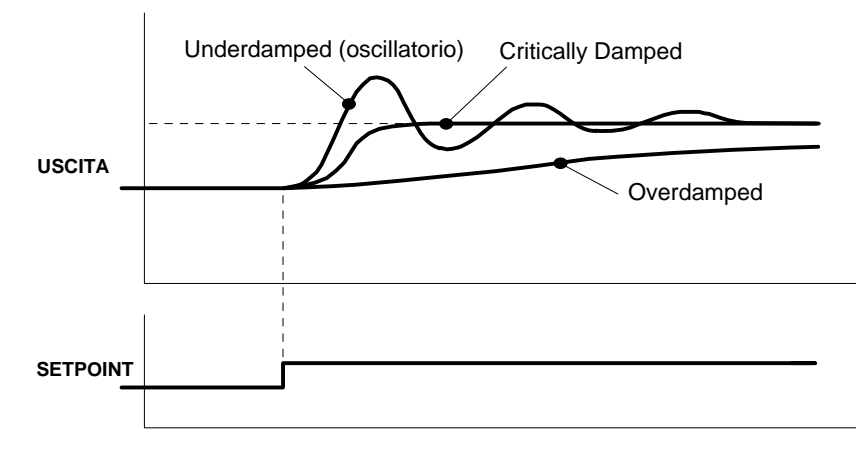

Per configurare il guadagno proporzionale (P gain), configurare il guadagno integrale (I gain) a zero. Applicare una variazione al setpoint che sia caratteristica per il sistema ed osservare la risposta. Incrementare il guadagno e ripetere il test fino a che il sistema diventa oscillatorio. A questo punto , ridurre il guadagno proporzionale (P gain) fino a che l'oscillazione scompare. Questo è il massimo valore di guadagno proporzionale ( P gain) raggiungibile.

Se è presente uno stato d'errore costante, ad esempio nel caso in cui la retroazione non raggiunge mai il valore di setpoint, il guadagno integrale (I gain) deve essere aumentato. Come prima, incrementare il guadagno integrale (I gain) ed applicare una variazione del valore (gradino). Se l'uscita diventa oscillatoria, ridurre sensibilmente il guadagno proporzionale (P gain). Questo potrà diminuire l'errore costante. Incrementare ulteriormente il guadagno integrale (I gain) può ridurre il tempo per raggiungere un errore zero in regime stazionario.

Questi valori del proporzionale (P) e integrale (I) possono così fornire l'esatta risposta richiesta per questa variazione di setpoint .

### **Valori di default**

#### **Parametri Dipendenti dalla Frequenza**

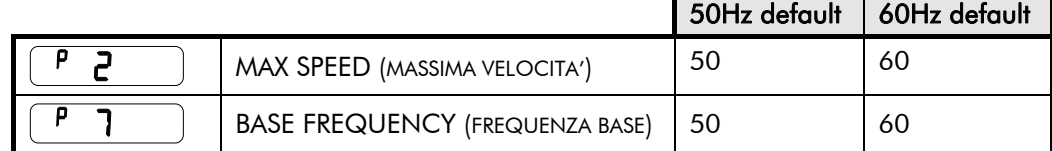

#### **Parametri Dipendenti dalla Potenza**

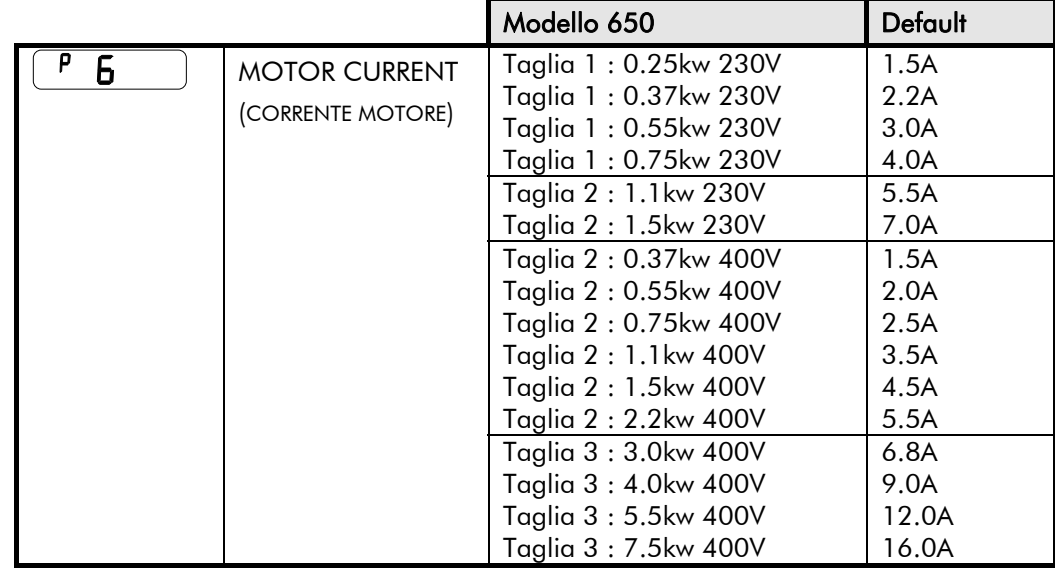

## <sup>1</sup>**ALLARMI E RICERCA DEI GUASTI**

### **Allarmi**

#### **Preavviso di un Messaggio d'Allarme**

L'indicatore dei messaggi d'allarme lampeggia rapidamente a display per avvertire che è imminente un blocco dell'inverter. Alcune condizioni d'allarme necessitano di tempo perché abbiano effetto ed il messaggio d'avviso può dunque fornirvi il tempo necessario per prevenire e risolvere la probabile causa dell'allarme prima della sua insorgenza.

Utilizzando il pannello operatore, il messaggio d'allarme verrà cancellato dal display, ma dopo un breve tempo riapparirà fino all'eliminazione dell'evento che lo ha generato, o il drive resterà in allarme.

### **Cosa succede quando si verifica un'allarme**

L'intervento di un allarme provoca la disabilitazione immediata del circuito di potenza dell' inverter e quindi un arresto per inerzia del motore. L'allarme rimane attivo fino a quando non si elimina la causa e/o si effettua un reset. Questo assicura che l'allarme dovuto ad una condizione temporanea sia registrato e che l'inverter sia disabilitato, fino a quando la causa originale dell'allarme non sia stata rimossa.

#### **Messaggi sul Pannello Operatore**

Se si verifica l'intervento di un allarme, questo viene visualizzato sul display del pannello operatore.

#### **Reset di una condizione di allarme**

Tutti gli allarmi devono essere ripristinati prima di ottenere il consenso alla marcia dell'inverter. Un allarme può essere ripristinato quando la condizione d'intervento non è più attiva, per esempio un allarme causato da sovratemperatura dissipatore non potrà essere ripristinato fino a quando la temperatura non sia ritornata al di sotto della soglia d'allarme.

Una condizione d'allarme può essere così cancellata:

- 1. Premere il tasto (STOP) per cancellare e rimuovere la condizione d'allarme da display.
- 2. Togliere e dopo di che ridare il comando di RUN per rimettere in marcia il drive.

La comparsa a display della scritta  $\mathsf{F}\mathsf{d}\mathsf{Y}$  o la comparsa del setpoint locale indica che la procedura è andata a buon termine.

### **Utilizzare il Pannello Operatore per gestire gli allarmi**

#### **Messaggi di Allarme**

Il display del pannello operatore visualizza il tipo allarme intervenuto. I possibili messaggi sono elencati in tabella.

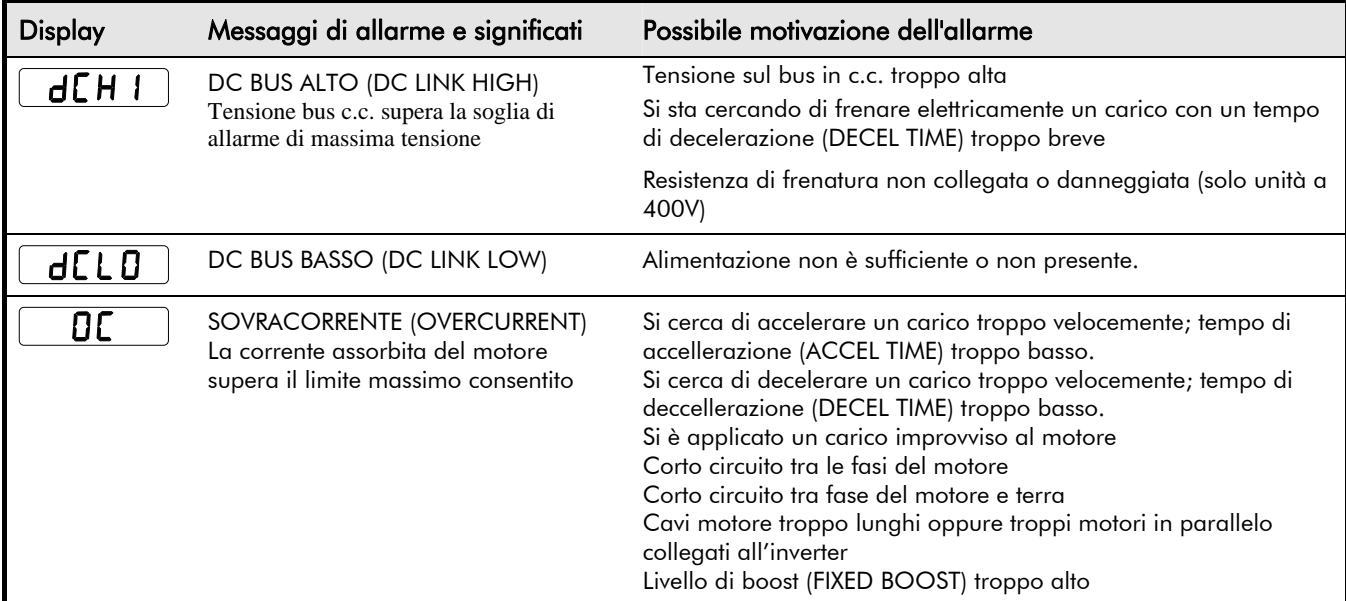

## 7-2 Allarmi e Ricerca dei Guasti

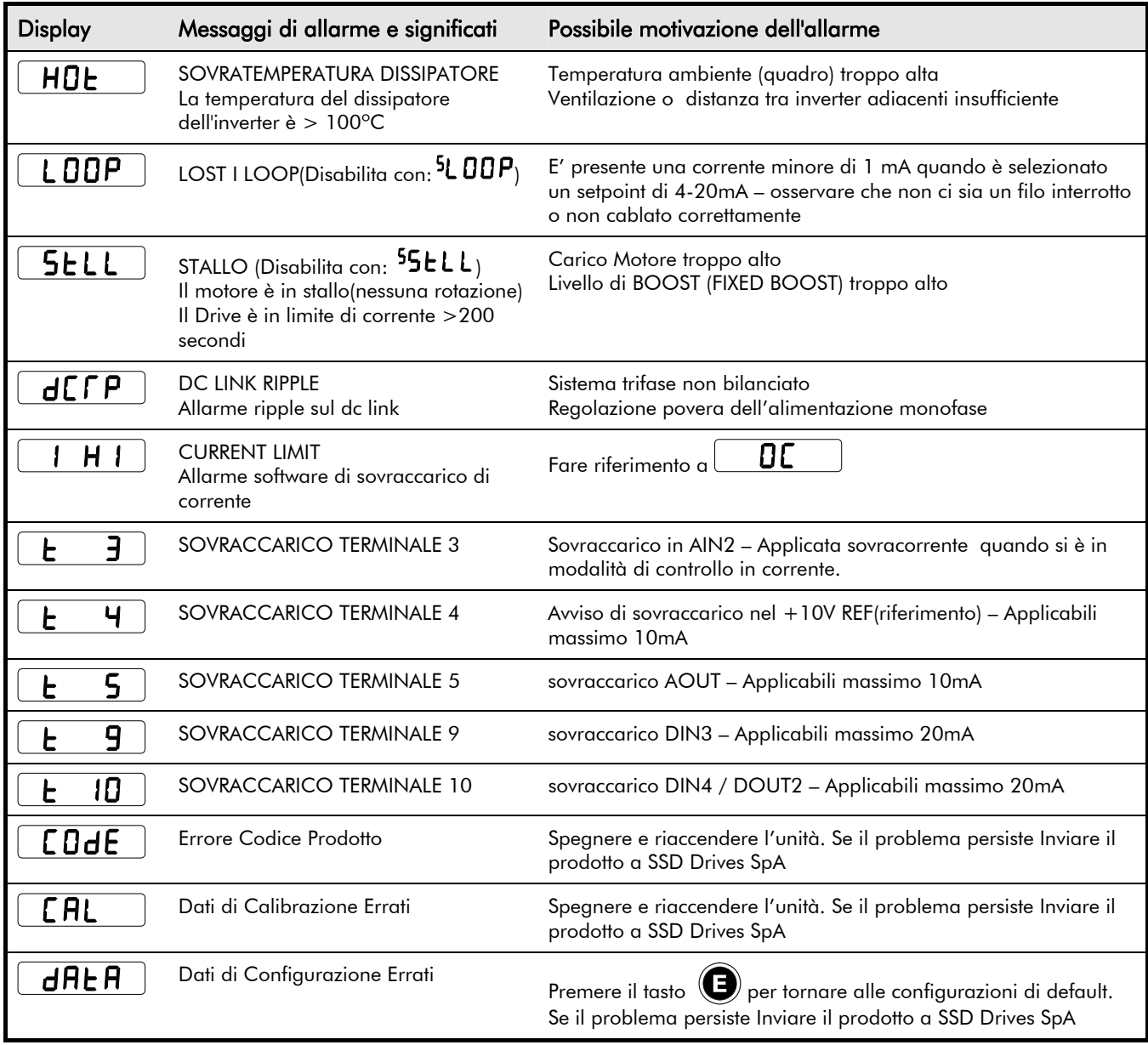

### **Possibili Cause dei Guasti**

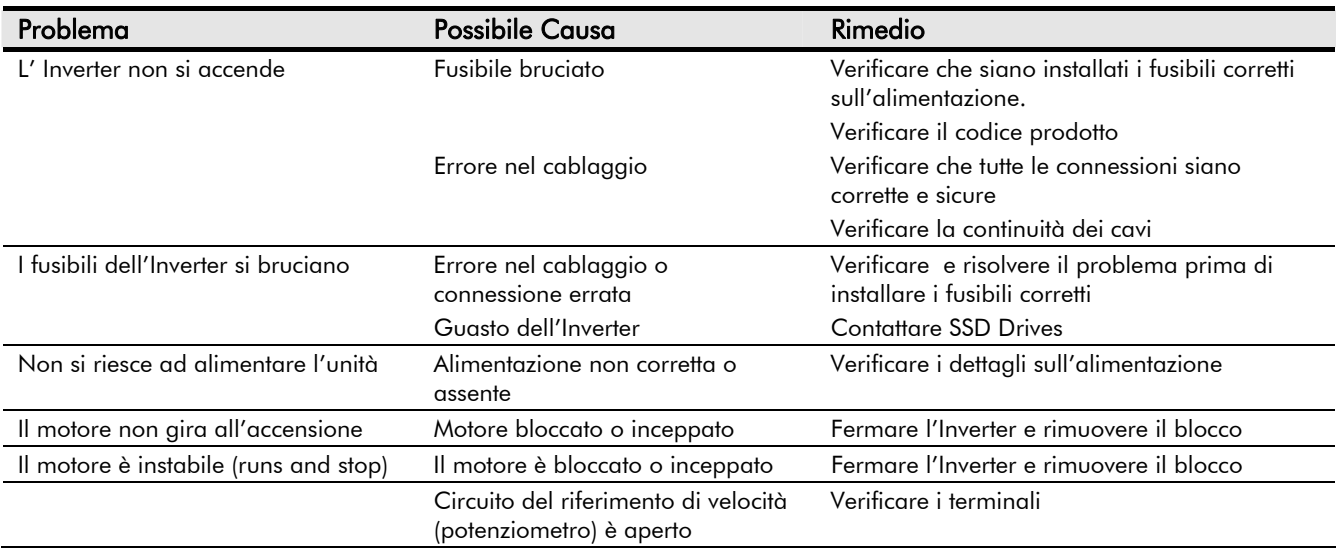

## <sup>7</sup>**MANUTENZIONE E RIPARAZIONI**

### **Manutenzione**

La manutenzione dell'inverter prevede un'ispezione periodica per rimuovere eventuali accumuli di polvere od altro materiale che potrebbe ostruire le vie di ventilazione dell'unità. **Per la pulizia utilizzare solamente aria compressa secca**.

### **Riparazioni**

**IMPORTANTE:** L'inverter non deve in alcun modo essere riparato dall'utente. Inviare ad SSD Drives SpA per riparazioni.

### **Salvataggio dati dell'applicazione**

In caso di riparazione, le applicazioni saranno salvate ogniqualvolta è possibile. Consigliamo tuttavia di effettuare un salvataggio delle applicazioni prima di mandare l'apparecchiatura in riparazione.

#### **Resi per riparazione**

Se fosse necessaria una qualunque riparazione, restituire l'unità ad SSD Drives con la seguente procedura :

- Â Segnalare in bolla il modello ed il numero di serie dell'inverter
- Â Preparare una descrizione dettagliata del guasto ed allegarla all'inverter
- Â Imballare con cura (non utilizzare materiale che si potrebbe introdurre nell'inverter, come ritagli di carta, frammenti di polistirolo, ecc.)
- $\supset$  Rispedire il materiale in porto assegnato a :

### **SSD Drives SpA Via C. Gounod, Cinisello**

**Balsamo, 1020092, Milano** 

#### **Filiali - Italia**

**Head Office SSD Drives SpA Via C. Gounod, Cinisello Balsamo, 1020092, ML** 

**Tel. 0236 1081 Fax 0236 108400** 

**Ufficio Regionale SSD Drives Via Dante, 11 36040 Grisignano di Zocco - VI Tel. 0444 - 415181 Fax 0444 - 614286** 

**Ufficio Regionale SSD Drives Via A. Saffi, 116 40059 Medicina - BO** 

**Tel. 051 6971035 Fax 051 6970214** 

#### **Assistenza Internazionale SSD Drives SpA**

Filiali di vendita e service in oltre 40 paesi nel mondo

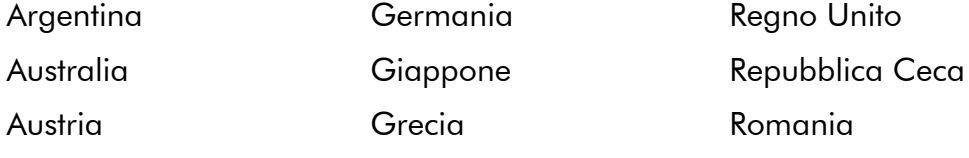

## 8-2 Manutenzioni e Riparazioni

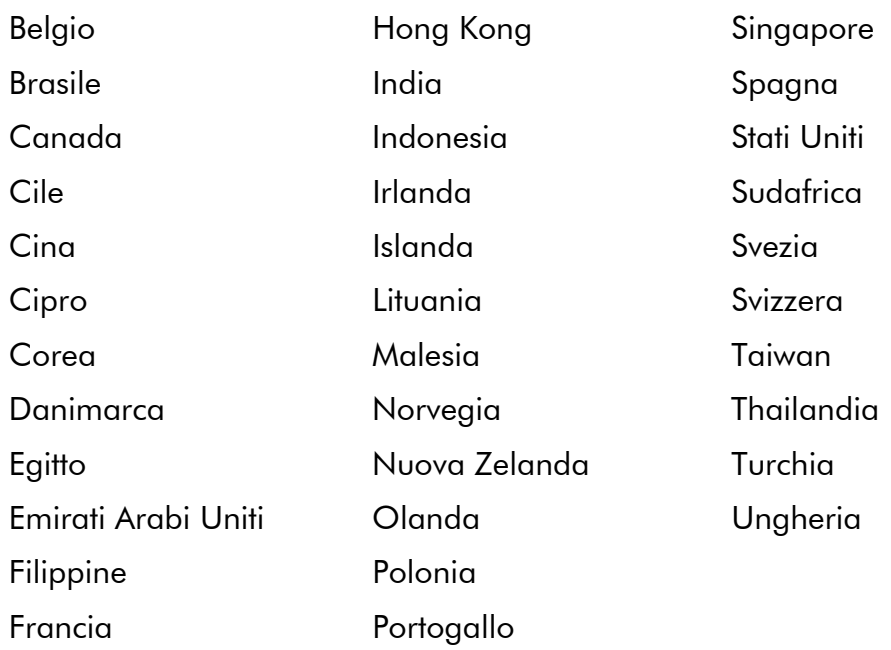

#### **Smaltimento**

Questo prodotto contiene materiali che possono essere considerati rifiuti speciali secondo la 'Special Waste Regulations 1996' la quale conferisce con la 'EC Hazardous Waste Directive - Directive 91/689/EEC'.

Si raccomanda di smaltire i materiali in accordanza con le correnti leggi di controllo sull'ambiente. La tabella qui di seguito mostra i materiali che possono essere reciclati e quelli che devono subire uno smaltimento speciale.

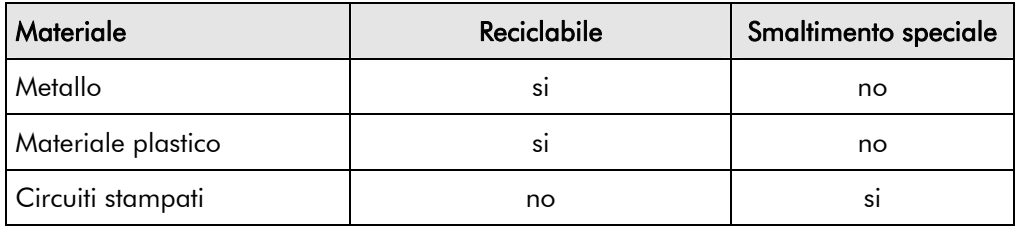

I circuiti stampati possono essere smaltiti in 2 differenti modi:

- 1. Utilizzando un inceneritore ad alte temperature (minime temperature 1200°C) con rispetto delle norme A o B della 'Environmental Protection Act'.
- 2. Rivolgendosi ad un centro specializzato, autorizzato allo smaltimento di condensatori elettrolitici in alluminio. Non smaltire assolutamente i circuiti stampati utilizzando i comuni rifiuti domestici.

### **Imballaggio**

Durante il trasporto i nostri prodotti sono protetti da materiali di imballaggio. Questo materiale è compatibile con l'ambiente e può essere smaltito da come materiale di scarto.

# <sup>1</sup>**Specifiche Tecniche**

### **Interpretazione del Codice Prodotto**

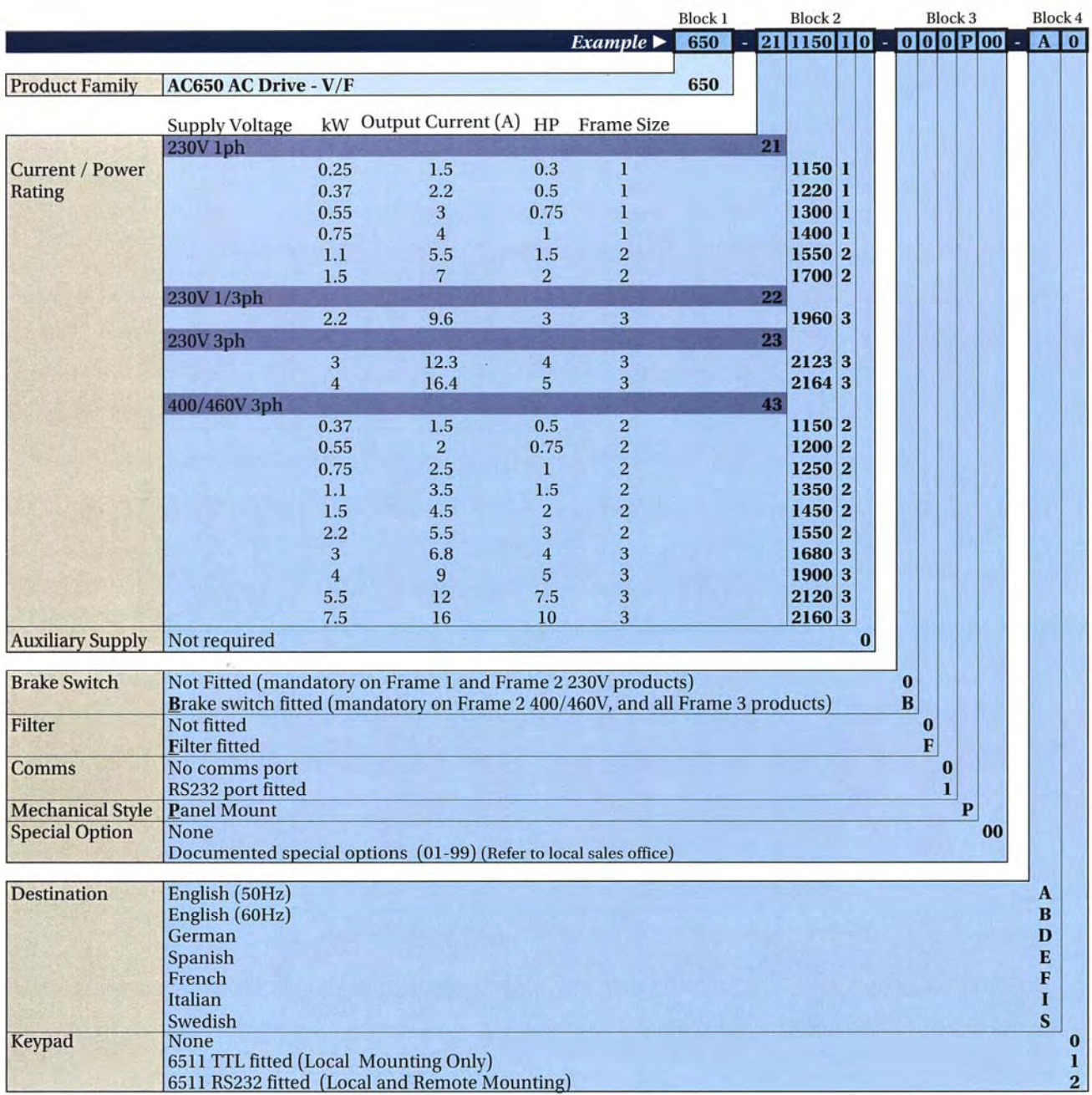

## 9-2 Specifiche Tecniche

#### **Legacy Product Code**

L'unità è identificabile usando un codice alfanumerico a nove blocchi, il quale identifica la calibrazione dell'inverter e le diverse configurazioni di fabbrica.

Il codice prodotto è identificabile dalla scritta "Model No." Sulla targa d'identificazione dell'unità. Ogni blocco del codice prodotto è identificabile come segue:

> 650/003/230/F/00/DISP/UK/0/0<br>1 2 3 4 5 6 7 8 9 *Blocco* 1 2 3 4 5 6  *Esempio di codice prodotto*

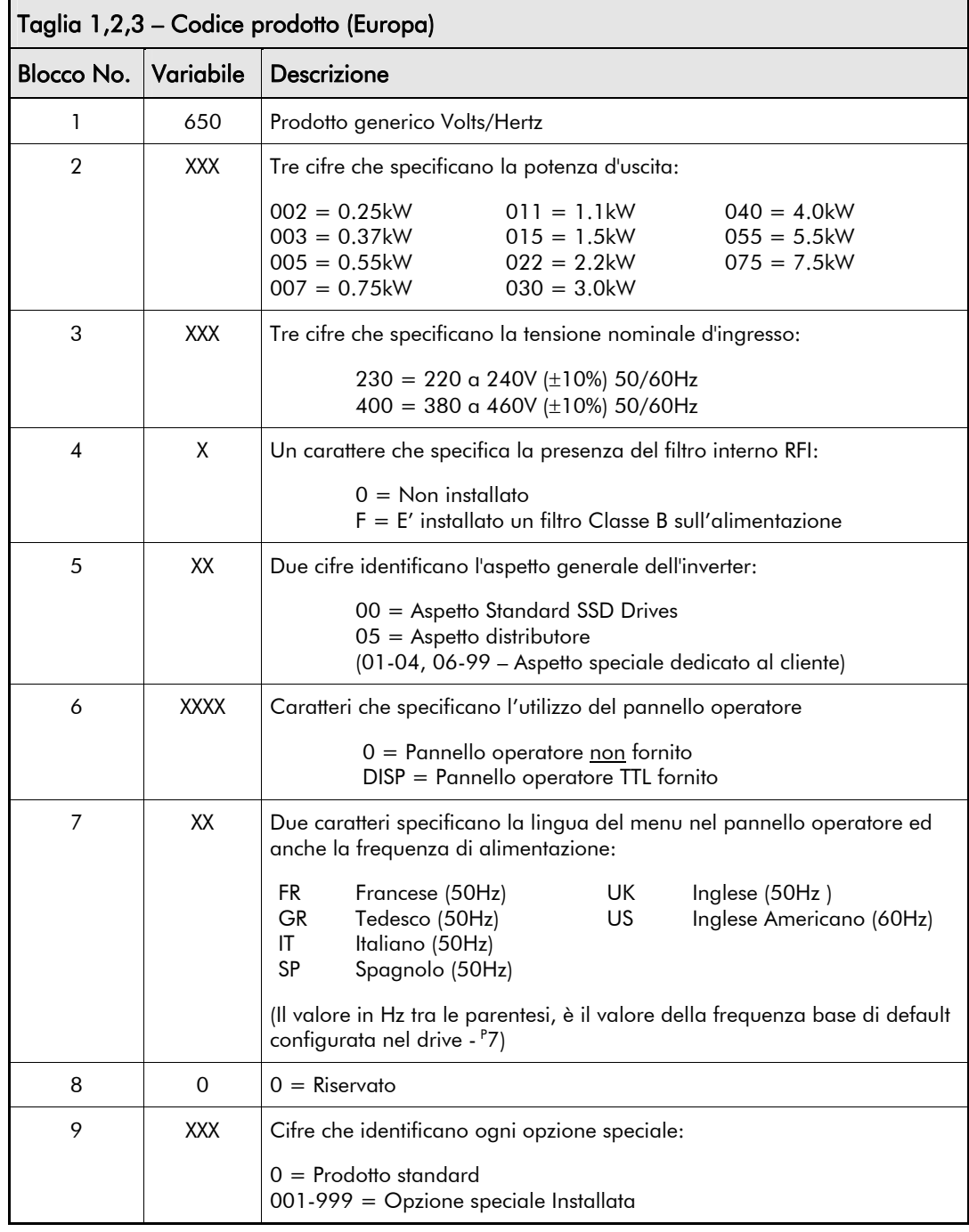

#### **Numero di Catalogazione (Nord America)**

L'unità è identificabile utilizzand un codice alfanumerico a 4 blocchi il quale identifica la calibrazione dell'inverter e le diverse configurazioni di fabbrica.

Il codice prodotto appare come "Cat No.". Ogni blocco del codice prodotto è identificabile come segue:

> 650/00F3/230/F<br>Blocco 1 2 3 4 *Blocco 1 2 3 4 esempio codice prodotto*

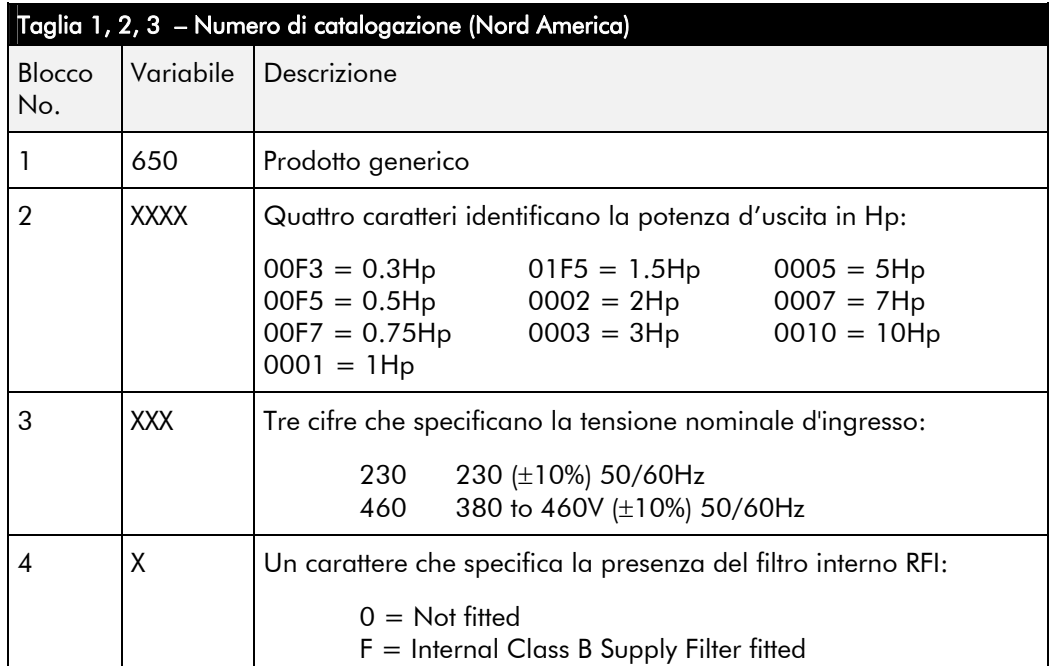

## 9-4 Specifiche Tecniche

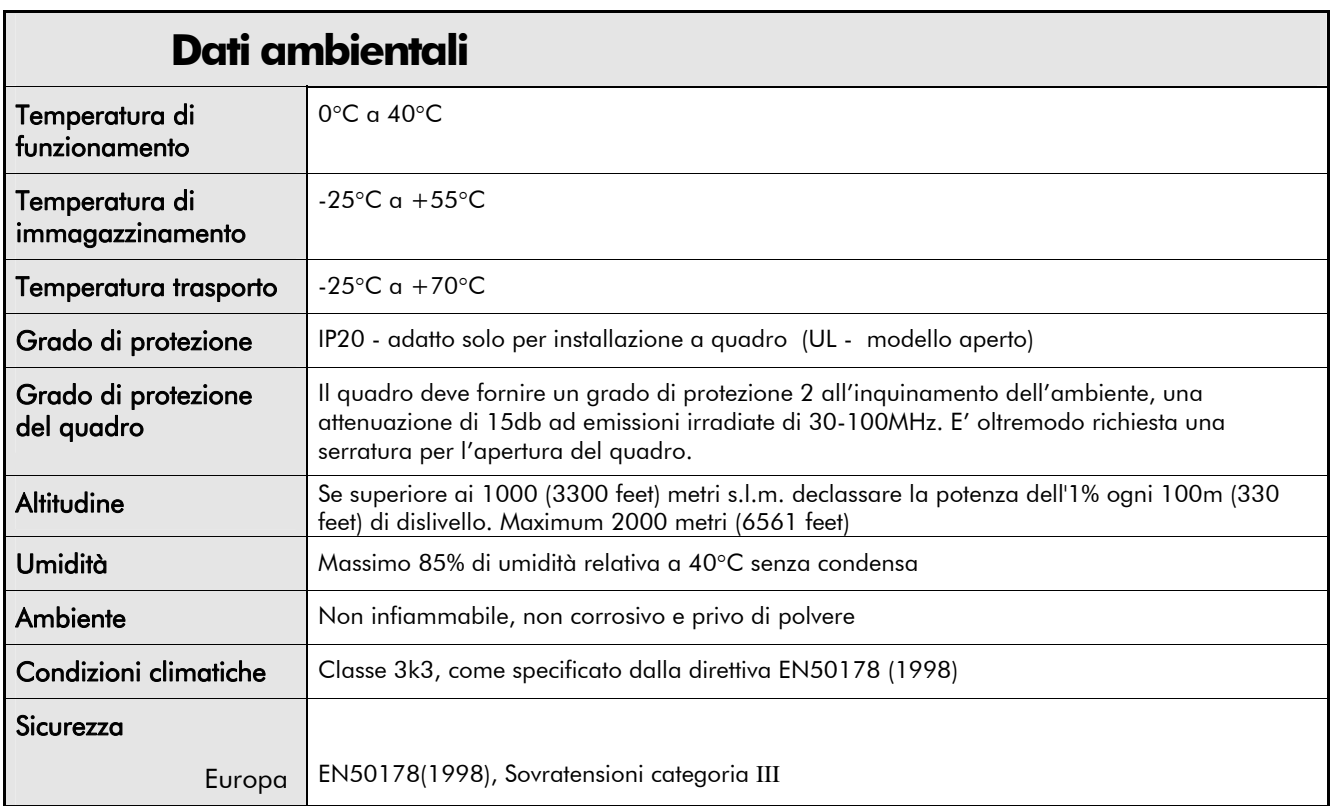

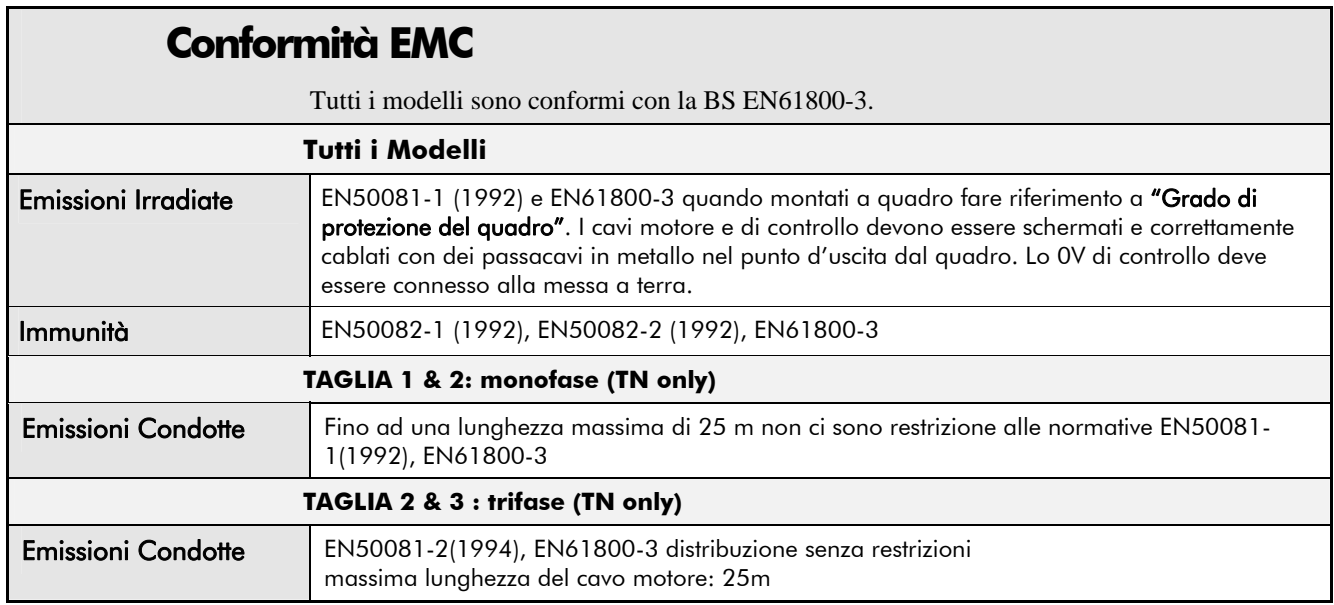

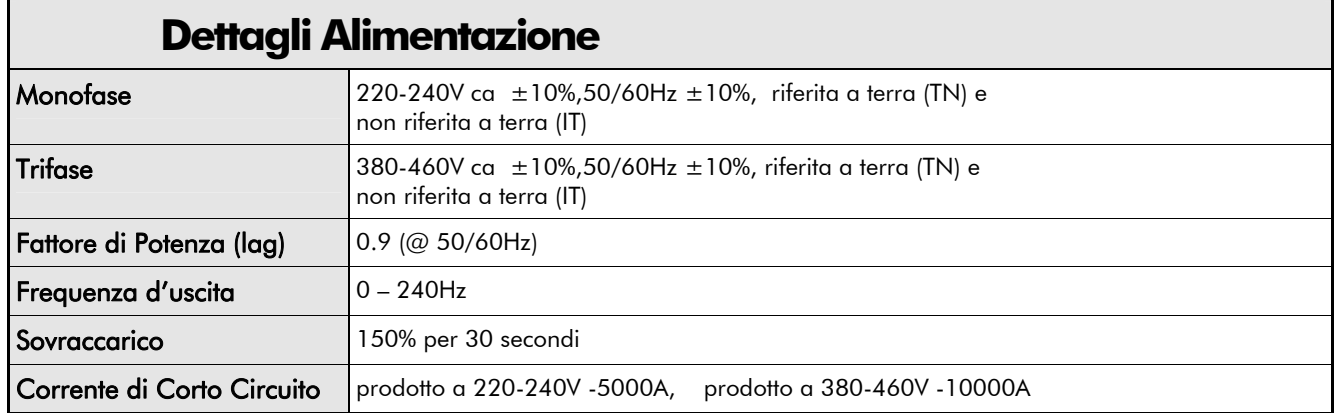

### **Dati elettrici**

Potenza motore, corrente in uscita ed ingresso, non devono essere oltrepassati in condizioni operative stazionarie.

Sono considerate prioritarie le vigenti normative locali sul cablaggio dei cavi. Utilizzare cavi idonei al drive. L'alimentazione deve essere protetta con un fusibile (o Tipo B RCD) idoneo ai cavi di alimentazione.

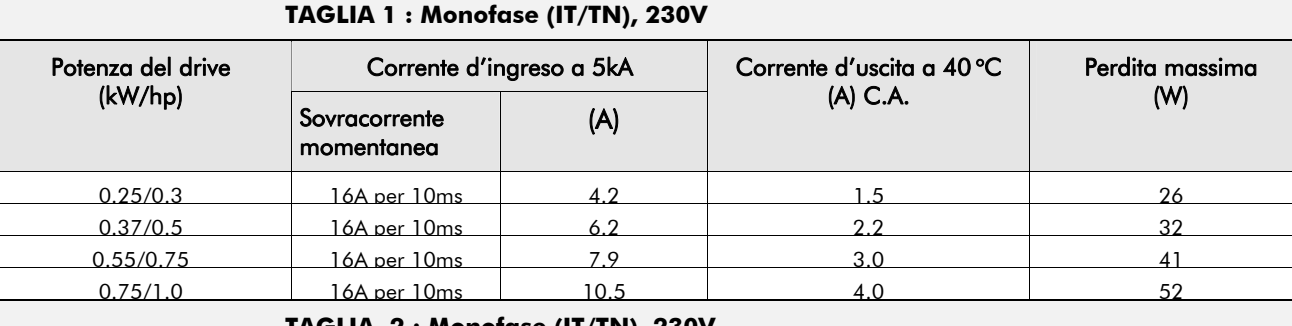

#### **TAGLIA 2 : Monofase (IT/TN), 230V**

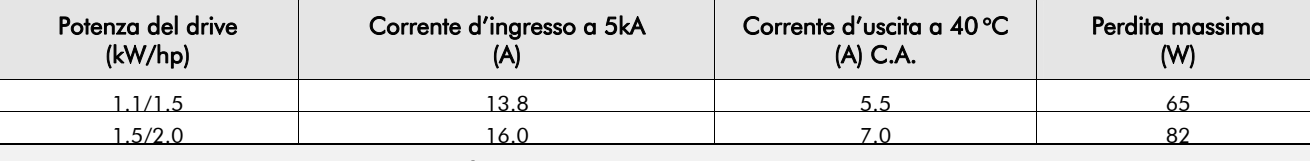

#### **TAGLIA 2 : Trifase (IT/TN), 400V**

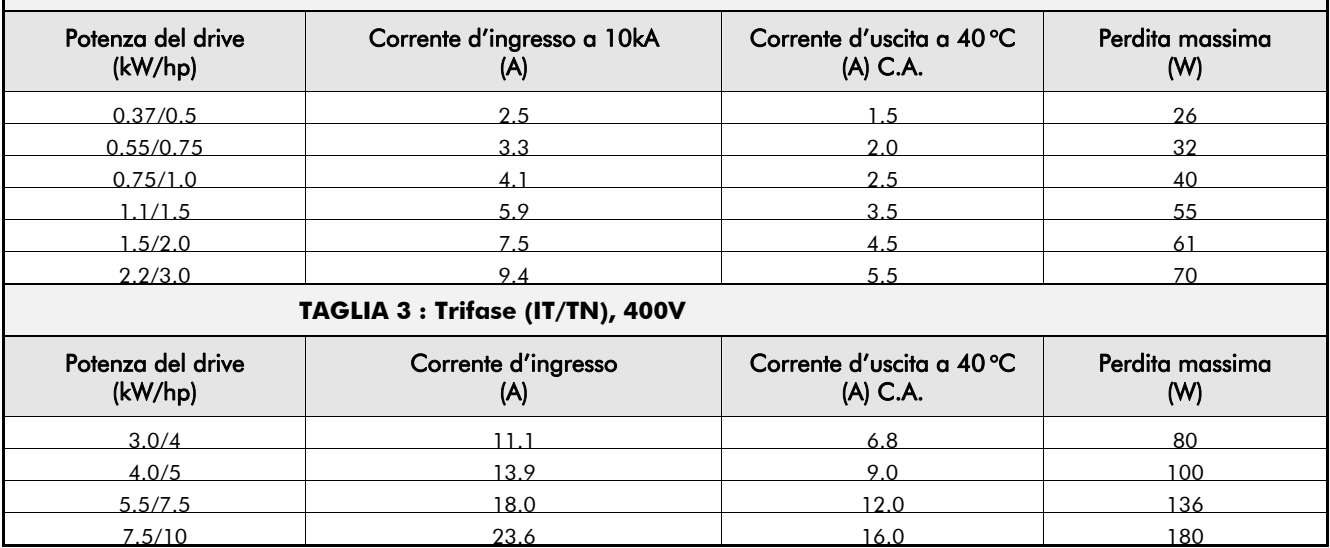

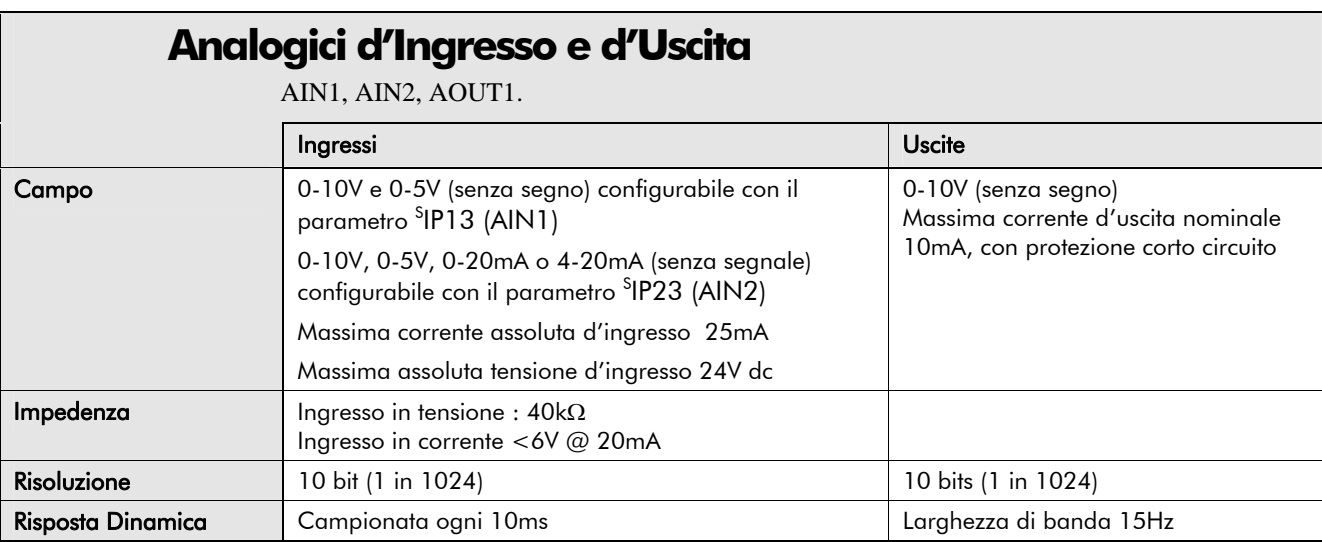

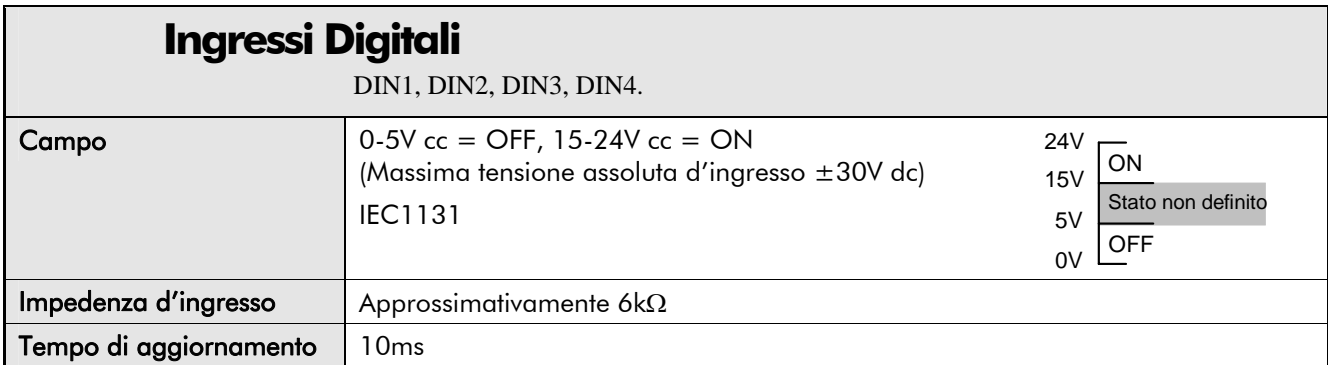

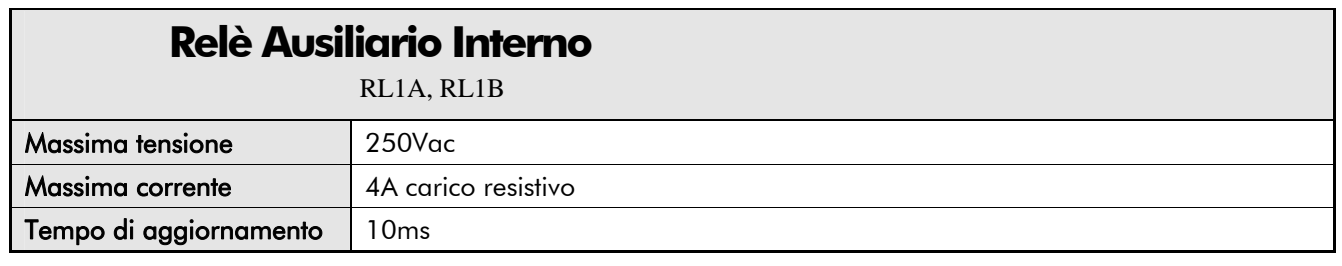

## **Uscite Digitali**

DOUT2 (DOUT1 è riservato per modelli futuri)

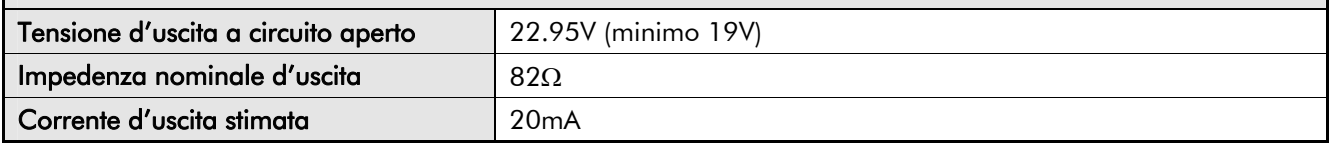

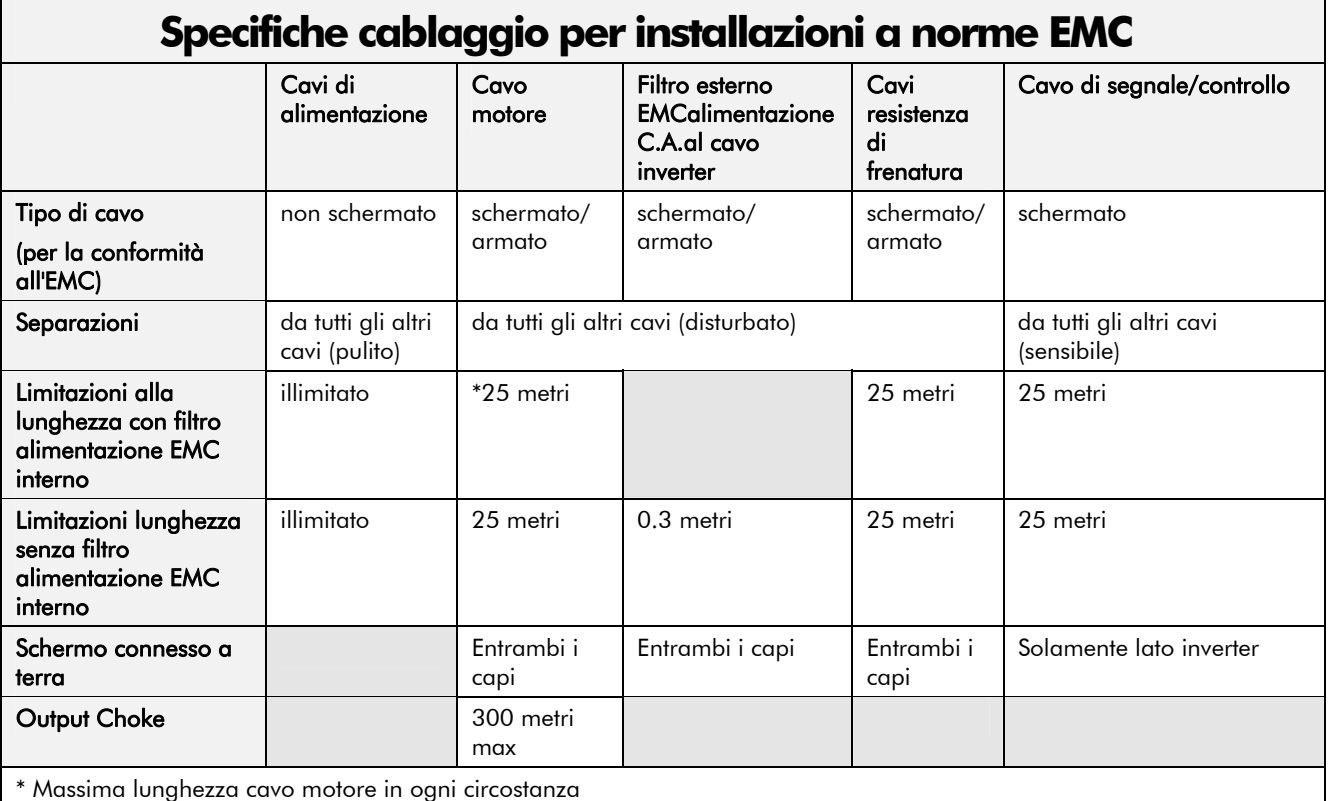

### **Circuito di Frenatura Dinamica Interno (solo Unità a 400V)**

Il circuito di frenatura dinamica è progettato per brevi intervalli o cicli di arresto. Non è calibrato per supportare un carico continuativo. Tensione di DC link in frenatura: 750V

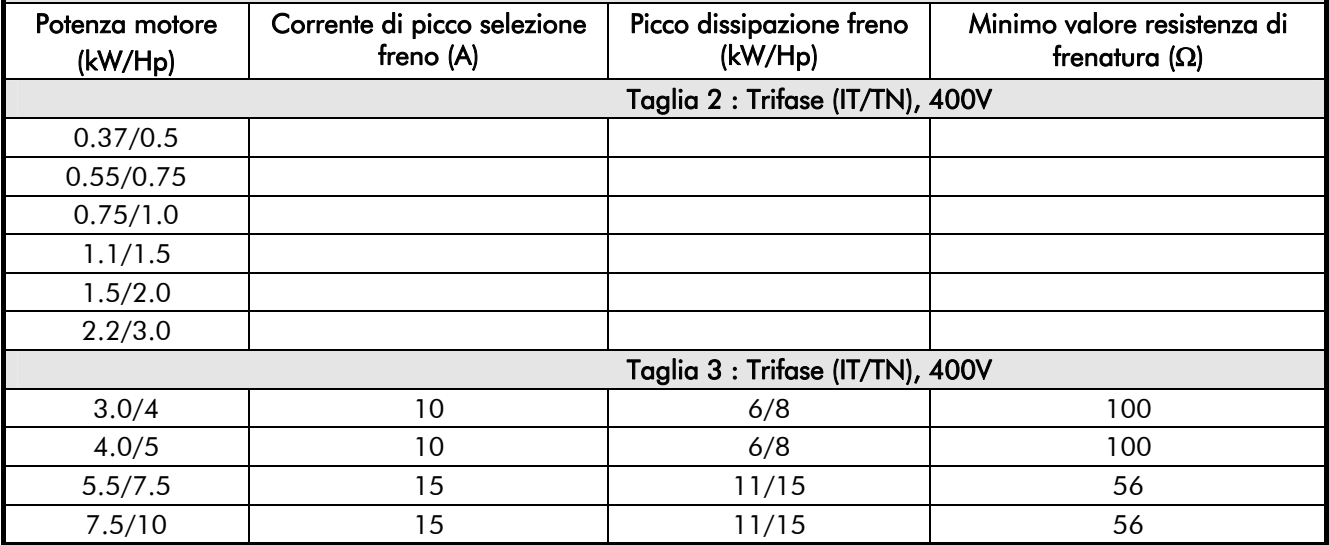

#### **Resistenza di Frenatura Esterna (solo Unità a 400V)**

Tutte le unità 650 sono fornite senza la resistenza di frenatura. I terminali di selezione del freno, permettono uno facile connessione ad una resistenza esterna . questi resistori devono essere montati su di un dissipatore (pannello posteriore) e coperti per prevenire ferite da ustione.

#### **Resistenze di Frenatura Raccomandate**

Le seguenti resistenze di frenatura sono fornite da SSD Drives: valore della resistenza di frenatura : 56Ω - CZ463068, 100Ω - CZ389853

#### **Selezione Resistenza di Frenatura alternativa**

Le resistenze di frenatura sono montate per assorbire i picchi di potenza durante la decelerazione del motore e la potenza media sul ciclo completo.

Peak braking power P<sub>pk</sub> = 
$$
\frac{0.0055 \times J \times (n_1^2 - n_2^2)}{t_b}
$$
 (W)

$$
Average braking powerP_{av} = \frac{P_{pk}}{t_c} \times 1
$$

- $J$  inerzia totale (kgm<sup>2</sup>)
- $n_1$  velocità iniziale (rpm)
- *Averagebrahing Pp* velocità finale (rpm)
	- $t<sub>h</sub>$ <sup>b</sup> - tempo di arresto (s)
	- $t_c$ - tempo del ciclo (s)

Reperire dal produttore le informazioni sul picco di potenza nominale e potenza media richiesta dalla resistenza. Se tali informazioni non fossero reperibili è possibile calcolare un largo margine di sicurezza per assicurarsi che la resistenza non venga sovraccaricata. Connettendo la resistenza in serie e parallelo la capacità di frenatura può essere selezionata per le diverse applicazioni.

IMPORTANTE: La minima resistenza totale e la massima tensione del DC link devono essere come specificato.

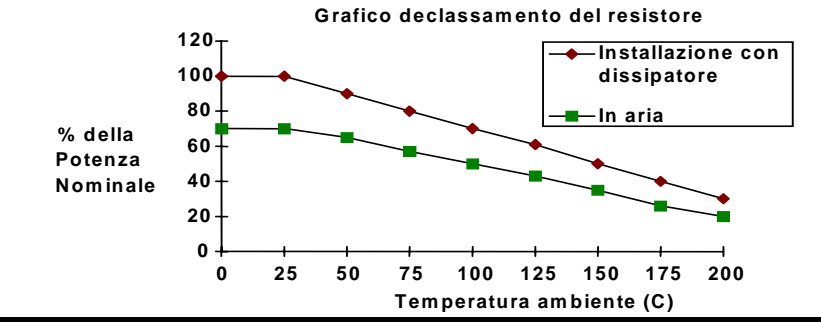

### **Analisi armoniche**

Potenza di corto circuito della linea: 10000A, equivalenti ad un'impedenza di 73μH

**THE (V)** x 100 = 
$$
\frac{\sqrt{\sum_{h=40}^{h=2} Q_h^2}}{Q_1^n}
$$
%

Dove Q1n è il valore rms della tensione fondamentale del trasformatore di alimentazione.

Il risultato conforme alle sezioni1, sezioni 2 e sezione 3 della "Engineering Recomandation G.5/3" del Settembre 1976, Classificazione 'C': Limite per Armoniche nelle industrie del Regno Unito (UK).

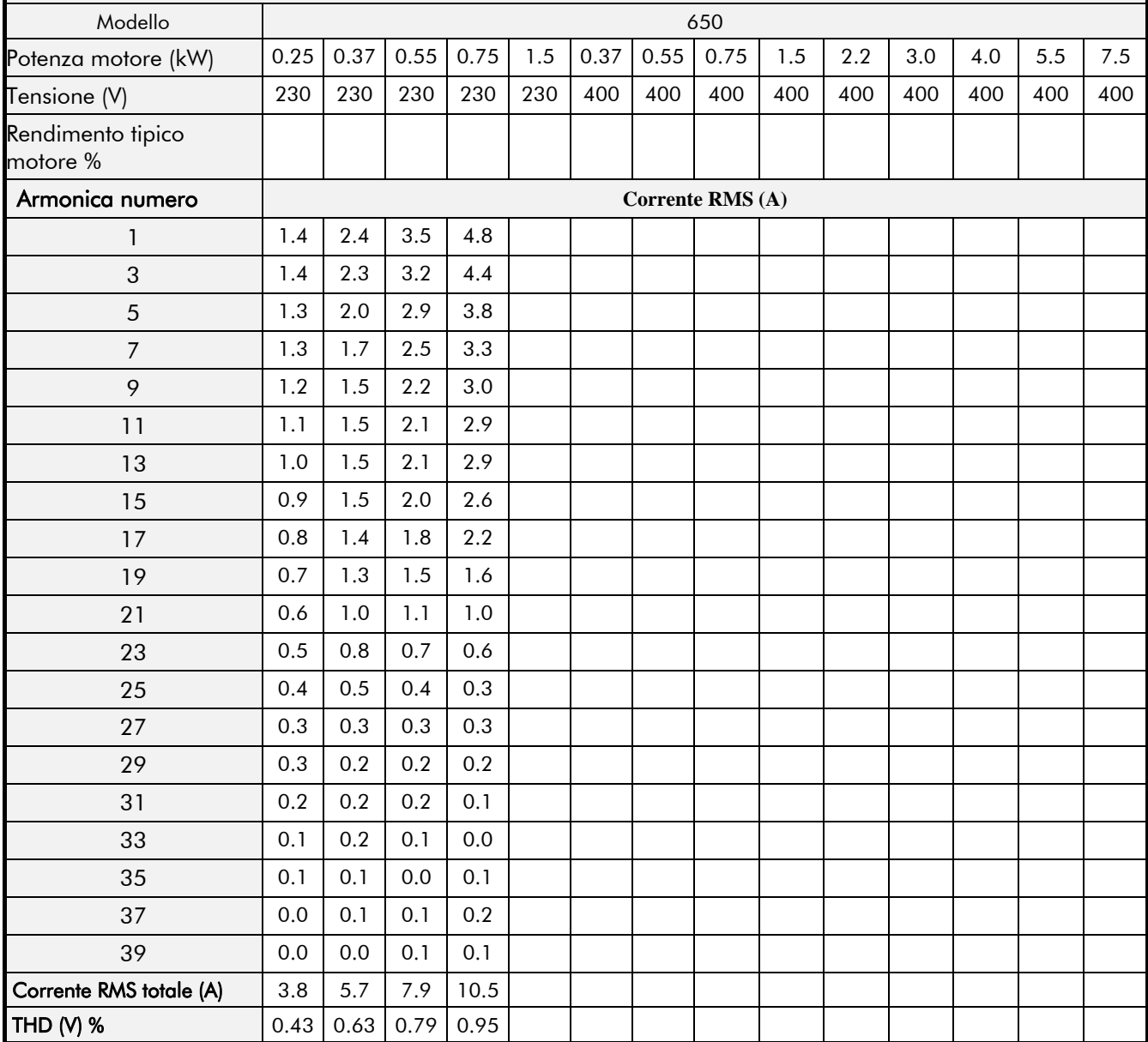

## <sup>9</sup>**CERTIFICAZIONI**

### **Requisiti per la conformità EMC**

### **Specifiche relative al collegamento di terra**

**IMPORTANTE:** Il collegamento di terra di protezione è prioritario rispetto a quello EMC.

#### **Collegamento di terra di protezione (PE)**

**Nota:** In conformità alle specifiche d'installazione della direttiva EN60204, è possibile utilizzare al massimo un conduttore di terra per ogni morsetto.

Disposizioni particolari di cablaggio potrebbero richiedere di connettere anche localmente la terra del motore, diversamente da quanto specificato in questo manuale. Tale connessione non dovrebbe comportare problemi di schermatura dei disturbi data l'impedenza RF relativamente alta della connessione di terra locale.

#### **Collegamento di terra per l'EMC**

Per la conformità ai requisiti EMC, si raccomanda che il riferimento di zero di segnale sia messo a terra separatamente. Quando più unità sono utilizzate in un sistema, i relativi morsetti di riferimento di zero di segnale dovrebbero essere collegati insieme ad un unico punto.

I cavi di controllo di encoders, tutti gli ingressi analogici ed i cavi di segnale di comunicazione necessitano di schermatura. Si raccomanda la connessione dello schermo soltanto alla morsettiera del VSD. Se dovessero persistere problemi dovuti a disturbi ad alta frequenza, collegare l'altra estremità dello schermo a terra attraverso un condensatore da 0,1μF.

Connettere lo schermo (lato VSD) al morsetto di terra di protezione del VSD e non alla morsettiera dei segnali di controllo.

### **Requisiti per la conformità UL**

#### **Protezione hardware di sovraccarico motore**

Il dispositivo deve fornire una protezione in classe 10 contro i sovraccarichi al motore. Il livello massimo di protezione interno dell'inverter (limite di corrente) è pari al 150% per 30 secondi.

Deve essere fornita dall'installatore una protezione esterna al sovraccarico la dove il motore ha una corrente a pieno carico inferiore al 50% dell'uscita nominale dell'Inverter.

#### **Corrente di cortocircuito**

Tutti i modelli di 650 sotto elencati sono adatti all'utilizzo in circuiti capaci di erogare non più dei seguenti valori:

220-240V product - 5000 RMS Ampere simmetrici 380-460V product -10000 RMS Ampere simmetrici

#### **Protezione hardware contro il corto circuito**

Questo dispositivo è provvisto di protezione statica (non elettromeccanica) contro il corto circuito sull'uscita. Il circuito di protezione richiesto deve essere in conformità con l'ultima edizione del National Electrical Code NEC/NFPA-70.

#### **Protezione di cortocircuito delle linee derivate**

A monte dell'inverter si raccomanda l'utilizzo di fusibili a cartuccia omologati UL (JDDZ) non ripristinabili, classe K5 o H; oppure il modello a cartuccia omologato UL (JDRX) ripristinabile, classe H.

#### **Motor Base Frequency**

La massima frequenza base impostabile è 240Hz.

## 10-2 Certificazioni

#### **Specifica di temperatura per i cavi**

Utilizzare conduttori in rame che possano raggiungere una temperatura di 75°C.

#### **Specifica di contrassegno dei cavi**

Fare riferimento al Capitolo 3 - 2: "Installazione dell' Inverter" – guida al cablaggio.

#### **Coppia di Serraggio dei Cavi**

Fare riferimento al Capitolo 3 - 5: " Installazione dell' Inverter " – Coppia di Serraggio dei Cavi.

#### **Terminali/Sezione cavi**

Le dimensioni dei cavi in Nord America (AWG) sono basate sulle normativa NEC/NFPA-70 per conduttori di rame con isolamento termoplastico (75ºC).

Le dimensioni dei cavi della potenza in ingresso e uscita devono sostenere un amperaggio del 125% degli Ampere nominali di ingresso e uscita per contattori di linea come specificato nella NEC/NFPA-70. Fare riferimento al Capitolo 3 - 5: "Installazione dell'Inverter" – Massima dimensione dei cavi.

#### **Dimensionamento dei Fusibili d'ingresso**

Se installati i fusibili devono rispettare le normative NEC/NFPA-70.

#### **Morsetti di messa a terra**

I morsetti di terra sono contrassegnati dal simbolo internazionale di messa a terra  $(\frac{1}{n})$ (IEC Publication 417, Symbol 5019).

#### **Temperatura ambiente di lavoro**

I dispositivi sono considerati accettabili per un uso alla temperatura ambiente di 40°C (può essere aumentata fino a 50°C con declassamento).

### **Direttive europee e marchio CE**

#### **Marchio CE per la direttiva sulla Bassa Tensione**

L'inverter 650 è marchiato CE da SSD Drives Ltd se viene installato seguendo le indicazioni riportate in questo manuale, in accordo con quanto stabilito dalla direttiva sulla bassa tensione (Low Voltage). La Dichiarazione di Conformità, per la Comunità Europea, relativamente alla direttiva sulla bassa tensione è inclusa alla fine di questo capitolo.

### **Marchio CE per EMC - Chi è responsabile?**

**Nota:** Le specifiche sulle emissioni elettromagnetiche e sull'immunità da disturbi di tipo elettromagnetico sono soddisfatte soltanto se l'inverter viene installato secondo le direttive EMC specificate in questo manuale.

In accordo con quanto specificato dalla Direttiva EMC si fa la distinzione tra i seguenti casi:

- **1.** L'unità, una volta installata presso l'utente finale, svolge una funzione indipendente, allora viene classificata come *Apparatus*. In questa situazione la responsabilità per le certificazioni è a carico di SSD Drives. La dichiarazione di Conformità la si può trovare alla fine di questo capitolo.
- **2.** L'unità viene fornita come parte di un sistema più complesso (comprendente almeno un motore, cavi e un carico meccanico accoppiato) non funzionante senza l'inverter, allora si parla dell'unità come di un *Componente.* In questa circostanza, la responsabilità per le certificazioni è a carico del produttore/fornitore/installatore del sistema/apparato/macchina.

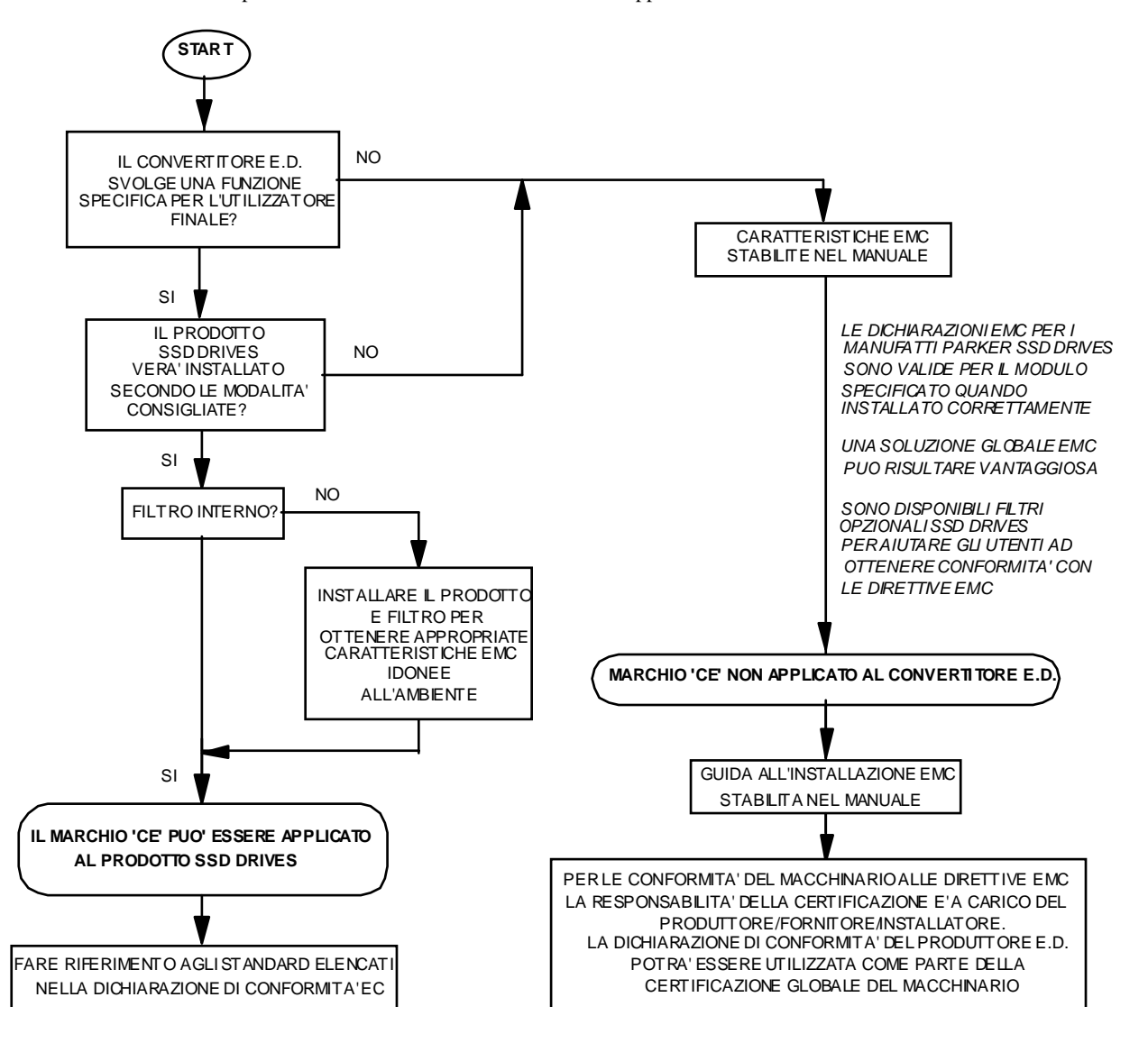

**Figura 9-1 SSD Drives EMC `CE' Mark Validity Chart** 

## 10-4 Certificazioni

### **Certificazioni**

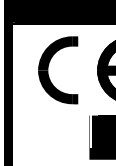

**650 0.25 – 0. 650 0.25 -1.5KW 200V 75KW 200V**

**EC DECLARATIONS OF CONFORMITY**

Date CE marked first applied: 20/01/01

In accordance with the EEC Directive 2004/108/EC

We Parker SSD Drives, address as below, declare under our sole responsibility that the above Electronic Products when installed and operated with reference to the instructions in the Product Manual (provided with each piece of equipment) is in accordance with the

relevant clauses from the following standards:-

BSEN61800-3(2004)

We SSD Drives Limited, address as below, declare under our sole responsibility that the above Electronic Products when installed and operated with reference to the instructions in the Product Manual (provided with each piece of equipment) is in accordance with the relevant clauses from the following standards:-

BSEN61800-3(2004)

#### Rilasciato per **EMC Directive Low Voltage Directive** Il convertitore

In accordance with the EEC Directive 2006/95/EC

We Parker SSD Drives, address as below, declare under our sole responsibility that the above Electronic Products when installed and operated with reference to the instructions in the Product Manual

(provided with each piece of equipment), is in accordance with the following standard :-

EN50178 (2007)

è marchiato CE se correttamente installato in accordo con le direttive per le apparecchiature elettriche nel range di tensione previsto.

Come supporto al costruttore quando l'unità è utilizzata come componente

L'EMC quando l'unità viene utilizzata come *apparatus*.

### **MANUFACTURERS DECLARATIONS**

#### Rilasciato **EMC Declaration Machinery Directive** Dato che The above Electronic Products

are components to be incorporated into machinery and may not be operated alone. The complete machinery or installation using this equipment may only be put into service when the safety considerations of the Directive

89/392/EEC are fully adhered to. Particular reference should be made to EN60204-1 (Safety of Machinery - Electrical Equipment of Machines). All instructions, warnings and safety information of the Product Manual must be adhered to.

Dr Martin Payn (Conformance Officer)

**Parker Hannifin Ltd., Automation Group, SSD Drives Europe,** NEW COURTWICK LANE, LITTLEHAMPTON, WEST SUSSEX BN17 7RZ TELEPHONE: +44(0)1903 737000 FAX: +44(0)1903 737100 Registered Number: 4806503 England. Registered Office: 55 Maylands Avenue, Hemel Hempstead, Herts HP2 4SJ

#### il rischio è prevalentemente elettrico piuttosto che meccanico, il convertitore non rientra nelle direttive macchine. Comunque Parker SSD Drives fornisce una dichiarazione al costruttore nel caso in cui il convertitore sia un componente della macchina.

## Certificazioni 10-5

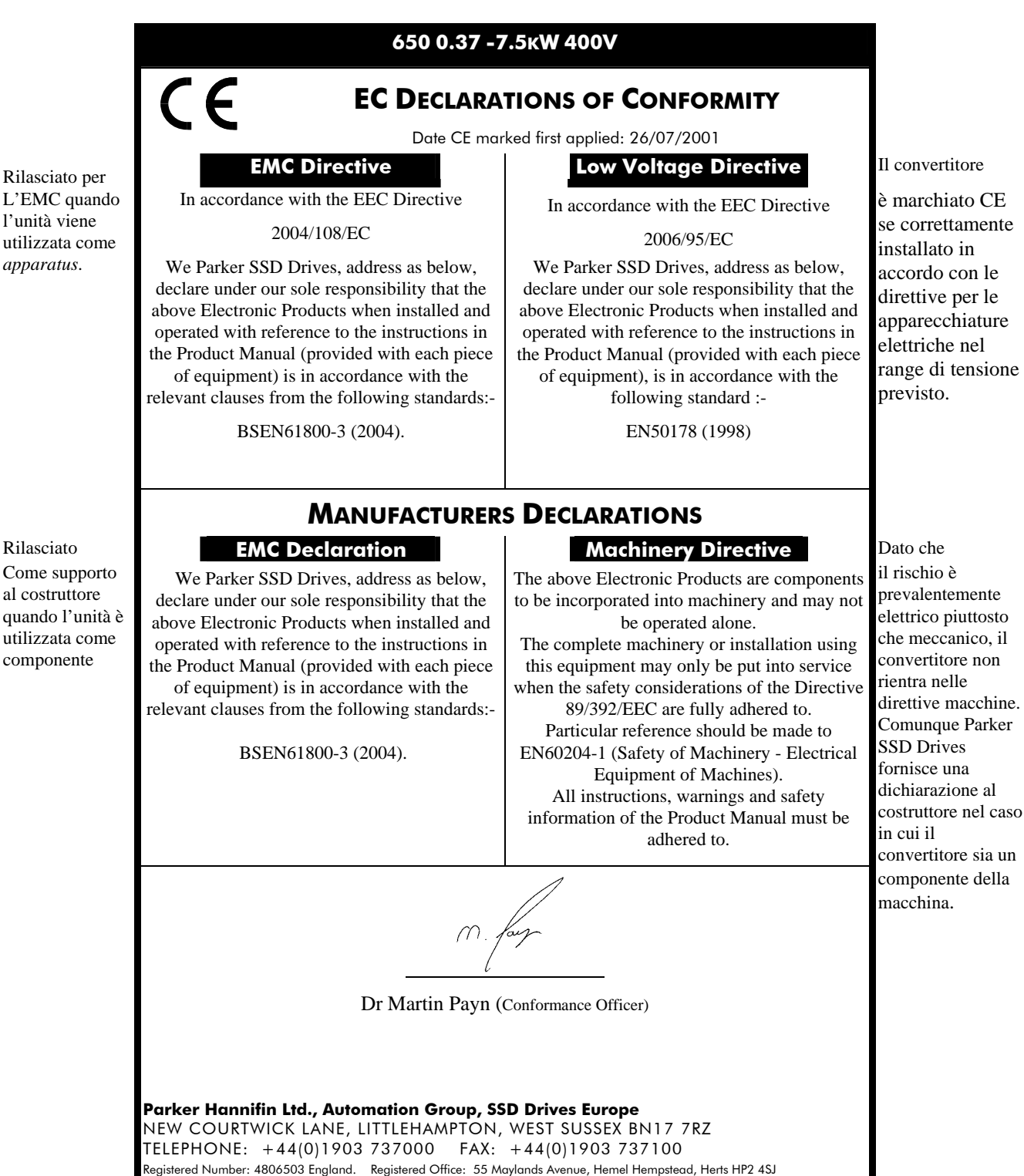

L'EMC quando l'unità viene utilizzata come *apparatus*.

Come supporto al costruttore quando l'unità è utilizzata come componente

# <sup>5</sup>**APPLICAZIONI**

## **Applicazioni di Default**

L'inverter è fornito con 6 Applicazioni preinstallate, dall'Applicazione 0 all'Applicazione 5. Ogni Applicazione quando caricata, richiama una struttura programmata dei link interni.

- L'Applicazione 0 non controlla un Motore. Caricare l' Applicazione 0 significa rimuovere tutti i link interni (collegamenti tra i blocchi funzione).
- L'Applicazione 1 viene installata di Default, e provvede al controllo base della velocità
- L'Applicazione 2 effettua il controllo della velocità usando un setpoint manuale o automatico
- L'Applicazione 3 effettua il controllo della velocità usando le velocità preselezionate (preset speeds)
- L'Applicazione 4 è una configurazione che effettua il controllo della velocità con un motopotenziometro elettrico (trim) per aumentare e diminuire.
- L'Applicazione 5 (PI) è una configurazione che permette una facile regolazione per il controllo di riferimento e retroazione di applicazioni per la regolazione di volume o pressione come ventilatori o pompe.
- **IMPORTANTE:** I valori dei parametri non cambiano caricando una nuova Applicazione. Fare riferimento al Capitolo 5: Il pannello Operatore – Speciali Caratteristiche di Menù – per configurare il drive ai valori default di fabbrica, i quali sono adeguati alle maggiori applicazioni.

### **Come Caricare un' Applicazione**

Andare nel menù  $\mathsf{P}\mathsf{A}\mathsf{F}$ , selezionare il parametro  $\mathsf{P}$  le premere il tasto  $\mathsf{\Omega}$ .

Le Applicazioni sono salvate in questo menù.

Usare i tasti  $\bigcirc$   $\bigcirc$  per selezionare il numero dell' Applicazione appropriata.

Premere il tasto  $\bigcirc$  per caricare l'Applicazione.

### **Descrizione delle Applicazioni**

*(default)*

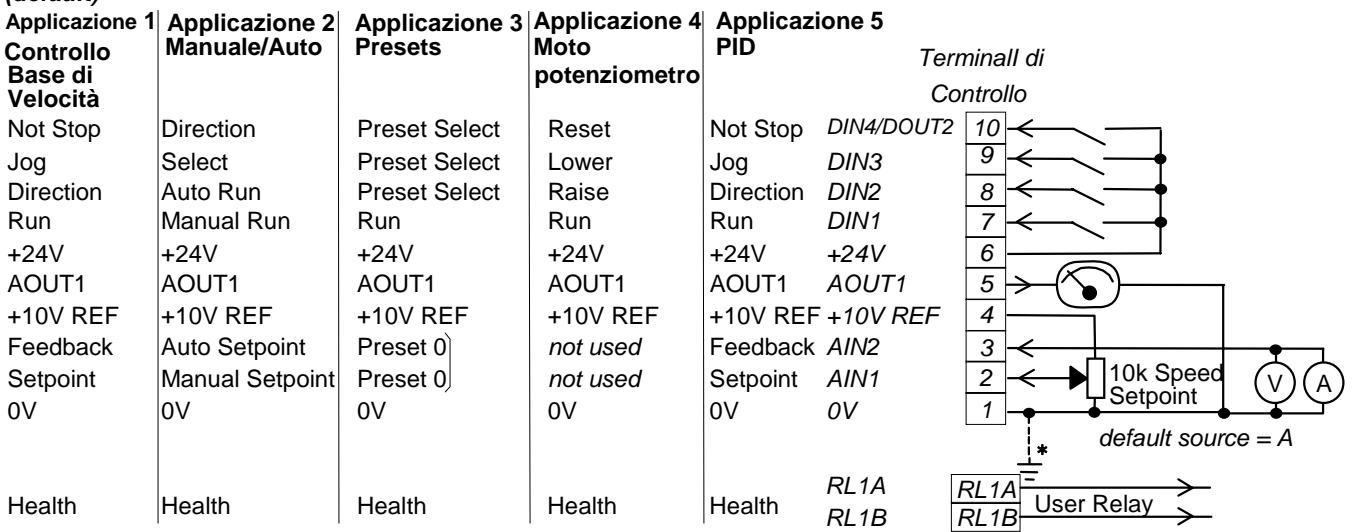
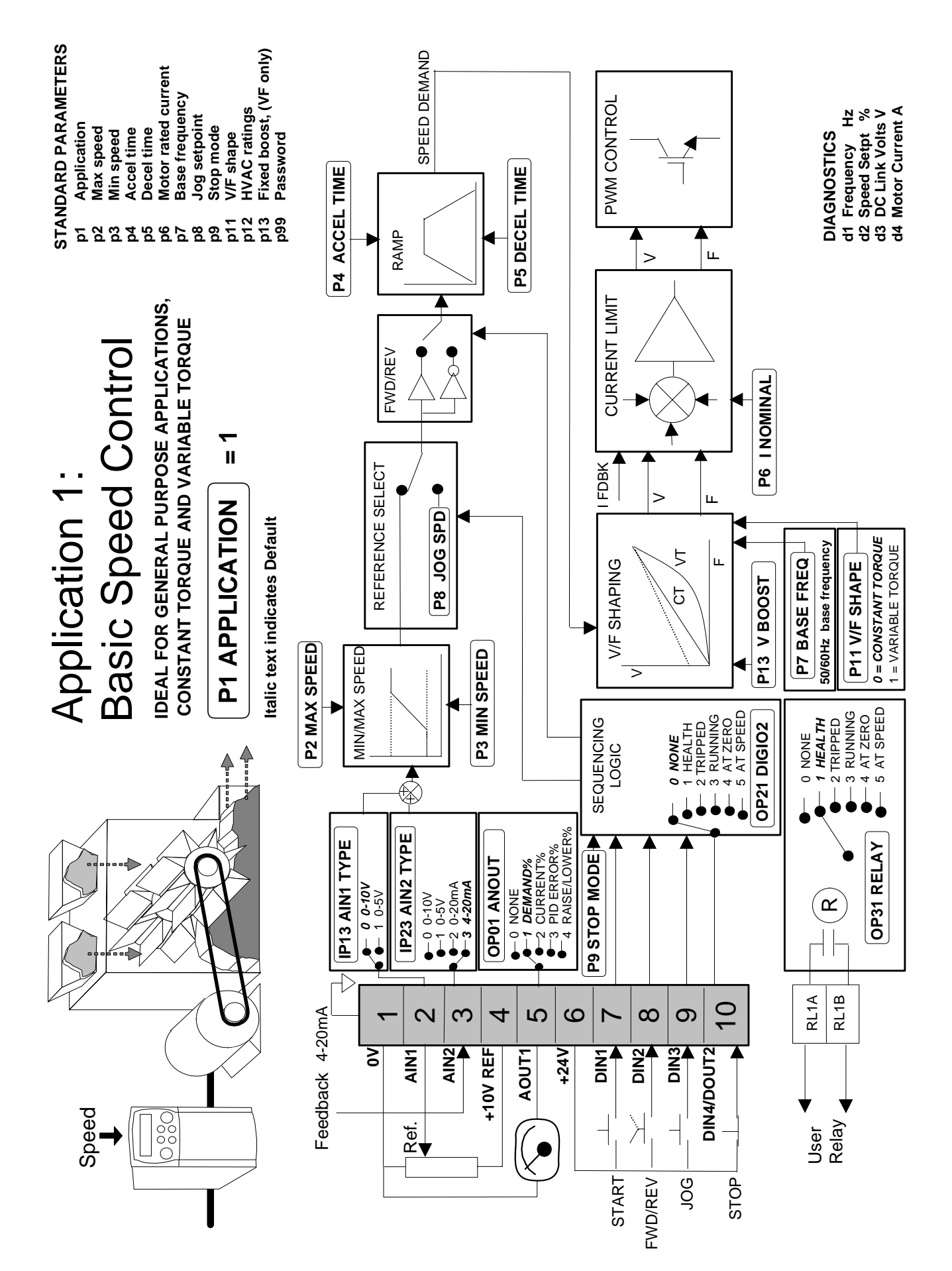

## **Applicazione 1 : Controllo Base della Velocità**

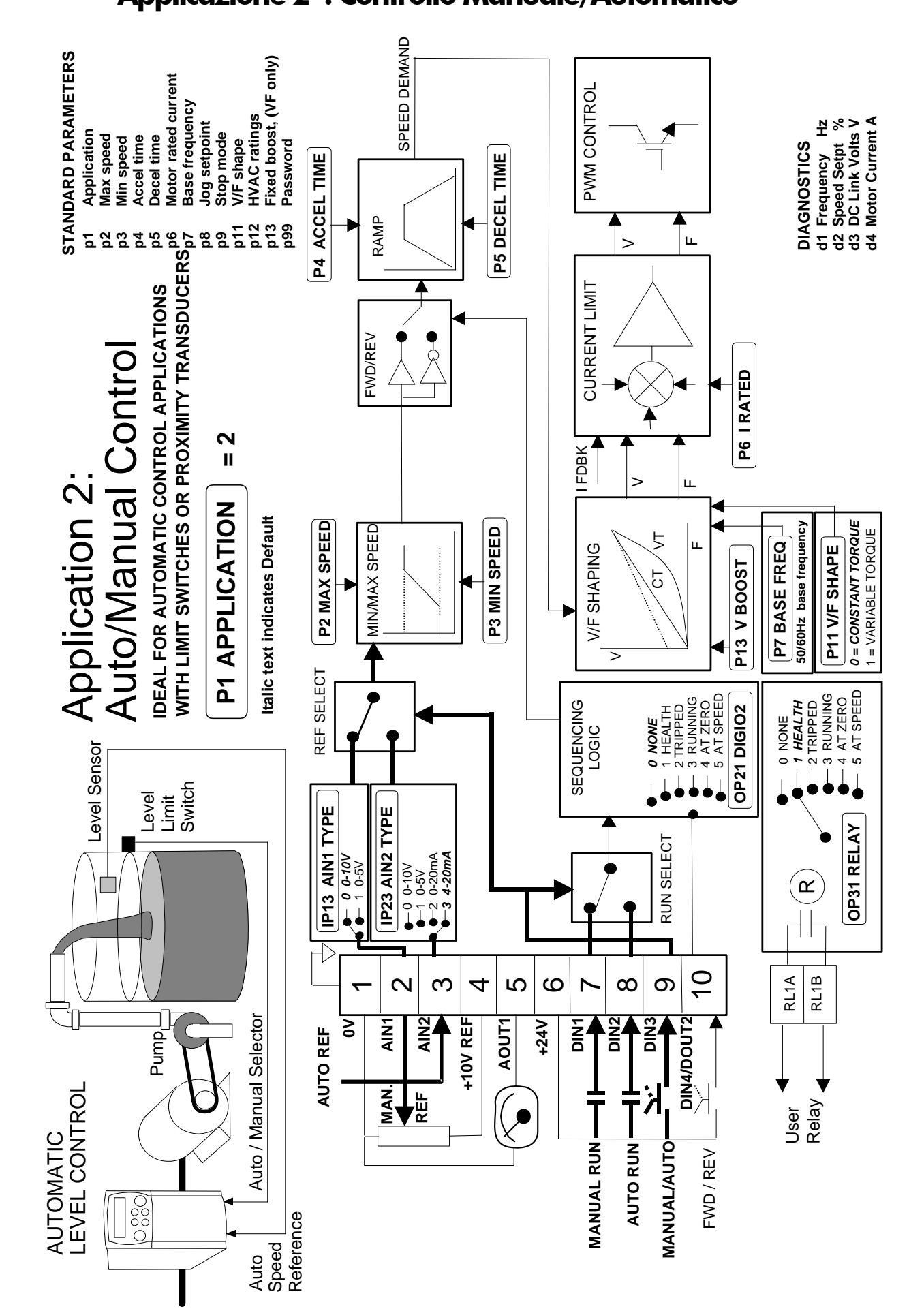

## **Applicazione 2 : Controllo Manuale/Automatico**

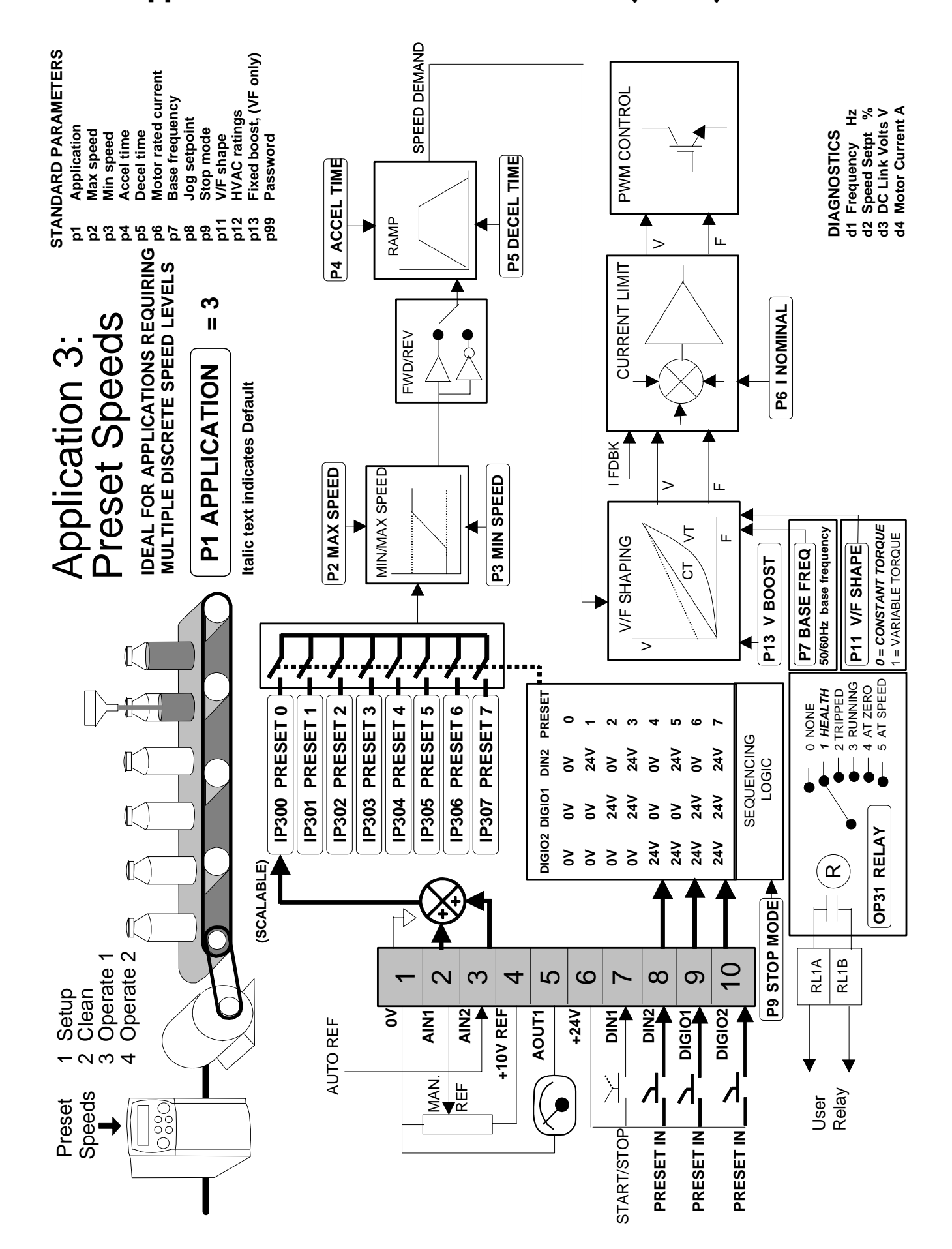

## **Applicazione 3 Velocità Preselezionate (Preset)**

## **Application 4 : Aumenta/Diminuisci**

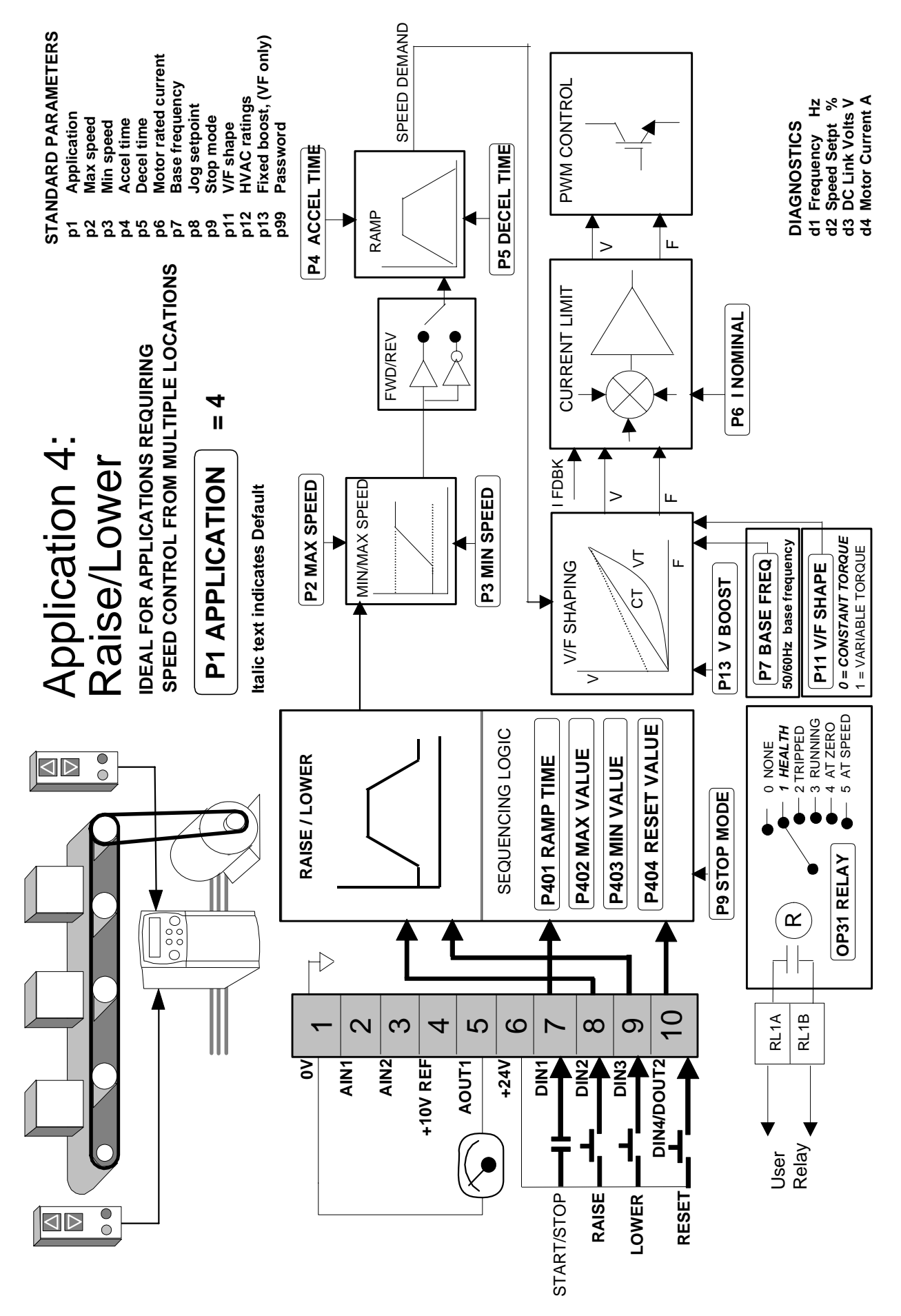

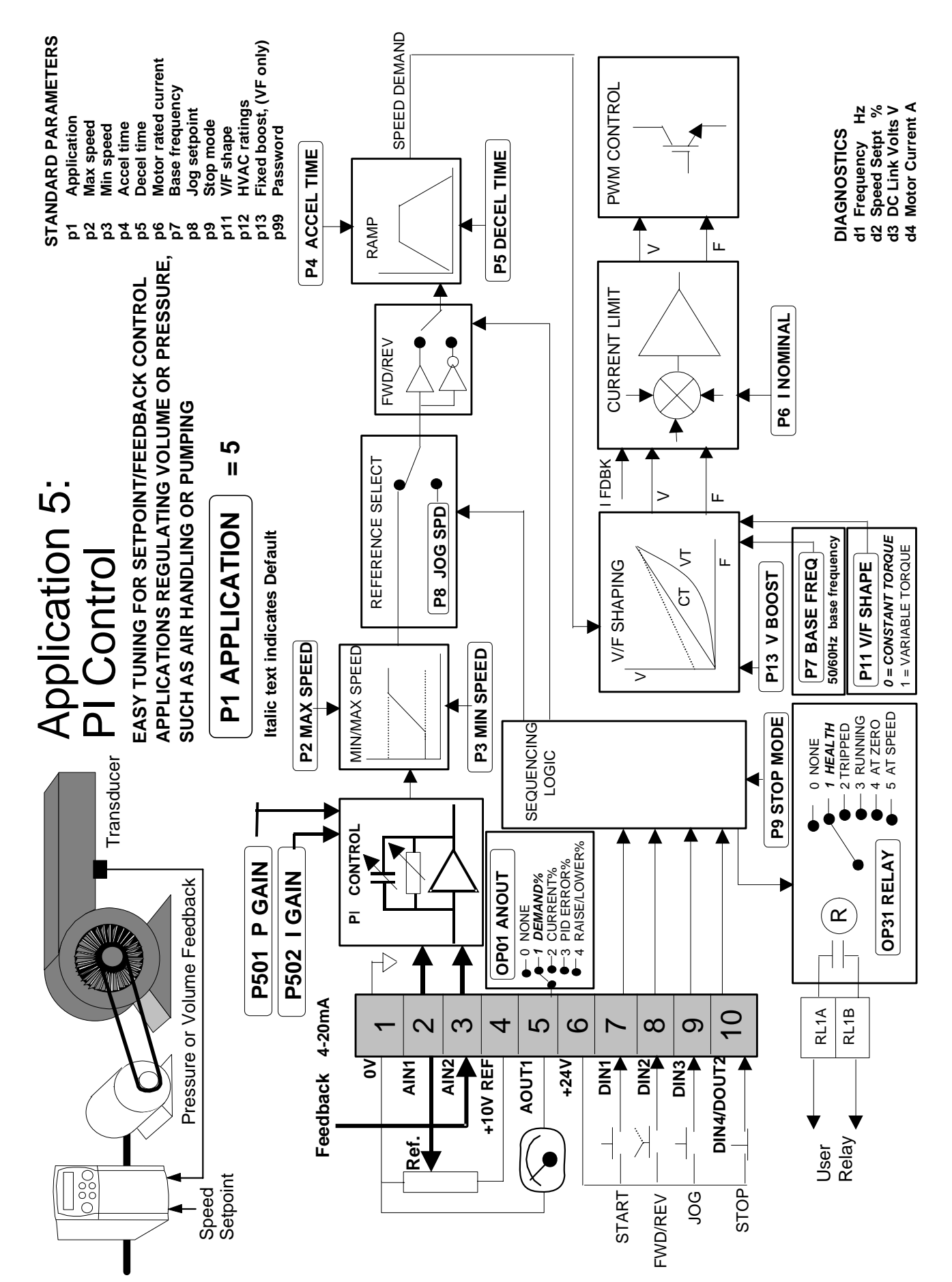

## **Application 5 : Controllo PI**

Inverter Serie 650

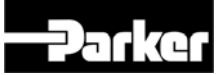

# **Convertidor de Frecuencia Serie 650**

 Manual de Producto HA464828U001 Revisión C

Compatible con Ver. Software 1.x

#### GARANTÍA

Parker SSD Drives garantiza la mercancía contra defectos de diseño, materiales y fabricación durante un periodo de 12 meses a partir de la fecha de entrega según los términos indicados en las Condiciones Generales de Venta de SSD España SA.

Parker SSD Drives se reserva el derecho de cambiar las características del producto y el contenido sin aviso previo

© Copyright Parker Hannifin Limited aa

All rights strictly reserved. No part of this document may be stored in a retrieval system, or transmitted in any form or by any means to persons not employed by a Parker SSD Drives company without written permission from Parker SSD Drives, a division of Parker Hannifin Ltd . Although every effort has been taken to ensure the accuracy of this document it may be necessary, without notice, to make amendments or correct omissions. Parker SSD Drives cannot accept responsibility for damage, injury, or expenses resulting therefrom.

## **! Información de Seguridad**

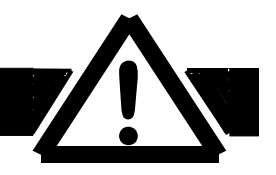

**IMPORTANTE:** Leer esta información ANTES de instalar el equipo.

## **Requirementos**

### **Intended Users**

Debe disponer de este manual cualquier persona que precise configurar, instalar o manipular los equipos aquí descritos o realizar cualquier operación asociada a los mismos.

La información proporcionada pretende subrayar las medidas de seguridad y permitir al lector obtener el máximo beneficio del equipo.

## **Area de Aplicación**

El equipo descrito es adecuado para control de velocidad de motores industriales por inducción AC o máquinas síncronas AC.

## **Personal**

La instalación, operación y mantenimiento del equipo debe estar a cargo de personal cualificado, considerando una persona cualificada aquella que es técnicamente competente y que está familiarizada con toda la información de seguridad y las prácticas de seguridad establecidas, los procesos de instalación, operación y mantenimiento de este equipo; y con el peligro que ésto conlleva.

## **Peligros**

#### **AVISO !**

Los movimientos de rotación y la alta tensión del equipo puede poner en peligro su vida. El no tener en cuenta las siguientes indicaciones constituye un RIESGO DE SHOCK ELÉCTRICO.

Es producto pertenece a la clase de distribución de ventas restringidas conforme a IEC 61800-3.

En un medio doméstico, este producto puede causar interferencias por lo que el usuario debe adoptar las medidas adecuadas.

- El equipo debe estar conectado **a tierra permanentemente** debido a las grandes pérdidas de corriente.
- El motor del variador debe estar conectado apropiadamente a tierra.
- El equipo tiene una gran capacidad y requiere tiempo para descargar una vez retirada la alimentación principal
- Antes de trabajar con el equipo, asegurar el aislamiento de la alimentación principal de los terminales L1, L2 y L3. Esperar al menos 3 minutos al descargar los terminales de unión dc (DC+ and DC-) para asegurar los niveles de tensión (<50V). Medir la tensión de los terminales DC+ y DC- para comprobar que sea inferior a 50V.
- Antes de aplicar pruebas de resistencia de alta tensión sobre el cableado quitar la conexión de ese circuito al variador.
- Al sustituir un variador de una aplicación y antes de continuar funcionando, es esencial que todos los parámetros definidos por el usuario para la operación del producto sean correctamente instalados.
- Este equipo contiene partes sensitivas de descarga electrostática (ESD). Las precauciones de control estático deben ser tenidas en cuenta durante el manejo, instalación y servicio de este producto.

**IMPORTANTE:** Las partes de metal pueden alcanzar temperaturas de 90 grados centígrados durante la operación.

### **Riesgos de la Aplicación**

Las especificaciones y procesos aquí descritos se presentan como directrices generales y puede ser necesario adaptarlas a la aplicación específica del usuario. SSD Drives no garantiza la adecuabilidad del equipo descrito en este manual para aplicaciones individuales.

### **Valoración de Riesgos**

Bajo condiciones de fallo, pérdidas de potencia u otras condiciones de operación no intencionadas, el equipo puede no operar según lo especificado. En particular: λ la velocidad del motor pude no ser controlada la dirección del motor puede no ser controlada ● el motor puede ser sobrealimentado.

### **Cuidados**

El usuario debe proporcionar los cuidados y/o sistemas adicionales de seguridad para prevención de riesgos de daños y choques eléctricos.

### **Aislamiento de Protección**

Todos los terminales de control/señal están en modo SELV, e.d. protegidos por doble aislamiento. Comprobar que el cableado es adecuado a un sistema de alta tensión. Todos los componentes de metal expuestos en el Convertidor es´tan protegidos por un aislamiento básico y ligados a una tierra segura.

*Nota:* Los sensores termales contenidos en el motor deben tener doble asialmiento.

#### **RCDs**

No se recomienda su uso con este producto, pero en caso de ser obligatorio tan sólo deben ser utilizados tipo B RCDs.

# **Contenidos**

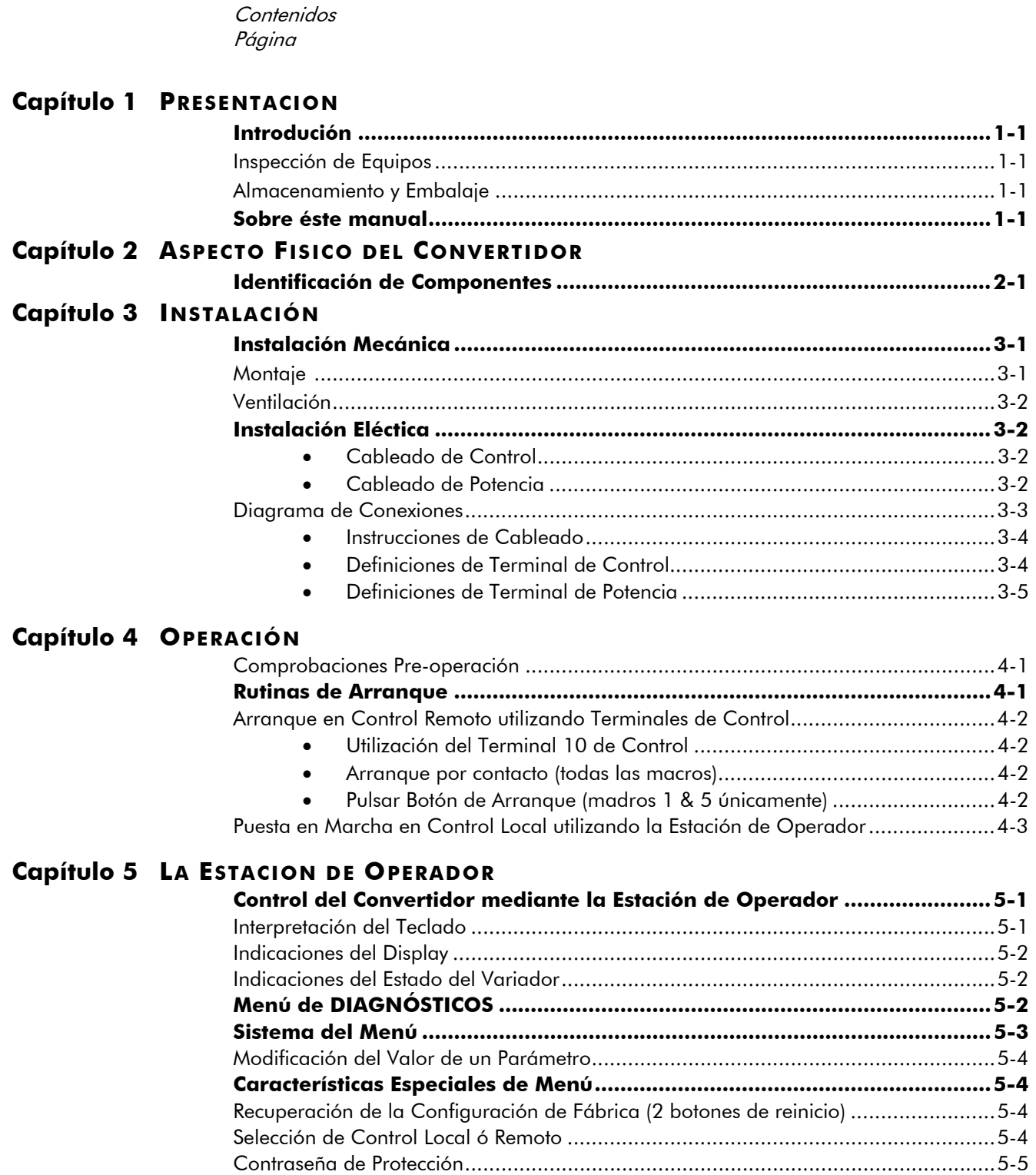

Ir a Selección de Aplicación .....................................................................................5-5

# Contenidos

Contenidos

Página

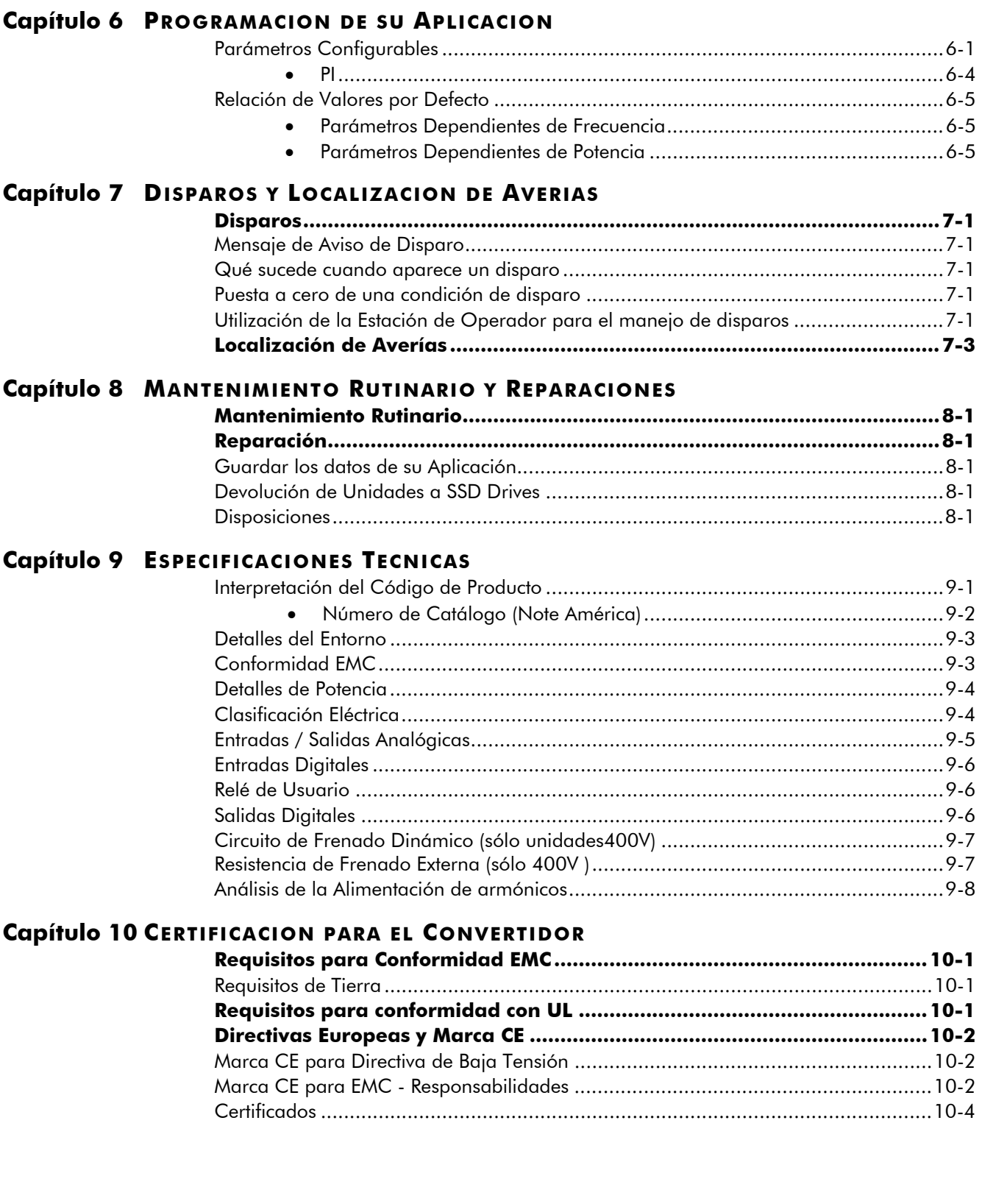

# **Contenidos**

Contenidos Página

### Capítulo 11 APLICACIONES DE APLICACION

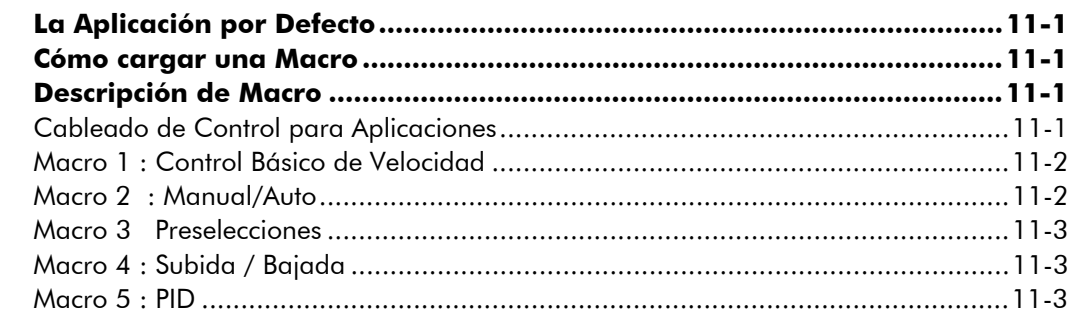

## <sup>1</sup>**PRESENTACIÓN**

## **Introducción**

El Convertidor de Frecuencia 650 se suministra como un equipo sencillo, compacto, y para ser utilizado como control de velocidad de bajo coste para motores de inducción trifásicos.

Opera como un Convertidor de Lazo abierto (Tensión/frecuencia).

Este manual describe el rango de producto 650 para las siguientes potencias.

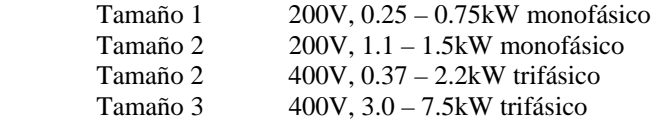

Características del Convertidor de Frecuencia 650.

- Gran número de operaciones.
- Terminales de Control SELV, p.ej. doble aislamiento para una instalación sencilla
- Estrategia inteligente de monitorización para evitar interrupciones no deseadas.
- Unidad protegida en su fabricación contra: sobrecarga, sobretensión, cortocircuitos fase a fase y fase a tierra.
- El filtro interno RFI opcional ofrece una total compatibilidad electromagnética (EMC) para la mayoría de aplicaciones.
- El freno dinámico interno actúa para la conexión a una resistencia externa (unidades sólo a 400V)

### **Inspección de Equipos**

- Comprobar que el equipo no ha sufrido daños durante su transporte.
- Comprobar que la unidad sea conforme a sus requisitos, según lo indicado en el Código de Producto de la etiqueta (Ref. Capítulo 9: "Especificaciones Técnicas" – Comprensión del Código de Producto).

Si la unidad está dañada, consultar Capítulo 8: "Reparación y Mantenimiento Rutinario" para información sobre la devolución de unidades dañadas.

#### **Almacenamiento y Embalaje**

Consérvese el embalaje original para ser reutilizado en caso de devolución. Un embalaje inadecuado puede ser causa de daños durante el transporte.

Si la unidad no va a ser instalada inmediatamente, entonces debe ser almacenada en un lugar ventilado, lejos de altas temperaturas, humedad, suciedad o partículas metálicas.

## **Sobre este Manual**

Este manual pretende ser de utilidad para el instalador, usuario y programador del Convertidor de Frecuencia 650, proporcionando un nivel razonable de entendimiento para estas tres disciplinas.

**Nota:** Toda información sobre seguridad debe ser leída cuidadosamente antes de proceder a la instalación y operación de esta unidad.

Es importante que este manual esté al alcance de todo nuevo usuario de esta unidad.

## **ASPECTO FÍSICO DEL CONVERTIDOR**

## **Identificación de Componentes**

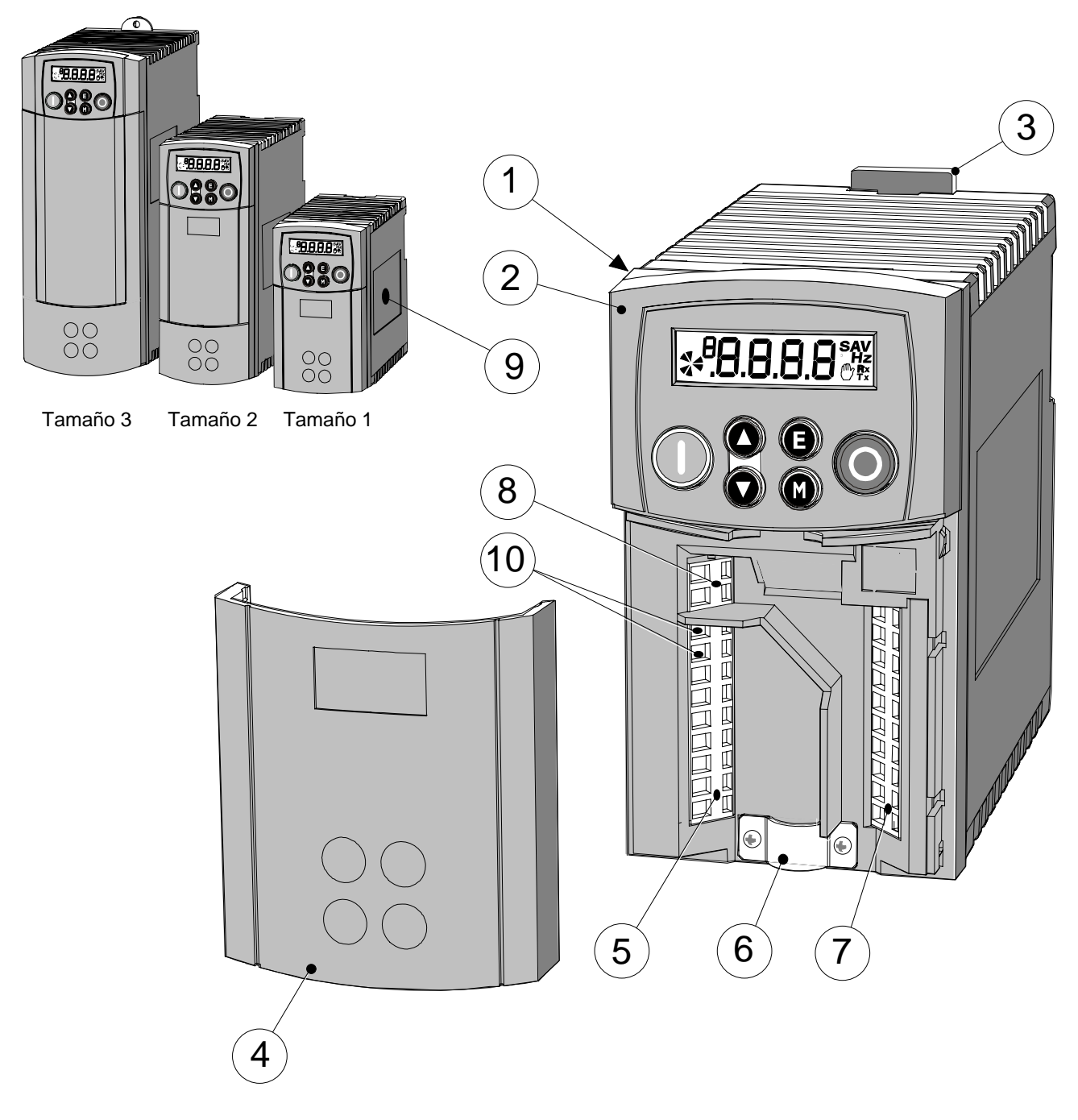

**Figure 2-**Error! Unknown switch argument. **Vista de Partes de Componentes (Tamaño 1 Ilustrado)** 

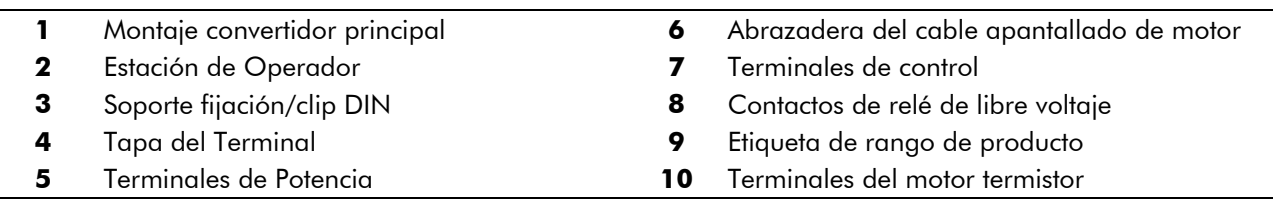

## <sup>1</sup>**INSTALACIÓN**

**IMPORTANTE:** Leer el Capítulo 10: "Certificación del Convertidor" antes de la instalación del esta unidad.

## **Instalación Mecánica**

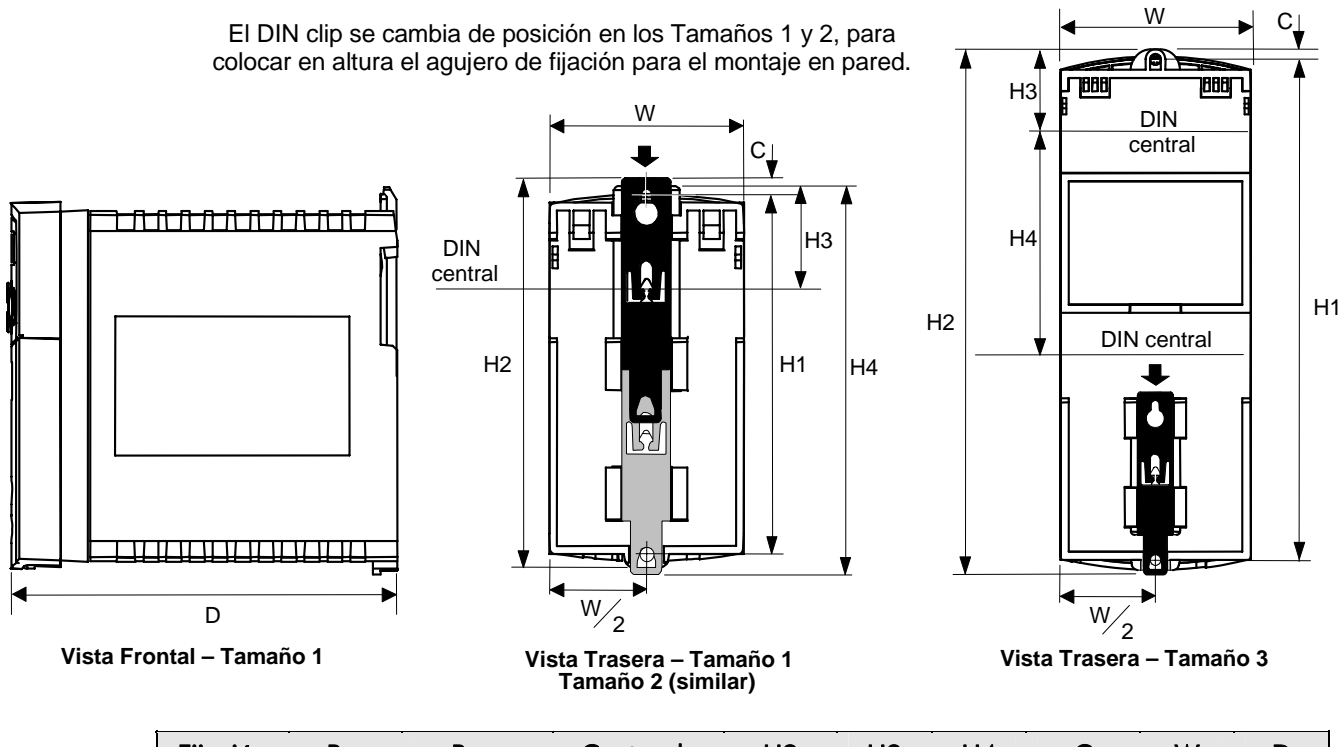

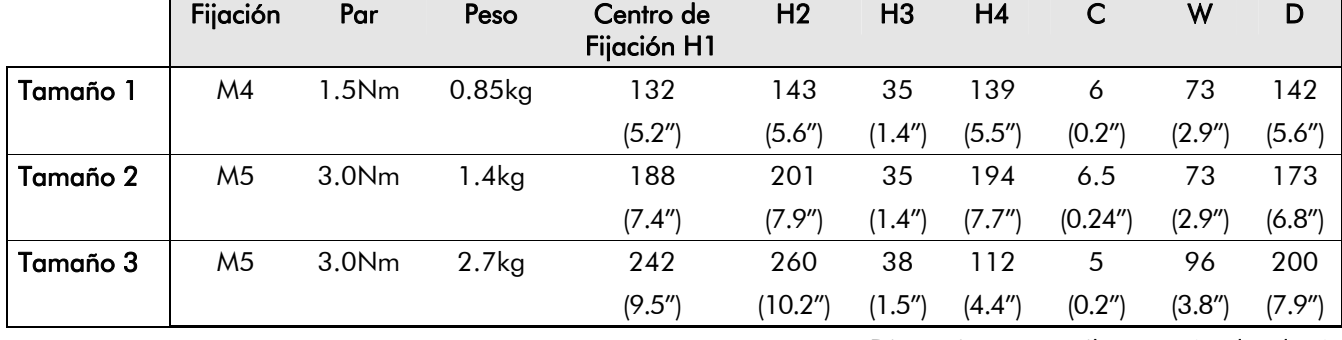

Dimensiones en milímetros ( pulgadas )

## **Montaje**

Para mantener la conformidad con el Estandar Europeo de Seguridad Eléctrica VDE0160(1994)/EN50178 (1998) la unidad debe ser montada dentro de un cubículo de control que requiere una herramienta de apertura. El cubículo debe estar provisto de una atenuación de 15 dB para emisiones de radiación entre 30-100MHz.

Montar el equipo verticalmente sobre una superficie sólida, plana, no inflamable y vertical.. Puede ser montado en panel, o rail, sobre una rail conforme a la norma with EN50022 (35mm DIN).

#### **Montaje DIN**

Para montaje en carril DIN, colocar la unidad sobre el rail DIN superior y empujar hacia el fondo del rail hasta que quede ajustada en su posición. Asegurar con un tornillo de fijación. Para separar la unidad del rail, utilizar un destornillador plano tal como se muestra en la figura.

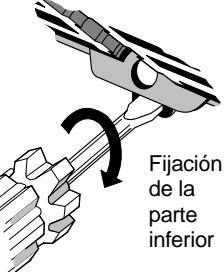

## **Ventilación**

Mantener una mínima abertura para ventilación entorno a 100mm (4 pulgadas) por encima y por debajo de la unidad. Cuando 2 ó más unidades han sido instaladas juntas esta distancia debe ser mayor. Comprobar que la superficie dónde están montados está normalmente fría. Las unidades 650 pueden montarse adosadas, y es preciso mantener una abertura mínima para su ventilación, ya que un equipo adyacente también genera calor.

## **Instalación Eléctrica**

**IMPORTANTE:** Leer la Información de Seguridad en la pág. Cont. 2 antes de proceder.

#### **AVISO!**

Este producto se ha diseñado como "instrumento profesional" tal como define la norma EN61000-3-2. El permiso de alimentación debe ser obtenido antes de relizar la conexión a la red de bajo voltage.

Comprobar que todos los cables están electricamente aislados y no pueden ser "conectados" involuntariamente por personal ajeno.

El Convertidor sólo es apropiado para ser alimentado con conexión a tierra (TN) en el caso de tener fijado un filtro EMC interno o externo para alimentación ac.

#### **Utilización de Terminales de presión**

Cortar el aislamiento del cable unos 5-6mm (0.20-0.24 pulgadas).

Utilizar un destornillador plano, espesor máximo 3.5mm. La rejilla ejercerá la fuerza suficiente para una conexión segura.

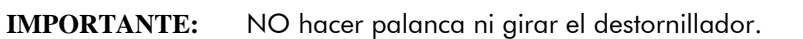

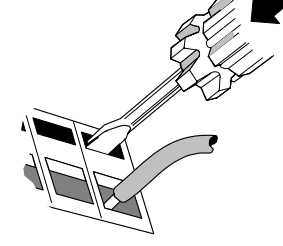

### **Cableado de control**

Puede ser utilizado un cable de control entre 0.08mm<sup>2</sup> (28AWG)

y 2.5mm<sup>2</sup> (14AWG). Comprobar que todos los cables están configurados para el voltage más alto del sistema. Todos los terminales de control están SELV, e.d. doble aislamiento de circuitos de potencia.

### **Cableado de Potencia**

*Nota:* Para emisiones especificadas EMC y desarrollo de inmunidad, instalar según las instrucciones de instalación EMC. Para más informacón consultar Capítulo 10: "Certificación del Convertidor".

La alimentación principal debe estar protegida por el fusible especificado (o contactor RCD Tipo B).

#### **IMPORTANTE:** No se recomienda la utilización de diferenciales (p.ej. RCD, ELCB, GFCI), sin embargo, en caso de que sea obligatoria su utilización debe:

- Funcionar perfectamente con corriente de protección de tierra dc y ac (e.d. tipo B RCDs según Enmienda 2 de IEC755).
- Estar ajustadas tanto la amplitud de corriente y características de tiempo para prevenir disparos durante su funcionamiento.

#### **Secciones de cables para los Bloques de Terminales**

La secciones de los cables debe ser elegido con respecto a las condiciones de operación así como los Requisitos Nacionales de Seguridad en Instalaciones Eléctricas. Las regulaciones locables para el cableado, siempre tienen prioridad.

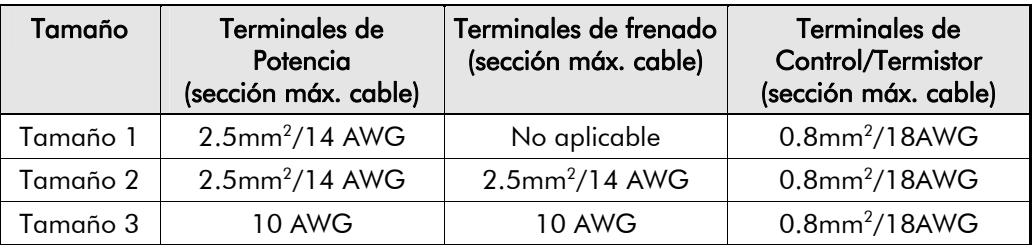

## **Diagrama de Conexiones**

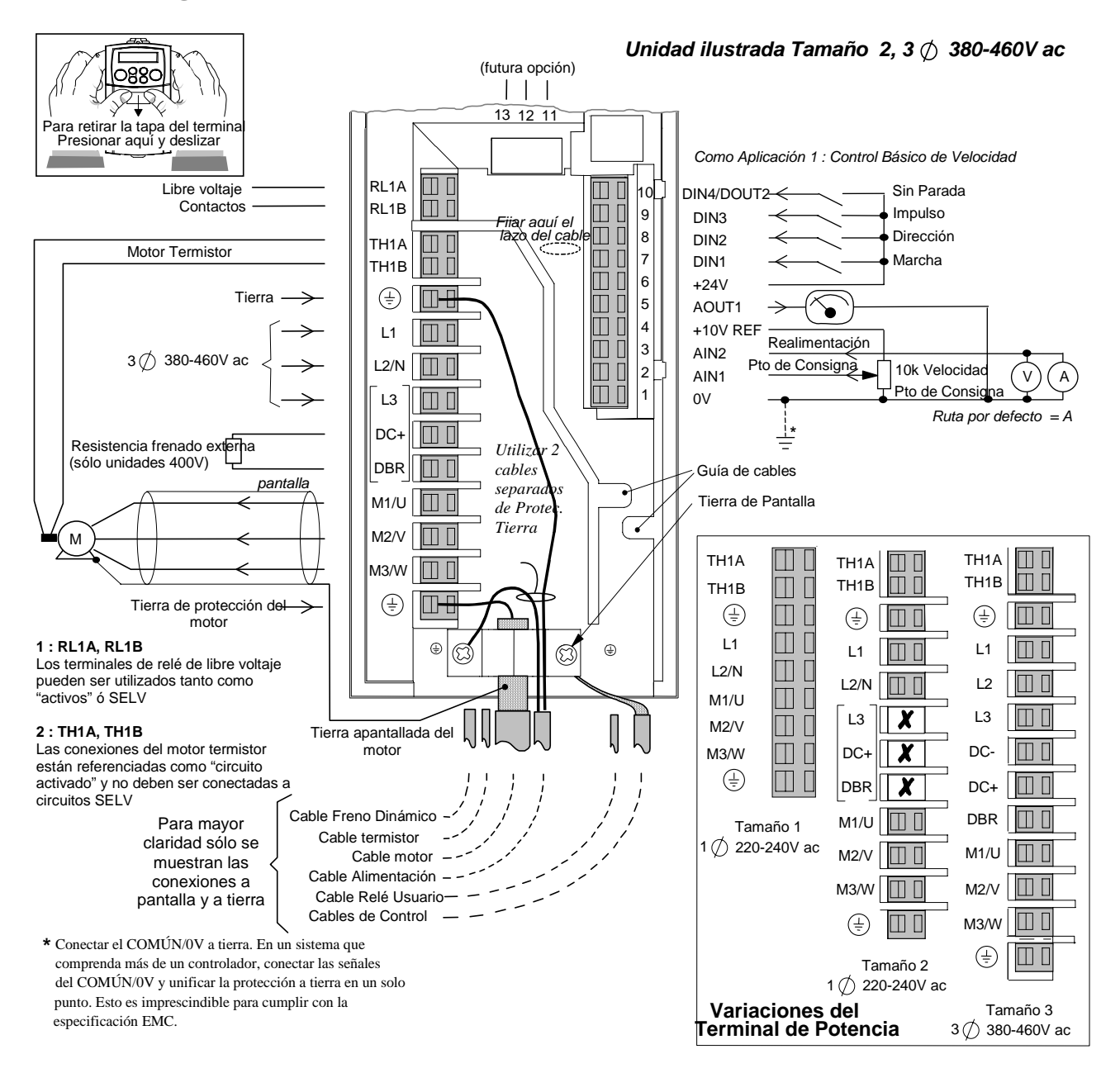

## 3-4 Instalación

## **Instrucciones de Cableado**

- 1. Quitar la tapa del terminal.
- 2. Soltar la abrazadera del cable del motor.
- 3. Conectar el cable de alimentación de potencia, el cable del motor y los cables de control.

- *4.* Sujetar el cable del motor en su lugar correspondiente con la abrazadera del cable y asegurar las conexiones del cable de control bajo el tornillo de la derecha. *Sólo en tamaños 2 & 3: Asegurar los cabes de control bajo los retenes de cableado.*
- 5. Conectar el termistor y el relé de usuario si es necesario. *Sólo en tamaños 2 & 3: conectar el freno dinámico si es necesario (sólo unidades a 400V)*.
- 6. Atar y asegurar todos los cables de control lo más cerca posible a los terminales de control (así como los relés de usuario si suministrados).
- 7. Conectar los accesorios auxiliares tal como se muestra en el Diagrama de Conexiones.
- 8. Colocar la tapa del terminal.

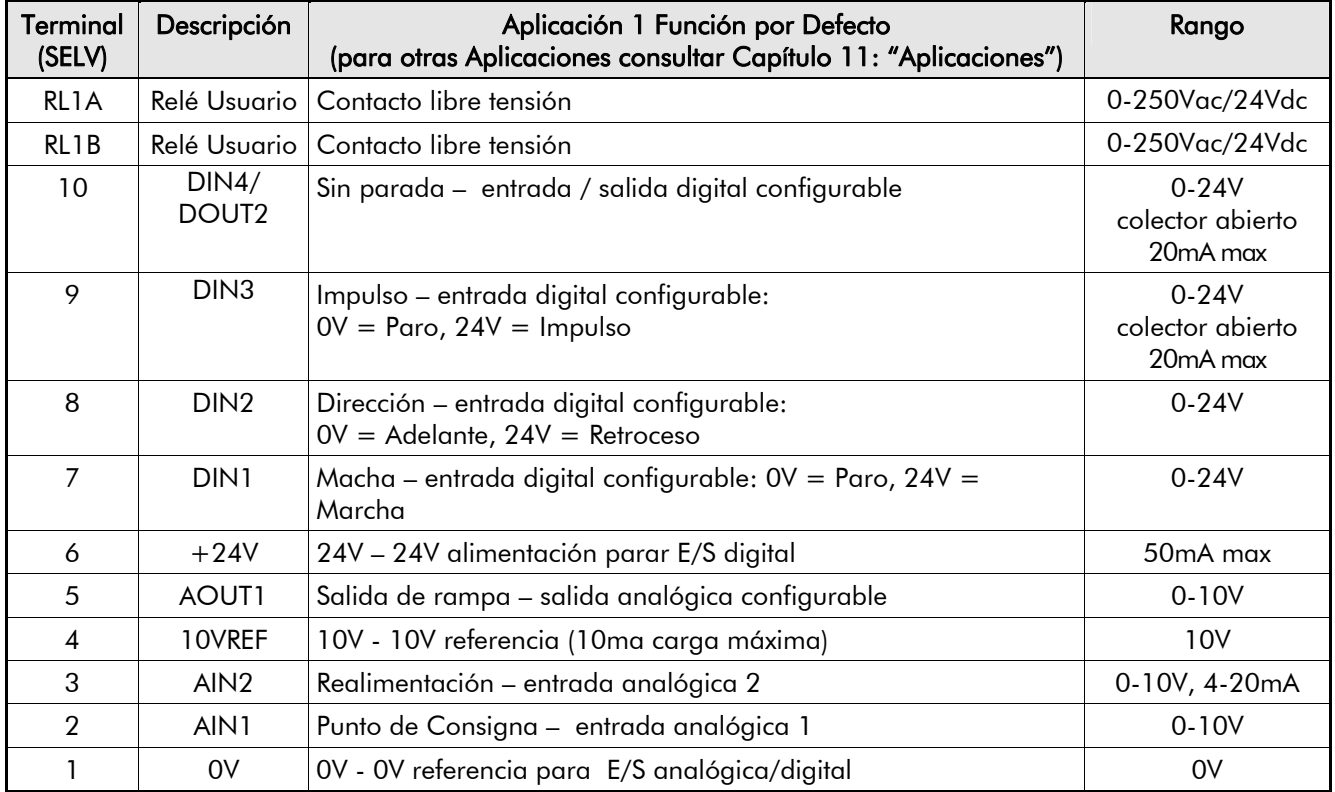

## **Definiciones de Terminal de Control**

**IMPORTANTE:** La unidad 650 debe estar permanentementeconectada a tierra mediante dos protecciones a tierra independientes que proceden de los conductores de alimentación.

## **Definiciones de Terminal de Potencia**

**IMPORTANTE:** Las unidades fijadas con un filtro deben estar alimentadas con una conexión a tierra (TN).

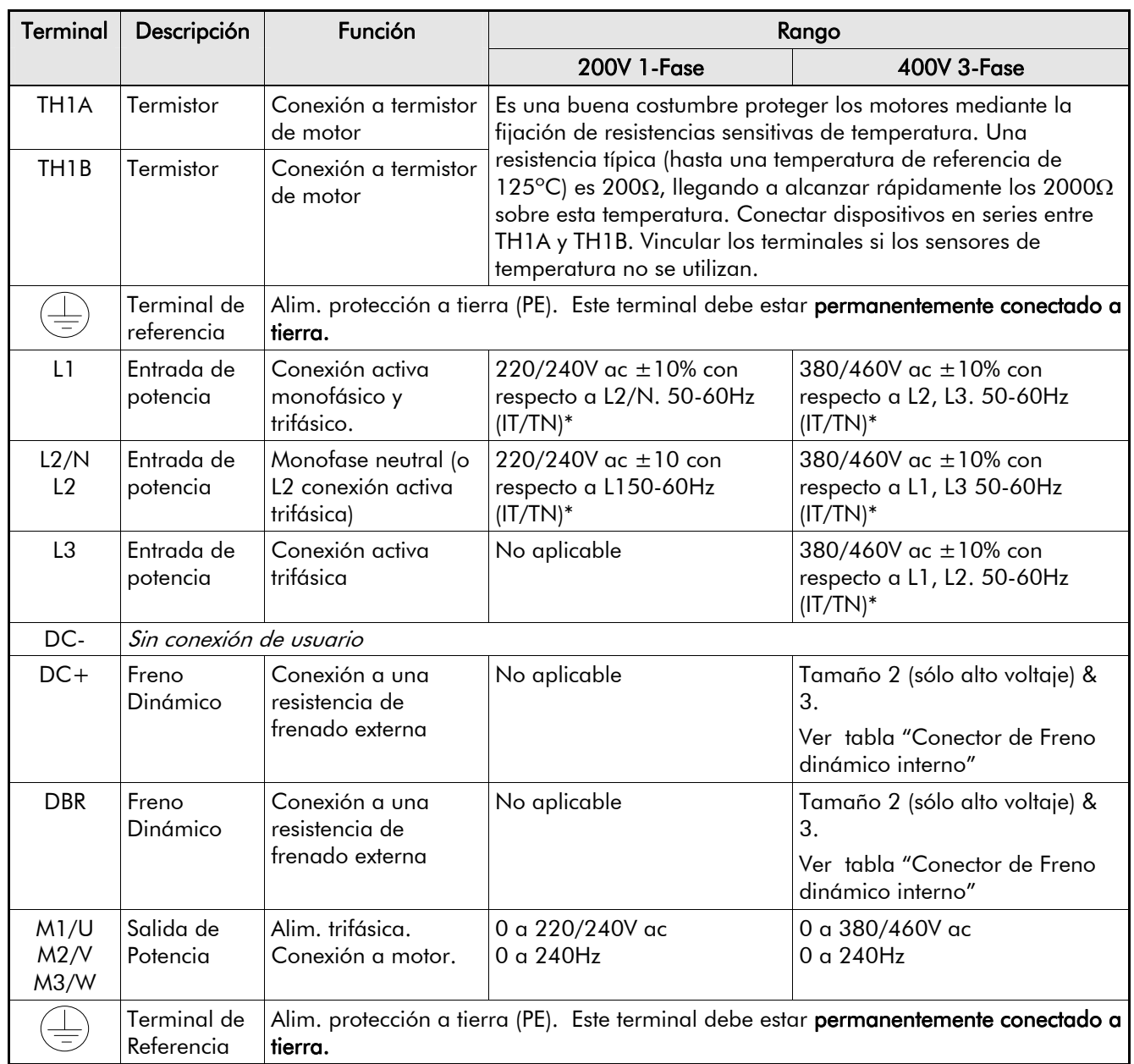

# 4-1 Operación

## <sup>1</sup>**OPERACIÓN**

INICIAL

*El convertidor se suministra inicialmente para operar en Control Remoto al ser alimentado por primera vez. Esto supone que la unidad está controlada mediante entradas y salidas analógicas y operará como un Convertidor de Lazo-abierto. No se requiere la selección ni sintonización de ningún parámetro. Está programado para controlar un motor de inducción o potencias, corriente, y tipos de tensión al Convertidor equivalentes.* 

## **Comprobaciones Pre-operación**

#### **AVISO!**

Esperar 5 minutos tras desconectar el equipo antes de manipular cualquier parte del sistema o de retirar la tapa del terminal del Convertidor.

#### **Comprobaciones iniciales previas a la aplicación de potencia:**

- Revisar posibilidad de daños sufridos por el equipo
- La tensión de alimentación principal es correcta.
- La tensión del motor es la correcta según su conexión en estrella o triángulo.
- Comprobar el ca bleado externo potencia, control, motor y conexiones a tierra. *Nota:* El Convertidor debe estar completamente desconectado antes de ser revisado punto a punto , o si se revisa el aislamiento con un Meggar.
- Revisar cables sueltos, abrazaderas, puntos de fijación etc. pertenecientes al convertidor y al sistema..
- Si es posible comprobar que motor puede girar libremente, y que los ventiladores de refrigeración están correctos y libre de cualquier obstrucción.

#### **Comprobar la seguridad del sistema completo antes de alimentar al convertidor:**

- Asegurar que la rotación del motor en cualquiera de sus direcciones no causará daños.
- Asegurar que nadie más estará trabajando con cualquier otra parte del sistema en el momento aplicar la alimentación.
- Asegurar que otros equipos no serán afectados en el momento de aplicar la alimentación. **Preparar el convertidor y el sistema para ser alimentado de la siguiente manera:**
- Retirar los fusibles de alimentación, o aislar utilizando el contactor de la alimentación..
- Si es posible, desconectar la carga del eje del motor.
- Si algún terminal de control del convertidor no es utilizado, asegurar que esten conectados al nivel que influya. Consultar Capítulo 4: "Operación" – Arranque en Control Remoto utilizando Terminales de Control.
- Comprobar que los contactos de marcha externos estén abiertos.
- Comprobar que los puntos de consigna de velociad externa están todos a cero.
- **Reaplicar potencia al Convertidor y al Sistema**

## **Rutinas de Arranque**

El variador puede ser arrancado tanto en modo Remoto como Local.

Estas rutinas asumen que los terminales de control del Convertidor están cableados tal como se muestra en Guías del Cableado en el capítulo 3 (Arranque mediante contacto). De esta forma, un punto de consigna positivo hará girar el motor en sentido horario, un punto de consigna negativo hará que nuestro motor gire en sentido antihorario.

*Nota:* Si durante la rutina de arranque, en el display parpadea una alarma, indicada por la letra "A", consultar Capítulo 7: "Disparos y Localización de Averías".

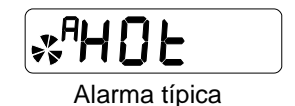

## **Arranque en Control Remoto utilizando Terminales de Control**

Las teclas de control de la Estación de Operador no son utilizadas.

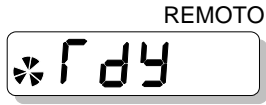

## **Utilización del Terminal 10 de Control**

Éste terminal funciona como una entrada digital, DIN3, por defecto. No obstante, puede operar como una salida digital, DOUT2. Los ajustes se realizan mediante la Estación de Operador.

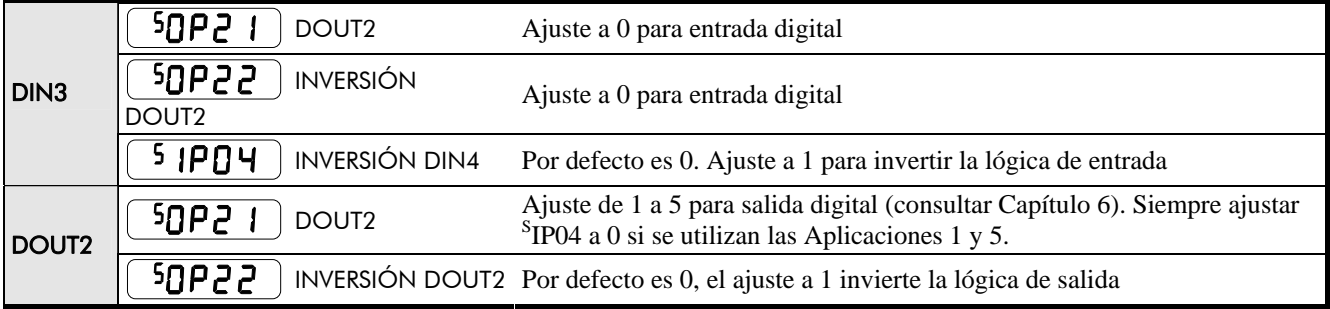

### **Arranque por contacto (todas las Aplicaciones)**

El motor está en marcha mientras el interruptor de Marcha está cerrado, y parará cuando el interruptor se abra.

**IMPORTANTE:** Comprobar que el potenciómetro de velocidad está puesto a cero.

- 1. Encender el equipo (si es necesario, consultar Capítulo 5 para seleccionar control Remoto)
- 2. Cerrar el interruptor de marcha (DIN1). Girar el potenciómetro de velocidad lo justo para aplicar una pequeña velocidad al punto de consigna y hacer que gire el motor.

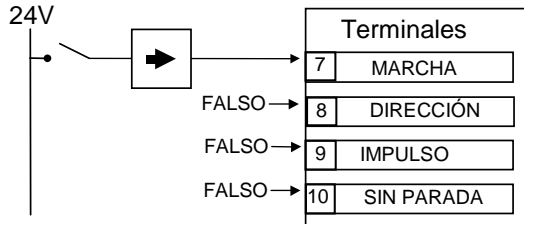

3. Abrir el interruptor de marcha (DIN1) para detener el variador.

Cambiar la dirección del motor de rotación utilizando la conexión DIN2 (0V = hacia alante, +24V = hacia atrás). Cambiar dos de las fases de motores, de manera alternativa, **(AVISO: Desconectar primero la alimentación principal)**.

### **Pulsar Botón de Arranque (Aplicaciones 1 & 5 únicamente)**

*Nota: Ajustar siempre* <sup>S</sup>IP04 a 0 cuando se utiliza Terminal 10 como una salida.

> Poner en marcha el equipo tal como se indica arriba,pulsador de Marcha (normalmente abierto). El variador permanece en marcha al soltar el botón. Al pulsar el pulsador de paro (normalmente cerrado) el variador se detiene. Si ambos botones son presionados a la vez, el variador se parará.

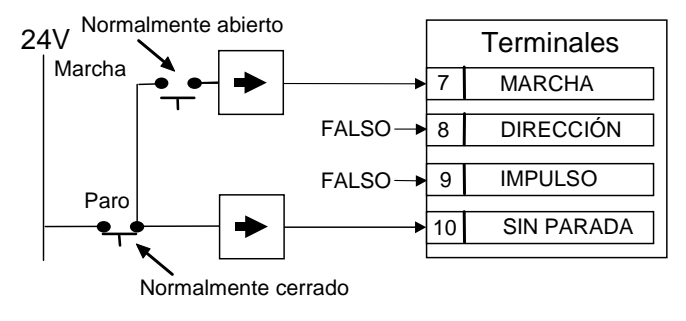

#### *Nota:* Los ajustes de su variador han sido realizados. La funcionalidad del variador se muestra en el Capítulo3: "Instalación" – Guías de Cableado", dónde el variador aparece usando los ajustes por defecto de la Aplicación 1.

# 4-3 Operación

#### LOCAL **Puesta en Marcha en Control Local utilizando la Estación de Operador**

Ajustes por defecto fijados en la Estación de Operador.

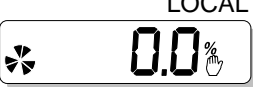

Consultar Capítulo 5: "Utilización de la Estación de Operador" para familiarizarse con las indicaciones de la Estación de

Encerder la unidad (si es necesario  $L_{\text{LOCAL}}$ Operador, y cómo usar las teclas y la consultar cap. 5 para interpretación de la estructura del menú. seleccionar control Local) 0.0% |∗ Aplicar un pequeño Seguir las estas instrucciones para punto de consigna completar los ajustes (ver Inversión) 5 П\* l÷. Presionar para arrancar *Nota:* La Estación de Operador permite modificar el motor y alcanzar el punto algunos parámetros específicos para de consigna $\mathsf{S} \, \Pi$ %  $\frac{1}{2}$ aplicaciones individuales; no obstante el 650 se suministra con unos ajustes de Presionar para detener fábrica adecuados a la mayoría de las el motor y llegar a cero aplicaciones. Consultar Capítulo 6:  $\mathbf{A}^{\mathbf{A}}_{\mathbf{A}}$ "Programación de su Aplicación" para **Inversión** obtener obtener información completa Desde cero, soltar y presionar de nuevo sobre estos parámetros.  $\frac{\Psi}{\Psi}$ hasta un punto de consigna negativo

## <sup>0</sup>**LA ESTACIÓN DE OPERADOR**

El 650 puede ser fijado con una Estación de Operador (Interface Hombre-Máquina, MMI).

Ésta proporciona control local del Convertidor, monitorización y acceso completo a la programación de la aplicación.

Retirarla simplemente empujando hacia fuera del variador. Para volver a fijarla, colocarla de nuevo en su lugar.

### **Condición de Encendido**

En el encendido inicial, tras el suministro directo de fábrica, el convertidor está en modo de control Local y el MMI visualizará el Punto de Consigna Local  $\prod_{\sigma'}$ 

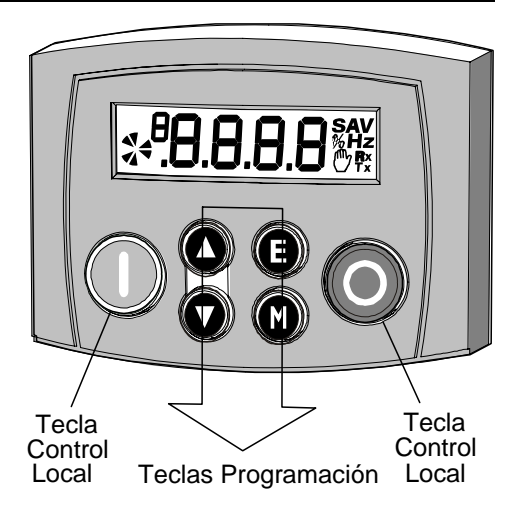

Todos los parámetros vienen configurados por defeto desde fábrica.

Cualquier cambio sobre estas condiciones será automáticamente memorizado. En las sucesivas ocasiones que el convertidor sea encendido se inicializará con las configuraciones y el modo de control previamente guardados.

## **Control del Convertidor mediante La Estación de Operador**

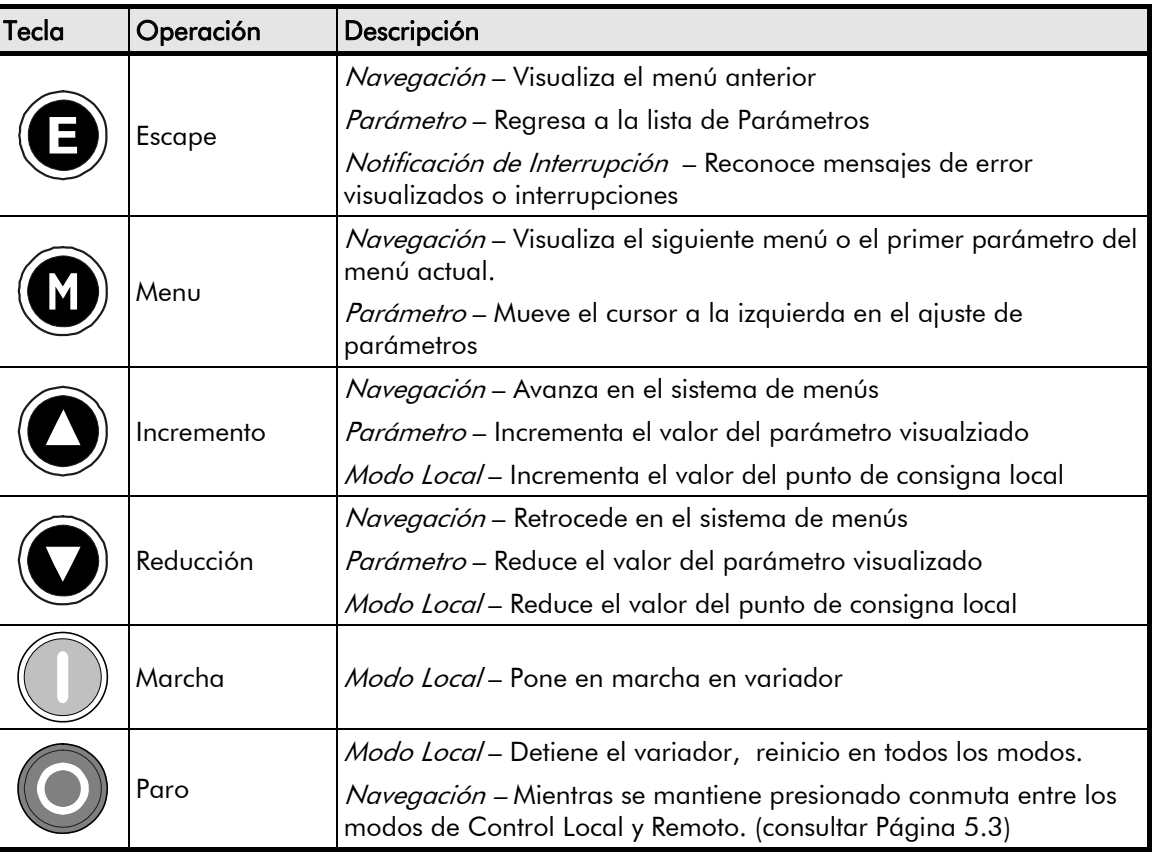

## **Interpretación del Teclado**

## 5-2 La Estación de Operador

## **Indicaciones del Display**

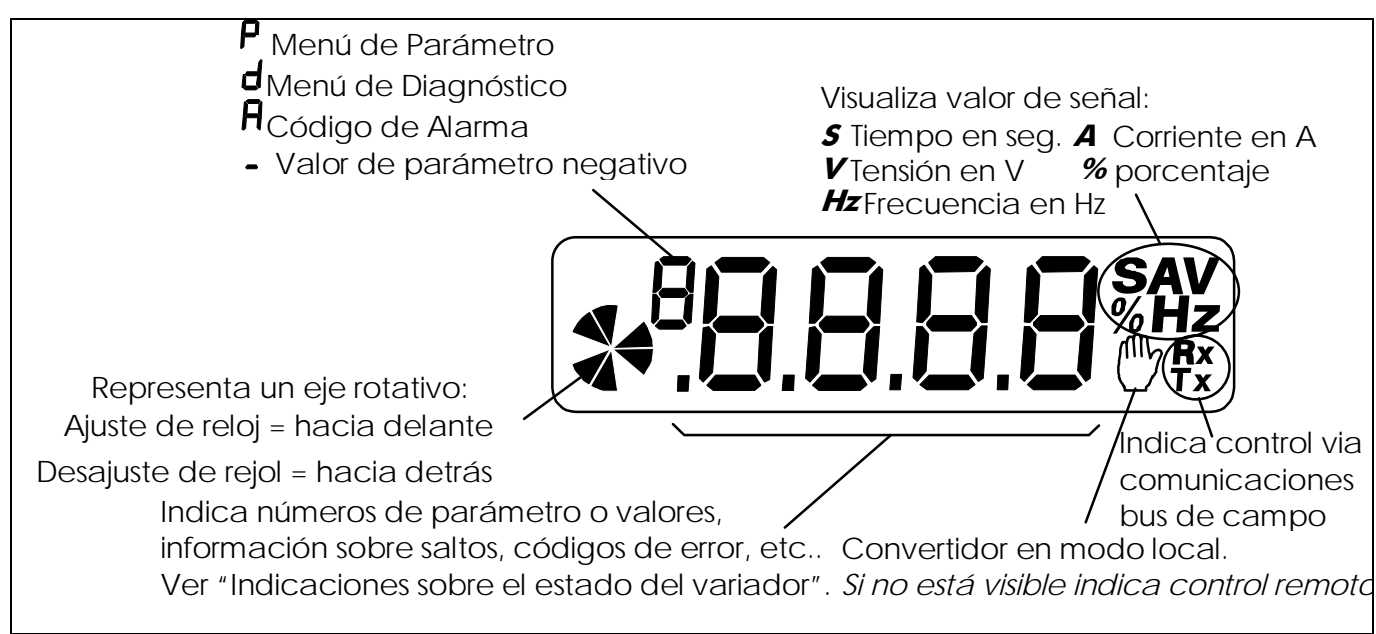

## **Indicaciones del Estado del Variador**

La Estación de Operador puede visualizar los siguientes estados:

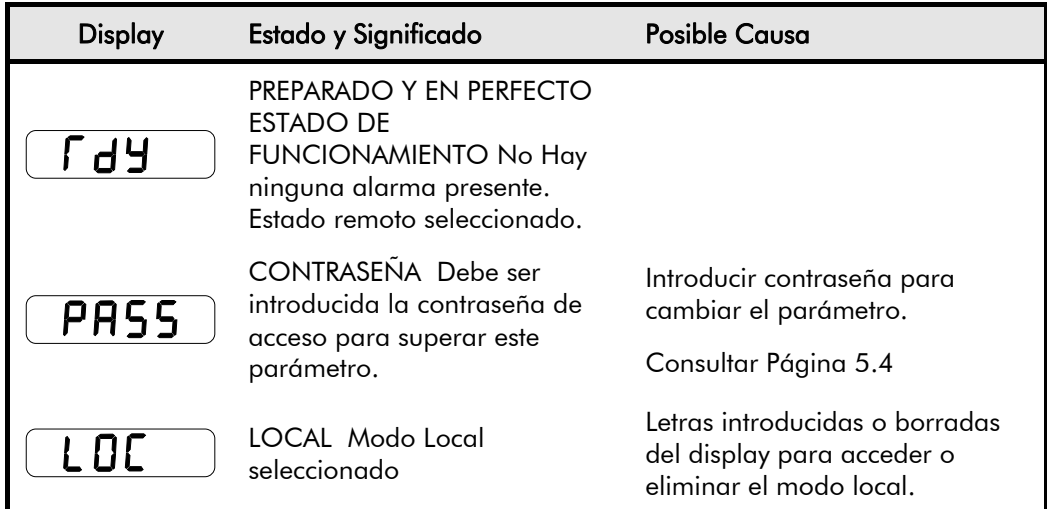

## **Menú de DIAGNÓSTICOS**

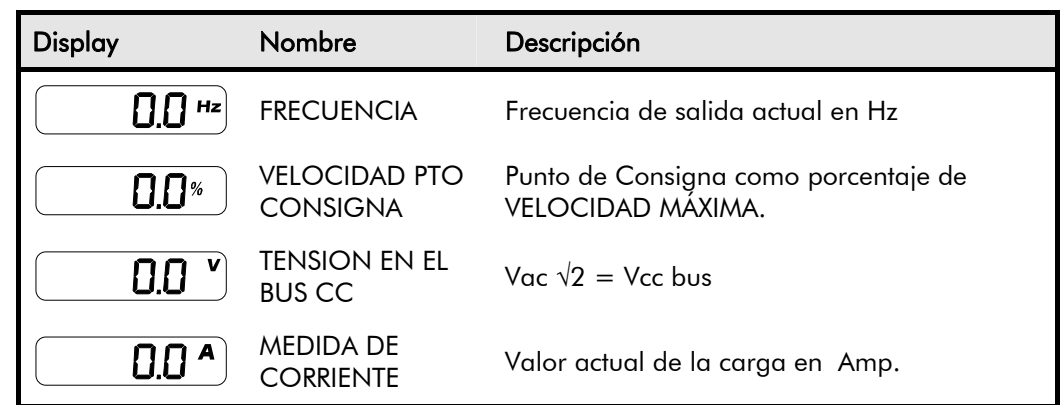

## **Sistema del Menú**

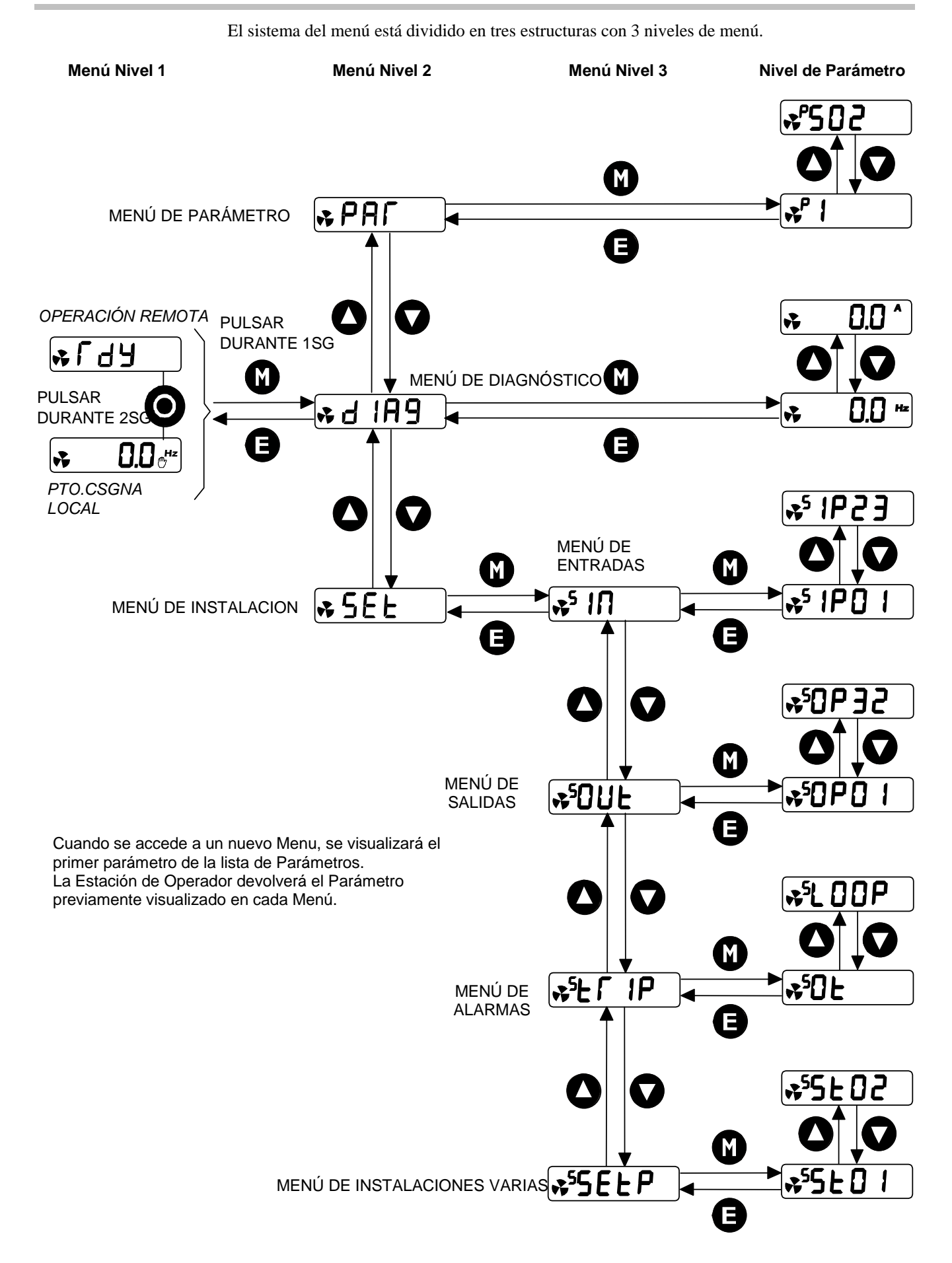

## 5-4 La Estación de Operador

## **Modificación del valor de un Parámetro**

Es posible modificar el valor de los parámetros almacenados en los menús  $\overline{P}$  $\overline{P}$  $\overline{P}$   $\overline{P}$  $\overline{E}$  $\overline{E}$ . Consultar Capítulo 6: "Programación de su Aplicación"– Parámetros configurables para información adicional.

- Presionar  $\bigcircled{D}$  sobre el parámetro editado para visualizar su valor-
- Seleccionar el dígito que se quiere modificar (presionando  $\bigcirc$  el curso se mueve de derecha a izqierda).
- Utilizar las teclas  $\bigcirc$  para ajustar el valor. Mantener la tecla pulsada unos insantes para ajustar marginalmente el valor, o mantener pulsada para realizar cambios rápidos, el rango de cambios varía según el tiempo que la tecla esté pulsada.
- Presionar  $\bigcirc$  para regresar al parámetro visualizado. El nuevo valor será almacenado.

## **Características Especiales de Menú**

## **Recuperación de la Configuración de Fábrica (2 botones de reinicio)**

Encender el variador mientras se mantienen presionadas las teclas mostradas para recuperar los ajustes de fábrica. Ésto hace que se cargue la Aplicación 1.

*Pulsar las teclas expuestas: Una vez encendidoel variador mantener pulsadas al menos 1 segundo*

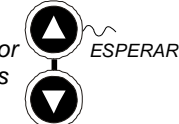

Presionar la tecla  $\left(\bigbullet\right)$ 

## **Selección de Control Local ó Remoto**

El variador puede operar en una de estas dos formas:

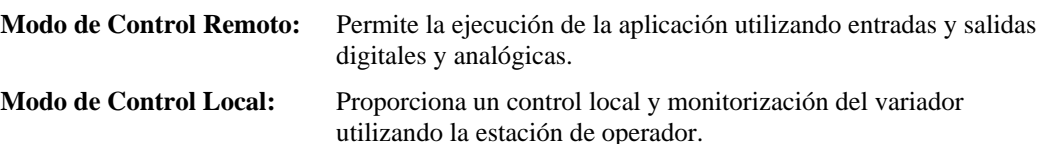

Cuando está seleccionado el modo de control Remoto las teclas de control permanecen inactivas.

En control Remtoo, el variador utiliza un punto de consigna remto. En control Local, utiliza un Punto de Consigna Local , cuyo valor es ajustado en MMI.

*Nota:* Para cambiar de modo Local a Remoto (y viceversa) es necesario que el Convertidor esté "parado", y que el Punto de Consigna Local ó el parámetro  $\ulcorner$   $\mathsf{d}\,\mathsf{H}\,$  sean visualizados en el display .

#### **Remoto a Local:**

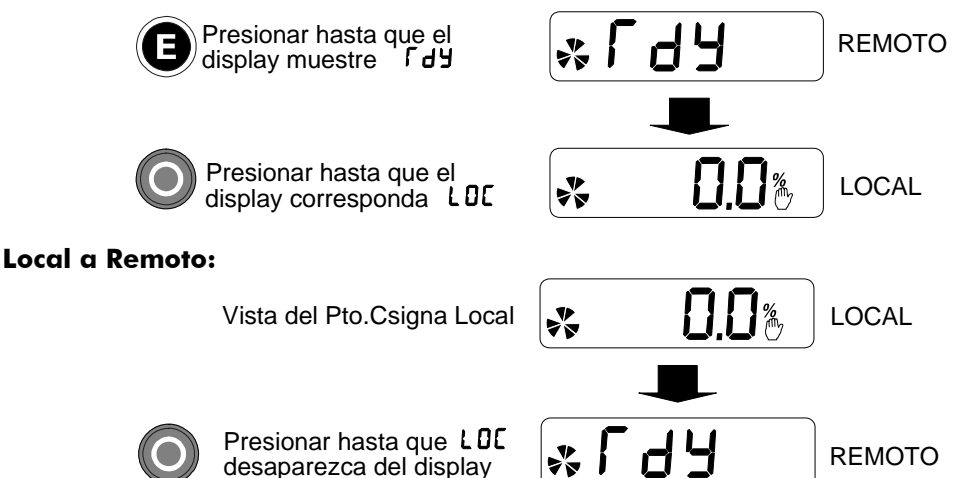

*Nota:* Por razones de seguridad, el variador no regresa al modo de control Remoto si esto va a provocar que el variador comience a funcionar. Comprobar que las entradas de MARCHA e IMPULSO están bajas.

## **Contraseña de Protección**

Si está activada, la contraseña previene la modificación no autorizada de parámetros mostrando parámetros como "sólo lectura". Para seleccionar la protección con contraseña se utiliza el parámetro <sup>P</sup> 99

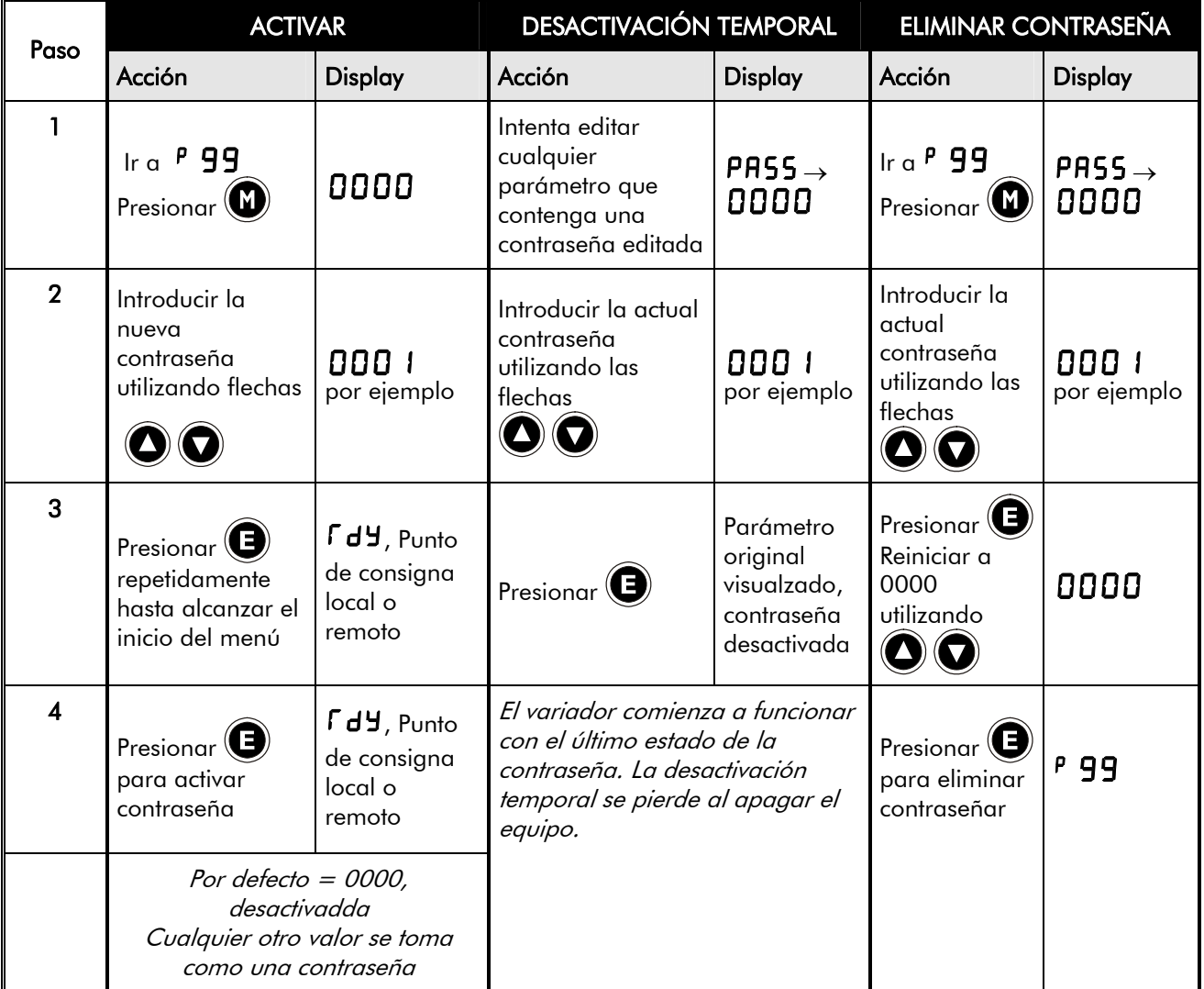

## **Ir a Selección de Aplicación**

Desde el encendido, es posible navegar inmediatamente a parámetro APLICACIÓN<sup>P</sup>1, tal como se muestra.

Luego, pulsar  $\bigcircled{D}$  para visualizar la Aplicación actual.

*Una vez encendido el variador, mantener pulsada ésta tecla al menos durante 1 segundo.*

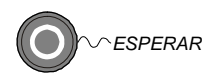

Utilizar las teclas  $\bigcirc$  para seleccionar por número la Aplicación apropiada.

Presionar  $\bigcirc$  para cargar la Aplicación.

Para más información consultar Capítulo 11: "Aplicaciones".

## <sup>1</sup>**PROGRAMACIÓN DE SU APLICACIÓN**

El Convertidor puede ser programado para aplicaciones específicas.

El Convertidor es suministrado con Aplicaciones que pueden ser utilizadas como puntos de partida para la programación de aplicaciones específicas. Esta programación simplemente afecta a la modificación de los valores de los parámetros. Cada Aplicación, al ser ejecutada, realiza internamente los ajustes adecuados al variador.

Para más información consultar el Capítulo 11: "Aplicaciones".

#### **Guardar Modificaciones**

Cuando los valores de un parámetro son modificados o una Aplicación es ejecutada, la nueva configuración queda guardada automáticamente. El convertidor retiene los nuevos ajustes mientras está apagado.

### **Parámetros Configurables**

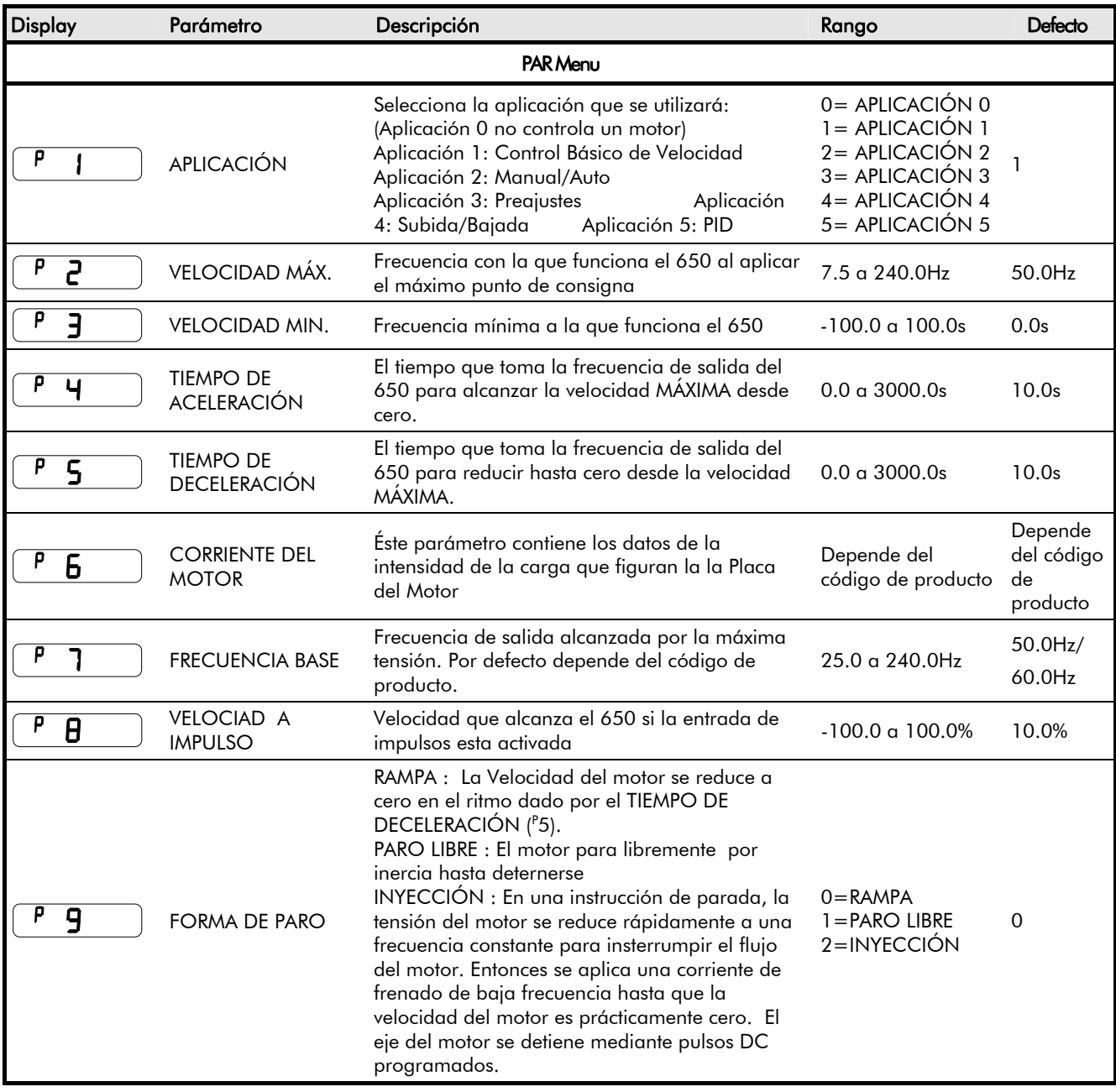

## Programación de su Aplicación  $6-2$

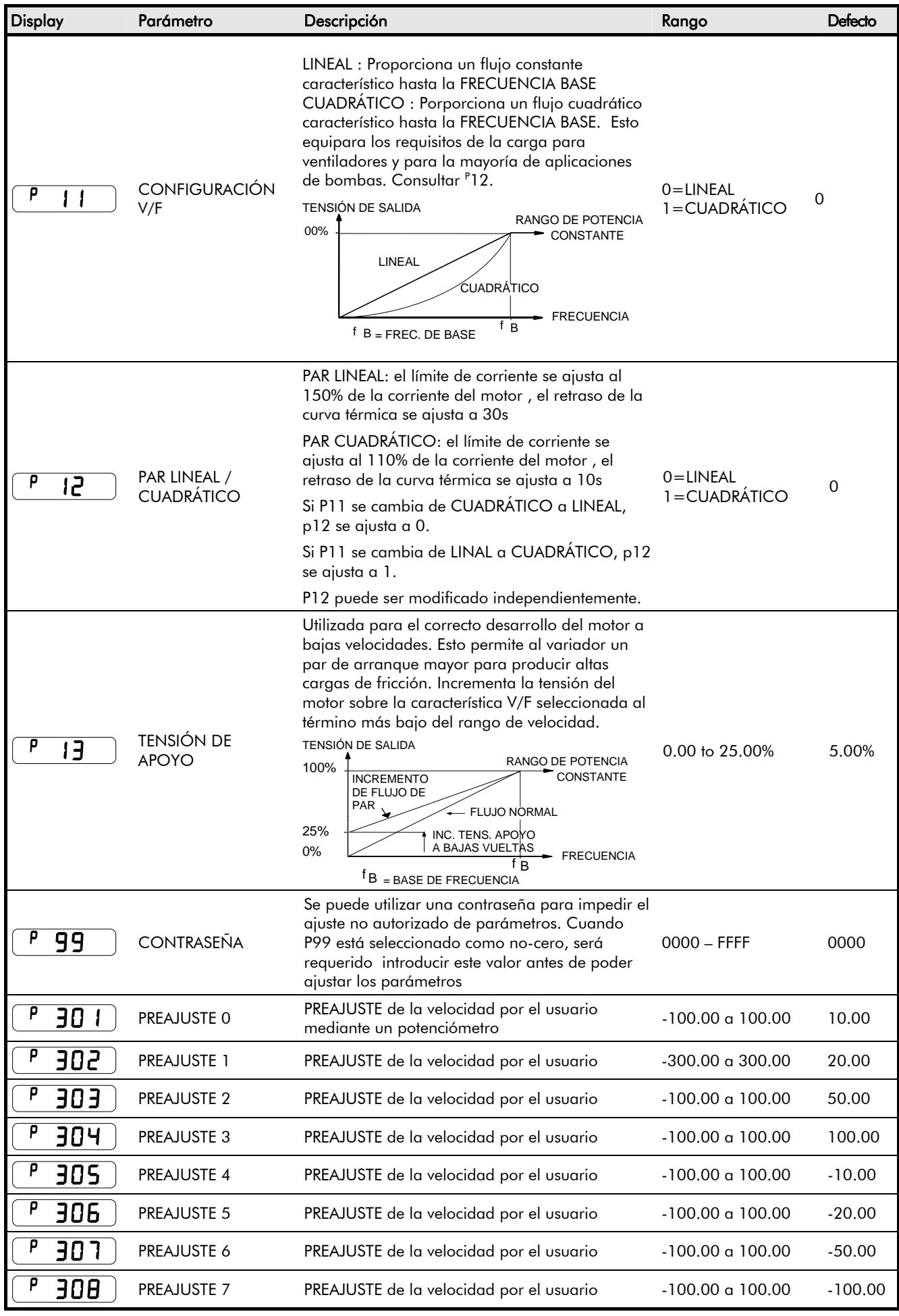

## 6-3 Programación de su Aplicación

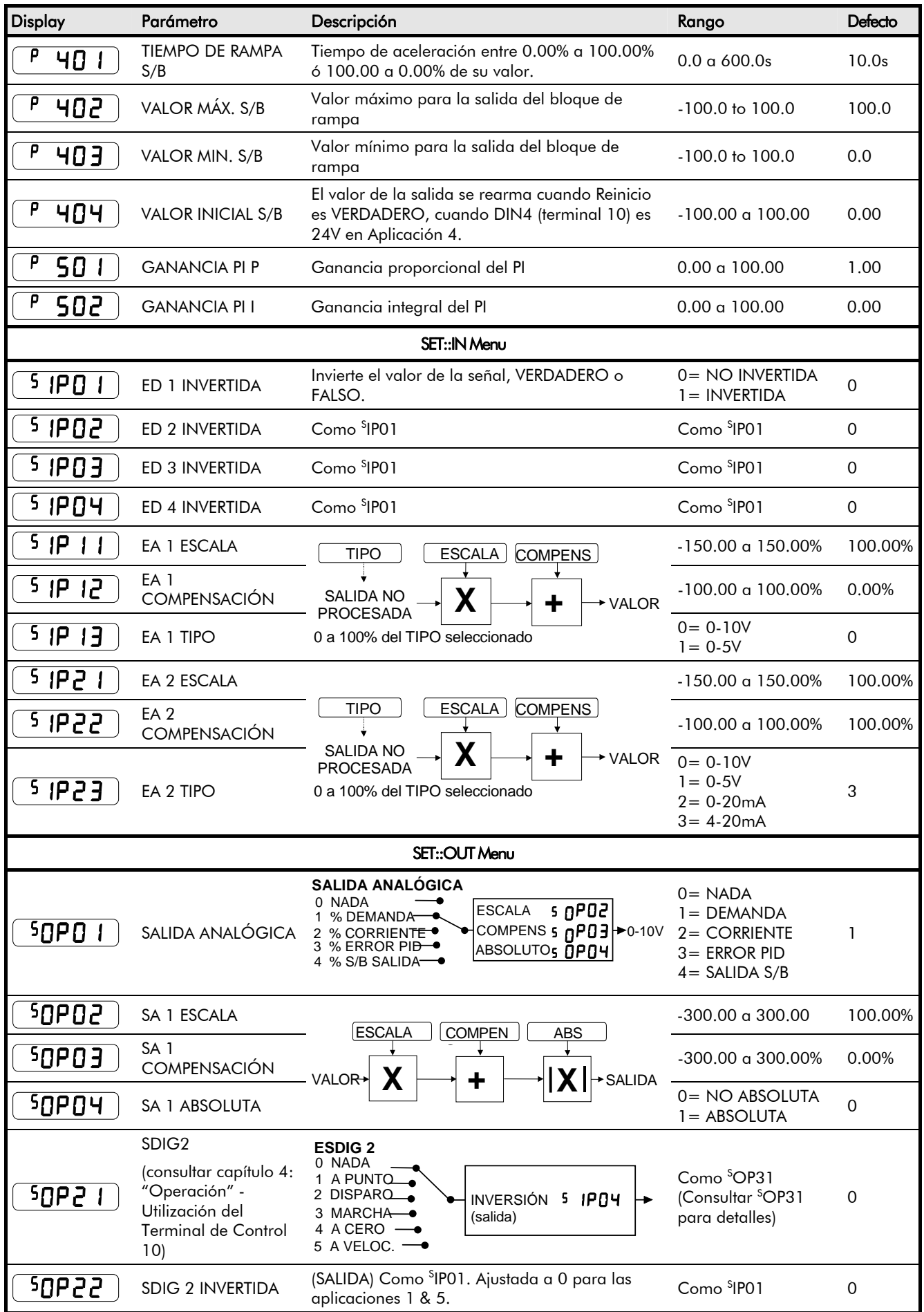

## Programación de su Aplicación  $6-4$

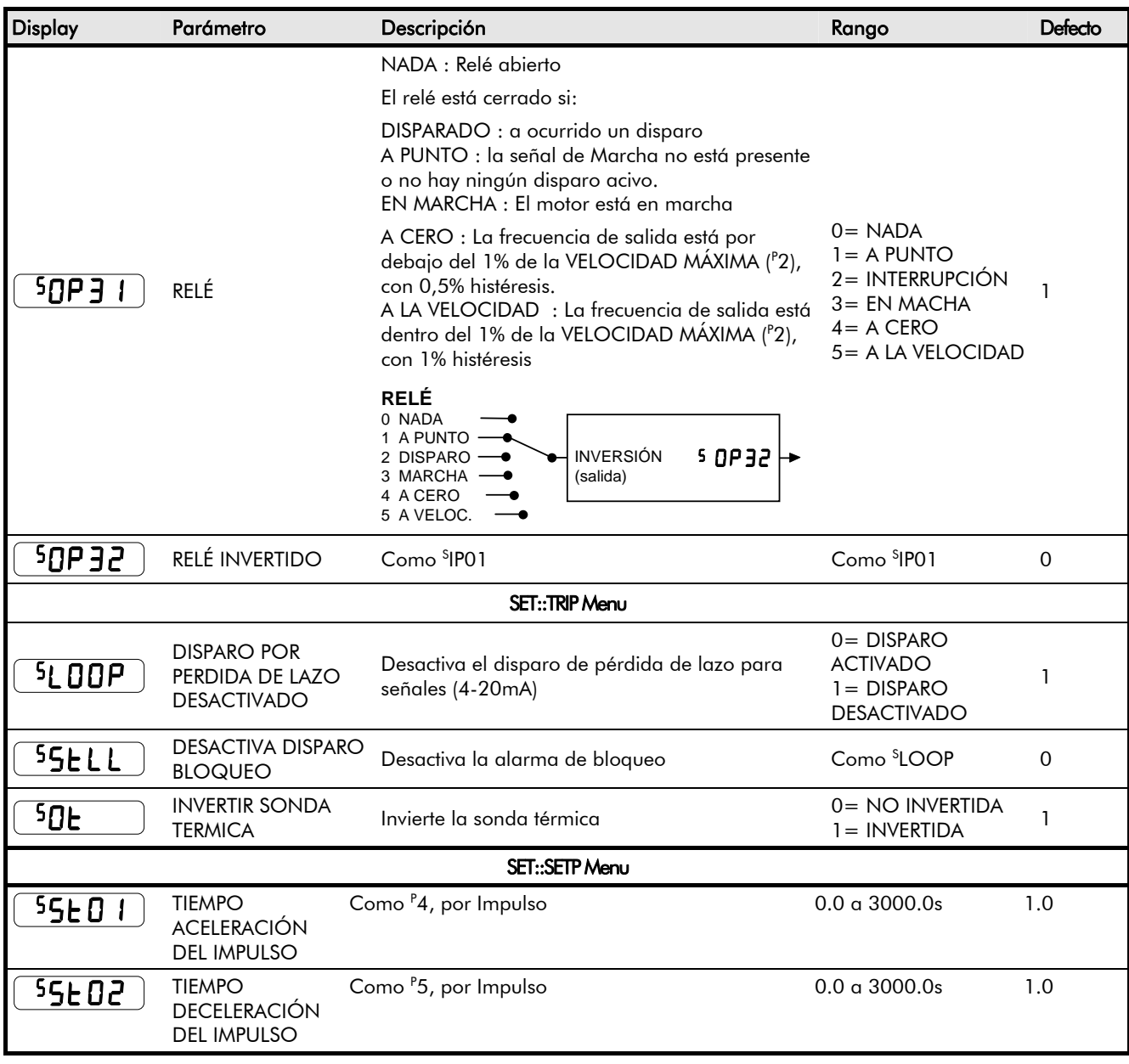

#### **PI**

El PI se utiliza para controlar la respuesta de cualquier sistema de lazo cerrado. Es usado especificamente en aplicaciones de sistemas que implican el control de variadores para permitir la continuidad del estado cero entre Punto de Consigna y Realimentación, unido al tránsito bien desarrollado.

#### Ganancia Proporcional (P501)

Se utiliza para ajustar la respuesta básica del sistema de control de lazo cerrado. El Error PID se multiplica por la Ganancia Proporcionan para producir una salida.

#### **I**ntegral  $(^{P}502)$

El termino Integral se utiliza para reducir un error de estado contínuo entre los valores PI del punto de consigna y realimentación.

Si la Integral se ajusta a cero, entonces siempre habrá un error de estado contínuo.

## 6-5 Programación de su Aplicación

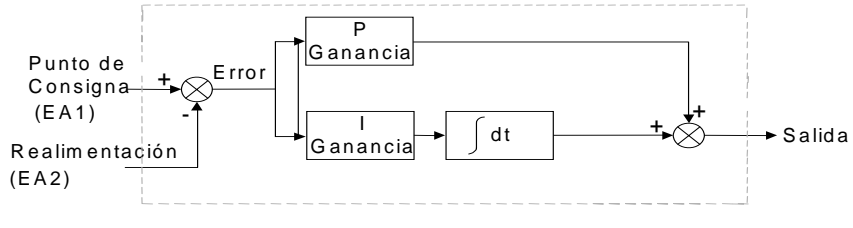

• Funciones como controlador P, PI

• Límite sencillo simétrico sobre la salida

## **Relación de Valores por Defecto**

## **Parámetros Dependientes de Frecuencia**

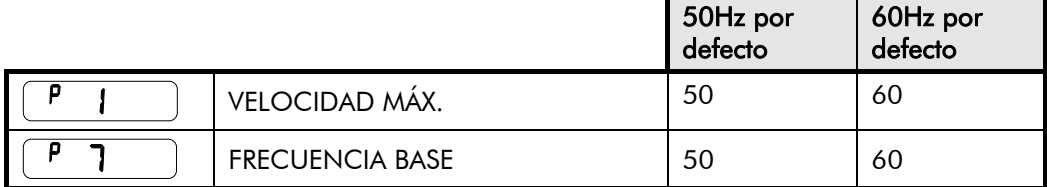

## **Parámetros Dependientes de Potencia**

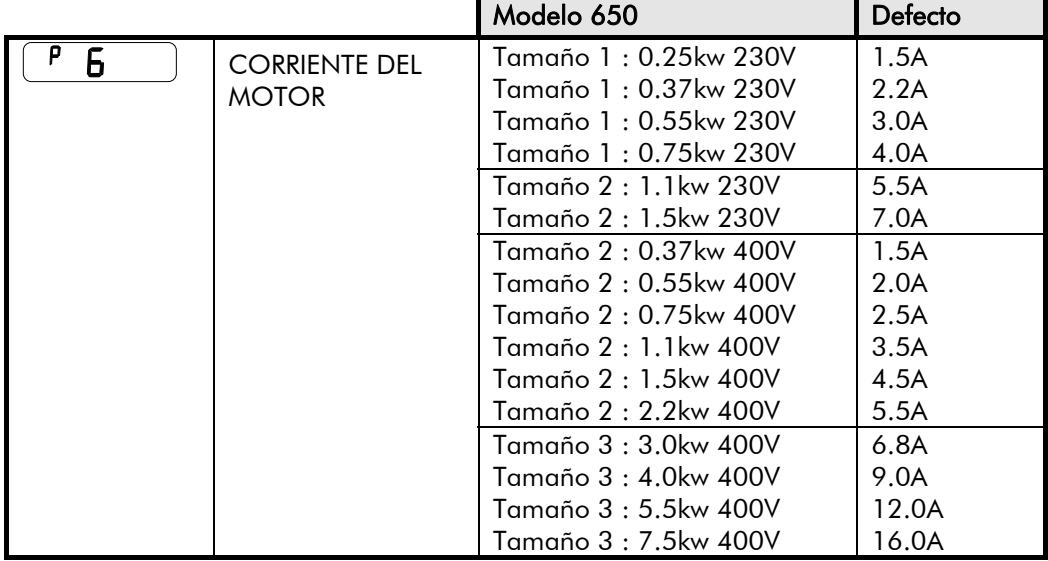

# <sup>1</sup>**DISPAROS Y LOCALIZACIÓN DE AVERIAS**

## **Disparos**

## **Mensaje de Aviso de Disparo**

La visualización de un mensaje parpadea repetidmente en la pantalla para avisar de un disparo inminente. Algunas condiciones de disparo necesitan tiempo para tener efecto. El aviso puede permitir rectificar la situación.

El mensaje desaparecerá al utilizar la Estación de Operador, pero si en breve no se soluciona el problema volverá a aparecer, o el variador se disparará.

### **Qué sucede cuando aparece un disparo**

Cuando ocurre un disparo, la etapa de potencia del convertidor se desactiva inmediatamente originando una parada libre en el motor. El disparo permanecerá en pantalla hasta que sea reseteado. Esto nos asegura que se capturan los disparos debidos a condiciones transitorias y que el convertidor quede a salvo, incluso cuando la causa original del disparo no continúa estando presente.

#### **Indicaciones de la Estación de Operador**

Si se detecta una condición de disparo se visualiza la alarma activa en el display MMI.

#### **Puesta a cero de una condición de disparo**

Todos los disparos deben ser puestos a cero o reseteados antes de arrancar de nuevo el convertidor. Un disparo sólo se puede resetear una vez halla desaparecido la causa del disparo, p.ej.: un disparo debido a sobretemperatura en el disipador de calor no se reseteará hasta que la temperatura esté por debajo del nivel de disparo.

Para la puesta a cero del disparo realizar lo siguiente:

- 1. Presionar la tecla  $\bigcirc$  (STOP) para reiniciar el disparo y limpiar la alarma del display.
- 2. Quitar y volver a aplicar el comando MARCHA y el variador volverá a funcionar con normalidad.

Si la operación ha funcionado el display visualiza  $\ulcorner d \vdash$  o el Punto de Consigna Local.

## **Utilización de la Estación de Operador para el manejo de disparos**

#### **Mensajes de Disparo**

Si el convertidor dispara, en la pantalla aparece inmediatamente un mensaje indicando el motivo del disparo. Los posibles mensajes de fallo se dan en la tabla de abajo.

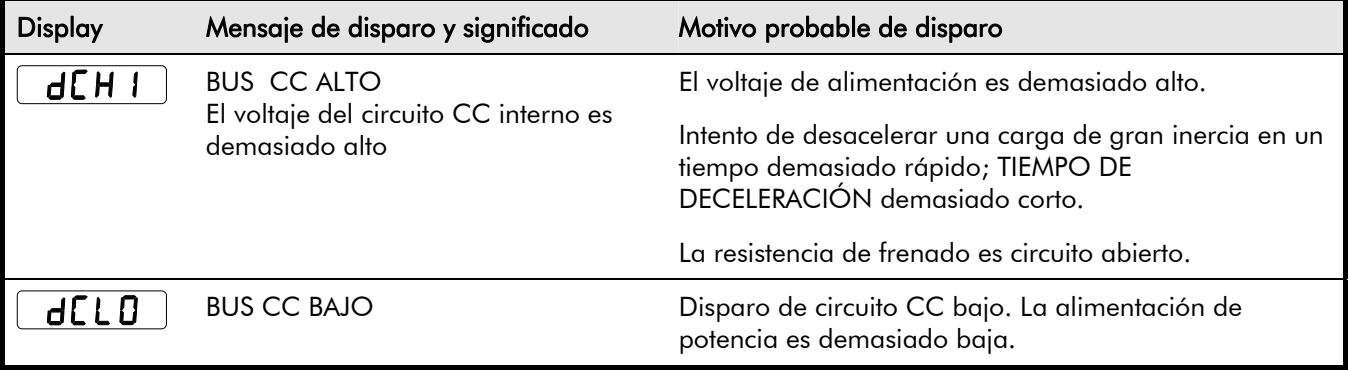

# 7-2 Disparos y Localización de Averías

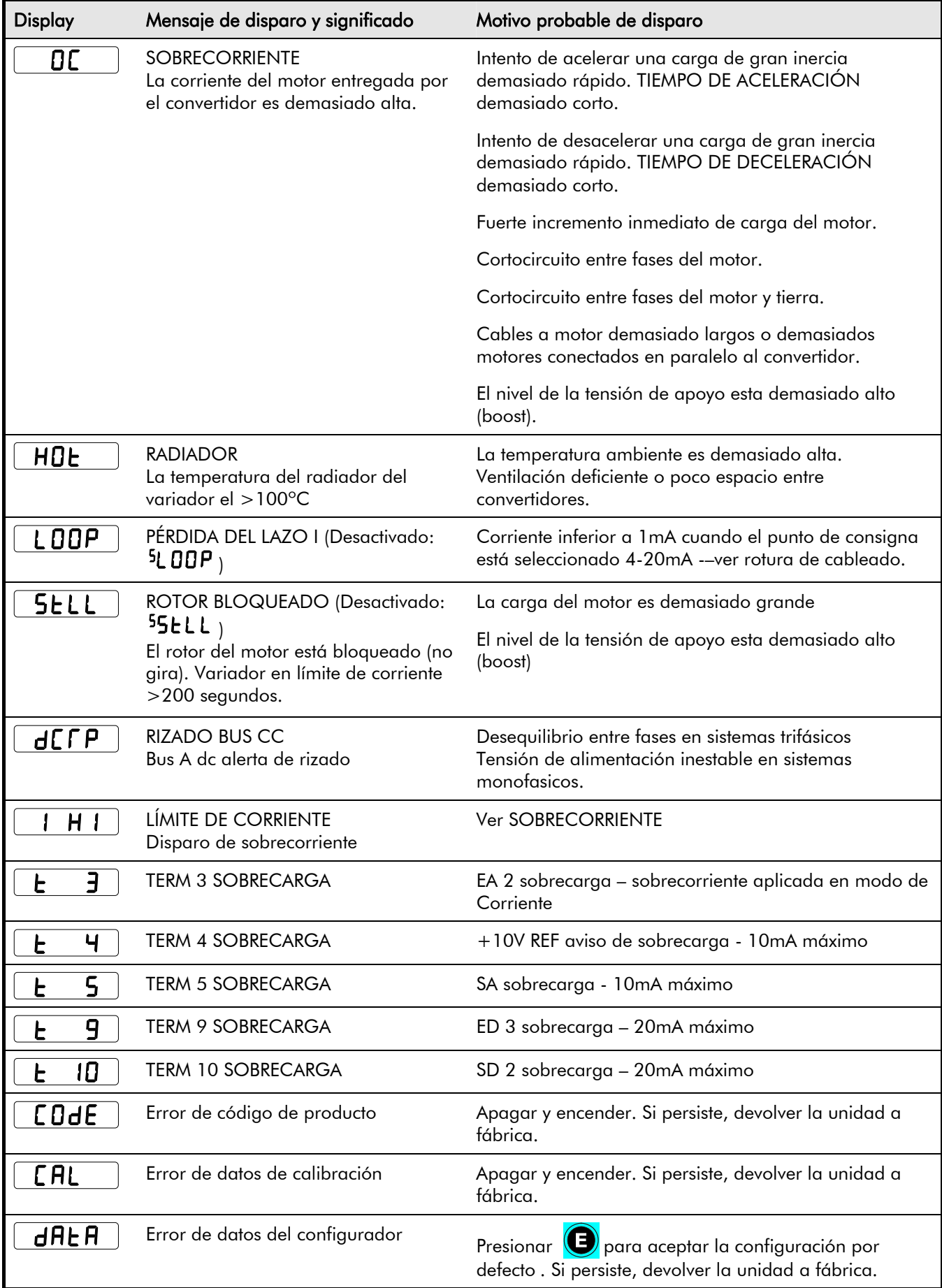

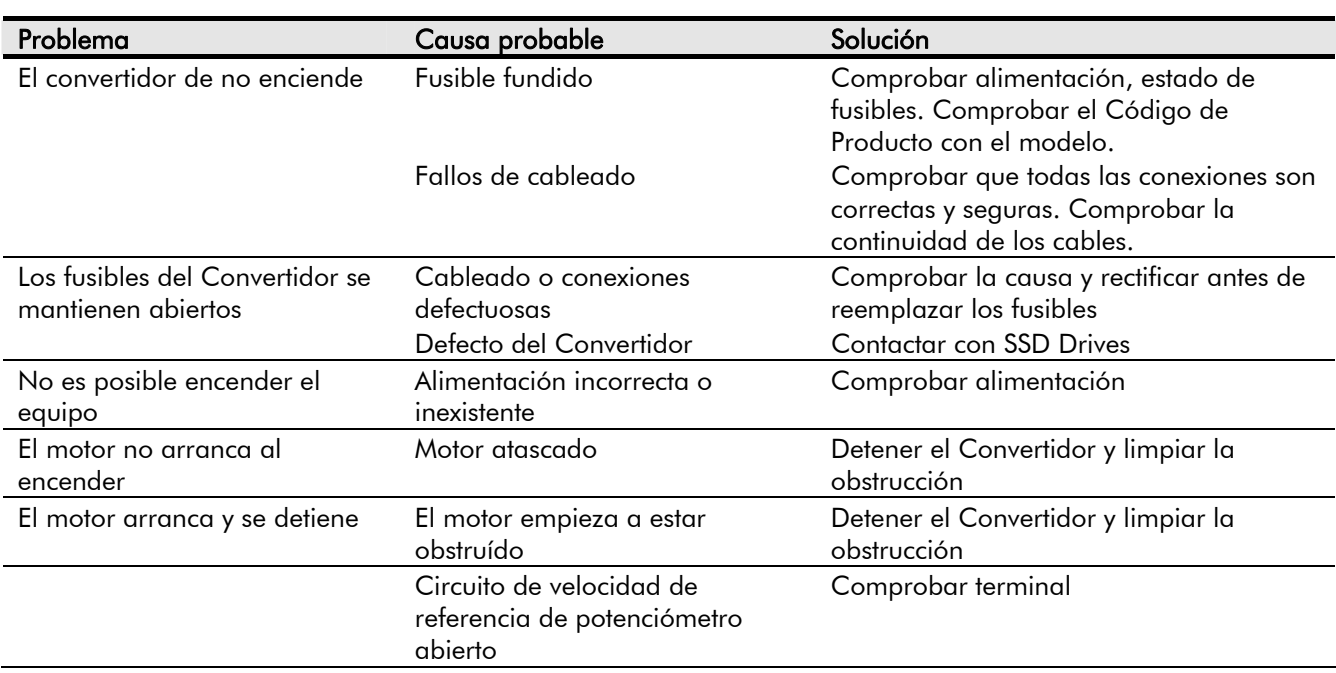

## **Localización de Averías**

## <sup>8</sup>**MANTENIMIENTO RUTINARIO Y REPARACIONES**

## **Mantenimiento Rutinario**

El convertidor debe ser sometido a una limpieza periódica utilizando aire seco para evitar la acumulación de polvo u obstrucciones que afecten a la ventilación de la unidad.

## **Reparación**

Los componentes de reparación no son suministrables al usuario

**IMPORTANTE:** NO INTENTAR REPARAR LA UNIDAD. ÉSTA DEBE SER ENVIADA SSD DRIVES.

### **Guardar los datos de su Aplicación**

En el transcurso de una Reparación, se mantendrán todos los datos de aplicación en la medida de lo posible. De todas formas, es aconsejable que guarden todas sus configuraciones antes de enviar la unidad.

### **Devolución de Unidades a SSD Drives**

Rogamos mantengan disponible la siguiente información:

- Modelo y número de serie ver etiqueta del equipo
- Detalles de la avería

Contactar con su Centro de Servicio de SSD Drives más cercano para acordar la devolución de la unidad.

Será enviada una *Autorización de Devolución de Material*. Utilizar esta autorización como referencia para toda la documentación que sea adjunta al equipo devuelto. Embalar y enviar el equipo con su embalaje original; o al menos utilizar un tipo de embalaje que no permita movilidad. No está permitido introducir virutas de embalaje en la unidad.

## **Disposiciones**

Este producto contiene materiales que son deshechos consignados bajo la Regulación Especial de Deshechos 1996 que es conforme con la Directiva EC de Deshechos Peligrosos – Directiva 91/689/EEC.

Recomendamos que se disponga de los materiales adecuados a las leyes actuales de control medioambiental. La siguiente tabla muestra los materiales que pueden ser reciclados y cuales requeren una vía de eliminación especial..

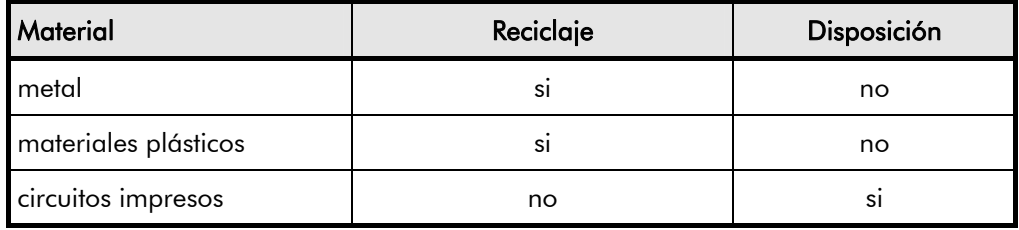

Los circuitos impresos deben ser eliminados en una de las dos formas siguientes:

- 1. Incineración a alta temperatura (temperatura mínima 1200°C) por un incinerador autorizados bajo las partes A o B de la Actuación de Protección Medioambiental
- 2. Depositar en un contenedor industrial conteniendo licencia para almacenar aluminio electrolítico. No depositar en contenedores domésticos..

#### **Embalaje**

Durante el transporte nuestros productos están protegidos por un embalaje adecuado, totalmente compatible con el medioambiente y debe ser tomado por las disposiciones centrales como material prima secundaria.

# <sup>1</sup>**Especificaciones Técnicas**

## **Interpretación del Código de Producto**

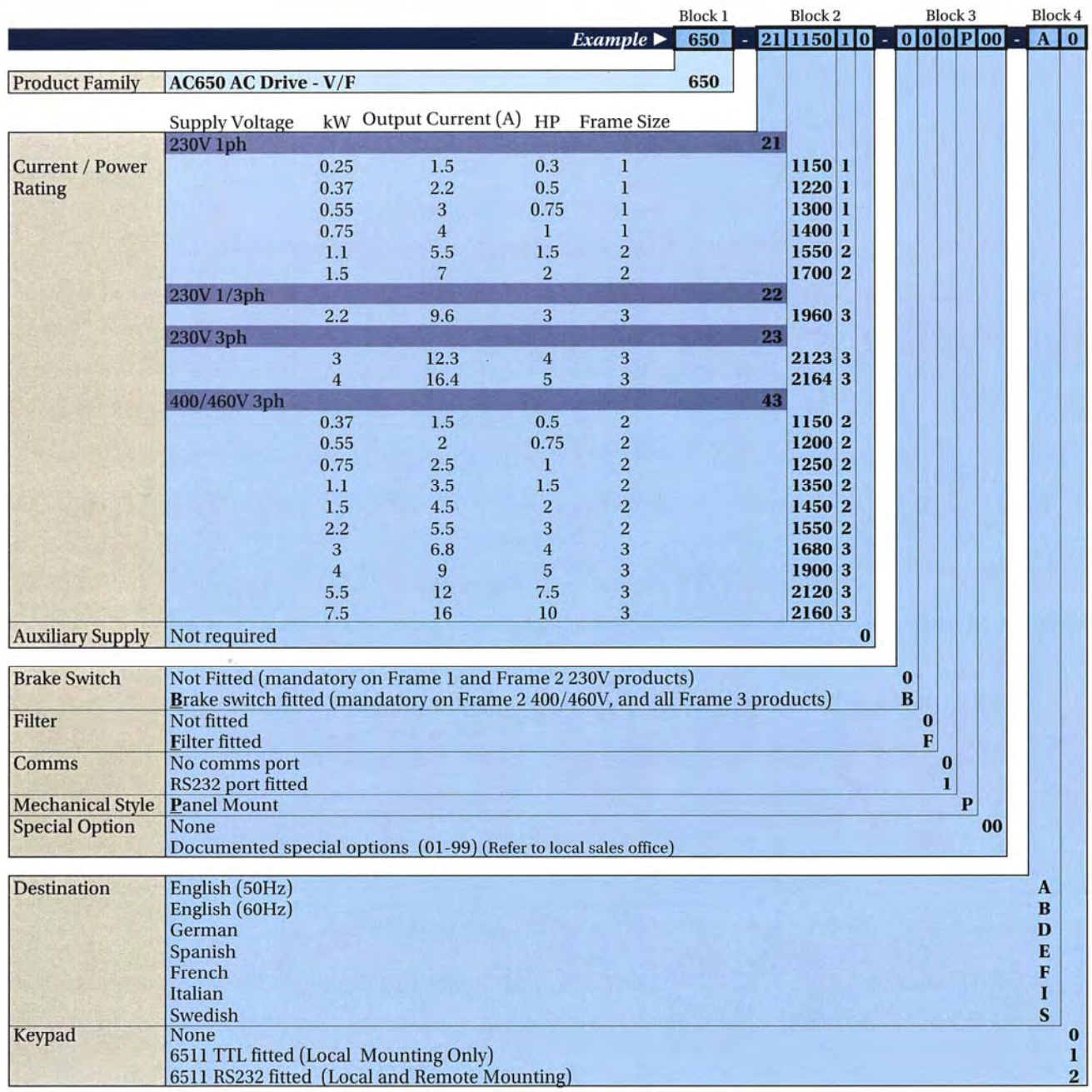
# 9-2 Especificaciones Técnicas

### **Legacy Product Codes**

La unidad está totalmente identificada por un código alfanumérico formado en 9 bloques, que registra comó ha sido calibrado el Convertidor, y hay diferentes selecciones que pueden ser suministradas desde fábrica.

> 650/003/230/F/00/DISPF/UK/0/0 *Bloque 1 2 3 4 5 6 7 8 9 Ejemplo de código de producto*

El Código de Producto aparece como "Modelo No." en la etiqueta del equipo. Cada bloque del código de producto se interpreta como sigue:

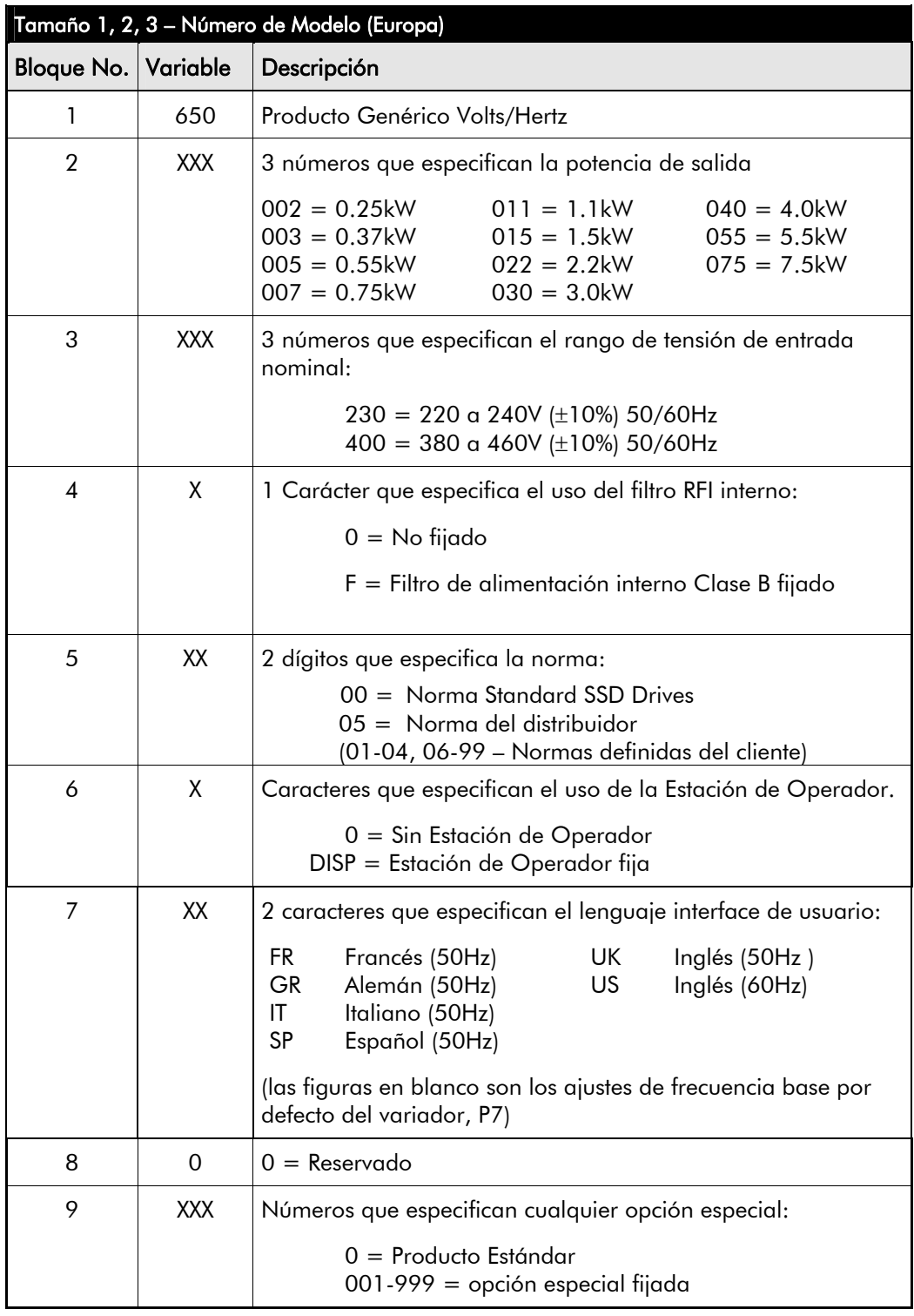

### **Número de Catálogo (Note América)**

La unidad se identifica utilizando un código alfanumérica de 4 bloques que registra cómo está calibrado el Convertidor, y los ajustes varios entregados desde fábrica.

El Código de Producto aparece como "Cat.No.". Cada bloque del Código de Producto se identifica de la siguiente manera:

> 650/00F3/230/F *Bloque 1 2 3 4 ejemplo de código de producto*

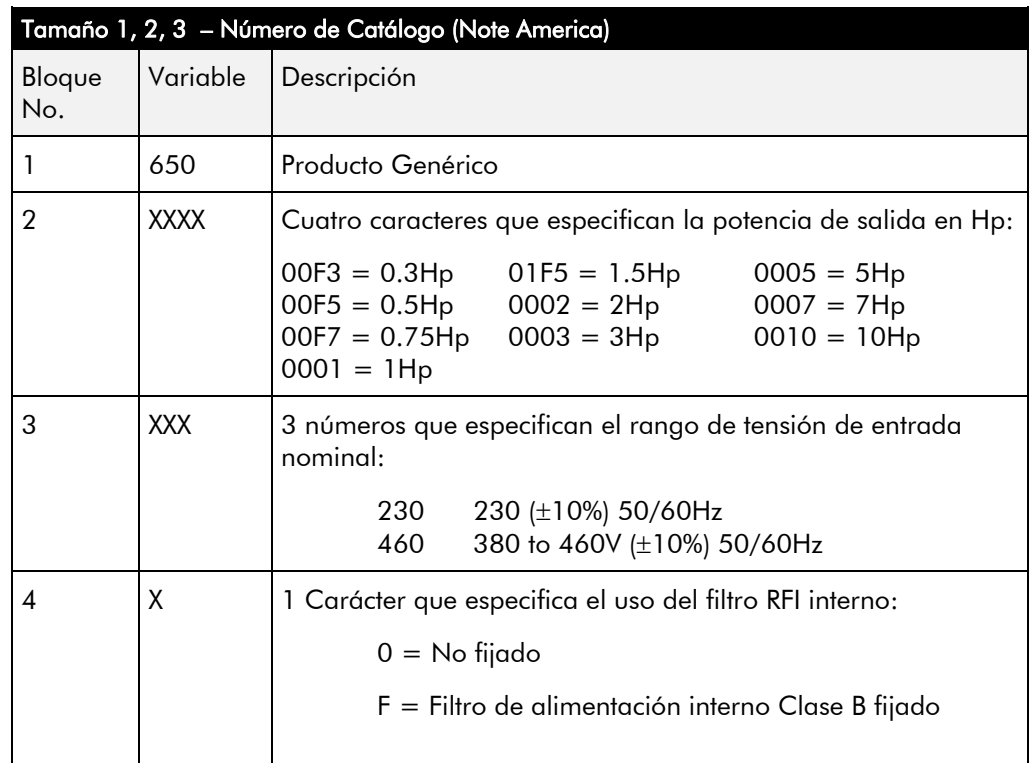

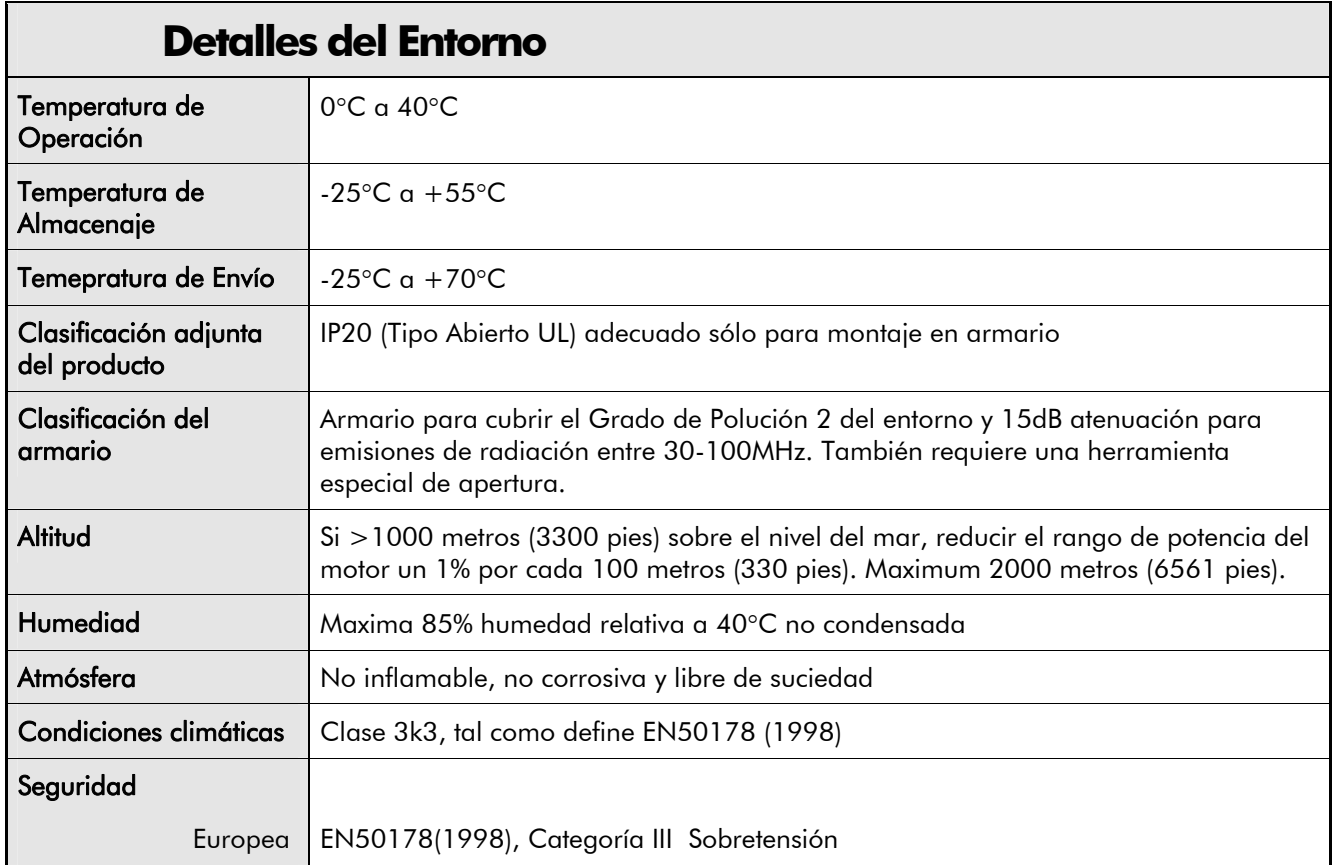

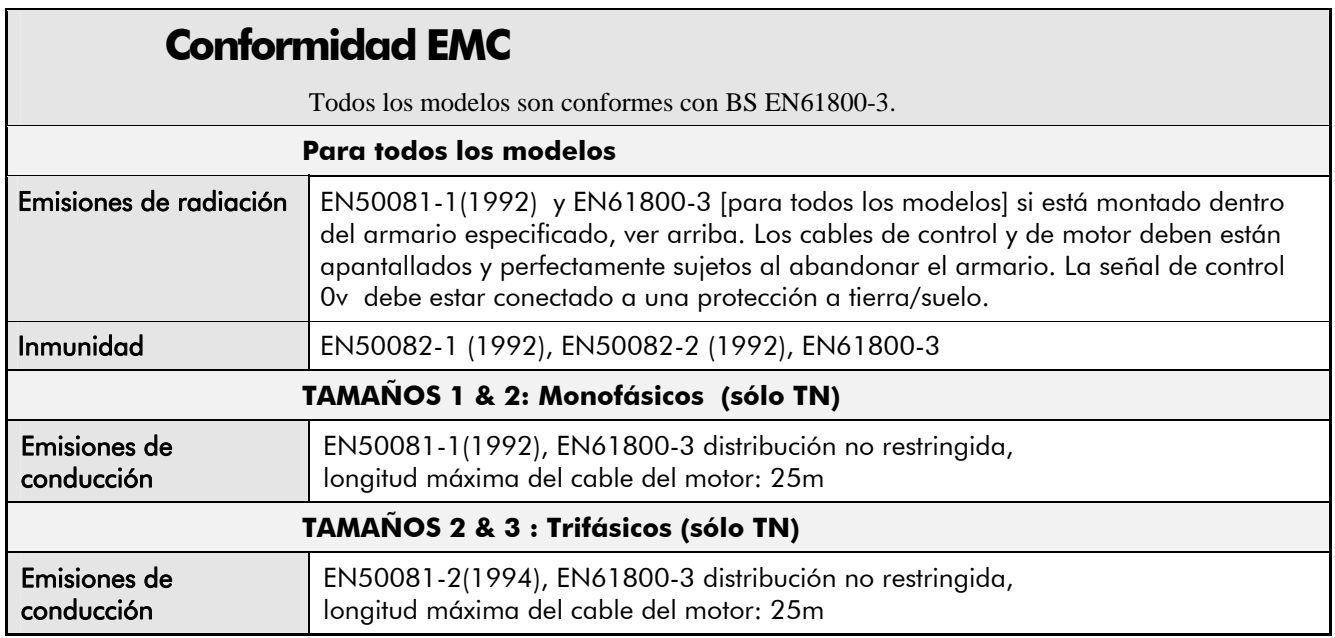

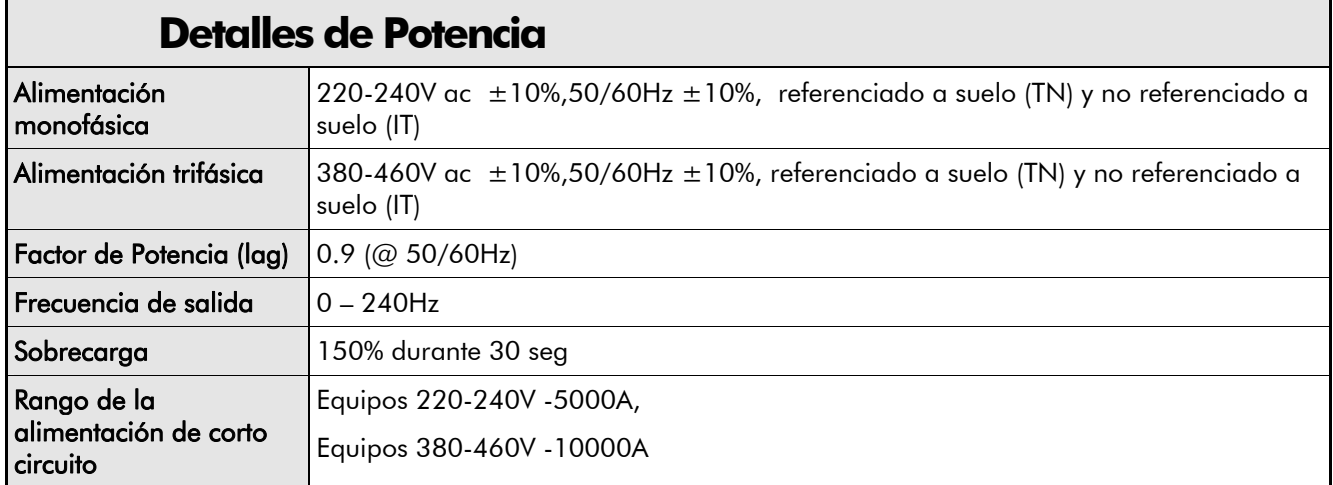

## **Clasificación Eléctrica**

La potencia del motor, y la corriente de entrada y salida no deben estar por debajo de las condiciones continuas de operación.

Las regulaciones locales de cableado siempre tienen precedencia. Seleccionar el cable adecuado al variador. La alimentación debe estar protegida por un fusible (o tipo B RCD) adecuado al cable de alimentación.

| Potencia Variador<br>(kW/hp) | Corriente de Entrada @ 5kA |      | Corriente de Salida @ | Perdida Máxima de |
|------------------------------|----------------------------|------|-----------------------|-------------------|
|                              | Flujo de<br>Corriente      | (A)  | 40 °C (A) ac          | Potencia (W)      |
| 0.25/0.3                     | 16A para 10ms              | 4.2  | 1.5                   | 26                |
| 0.37/0.5                     | 16A para 10ms              | 6.2  | 2.2                   | 32                |
| 0.55/0.75                    | 16A para 10ms              | 7.9  | 3.0                   | 41                |
| 0.75/1.0                     | 16A para 10ms              | 10.5 | 4.0                   | 52                |

**TAMAÑO 1 : Monofásico (IT/TN), 230V**

**TAMAÑO 2 : Monofásico (IT/TN), 230V**

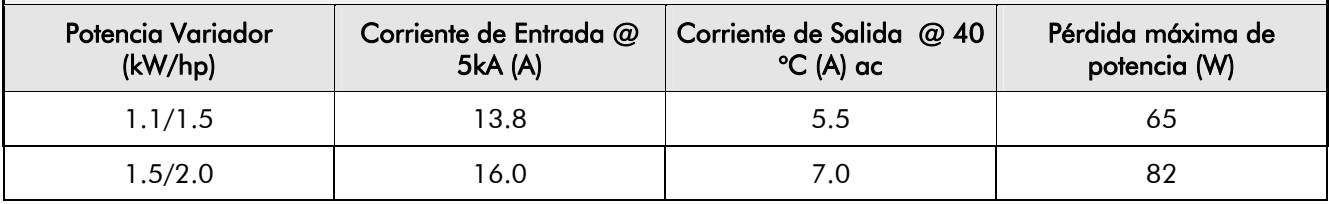

# 9-6 Especificaciones Técnicas

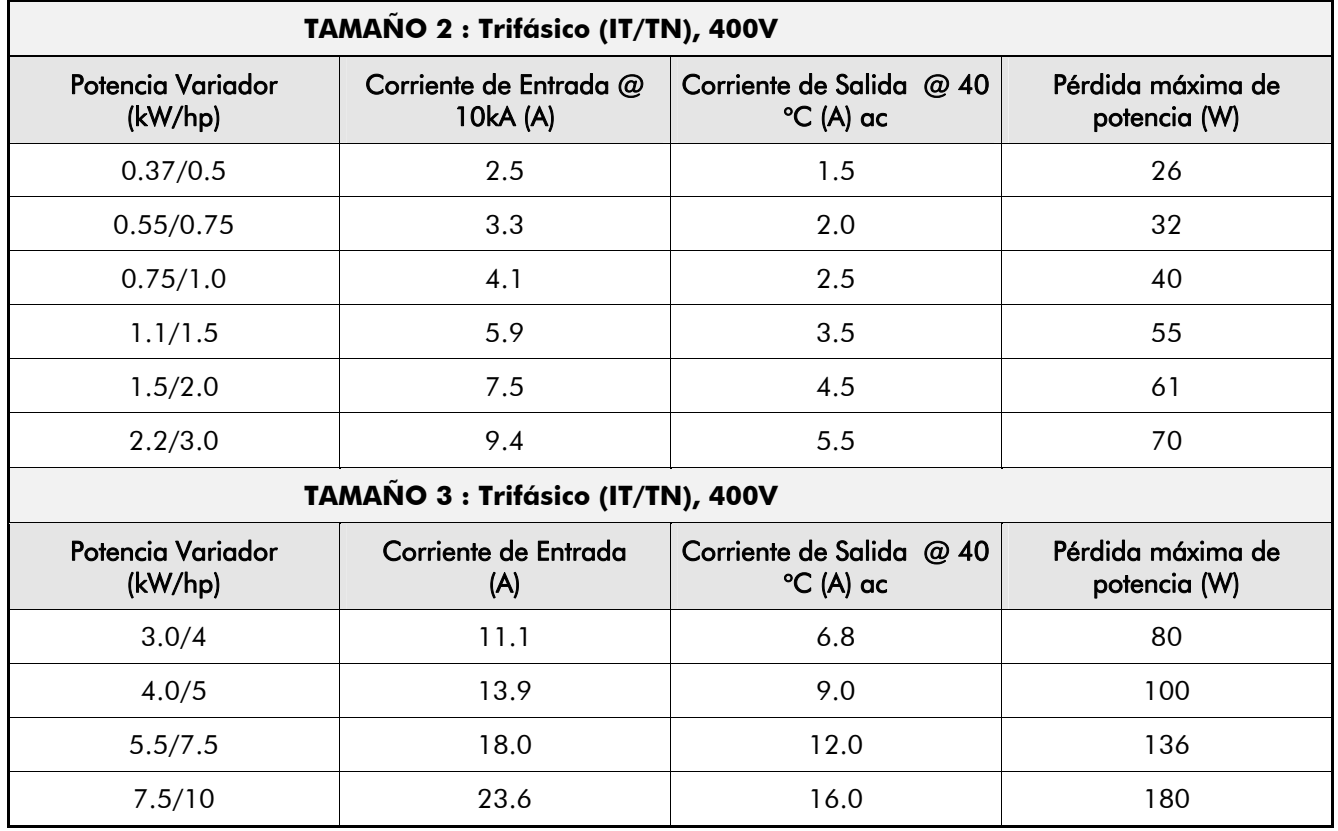

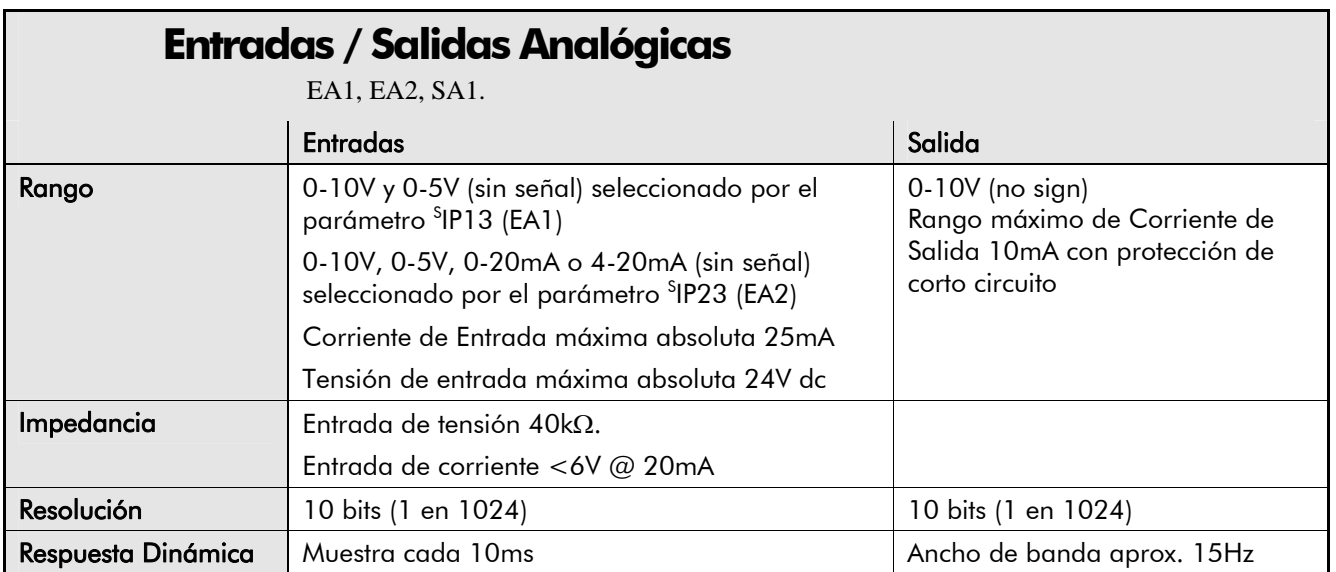

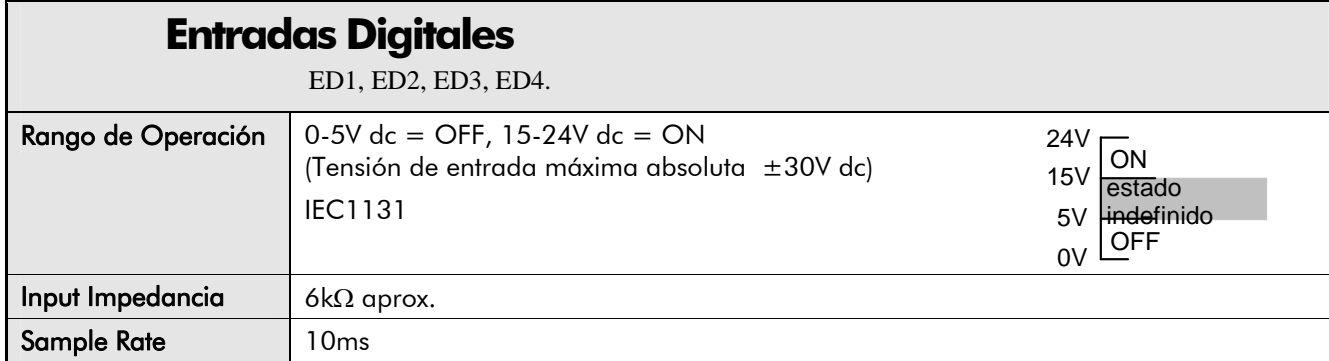

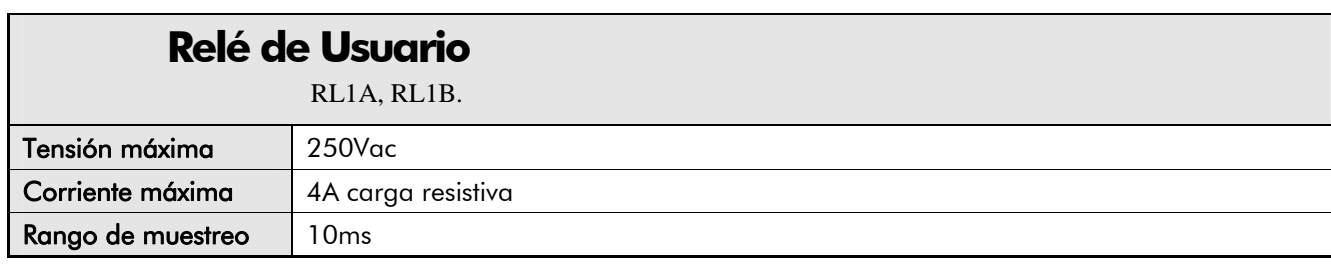

## **Salidas Digitales**

SD2 (SD1 está reservada para futuros modelos).

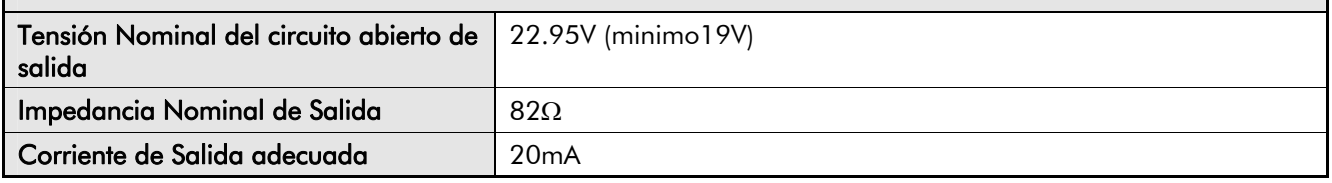

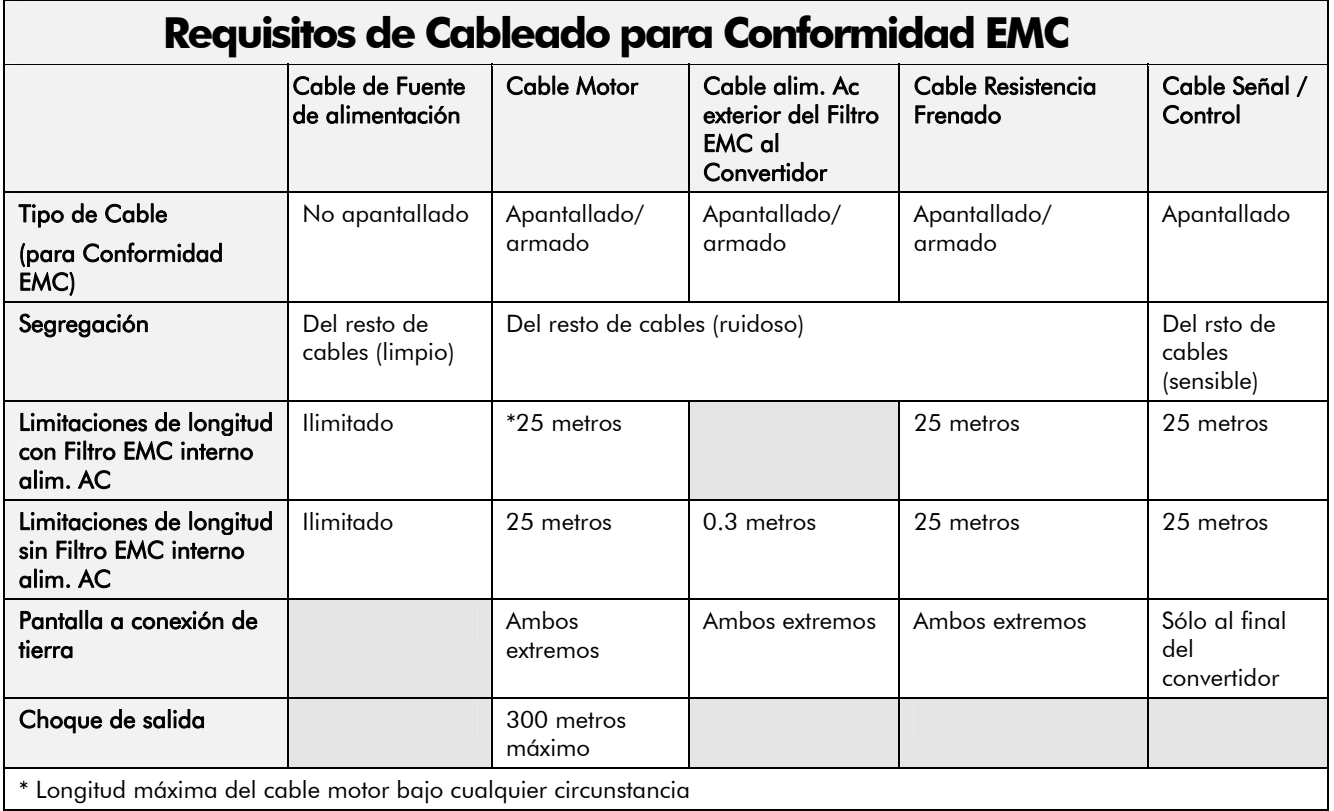

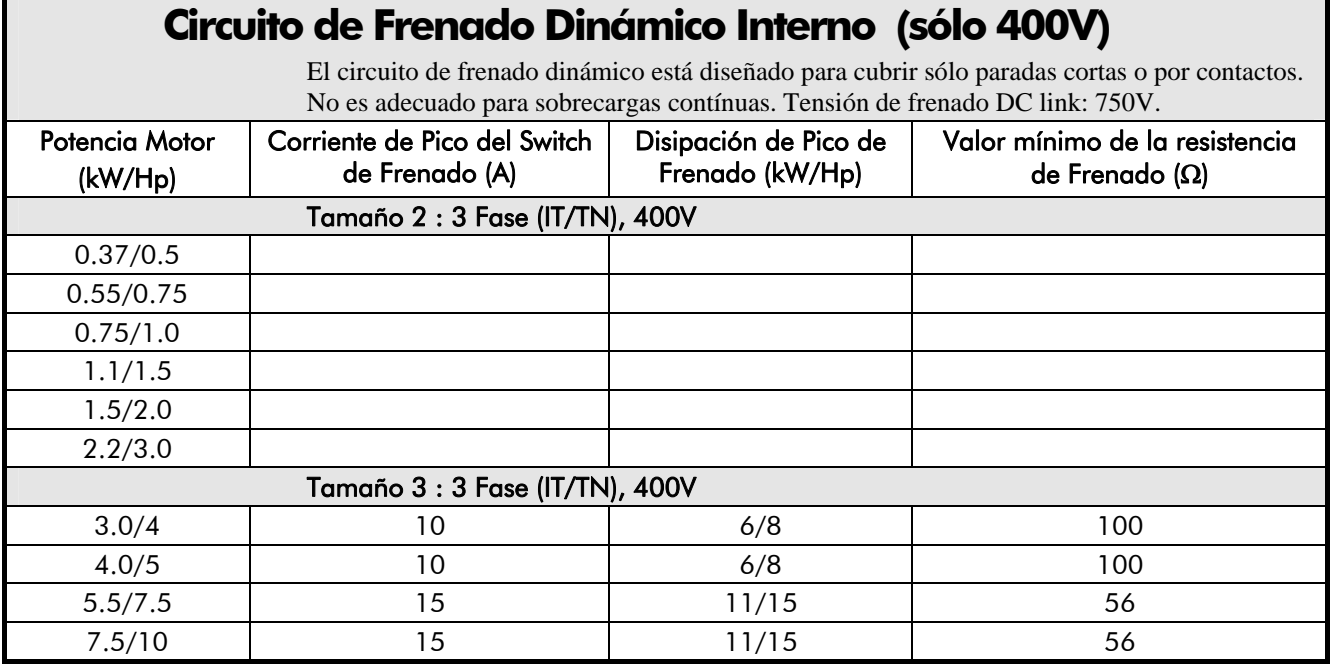

### **Resistencia de Frenado Externa (sólo 400V )**

Todas las unidades 650 se suministran sin resistencias de frenado. Los terminales de conexión de frenado dinámico permiten una fácil conexión a una resistencia externa. Éstas resistencias deben ser montadas sobre un radiador (panel trasero) y cubiertas para prevenir quemaduras.

#### **Resistencias de Frenado Recomendadas**

Las siguientes resistencias de frenado están disponibles en SSD Drives: Valor de la Resistencia de Frenado : 56Ω - CZ463068, 100Ω - CZ389853

#### **Selección Alternativa de Resistencias de Frenado**

El montaje de resistencias de frenado debe ser valorado para absorber tanto la potencia de rotura de pico durante la deceleración como el promedio de potencia sobre el ciclo completo.

*c*

 $\frac{dv}{dt}$ 

*pk*

*P*

Potencia de Rotura de Pico 
$$
P_{pk} = \frac{0.0055 \times J \times (n_1^2 - n_2^2)}{t_b}
$$
 (W)

 $J$  - inercia total (kgm<sup>2</sup>)  $n_1$  - velocidad inicial (rpm)

Pr *omediodeRoturadePotenciaP*<sub>av</sub> =  $\frac{-p\kappa}{4}$  x t<sub>b</sub> n<sub>2</sub> - velocidad final (rpm)

t - tiempo de rotura (s)

 $t_c$ c - tiempo de ciclo (s)

Obtiene información sobre el rango de potencia de pico y el promedio del rango de potencia de las resistencias de la resistencia del fabricante. Si ésta información no está disponible, debe ser incorporado un gran margen de seguridad para que las resistencias no están sobrecargadas. Para conectar éstas resistencias en serie y en paralelo la capacidad de rotura debe ser seleccionada para la aplicación.

**IMPORTANTE:** La mínima resistencia de la combinación y la tensión máxima dc link debe ser conforme a lo especificado.

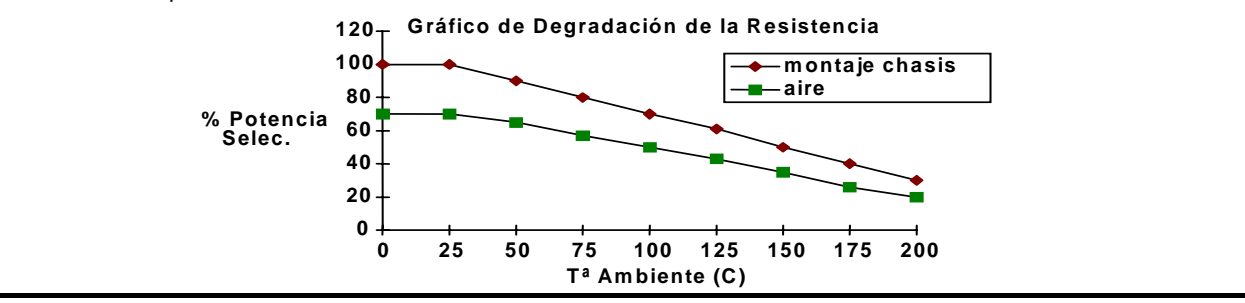

### **Análisis de la Alimentación de armónicos**

Premisas: Capacidad de alimentación de corto circuito de 10000A, equivale a 73μH Impedancia de alimentación

$$
THD(V) \times 100 = \frac{\sqrt{\sum_{h=40}^{h=2} Q^{h^2}}}{Q^{\ln}} \frac{96}{\sqrt{2\pi}} \frac{1}{2}
$$

donde Q1n es el valor de la tensión fundamental del transformador de alimentación. Los resultados son conformes a los pasos 1, 2 y 3 de la Recomendación de Ingeniería G.5/3 Septiembre 1976, Clasificación 'C': Límites para Armónicos en la Industria Eléctrica de U.K.

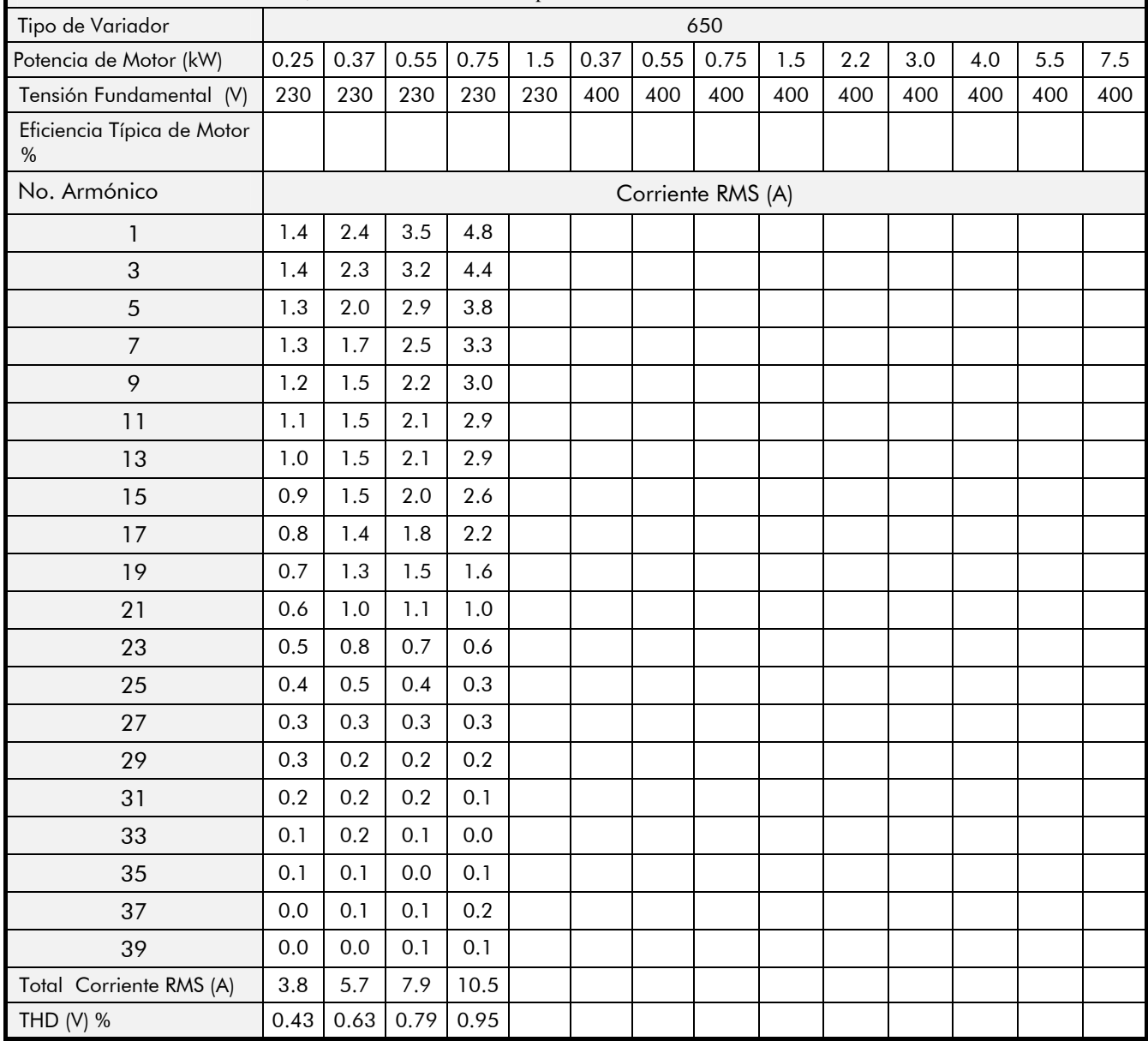

# <sup>9</sup>**CERTIFICACIÓN PARA EL CONVERTIDOR**

## **Requisitos para Conformidad EMC**

### **Requisitos de Tierra**

**IMPORTANTE:** La protección de puesta a tierra de los dispositivos prevalecera respecto a la norma de EMC.

#### **Conexiones de Protección a Tierra (PE)**

*Nota:* De acuerdo con la norma de instalación EN60204, sólo está permitido un conductor de protección a tierra por cada punto de conexión a tierra del terminal

Es posible que las regulaciones locales de cableado requieran la protección de la conexión a tierra del motor para ser conectado localmente, e.d., no tal como se especifica en estas instrucciones. Esto no provocará problemas de puesta a tierra debidos a la alta impedancia relativa RF de la conexión a tierra local.

#### **Conexiones a Tierra EMC**

Para ser conforme a los requisitos EMC, la "señal de tierra / 0V" esta separada de la tierra general de potencia.

Cuando se utiliza un número de unidades en un sistema, estos terminales deben ser conectados juntos a un mismo punto local de tierra.

Las conexiones de los cables de control y señal deben realizarse con cable apantallado, con la malla conectada únicamente al final del VSD. De todas formas, si los ruidos de alta frecuencia siguen siendo un problema, conectar la pantalla al final del VSD mediante un condensador 0.1μF.

*Nota:* Conectar la pantalla (al final del VSD) al punto de puesta a tierra del VSD, y no a los terminales de tarjetas de control.

## **Requisitos para conformidad con UL**

#### **Protección de Sobrecarga para motores estáticos**

Este dispositivo proporciona protección de sobrecarga para motores de Clase 10. El nivel máximo de protección de sobrecarga interna (límite de corriente) es 150% durante 30 segundos.

Cuando el motor tiene un rango de amperaje de carga completa inferior al 50% del rango de salida del Convertidor, el instalador debe suministrar un dispositivo externo de protección de sobrecarga de motor.

#### **Rango de Cortocircuito**

Los siguientes Convertidores son adecuados para uso en circuitos con capacidad de entrega no superior a:

Producto 220-240V - 5000 RMS Amperaje simétrico Producto 380-460V -10000 RMS Amperaje simétrico

#### **Protección de Cortocircuito de Estado Sólido**

Esto dispositivos se suministran con la Protección (salida) de Cortocircuito de Estado Sólido. La extensión de los requisitos de protección de circuitos deben de ser conformes a la última edición del Código Eléctrico Nacional NEC/NFPA-70.

#### **Protección Recomendada de Circuitos de Extensión**

Se recomienda que los cartuchos de fusibles no renovables Listado UL (JDDZ), clase K5 ó H, o los cartuchos de fusibles renovables Listado UL (JDRX), clase H, sean instalados conforme a la especificación del Convertidor. Consultar Capítulo 9: "Especificaciones Técnicas" – Fusibles de Alimentación de Potencia sobre los rangos recomendados de fusibles.

## 10-2 Certificación para el Convertidor

#### **Frecuencia Base del Motor**

El rango máximo de la frecuencia base del motor es 240Hz.

#### **Rango de Temperatura del Cableado de Campo**

Utilizar sólo conductores de Cobre a 75ºC.

#### **Marca de Terminales de Cableado de Campo**

Para una correctas conexiones de cableado de campo que se hacen a cada terminal consultar Capítulo 3: "Instalación" – Directrices de Cableado.

#### **Par de apriete de los terminales**

Consultar Capítulo 3: "Instalación" – Par de apriete.

#### **Tamaños de Cable de Terminales**

Los tamaños de cable en Norte América (AWG) están basados en la norma NEC/NFPA-70 para ampacidades de conductores de cobre termoplásticamente aislados (75ºC)

La sección de los cables de entrada y salida de potencia debe permitir una capacidad de 125% de los valores nominales de corriente de entrada y salida del convertidor según la norma NEC/NFPA-70. Consultar Capítulo : "Instalación" – Tamaños aceptados del Bloque de Terminales.

#### **Selección de Fusibles de Entrada**

Los fusibles fijados deben estar de acuerdo a la norma NEC/NFPA-70.

#### **Terminales de Campo a Tierra**

Los terminales de campo a tierra se identifican con el Símbolo de Tierra Internacional

(IEC Publicación 417, Símbolo 5019).

#### **Temperatura Ambiente de Operación**

La temperatura ambiente aceptable para la utilización de dispotivios no debe superar 40ºC (puede ser desestimada al alcanzar 50ºC).

## **Directivas Europeas y Marca CE**

### **Marca CE para Directiva de Baja Tensión**

Cuando la instalación se realiza conforme a este manual, el Convertidor 650 es marcado como CE por Parker SSD Drives, de acuerdo a la directiva de baja tensión (S.I. No. 3260 implementa esta directiva LVD dentro de la legislación de UK). Al final de este capítulo se incluye una Delcación de Conformidad Declaration of Conformity (directiva de baja tensión).

### **Marca CE para EMC - Responsabilidades**

*Nota:* La emisión EMC especificada y el desarrollo de inmunidad de esta unidad sólo puede ser alcanzado si la unidad es instalada siguiendo las Instrucciones de Instalación EMC proporcionadas en este manual.

De acuerdo a S.I. No. 2373 que implementa la directiva EMC dentro de las leyes de UK, existen dos categorías de requisitos que hacen CE esta unidad:

- **1.** Si la unidad suministrata tiene una función intrínseca/directa hacia el usuario final, está unidad está clasificada como *aparato relevante*. En esta situación la responsabilidad de la certificación depende de Parker SSD Drives. La Declaración de Conformidad está incluida al final de éste capítulo.
- **2.** Si la unidad suministrada forma parte de una gran sistema de equipos ó máquinas que incluyen (al menos) el motor, cable y la carga de un variador, pero no es posible hacerlo funcionar sin ésta unidad, entonces está clasificado como *componente*. Bajo esta circunstancia la responsabilidad depende de el fabricante/suministrador/instalador de el sistema/aparatos/máquinas.

 $\overline{a}$ 

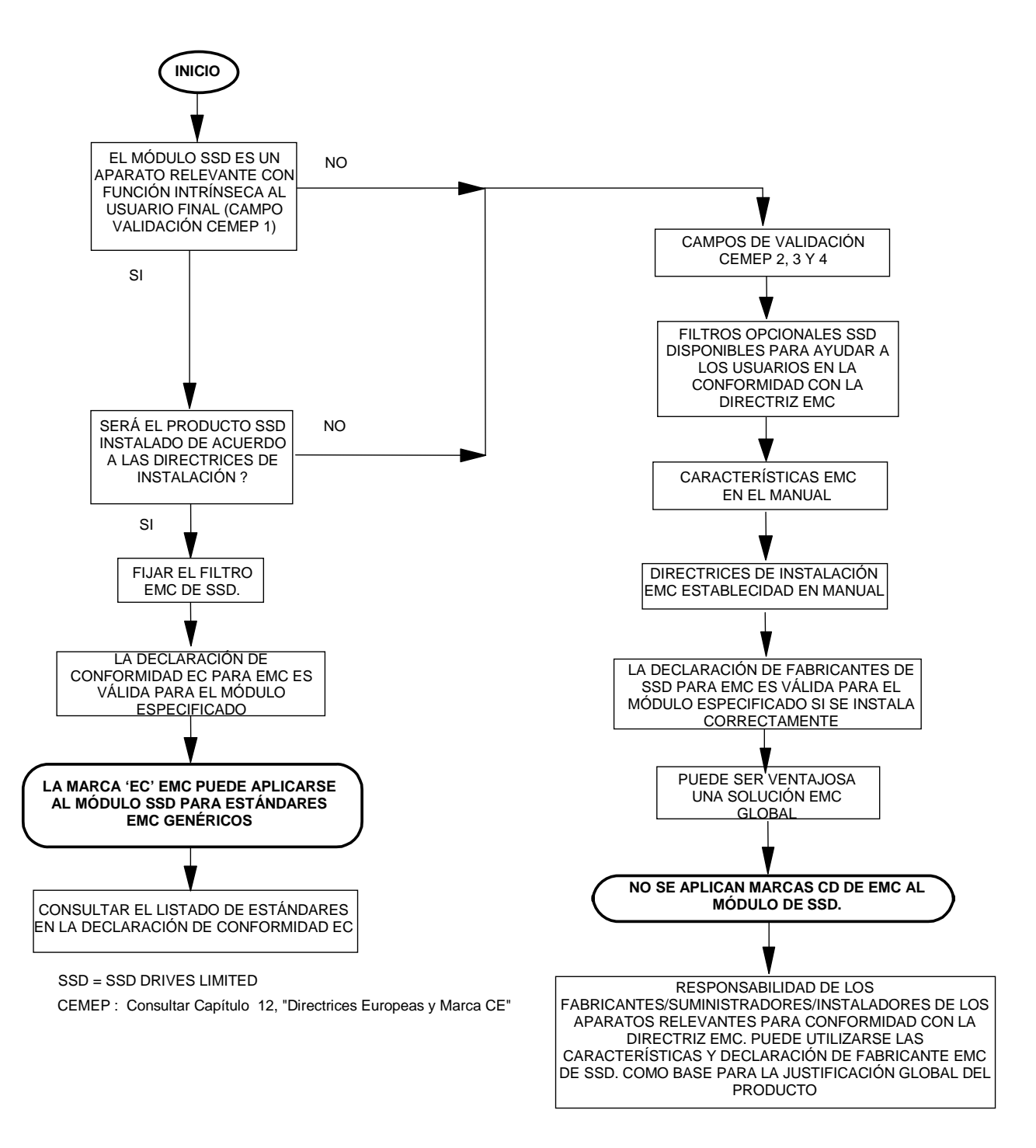

**Figura 10-1 Gráfico de Validación de Marcas `CE' para EMC de SSD Drives** 

# 10-4 Certificación para el Convertidor

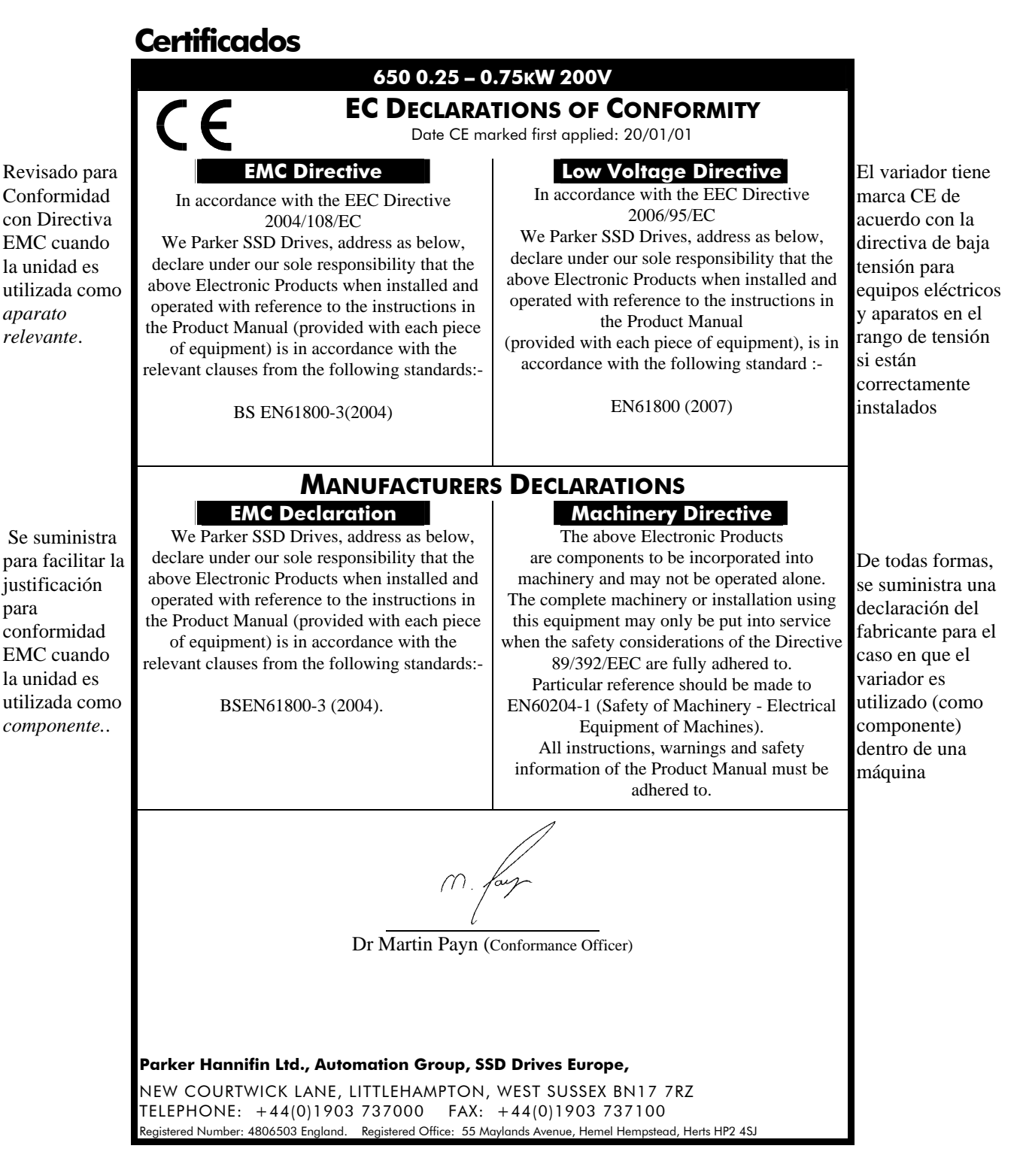

# <sup>5</sup>**APLICACIONES**

## **La Aplicación por Defecto**

El Convertidor se suministra con 6 aplicaciones, Macro 0 a Macro 5. Cada macro al cargarse hace una llamada a una estructura programada de vínculos internos.

- Macro 0 no controla el motor. La ejecución de la Macro 0 retira todos los vínculos internos.
- Macro 1 es la macro por defecto de fábrica, proporciona un control básico de velocidad.
- Macro 2 proporciona control de velocidad utilizando un punto de consigna manual o automático.
- Macro 3 proporciona control de velocidad utilizando velocidades preseleccionadas
- Macro 4 proporciona el inicio con control de velocidad con ajuste fino de Subida / Bajada
- Macro 5 proporciona control de velocidad en función de un PID de proceso.

#### **IMPORTANTE:** Los valores de los parámetros no varían por la carga de una nueva macro. Consultar Capítulo 4: La Estación de Operador – Características Especiales de Menú para reiniciar el equipo en los valores por defecto de fábrica, los cuales son adecuados a la mayoría de las aplicaciones.

## **Cómo cargar una Macro**

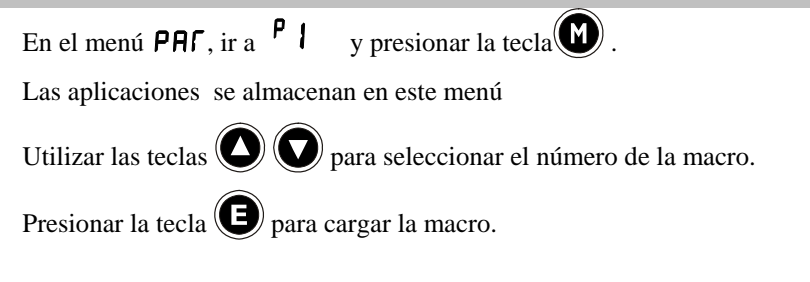

## **Descripción de Macro**

## **Cableado de Control para Aplicaciones**

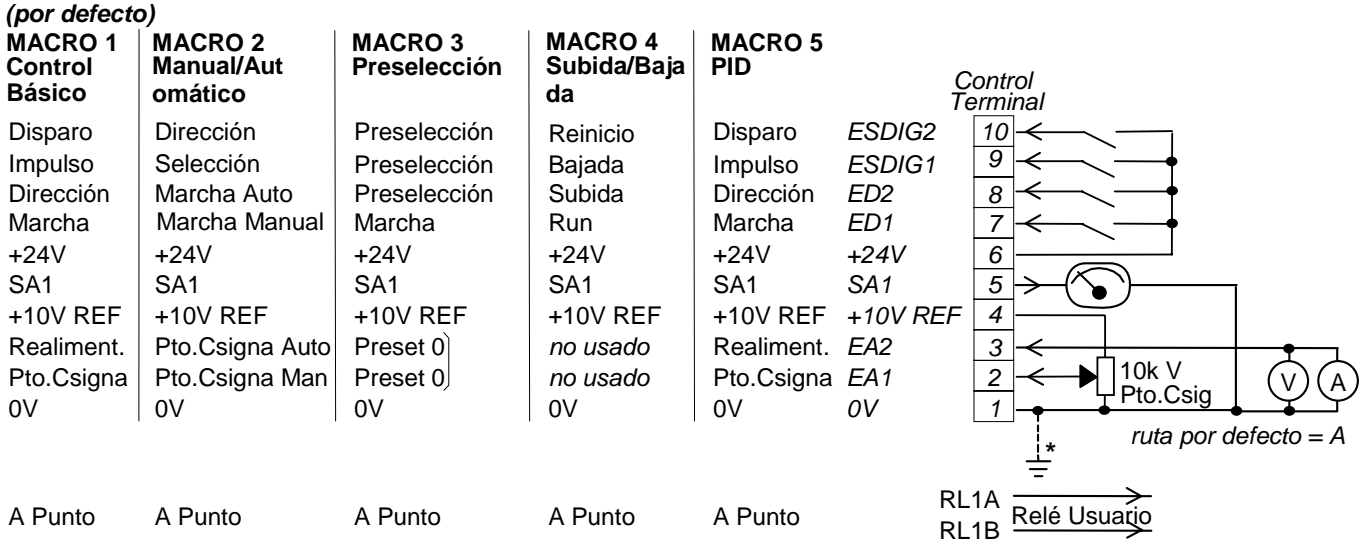

# 11-2 Aplicaciones

## **Macro 1 : Control Básico de Velocidad**

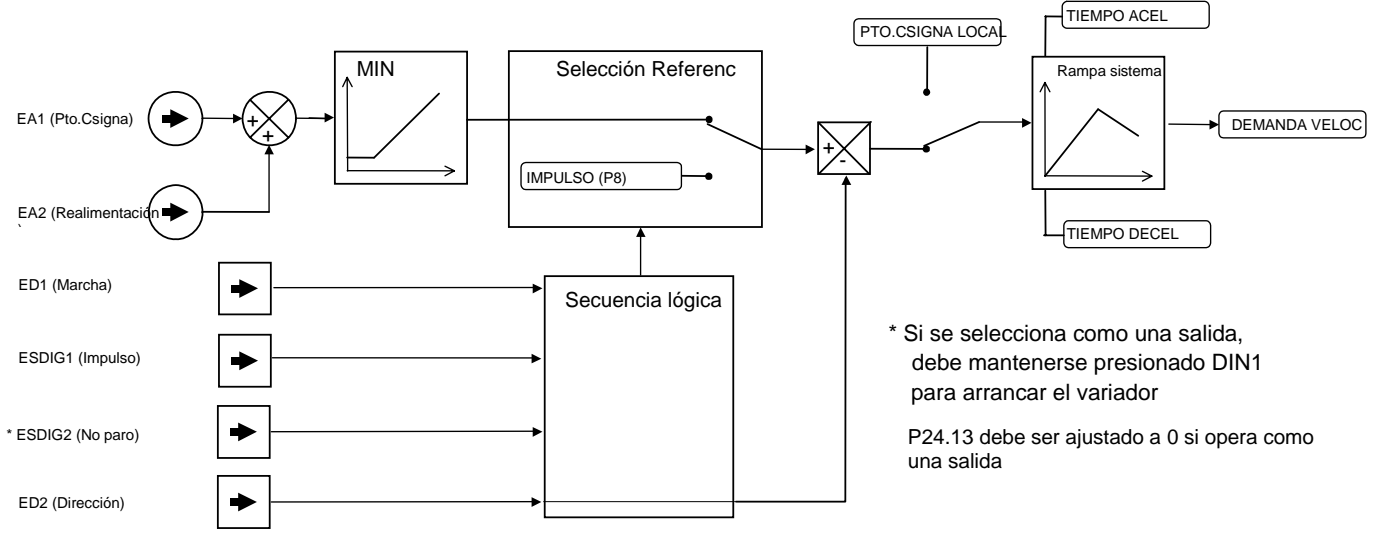

**Macro 2 : Manual/Auto** 

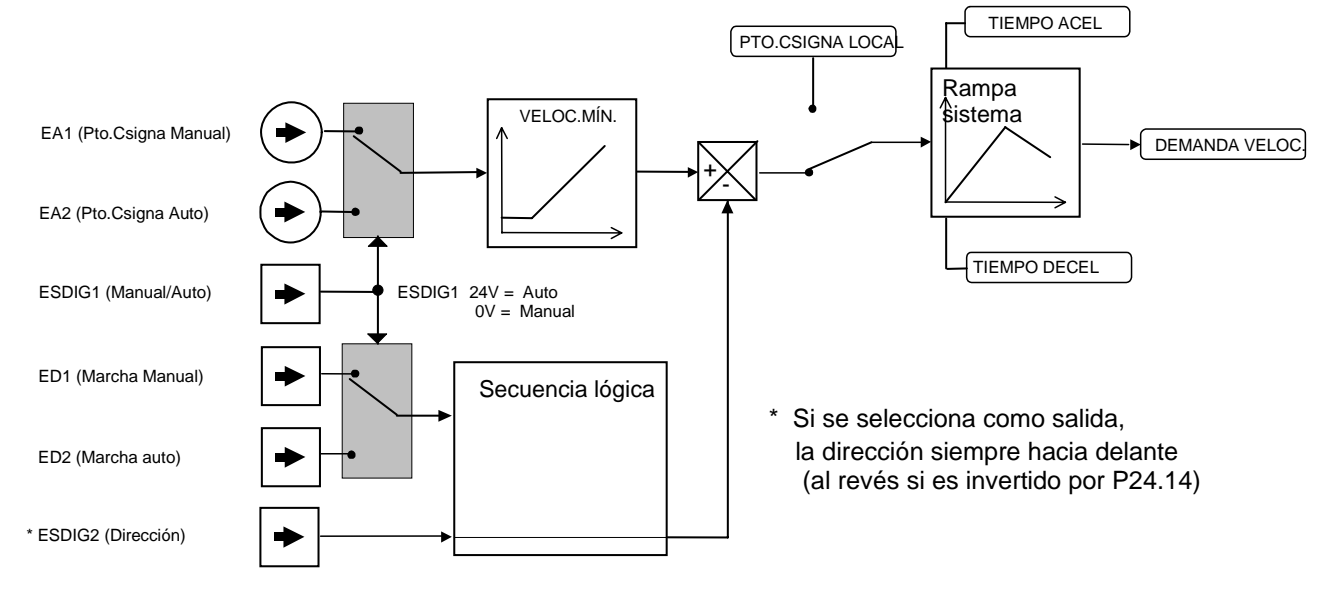

# Macros de Aplicación 11-3

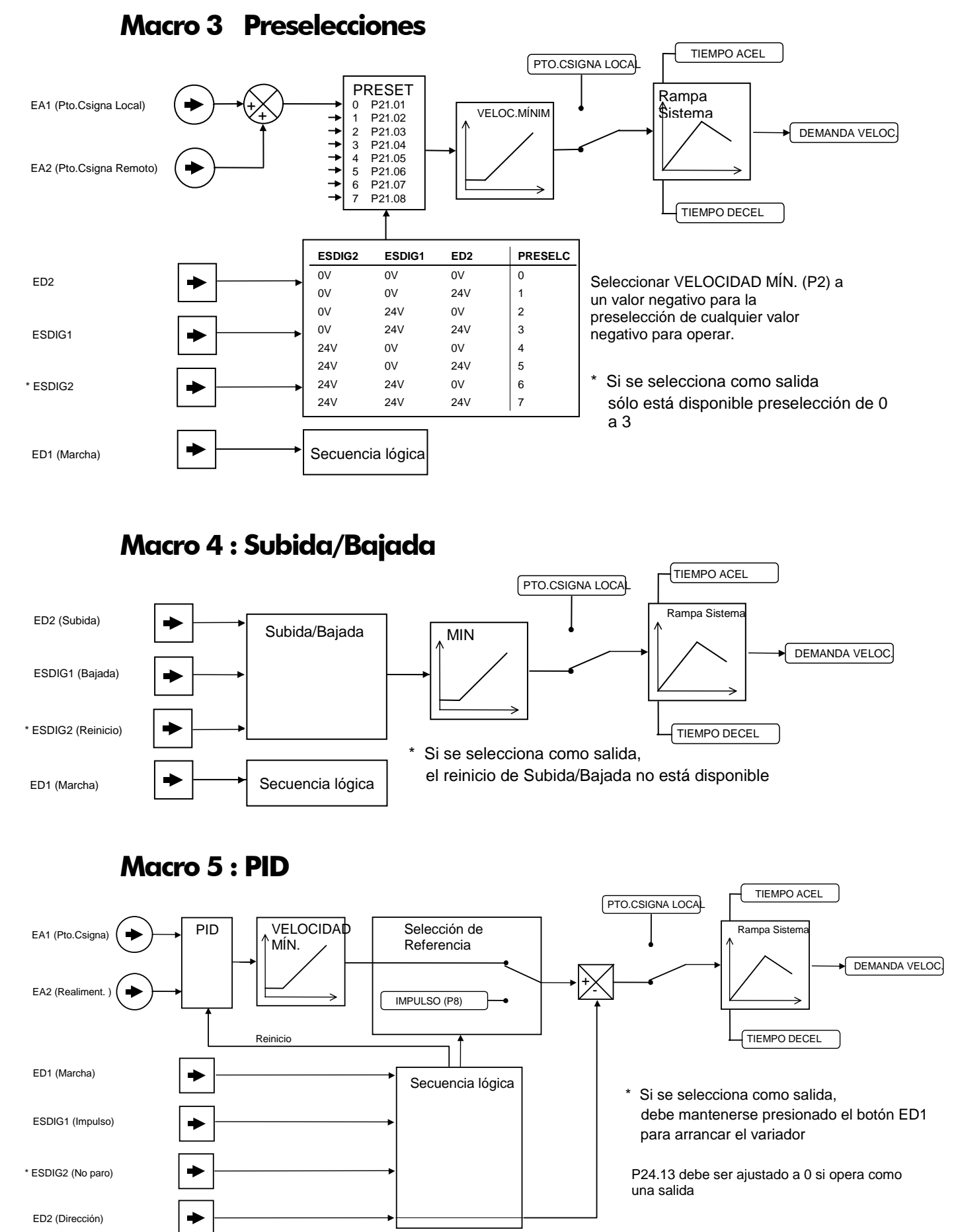

# 11-4 Aplicaciones